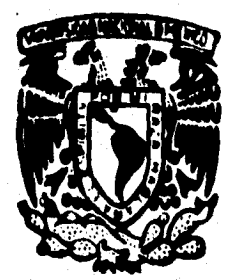

## UNIVERSIDAD NACIONAL AUTONOM **DE MEXICO**

### **FACULTAD DE INGENIERIA**

SIMULACION DE UN SISTEMA DE MONITOREO **PARA UN EQUIPO DOSIFICADOR.** 

**QUE TITULO PARA OBTENER** EL. DE: **INGENIERO COMPUTACION** EN £ £ T ż **GERARDO** RODRIGUEZ **TREJO** MARISOL GARCIA LOPEZ **MARIA GUADALUPE NEGRETE MAQUEDA** SANDRA SUSANA GUTIERREZ MORELOS

DIRECTOR DE TESIS: M.I. JUAN CARLOS ROA BEIZA

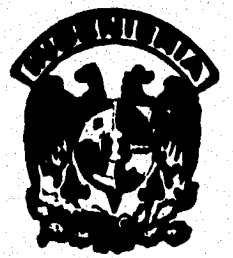

MEXICO, D. F.

**AFSIS CON** ati.a de or.gen

**TESIS CON FALLA DE ORIGEN**  1996

109

 $\mathcal{V}$ 

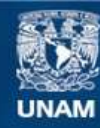

Universidad Nacional Autónoma de México

**UNAM – Dirección General de Bibliotecas Tesis Digitales Restricciones de uso**

### **DERECHOS RESERVADOS © PROHIBIDA SU REPRODUCCIÓN TOTAL O PARCIAL**

Todo el material contenido en esta tesis esta protegido por la Ley Federal del Derecho de Autor (LFDA) de los Estados Unidos Mexicanos (México).

**Biblioteca Central** 

Dirección General de Bibliotecas de la UNAM

El uso de imágenes, fragmentos de videos, y demás material que sea objeto de protección de los derechos de autor, será exclusivamente para fines educativos e informativos y deberá citar la fuente donde la obtuvo mencionando el autor o autores. Cualquier uso distinto como el lucro, reproducción, edición o modificación, será perseguido y sancionado por el respectivo titular de los Derechos de Autor.

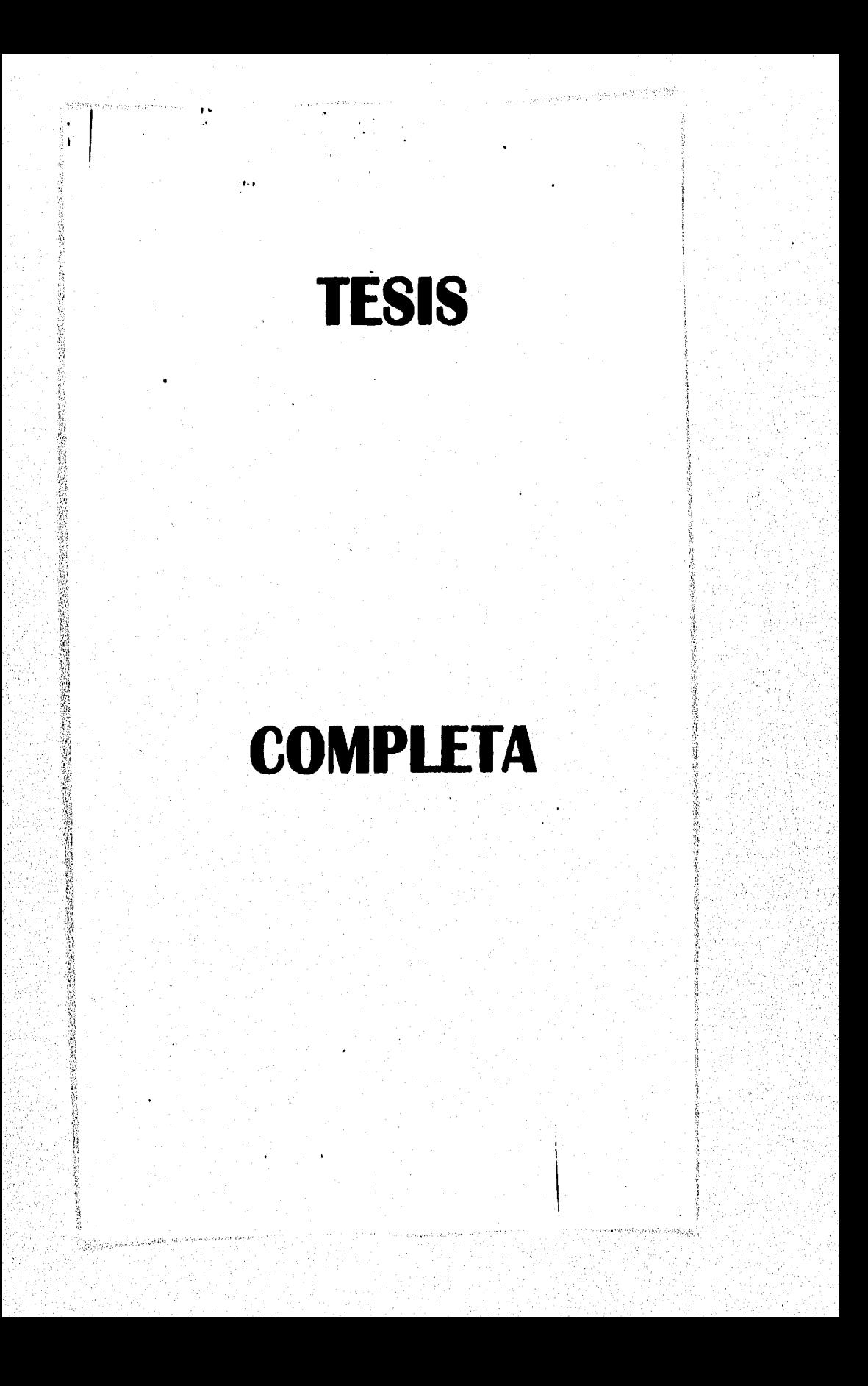

Gracias a Dios por darme esta oportunidad de concluir mis estudios.

Gracias a ti Madre por tu apovo, comprensión y preocupación por que me properere.

Gracias a mi Padre y a mi hermana Teresa ya que han sido un ajemplo para mi.

Gracias por sentiras orgullosos de mi, esparo no defraudarlos hermanos, he tomado lo major de uatedes (Carlos, Raúl, Verônice, Adriane , Marcele y Marine).

Gracias Charlie por todo.

 $\sim$ **Adom-** Gracias a Chiapo de Máxico por su apovo en el desarrollo de cata toais.

**Marisol García** 

### *AGRADECIMIENTOS*

### *A DIOS:*

*Quien me did la vida, y con eta todo cuento necesito para eer mejor, por haberme*  rodeado de amor y de un mundo que maravilla, y sobre todo por enseñarnos que *M mor, es el único camino que nos lleva a ter uno en M.* 

### *A MIS MORO: ISIOAVIA manos Y SALVADOR GUTIERREZ*

*Por eer le bendición más senda que* **Dios me ha dedo,** *por su fuete espirito de Iucha y de entrega, por dar a sus hijos con su amor y elempio, las herramientas y Me bine pire ter b que More* **somos.** 

#### *AMOS* **NI MMANOS:**

Por su ayuda y amistad a: FRANCISCO JAVIER, VIRGINIA VOLANDA, ROSA<br>ELENA, MARTHA ROSARIO, SALVADOR, ENRIQUE, ADRIÁN MANUEL,<br>MARIBEL y muy especialmente a mis hermanos JOSÉ ANTONIO y CARLOS ALBERTO, ye que gracias a su apoyo, pude ocuparme en superar los obstáculos **que** *detennineron M \*minio\* eatiefectoria da mis estudios.* 

### *A w ESPOSO URDID RAFAIL Plan GAYTAN*

*Por todo tu mar que* **as** *ha traducido en innumerables* **cosas** *betas q44 oto impulsen para ser major, por querer estar junto a mi toda la vida, y ser mi fuerza y* **MOYO.** 

*TE AMO* 

Sendra Susana

### **INDICE**

### **Introducción CAPÍTULO I CONCIPTOS Mocos**

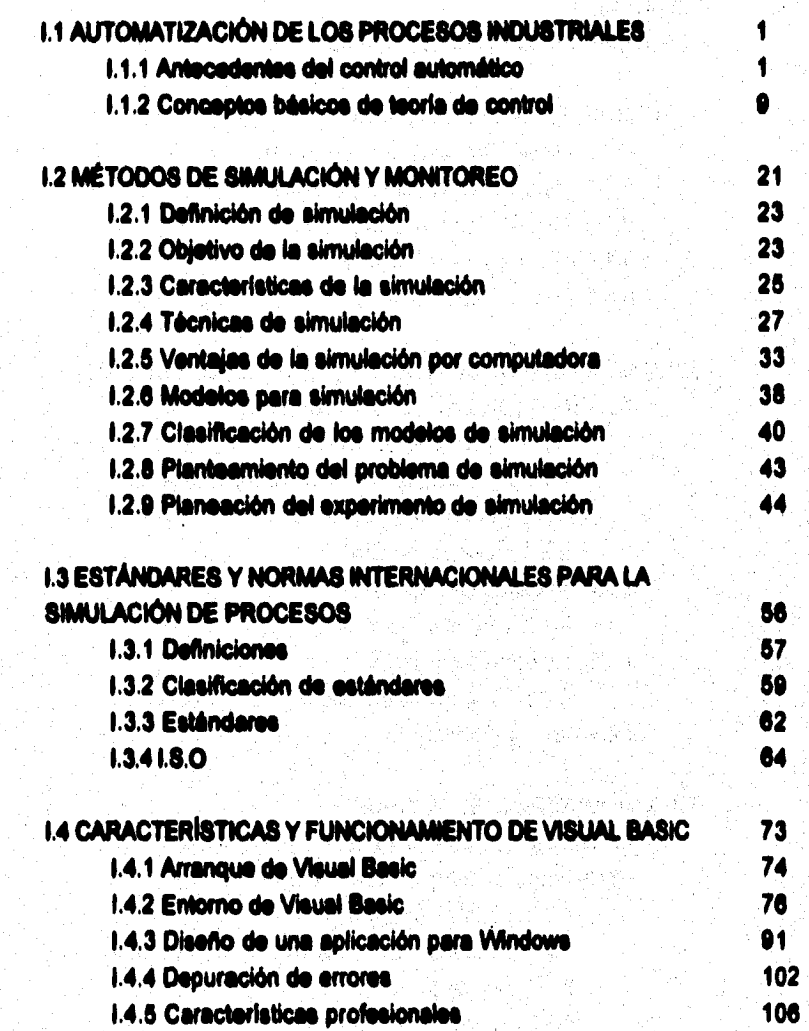

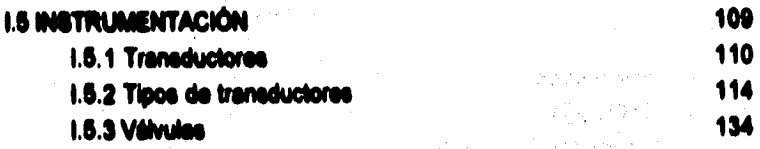

 $\chi$  and  $\chi$  and

ringal na jirayi da Safari

的过去分词 的过去式

### **CAPÍTULO II**

 $\frac{1}{2}\sum_{\alpha\in\mathcal{A}}\alpha^{\alpha}$ ţ.

SISTEMA DE DOSIFICACIÓN HOT-MI .7

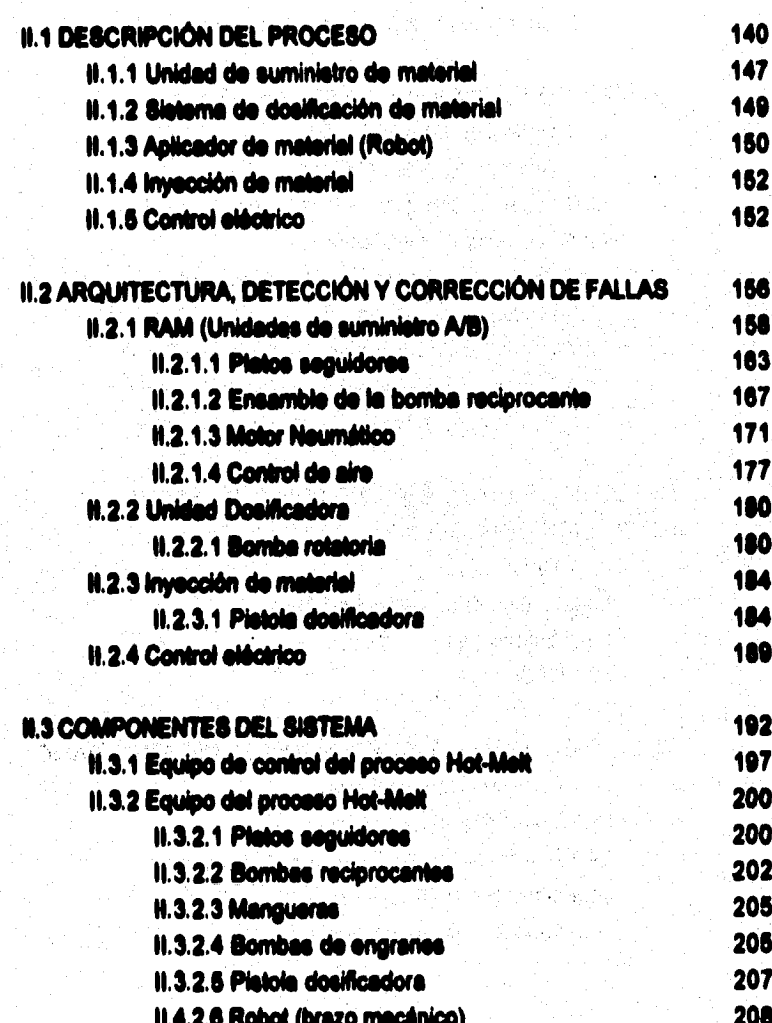

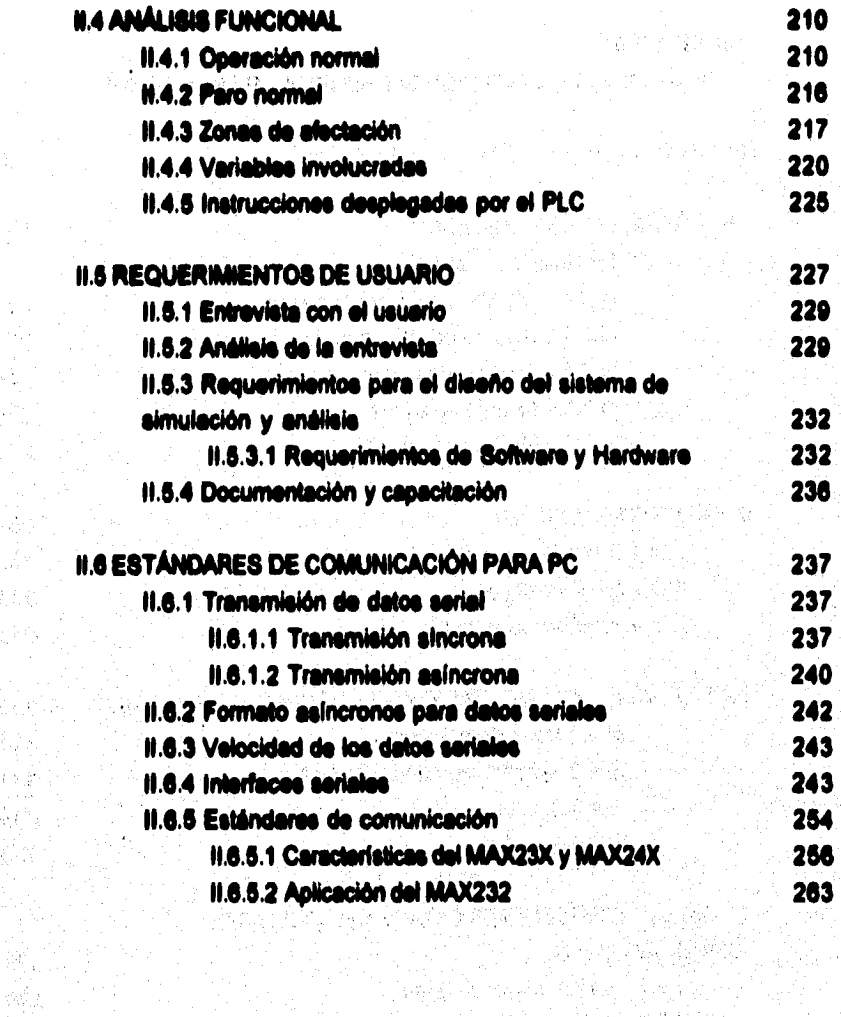

bagong alak integl

a kama sa 1905 dan w 그들 아파 있어 봐 보았다. mentas, Satus 2012/2013 n Presentia (Pia

같이 보호, 다<sup>40</sup>

 $O(\frac{1}{2} \epsilon)$ 

### **CAPITULO II**

**• D alio e eassoasormeei oet. SISTINA os aeauceli** 

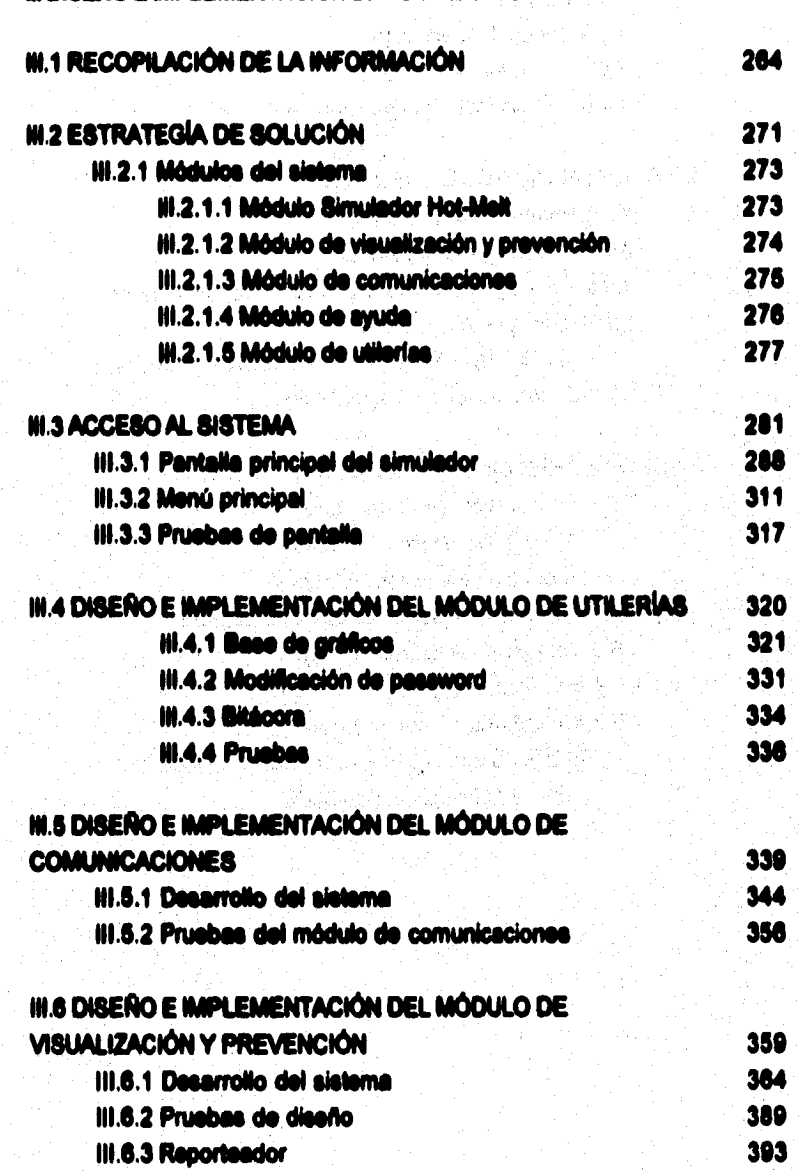

MA 2

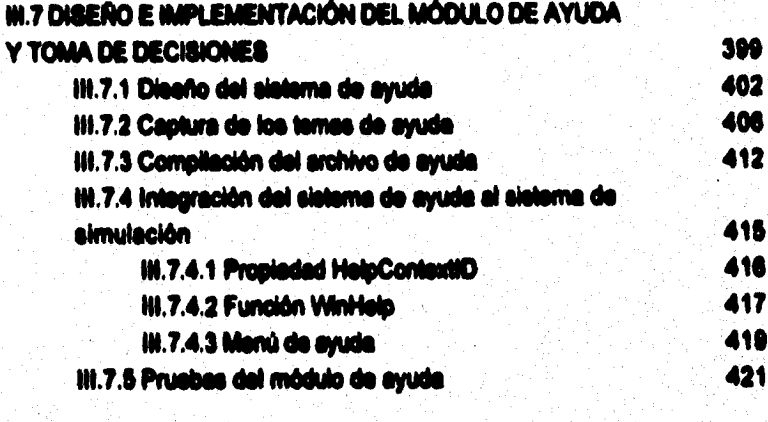

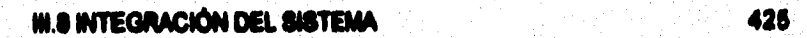

CONCLUSIONES

**BIBLIOGRAPIA** 

**MANUAL TÉCNICO** 

MANUAL DE UBUANO

**GLOBARIO** 

APÉNDICE A

APÉNDICE B

APÉNDICE C

**APÉNDICE D** 

**Introducció** 

### **INTRODUCCIÓN**

**Debido al rápido crecimiento tecnológico en le industrie automotriz, un gran número de procesos si han automatizado, trayendo como consecuencia si incremento de la producción de acuerdo a le demande del marcado, le operación sn algunos procesos se vuelve critica y en ceso de falla, se corre si riesgo de posibles paros dentro de la planta, ocasionando quo si impacto económico sea alto, tal se si caso del área de ensamble 1**  de Ford Cuautitlán, en el que se cuenta con varios módulos automatizados, siendo **algunos procesos puntos criticos para la producción; uno de silos es si módulo do doeMcación de Suelo realizado por si equipo Hot-htsit.** 

**El sistema cuenta con dos tambos de akneosnarnianto de Duelo, los cuales interactuan**  dentro del proceso. El suministro de este meterial es realizado mediante bombas, que ee encargan de transportar el fluido por medio de mangueras térmicas hacia el brazo **mecánico donde se encuentra le pistola dosificadas, realizando esta inyección del**  Butilo sobre la estructura superior de la carrocería, cuya función es la del amortiguamiento entre la carrocerla y el toldo, por último el brazo mecánico suieta y

Introducción

**\*ansiada si 'Ad° por medio de cuatro chupones hacia la parle superior de la momia. Debido a le oomplslided, rapidez y precisión que requiere dicho proceso, no es posible Psuelltuldo por mano de obra humane'. Dentro de la planta se cuenta sólo con esa bes de inyección, motivo por el cual representa un cuelo de bolilla. Esta problemática**  origina la necesidad de crear un sistema que proporcione una constante supervisión de **les zonas criticas dentro del proceso, con el fin de detectar rápidamente la posible falla, y proporcionar al operador las alternativas para la solución.** 

Para abetir los tiempos de detección y atención de la falla se planeó el desarrollo de un **solito» de simulación y monitorio, capaz de proporcionar información visual y auditivo**  al operador. Esta información se desplegará a través de ventanas mostrando las zonas **de afectación. La herramienta de programación utilizada esta orientada tanto a un ambiente gráfico amigable, como aun sistema de adquisición de datos, éste último pare mostrar loe puntos de dama dentro del proceso.** 

Dada las condiciones mencionadas se optó por la simulación sólo en las zonas que se **consideraron mis criticas.** 

and the second company of the second second second second second second second second second second second second second second second second second second second second second second second second second second second sec

**Introducción** 

El presente trabajo de tesis tiene por objetivo, el desarrollo de un sistema de simulación para un equipo dosificador Hot-Melt, que realice el monitorso continuo de las zonas oriticae, alertando en forma visual y auditiva al operador en caso de falla; y proporcionando una ayuda en línea, para dar solución oportuna a la misma.

# **CAPITULO 1 Conceptos Básicos**

### **1.1 AUTCYATIZACION ye LOS MOMO\* INDUS/111ALIS**

**Consegto: Conjunto de técnicas y aplicaciones que tienen por objeto la regulación, el mando y la organización de máquinas o de sistemas sin la intervención del hombre.** 

**Obiethre: El objetivo básico común en las industries consiste en el logro de Indices de producción de material deseados cumpliendo con las demandas de**, **calidad especificadas en forma segura y ambientalmente eoeptable.** 

*Definición do proceso:* **Se conoce como proceso a una colección de equipos (motora\*, máquinas, tuberles, conexiones, etc.) interconectados entre si, accionando de acuerdo a une trayectoria Ajada de cambios graduales, con el propósito de lograr**  un objetivo único: la obtención de un producto o un grupo de productos de la mejor **calidad, a un costo aceptable y desarrollando le capacidad óptima de le planta.** 

### **1.1:1 Antecedentes del centrei automático**

**En los inicios de le era industrial, el operario llevaba a cabo un control manual, utilizando sólo instrumentos simples, como son loe manómetros, termómetros, válvulas manuales etc.** 

**Los procesos industriales exigen la automatización de los mismos mediante el Control Automático para la fabricación de loe diversos productos obtenidos.** 

e kata da wekî nivîs

그 정보는 자료를 열심히 잘못하고 자고 있다.

لَا يَتَلَا أَنَّهُ مِنْ أَنْ يَعْرِفُونَ مَنْ مَا مِنْ مِنْ وَالْمَدَ مِنْ مَا أَنْ يَسْتَرَبُّ وَ أَو يَرِيز

The Society of Chairman and Chairman

ta kompleksi politikalning p

 $\overline{\mathbf{2}}$ 

George Carlos Component (1967)

in the second compared to the second contribution of the second contribution of the second contribution of the<br>The second contribution of the second contribution of the second contribution of the second contribution of th

**El control automático se clasifica en dos grupos:** 

### **conga AUTOMATIcO clásico b) CONTROL AUTOMÁTICO MODERNO**

i dre ke filië

**BOOK CONTRACTOR** 

**El CONTROL AUTOMÁTICO CLÁSICO trata sobre el análisis y diseño de sistemas lineales de control de ciclo abierto medieMe diagrama de bloquee, funciones de traneformede de Lesione y métodos del dominio de le Incoando.** 

**A continuación se presente le Tabla 1.1.1, que describe le cronologla del desarrollo**  del control automático desde la antigüedad hasta la Primera Guerra Mundial.

 $\chi_2^{-1} \xi \ll \omega \zeta$ 

.<br>List

in the second complete the second complete the second product of the second second complete the second second s<br>The second complete the second complete the second complete the second complete that the second complete the s فيستبق فيخاف وبالكروز وبالرود والمرحان بالأكار المتوافق والموارد

사진 사회

<u>لا يأمون الأمريكي المسترد الأمريكي المسترد والمسترد المسترد المسترد المسترد المسترد المسترد المسترد المسترد ال</u>

giante della

**Conceptes** r. w

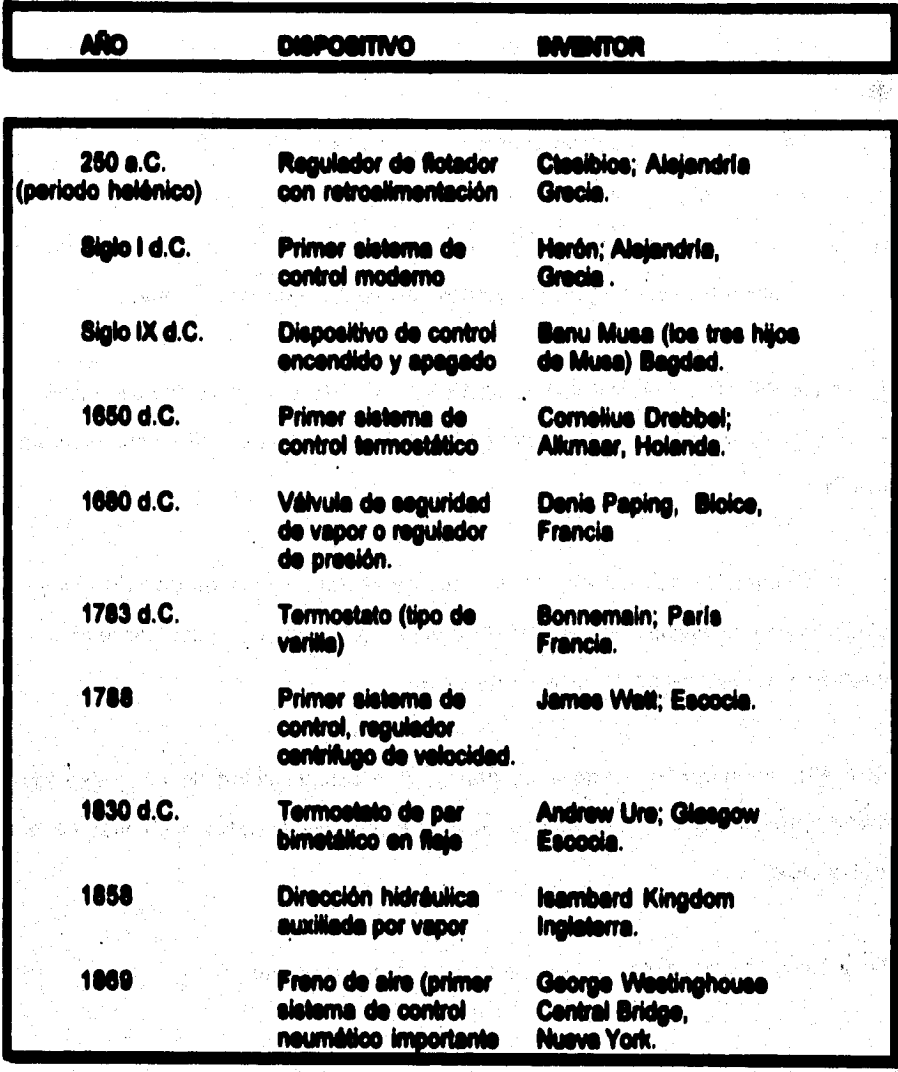

**Conceptos Bésicos** 

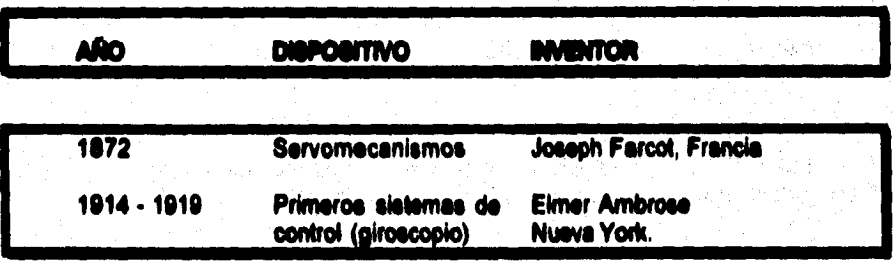

**Tabla 1.1.1 Cronologla del desarrollo del control automático clásico.** 

El término CONTROL AUTOMÁTICO MODERNO se refiere a un método de análisis y **diseno que regresa a les ecuaciones diferenciales básicas que describen un sistema.** 

**Por lo general, en este diseño, un sistema de n-ésimo orden es descrito por un conjunto de n-ecuaciones dihrenciales de primer orden, que se expresan en forma matridal y se denominan emociones de estado.** 

**El control moderno ha tenido éxito gracias a la disponibilidad de computadoras digitales que resuelven un conjunto de ecuaciones diferenciales acopladas de n• ésimo orden.** 

**En la Tabla 1.1.2 se muestren los orígenes del control moderno.** 

**Conaellos M'ices** 

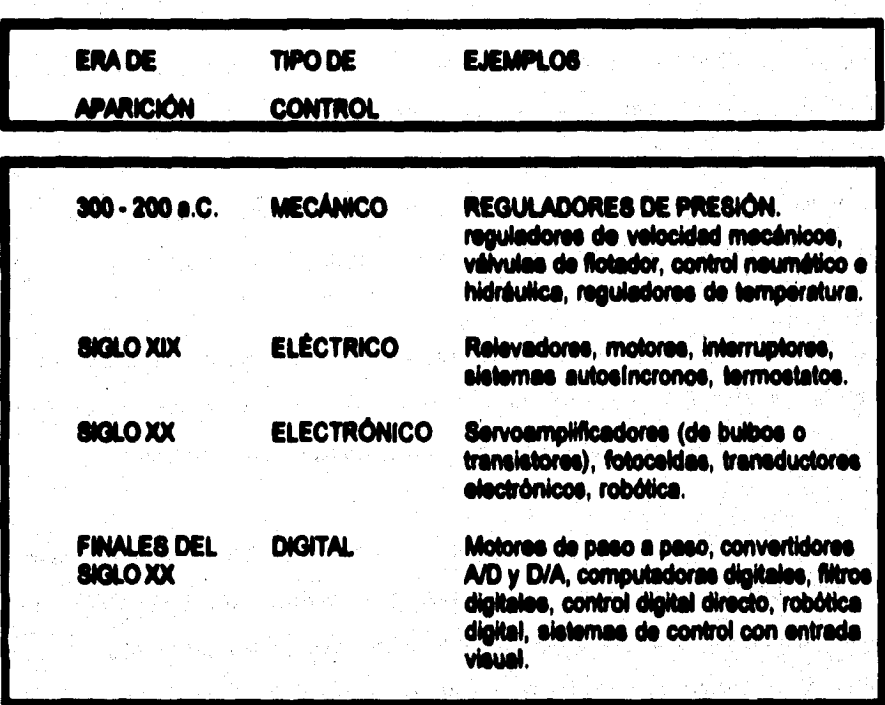

**Tabla 1.12 Orfeones del control moderno** 

**El Control Automático como ya se mencionó tiene sus Inicios en la Revolución Industrial, durante la cual se fabricaron los primeros controles, que fueron de tipo MECÁNICO. Posteriormente se evolucionó hacia el concepto de controles de Lazo** Sencillo, los cueles eran de tipo analógico-neumático, semejante a un algoritmo de **control proporcional. Durante esta época el control de procesos tuvo un desarrollo** 

**Concedes Ilásicie** 

**importante, instalándose una gran cantidad de controles de Lazo Sencillo, Tableros**  Gráficos, Paneles (gabinete) de Alarmas y Tableros de Relevadores.

**No, es sino hasta el desarrollo de los bulbos, que si comienzan a sustituir los controladores neumáticos por los llamados electrónicos, pera posteriormente dar paso a la generación de controles electrónicos basados en semiconductores.** 

**No obstante a que se pensaba que ye existía un gran desarrollo tecnológico en el campo del control, los sistemas de control existentes en esta época, presentaban muchas deficiencias, las más importantes se mencionen a continuación:** 

a) La implementación de estrategias con más de un algoritmo es complicada. **b)** Los tableros gráficos y los paneles de alarmas son muy dificiles de modificar cuando se añaden señales o se modifica alguna etapa del proceso.

**c) La construcción de tableros gráficos, paneles de alarmas y tableros de relevada», es más un trabajo artesanal que una producción en serie, lo cual eleva su 00410.** 

**d) El mantenimiento y detección de falla\* de los tablero\* es muy complicada** 

Estas limitantes trataron de ser superadas con el Control Digital Directo, el cual se **originó con el desarrollo de la icono de Microprocesadores, y se basaba en une**  computadora central o controlador central, el cual realizaba las siguientes funciones:

 $\overline{7}$ 

- **a) Ejecución de algoritmos de control**
- **b) Almacenamiento histórico.**
- **c) Gráficos.**
- **d) Manejo de Alarmas.**

**Posteriormente el problema que se observa con este tipo de sistemas es que todas les funciones residen en un sólo dispositivo y esto lo hace muy vulnerable.** 

**Todos los antecedentes mencionados antes impulsaron el desarrollo de un nuevo tipo de sistema de control: el "Sistema de Control Distribuido", el cual cumple con las siguientes características generales:** 

**-Distribución del riesgo, utilizando microprocesadores independientes para cede función especifica.** 

- **Flexibilidad para Medir lazos y modificar la configuración inicial.**
- Manejo de estrategias de control avanzado, más de una entrada, una salida.
- **Manejo extensivo de estrategias de control,**
- **Maneio inteligente de alarmas.**
- **Manejo de gráficas.**
- **Detección de fallas y autodiagnóstico del sistema.**

**Es obvio que un objetivo importante del Control consiste en incrementar le rentabilidad de la Planta. A menudo, es posible incrementar la rentabilidad a través**  **del control que hace que le operación de la Planta se aproxime a las condiciones óptimas.** 

**El concepto fundamental de loe sistemas de control implica una comparación entre les variables controladas, que suelen comprender la salida del sistema y los valores de referencia deseados de estas variables. Para hacer esta comparación, las variables controladas deben medirse en unidades que corresponden con las que utiliza el controlador del sistema.** 

**Objetivos del control de procesos** 

**a) Operar el proceso en forma segura y estable.** 

**b) Disefler sistemas de control que el operador pueda vigilar, comprender y, cuando sea necesario; manipular en forma selectiva.** 

**c) Evitar desviaciones importantes respecto a les especificaciones de productos durante las perturbaciones.** 

**d) Permitir que el operador cambie un valor domado o punto do colocación (valor de referencia), sin perturbar indebidamente otras variables controladas.** 

**e) Operar el proceso en forma congruente con los objetivos de calidad del producto, por ejemplo, las desviaciones en le calidad del producto podrían ser mucho mis costosas que les de otro producto.** 

**Conceptes Maines** 

ó

**6 Controlar las cualidades del producto en velero que ~ideen le utilidad de la operación cuando se consideren Indices y valores de productos, ad como el consumo de energla.** 

**En las narraciones de ciencia ficción existen frecuentemente, máquinas dotadas de capacidades humanas o sobrehumanas; en la actualidad tenemos máquinas llamadas Robots, pero con muy limitadas capacidades. Se utilizan especialmente en**  las lineas de montaje de automóviles, para soldadura y trabajos similares.

Desde el punto de vista histórico, los origenes del Robot Industrial se pueden **vincular al desarrollo continuado de maquinaria automatizada, que se inicio con la revolución industrial en la década de 1760. En la primera oleada de la mecanización, la atención estaba puesta en la manufactura de piezas con la inteligencia y el control del ser humano, formando éste parte de la automatización industrial.** 

### **L1.2 Conceptos básicos de borle de control**

**Dentro del campo de la instrumentación existen diferentes ramas y una de las más importantes, es le que se refiere a la instrumentación empleada en el control de los procesos industriales. Dichos procesos requieren de le aplicación de técnicas que permiten su adecuado control debido a la complejidad, sofisticación y costo de las materias primas.** 

#### **Conceptos Bésicos**

10

**Actualmente dichas técnicas de control alcanzan altos niveles de operación, pero pare alcanzar tales niveles ha tenido que transcurrir un largo proceso histórico y de estrechamiento de lazos entre los aspectos teórico y práctico, ya que muchos de los avances logrados en la instrumentación industrial primero fueron realizados, y posteriormente la aplicación de los conocimientos l'alcas y matemáticos que permitieron su perfeccionamiento.** 

**En palos como México se aplican todo tipo de técnicas, desde aquellas en las que la mayor,a de las funciones de monitorio y control se hacen manualmente, hasta las grandes plantas en donde se emplean sistemas computarizados y de control**  distribuido, para implementar el control de los procesos.

**Los sistemas de control, son implementados con el fin de manejar las variables más importantes del proceeo, manteniéndolas el mayor tiempo tan cerca como sea posible de sus valerse especificados ( punto de ajuste ).** 

**Todos loe sistemas de control, aún loe más complejos, pueden reducirse en su forma más básica al esquema descriptivo mostrado en la Figura 1.1.1** 

**Camelos sacha** 

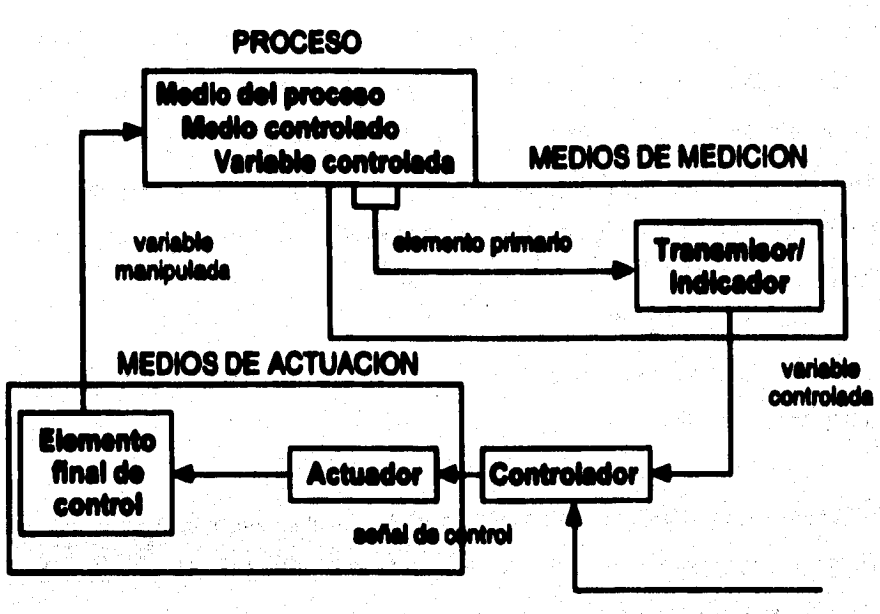

**VS101 de referinole** 

11

**Figura 1.1.1 Esquema básico de un sistema de control** 

El lazo de control se inicia sensando las variables a controlar, a través de lo que se **conoce como elemento primario ( temperes, electrodos, celdas de presión, etc. ). El elemento primario envía normalmente, pero no necesariamente, su serial de bajo nivel a un transmisor, dispositivo encargado de acondicionar la sella' para que puede ser enviada a grandes distancias a los instrumentos colocados en el cuarto de control, que comúnmente se encuentra a cierta distancia del procesa El elemento primario y los transmisores son lo que se conoce como instrumentos de campo.** 

**Fullentiles Haddes** 

til controlador, es la parte más importante del lago de antitisti de littà (si littà si sita) the te vertable de campo, lo compare con el junto du ajuala destibilit: (fatilità) [[1] weeke data temama para correge at province y appoint theirs steeling (Billing) and the who re control our ends or regions of compa, who managed the attentiality Where is central (services reserve attentions of 101000 1000000000 **MAYAN KEL** 

**SAMERIA SECONDE DE 1989 DE 1989 DE 1989 EN 1989 EN 1989 EN 1989 EN 1989 EN 1989 EN 1989 EN 1989 EN 1989 EN 198** 

**SERVERTHE AND MANAGEMENT SALES CONTINUES OF STRAIGHT OF STRAIGHT** <u> San Anggota ng Kabupatèn San Anggota San Anggota San Anggota San Anggota San Anggota San Anggota San Anggota San Anggota San Anggota San Anggota San Anggota San Anggota San Anggota San Anggota San Anggota San Anggota San</u> **THE RESIDENCE OF PERSONAL PROPERTY AND RESIDENCE OF A PROPERTY AND RESIDENCE OF A PROPERTY OF A PROPERTY OF A** 

in the communication of the property

### **Conceptos Básicos**

**12** 

the Construction

an Deer your

**El controlador, es la pede más importante del lazo de control, ya que recibo el valor de le variable de campo, lo compara con el punto de ajuste deseado, deciden que acción debe tomarse pare corregir el proceso y ejecuta dicha acción, generando una**  señal de control que envia de regreso al campo, para manejar los dispositivos **finales de control (servomecanismos, actuadores de válvulas, resistencias**  eléctricas, etc).

**En la industria se hace uso de los lazos de control , que básicamente son divididos en dos tipos:** 

**SISTEMAS DE CONTROL DE LAZO CERRADO. Es aquel en el que la señal de salida tiene efecto directo sobre le acción de control. Esto es, los sistemas de control de lazo cerrado son sistemas de control retroalimentado. La señal de error actuante, que es la diferencia entre la señal de entrada y la de retroalimentación, entra al detector o control de MOMO de reducir el error y Nevar la salida del sistema al valor deseado.** 

in a shekara n

da kacamatan Indonesia.<br>Kabupaten Indonesia

أعجلته ومراديات الموارد والمتموين المساعدة والمتحاربين

in the state of the state of the state of the state of the state of the state of the state of the state of the<br>The state of the state of the state of the state of the state of the state of the state of the state of the st s strando final professor de la professor de Anglo-

millen. Br

아버지 아이는 사람이 되었다.

 $\label{eq:1} \mathbb{E}_{\mathcal{A} \sim \mathcal{A} \sim \mathcal{A}} \left[ \mathcal{A}_{\mathcal{A} \sim \mathcal{A}} \right] \mathcal{A}_{\mathcal{A} \sim \mathcal{A}}$ 

an the substantial of

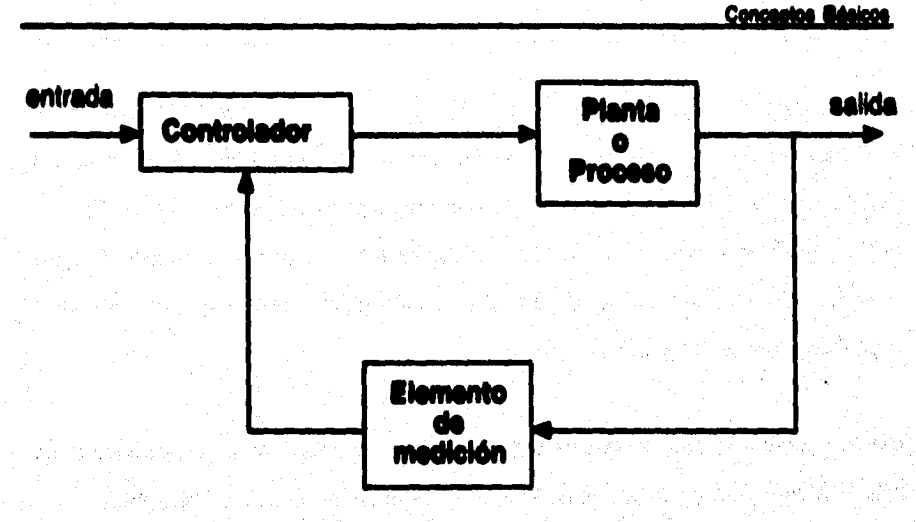

**Figura 1.1.2 Sistema de control de lazo cerrado** 

**SISTEMA DE CONTROL DE LAZO ABIERTO. Son sistemas de control en donde la**  salida no tiene efecto sobre la acción de control. Es decir, en un sistema de control **de laso abierto la salida ni se mide, ni se retroalimenta para comparación con le etrada.** 

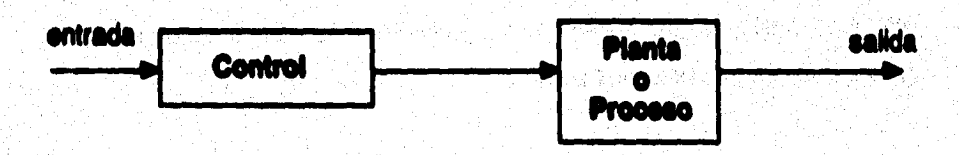

### **Figura 1.1.3 Sistema de control de lazo abierto**

**13** 

#### **Conceptos Bésicos**

**14** 

**Una ventaja del sistema de control de lazo cerrado as que el uso de is retroalimentación hace al sistema, en su respuesta, relativamente insensible a perturbaciones externas y a variaciones internas de parámetros del sistema. De este modo es posible utilizar componentes relativamente inexactos y económicos; y lograr la exactitud de control requerida en determinada planta; mientras que esto seria imposible en el ceso de lazo abierto.** 

**Desde el punto de vista de le estabilidad, en el sistema de control de lazo abierto es más fácil de lograr, ya que la estabilidad no constituye un problema importante.** 

**La estabilidad del control es la carecterlstica del sistema que hace que la variable vuelva al punto de ajuste después de una perturbación.** 

**Con el objeto de precisar más el papel que juegan en los instrumentos, tanto neumáticos como electrónicos y digitales, los valores relativos de las acciones de control, se detallan seguidements varias recomendaciones sobre le selección de les acciones de control correspondientes:** 

### **Acción proporcional**

**El aumento de la banda proporcional reduce la inestabilidad y da lugar a le aparición de oscilaciones lentas en la variable y, en el arranque del proceso, hace diminuir el rebasamiento inicial de la variable ( esto se ve muy bien en la temperature ). La** 

**disminución de la banda proporcional aumenta las características del regulador para contrarrestar los cambios de carga del proceso, existiendo un valor límite para al cual se obtienen oscilaciones continuas como respuesta ante una perturbación.** 

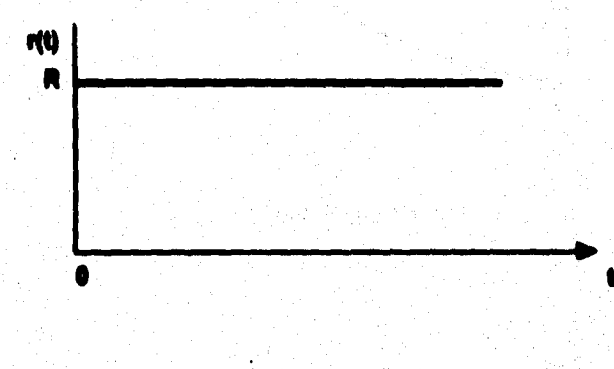

**Figura 1.1.4 (a) Acción proporcional** 

### Acción integral

**Una acción integral demasiado rápida da lugar a inestabilidades en el control. Une acción integral demasiado lenta causa una respuesta lenta a los cambios en el proceso, tardando la variable un tiempo excesivo en volver al punto de ojuelo.** 

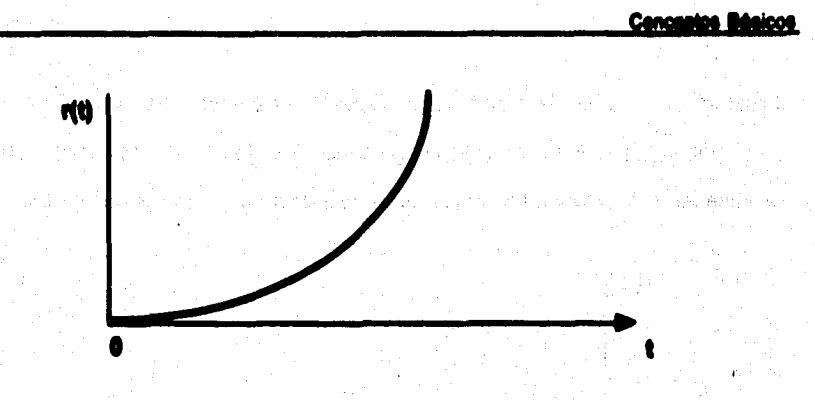

**Figure 1.1.4 (b) Acción integral** 

**Acción derivativa** 

**Demasiada acción derivativa da lugar a una respuesta rápida del sistema a los cambios del proceso si este tiene un pequeño tiempo de retardo, mientras que si el tiempo de retardo es considerable tal como ocurre en el control de temperatura, un**  exceso de acción derivativa dará lugar a que la variable controlada requiera un tiempo excesivo para alcanzar el punto de ajuste.

La acción derivativa correcta elimina ciclos de recuperación después de la **perturbación y pemtite al controlador añadir más acción correctiva (menor banda proporcional) de la que necesitarla inicialmente pare compensar la inercia del sistema.** 

le

#### **Cancastos Básicos**

La acción derivativa tiene el inconveniente de que amplifica cualquier perturbación en **forma de ruido que este presente en el proceso y de lugar e fluctuaciones rápidas en la posición de le válvula de control, de aqui que sólo se emplee en procesos libres de ruido tales como los de temperatura y a veces presión; empleándose sólo muy pocas veces en control de nivel.** 

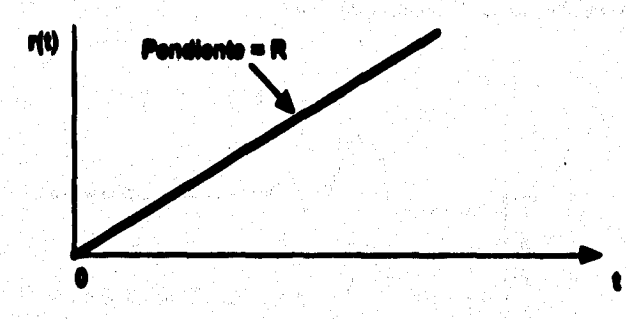

### **Figura 1.1.4 (c) Acción derivativa**

**Selección del sistema de control:** 

**Las tres acciones combinadas PID (proporcional, integral y derivativo) actúan sobre el elemento Anal de control en la tonna sertalade en le figure 1.1.6.** 

Sus características esenciales ya estudiadas pueden resumirse asi:

### **Cenados Malees**

18

1. Le acción proporcional cambia la posición de la válvula proporcionalmente a la **desviación de le variable con respecto el punto de ajuste.** 

**2. La acción integral mueve la válvula a una velocidad proporcional e la desviación con respecto al punto da abaste.** 

**3. La acción derivada corrige le posición de la válvula proporcionalmente e la velocidad de cambio de la variable controlada.** 

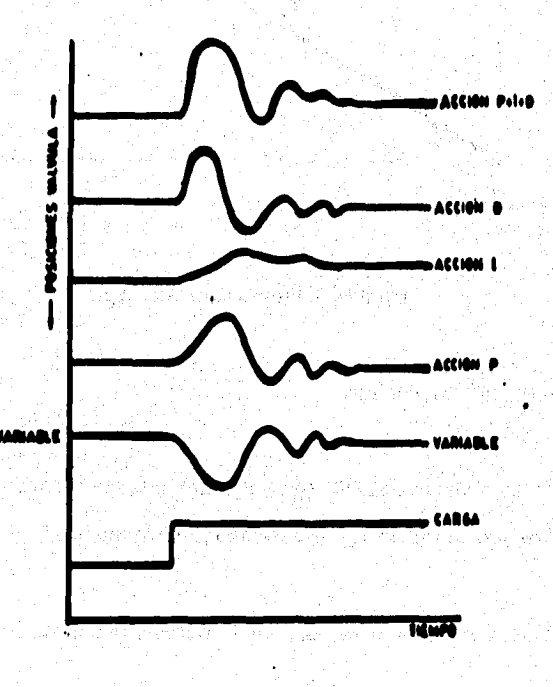

### Figura I.1.5 Acción PID

#### **Canciales Makes**

**19** 

**Considerando estos puntos, la selección del sistema de control es usualmente un compromiso entre la calidad del control que se desee y el coste del sistema de control. Es decir, debe ser suficiente pera satisfacer la tolerancia requerida en el proceso, pero no debe incluir excesivos refinamientos que lo encarezcan. Sin embargo, económicamente hay muy poca diferencia entre un controlador PI (proporcional e integral) y uno PID, de modo que en el caso de estudiar procesos y sus perturbaciones que no sean bien conocidos puede 99f más barato adquirir el**  controlador PID para tener así un potencial de mayor flexibilidad en el control del proceso. No obstante, los instrumentos actuales de tipo modular admiten fácilmente **la adición de una o mis acciones.** 

**En la Tabla 1.1.3 se muestra una gula general para seleccionar un sistema de control, si bien hay que señalar que sólo sirve de orientación general, y debe consultaras únicamente como gula de aproximación al control idóneo.** 

**Concestos Básicos** 

eg 123

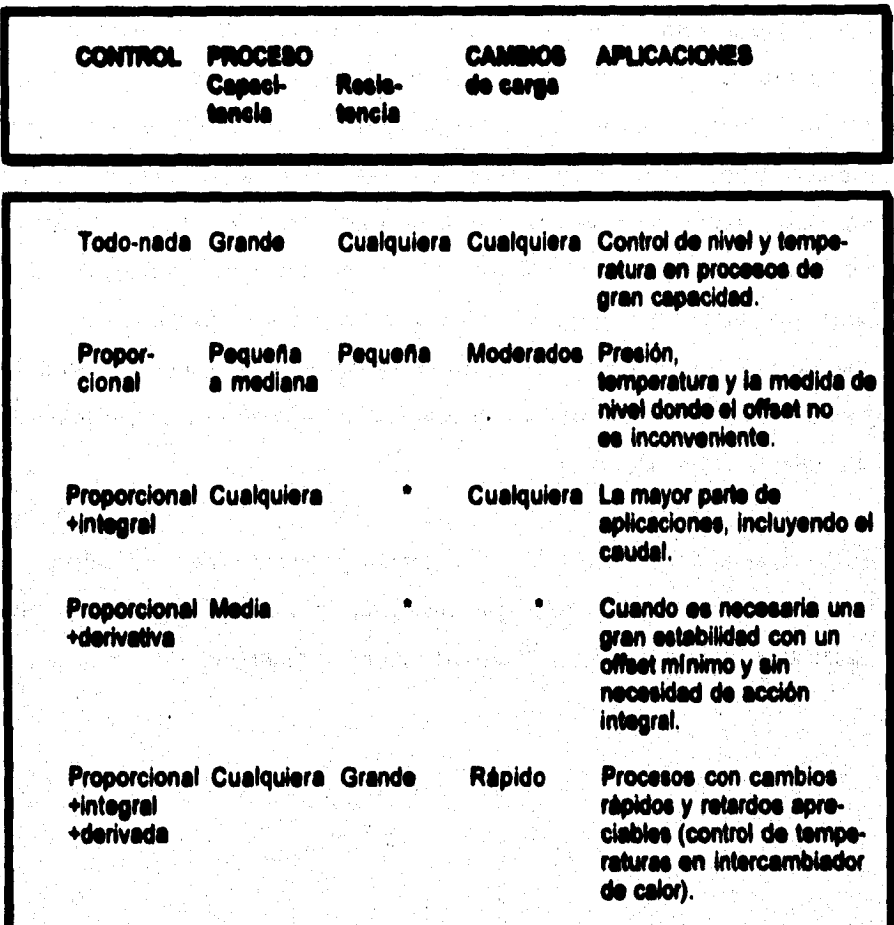

**Tabla 1.1.3 Gula de selección de un sistema de control** 

**20** 

**Casemos Metas** 

### **L2 MÉTODOS DE SIMULACIÓN Y MONITOREO**

**Con la aparición de la computadora la simulación presentó un gran avance, trayendo consigo un aspecto importante para la simulación de procesos, principalmente procesos industriales y económicos; ya que al realizar 41.0 tiempo real pruebas en el funcionamiento y control de los sistemas, en el caso de los procesos industriales, permitió a la industria mejorar el rendimiento en la utilización del equipo y la materia prime.** 

**Aclualmente la industria se ha venido favoreciendo al paso del tiempo, ya que ha dejado de construir plantas piloto, mismas que eran diseñadas para probar el comportamiento de un proceso a través de la manipulación de sus parámetros, estas plantas trajeron ventajas a la industrie, ya que podían predecir el comportamiento de un proceso sin arriesgar su producción, pero a su vez desventajas que ropercutlan principalmente en la economía de la industria, pues bien su costo era alto y en ocasiones Negaban a ser imprecisas esto se presentaba e consecuencia da le escala entre le plante piloto y la real. No sólo fue la industria le favorecida por esta benevolente, también se presentó en distintas disciplina como la Química, Ciencias de le Tierra, Fisica, Astronomía, Ciencias Sociales, Matemática\*,**  etc.
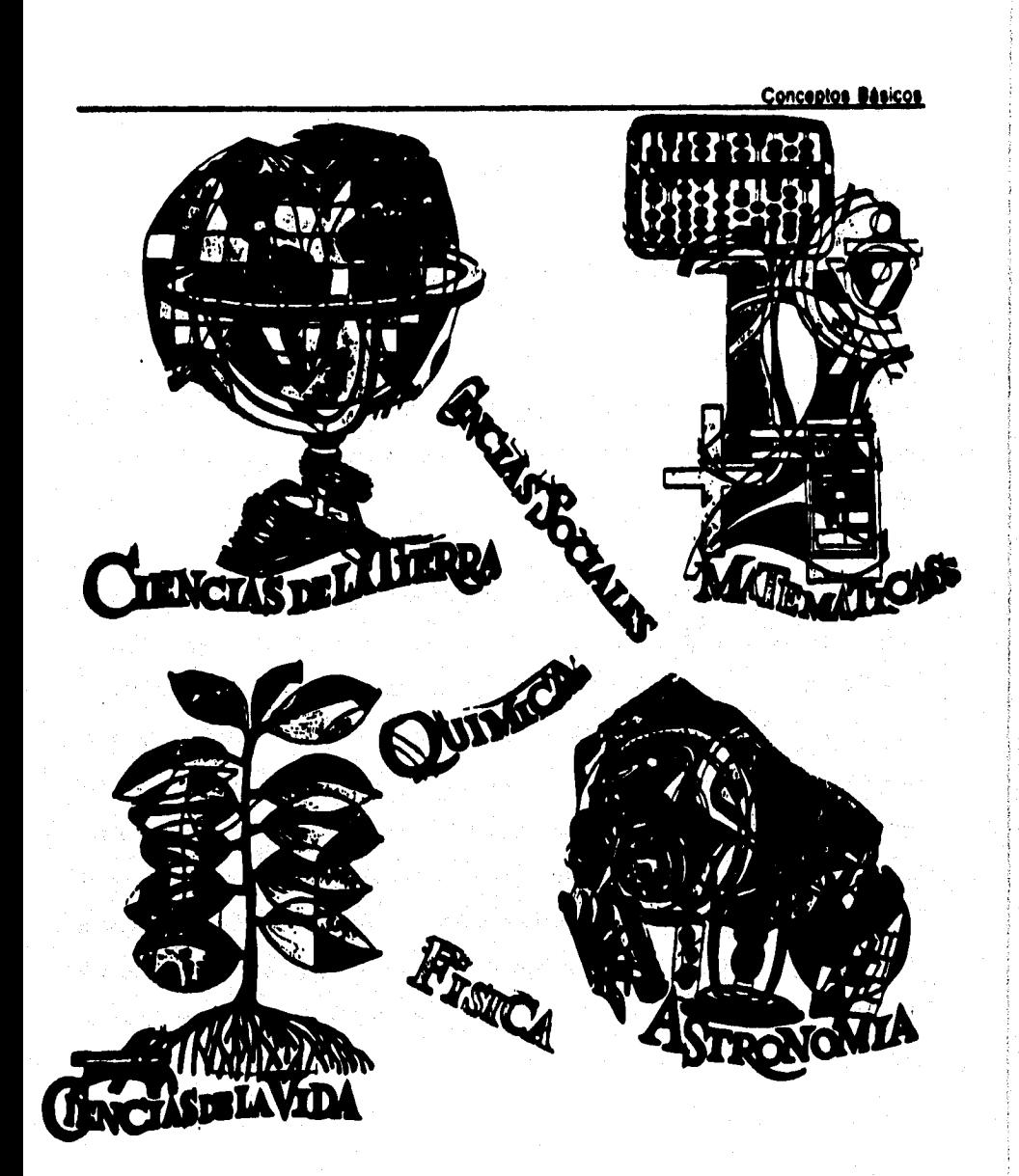

Figura 1.2.1 Disciplinas favorecidas por la simulación

## **1.2.1 Definisión de aimulación**

Existe una gran diversidad de definiciones de la simulación, sin embargo la definiremos como una herramienta de trabajo que nos permite reproducir de manera práctica el comportamiento del sistema.

Cabe señalar que el concepto de simulación es aplicable a diversas arquitecturas de modelos y procesos industriales (dosificación de material), económicos ( bolsa de valores), didácticos (entrenamientos de aprendizaie), etc.

La simulación de un sistema o un organismo es la operación de un modelo, siendo este el simulador, el cual viene a ser una representación real del sistema en donde el modelo se suistado a manipulaciones.

#### 1.2.2 Objetivo de la elroulación

Construir el modelo de una situación real. El fundamento principal para hacer uso de la simulación en cualquier disciplina, es adquirir conocimientos para predecir el futuro o bien para prober hipótesis.

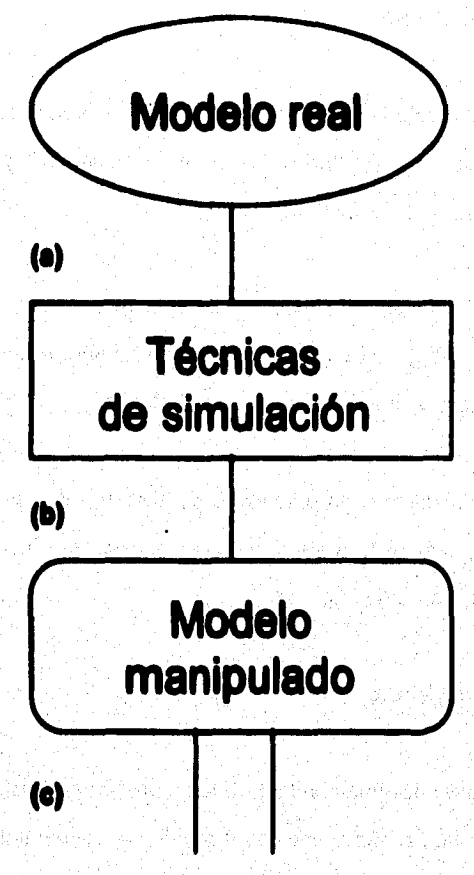

# **Simulador**

Figura 1.2.2 Definición esquemática de simulación. (a) Primero se toma un modelo **del mundo real. (b) Se opere con técnicas de simulación. (c) Se manipula si modele y se obtiene el simulador.** 

**24** 

Conce

## **1.1,3 Caraelerletleas de la simulas\*,**

**1. Le simulación nos permite estudiar y experimentar las complejas relaciones que**  existen en un sistema dado (Sistema. Es la combinación de elementos o **componentes que interectuan entre si para lograr un fin determinado), siendo un sistema una industrie, una empresa, etc.** 

**3. El diseno de le simulación deja una experiencia tal que permite sugerir cambios del sistema en cuestión, los efectos de estos cambios pueden probarse en la simulación antes de implantarlos en el sistema real.** 

**3. Mediante la simulación se puedenanalizar efectos de cambios informativos de organización y ambientales o de operación en un sistema, al realizar siteracáones en el modelo y observar be afectos provocados.** 

**4. Propordona un mejor entendimiento del sistema, dándonos ael una mejor gestión el sistema para mejorado.** 

**á. La simulación es utilizada como un recurso pedagógico pera los que se inician en alguna discipline o que carecen de experiencia, como por ejemplo; en las fuerzas aéreas (simuladores de vuelo), en el área administrativa (simulación del flujo de**  información en una secretaria), en la economía (simulación del comportamiento de **la bolsa de valores), etc.** 

**G. Estimula el interés y el entendimiento de sistemas siendo útil en la orientación de IN personas con experiencia o sin experiencia en une discipline.** 

7. Permite analizar el sistema comolaio en subsistemes.

**S. Le simulación nos proporciona conocimiento de las variables más importantes y la relación que existe entre elles.** 

**á. Nos presenta una ayuda el estudio de be sistemas dinámicos en tiempo real.** 

**10. Permite ensayar nuevas politices y regles de decisión en la operación de un**  sistema sin correr el riesgo de experimentar en el equipo y en el proceso mismo.

**11. Nos ayuda a descubrir los problemas que podrla ocaeloner la alleración de los parámetros dentro del sistema, ase como los rangos de variación en los que nos podemos mover, sin correr al riesgo de parar la producción.** 

**O. lb pueden experimentar procesos nuevos de loe cuales podemos tener poca o mucha información.** 

## *UA* **%duo de elmuladdri**

Simulación por identidad: Es el acto de representar un sistema a través de un **modelo simbólico que se pueda manejar fácilmente y que produce resultados numéricos, este tipo de simulación es carey nos permite muy poco control sobre variables de afectación del sistema, la respuesta de afectación la proporciona en periodos largos en comparación con periodos en tiempo real.** 

**Por ejemplo, una simulación por identidad serle la construcción de un planta piloto totalmente igual en componentes, pero a escale de la planta** *real.* 

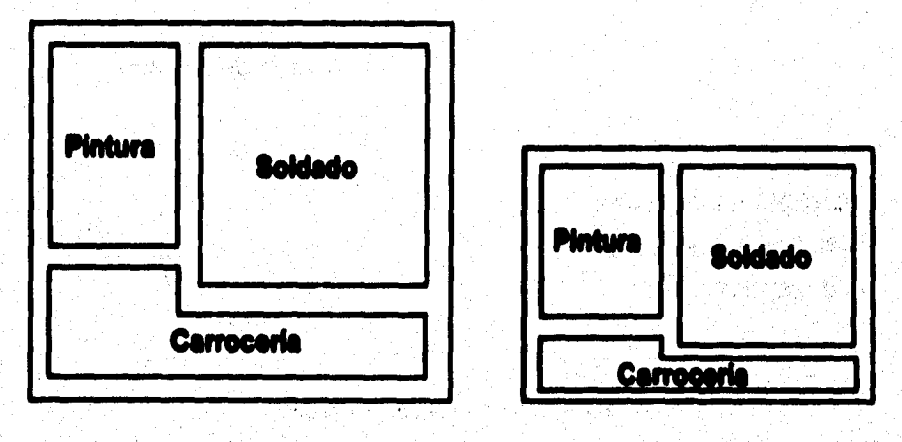

## **PLANTA ENSAMBLE 1 PLANTA ENSAMBLE 1 (ESCALA)**

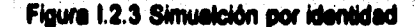

Se toma como base la planta real para la construcción de una planta piloto, la cual cuenta con medidas proporcionales a la real, en esta se realizan pruebas de 8100880.

Simulación per cauci-identidad: Esta técnica trata de establecer todos los componentes dentro del modelo, tratándo de que éstos sean lo más parecido al sistema real, ésta es muy costosa, ya que se asemeja al sistema real en la mayoría de los aspectos. Por ejemplo, si se deseara probar el ataque que ejercería la fuerza. aérea, ésto se realizaria en un campo de pruebas. En este caso se tendria el desgaste de equipo, la intervención del ser humano para el manejo de los aviones. descarges de dinamita, etc.

Campo de pruebas

Ъc

28

2 Qué ataque elercería la fuerza adrea nobre el enemigo?

Figura 1.2.4 Simulación por causi-identidad

Si se deseara saber que ataque ajercería la fuerza aérea sobre el enemigo, se harla el staque sobre el campo de pruebas (desde luego no se haria sobre el enemigo). esto ayudaria a saber que tan fuerte se encuentra la fuerza aérea.

**Cenoestos @ésicos** 

Simulación de laboratorie: Este tipo de simulación es menos costosa que las anteriores, ya que los componentes del sistema pueden ser computadoras. **personas, máquinas, procesos de operación, distribuciones de probabilidad, funciones matemáticas, etc. Esta simulación cuente con la capacidad de reproducir**  aspectos del sistema de una manera literal. El diseñador de la simulación debe de **tratar de complementar todos los componentes de acuerdo a los resultados que desee esperar; guisó en algunos casos le convenga utilizar distribuciones de**  probabilidad lo que lo haria todavía menos costoso, sin importarle el tiempo de respuesta del sistema, esta decisión dependerá exclusivamente del diseñador y sus **necesidades del sistema.** 

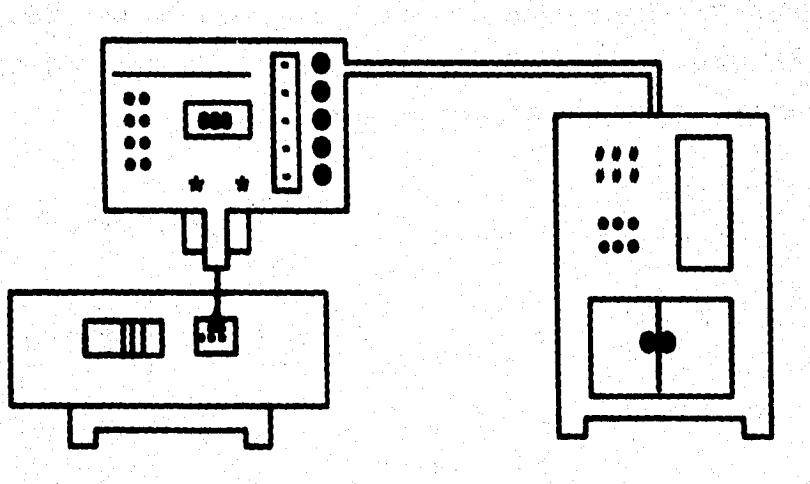

## **Figura 1.2.5 Simulación de laboralorio**

**Si realizan pruebas de punteado sobre unas piscos de acero dentro de un Mahoratorio** 

Simulesión per seminutadora: Esta forme de elmulación ha proliferado con el paso **al pero de la paso de la conte del tiempo debido al avance tecnológico de le computadora, dentro de seis tipo de**  simulación se descartan elementos humanos, equipos, maquinarias, laboratorios. quedando como herramienta exclusivamente la computadora, la cual es programada **con operaciones, decisiones lógicas, y reglas que nos proporcionen un análisis en si cual si Investigador examine, en lapsos pequeños al comportamienki del sistema.** 

**Defforldán: Le simulación por computadora se beis en un grupo de instrucciones insertadas pera satisfacer condiciones prescritas, en donde la ehecución de estas instrucciones o rutinas se conoce como simulador.** 

## **Conceptos léalos**

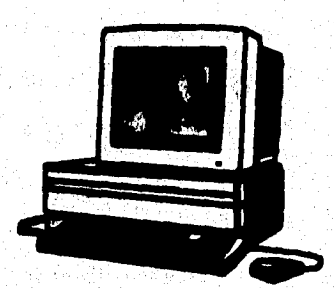

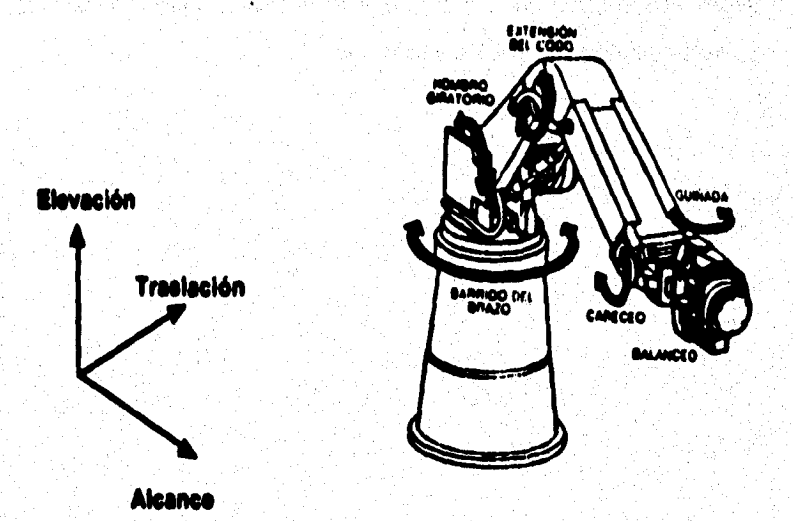

Figura 1.2.6 Simulación por computadora

**3e programa la compUtadora de tal manera que podamos reproducir el sistema con las mismas caracteristicas reales de un proceso 'y poderlo manipular dentro del mismo programa.** 

## Conceptos Bésicos

 $32<sup>°</sup>$ 

**Una característica importante de este tipo de simulación es la posibilidad de la**  adquisición de datos, en donde se presentan resultados de afectación en los **procesos del sistema, conocimientos para un mejor control, identificación de variables de optimIzación, alarmas, y reportes de alteración en el mismo.** 

**En el área industrial la simulación por computadora ha tenido une gran aceptación debido a las »Malas que ofrece principalmente en la industria automotriz, refinerías, industrias alimenticias, petroquímicas, etc.** 

**Cancegies @daices** 

## **1.16 Vanas de la simulas\* per sempuladere**

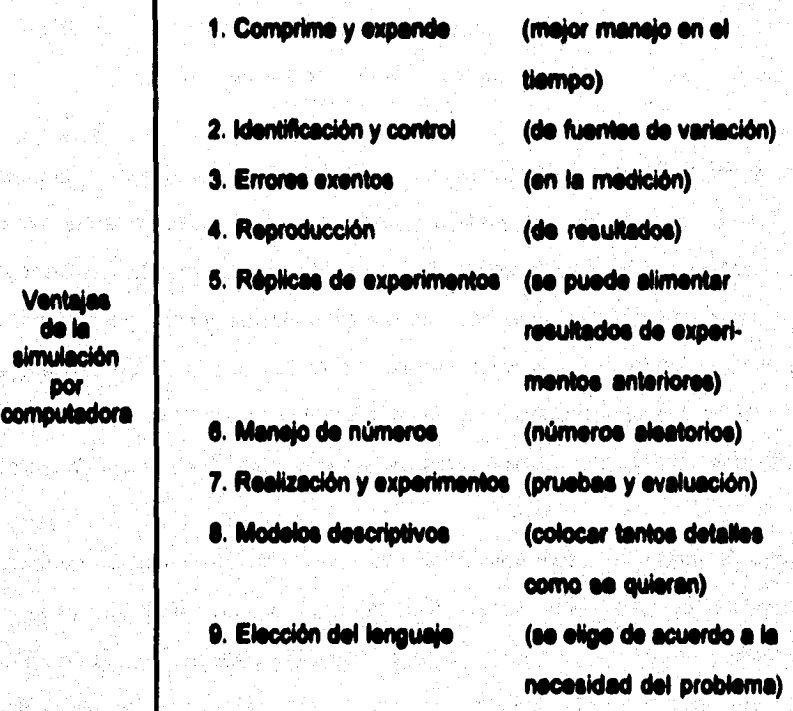

**de le simulación POr** 

**V**entajas

**Figura 1.2.7 Ventajas de le simulación por computadora** 

**The Contract of the Contract of the Contract of Contract of Contract of Contract of Contract of Contract of Contract of Contract of Contract of Contract of Contract of Contract of Contract of Contract of Contract of Contr のことを、その他のことを、それには、「このことには、この時は、この時には、このことを、このことを、このことを、このことを、このことを、このことを、このことを、このことを、このことを、このことを、このことを、このことを、このことを、このことを、このことを、このことを、このことを、このことを、このことを、このことを、このことを、このことを、このことを、このことを、このことを、このことを、このことを、このことを、このことを、このことを、こ** The complete of the complete the complete of the complete of the complete of the complete of the complete of the complete of the complete of the complete of the complete of the complete of the complete of the complete of t **,这是我的生意的,我们也会被我们的人的,我们也会在这里的,我们就会在这里的人的,我们也会在我们的人的。""我们的人的事情,你的人,你的人不是**,你的人,我们也不会 

**The Contract of Contract of Contract of Contract of Contract of Contract of Contract of Contract of Contract o** 

44

The state of the state of the state of the state of the state of the state of the state of the **THE REAL PROPERTY OF STANDARD REAL PROPERTY OF A SEARCH PROPERTY OF A SEARCH PROPERTY OF A SEARCH PROPERTY OF A** O STATE STATE OF BUILDING COMPANY OF SALES AND MORE OF A **AND A REPORT OF THE SHOP STATE AND ARRANGEMENT** property that the more components in the control of the

dividual de madiscipe ( Examples: Institute and self cover on several and health). ANYAN DE MESCUR (CE CUBREL SUR BANDES DE DE SON DE MUNICIPAL ANTIFICATION IN THE RESIDENCE OF A SECOND TO SERVER THE SUBJECT OF SUBJECT AND RELEASE. da is primarion for computations se smiten resultation examine ou confidence variable provenants and un factor no controlable como una mala culturación uni-ANCORATIVO DE MODICIÓN O EL ETTOR DE COMBINING QUE SE SYSSIONA PO DE UNUIDION UNIV At christrador hace la lactura en una posición incorrecta ( ya sea del diventidad) ( yi) discriminary. Ef error que se podría presentar en este tipo de simulación pontificava

Comprime / Expande Tiempo: Una caracteristica importante de este tipo de **simulación es la comprensión o expansión del tiempo, se puede simular en minutos la actividad de un proceso durante varios años y en este tiempo corto probar las variaciones del sistema; en este caso se habla de compresión del tiempo. Por el contrario al simular periodos largos pare obtener estadísticas de interés en intervalos pequeños de tiempo, se habla de una expansión de tiempo.** 

**Identificación 1 Control de fuentes de variación: Esta capacidad es importante cuando se requiere de un análisis estadIstico de la relación entre factores independientes de entrada contra los dependientes de salida dentro de un experimento. Las fuentes de variación son de gran utilidad, ya que una vez que son detectadas a través de un análisis permiten tomar la decisión de omitir fuentes de**  variación no tan importantes para nuestro sistema; y así tener una simulación **programada más rápida, trayendo como consecuencia una disminución de costo.** 

**Errores de medición 1 Exentos: Dentro de esta forma de simulación no tenemos errores de medición, los cuales son latentes en los tipos de simulación anteriormente descritos, ye que no existe un dispositivo perfecto de medición. Dentro de la simulación por computadora se emiten resultados exentos de cualquier variación provocados por un factor no controlable como une mala calibración del dispositivo de medición o el error de parelelaje que se presenta en el momento que el observador hace la lectura en una posición incorrecta ( ya sea del observador o del dispositivo). El error que se podrir' presentar en este tipo de simulación podría ser** 

**romoselse Malees** 

**debido e le longitud de le palabra de computadora, este es finita y provoca un error de exactitud. Este error pod**►**la ser muy significativo si el sistema a simular requiere de un grado de precisión alto, sin embargo este tipo de simulación serle el más exacto en resultados hasta el momento, dónde una mayor rapidez en los experimentos. Esta rapidez se comprueba el momento de obtener resultados en una etapa de la simulación y ser pasados automáticamente a la siguiente etapa sin la necesidad de analizar los resultados, de esta manera el experimento se hace más versátil en la velocidad de ejecución.** 

**Reproducción de resultados: El análisis de resultados se haria al final del experimento de simulación. Es importante definir un módulo de reportes que presente los parámetros de afectación, los resultados arrojados por las etapas intermedias, \*si como el registro de estados importantes de las zonas de modificación.** 

**Estos resultados obtenidos permiten llevar acabo un análisis detallado, en donde se pueden reprogramar, y est hacer una nueva corrida de simulación, esta generación de datos permite decidir en el tiempo necesario los datos que pueden ser de más beneficio para el análisis y de esta manera poder efectuar modificaciones al sistema como una mejore o bien proponer una alternativa totalmente diferente.** 

**Réplica en el experimento: Gracias a las ventajas que proporciona la computadora en la simulación se pueden realizar réplicas de los experimentos, en donde éstas** 

**pueden hacerse con cambios en los parámetros de proceso. De esta manera se puede obtener un enriquecimiento mayor para el análisis de resultados.** 

**Maneje de números aleatorios: Dentro de esta forma podemos introducir la correlación de la secuencia de números aleatorios para poder obtener un análisis estadIstico rápido y amplio en los resultados.** 

**Realización del experimente, probar y evaluar: Este sistema da la posibilidad de experimentar, probar y evaluar con sistemas ya diseñados o con sistemas de nueva implantación.** 

**Descriptivo: Esta capacidad dentro de la simulación por computadora la hace muy atractiva, pudiéndose colocar todos los detalles que se quieran dentro del modelo; entre más grande sea la cantidad de detalles más práctico será el modelo; dándo como resultado una mayor aproximación a la realidad.** 

**Cuando se deciden integrar detalles se debe de dedicar tiempo a la observación preliminar de las características individuales del sistema que se investiga, esta atención ocasione un costo, mismo que se debe de ponderar contra el objetivo que se persiga en el simulador, entre mayor grado de detalle se tenga, se exigirá una mayor programación de acuerdo al número de funciones que deba de realizar el**  programa, aumentando con ello el tiempo de espera.

**All Sold Collection** 

**En el momento de probar situaciones especiales aunadas a la necesidad de manipular y actualizar los atributos del sistema, aumenta de una manera notable el costo.** 

**Una manera de contraponer esta desventaja es poner en práctica un modelo simple y después colocarle el detalle, esta opción no es muy recomendable pues podría llevar más tiempo la elaboración del modelo y posiblemente traer resultados**  erróneos, pero por otro ledo, traería una reducción de tiempo y costo.

**Ilusión d• lenguajes para programar: Actualmente se cuente con una gama de**  lenguajes que permitan programar un simulador. Para la selección del lenguaje se **requiere de un análisis detallado de las características que deba de contemplar el sistema para que de esta manera s• elija el lenguaje que pueda dar los resultados requeridos en el sistema simulador.** 

**Dentro de loe lenguajes que se pueden utilizar se encuentran:** 

- **. FORTRAN o ay Es «Modo para cálculos cimeros.**
- 2. COBOL (1959): Se utiliza para gestión empresarial.
- 3. **LISP (1960): Es aniicado en la inteligencia artificial.**
- **4. RPG (1962): Es utilizado para el área administrativa.**
- **5. •ASIC (1994): Es empleado pera celados malerniaces.**
- e. **MUMP8 (1995): fie emplee gen si área médica.**
- $\mathbf{7}$ **PASCAL (1970): Fue diseñado pera si área de ingeniarla.**

**Conceptos Básicos** 

**O. FORTH (1970): Se ulitizado en robótica.** 

9. LOGO (1871): Es empleado para programas didácticos.

**10. C (1971): Se diseñó para el Afee de ingenierla.** 

**11. ADA (1993): Se creó para si departamento de defensa de loe Estados Unidos.** 

**12. AUTOCAD (1970: Se creó pera diseño de eseucturae. Olmo.** 

**13. ACCESS (1196): Es «Mudo para el manejo de dalos (base de áloe)** 

14. VISUAL BASIC (1987): Diseñado para el manejo de información a través de **ventana, trabaja bebo lo programación BASIC.** 

**15. VISUAL C++ (1993): Fue creado para manejar le infamación. dalos, gráficos, e través de ventana, trebeje bajo la programación de C ++.** 

**11 3D - STUDOO: Es empleado en el modelado de \*lelos en tercera dimensión** 

## **Me Modeles pare elmulesión**

**Pare realizar una simulación es importante definir un modelo que nos permita tener conocimientos de aquellas propiedades que son necesarias pare predecir el comportamiento del sistema bajo determinadas condicionas de operación.** 

**Una definición de un modelo es le siguiente:** 

**Modelo: Es la descripción abstracta del mundo real, as una representación simple de formas, procesos y funciones mas compilo», de fenómenos físicos o idees que**  **se elaboran para dar la facilidad de una mayor comprensión y realizar una predicción de estos.** 

Para que el modelo sea de utilidad se deben de incorporar elementos que sean importantes, así como una aproximación al sistema real, es recomendable que el **diseño sea los más claro y sencillo posible, de esta manera será fácil interpretar los resultados.** 

**Pera la modelación de un sistema es impotente tener definidos los siguientes aspecto:** 

**•) Componentes: Elementos del sistema que actúan de manera conjunta pare lograr una función perfectamente definida** 

**á) Varieblee: Son aquellas que con al paso del tiempo adquieren diferentes valores.** 

e) Perémetros: Son características del sistema que son utilizadas para su diseño **como intervalos de tiempo a los que opera el sistema, como valores de velocidad, posición, fuerza, etc.** 

**Ifi Relaciones Funcionales: Estas relaciones son referentes a las características de operación que tienen sus componentes y su interrelación entra elles.** 

**3.** 

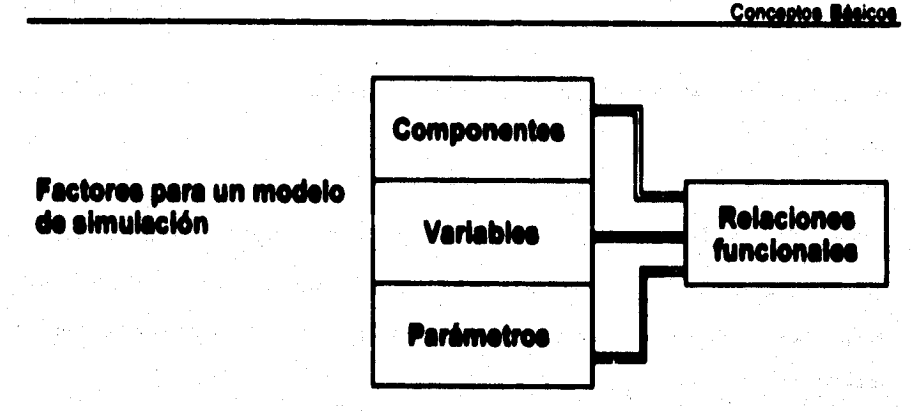

## **MODELO**

**Figura 1.2.6 Elementos de un modelo** 

**Los componentes, variables y parámetros asi como le relación que existe entre estos, son factores importantes para el diseño de un modelo acertado.** 

**1.2.7 Clasificación de los modelos de simulación** 

 $\label{eq:1} \frac{\partial \mathcal{L}_{\mathcal{M}}}{\partial \mathcal{L}_{\mathcal{M}}} \leq \frac{\partial \mathcal{L}_{\mathcal{M}}}{\partial \mathcal{L}_{\mathcal{M}}} \leq \frac{\partial \mathcal{L}_{\mathcal{M}}}{\partial \mathcal{L}_{\mathcal{M}}} \leq \frac{\partial \mathcal{L}_{\mathcal{M}}}{\partial \mathcal{L}_{\mathcal{M}}} \leq \frac{\partial \mathcal{L}_{\mathcal{M}}}{\partial \mathcal{L}_{\mathcal{M}}} \leq \frac{\partial \mathcal{L}_{\mathcal{M}}}{\partial \mathcal{L}_{\mathcal{M}}} \leq \frac{\partial \mathcal{L$ 

Para clesificar los modelos de simulación se ha tomado como referencia el grado de abatracción.

**Modeles Deterministices: Dentro de los modelos deterministicos tanto las variables dependientes como las independientes no pueden ser variables al azar. En estos modelos se crean relaciones exactas para les caracterletices de operación y se requiere de poco procesamiento por computadora, normalmente se pueden resolver**  analíticamente a través de técnicas matemáticas como el cálculo de máximos y

**mlnimos entre otras. Por ejemplo, el modelo de una empresa con productos y factores múltiples es un modelo deterministico.** 

**Modelos Istedetkies: En estos modelos una característica principal de operación viene dada por una función de probabilidad. Pare resolver estos modelos estocisticos se cuenta con técnicas analíticas que se encuentran un tanto restringidas debido a que estos modelos son más complejos que los modelos determinIsticos, siendo ésta la causa por la cual la simulación por computadora se considera un método atractivo para analizar y resolver este tipo de modelos.** 

**Se presente un gran interés en estos modelos, debido a la generación de muestras de datos al azar, mismos que son empleados en las etapas de observación y pruebe. Por ejemplo pera el área de procesos industriales en donde la recopilación de datos estedisticos es de gran importancia pera poder predecir falles en el equipa** 

**111016106 Estáticos: Dentro de estos modelos no se considera la variable tiempo, sal como tampoco aspectos referentes e les feches, o cuando en el sistema no he ocurrido cambio alguno. También se conocen como modelos estacionarios, ejemplo de silos son los simuladores de juegos.** 

**Modelos Dinámicos: Son aquellos modelos en los que se toman en cuenta les iteraciones que varian en el tiempo. La técnica de simulación ha sido utilizada ampliamente en los modelos dinámicos dentro de les áreas de simulación de ciclo** 

**de negocios, de crecimientos económicos, modelos de comportamiento de**  empresas, modelos de fenómenos de espera, inventarios y planeación entre otros. **Existe una clasificación de modelos dentro de los modelos dinámicos.** 

**A continuación se presentan algunas variaciones de los modelos descritos:** 

**~loe Dinámicos 1 Estáticos Histéricos: Las alteraciones son provocadas por causas independientes que hayan sido introducidas. Hablando de un modelo económico, el ingreso de un periodo puede depender de los ingresos de un periodo precedente, por ejemplo la compra de calentadores de habitación dependerá de la temperatura que se registre en invierno.** 

**Modela Dinámica 1 Causales: Este tipo de modelo depende de las condiciones iniciales, considerando, que partir de estas se puede predecir el comportamiento del sistema,** 

**Modelo Dinámico I %léela: Dentro de estos modelos se permiten alteraciones en el sistema, el comportamiento de estos en un futuro depende no sólo de las condiciones iniciales sino también de las variables independientes externas que afecten a este. Por ejemplo, en el proceso de ensamble automotriz, este modelo no sólo depende del funcionamiento adecuado del equipo sino también de la eficiencia de los obreros, en el caso del operador, si ha dormido bien, si este enfermo, que edad tiene, etc.** 

 $\frac{1}{2\sqrt{3}}\frac{1}{2}\frac{1}{4\sqrt{3}}\frac{1}{2}\frac{1}{2$ 

## **11S Planteamiento del problema de simulación**

**Los pasos que se presentan para el planteamiento de un problema de simulación son aplicables e cualquier disciplina.** 

**Tomando la simulación de un proceso industrial se realiza el diseno de un programa tal que permita repetir las caracteristicas de comportamiento de un proceso mediante la manipulación de las variables. El problema parte en el momento en que la aproximación de horas dedicadas de personas expertas en el área de programación, que no exclusivamente es programación, debe incluir las carecterlstices del producto durante el proceso (horas adicionales e la programación), de acuerdo e las cnndiciones de operación, haciendo uso de tablas de datos de material, est como de los parámetros de operación del equipo que se esta utilizando; como lo es la instrumentación (termómetros, medidores de presión,**  etc.), sel como las relaciones que intervienen para la realización del proceso.

**Se podría considerar un programa sencillo, pero que requiere de un gran tiempo de**  desarrollo, debido a que el sistema es compleio.

## **1.23 Plenseelén del expenlmente dle slandselén**

**Una vez que se ha decidido hacer uso de le simulación como una técnica para resolver un problema el análisis de esta decisión se apoya en les consideraciones de costo, simplicidad y aplicabilided.** 

**Especificamente para hacer uso de la simulación por computadora se deben de contestar las siguientes preguntas:** 

**1. Es posible lograr una solución satisfactoria, ye sea esta exacta o aproximada para le solución del problema a través de le simulación por computadora?** 

**2. El costo que se invierte en la simulación por computadora es el más económico para resolver el problema?** 

**3. El usuario encuentra facilidad en le obtención e interpretación de los resultados que se obtienen de le simulación?** 

**Si las respuestas han sido afirmativas, sé iniciará la planeación del experimento de simulación.** 

**Esta planeación se recomienda pare cualquier lona de simulación, de laboratorio,**  por identidad, por causi-identidad o por computadora, así también como para cualquier disciplina. Para realizar una planeación correcta es conveniente contemplar **las siguientes etapas:** 

**a) FORMULACIÓN DEL PROOLEISA** 

**b) RECOPILACIÓN Y PROCESO DE DATOS TOMADOS DEL SISTEMA REAL** 

**c) DISEÑO DE UN MODELO MATEMÁTICO** 

**d) CONSIDERACIÓN DE PARÁMETROS Y CARACTERISTICAS DE OPERACIÓN** 

**a) EVALUACIÓN DEL MODELO Y DE LOS PARÁMETROS DE OPERACIÓN** 

**I) DISEÑO DE UN PROGRAMA CAPAZ DE REPRODUCIR EL SISTEMA REAL** 

**O) VALIDACIÓN** 

**II) DISEÑO DE EXPERIMENTOS DE SIMULACIÓN** 

**I) ANÁLISIS DE LOS DATOS A SIMULAR** 

**INONTOREO** 

9536860060

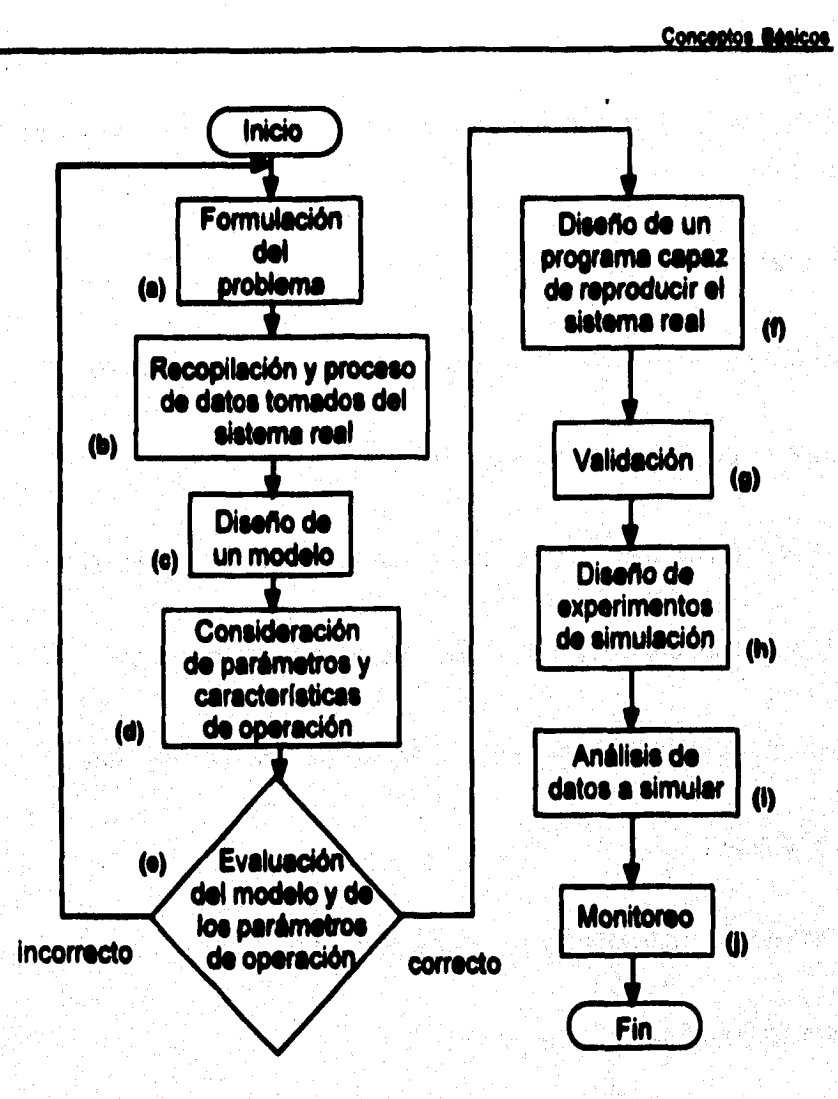

**Figura 1.2.9 Diagrama de Mujo del planteamiento de un experimento de simulación** 

46

ala any any indrindra dia mandritry any amin'ny faritan'i Grand and any amin'ny faritan'i Espaina.<br>Ny faritr'ora dia GMT+1.

**e) Formulación del problema** 

**Dentro de esta etapa se requiere hacer una declaración explicite de los objetivos del experimento, realizar una dellnición precisa de loe objetivos de nuestra investigación.**  Comúnmente sucede que la exposición original del problema verla con la versión. **Ilnal, esto radica principalmente en que le formulación del problema es un proceso secuencial que requiere foimulación continua y progresiva que se ve alimentando en el desarrollo de los experimentos, dejando más claro y preciso si simulador.** 

**Dado que el objetivo del estudio de simulación es obtener soluciones e uno o más problemas, será necesario hacerse preguntas que se deben de contestar detalladamente, desde el inicio del experimento; y cuando sea necesario, redefinir las preguntes en el avance de este.** 

**El tipo de preguntas que se deberán formulé, acerca del comportamiento del sistema, considerando el caso de un proceso industrial. serian: ¿Cuáles son los rangos máximos en los que se pueden Merar las variables pera obtener una mayor producción?, ¿Qué refaccionerniento es indispensable mantener en stock (material en almacén) dentro del almacén?, ¿Cada cuándo requiere mantenimiento el equipo?, entre otras.** 

**Para dar solución a estas preguntes es necesario considerar criterios, mismos que se podrán obtener de tablas de datos informativos acerca del proceso, estándares en el equipo, rangos de variación de temperaturas, presiones; etc.** 

**Se deben de tomar tos decisiones Importantes antes de realiza' cualquier experimento de simulación, primeramente decidir los objetivos de la investigación; al como los criterios para evaluar satisfactoriamente el experimento, de tal manera que cumpla con los objetivos de investigación.** 

**b) Recopilación y proceso de datos del sistema real.** 

**Augustin** 

**Existen motivos por los cuales es indispensable contar con un sistema eficiente para el procesamiento de datos, que garantice un experimento de simulación aceptable; ye que sin los datos seria imposible probar la validez de un modelo para simulación .** 

**• Primeramente se debe de contar con la información descriptiva y cuantitativa del sistema a investigar.** 

**Los datos clasificad os como importantes se usarán para la formulación de modelos matemáticos que describirán el comportamiento del sistema en estudio. • Los datos pueden sugerir mejoras o refinamientos en los módulos de la simulación.** 

**• Los datos obtenidos en forma Anal son utilizados para estimar los parámetros de las earecterlsticas de operación relativas a variables dependientes o independientes del sistema.** 

**Une vez considerados estos aspectos se recomienda llevar a cabo las siguientes**  etapas que permitirán la facilidad en el manejo de la información;

**• Recolección: Es el proceso de reunir los datos disponibles para ser procesados posteriormente.** 

**• Almacenamiento: Una vez reunida la Información se procede a su almacenamiento, se recomienda colocarla en un lugar seguro, este almacenamiento es muy laborioso y costoso; ya que hay que identificar y revisar el material.** 

**- Conversión: En esta etapa se determina le eficiencia del material reunido, se tendré que hacer el resúmen y le redacción del material.** 

**• Transmisión: Dentro de esta etapa se transporte la información desde el lugar de**  ubicación (almacenamiento), hasta el lugar donde se procesará.

**• Manipulación: Una vez obtenida le información clasificada y editada se tiene que intercalar para ser alimentada al sistema simulador.** 

**c) Formulación de loe modelos matemáticos** 

**Como se indico en la sección 1.2.6 de modelos para simulación, es recomendable llover una secuencia de diseno, que permita la elaboración de un modelo preciso, de** 

**acuerdo al objetivo del sistema a modelar. Sin embargo, los instrumentos empleados para la construcción del modelo difieren de una disciplina a otra pero, la secuencia de disefio es la misma.** 

**Es importante llevar un proceso de observación del sistema real; ya que nos permitirá formular una o más hipótesis que describirán el comportamiento del modelo.** 

**La experiencia que se cuente en la operación y manejo de equipo no es una condición necesaria para le construcción de un modelo válido, los modelos acertados dependen de experiencia del analista y en gran parte de los experimentos de prueba y error a los que se somete el modelo.** 

**Pare la formulación del modelo habrá que considerar la eficiencia de le computadora, es decir, el tiempo requerido pare obtener resultados de los**  experimentos, así como todas las ventajas y desventajas que se presentan al **realizar la simulación por computadora.** 

**Un aspecto importante es diseñar el modelo lo más real posible, en donde se**  describa al comportamiento del sistema de una manera simple; si se contemplan **estos aspectos dentro del modelo, el sistema simulador será meramente lógicodeductivo.** 

**d) Consideración de parámetros y carscierlaticas de operación** 

**Tomando los datos recopilados en el diseno del modelado, el siguiente paso es estimar los valores de los parámetros, esta estimación puede realizarse a través de las técnicas de mínimos cuadrados, métodos de una ecuswri o métodos** *de*  **ecuaciones simultáneas.** 

**a) Evaluación de modelos y de los parámetros estimados** 

**La evaluación es la primera etapa pare realizar las pruebas antes de las corridas reales del sistema de simulación, en este punto son probadas las suposiciones** ,**y las condiciones iniciales que se programarán en la computadora, exclusivamente se compararán los datos simulados con los datos históricos para poder determinar la capacidad predictiva del modela** 

Para le evaluación de los parâmetros estimados se hará uso da técnicas **estadísticas, como la obtención de la varianza, valores esperados, de.** 

**Se recomienda realizar pruebas de medición como:** 

**- Pruebas de muestras: Relativas ,a las medidas y a la diferencia entre medidas, Pruebas de Variarlo: Xi cuadrad&** 

**- Pruebes pera el cubo de datos: De proporciones, diferencies entre k proporción, pruebas de bondad de ajuste.** 

**• Pruebas no paramétricas: Basadas en sumas de rango, mediana, pruebas del signo.** 

**Con la evaluación del modelado y de los parámetros de estimación, deben de quedar claras las observaciones siguientes; si este es el caso, se procederá al diseño del programa para la computador&** 

**1, Se han incluido variables que contribuyen poco para la predicción del comportamiento de las variables dependientes del sistema?** 

**1 Se ha formulado correctamente la relación entre lu variables dependientes • independientes del sistema?** 

**3. Se omitieron variables independientes que pudieran afectar el compoilamiento de las variables dependientes?** 

**4. S• hen encontrado los parámetros estadísticamente significativos?** 

**5. Ce realizaron les estimaciones de los parámetros de les oaracterlsticas \*pereciendos del sistema debidemente?** 

**1 Como se comparan los valores teóricos con los reales?** 

f) Diseño de un programa en computadora capaz de reproducir el sistema real.

**El propósito de este programa es el de controlar los experimentos de simulación con el modelo del sistema.** 

**A continuación se presentará la secuencia para el diseño, cabe aclarar que esta forma no es la única; ya que la programación es universal, y la elección del diseño dependerá del programador.** 

**1. Diagrama de flujo: Bosquejo de la secuencia lógica de eventos que realizará la computadora.** 

**2. Elección del lenguaje de computadoras La elección de un buen lenguaje de simulación, que cumple con las necesidades de simulación traerá un ahorro en el tiempo de programación:** 

**3. Búsqueda de errores: La indagación por el diseñador de datos que conducen e datos distorsionados.** 

**4. Condiciones iniciales y datos de alimentación: Los sistemas de simulación son de naturaleza dinámica. La primer duda se presentarla en los datos iniciales que se darán para comenzar la simulación; desde luego se proporcionarán los que se encuentren dentro del rango de manipulación correcta; en donde el rango es determinado desde la recopilación de datos para el proceso del sistema y confirmado en la búsqueda de errores.** 

**5. Generación de datos: Para la generación de datos se utilizarán técnicas numéricas, que pueden ser programadas en la computadora.** 

**e. Repulsada de resultados: Este repolluda debe de contemplar le posibilidad de proporcionar los resultados en pantalla o cualquier dispositivo externo como impresora, disco, cartucho, etc.** 

**g) Validación** 

**La validación de un modelo de simulación implica una complejidad de tipo práctico,**  teórico y estadístico. Para la validación deberán involucraras criterios que permitan la **interviente respuesta de las preguntas como las siguientes: Existe relación entre los valores simulados y los datos históricos conocidos?, Han sido exactas les predicciones del comportamiento del sistema real, dadas por el modelo de simulación ?; se podrian definir una sede de preguntas; pero estas serán proporcionadas por si diseflador del**  sistema simulador, las cueles estarán enfocadas al objetivo de diseño del sistema.

**h) Diseño de experimentos de simulación** 

Une vez validado el modelo para la computadora se prosigue a dirigir efactivamente **el experimento de simuleción, para la realización de este experimento habrá que considerar las variables independientes, dependientes, parámetros y la relación entre estas que permitan manipular y obtener resultados correctos del simulador.** 

## i) Análisis de datos simulados

Esta etapa requiere de una recolección, procesamiento de datos simulados, cálculo estadístico de pruebas, y finalmente una interpretación de los resultados. Tener cuidado en no confundir el análisis que se realiza con los datos del mundo real. existen diferencias que marcan la pauta para considerar más complejo el análisis de los resultados obtenidos en la simulación por computadora.

Esta complejidad se debe a la naturaleza dinámica del sistema; ya que maneja aleatoriedad en valores, y si bien las técnicas para el análisis de tiempos aún no han sido desarrolladas, por lo que la variedad en el manajo de parámetros para la manipulación del sistema lo hacen más complejo.

## i) Monitoreo

El monitorno na una técnica que permite medir constantemente o a intervalos una condición que debe de mantenerse dentro de límites prescritos, tales como la temperatura en un tambo de material, la radioactividad en un reactor nuclear, una cantidad variable en un sistema de control, etc.

**Conceptos Bésicos** 

## LS ESTÁNDARES Y NORMAS INTERNACIONALES PARA SIBILLACIÓN DE PROCESOS

Una etapa de vital importancia en el proceso de control (Figura I.3.1) es el establecimiento de Normas y Estándares; ya que estos representan el estado do elecución deseado, de hecho sun no vulstivos definidos del proceso.

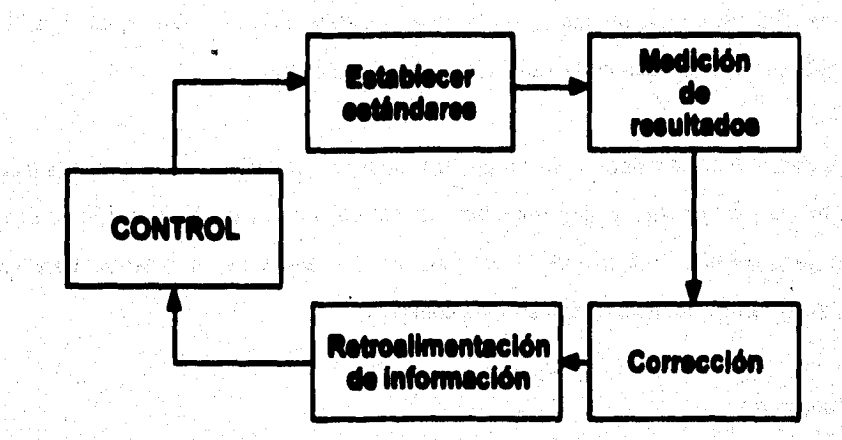

Figura 1.3.1 Sistema básico de un control de procesos

Las condiciones óptimas de operación y las decisiones para la adquisición del equipo son el resultado de efectuar una comparación entre la major opción técnica y económica que satisfaga las necesidades particulares de la industria, ajustândose en muchos casos a los tamaños y setándares del mercado.
#### **1.3.1 Delledelense**

**Con el objeto de lograr una mejor comprensión del capitulo, se definen los siguientes términos** 

**Norme. Es la reglamentación técnica de un producto industrial** 

**blindar. Es una unidad de medida que sirve como modelo, gula o patrón con base en la cual se efectúa un proceso. Los estándares se integran en un documento; el cual evalúa métodos y especificaciones que han sido aprobados y determinados bajo un acuerdo previo. Los diferentes tipos de documentos de estándares están basados en les necesidades y usos prescritos por los comités técnicos de la Sociedad e la que se refiera; y representan un punto de vista común entre productores, usuarios, clientes y grupos de interés general.** 

**Código. Es un sistema de simbolos y reglas que sirven pare expresar información referente a una rama especial.** 

**Especificación. Es una propuesta precisa de una serie de requerimientos que**  puede ser satisfecha para un material, producto, sistema o servicio.

**Clasificación. Es un arreglo sistemático de materiales, productos, sistemas o servicios dentro de grupos base o características similares como el origen, composición, propiedades o uso.** 

**Evaluación. Procedimiento para identificar o medir una o más wualidades,**  características o propiedades de materiales, productos, sistemas o servicios.

**Las normas y estándares se concentren en la obtención de reeultados en aspectos que son claves pera el proceso, como lo son:** 

**a) Rendimiento** 

**Son los beneficios obtenidos por la empresa, que resultan de la comparación o**  relación entre las utilidades y el capital empleado en cada una de las funciones.

**b) Posición en el mercado** 

**Se obtiene de los estándares utilizados pera determinar la aceptación de algún**  producto en el mercado, y la efectividad de sus técnicas de mercado.

**c) Productividad** 

La productividad de una serie de recursos (insumos) es le cantidad de bienes o **servicios (producto) que se obtiene de teles recursos.** 

**54** 

**511** 

**No sólo se establece en el área de producción. Se determina con bese en medidas, teles como horas•máquina, horas-hombre, etc.** 

### **d) Calidad**

Se establecte para satisfacer las necesidades del cliente y host.;wrief el producto **dentro del mercado.** 

#### **e) Desarrollo**

**Tiene por objeto medir le efectibided del equipo o de los programas.** 

#### **I) Evaluación**

**Establece les condiciones que deben de existir para que el trabajo se desempeñe**  satisfactoriamente; determina objetivamente los limites de productividad.

### **1.3.2 CleeMeaelén de beindersa**

Existen tres métodos para establecer estándares, cuya aplicación verla de acuerdo **con les necesidades especificas del área donde se implementen** 

### **Estándares Estadísticos**

**Llamados también históricos, se elaboren con base en el análisis de datos de experiencias pesadas. No son del todo confiables, pues en ocasiones la situación** 

**presente he variado demasiado en relación con si pesado. Por tanto, al establecer, la información estedIstice, ésta debe ser complementada con si criterio,** 

### Estándares fijados por apreciación

**Son esencialmente juicios de valor, resultado de las experiencias pasadas, en áreas**  donde la ejecución personal es de gran importancie. Se refieren a ciertas **actividades, cuyo carácter es intangible o cualitativo.** 

**Estándares técnicamente elaborados** 

Son aquellos que se fundamentan en un estudio objetivo y cuantitativo de una **situación de trabajo especifica, Se desarrollan en relación con la productividad de la maquinada del equipo y de los trabajadores; son llamados también estándares de producción, de tiempos y movimientos.**  ひんりょう ふこうえき  $\gamma_{\pm}$ 

Una clasificación de los estándares más usuales se presenta en el siguiente cuadro **sinóptico :** 

**el** 

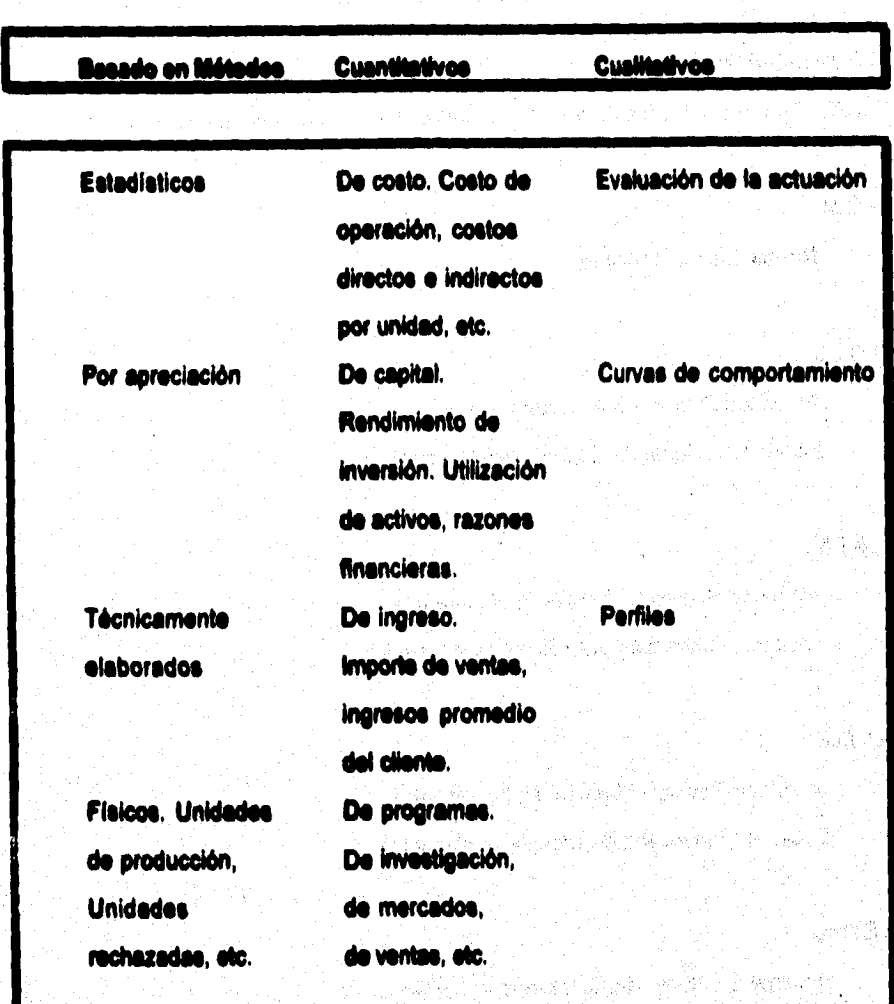

**Tabla 1.3.1 Clasificación de estándares** 

**Concestos Bénicos** 

### 1.3.3 Estándarea

Los Estándares y Normas más comúnmente utilizados son los siguientes :

### **NO.M.**

Norma Oficial Mexicana

### **A.N.S.L**

American National Standards Institute Instituto Nacional de Estándarea Americanos

### A.S.T.M.

American Society for Testing and Materials Sociedad Americana para Pruebas y Materiales

### ASME.

American Society of Mechanical Engineering Sociedad Americana de Ingeniería Mecánica :

### **NEMA**

**National Electrical Manufacturers Association** Asociación Nacional de Fabricantes Eléctricos

**Concentos Bésicos** 

A.P.L

**American Petrolium Instituto** 

**Instituto Americano del Petróleo** 

**MEL** 

Ŵ.

**Heat Exchanger Institute** 

**Instituto de Cambiadores de Calor** 

**RPPA** 

**Nations, Fire and Prolection Association** 

**Asociación Nacional da Protección contra Incendios** 

La decisión de creer un sistema de simulación que lleve a cabo el monitoreo de un **proceso industrial involucra las normas de producción utilizadas en dicho procesa Esto debito a que es necesario mantener el nivel de calidad que he sido certilloodo,**  pues satisface los requerimientos con las normas apropiadas. Diche Norma es :

> a marakati ya  $\sim 10^7$

## 1.3.41.8.O. (International Standard Organization )

Esta norma satisfaco un número de requerimientos corporativos y estratégicos significativos, y aún críticos en un cambiante ambiente industrial y de mercado. Importante entre estos requerimientos son las consideraciones mercadotécnicas. aspectos legales, dirección gerencial y productividad, y las cambiantes relaciones cliente-proveedor. Esta norma se esta volviendo obligatoria para muchos fabricantes que son subproveedores de grandes corporaciones internacionales, especialmente en la industria electrónica, de computadoras, aeroespacial, transporte, ingeniería y nuclear. También las industrias que ya tenían sus propias normas de control, tales como la farmacéutica y las de cuidado de la salud, están adoptando esta norma como una demostración adicional de su norma de calidad gerencial.

Las normas 180-9000 del proceso a simular señalan que todas las normas de un producto en un proceso de fabricación, desde que llegan los componentes hasta que salen los productos terminados, deben apegarse a especificaciones individuales predeterminadas, de acuerdo con normas públicas y con los sistemas de medición existentes en una fébrica. Esta consideración es válida debido a que constantemente organismos nacionales de calibración y medición monitorean el óptimo funcionamiento de los sistemas de medición.

La Rastreabilidad es un aspecto que contempla la norma y significa que en todas las etapas, desde el arribo de un componente de un proveedor, pasando por producción

64

**le** 

**hasta si empacado y embarque, as necesario asignar responsabilidades para aquellas tareas relevantes que afectan le calidad del producto.** 

**Un tema de cuidado es la Documentación, la cual es relevante; pues es necesaria para el empleo y la demostración del manejo del sistema. Esto demandaré cierto nivel de control en la producción si es que se quieren controlar aquellas actividades que impidan le calidad que el diente entiende y espera.** 

**Tener instalado un sistema con alta calidad involucra una buena administración y mejores controles. Esto reduce desperdicios y tiempos muertos. A continuación se muestra un resuman de les carecteristicas, requerimientos, inspección y pruebas.** 

12 年4月 元年

HOLD 아이 공부 전망 제가 있다 军官部 网络罗德特 rtheath.

独立的心动脉

2007年以来的的复数形式医学家 かんつな ふくな タチーご

. A. 저도 가질 사용하고

**Concestos Bésicos** 

# **ISO 9001-1987 REQUERIMIENTOS 1 POLITICA DE CALIDAD 2 ORGANIZACIÓN 3 REVISIÓN POR LA GERENCIA 4 SISTEMA DE CALIDAD 5 REVISIÓN DEL CONTRATO 6 CONTROL DEL DISEÑO 7 CONTROL DE DOCUMENTOS<br>8 CONTROL DE COMPRAS CONTROL DE COMPRAS 9 PRODUCTO SUMINISTRADO POR EL CLIENTE<br>10 DENTIFICACIÓN Y TRAZABILIDAD 10 IDENTIFICACIÓN Y TRAZABILIDAD**<br>11 CONTROL DEL PROCESO **11 CONTROL DEL PROCESO 12 INSPECCIÓN Y PRUEBA<br>13 EQUIPO DE MEDICIÓN. I 13 EQUIPO DE MEDICIÓN, INSPECCIÓN Y PRUEBA 14 ESTADO DE LA INSPECCIÓN Y PRUEBA 15 CONTROL DE NO CONFORMIDADES 16 ACCIONES CORRECTIVAS 17 MANEJO, ALMACENAMIENTO, EMPAQUE Y ENTREGA 16 REGISTROS DE CALIDAD 19 AUDITORIAS DE CALIDAD 20 ENTRENAMIENTO 21 SERVICIO 22 TÉCNICAS ESTADISTICAS**

**Figura 1.3.2180 9001-1917 (requerimientos)** 

 $\frac{1}{2} \frac{1}{4} \sum_{i=1}^{2} \sum_{j=1}^{2} \frac{1}{2} \sum_{j=1}^{2} \sum_{j=1}^{2} \sum_{j=1}^{2} \sum_{j=1}^{2} \sum_{j=1}^{2} \sum_{j=1}^{2} \sum_{j=1}^{2} \sum_{j=1}^{2} \sum_{j=1}^{2} \sum_{j=1}^{2} \sum_{j=1}^{2} \sum_{j=1}^{2} \sum_{j=1}^{2} \sum_{j=1}^{2} \sum_{j=1}^{2} \sum_{j=1}^{2} \sum_{j=1}^{2} \sum_{j=1}^{2$ 

**se** 

# **ISO 9000**

 $\mathbf{C}$ 

NORMAS PARA LA GESTIÓN DE CALIDAD Y ASEGURAMENTO DE CALIDAD - GUIAS PARA SELECCIÓN Y USO

# **ISO 9001**

MODELO PARA ASEGURAMENTO DE CALIDAD EN DISERO **I DESARROLLO, PRODUCCIÓN, INSTALACIÓN Y SERVICIO** 

## **ISO 9002**

MODELO PARA ASEGURAMENTO DE CALIDAD EN **PRODUCCIÓN E INSTALACIÓN** 

# **ISO 9003**

MODELO PARA ASEGURAMENTO DE CALIDAD EN **INSPECCIÓN FINAL Y PRUFRAS** 

## **ISO 9004**

GESTION DE CALIDAD Y ELEMENTOS DE LOS SISTEMAS DE CALIDAD. **GUIAS** 

Ĉ

A

S

C

A.

C

O N

<u>प्रका</u>

Figura 1.3.3 Clasificación de ISO

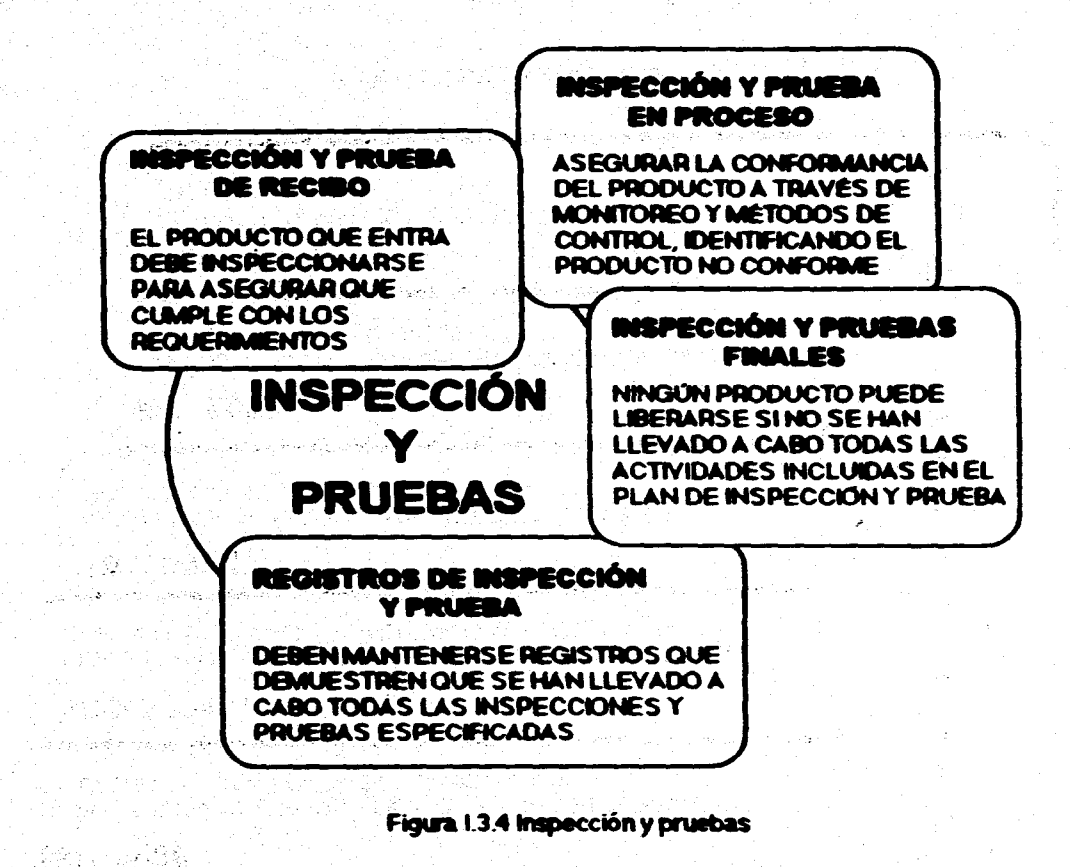

 $\bullet$ 

**Conceptos Mexicos** 

化数据电话检查法 医前庭性脑膜切除

以外の にんじょう にんこう にんじょう にんじょう しんしょう

69

Los datos técnicos a evaluar de los principales elementos del sistema Hot-Melt que cumplen con les normes y estándares referenciados son :

Amerilguador de amarre **MÁXIMA PRESIÓN DE AIRE PARA OPERAR. CONECTORES DE AIRE.** 

Piatola automática de onasmbio **MÁXIMA TEMPERATURA DE SERVICIO. MÁXIMA PRESIÓN DE AIRE PARA OPERAR.** MÁXIMA PRESIÓN DE FLUIDO PARA OPERAR. **CONECTORES DE AIRE. CONECTORES DE FLUIDO INLET. CONECTORES DE FLUIDO OUTLET.** 

**Bomba rotatoria do ensemblo MÁXIMA PRESIÓN DE TRABAJO.** MÁXIMA VELOCIDAD DE LA BOMBA. MATERIAL DE CONEXIÓN INLET. MATERIAL DE CONEXIÓN OUTLET. **MÁXIMA TEMPERATURA DE SERVICIO.** 

**Concestos Bésicos** 

### **Control do airo**

MÁXIMA PRESIÓN DE AIRE PARA OPERAR. **CONECTORES DE AIRE.** 

### Plato seguidor

MÁXIMA TEMPERATURA DE SERVICIO. RESISTENCIA INDIVIDUAL DEL SENSOR. **RESISTENCIA INDIVIDUAL DEL CALENTADOR. MÁXIMA POTENCIA** 

**Bomba reciprocante MÁXIMA PRESIÓN DE TRABAJO. MÁXIMA VELOCIDAD DE LA BOMBA.** MATERIAL DE CONEXIÓN OUTLET. **MÁXIMA TEMPERATURA DE SERVICIO. RESISTENCIA DE CALOR INDIVIDUAL. POTENCIA MÁXIMA** 

Motor de aire MÁXIMA PRESIÓN DE AIRE PARA OPERAR. **CONECTOR DE AIRE INLET.** 

70

the set out of the model 医胸膜动物 计数据 计数据

nda Sula d

A felingereich

# **Mangueras RANGO MÁXIMO DE TEMPERATURA. RANGO MINIMO DE TEMPERATURA.**

**Con el fin de adecuar ti Sistema de Simulación, se tomaron como basa de desarrollo normas relativas a loe Sistemas de Información, las cuales contienen estándares para procesamiento de información, transmisión de datos, reconocimiento de caracteres, simbologla de diagramas de flujo y lenguajes de programación. Los códigos con los que se identifican son :** 

# **N00040 GRAPNICAL SYMBOLS (SIMBOLOS GRÁFICOS) 11101111411DATA PROCESSING (PROCESAMIENTO DE DATOS) ISO/IEC 101141 COMPUTEN GRAPHICS AND INAGE PROCESSING (COMPUTADORAS GRÁFICAS Y PROCESAMIENTO DE IMÁGENES)**

Estas normas y estándares son adecuados para desarrollar el sistema de simulación, de tal manera que se mantenga un nivel de calidad y confisbilidad **óptimo. Dichas normes se conforman de una serie de métodos que en forma integrada contemplan los siguientes puntos** 

**71** 

### **Eepecifisecionee**

**Son el conjunto de requerimientos que serán indispensables satisfacer a fin de llevar a cabo une simulación y monitorio lo más objetiva y representativa. Para ello se tomará en cuente la instrumentación empleada, la cual será el punto de partida pera asociar las variables involucratia.1 en el proceso y establecer rangos de funcionamiento que servirán como parámetros de operación.** 

### **Pruebas de conformaélén**

**Las pruebas de conformación son los métodos usados para determinar la adherencia de una Implementación. Para ello se define un fremework (ambiente de trabajo) de procedimientos y una gula para conformar las pruebas, junto con las definiciones de térniinos y conceptos. El frameviork junto con los documentos de prueba para un estándar gráfico en particular, tiene una descripción de los procesos a seguir para ser ejecutados exitosamente cuando se prueban los productos. Las razones para introducir un documento en la prueba de conformación es promover**  estándares propios de manejo gráfico y establecer patrones de prueba definidos **apropiadamente pare cada elemento del proceso, lo que permitirá que el sistema desarrollado sea consistente. Cabe mencionar que estas normas se señalan narrativamente; ye que son técnicas de especificación que han madurado con la experiencia, reduciendo la probabilidad de error y ambigüedad en el estándar. De hecho si existen especificaciones formales se puede desarrollar una corrección para ajustarse al estándar.** 

### **14 CARACTERÍSTICAS Y FUNCIONAMENTO DE VIGUAL BASIC**

El desarrollo de aplicaciones con **Interface gráfica de usuerio (medio de comunicación entre el usuario y le aplicación) hace suponer que el futuro en la industria de las computadoras se dirige hacia ambientes gráficos. Un ejemplo de ello son las aplicaciones de Windows que generalmente cuentan con una interface gráfica consistente e intuitiva. Con lo cual, el usuario dispone de más tiempo para dominar le aplicación sin preocuparse por memorizar comandos y opciones.** 

**Microsoft al crear el ambiente gráfico de Windows requirió de un sistema de diseno que explotara esta interface de manera sencilla, sin tener que utilizar un lenguaje más especializado para manipular sistemas. Con esto surge una nueva Mcnice, la programación manejada por eventos, la cual se creó pensando que es más importante el aspecto y la respuesta del usuario que la programación del código (procedimiento) que permile manipular la entrada y salida de información; ya que le interface siempre ha llevado más tiempo en disellame que al problema ee resolverse en el.** 

**De esta manera aparece en 1987 Visual Basic 1.0, orientado completamente al diseno rápido y eficaz de interfaces basadas en centrales (botones, barras de desplazamiento, listas**, **desplegables, etc.) que captarán os datos necesarios pare el programa; sin olvidar lo más importante de esto, las ventanas que dan nombre a la plataforma de desarrollo; y el código asociado a los eventos, que es de propósito** 

#### **Conceptos Ilásiojs**

**74** 

**general. Resultando el arrastre de controles a la forma (ventana personalizable) una herramienta poderosa para el diseño visual de pantallas de captura y despliegue de datos. Para 1993 aparece la versión 3.0 extendida y con soporte para ODSC (Open Detallase Connectivity), además de un mayor número de controles y dos versiones: la Estándar y la Profesional.** 

**Anteriormente desarrollar aplicaciones para Windows requería de expertos programadores en C. Actualmente, gracias a Visual Basic, es posible programar en menor tiempo cualquier aplicación, sin importar su complejidad. Los errores de programación no se generan tan frecuentemente, son más sencillos de detectar y por consecuencia de corregir. Sin embargo, esto no significa que se pueda eliminar el lenguaje C o el ensamblador en la programación para Windows; ya que aún se requiere de herramientas disponibles únicamente en estos lenguajes.** 

**En resumen,** *Visual Basic* **es un lenguaje de programación desarrollado por Microsoft para proveer al programador de un método rápido y sencillo para el desarrollo de aplicaciones Windows. Incluye herramientas para el diseño de aplicaciones gráficas y un lenguaje besado en sus antecesores Basic y OuickBasic.** 

### **1.4.1 Arranque de Visual Baste**

**Para arrancar Visual Basic se tienen varias alternativas, sin embargo, la manera más sencilla de hacerlo es con un doble** *Cfick* **sobre su icono.** 

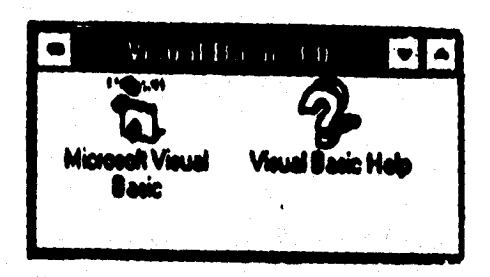

Figura 1.4.1 Desde el Administrador de programas

Otra forma de comenzar es dando un doble Click sobre el archivo ejecutable VB.EXE, deade el Administrador de archivos de Windows, o bien deade el símbolo del sistema introduciendo el comando um vb, el cual arranca Windows y Visual Basic al miemo tiempo.

turuk <sup>d</sup>an 1980 di

Rochen alland

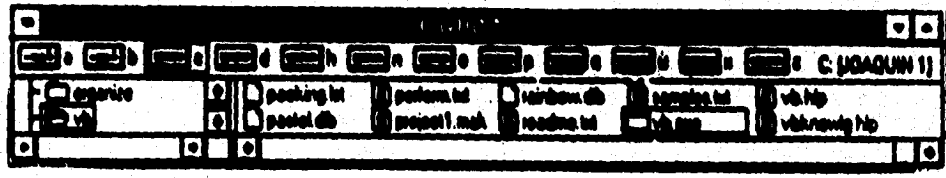

Figura 1.4.2 Desde el Administrador de archivos

75

网络非线探伤

**Concealas Básicas** 

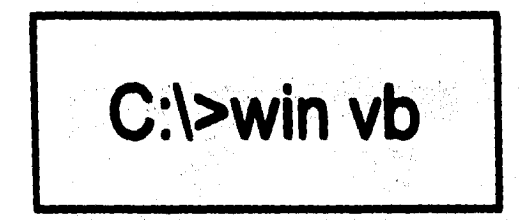

**Figura 14.3 Desde el símbolo del sistema** 

### **MI entorno de Visual Basic**

We Synchroma and the

**Después de arrancar Visual Basic aparecen en la pantalla cinco ventanas. En la parte superior de la pantalla se encuentra la Ventana Principal. Esta contiene los**  menús de Pile (Archivo) y Edit (Edición), que son comunes en muchas aplicaciones, **otros menús de Visual Basic y la Barre de ~mientes. En al centro de la pantalla**  ae localiza la Ventana de Formas, una ventana en blanco con el titulo Form1. En la **parte izquierda, se encuentra una ventana en forma de paleta de opciones conocida como ,Céje de Pletramientas. A la derecha de la Ventana de Forrase se encuentra la Ventana de Proyecto y debajo de ésta se encuentra la Ventana de Propiedades.** 

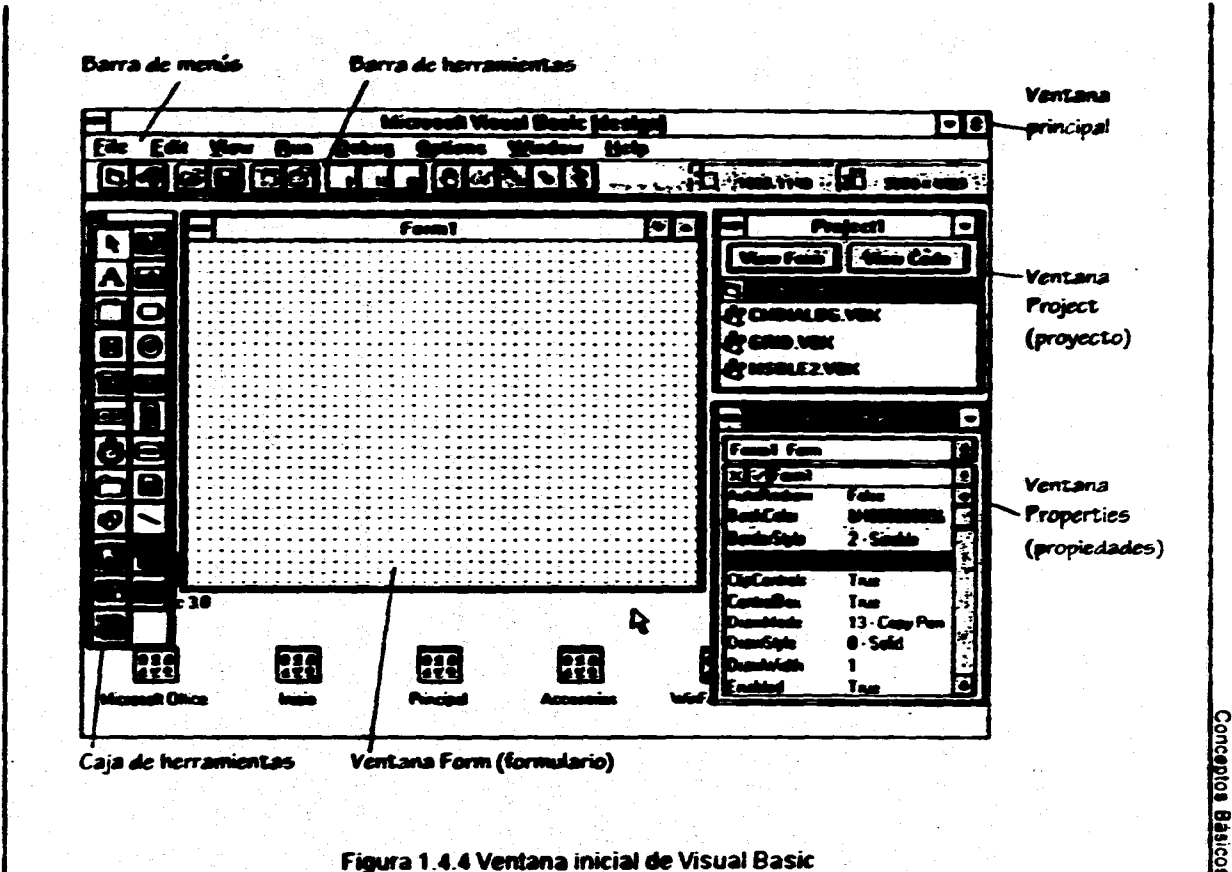

Figura 1.4.4 Ventana inicial de Visual Basic

 $\overline{u}$ 

**La Ventana Principal contiene una barra de menús con ocho menús desplegables. Uno de éstos y muy importante para comenzar es el menú de Hollo (Ayuda) que permite tener acceso a un tutorial de Visual Basic o buscar información sobre un tema en especifico. Otros menús son : File, Edit, View (Ver), Run (Ejecutar), Debut§ (Depurar), Options (Opciones), Windows (Ventanas) y Help. En la Ventana Principal también se encuentra la Barra de Herramientas conformada por botones. Estos botones son atajos pera comandos que se usan con más frecuencia. A la derecha de la Barra de Herramientas en la Ventana Principal se encuentran dos campos que sirven para indicar la posición y el tamaño del objeto que se está seleccionado en ese momento en la Ventana de Forme.** 

**Además, Visual Basic permite saber mediante la barra de titulo de la Ventana Principal si se esta diseñando o ejecutando una aplicación. De esta manera, aparecerá Microsoft Visual Basic blesignj en el caso de que se este en el modo de diseño o Microsoft Visual Basic (run) si se está en el modo de ejecución.** 

**Le Barra de Herramientas se encarga del diseño, ejecución y depuración de aplicaciones principalmente. Además esta barra permite activar les tareas más comunes sin la necesidad de utilizar los menús. Dado que cada elemento da la Barra de Herramientas tiene también una combinación de teclado para la misma tarea, la elección de un sistema u otro para activarla es cuestión de comodidad.** 

**78** 

**las tareas que corresponden a estos botones son:** 

**Botón New Porra permite creer una nueva forma letón New Medula permite crear un nuevo módulo Cotón Open Preheet permite abrir un proyecto existente Botón Save Prolect permite salvar el proyecto actual Botón Menu Decian Window permite visualizar la Ventana de Diseño de Menús Botón Prefieran WIndew permite visualizar la Ventana de Propiedades Colón atad Sellan permite ejecutar la aplicación en modo de diseno Botón @mak permite hacer une pausa durante la ejecución de la aplicación Sebón and permite detener la ejecución y volver al modo de diseno Salón Teggle Ilreekpeint permite introducir une pausa en le linee actual Botón Inetant Wateb permite visualizar el valor del elemento seleccionado en la ventana de código** 

ESTA TESIS NE - ESTA TESIS NU DEWE<br>SALIN **de** la **di**blioteca

**letón Calle permite visualizar le estructura de lee limadas actives**  Botán Sinalo Step permite ejecutar una sentencia cada vez (ejecución paso a paso) **Neón Preeedisiti Step permite ejecutar un procedimiento o una sentencie cede vez** 

**Finalmente, a la derecha de la Barra de Herramientas en la Ventana Principal so encuentran dos campos que sirven para indicar la posición y el tamaño del objeto que se está seleccionando en ese momento en la Ventana de Formas.** 

**79** 

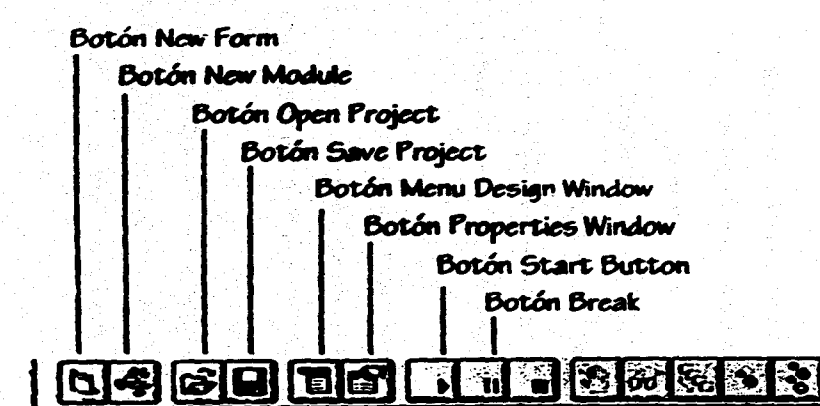

.<br>בין האמנות המוניקה המוניקה המוניקה במוניקה להיות המוניקה להיות במוניקה היותר במוניקה המוניקה במוניקה המוניקה ה

 $\overline{\mathbf{g}}$ 

**Botón Procedure Step Botón Single Step Botón Calls** Botón Instant Watch Botón Toggle Breakpoint

Conceptos Básicos

**Botón End** 

Figura 1.4.5 La Barra de Herramientas

**e I** 

**La Ventana del Proyecto es una manera de organizar los archivos necesarios para ejecutar la aplicación de Visual Basic que se desarrolla; es decir, contiene un listado de todas las formas y códigos contenidos en la aplicación; ye que es muy común que las aplicaciones de Visual Ilasic compartan código o formes personalizadas. Cada proyecto (aplicación) puede tener varias formas, y el código que activa los controles**  de una forma es archivado con ésta en archivos separados. El código general de **programación compartido por todas las formas de una aplicación puede ser dividido**  en varios médules (código general), que también se archivan separadamente.

**En le Ventana de Proyecto se tienen incluidos cuatro elementos : el archivo Perrnl.frm (nombre del archivo en el que se crea la aplicación) cuyo nombre indice que esta asociado a la Ventana de Forme llamada Foil y los archivos de extensión de Visual Basic que se incluyen por omisión en cada proyecto : CIADIALOO.VIIK (cajas de diálogos comunes), ORID.V•X (cuadricule) y 111501.112.VIIX (enlace e incrustación de oblatos).** 

**Le Ventana de Proyecto contiene dos balones, View Pera (para ver la forma) y View Cede (para ver el código). Por omisión, siempre se mostraré le forma correspondiente cuando se selecciona un archivo en le Ventana de Proyecto.** 

82

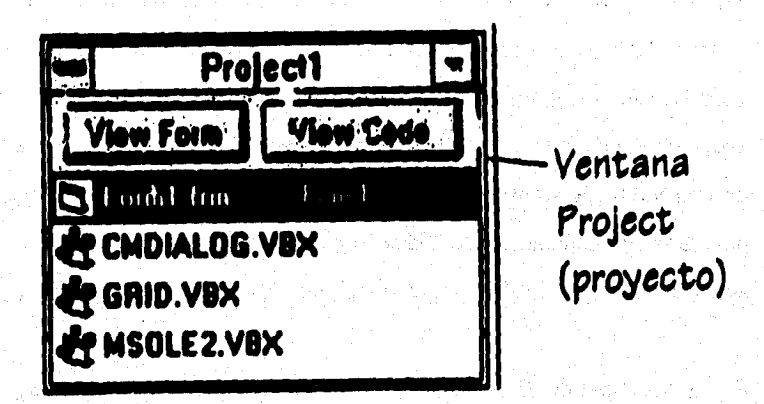

#### Figura I.4.6 La Ventana de Provecto

La Ventena de Forma ocupa la mayor parte del centro de la pantalla. En ella es donde se personaliza y diseña la forma que verán los usuarios; es decir, la interface de usuario para el provecto o la parte del provecto que el usuario ve y con la que interactúa. Cuando se inicia un proyecto nuevo, Visuel Basic crea una forma vacia con el título de Form1. En ella se dibujan los objetos o controles que formarán parte del proyecto. La apariencia de éste se diseña eligiendo controles de la Caja de Herramientas y colocándolos en la forma. Esto es, con ayuda del cursor, se selecciona el control que se quiere agregar a la interface, se arrastra a la forma, y por último se coloca en el lugar adecuado.

**Communication** mediate probektly for

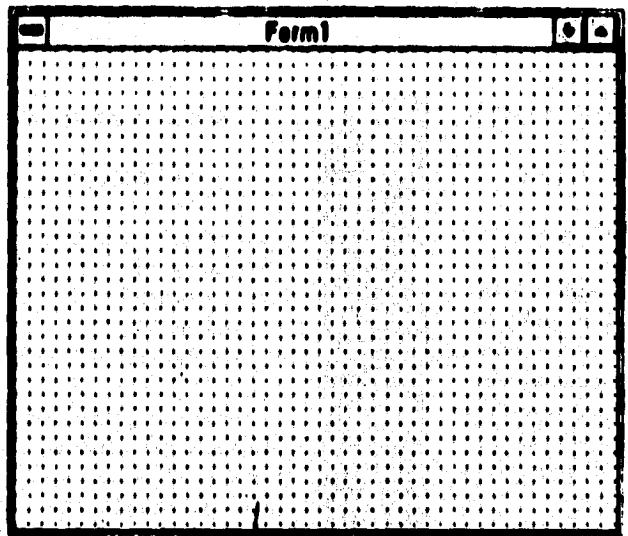

Figura 1.4.7 La Ventana de Formas

and of Nobel in

X)

La Caja de Herremientes contiene 22 herramientas básicas para dasarrollar aplicaciones. Estas se pueden utilizar para situar botones de órdenes, botones de texto y otros controles en las aplicaciones. Cada herramienta de la caja crea un único control.

83

1

**.4** 

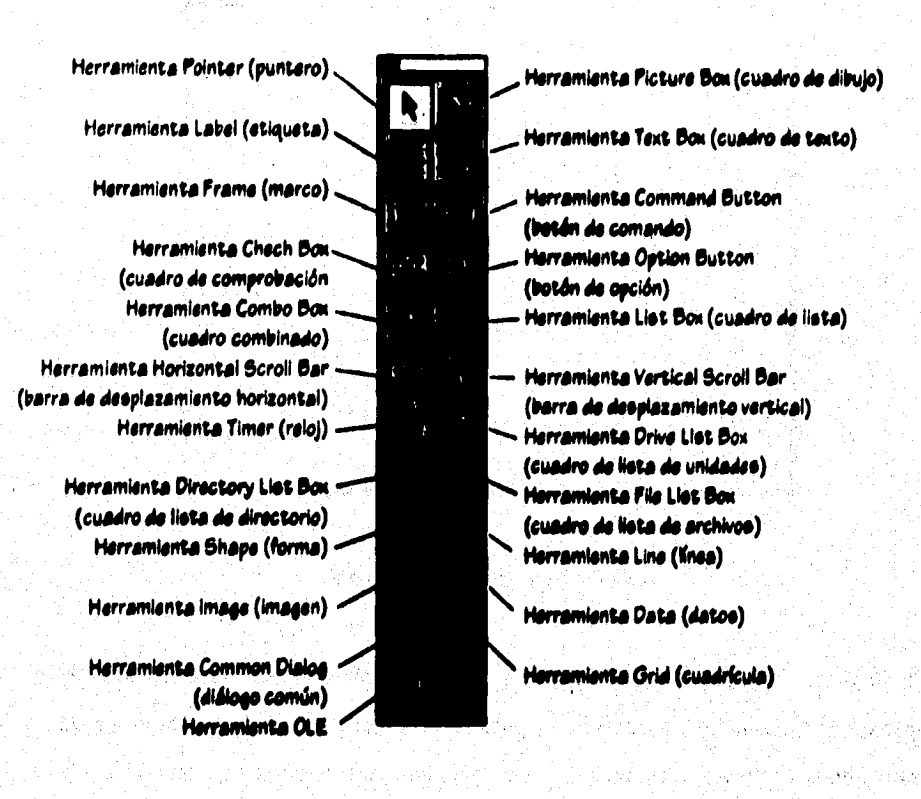

**Figure 1.4.1 Le Ceje de Herramientas** 

**Las herramientas básicas de la Ceje de Herramientas son las siguientes :** 

La Herramienta Pointer o puntero se utiliza para manipular los controles que se **tienen en la forma. Con el puntero se puede seleccionar, mover y ajustar el tamaño de los controles.** 

**La Herramienta Pictu**►**e loe o medre de Mojo se utiliza pera visualizar una imagen que se dibujó utilizando código o que se importó de algún archivo.** 

**La Herramienta Label o etiqueta se utiliza para crear texto que no pueda ser modificado por el usuario, y tiene le finalidad de informar al usuario sobre lo que puede hacer y sobre la función que tiene cada control.** 

**La Herramienta Text lex o cuadre de tenle se utiliza pare crear áreas dentro de la**  forma en las que el usuario pueda escribir o visualizar texto.

La Herramienta Frame o mareo se utiliza para realzar el aspecto de la forma. **Temblón se utiliza para agrupar objetos relacionados entre el.** 

**La Herramienta COMIMOS, Suelen o botón de comando se utiliza pera crear botones que tienen asociado un comando u orden. Esta orden se ejecuta Cuando el usuario hace Click sobre el botón.** 

**te** 

**La Herramienta Check hez o cuadro de comprobación permite crear un cuadro de comprobación que utiliza si usuario para seleccionar una opción. De esta manera se pueden seleccionar varias opciones de un grupo.** 

La livrramienta Option Button o botón de opción pomite crear botones de opción : **que el usuario utiliza para seleccionar una opción de entre varias. De esta manera sólo se puede seleccionar una opción de un grupo de ellas.** 

**La Herramienta Combo ilez o cuadro combinado es una herramienta que combina las características de una caja de texto y de una lista. Esto permite al usuario**, **elegir un elemento de**, **varios, escribiéndolo directamente en la caja de texto o seleccionándolo de la lista.** 

**Le Herramienta List ilion o cuadro de Mete es una herramienta para crear cuadros de lista que ponen a disposición del usuario un conjunto de elementos, de los cuales elegirá uno.** 

Las Herramientas Horizontal Scroll Bar (barra de desplazamiento horizontal) y **Vertical \$croll Bar (barra de desplazamiento vertical) permiten crear barras de desplazamiento que a menudo son utilizadas en cajas de texto y ventanas para desplazar información hacia abajo o hacia arriba de la ventana, o hacia la izquierda o hacia la derecha de la ventana. Pero también pueden utilizarse como controles de ventana. Una barre de desplazamiento representa un valor entero. Cada barra de** 

**inicial corresponde a un valor minino, la Posición final corresponde a un valor máximo y cualquier otra posición es un valor intermedio. desplazamiento tiene un botón que se desplaza a lo largo de le misma. La posición** 

**La Herramienta Timer o reloj permite activar**, **procesos a intervalos regulares de tiempo.** 

**La Herramienta Drive Liet Son o cuadre de lista de unidades permite, crear cuadros de lista de unidades que se utilizan para visualizar le lista de unidades de disco disponibies. Esto, con el fin de seleccionar alguna,** 

La Herramienta Directory List Box o suadro de llata de directorio permite crear cuadros de lista de directorios que se utilizan para visualizar los directorios que el usuario puede accesar.

La Herramienta File List Bex o euadro de lista de archives permile creer cuadros de **lista de archivos que se utilizan pare visualizar loa archivos de un detorminado directorio que el usuario puede tener acceso.** 

La Merramienta Shape o figura se utiliza para añadir rectângulos, cuadros, elipses o circulos a una forma.

La Herramienta Line o línea se utiliza para añadir lineas rectas a una forma.

**Ce** 

**La Herramienta Image** *o* **Imagen se utiliza cuando se quiero visualizar una imagen que se dibuhó utilizando código o que se importó de algún archivo. le diferencia de la herramienta de cuadro de dibujo principalmente en le firma de la presentación.** 

**Le Herramienta Dita o dates permite conectarse a una bou de datos existente y visualizar su información en la forma.** 

**La Herramienta Common Dialog o diálogo común permite utilizar cajas de diálogo \*\*Inda', tales como : abrir, guardar como, color, tonto e imprimir.** 

**La Herramienta Grid o cuadricule se utiliza para visualizar y manipular datos mediante Mes 'y columnas, es decir, por medio de celdas.** 

**Y la Herramienta OLE que permite incrustar datos en una aplicación.** 

**ea** 

**La Ventana de Propiedades permite modificar los valores de una propiedad como podrían ser el tamaño y la posición de une forma. Sin embargo, algunas propiedades se encuentran restringidas a ciertos valores como por ejemplo, el que un objeto sea visible o no, en este caso, sólo puede ser ajustado como verdadero o falso.** 

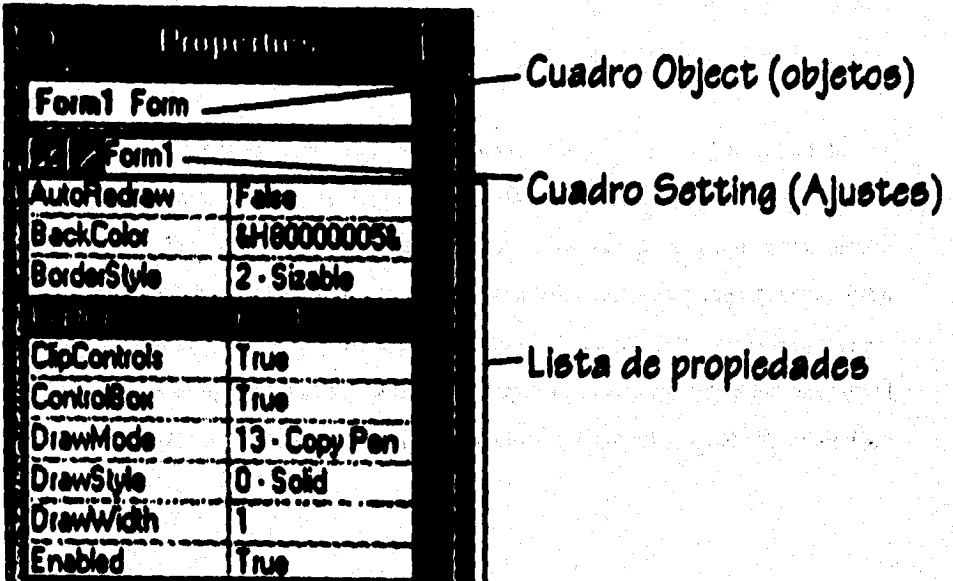

**Figura 1.4.9 La Ventana de Propiedades** 

00

**El cuadro de lista desplegable que se encuentra en la parte superior de la Ventana de Propiedades se Nema Cuadre Object (objetos). Este muestra el nombre de todos los objetos de la aplicación y sus tipos. Debajo del Cuadro Object se encuentre el Cuadre Ilettings (ajustes) y le Lista de Propiedades. Esta lista permite deeplaterse por todas las propiedades del objeto que se muestran en el Cuadro Object y ver el**  valor actual de cada propiedad. Si se quiere cambiar el valor, se escribe un dato **nuevo en el Cuadro Settings o se elige un nuevo valor predefinido de una liga desplegable, dependiendo de la propiedad a cambiar.** 

**Visual (Basic incluye un conjunto de controles que se agregan< al proyecto por omisión, as1 como una barre de menús desplegables. Pero además, es posible anexar otros tipos de controles, si se tiene el archivo VBX asociado (archivos adicionales que proporcionan herramientas nuevas a la Caja de Herramientas) que contenga estas caracterlsticas. Sin embargo, estos archivos no se pueden crear en la versión estándar, para ello se requiere el CDX (herramienta pare desarrollo de controles), únicamente disponibie en le versión profesional de Visual Basic.** 

in 2014 de estadounid

#### **1.4,3 Diseño de una aplicación para Windows**

**El lenguaje de Visual Basic para Windows incluye un conjunto de características que lo hacen un lenguaje de programación de fácil manejo para el desarrollo de aplicaciones Windows.** 

**Este lenguaje proporciona un conjunto de formas, en las que el programador diseña todas las ventanas, cajas de diálogo, etc., que formarán la interface del usuaria Dentro de estas formes, ee posible incluir imágenes, gráficos, botones, barras de**  desplazamiento, barras de herramientas, menús, listas y textos.

**Dentro de la interface de desarrollo se cuenta con una Caja de Herramientas, de le que es posible seleccionar elementos que se agregarán a la forma.** 

**La Ventana de Proyecto facilita el acceso a cada parte del proyecto. Un proyecto es el esquema principal del diseño de un programa. En él se reúnen los archivos que forman parte del sistema, y se guardan como un archivo de texto con extensión MAK.** 

**Las propiedades de las formas y de loe elementos de esta forma, se asignan dentro de la Ventana de Propiedades. Estas carecteristices incluyen el nombre de la ventana, el borde, el tipo y tamaño de le letra, su habilitación o deshabiliteción, etc.** 

**Dentro de la Ventana de Código, se escriben las líneas del programa que se**  ejecutarán cuando se active un evento (suceso). Un evento se define como una **acción que activará otra, por ejemplo : un doble Click del mouse sobre un botón o le selección de alguna opción.** 

**Para el manejo de archivos, se tiene la posibilidad de creer, salvar y borrar archivos. El acceso a loe archivos puede ser de manera secuencial (para archivos de tipo texto), de manera aleatoria (para archivos con registros de tamaño idéntico) o con**  acceso binario (para archivos con registros de diferente tamaño).

**Visual Basic permite generar archivos ejecutables, lo que proporciona la comodidad de tener archivos penables.** 

**Además, cuenta con una ayuda en linea, lo que facilita su uso, y por consecuencia, su aprendizaje.** 

**En Visual Sok, es posible agregar a una aplicación una ayuda en linea como en muchas aplicaciones para Windows. Pare esto, es necesario tener instilada la**  versión profesional de Visual Basic, que proporciona el Help Compilar (compilador **de ayuda) y adicioneknente se necesita un procesador de textos que soporte**  archivos con extensión .rtf (Rich Text Format).
**Conceptos Bésicos** 

93

**Dadas las características del lenguaje, los pasos necesarios a seguir para desarrollar una aplicación en Visual Basic son** 

### **Definir el problema**   $\mathbf{L}$

**Realizar un diseño general de la aplicación que se quiere desarrollar. Esta es una de las partes mis importanros en la creación de una nueva aplicación.** 

### L **Dibuker la Interface**

**Creer una nueva aplicación, mover y ajustar el tamaño por omisión de le forme y dibujar los controles necesarios, basándose en el diseño general.** 

#### Dealanar propiedades ₩.

Se definen las propiedades de la forma y de los controles que conformarán la forma. Esto se hace en la Ventana de Propiedades.

### N. **Escribir et código**

Se escribe el código para cada uno de los objetos, uniéndolo a la forma y a los controles, para que la aplicación ejecute las tareas que se definieron.

### **v.** Crear el alecutable

2020年5月20日 10月22日 10月22日

**Se salva la aplicación y se verifica ésta, empleando las opciones de depuración de errores. Por último se crea el archivo ejecutable.** 

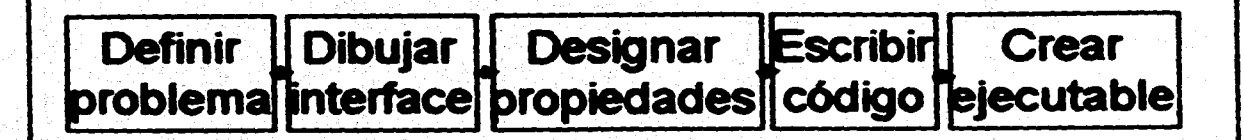

Diagrama I.4.10 Pasos para desarrollar una aplicación en Visual Basic

 $\mathbf{z}$ 

Conceptos Bébicos

Conceptos Bésicos

**95** 

### **I. Definir el problema**

**Le base esencial de la programación en Visual Basic son los objetos (formas y controles), que permiten diseñar sin programar; y su interface gráfica de usuario,** 

**Para construir una aplicación que incluya varias formas, controles, archivos, menús e incluso algunos gráficos, será necesario como primer paso definir el problema, haciendo un diuño general de la aplicación a desarrollar.** 

**El diseño de diagramas antes de diseñar un programe es muy importante, sobre todo en el ceso de procedimientos no detallados; ya que permite concretar las idees vegas en pasos bien definidos. También es más fácil identificar puntos que se han pasado por alto o que están incompletos, por ejemplo, se pueden tener procesos comunes que puedan compartir código. Si el diseño es de un nivel alto, se puede implementar cada parte del diseño sin definir su función, e impiementar los detalles una vez que se tiene la estructura del programe principal.** 

**Dentro del diseño general, es importante definir las partes que se utilizarán más frecuentemente, ale como el diseño de las opciones del menú de la aplicación. El trabajar en la estructura general del programa entes de comenzar • escribir el código permitiré ahorrar tiempo; ya que de esta manera, es posible conocer qué**  procedimientos se utilizan en más de una ocasión a lo largo del programa, y así, **únicameMe escribir el procedimiento une sola vez.** 

**se** 

### **N. Dibujar la Interface**

**Para diseñar la Interface (medio de comunicación entre el usuario y la aplicación). Primero se crea una nueva aplicación, ajustando el tamaño por omisión de la forma.** 

**a) Se crea una forme.** 

Para crear una nueva forma se ejecuta el comando New Form (Nueva Forma) del **menú File.** 

**b) Se añaden controles a la forma.** 

**Pera dibujar los controles si utiliza la Caja de Herramientas de Visual Basic.** 

**Temblón es posible incluir cualquier imagen dada por un icono de Visual Basic o una diseñada especialmente.** 

**Además, u pueden añadir menú. desplegables, para facilitar al usuario el acceso a una amplia variedad de comandos seleccionables. El diseño de la interface de usuario se diseña en le Ventana de Formas agregando los controles necesarios. Todo seto, de acuerdo con les condenada» que se quieren pera la aplicación. Une vez que se tienen los controles en la forma, se establecen les propiedades de la turna y de los controles. Le forme debe quedar de acuerdo el diseño inicial de las pantallas para el usuario. De esta manera, si usuario podrá interectuar con la aplicación sin ningún problema.** 

### Conceptos **Básicos**

 $\bullet$ 

**El diseño de menús adecuados hace que las aplicaciones sean mucho más amigables al usuario, Por ejemplo, en Windows se aprecian los menús de despliegue, donde se colocan opciones relativas al manejo del sistema sin que interfieran con el espacio visible que se tiene. Para diseñar este tipo de menús se**  emplea la Ventana de Diseño de Menús que permite construir hasta seis niveles de **menús y añadir menús desplegables,** 

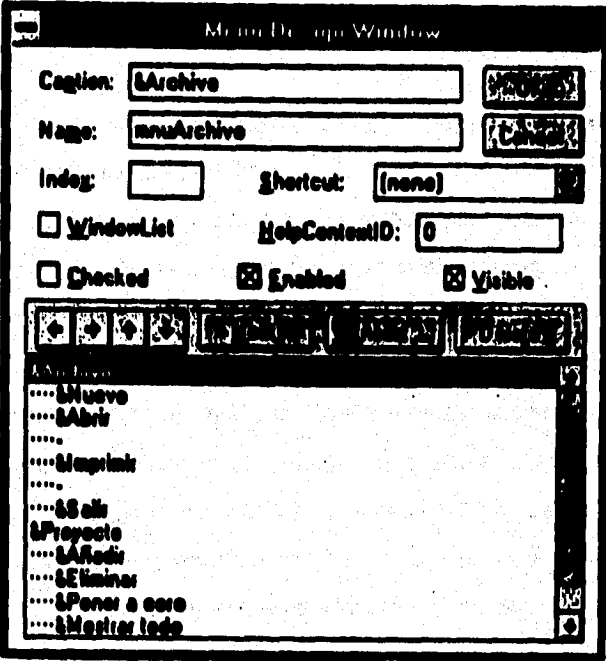

## **Figura 1.4.11 Ventana de Diseño de Menús**

**90** 

### **Designar propiedades**

**Une vez que se ha terminado la interface, y se tienen las formas y controles necesarios, se especificarán las propiedades para lo\* objetos creados. Es decir, se definirán las propiedades de la forma y de loe controles. Esto se hace con le ayuda de la Ventana de Propiedades.** 

### **W. leed» M código**

**Para añadir código a un programa se selecciona el comando New hlodule (Nuevo Módulo) del menú File de Visual Basic. El módulo contendrá las declaraciones globale\* y las rutinas compartidas por distintas formas que compondrán le**  aplicación. En el código se declaran las variables que usará el programa.

**El Edflor de Código muna ventana que se abra al efectuar un doble Click en una forma. Aqul es donde se introduce el código que indica a Visual Basic cómo responder a un suceso. En la parte superior de la ventana se encuentran dos cuadros uno de 011iest (objeto) y otro de Prec (procedimiento). El de Object lista los objetos, mientras que el de Proc lista todos loe procedimientos o sucesos que puede reconocer el objeto que se encuentra en el cuadro Objed.** 

Conceptos **Básicos** 

**99** 

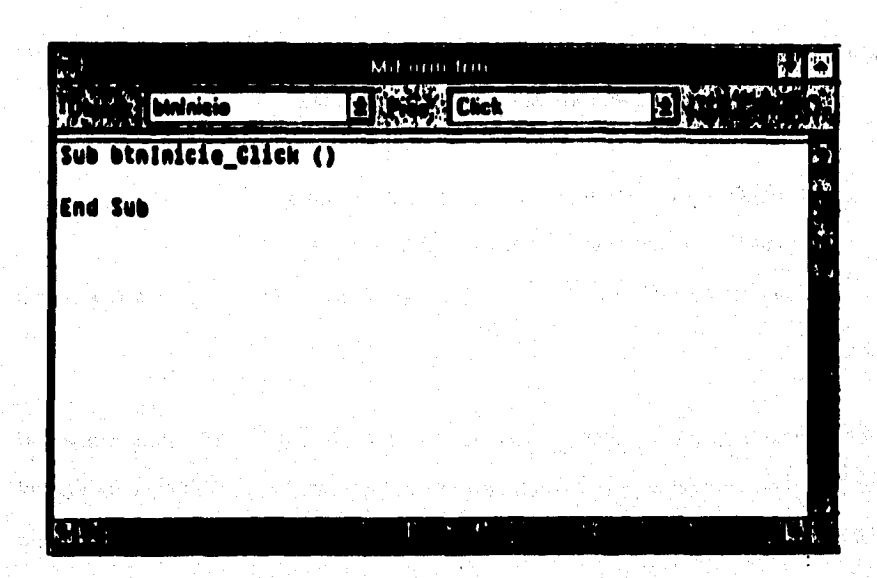

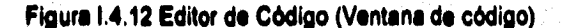

**Una vez que se ha terminado el código, es necesario unir el código correspondiente a cada una de les formas y controles, para que la aplicación responda a las acciones del usuaria Bajo Wndows, una aplicación es conducida por eventos y orientada por**  objetos. Esto significa que se liga el código escrito para un objeto determinado a un **evento que puede ocurrir sobre un objeto, de tal forma, que cuando ocurra el evento, el código se ejecute. Al código asociado con cada control para un determinado evento, se le conoce corno un procedimiento manejado por un evento (código invocado cuando un objeto reconoce que ha ocurrido un evento determinado).** 

**Las formas y loe diferentes tipos de controles reconocen tres eventos producida por el ratón , estos son; MouseDown, MouseUp y MouseMove.** 

**MoueeDown cuando el usuario pulsa cualquier botón** 

**MouseUp cuando el usuario suelta cualquier botón** 

milian na Autore (1994).<br>China na Autore (1994)

jak A

2일 동안 시골이 ve brugeslaven.

film a se

والمواقع الأنافي أوالموالية والمتوا

on Power's Re bashki bila W

**Meusebtove cada vez que el usuario mueve el puntero del ratón a una nueva posición** 

**Es necesario aclarar que una forma reconocerá un evento del ratón cuando el puntero del mismo esté en una zona en la que no hay ningún control; y un control reconocerá un evento del ratón cuando el puntero del ratón esté sobre el propio control. Por ejemplo, una forma de emitir una orden o comando es pulsando un**  botón. Es decir, esta acción invocará al procedimiento conducido por el evento Click **del botón pulsada** 

.<br>Listophera participante del territorio del PARCEO

# **v. Crear el ejecutable**

**Una vez que la aplicación ha sido verificada, que tiene el aspecto deseable, y que su ejecución transcurre satisfactoriamente, se puede crear un archivo ejecutable que permita correr la aplicación fuera del entona de Visual Basic.** 

Para guardar la aplicación como un archivo ejecutable, se ejecuta el comando Make **EXE File ... (Crear el archivo ejecutable ...) del menú File. Un archivo como este** requeriré de Windows y de un archivo VBRUN???.DLL para poder ejecutarse.

**Si el archivo .EXE se guarda en otro directorio distinto de Visual Basic, seré necesario también guardar una copie del archivo VBRUN???.01,L en el mismo directorio. Esta archivo se encuentra en el directorio ...bvindows1system.** 

**En un proyecto que contenga varias formas o en un proyecto en el que te deba producir une inicialización entes de que se muestre una forme en pantalla, es necesario que el, programa de Visuel Basic comience ejecutando un procedimiento especifico, en vez de sólo mostrar le primera forma. En este caso se deberé dar al**  procedimiento el nombre de Main (Principal) y colocarlo en un módulo.

**En Visual Basic se cuenta con herramientas que permiten analizar tomo es desarrolla la ejecución de la aplicación. Esto se lleva a cabo mediante la depuración de errores.** 

101

Conceptos Básicos

### **1.44 Depureeldn de eneros**

Durante el diseño y ejecución de una aplicación se tienen tres modos de trabaio. **Estos modos son : Design, Run o Break.** 

El modo de Design (diseño) se caracteriza por ser el modo en el que se realiza la **mayor parte del trabajo para creer una aplicación, En este modo se disellen les formas, se dibujan controles, se escribe código; y se utiliza la Ventana de Propiedades pare ver o modificar las propiedades de loe objetos, paro no se puede ejecutar el código.** 

**El modo de Run (ejecución) se caracteriza por ser el modo donde la aplicación toma al control, En este modo se puede ver el código, pero no se puede modificar.** 

**El modo Break (pausa) se caracteriza por ser el modo que permite ejecutar la aplicación paso a peso, En este modo se puede editar código, examinar variables y propiedades, avanzar un peso más en la ejecución, ejecutar le aplicación hasta el final, iniciar la ejecución, o finalizar la mismo.** 

**En le barril de titulo de Visual Basic se puede observar el modo en el que se esta en**  ese momento.

**Concentos Básicos** 

### **I.4.4 Depuración de errores**

**Durante el diseno y ejecución de una aplicación se tienen tres modos de trebejo.**  Estos modos son : Design, Run o Break.

**El modo de Deslio (diseno) se caracteriza por ser el modo en el que se realiza la mayor parte del trabajo para crear una aplicación. En este modo se disellen** iae **formas, se dibujen controles, se escribe código, y se utiliza le Ventana de Propiedades para ver o modificar las propiedades de be objetos, pero no se puede ejecutar el código.** 

**El modo de Run (ejecución) se caracleriz a porser el modo donde la aplicación toma el control En este modo se puede ver el código, pero no se puede modificar.** 

**El modo Steck (pause) se caracteriza por ser el modo que permite ejecutar la aplicación paso e paso. En este modo se puede editar código, examinar variables y propiedades, aventar un peso más en la ejecución, ejecutar la aplicación hasta el**  final, iniciar la ejecución, o finalizar la misma.

**En le berra de titulo de VIVAN Basic se puede observar el modo en el que se esta en ese momento.** 

Conceptos Bésicos

**Communication** 

68

# **EGUIFH-INT Ann Litre Co.**

**Figura 1.4.13 Barra de titulo de Visual Basic en modo de diseño.** 

**En Visual Basic se cuenta con utilerlas que permiten analizar como se desarrolla la ejecución de la aplicación desde un lugar a otro. Esto es una manera de determinar qué ocurre en una aplicación que aparentemente parece correcta, pero donde los resultados mostrados no son satisfactorios. Las técnicas de depuración empleadas por Visual Basic Incluyen, puntos de parada, ejecución paso a paso, y la posibilidad de visualizar valores de variables y de propiedades.** 

**Para comenzar e depurar une aplicación, es necesario estar en el modo de pausa, y se emplean los botones de la Barra de Herramientas.** 

**El Botón \$tart (ejecutar) sirve pera ejecutar la aplicación en modo de diseno, el Botón Sreek (detener) sirve para hacer una pause durante la ejecución de le aplicación, el letón End (fin) sirve para detener la ejecución y volver al modo de**  diseño, el Botón Procedure Step (saltar procedimiento) sirve para introducir una **pause en la línea actual, el letón \*Ingle Step (paso a paso) sirve para visualizar el** 

valor del elemento seleccionado en la Ventana de Código, el Botón Calle (llamar) sirve para visualizar la estructura de las llamadas activas, el Botón Instant Watch **(punto de visualización) sirve para ejecutar una sentencia o comando ceda vez**  (ejecución paso a paso) y el Botón Tennale Breakpolnt (activaridesactivar punto de **Interrupción) sirve para ejecutar un procedimiento o una sentencia cada vez.** 

**Botón Start Botón Break**  Botón End 966303 *Procedure Step*  **Botón Single Step**  *Botón Callo Botito Instant* **Watch Botón Toggle Breakpoint** 

Figura 1.4.14 Botones de la Barra de Herramientas

Cuando se crea una aplicación se pueden presentar tres clases de errores: errores de sintaxis, errores en tiempo de ejecución y errores lógicos.

ายการเพราะจันตราวารณาการ (ค.ศ. 1942) ให้เพิ่มเพื่อ<br>เพราะการเพราะจันตราวารณาการ

a politica de la constitución de la constitución de la constitución de la constitución de la constitución de l<br>La constitución de la constitución de la constitución de la constitución de la constitución de la constitución

inter and support the state of the second part

105

**Los errores de sintaxis son el resultado de escribir incorrectamente una sentencia.**  Si se tiene activa la opción Syntax Checking (orden Environment ... del menú **Options), Visual Basic detectará estos errores tan pronto como se produzcan; esto es, en el momento de escribir una sentencia incorrecta en la Ventana de Código.** 

Los errores en tiempo de elecución ocurren cuando durante la ejecución de una **aplicack5n, una sentencia intenta una operación que es imposible realizar. Un ejemplo típico de esto es la división por cero. Una buena programación exige que ésta se anticipe a muchos de estos errores, manipulándolos adecuadamente.** 

**Y los errores lógica que se producen cuando le aplicación es sintácticamente correcta, ejecutándose ésta sin producirse errores en tiempo de ejecución, pero los**  resultados que se obtienen no son los correctos. Para detectar este tipo de errores, **es necesaria una minuciosa depuración, analizando cede parte de código y verificando resultados inmediatos.** 

la shekara katika dhin wakili kuma alikuwa kuwa katika Marekani ya kuma wa kufafa.<br>Marekani 

### **1.4.1Carastedelleae prefeelenalse**

**Al entorno de programación de aplicaciones Windows se le conoce generalmente con el nombre de API (Windows Application Programming Interface) o abreviadamente 1Mndows. La característica principal de API son las funciones y los mensajes Windows. Los mensajes son utilizados por Windows para permitir que dos o mis aplicaciones se comuniquen entre si y con el propio sistema Wndowe.** 

Visual Basic en la Versión Estándar incluye características como :

**- Acceso a bases de datos con el Control Data. En seta versión sólo se puede utilizar**  para abrir objetos de base de datos existentes. Sin embargo, se pueden crear bases **de datos, tablas e Indices ejecutando la aplicación Data Manager.** 

**• Visualización y manipulación de datos de otras aplicaciones Windows utilizando el control OLE (Enlace e incrustreción de objetos). Le manera de usar OLE en Visual Basic se mediante el control OLE de la Caja de Herramientas. Este control permite que el usuario muestre en pantalla datos de otra aplicación y que odie loe datos en la misma aplicación donde fueron creados.** 

**• Acceso y manipulación de objetos incrustados y enlazados suministrados por otras aplicaciones utilizando OLE Automation.** 

. .... เจดจะเจ้า อิสตร์ไซติ

**• Control para utilizar les cajas de diálogo comúnes utilizadas (abrir, guardar como, imprimir, color <b>y** fuentes).

**- Menús desplegables flotantes.** 

**- Opción de guardar el proyecto automáticamente antes de que se ejecute.** 

▪ **Creación de discos de distribución para aplicaciones con Setup WIzard.** 

**Mientras que en la Versión Profesional incluye, además, características como :** 

**- Soporte para acceder a bases de datos. Visual Basic implementa el acceso a los datos, incorporando el mismo mecanismo de base de datos que Microsoft Access.**  De esta forma, Visual Basic puede acceder a muchas bases de datos estándar, **como Microsoft Access, Microsoft Fox Pro, dBASE, Paradox, Oracle y Microsoft SOL**  Server.

**• Programa Crystal Reporte para la creación de informes, listados y documentos utilizando la información de una base de datos.** 

**- %Bine (Control esquema) para visualizar los elementos de une lista de manera jerárquica. Por ejemplo, mostrar directorios y archivos en una estructura en árbol,** 

**• Conectarse con una base de dalos utilizando driver' (controladores) 001IC.**  Utilizando Visual Basic y drivers OD**BC (Open Database Connectivity)**, se puede **conectar una base de datos a tablas de una base de datos ODBC, tal como Microsoft BOL Server u Oracle. Antes de conectase a una base de datos 001IC, es necesario utilizar el programa de instalación de Visual Basic pare instalar el driver 001IC spropiado** 

**- Creación de controles personalizados con el COK (Control Development Kit) y de controles personalizados en tres dimensiones, como cajas de texto, botones de CNck, macros, botones de opción, controles para comunicaciones y control de conleo entre otros,** 

**- Creación de archivos de ayuda con el Hslp Compile, Ayuda en Unes como la que poseen las aplicacionee de WInducs.** 

**Mediante la combinación de todas estas herramientas y las caracteristicas evenzedes de Visual Basic es posible diseñar rápidamente aplicaciones tan medicadas como la programación de bases de dalos o el diseño de una aplicación de comunicaciones, Por ejemplo, se puede creer una aplicación MDI (iMohos de múltiples documentos), en le cual una forms contenga a otras formas, semejante a la del Administrador de programas o al de archivos de Windows. También se puede**  añadir una Ayuda en línea a las aplicaciones que permita que éstas sean más fácil de usar y de entender, como cualquier otra aplicación de Windows.

**Conceptos Básicos** 

2 3.8 x a 1641.

where the problem is a state of the

### **I.E. INISTRA IMENITA CIÓNA**

**Instrumentación ala ciencia de la aplicación da dispositivos y técnicas para medir,**  desplegar, monitorear, controlar equipo y operaciones de proceso en una planta.

Ohietivas de la instrumentación y de los sistemas de control

**La instrumentación y los sistemas de control son aplicados a equipo de planta y procesos pare optimizados eficientemente; pare producir un mejor producto a un**  mãe bajo costo en menor tiempo. يوسي والمواقع والمستحدث والمستحدث والمستحدث والمستحدث والمستحدث

**La Instrumentación es necesaria pera :** 

 $\mathcal{A}_{2}(\mathcal{L}_{2}(\mathcal{L}_{2}^{\prime},\mathcal{L}_{1}^{\prime},\mathcal{D}_{2}^{\prime})^{*}\otimes\mathcal{L}_{2}(\mathcal{L}_{2}(\mathcal{L}_{2}^{\prime},\mathcal{L}_{2}^{\prime},\mathcal{L}_{2}^{\prime},\mathcal{L}_{2}^{\prime})^{*})\otimes\mathcal{L}_{2}(\mathcal{L}_{2}^{\prime},\mathcal{L}_{2}^{\prime},\mathcal{L}_{2}^{\prime})$ 

**1. Incrementar y controlar le calidad del producto.** 

**2. Incrementar el proceso mediante le producción.** 

**3. Proveer datos confiables en materia prima, cantidades de producto, y servicios relacionados con procesos económicos.** 

**4. Realizar inspección y pruebe de funciones más seguras y rápidas. s** 

**& Simplificar le busquede y desarrollo de 'proyectos y reunión da Memos de dato, complejoe.** 

**O. Proveer sistemas de seguridad pera ei personal, les plantes, y los, procesos.** 

1920년 Mary South Street (1

**loe** 

### **Conceptos Básicos**

## **1.11 Tramito:bree**

**Los transductores se definen como dispositivos que convierten energla o**  información de una forma a otra. Se emplean axtensamente en el trabajo de **medición; ya que no todas las cantidades que se necesitan medir si pueden mostrar con tanta facilidad como otras. Estos dispositivos permiten medir parámetros 'laicos, tales como le posición, temperatura y presión entre otros.** 

**Ejemplo de ellos, es convertir energia eléctrica e un desplazamiento mecánico (motor eléctrico a un movimiento de engranes ) o convertir alguna cantidad Atice no**  eléctrica a una señal eléctrica (celdas fotovoitaicas).

### **Elementos Principales**

**a) El elemento de detección: responde a la magnitud (o cambios en le magnitud) de la cantidad que se asta midiendo.** 

**b) El modificador de »MI: recibe la seflel de salida del elemento de detección y la modifica mediante amplificación o conformación adecuada de su onda** 

c) El elemento registrador: toma la señal que sale del modificador y la adecua para **registrarse o mostrarse (pantalla; monitores, grabadores de cintas, registradores, microcontroladores y computadores).** 

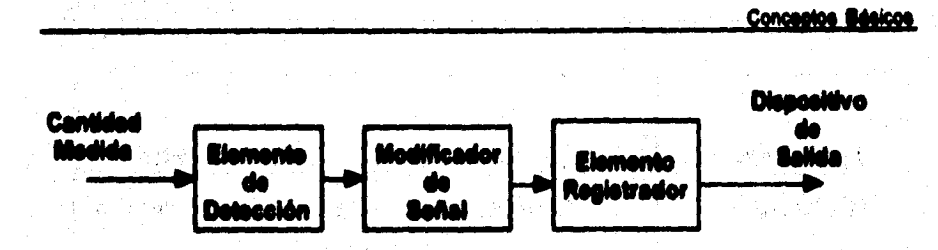

**Figura 1.5,1 Diagrama de bloquee de un treneductor** 

# **INSTRUMENTACIÓN DEL SISTEMA HOT-MELT**

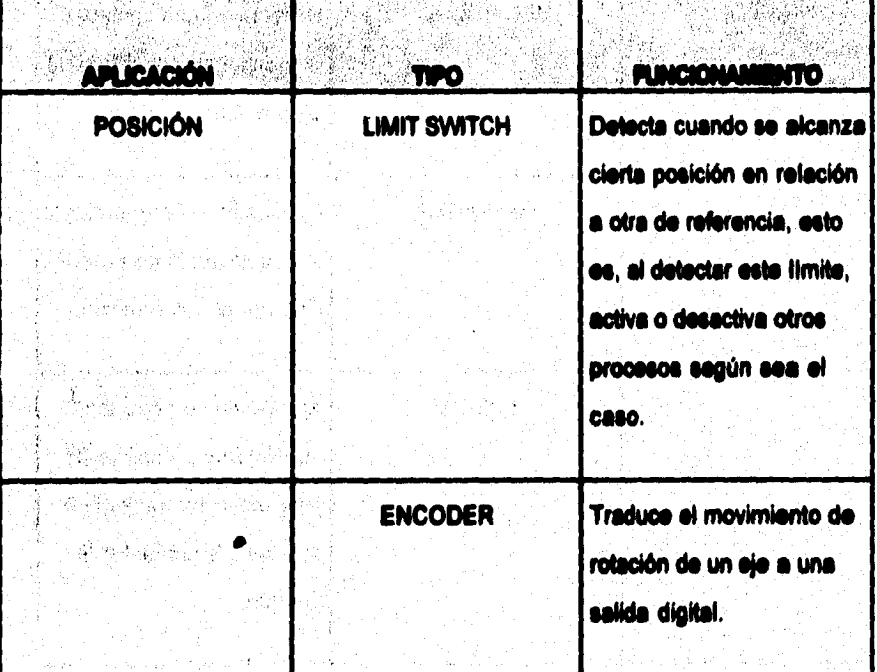

111

Conceptos Básicos

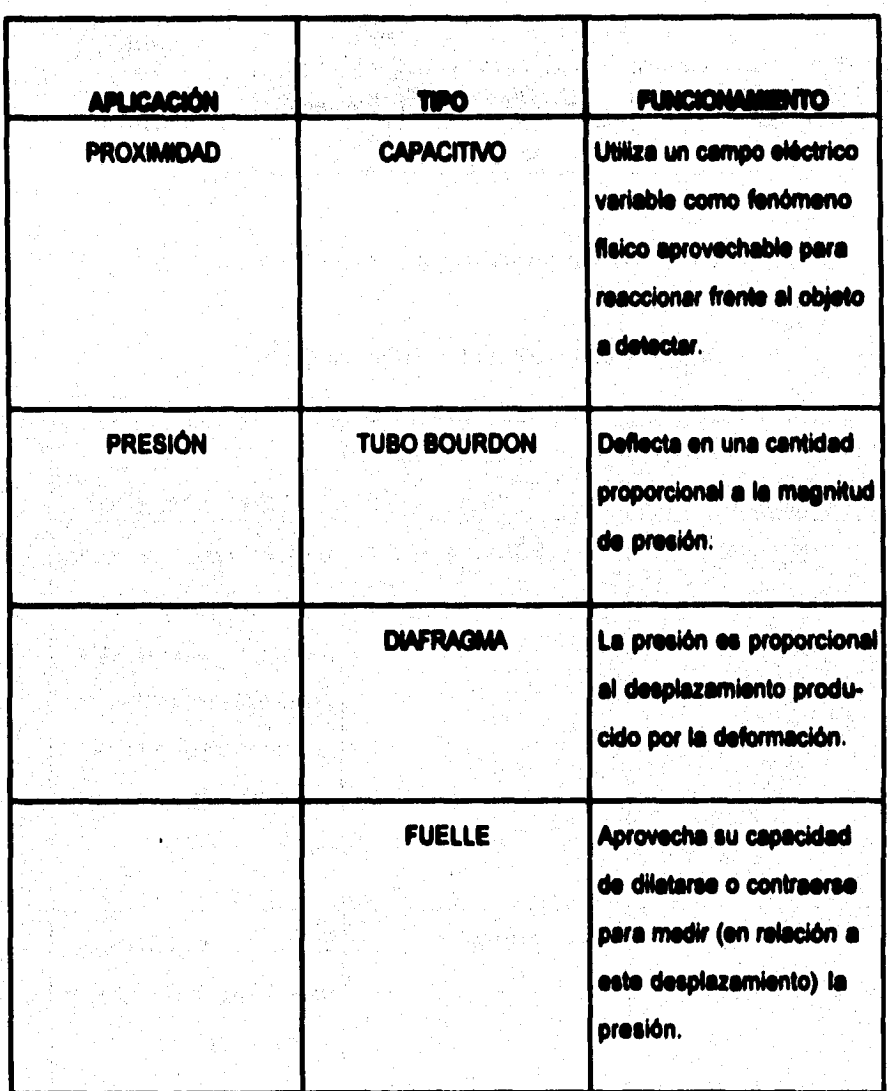

**Conceptos Bésicos** 

.<br>Legungent Ald F

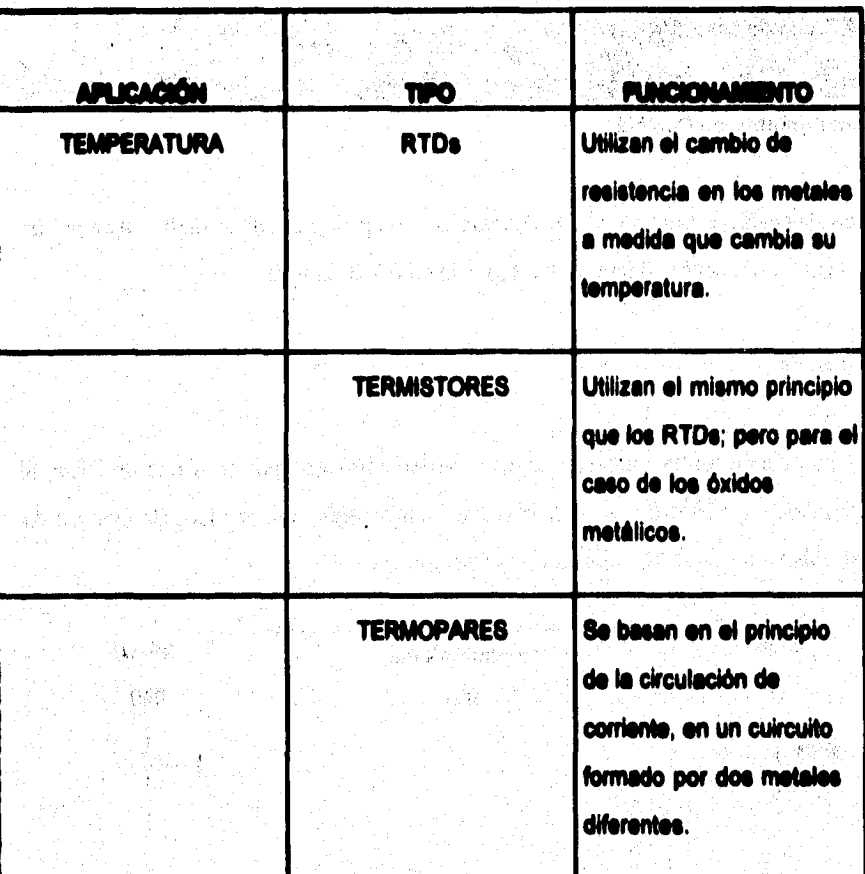

# **Tabla 1.5.1 Tranedudores del equipo Hot-Melt**

a (martinda)<br>Seria pelo altre

a Helena (1944)

 $26.293$ 

**Conoidea @Miope** 

**1.11.2 Time de tranedusteres** 

### **Tranaductorea de Paalslán**

Estos dispositivos traducen el movimiento de un aje a una salida digital, ejemplo de ellos son el encoder y el interruptor de posición (Limit Switch).

### **Umit Switch**

**Detecta cuando se ha alcanzado cierta posición limite en relación a una da inicio, al detectar esta posición limite, se activa o desactiva según sea el caso. Un ejemplo de Umit switch es el que as muestra en la figure 1.52.** 

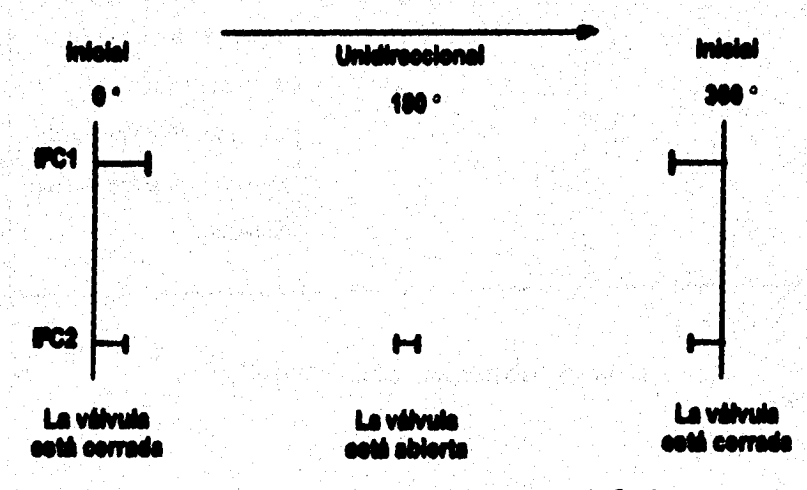

Figura 1.5.2 Diagrama de tiempos de interruptores de fin de carrera

### **Encoder utilizado en el Sistema Hot-lAstl (108-5700)**

**El HDS-5700 es una familia de bajo costo, alta funcionalidad y de encodem ópticos incrementales con montaje en ejes y bujes. El HDS-5700 asta disponible con retroalimentacion táctil para paneles de aplicación de operación manual, o con un eje de doble giro para aplicaciones que requieren sncoder preensemblados para sanear posición.** 

**El encoder contiene una fuente de lux y un circuito detector especial, el cual permite**  altas resoluciones, excelente funcionalidad de decodificado y larga vida rotacional. **Las dos formas de onda de la salida de le unidad están a 00 fuere de fase pera abastecer la información de posición y dirección . El HDS 5700 es rápido y fácil de montar en el frente de un panel usando el buje roscado, o también puede ser directamente acoplado al ele de un motor (o tren de engrane) para aplicaciones de 'tensado de posición.**  74. Go

### **Caracterlsticas:**

- **Disponible con o sin selector para operación manual o automática.**
- **Alta resolución basta 512 Cpr (revokeiones por ciclo)**
- **Larga,vida robicional mayor a 1 sillón de revoluciones**
- **-De-20a115•C**
- **Salida en cuadratura TTL (LogicaTransistor-Transistor)**

**116** 

**Conceptos Bésicos** 

**• Alimentación de 5v** 

**- Disponible con colores codificados** 

**T'orla de operación** 

**El NOS-5700 traduce u movimiento de rotación de un eje a una salida digital de dos o tres canales. Estos modere contienen un LED (diodo emisor de luz) como su fuente de luz, éste as dirigida a través de un rayo paralelo por medio de un lenta simple de policarbonato localizado directamente sobre al LED, opuesto al emisor esta al C.I (Circuito Integrado) detector,. este CI consiste de múltiples juegos da**  fotodiodos y circuitos de procesamiento de señal necesarios para producir la forma **de ande digital.** 

**La rueda de código glia entre el emisor y el detector causando que el rayo de luz sea interrumpido por el patrón de barras y espacios de la rueda de código. Los fotodiodos detecten estes interrupciones, los cueles estén colocados en un patrón que corresponde al radio y diseño de la rueda de código. Estos detectores estén también espaciados de tal forma que un periodo de luz en un par de detectores corresponde a un periodo obscuro en el per de detectores adyacentes, las salidas de loe fotodiodos son entonces alimentadas a través del circuito procesador de**  señal, resultando en A, A', B y B', los comparadores reciben estas señales y **producen la salida Anal por los canales A y 13, debido a esta técnica de integración de fases, le salida del canal A esta en cuadratura con la del canal B (90 • fuera de fase).** 

Concentos Básicos

what she marked the

**Diagrama de bloques** 

 $\hat{\mathcal{L}}^{\frac{1}{2}}$ 

一定などに

ŵ

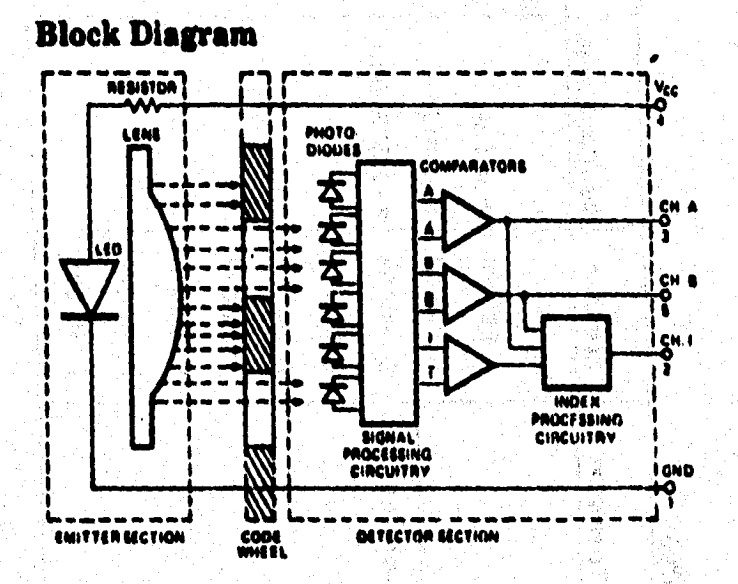

Nota: Los circuitos para CH. I sólo se encuentran en los encoders de tres canales **HED8-5540 y 5640.** 

**Figura 1.5.3 Encoder HDS-5700** 

**111** 

`ı

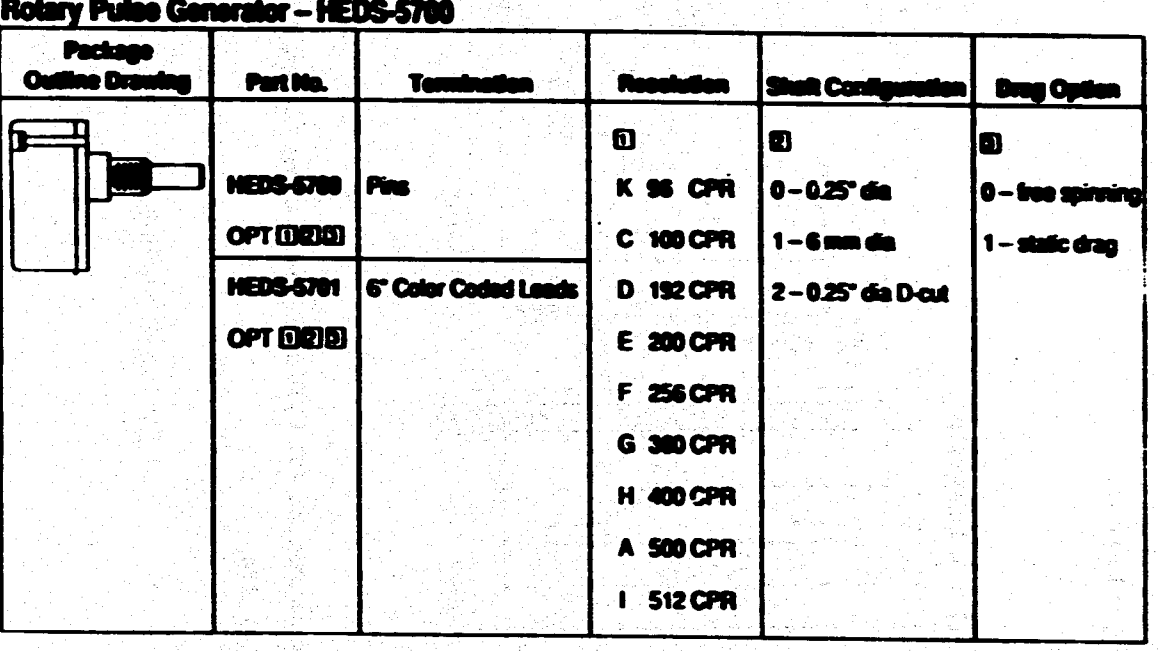

**Figaro 1.5.4 Gaiserackir de pulsos rotatorio** 

 $\vec{=}$ 

Concepto Bésico

**ancho de pulso) El tipo de modulación que utiliza el Encoder anterior es el PWM (Modulación por** 

### **Treamitisteree N Proximidad**

**El nombre de detector de proximidad se aplica generalmente a cualquier dispositivo eléctrico, electromecánico o electrónico, capaz de reaccionar en forma conocida y aprovechable ante un objeto situado en un entorno definido del mismo, sólo se**  precisa la proximidad física entre objeto y detector, sin contacto mecânico entre **ambos.** 

### **Capacitivo**

is de la proposa de la proposa

法反决 医能

**Entenderemos por detectores de proximidad capecitivos todos los dispositivos detectores de proximidad que utilicen un campo eléctrico (generalmente variable) como fenómeno Asko aprovechable para reaccionar frente al objeto a detectar,** 

.<br>La compagnie de partir d'un principal de l'international de la facta de la facta de la facta de la an an t-Alba an Daoine Talean an Collachaire. Tha Bhaile Bhalachair sak kemadi kitogh koton Tarihin Indonésia sa Kabupatén Tangkat Tibangun ka milio si Pilipoj kung persistik keluar dan lain. Negerakan sebagai ke la avec på att att kommunen store och staden som staden av den store och store och store och store och store o

an an am 1996.<br>Bhailtean an t-Bàill

Changes which is a

TAN ANG AT PASANG PANGANGANG PANG

119

网络形式 网络花

**Conceptos Bésicos** 

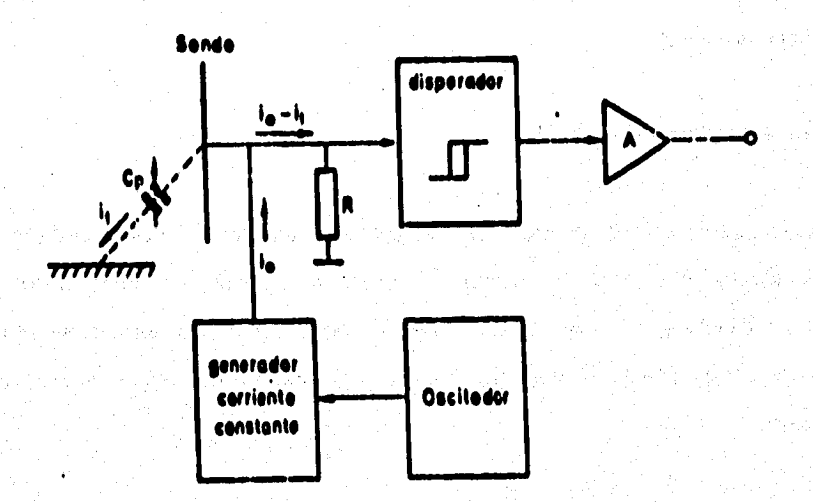

### Figure 1.5.5 Transductor de proximidad capacitivo

**En el diagrama se observa un oscilador que alimenta a un generador de corriente constante lo cuya carga se encuentre constituida por la puesta en paralelo de la resistencia Pt (entrada del disparador) y la sonda sensible del equipo detector, que suele estar constituida por une superficie metálica conductora, de dimensiones variables según la aplicación, cuya capacidad parásita respecto al plano de tierra, Cp es baja y conocida en ausencia del objeto a detectar. En estas condiciones la**  tensión de entrada al disparador es aproximadamente ion. Cuando debido a la **presencia del objeto a detectar, el valor de la capacitando parásita Cp aumenta, se** 

**120** 

**Camelos Básicos** 

121

WHEN YOU CAN SEE TO THE

**deriva por ella una cierta corriente ii, siendo entonces el valor de la tensión**  suministrada al disparador (io-11)R menor que ioR. Para un cierto valor de esta **tensión, si produce el basculamiento del disparador, que amplificado por A, permite la actuación sobre los elementos exteriores.** 

Sensor de proximidad capacitivo doj tipo cilíndrico utilizado en el sistema Hot-Melt

### **Aplicaciones:**

- Detección de nivel
- Sensor de posición
- Control a inspección de cualidades

### **Características:**

- Superficie sin uniones que ayudan a impedir que lo penetre algún tipo de fluido.

i Kitar etga battalir

- Led indicador ac "load-on"
- Polaridad reversible
- Tolerancia de montale

ÿ,

Los switches tipos DP tienen una costrucción sin armadura, pera proveer un rango máximo de área de sensado, ya que la construcción de este tipo tiene que tener una zona libre de material rodeando las caras que sensan.

a kin o zi ny stiky. Mi najmo svitanoviajštvo in njavaki aik

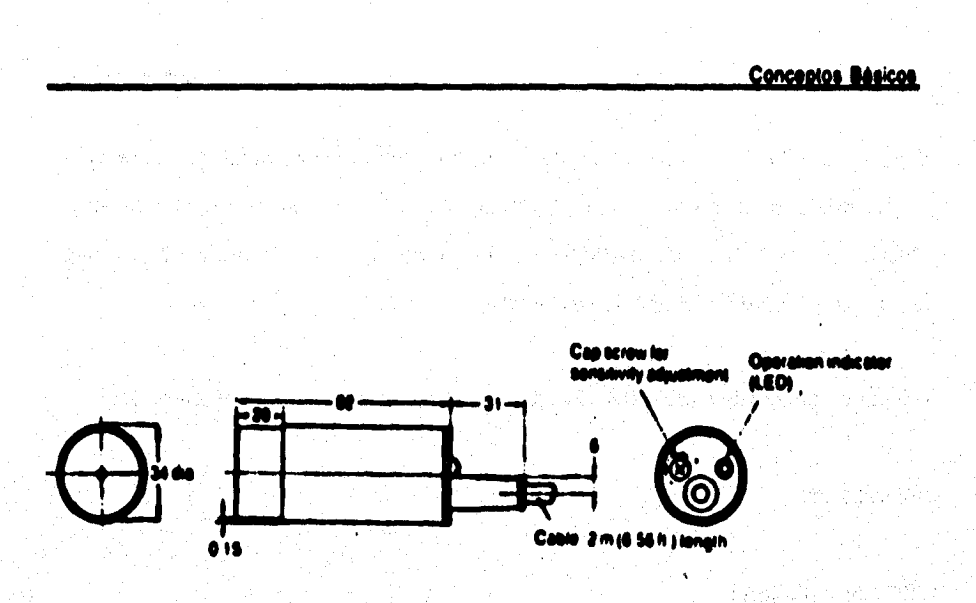

Nota: El cable puede ser extendido a 200 m (656 ft) Dimensiones: mm

## **Figura 1.5.0 Sensor de proximidad capacitivo DPJ**

Para asegurar la operación confiable y evitar la interferencia de switches cercanos **capacitivos que puedan afectar la funcionalidad; los aparatos de tipos equivalentes d'herén ser espaciados a parte.** 

**Conceptos ilásicos** 

### **Rango de factores de sensado**

**El rango publicado es un valor nominal medido e temperatura ambiente cuando un metal »nudo es aterrizado (conectado a tierra), cualquier aparato manufacturado individual puede tener un rango máximo entre 90% a 110% del publicado, los**  switches capacitivos son menos sensibles a objetos que tienen una superficie **menor 0 a loa que están sin tierra o no metálico. Para estos tipos de objetos los**  switches capacitivos tendrán un rango que es menor al rango publicado.

### **Trineductores de Presión**

**Son numerosas las diferentes técnicas para medir presión industrialmente. Para el sistema Hot-Melt se centra la atención en el Tubo Sourdon, Diafragma y Fuelle, los cuales son dispositivos que detectan la presión medida y la convierten en un movimiento mecánico.** 

### **Tubo Sourán**

**Un Tubo %urden es un tubo deformable de metal con una sección ovalada, abierto en uno de sus extremos y cerrado en el otro. El tubo hueco es elástico debido al metal empleado en su construcción. El fluido cuya presión se quiere medir es admitido al interior del tubo por su extremo abierto, el cual está mecánicamente asegurado; al aumentar la presión en el interior, del tubo, éste tiende a enderezarse y** 

el movimiento es transmitido a la aguja indicadora. Es decir, el tubo deflecta en una **cantidad proporcional a la magnitud de la presión. También puede sor trasmitida**  mecánicamente al contacto de un potenciómetro, entre otros dispositivos posibles, para proporcionar una señal eléctrica.

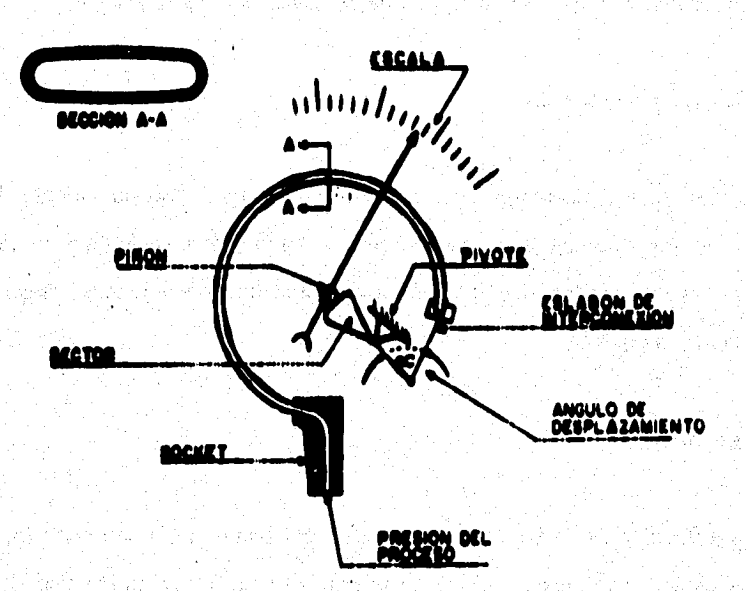

## Figura 1. 5.7 Tubo Bourdon

W.

**Cencentos Básicos** 

# Diafragma

**Consiste en una o varias cápsulas circulares conectadas rIgidaments entre sl por soldadura, de forma que al aplicar premien, cada cápsula se deforma y la suma de**  los pequeños desplazamientos es aplicada por un juego de placas. El sistema se **proyecta de tal modo que al aplicar presión el movimiento se aproxima a una relación lineal.** 

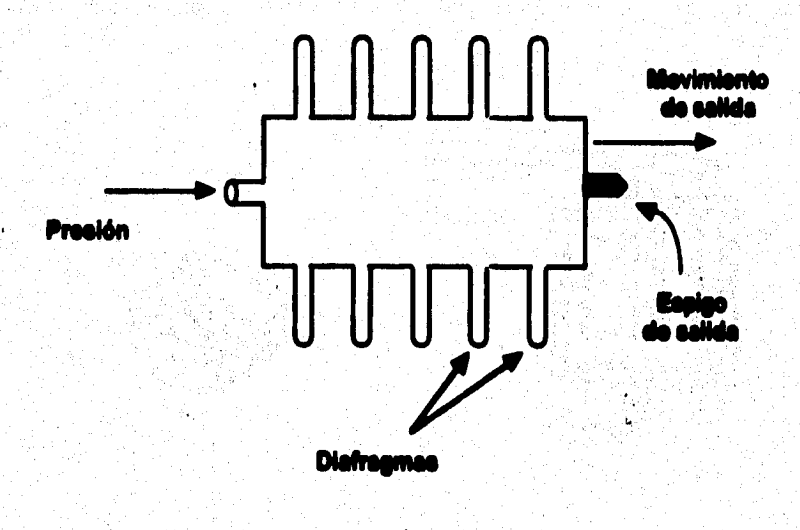

Figura 1.5.8 Diafragma

**Caneca» Iásicos** 

### **Fuelle**

**Es parecido al diafragma, pero de una sola pieza, flexible axialmente y puede**  dilatarse o contraerse con un desplazamiento considerable. Hay que señalar que se **empleen pera muelles presiones y se caracterizan por su larga duración, en la que han soportado sin deformación algunos millones de ciclos de flexión. El material empleado para el fuelle es usualmente bronce fosforoso, al fuelle es tratado lirrnicamente para mantener tija su constante de fuerza por unidad de compresión.** 

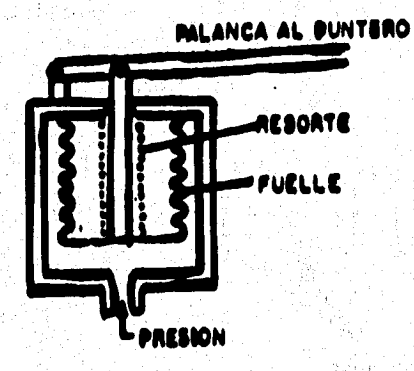

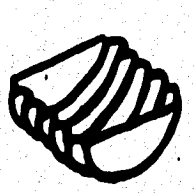

**Figura 1.5.9 Fuelle (a) Corte a la mitad pare mostrar la construcción** 

**(b) Aplicación con eslabón** 

**126** 

### **Tronido:brea de Temperatura**

**Estos transductores utilizan diversos fenómenos que son influidos por la temperatura.** 

- **a) Variación de resistencia de un conductor**
- **b) Variación de resistencia de un semiconductor**
- c) Fem (fuerza electromotriz) creada en la unión de dos materiales distintos
- **d) Intensidad de la radiación total emitida por el cuerpo**

**e) Otros fenómenos como: velocidad del sonido en un gas, frecuencia de resonancia de un cristal, etc.** 

### **Detectores resistivos de temperatura (RTDs) y termistores**

**Estos dispositivos utilizan el cambio de resistencia que sucede en muchos materiales a medida que cambia su temperatura. Los materiales utilizados pare este fin son de dos clases: metales puros y óxidos metálicos.** 

**Los metales puros tienen un coeficiente térmico positivo de resistencia bastante constante, El coeficiente térmico de resistencia, es la relación de cambio en la resistencia al cambio en la temperatura. Un coeficiente positivo significa que la resistencia se hace mayor a medida que aumenta la temperatura. Si el coeficiente es una constante significa que el factor de proporcionalidad entre resistencia y**
**Concestos Bésicos** 

**121** 

temperatura es constante, y que graficándose se comportaria como una linea recta. **Cuando se utiliza un conductor de metal puro pera le medida de temperatura se hace**  referencia a él como detector resistivo de temperatura RTD, cuando se utilizan óxidos **metálicos para la medida de temperatura, se hace referencia e él como tenista; el material de óxido metálico es moldeado en forma tal que se parece a pequeños bulbos condensadores, denominándose TERMISTOR. Los termistores tienen un gran coeficiente térmico negativo, el cual no es constante . En otras palabras, el cambio de resistencia por unidad de cambio de temperatura es mucho más grande que en el caso de los metales puros; pero el cambio es en otra dirección,por lo que le resistencia se vuelve m/s pequeña al aumentar la temperature.** 

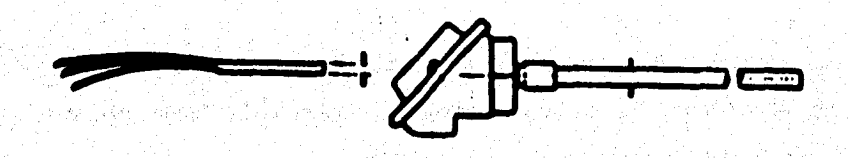

a Politica con la provi

(a)

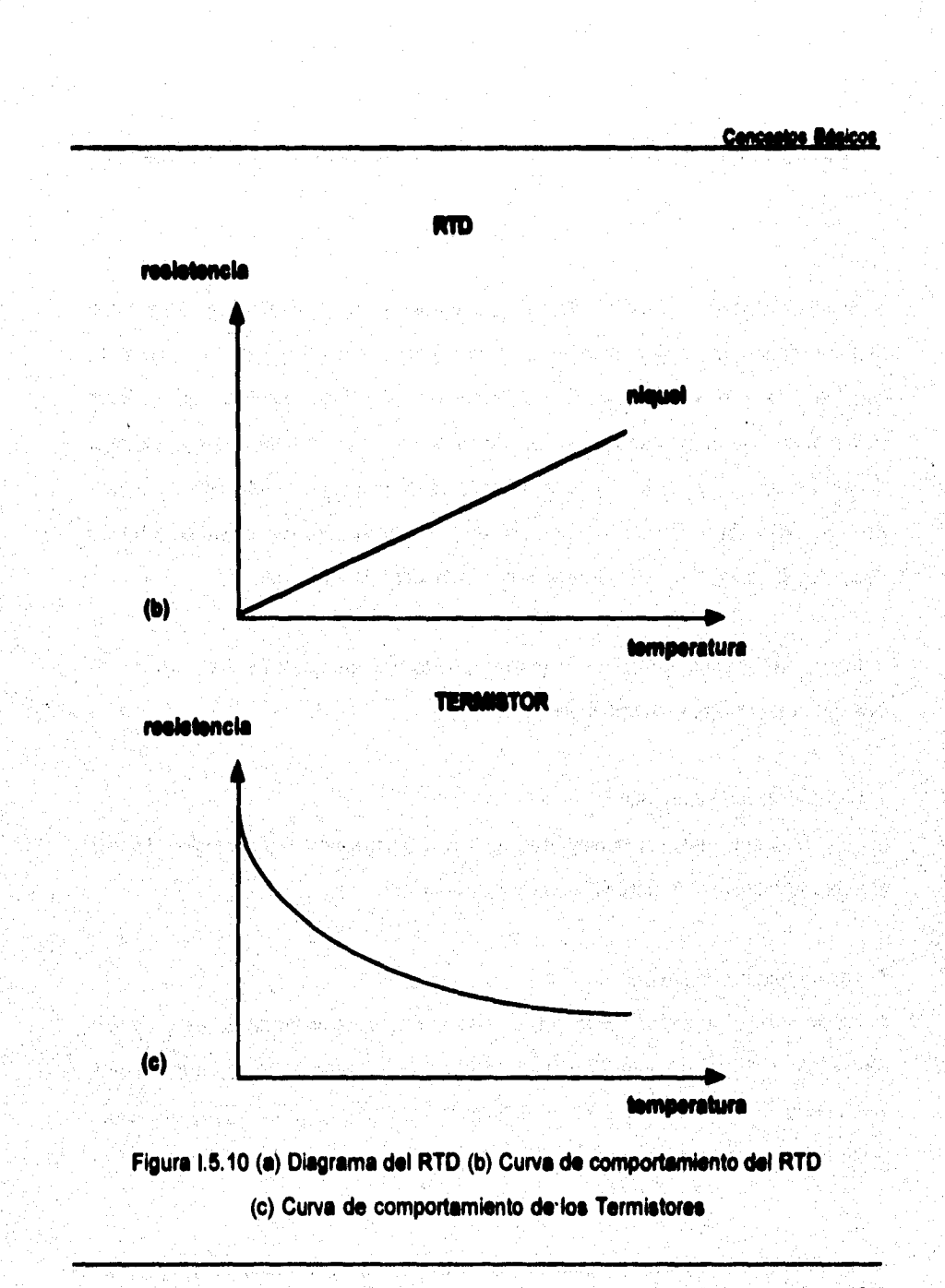

**Comentos Milicos** 

#### **Termopar**

**Se basa en el afecto de la circulación de una corriente en un circuito formado por dos metales diferentes, cuyas uniones se mantienen a distintas temperaturas. Esta circulación de corriente obedece a dos efectos termosiáctitcos combinados, el efecto Poltier que provoca la liberación o absorción del calor en la unión de dos metales distintos cuando una corriente circula a través de la unión, y el efecto Thompson que consiste en la liberación o absorción de calor cuando una corriente circula a través de un metal homogéneo en el que existe un gradiente de temperatura.** 

**Estudios realizados sobre el comportamiento de termopares han permitido establecer tres leyes fundamentales.** 

#### **1) Ley del circuito homogéneo**

**En un conductor metálico homogéneo no puede sostenerse la circulación de una corriente eléctrica por la aplicación exclusiva de calor.** 

### **2) Ley de metales intermedios.**

**Si en un circuito de varios conductores la temperatura es uniforme desde un punto de soldadura A a otro punto 8, la suma algebrélca de todas las feme es totalmente independiente de los conductores metálicos intermedios, y es la misma que si se pusiera en contacto directo A y B.** 

**Conceptos Bésicos** 

3) Ley de las temperaturas sucesivas.

La fem generada por un termopar con sus uniones a la temperatura T1 y T3 es la suma algebráica de la fem del termopar con sus uniones a T1 y T2 de la fem del mismo termopar con sus uniones a las temperaturas T2 y T3.

De acuerdo con estas leyes se hace evidente que en el circuito se desarrolla una pequeña tensión continua proporcional a la temperatura de la unión de medida.

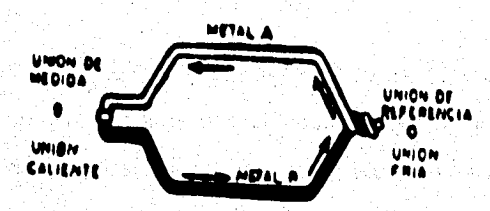

Figura 1.5.11 Termopar.

**Concestos Netos** 

**Tipos de temperes y sus usos** 

*Ceda* **uno de los diferentes tipos de termopares de uso general, tienen caracterlstices individuales que los hacen deseables para ciertas aplicaciones o inapropiado\* pare otras.** 

a) El tipo "T" se puede usar en vacío, en atmósfera inerte, oxidante o reductora. Es **comunmente usado en temperaturas bajo cero, por que su conductor positivo, de cobre, tiene resistencia superior e la corrosión en atmósferas húmedas.** 

b) El tipo "J" se puede usar en vacío, en atmósfera inerte, oxidante o reductora. A **altas temperaturas (700 •C), no se deben de usaren atmósferas de fierro. A veces, es utilizado a temperaturas bajo cero, pero no es recomendable, debido a la**  posibilidad de oxidación o fragilización del fierro.

c) El tipo "E" se puede usar en vacío, en atmósfera inerte u oxidante. A temperaturas bajo cero no es sujeto a corrosión, este termopar genera una fem más alta que cualquier otro.

**d) El tipo "K" debe de usarse en atmósferas inertes u oxidentes. Tiene vida corta si se usa en atmósferas altamente evidentes y reductoras, especialmente en un rango de temperatura de I100 e 1000\*C.** 

e) Los tipos "R" y "8" se deben usar siempre con tubo protector, debido a que se **contaminan fácilmente. No se deben de usar en atmósferas reductoras.** 

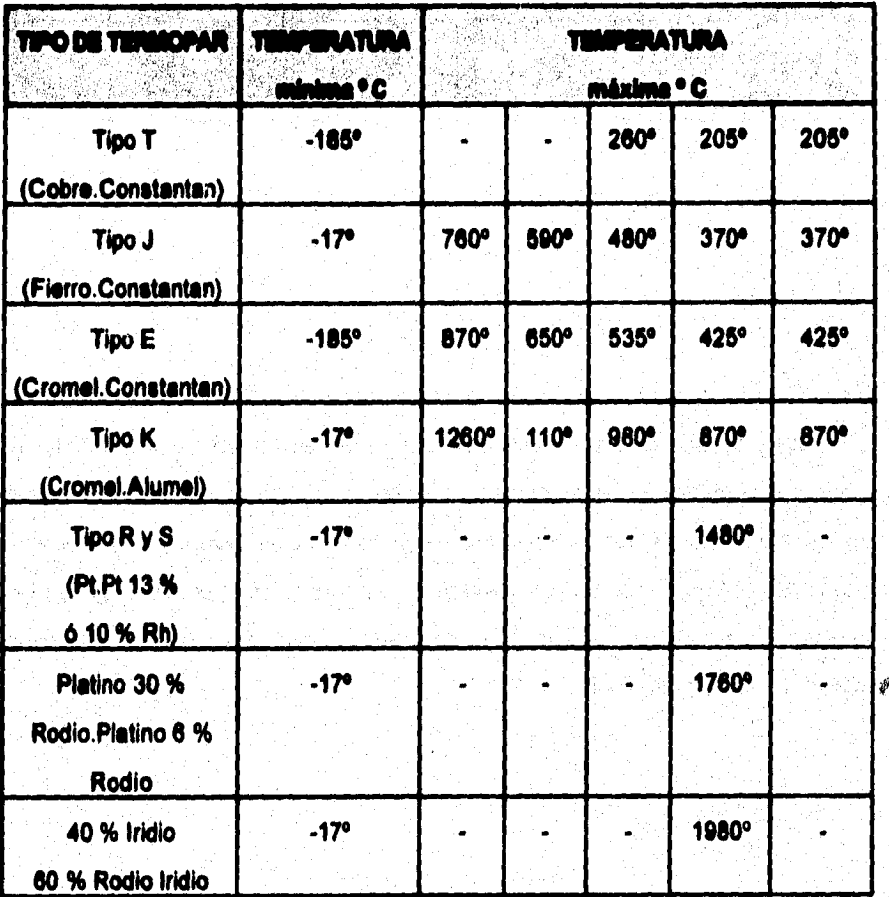

**Conceptos Básicos** 

**134** 

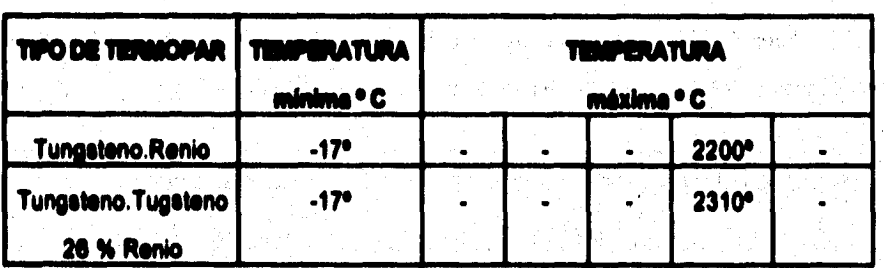

**Tabla 1.5.2 Tipos de Termoperes** 

#### **1.13 Válvulas**

En un proceso de control de presión, la presión generalmente se corrige cambiando **la abertura de una de las válvulas del lado de entrada o del ledo de salida del proceso. Por ejemplo, pare aumentar la presión en una cámara de proceso, puede abrirse más la válvula que regula el flujo de entrada o puede cerrarse más le válvula que regule el flujo de escape. En general, las válvulas y los dispositivos que se les parecen, como loe reguladores y las compuertas entre otros, se les denomina elementos correctores finales.** 

## **Cencentos Básicos**

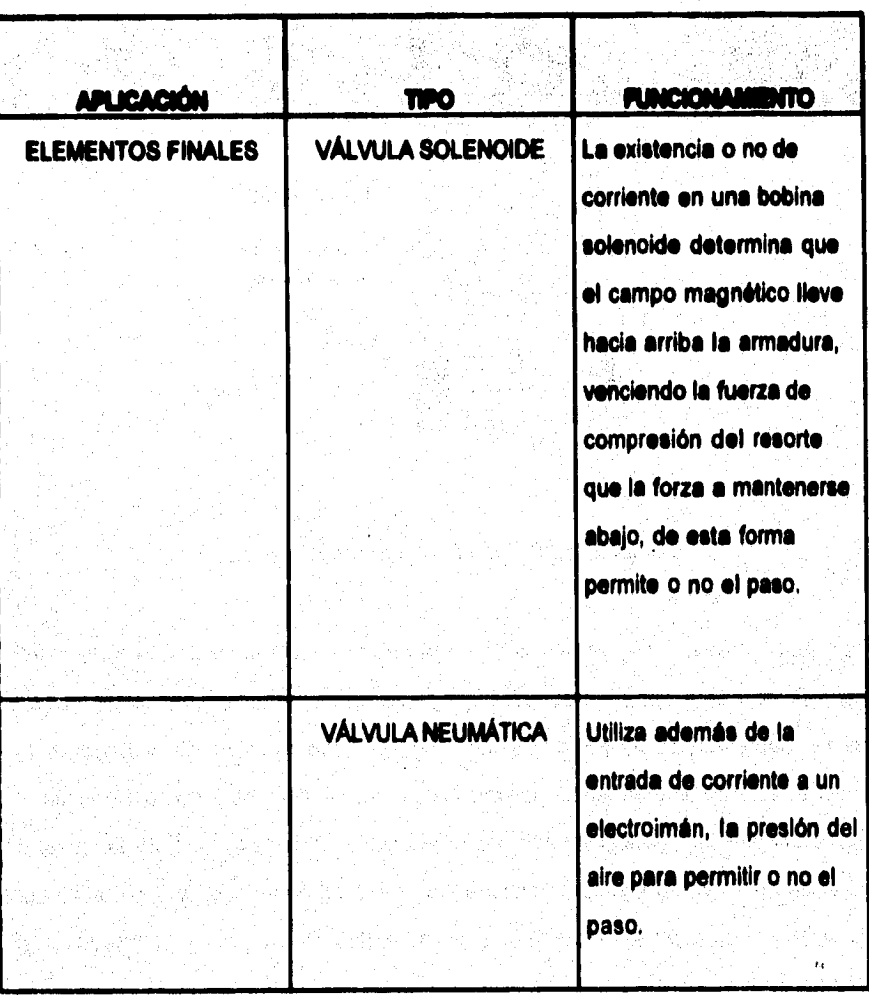

Tabla I.5.3 Válvulas del equipo Hot-Melt

Conceptos Básicos

**13\$** 

Sale of Englanding

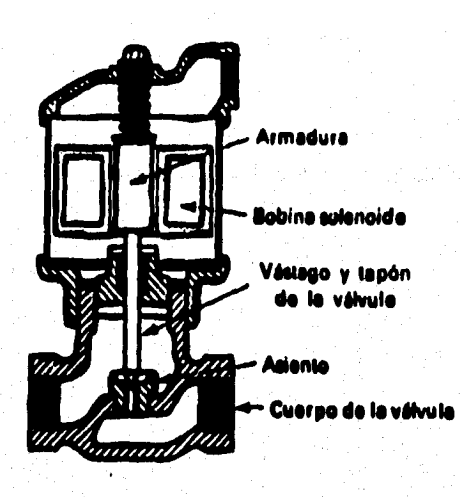

**Figura 1.5.12 Corte de una 1/01vula Solenoide** 

Como puede verse en la figura 1.5.12 en ausencia de corriente por la bobina del **solenoide no habrá campo magnético que lleve arribe le armadura, de modo que esta se mantendrá abajo por efecto del resorte de compresión. El vástago de la válvula esta unido a le armadura, de modo que este también esta abajo y empuja el tapón de la válvula herméticamente contra el asiento de le válvula Este bloquee el flujo de fluido entre los puntos de entrada y salida. Cuando se energize la bobina del solenoide y circula corriente por la bobine, se establece un campo magnético que jalará hacia arriba le armadura. la armadura debe vencer le fuerza del resorte que trata de mantenerla abajo pera que pueda moverse al interior de la bobine . A medida que la armadura se mueve hacia arribe, levante el tapón retirándolo del asiento y** 

2000年

**establece el camino de le entrada a la salida. Las válvulas solenoides son dispositivos de dos posiciones. Es decir, hay camino o no hay camino. Por tanto se prestan para ser utilizadas con el modo de control todo o nada.** 

#### **Válvulas neumáticas**

**Para válvulas pesadas, puede no ser práctico operarlas con un motor eléctrico. La inercia y fricción de la válvula podrían impedir la utilización de un motor eléctrico como dispositivo posicionedor. En tales situaciones, la válvula es movida por una presión neumática o por presión hidráulica.** 

**Operador electroneumático de válvula** 

**La posición final de la válvula esta determinada por le magnitud de aléctrice de entrada.** 

**El brazo de balanza es un brezo metálico libre de fricción, pequeño, liviano, y de algunas pulgadas de largo. Esta pivoteando en un punto de apoyo cercano a su extremo derecho. Cuando circula una corriente de entrada a través de sus terminales de entrada, la bobina del electroimán establece un campo magnético que interactúa con el campo del imán permanente. La fuerza resultante de esta interacción jala hacia arriba el brazo, el cual tiende a rotar en el sentido de las manecillas del reloj. La fuerza que tiende a hacer rotar el brazo en el sentido de las manecillas del reloj es**  **proporcional a la cantidad de corriente que fluye a través de la bobina electromagnética.** 

**Si el brazo rota ligeramente en el sentido de las manecilla, del reloj. Su extremo izquierdo se moverá hacia arriba y registrará el escape de aire da le boquilla. EMre más cerca se encuentra el extremo izquierdo del brezo (denominado regulador de flujo) de le boquilla, menos aire puede escapar de ésta. A medida que disminuye la cantidad de aire que se escapa, aumenta la presión en el tubo de presión que sale de le boquilla. Esto suceda debido a que se reduce el movimiento de aire a través de la restricción lije, lo cual resulta en una menor calda de presión a través de la redice:\* y en consecuencia un aumento de presión más allá da la restricción. Esta presión más alta en el tubo de presión variable se aplica ale cámara del diafragma localizada encima de éste. Esto alerce una fuerza hacia abajo** *sobre el* **vástago de la válvula, con lo cual ésta abre.** 

**A medida que al vástago se mueva hacia abajo, hace que el resorte de retroalimentación ejerza una contrefuerze sobre el brazo de balance, tendiendo a hacerlo rotar en al sentido contrario de las manecillas del reloj. Cuando el contratorque ejercido por el resorte de retroalimentación balancee el torque original ejercido por el electroimán, el brazo se equilibra en esa posición. Por tanto, la posición Ilnel del vástago de la válvula y de la abertura de le válvula esta determinada por le seflal eléctrica de entrada (corriente) al electroimán.** 

Concestos Básicos

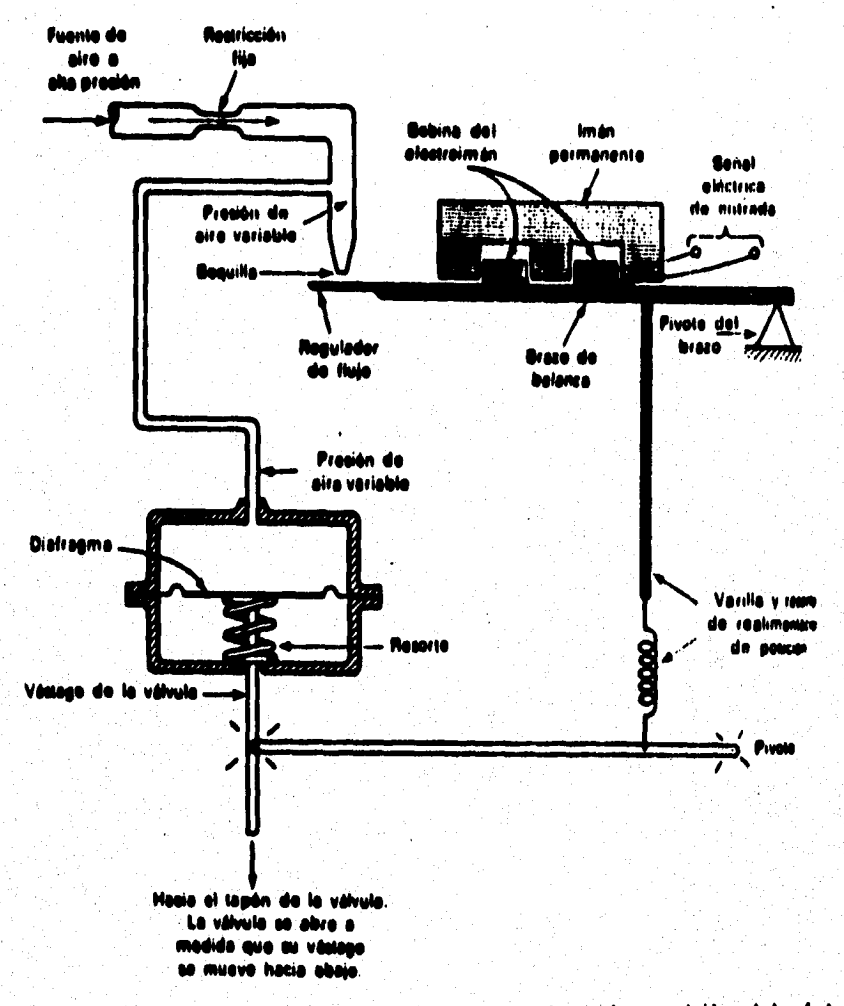

Figura 1.5.13 Operador de válvula electroneumático. La posición del vástago es proporcional a la señal eléctrica de entrada que se muestra en el extremo superior derecho de la figura.

# **CAPITULO II Sistema de Dosificación HOT-MELT**

#### **11.1 DESCRIPCIÓN oit. 'Inocuo**

## **PROCESO GENERAL**

**El proceso de estudio, es "La aplicación de un elemento amortiguador de ruido y vibraciones en el toldo de loe automóviles Ford modelo "Mystique".** 

**El sistema cuenta con dos tambos de almacenamiento de butilo, los cuales interactuan dentro del proceso. El suministro de la materia prima es realizado mediante bombas que se encargan de transportar el fluido por medio de mangueras térmicas hacia el brazo mecánico donde se encuentra la pistola dosificadore, realizando ésta la inyección del butilo sobre la estructura superior de la carrocerle, cuya función es el amortiguamiento entre la carrocería y el toldo. Por último el brazo mecánico sujeta y traslada el toldo por medio de cuatro chupones hacia la parte superior de la carrocerla.** 

## **EQUIPO A UTILIZAR**

- **1. Unidades de suministro de material (RAM).**
- **2. Sistema de Dosificación de material,**
- **3. Aplicador de material (Robot).**
- **4. Inyección de material (Pistola Dosificadora).**
- **5.PLC (Controlador lógico programable).**

**Como procesos complementarios que realiza el mismo equipo, y necesarios para al proceso de aplicación del elemento amortiguador, tenemos los siguientes:** 

**a) Soldado de refuerzo al toldo** 

**I;) Colocación del toldo en el automóvil (El Robot se encuentra programado para la**  colocación de toldos sencillos o con quemacocos).

**El material a utilizar se conocido como Sutil° (Terostat-2710 F) de las siguientes caracteristicas:** 

**El Rublo es un material plástico permanentemente, expansible, bombeable, adhesivo/aislante para aplicaciones calientes (Sellador).** 

#### **Caraclertsticas:**

**Terostat-2710 F es un**, **plástico permanente, adhesivo/sellador que posee un componente fuertemente adherente, basado en**, **goma de Butyl que puede ser aplicado en caliente.** 

**A temperaturas mayores a 150 °C, como aquellas empleadas en los procesos de pintura en la industria automotriz, Terotat-2710 F se expande y su voiúmen se incrementa. El porcentaje de expansión es enormemente dependiente de la** 

**142** 

**temperatura y tiempo asi que después de 30 minutos a 140 °C el producto se ha expendido a 55% de su expansión. Una temperatura de 180 °C y un tiempo de 10 minutos, es suficiente para que alcance su máxima expansión. Cuando es aplicado calor el prapcto se expande pero no se funde, esto significa que el producto no se Corle ni gotea aún cuando se trabaje hacia adelante o en superficies verticales.** 

**Terostat-2710 F cuenta con propiedades plásticas, ye que a bajas temperaturas no hay peligro en volverse quebradizo o escamoso. Terostat-2710 F se adhiere a hojas de acero, cuando este es aplicado tibio ofrece una excelente protección contra la corrosión.** 

**Arcas de Aplicación:** 

**Terostat-2710 F es usado principalmente para sellar aquellas costuras y cavidades de la industria automovillstica. Por ejemplo se utiliza para sellar las boquillas de los tanques de gasolina, cámaras de llantas, para sellar el toldo de los carros, etc.** 

**143** 

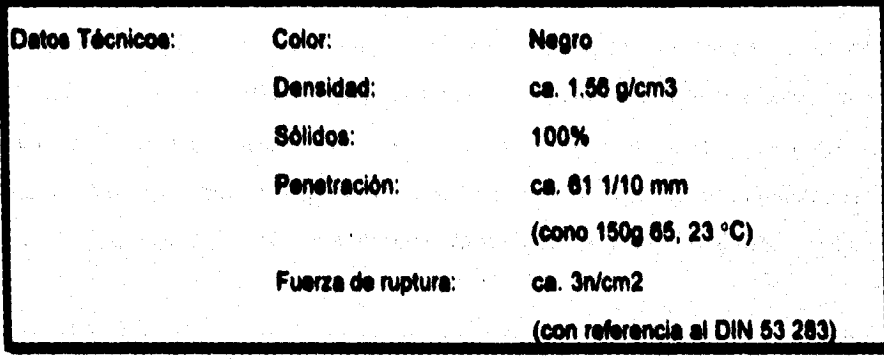

**Aplicación: Es aplicado mediante bombas de engranes o rotativas, ya que éstas son convenientes para le aplicación de Terostat-2710 en cubetas o tambos. la bomba**  así como el plato seguidor y la boquilla de aplicación deberán de ser calentados, ya **que el calentamiento del plato seguidor permite que el Terostat-2710 F se suavice en la superficie y pueda ser bombeado,** 

**Equipos con circuitos de calentamiento divididos en controles independientes han probado ser más ventajosos con la temperatura más baja en el plato seguidor y la temperatura más baja en la boquilla de aplicación. Las temperaturas empleadas se encuentran entre 90.140 °C y tienen que ser ajustadas de acuerdo a los requerimientos del proceso. Los siguientes puntos deben de ser tomados en consideración:** 

**• Para absorber el monto máximo en una hoja de acero aceitosa, la temperatura de aplicación no deberá caer abajo de 110 °C. Temperaturas constantes en el equipo** 

**mayores que 140 °C (por mis de 10 minutos) llevarán a una indeseada preexpansión del material antes de su aplicación.** 

**• La pistola de aplicación calentada puede ser usada también manualmente en una base arreglada, o sujetada a un sistema de aplicación automático (robot). La boquilla de aplicación deberé ser diseñada acorde con los requerimientos individuales.** 

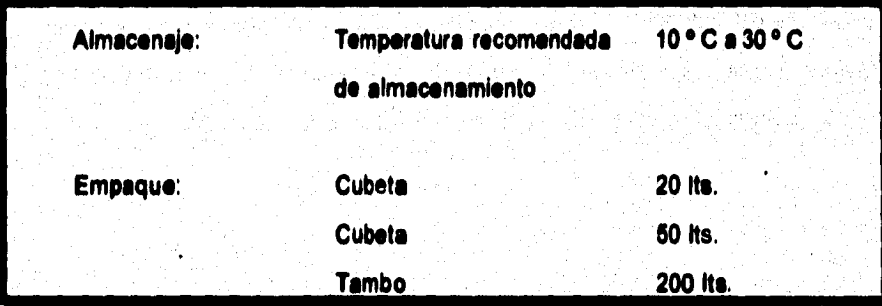

**Indicaciones de riesgo: El material es inflamable, se recomienda mantenerlo en un lugar seguro y bajo estrictas condiciones.** 

#### **Nota Importante:**

**Esta información conforma el nivel corriente de desarrollo técnico y quimico, y no debe ser considerada como completa.** 

그리고 강하다는 불일인..화학자, 문장

terné van Auftstal (1930–1949) volg

เกิดที่ เมื่อในที่

คนบุริญ นาลิฟ กับ ใก้ไม้

WELFARE SECTION AND REAL

**145** 

그 고고 화

1911) 원 x 1812년 3월 42일<br>기타 대학교

**El control de temperatura es un punto importante dentro del proceso descrito, ya que tanto pare el transporte de material dentro de los equipos como para su aplicación es de vital importancia .** 

**Para ser transportado por el equipo correspondiente, el material debe de tener una VISCOSIDAD tal que le permita fluir con facilidad .** 

**Al momento de la aplicación la temperatura deberá facilitar la adhesión de Butilo a las partes del automóvil, ésto se logra, ya que, el aceite que tienen las partes a o dosificar se adelgaza al contacto con el Butilo a temperaturas entre los 120 C y 140 C, permitiendo el contacto entre el material dosificado y el metal.** 

a jug

ang Alb

ist gebied.

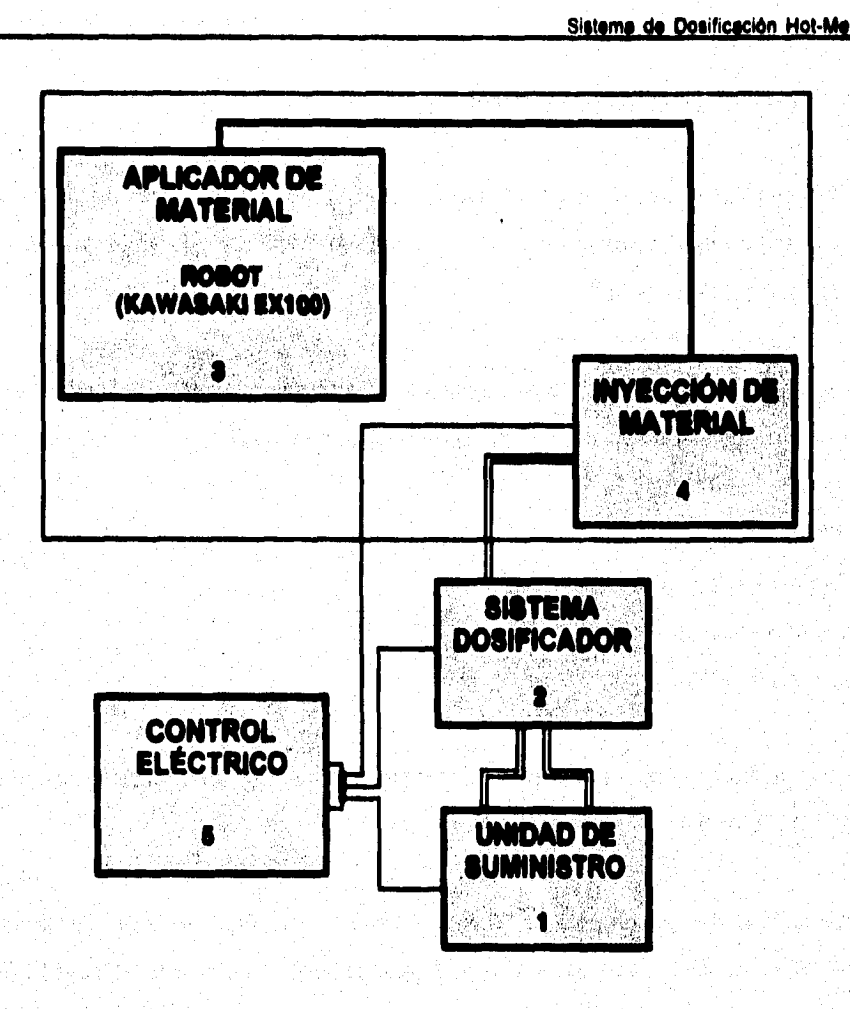

**Figura 11.1.1 Diagrama de bloques del sistema Hot-Melt** 

#### **11.1.1 Unidad de suministro de material**

**Delleleldn: La Unidad de suminisbo ala que recoge el material de los medios que el proveedor utiliza para su transporte (Tambos de 200 litros) y lo entrega a otros componentes del sistema.** 

**Este sistema cuente con dos unidades independientes de suministro completos, en donde ceda unidad de suministro cuenta con el siguiente equipo:** 

- **a) Plato Seguidor**
- **b) Bomba Reciprocante**
- **c) Motor Neumático**
- **d) Control de aire**

**Le coordinación de operación de les unidades de suministro las realiza el sistema de Control Eléctrico.** 

**Cabe señalar que el concepto de "Control Eléctrico" para Ford dentro del sistema Hot-Melt en particular, es conocido como el gabinete en el que se encuentra el PLC (controlador lógico programable) 5111 que se encarga de coordinar el control eléctrico para que opere el sistema, dentro de este trabajo se hablaré del control eléctrico en forma general.** 

**145** 

**Operación: Dadas las condiciones térmicas ordenadas por el Control Eléctrico. La unidad de suministro que esta en servicio inicia el funcionamiento bombeando el material con el sistema reciprocente hasta elevar le presión de 1800 a 2000 libras**  por pulgada cuadrada (Ib/in<sup>2</sup>) (PSI).

٠

**La razón por la cual existen dos unidades de suministro se debe a que de esta manera no se para el equipo (en el momento en que se acabe el material del tambo) de suministro de material y el proceso en si.** 

**La coordinación de cambio de unidad, se realiza en el momento en que el nivel de material dentro del tembo que se esta vaciando, puede continuar con material el tiempo suficiente como pare que se caliente la otra unidad de suministro en cada uno de sus componentes, aproximadamente 30 minutos. Al tener la temperatura requerida la unidad de suministro de reserva y al casi terminarse el material en el tambo de la unidad de suministro en uso, el Controlador Eléctrico ordena el arranque de la unidad de suministro de reserva y el paro de la unidad de suministro en uso. Entonces, el material es transportado por mangueras térmicas hacia el sistema de dosificación.** 

بالأنبارية

Autors of the officer of

#### **11.2. Sistema de dosificación de mabrial**

*Definición:* **Un Sistema de dosificación esta integrado por varios elementos que se encargan de controlar el flujo de suministro de material e otros componentes del sistema.** 

Este sistema se encuentra integrado por los siguientes equipos:

- **a) Bomba de engranes y caja de engranes**
- **b) Motor eiéctrico**
- **c) Manifold (Válvula de 3 vías)**
- **d) Válvula solenoide**
- **e) Clutch**

*Operación:* **Una vez que el material es bombeado desde la RAM y transportado por las mangueras térmicas, este es enviado a un dispositivo del sistema dosificador conocido como Manifold (Válvula de 3 vías), en el cual 2 vlas se encuentran conectadas a las dos unidades de suministro respectivamente. Una de las dos visa (dependiendo de le unidad en uso) proporciona el material hacia la tercera, la cual a su vez se encarga de suministrar el material a le bomba de engranes, siendo ésta la que dosifique el material, la bomba se encuentra programada de tal manera que el número de rpm que tenga será proporcional a la cantidad de material que surtirá exactamente y en el tiempo preciso.** 

**La Bomba de engranes trabaja conjuntamente con un reductor de velocidad, al cual disminuye las rpm que provienen del motor que proporciona el movimiento a la bomba.** 

**La válvula solenoide trabaja conjuntamente con el clutch, pues ésta permite o no el paso del aire, en donde éste ayude al bombeo del material que será transportado por mangueras térmicas hacia el brezo aplicador de material,** 

#### **11.1.3 Aplicado**► **de ~al (Robot)**

**DefInIción: El brazo aplicados del material, este constituido por el brazo mecánico del Robot, el cual se encarga de proporcionar el material a la pistola de inyección.** 

**El brezo mecánico cuenta con un sensor de posición que detecte la presencia de le canaria para poder comenzar sus movimientos.** 

**Dentro de esta unidad se cuenta con el siguiente equipo que esta instalado sobre el brezo mecánico:** 

- **a) Válvula solenoide**
- **b) Válvula neumática**

**150** 

**Operación: Una vez que el sistema dosificador suministra el material por las mangueras térmicas, éste es transportado hacia el brezo mecánico en donde el material es recibido por una bomba que se encarga de enviar el material con le presión adecuada hacia la pistola de inyección.** 

**Dentro del brazo mecánico se realiza una opereción complementaria al proceso, la cual consiste en el soldado de refuerzo. El refuerzo es colocado manualmente en una mesa mecánica, la cual lo sujeta de une manera precisa, enseguida el brazo mecánico se coloca arriba del refuerzo pare poderle aplicar Bullo en loe extremos laterales ( porla pistola dosificador« el operador coloca el toldo de forma manual en otro extremo de la mesa, de tal manera que cuando realiza el corrimiento la mesa, el refuerzo queda en forma transversal al toldo, esta unión de los extremos entre el toldo y el refuerzo es soldado a través de una punteadora. Une vez terminada esta parte del proceso el toldo es tomado por el brazo mecánico. Para poder tomar el toldo, el sistema se encarga de accionar la válvula solenoide, la cual permite el palo de aire que generará el vacio adecuado a través de unos chupones que se encuentran ubicados en el brazo, de esta manera se logra un vacío en éstos de tal manera que permite succionar el toldo (tomarlo) y ser colocado en la parte superior del automóvil.** 

Así también la válvula neumática envía el aire a una presión determinada para que **permita el ascenso y descenso de la pistola de inyección.** 

**182** 

#### **11.1.4 Invección de material**

**Definición: Dispositivo que se encarga de realizar la aplicación del Butilo.** 

**Este aplicado, consta del siguiente equipo:** 

- **a) Cilindro neumático**
- **b) Sensor de temperatura**
- **c) Sensor de presión.**

**Operación: Las mangueras térmicas entregan el material al cilindro neumático, el cual abre y cierra para dar el paso al material.** 

i taal

**11.1.1 "Control Elieldeo"** 

**Dellalción: El control eléctrico se encuentra ubicado en un gabinete (no olvidar que el PLC 5/11 se encuentra ubicado dentro de este mismo, en donde las instrucciones son generadas del PLC hacia el control eléctrico), el cual perfilas mantener en condiciones óptimas de temperatura las unidades del sistema de tal manera que pueda ser transpoitado el material a la salida. El control eléctrico se encarga de coordinar los 10 tensores de temperatura que se encuentran ubicados dentro de las zonas más importantes, siendo éstas les siguientes:** 

- **Zona 1. Platos seguidores suministro A**
- **Zona 2, Bomba reciprocente suministro A**
- Zona 3. Manguera térmica (del suministro A al Manifold)
- **Zona 4. Platos seguidores suministro**
- **Zona 5. Bomba reciprocante suministro 13**
- **Zona e, Manguera térmica (del suministro B el Manifoid)**
- **Zona 7. Bomba de engranes**
- **Zona O, Manifold**
- Zona 9. Manguera térmica (de la bomba de engranes a la pistola dosificadora)

وتاجري

**Zona 10. Pistola dosificadora** 

Cada una de las 10 zonas consta de un calentador y un sensor RTD.

a short to be short a

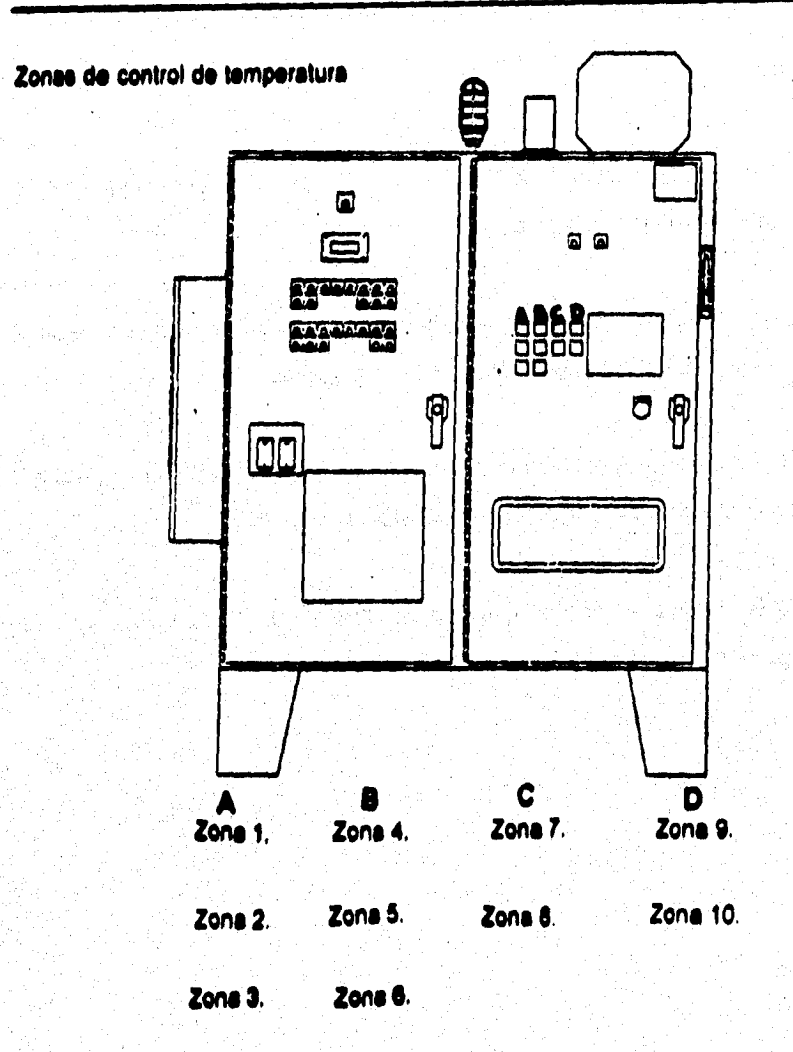

and the Control of Section

Figura II.1.2 Zonas de control de temperatura

155

## **OPERACIÓN**

S. Assimilat

**1. Coordina el func4onamiento de loe abastecimientos primarios para garantizar la existencia del material dentro del procesa** 

**2. Coordine y supervisa la bomba dosifican» pare que tenga la presión necesaria**  para poder transportar el material a través de las mangueras.

**3. Controle el flujo de material mediante la bomba de engranes, la cual se encarga de dar paso exclusivamente a la cantidad requerida de material** 

**4. Coordina la apertura y cierre de la pistola dosificado» la cual se encargará de hacer le inyección del material sobre la carrocería.** 

IL2 ARQUITECTURA, DETECCIÓN Y CORRECIÓN DE FALLAS

Figura II.2.1 (a) Diagrama del sistema Hot-Melt

**Parts the Control of the Control of AN** 

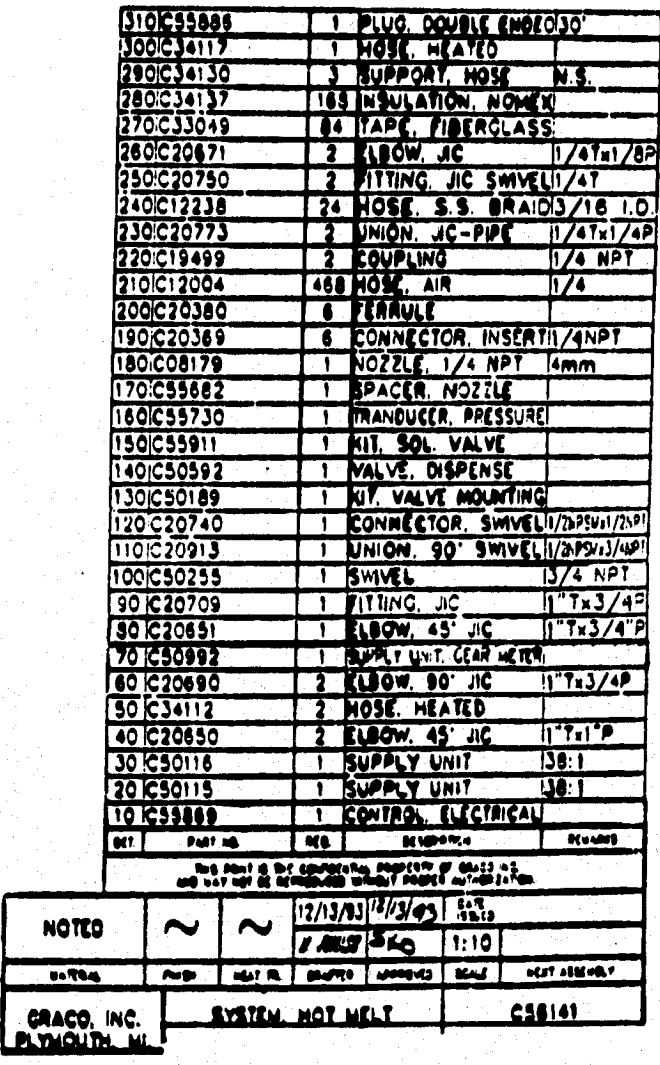

(b) Despiece principal del sistema Hot-Melt

## **U.2.1 RAM (Unidades de Suministre A/B)**

## A) Datos técnicos

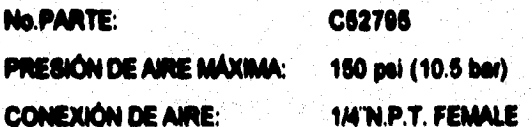

## **B) Despisco de RAM**

- PLATOS SEGUIDORES
- ENSAMBLE DE LA BOMBA RECIPROCANTE
- MOTOR NEUMATICO
- CONTROL DE AIRE

## **DESPIECE GENERAL**

## **KIT DE REPARACIÓN: C03039**

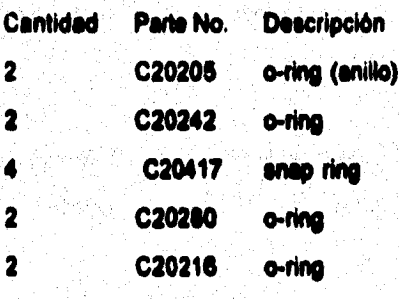

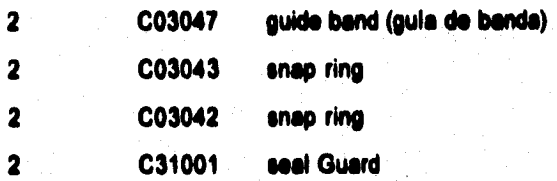

**C) Detección y corrección de Idee en el amortiguador de imane** 

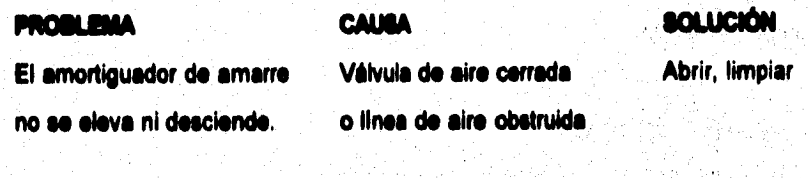

**No hay presión sulici- Aumentar aire ente del aire** 

Válvula principal cerreda **Abrir, limpiar u obstruida** 

**Pistón/varilla gastada Reemplazar** 

**El amortiguador de amarre se Presión del aire demi- Dieffikliiii la**  eleva o desciende muy rápido siado alta **presión.** 

1.

 $2.$ 

おんな あいまん あいまい

**o dallada** 

 $3.$ **Fugas de aire alrededor del Sellos superiores des• Reemplazar cilindro, levantando les varillas gestados en poste(\*) constantemente mientras el del amortiguador de amortiguador de amarre se amarre encuentre en la posición de chelo o arriba.** 

por los sellos/levas de la es muy alta **placa del seguidor.** 

 $\clubsuit$ 

**El fluido pesa con dificultad La presión baja del ariete Disminuir** 

**Sellos de levas gastados Reemplazar o donados** 

.<br>Berton Reinhards

D) Esquema

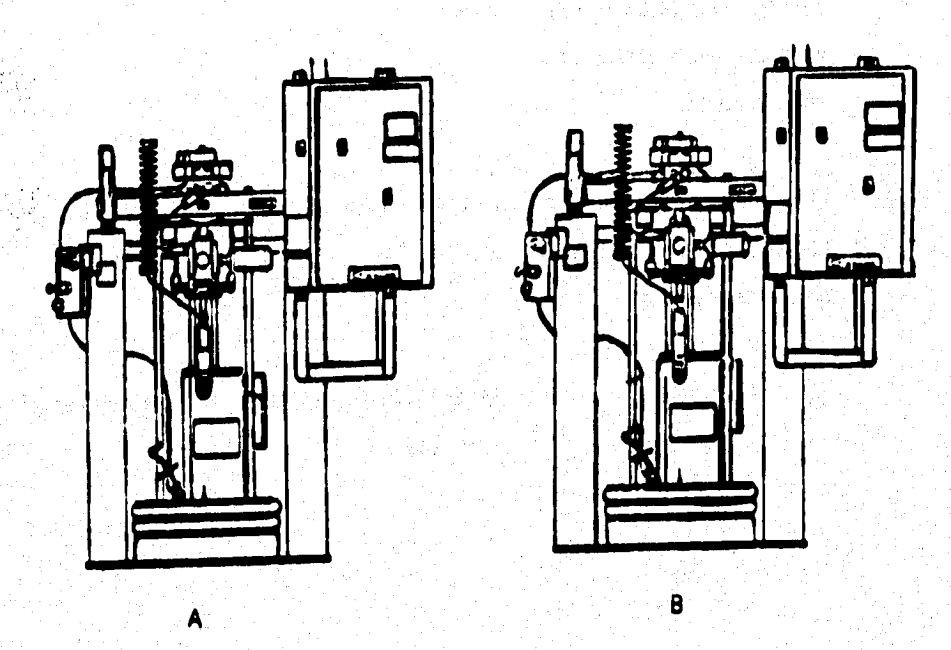

Figura II.2.2 (a) Diagrama de las unidades de suministro-

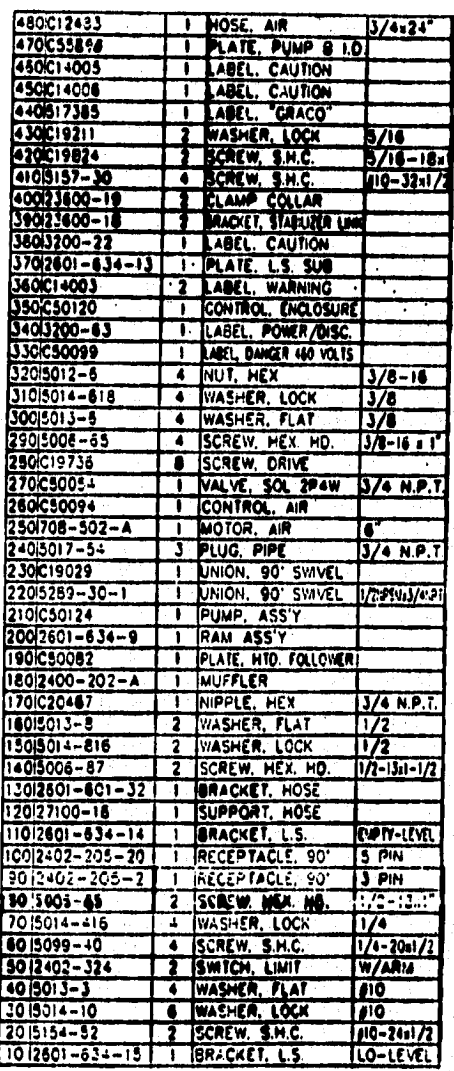

(b) Despiece general de las unidades de suministro
s como nacionalmente de la constanta

## **II.2.1.1 Platos Geguidems (Notad Polleen, Assembly)**

#### **A) Daba técnicas**

**No.PARTE: C50081 MÁXIMO SERVICIO DE TEMPERATURA:** 400 °F (204 °C)

**SENSOR DE RESISTENCIA INDIVIDUAL: 108 OHMS (8 calentadores)** 

**CALENTADOR RESISTENCIA INDMDUAL: 19.2 OHMS (8 calentadores)** 

**MÁXIMA POTENCIA 25.8 KW 575 VAC 3e (Delta configuración)** 

> **18 KW 240/480 VAC 30 (Delta configuración**

**12.9 KW 575 VAC 36(WYE configuración)** 

**9 KW 240/48030 (WYE configuración)** 

**Bistama de Dosificación Mot-Malt** 

## **B)** Ceopless

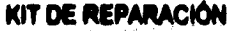

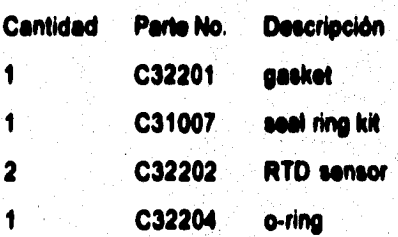

# **C) Detección y cor**r**ección de fallas**

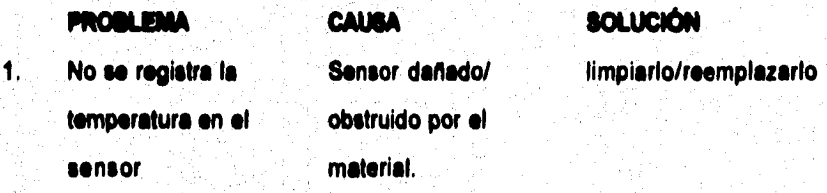

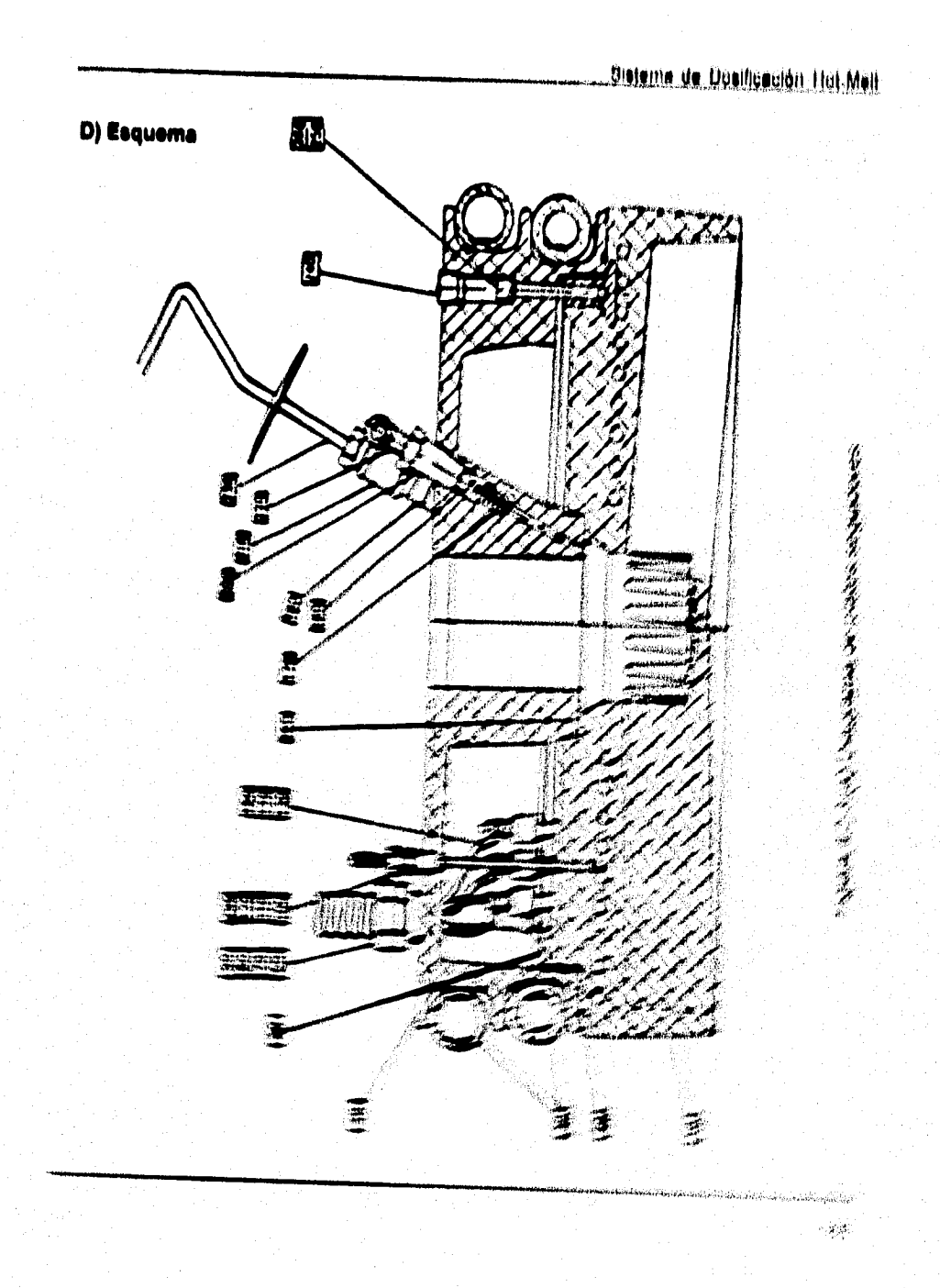

 $\mathcal{L}_{\mathcal{A}}(\mathcal{A}_{\mathcal{A}}) = \mathcal{L}_{\mathcal{A}}(\mathcal{A}_{\mathcal{A}}) \mathcal{L}_{\mathcal{A}}$ 

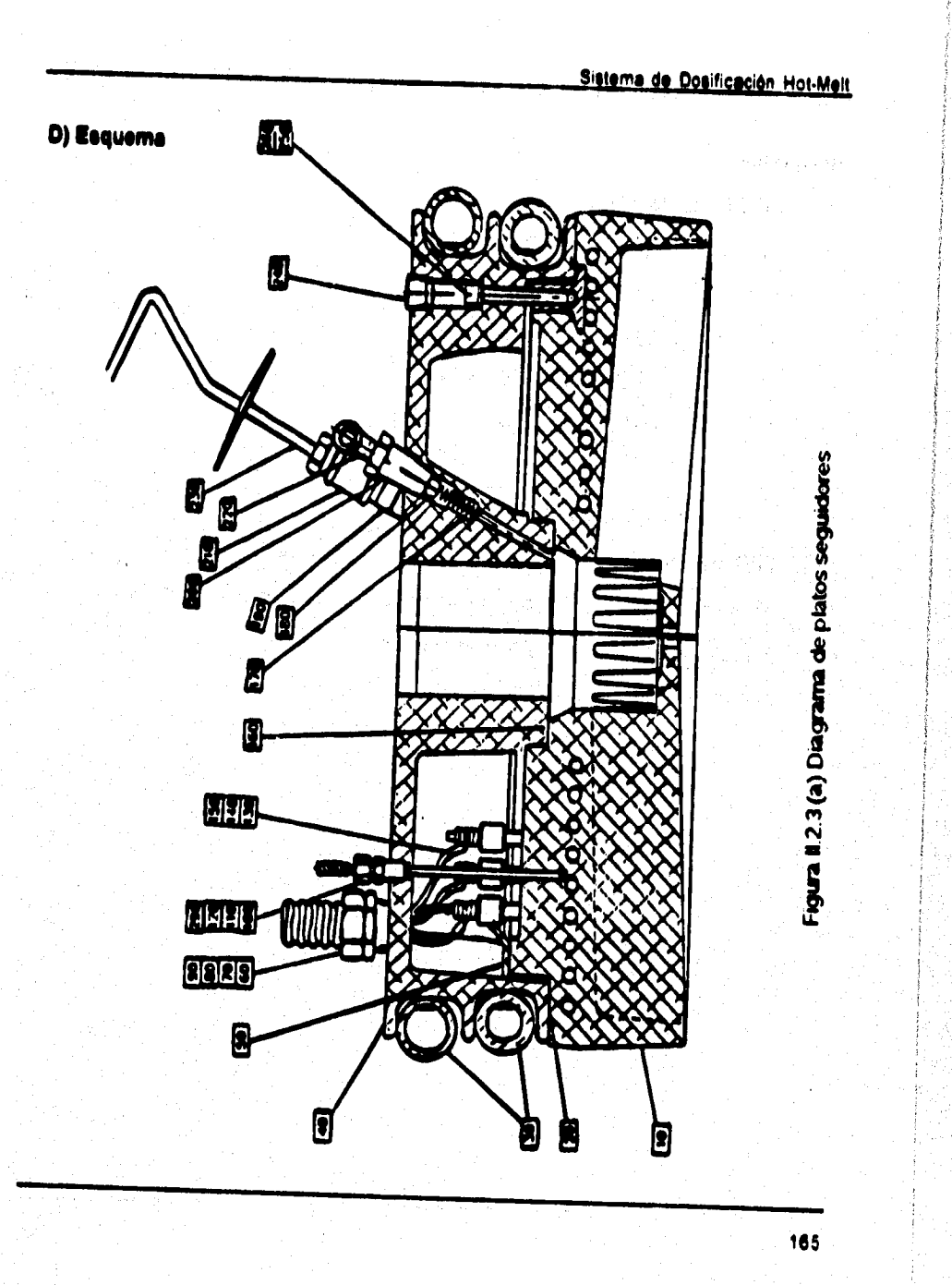

**School Preparation of the Properties (1992)** 

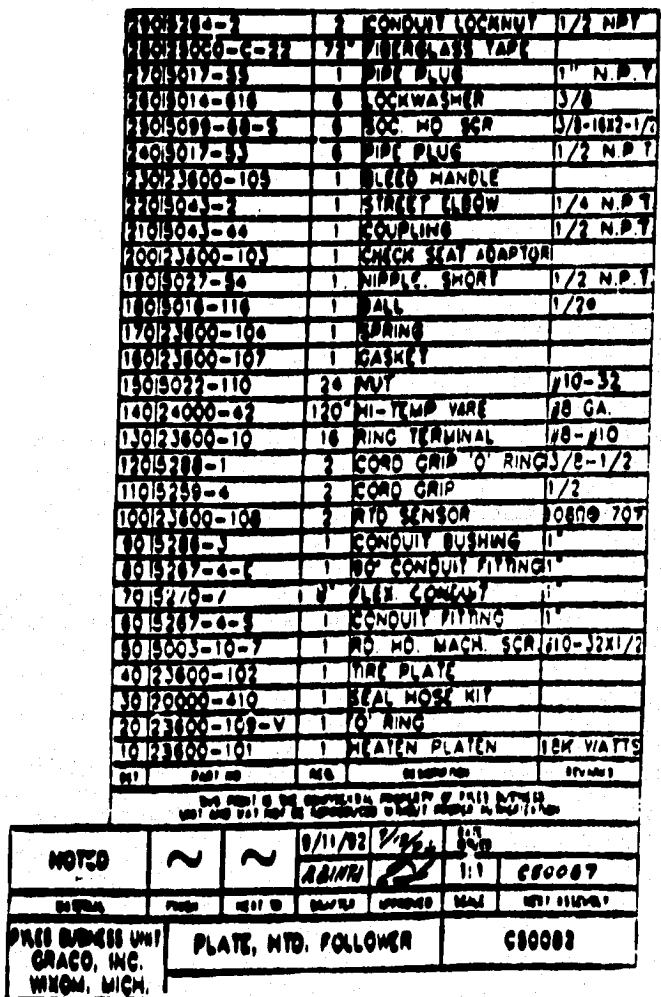

(b) Despiece general de platos seguidores

## N.2.1.2 Ensamble de la Bomba Reciprocante

## A) Datos técnicos

No.PARTE:

C50123

PRESIÓN MÁXIMA DE TRABAJO:

5900 psi (400 bar)

**MÁXIMA VELOCIDAD DE LA BOMBA:** 

**60 CYC/MIN** 

MATERIAL DE CONEXIÓN (OUTLET)

**MÁXIMO SERVICIO TEMPERATURA:** 

400 F (204 °C)

**T'N.P.T.FEMALE** 

RESISTENCIA INDIVIDUAL CALENTADOR: 90 OHMS (2 CALENTADORES)

**MÁXIMA POTENCIA:** 

1720 W-575 VAC 16 1200 W-240/480 VAC 1e 300 W-120 VAC 16

s en major affilio

**161** 

# **II) OeapleC.**

**KIT DE REPARACIÓN** 

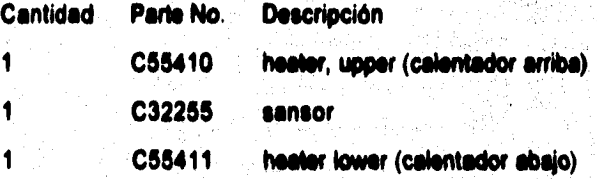

# **C) Detección y corrección de falles**

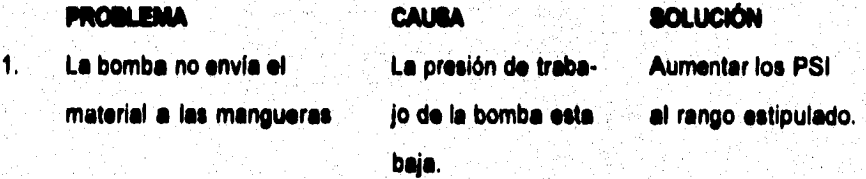

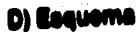

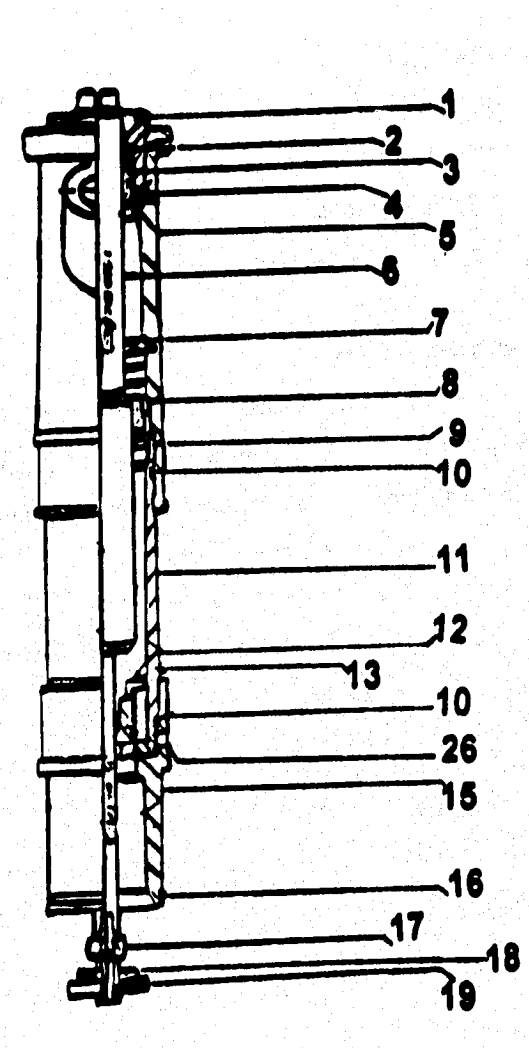

Figura II.2.4 (a) Diagrama de la bomba reciprocante

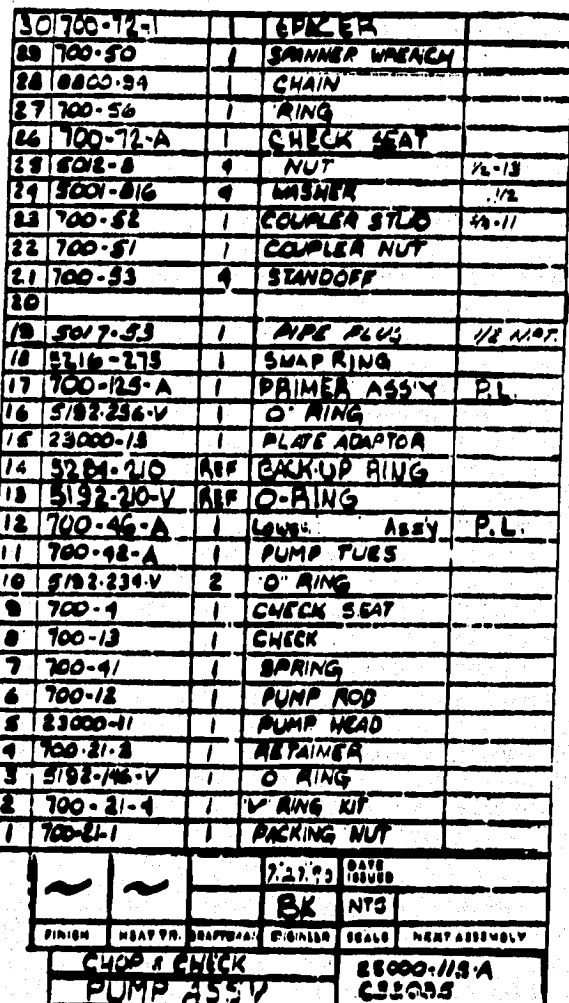

(b) Despiece general de la bomba reciprocante

170

# H.2.1.3 Motor Neumático (8" Air Meter)

# A) Datos técnicos

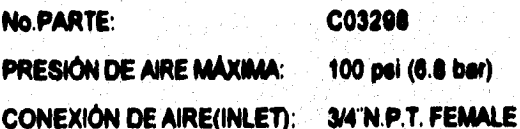

# **B)** Despiece

KIT DE REPARACIÓN: C03299

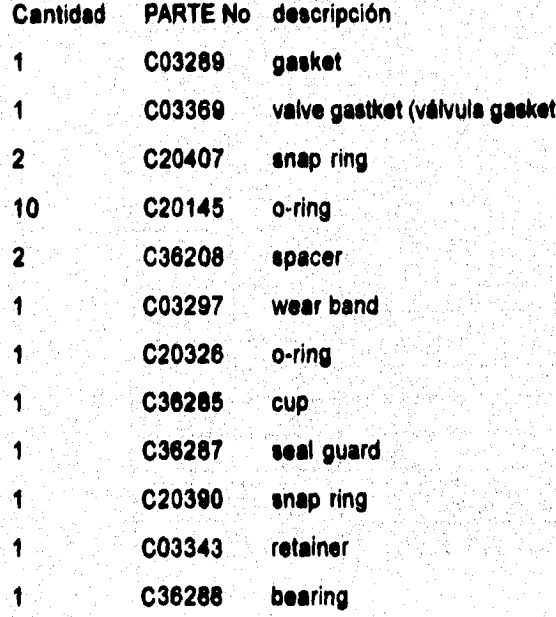

# C) Detección y corrección de fallas

# **PROBLEMA** El motor neumático no cambia las direcciones, se atora en la posición

**ABAJO o ARRIBA** 

 $12 - 1$ 

 $2<sup>1</sup>$ El motor neumático se atora a mitad del camino entre la parte superior e inferior and

 $3<sup>1</sup>$ El aire se escapa continuamente alrededor del motor neumático

**BOLUCIÓN CALIBA** limpie/reconstruya el carrete en la válvula del aire

> limpie/reconstruya freemplace el ensamble de la válvula piloto interna superior.

limpie/reconstruya el carrete en la válvula de aire. principal.

Reemplace el sello de copa U del motor neumático.

a sanderickí a

**4. El aire se escapa continuamente atm- N'empino el dador de la válvula del aire/válvula co- empaque de la naden válvula.** 

5.

6.

**El aire se escapa continuamente de la Dallo en Reconstruye al sordina mientras el motor neumático el interior motor neumático este en inactividad. del sello** 

Fuga de aceite desde el puerto de des- Demasiado Reducir el sumi**carga lubricante nistro de lubricante nistro de lubricante** 

**mezclado con el suministro de aire.** 

 $7.1$ 

**Acumulación de escarche en la sordina El motor Reducir el ciclo está opio- de trebejo del rondo de- motor masiado rápido** 

**4. El aire se escapa continuamente aire- Reemplace el dador de la válvula del aire/válvula o- empaque de la modere váhule.** 

 $5.$ **El aire se escapa continuamente de la Dallo en Reconstruye el sordina mientras el motor neumático el Interior motor neumático esta en inactividad. del sello** 

**6. Fuga de aceite desde el puerto de des-** Demasiado Reducir el sumi**carga lubricante nutro de lubricante** 

marks betall that back when the

**mezclado con el suministro de sire.** 

 $\overline{\mathbf{7}}$ **Acumulación de escarcha en la sordina El motor Reducir el ciclo** 

**está ope- de trabajo del rondo de- motor mecido rápido** 

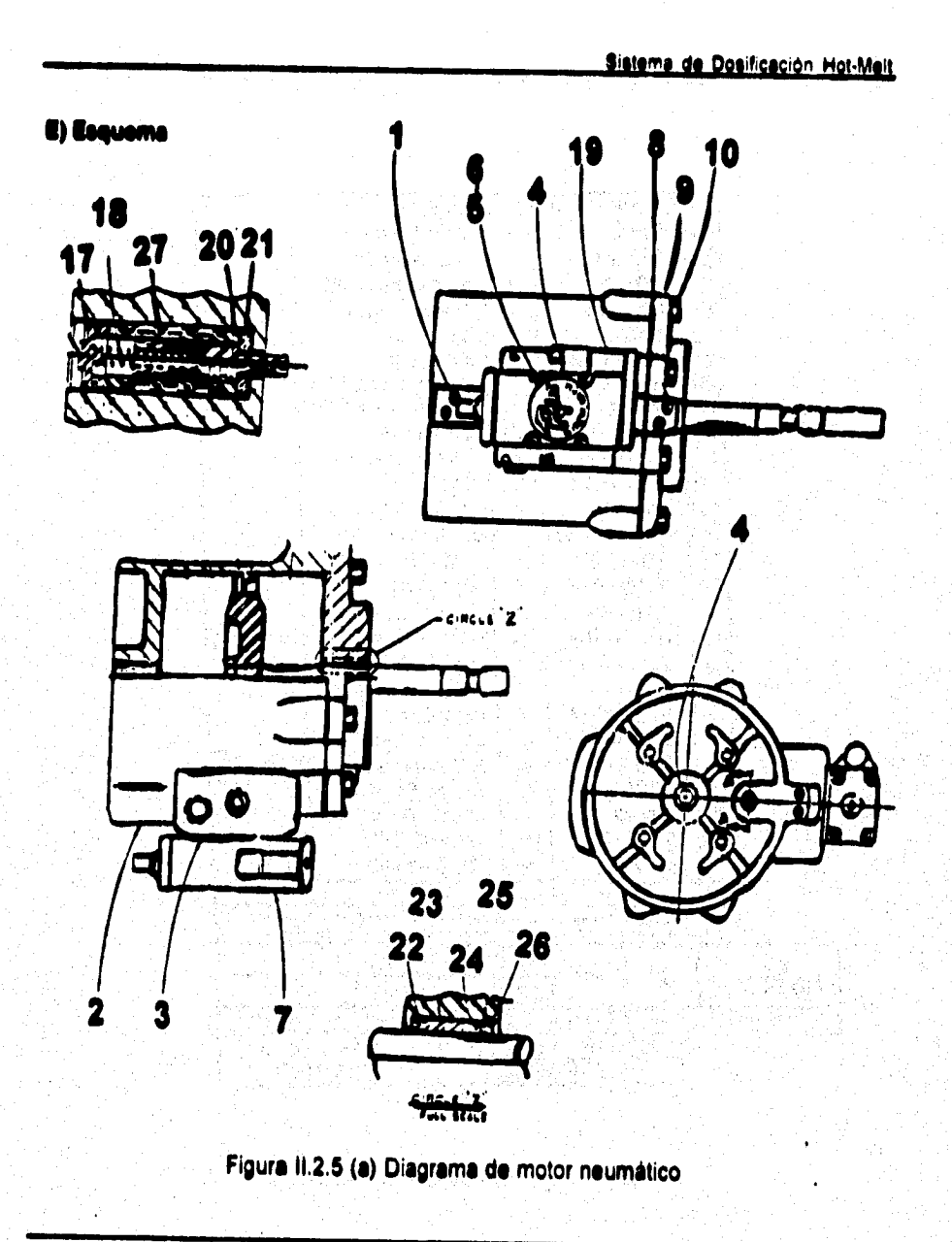

175

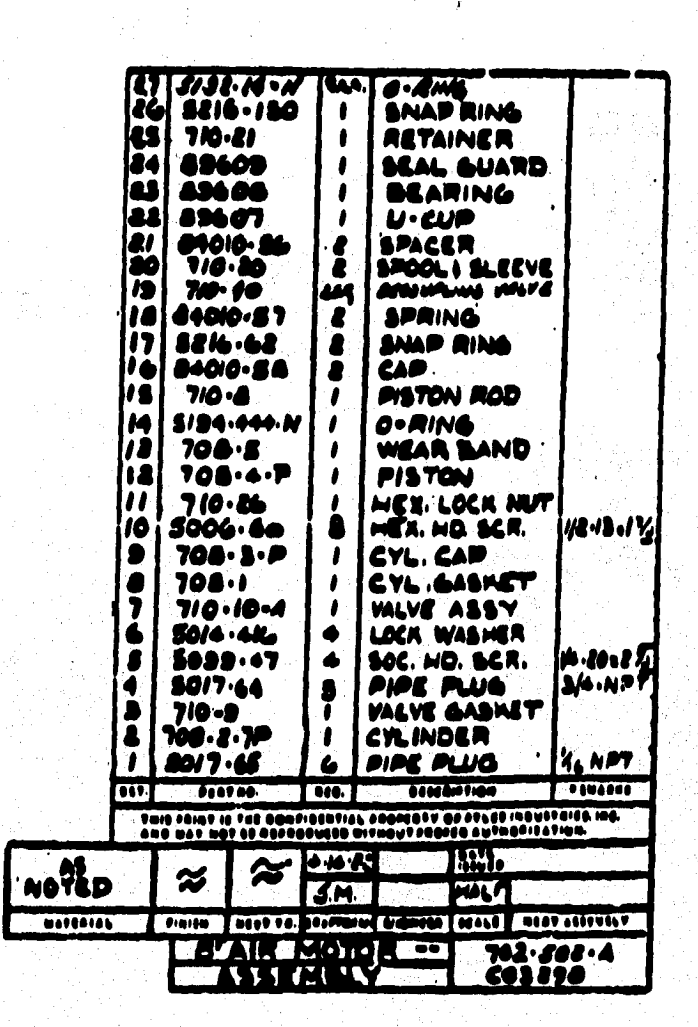

(b) Despiece general del motor neumático

2000年度以上,在2000年度

**Western Windows** 

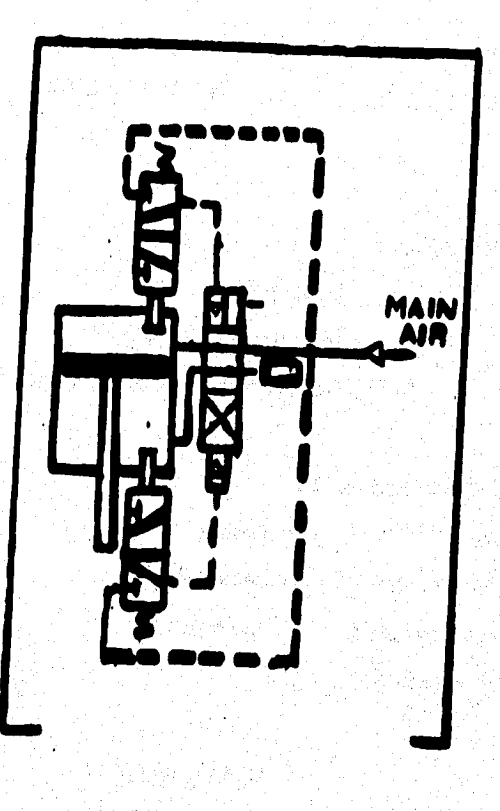

ë

# (c) Diagrama neumático del motor

48 Seria

<sup>Good</sup> Concert of the Concert of Containing Concert and the Concert of the Concert of the Concert of the Concert

Hitle this will be annually and an annual services of the service of the service of the service of the service of the service of the service of the service of the service of the service of the service of the service of the

## 11.2.1.4 Control del Airo

## A) Dates técnicos

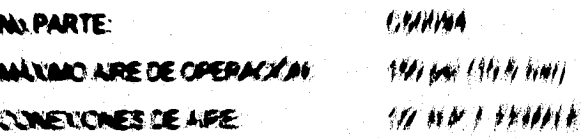

## r.

RANGER O

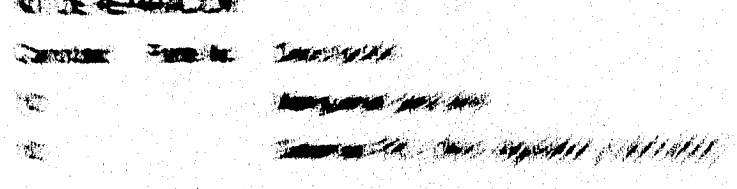

्रेश्व a wanda **W. 23** a sa  $\mathbf{a}$ m. **All Seconds and Service** افترعت **THE REAL PROPERTY OF STATE Service Service** la, **The contract of the contract of the contract of the contract of the contract of the contract of the contract of**  $750$ **Inc.** 

BrBB<br>1999 - 491

**SHOW AND A CALL OF SHOP**  $\label{eq:3} \begin{split} \mathcal{L}_{\text{eff}}(\mathbf{r}) = \frac{1}{\sqrt{2\pi}}\left(\mathbf{r}^{\text{eff}}-\mathbf{r}^{\text{eff}}\right) + \frac{1}{\sqrt{2\pi}}\left(\mathbf{r}^{\text{eff}}-\mathbf{r}^{\text{eff}}\right) + \frac{1}{\sqrt{2\pi}}\left(\mathbf{r}^{\text{eff}}-\mathbf{r}^{\text{eff}}\right) + \frac{1}{\sqrt{2\pi}}\left(\mathbf{r}^{\text{eff}}-\mathbf{r}^{\text{eff}}\right) + \frac{1}{\sqrt{2\pi}}\left(\mathbf{r}^{\$ 

**no compostanta de composte de la compostación de la compostación de la composición de la composición de la composición de la composición de la composición de la composición de la composición de la composición de la compos** 

المجازير

## **111.4 Central del Aire**

## **A) Dates técnices**

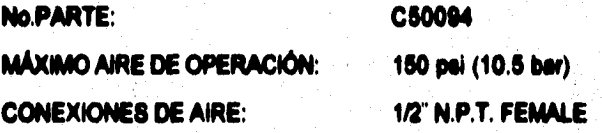

## **II) Despiece**

## **KIT DE REPARACIÓN:**

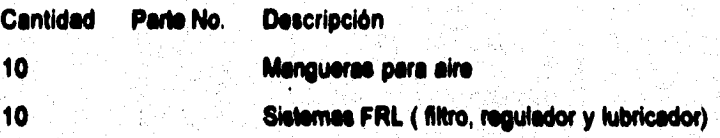

# **C) Dilución y serreselén de falles**

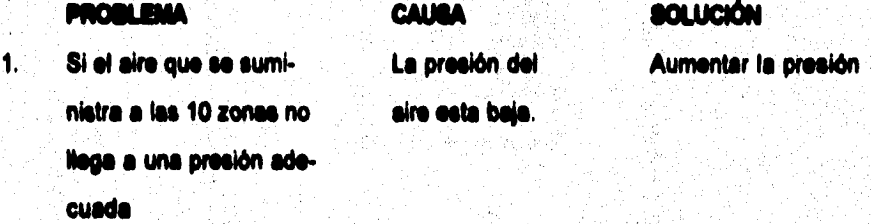

**Una manguera de Cambiarla** 

**aire este dallada** 

**177** 

おんな あまま あまま あまま あまま あまま あまま あまま

# D) Esquema

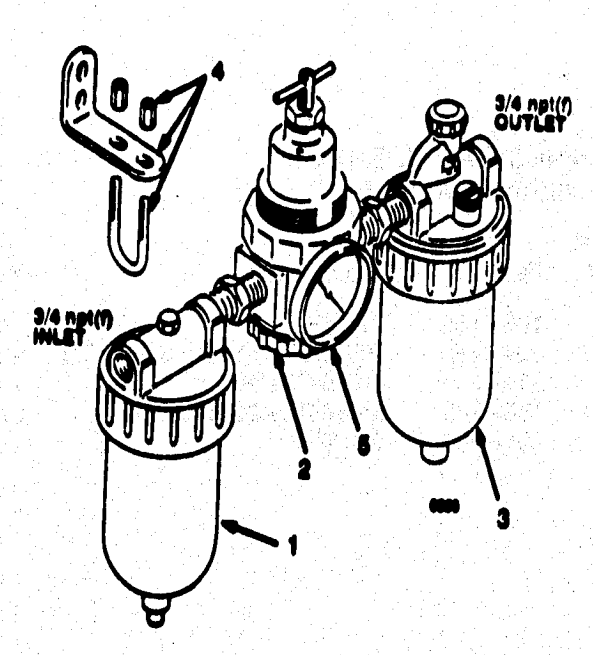

Figura II.2.6 (a) Diegrama de FRL

 $170$ 

# Model 217-073, Series A<br>Includes Neme 1-5

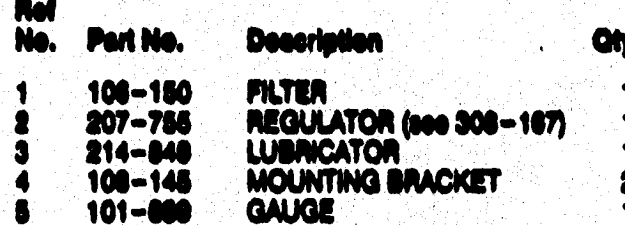

# (b) Despiece general de FRL

**Compromentations** 

## N.2.2 Unidad Dealisadora

Componentes :

- BOMBA ROTATORIA o ENGRANES - CAJA DE ENGRANES

- CLUTCH

**N.2.2.1 Bomba Rotatoria** 

A) Datos técnicos

No.PARTE:

**MÁXIMO PRESIÓN DE TRABAJO:** 

MÁXIMA VELOCIDAD DE LA BOMBA:

C34175 2500 psi (172 bar)

90 RPM (1800 RPM max.veloc. del motor)

**MÁXIMA TEMPERATURA DE SERVICIO:** 

400 ° F(204 ° C)

## **1) Deligiama**

Tulis

Research of the company of the

# **KIT DE REPARACION:C34178**

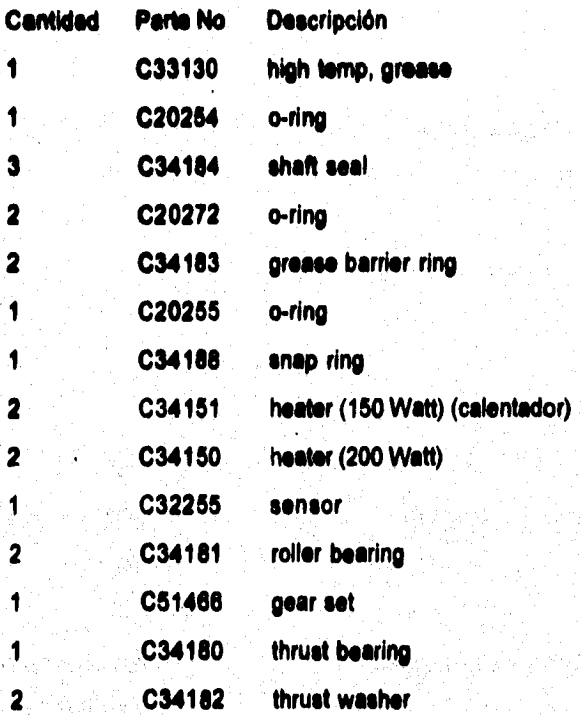

u, Ġ

 $\mathcal{G}_{\mathcal{F}^{\text{univ}}(\mathcal{A}^{\text{univ}}(\mathcal{A}$ 

## C) Detección y corrección de fallas

## **PROBLEMA**

 $\mathbf{1}$ . La bomba dosifica el material en exceso provocando una pérdida de material

## **CAUSA**

La velocidad del clutch este elevada.

## **SOLUCIÓN**

Disminuir velocidad del clutch manualmente o bien reprogramaria.

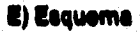

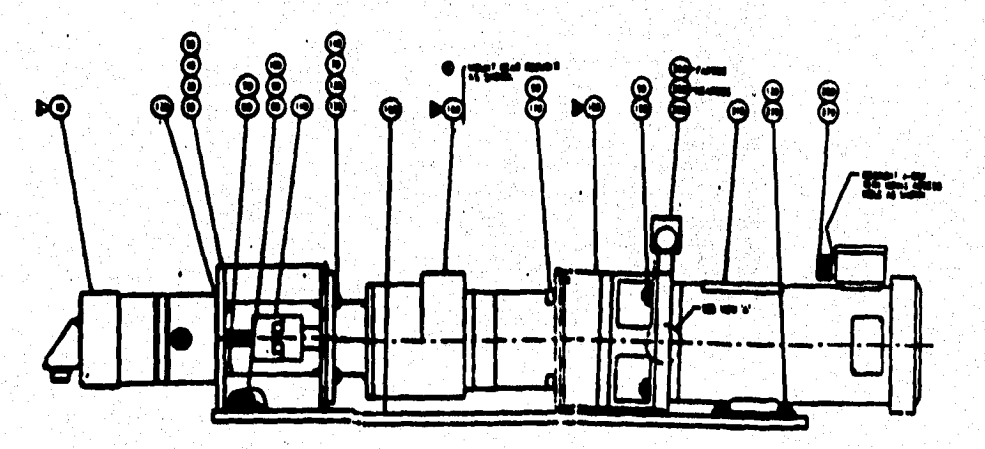

## Figura II.2.7 (a) Diagrama de la unidad dosificadora

 $103$ 

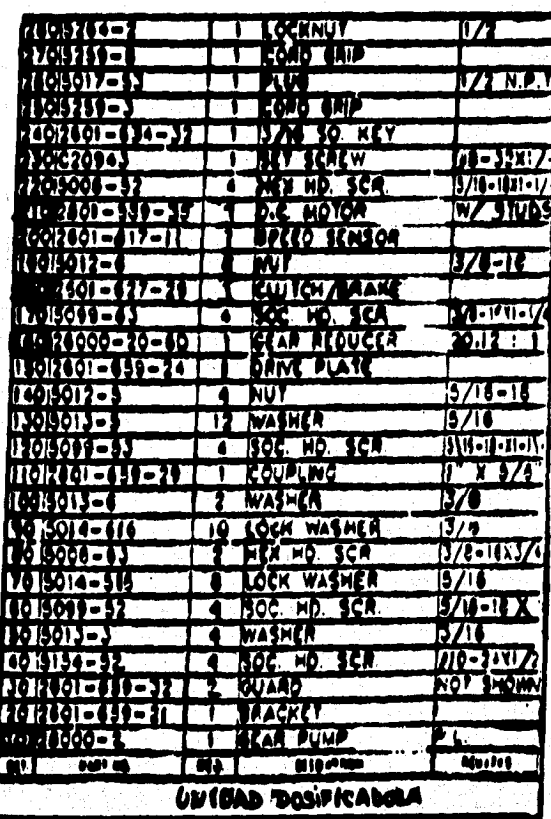

# (b) Despiece de la unidad dosificadora -

**Sigma da Dosipaaian Hat-Mall** 

## **N.2.3 Inmolan de material**

**Componentes :** 

- **PISTOLA DOSiFICADORA**
- **CILINDRO NEUMÁTICO**

**N.2.3.1 Modele Dosificador&** 

nda Lang

#### **A) Detos técnicos**

**No.PARTE: C50592 MÁXIMO SERVICIO DE TEMPERATURA: 400 °F (204 °C) MÁXIMA PRESIÓN DE OPERACIÓN DE AIRE: 100 psi (7bar) MÁXIMA PRESIÓN DE OPERACIÓN DE FLUIDO: 3000 psi (287bar) CONEXIÓN DE AIRE:** 1/5"N.P.T.<sup>2</sup>

**CONEXIÓN DE FLUIDO (INLET): 1/2"N.P.T.** 

## **CONEXIÓN DE FLUIDO (OUTLET): 14<sup>T</sup>N.P.T.**

MatabaS

**FEMALE** 

**FRAALE"'** 

dia ta

**FEWALE** 

s Jo

# **S) Despiece**

 $\blacksquare$  $\mathbf{1}$  $\ddot{\mathbf{1}}$  $\ddot{\mathbf{1}}$  $\blacksquare$ 

**KIT DE REPARACIÓN: C50594** 

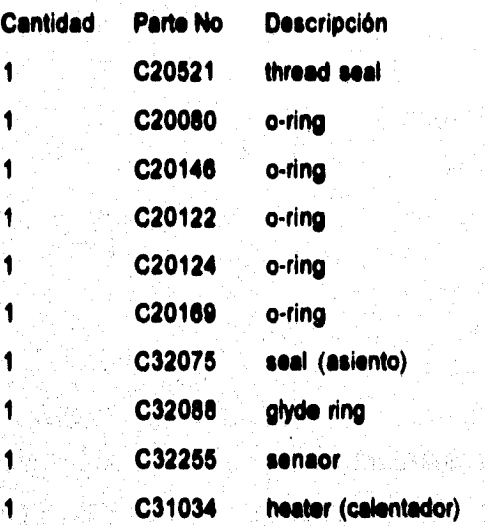

## C) Detección y corrección de falles

Ŵ

 $\frac{1}{2}$  ,  $\frac{1}{2}$  ,  $\frac{1}{2}$  ,  $\frac{1}{2}$ 

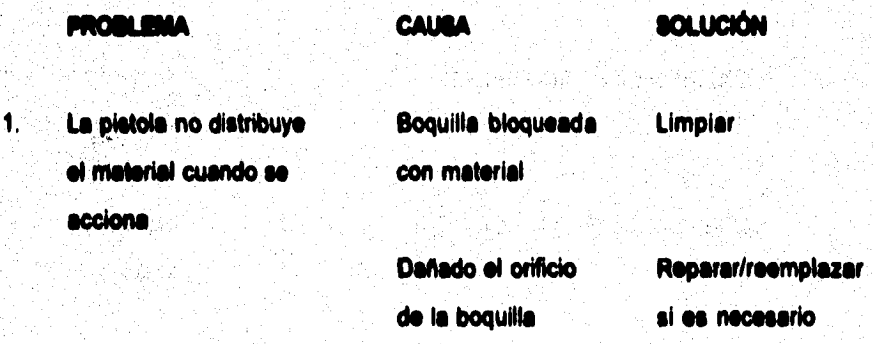

**Gitana de Dosificación Hot.Msit** 

Manguera térmica dañada.

Reparar/reemplazar si es necesario

 $\mathbf{2}$ Le pistola no se detiene

**no adecuado, para de aire, cerrar la pistola.** 

**Suministro de aire Revisar el suministro** 

**La aguja y el adaptador Reconstruir del asiento \*atan dañados.** 

**. Fuga de material en el Sellos y empaques Reamplazar cuerpo de la pistola desgastados** 

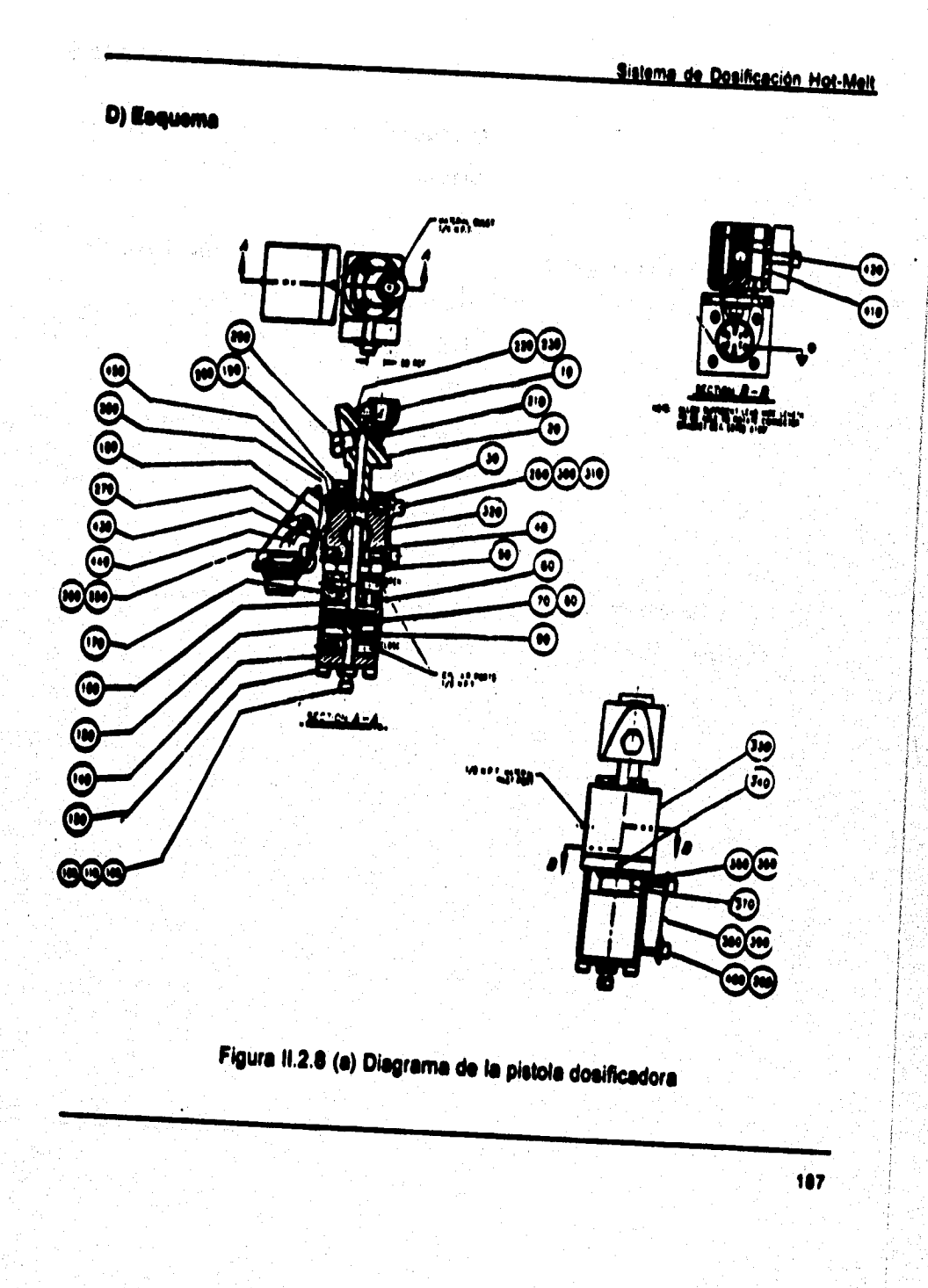

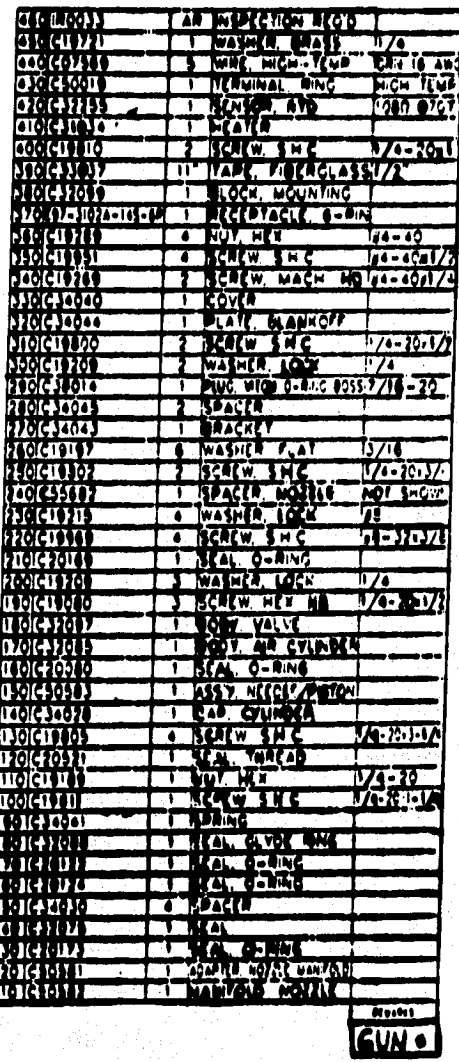

(b) Despiece de la pistola dosificadora

en plantas pr

# **II.2.4 Centrel Eléctrice**

## A) Dates técnicos

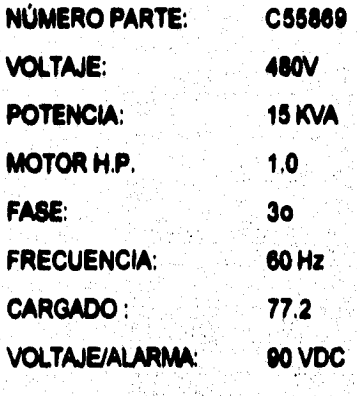

# **B)** Despiece

 $\label{eq:3.1} \frac{1}{16} \langle \mathcal{F}_{\mu}^{\mu} \mathbf{1}_{\mathcal{D}_{\mu}} \mathbf{g}_{\nu}^{\mu} \rangle \langle \mathcal{F}_{\mu}^{\mu} \mathbf{1}_{\mathcal{D}_{\mu}} \mathbf{1}_{\mathcal{D}_{\mu}} \rangle \langle \mathcal{F}_{\mu}^{\mu} \mathbf{1}_{\mathcal{D}_{\mu}}^{\mu} \mathbf{1}_{\mathcal{D}_{\mu}}^{\mu} \mathbf{1}_{\mathcal{D}_{\mu}}^{\mu} \mathbf{1}_{\mathcal{D}_{\mu}}^{\mu}$ 

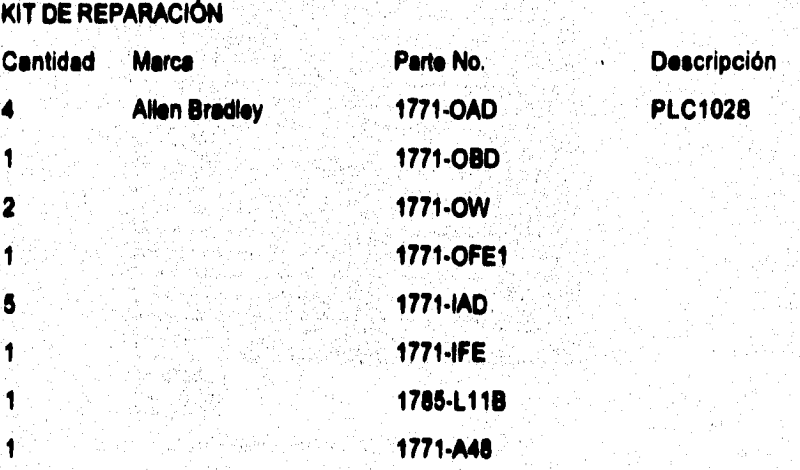

age van gestienswichtigt FAF

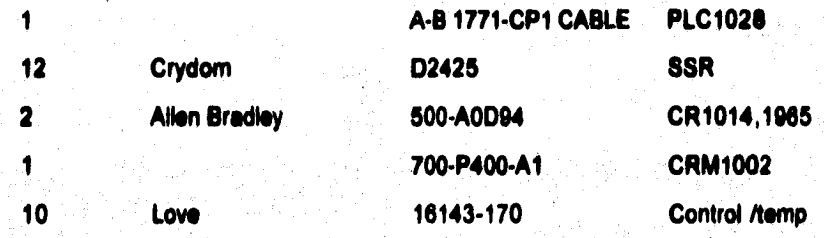

# **C) Datecoldn y coffeseldn de falles**

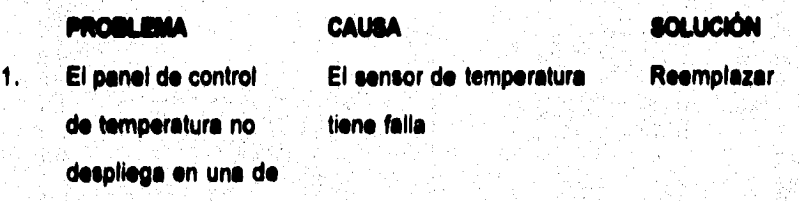

**las 10 zonas.** 

**El controlador Love, el die- Reemplazar play del gabinete tiene un corto.** 

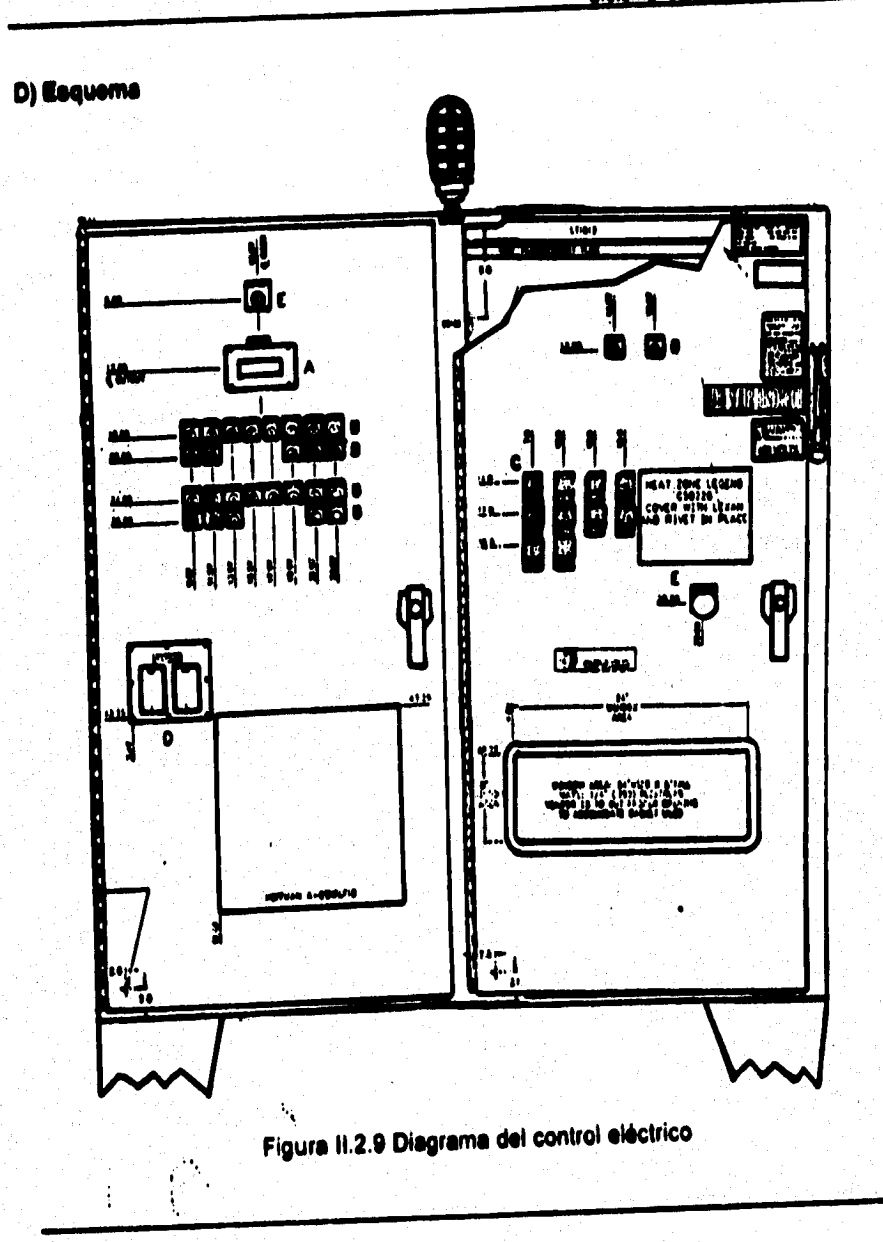

#### **11.3 COMPONENTES DEL SISTEMA**

**Entender la terminología del control automático y sus fundamentos es requisito necesario pera conocer los elementos que componen al sistema, los cuales se han clasificados de acuerdo a su función en:** 

**a) Elementos del proceso** 

**b) Elementos del control** 

## **a) illsenentos del proceso**

**Proceso. El proceso comprende las funciones colectivas realizadas por el equipo en el cual la variable va a ser controlada. 'El equipo" que es lo que se encubre en esta definición debe entenderse que no incluye el equipo de control. El proceso puede también referirse como si sistema, como por ejemplo : La producción de gasolina es un proceso que consiste de un número determinado de componentes o sub-procesos; y el proceso completo se lleva e cabo controlando estos subprocesos.** 

**Variable controlada. Es condición o caracteristica del medio controlado.** 

**Medio controlado. Es aquella energla o material del proceso, en el cual la variable es controlada.** 

**Un ejemplo que relacione los dos conceptos antes mencionados es cuando la temperatura del agua en un tanque es automáticamente controlada, la variable controlada es la temperatura y el medio controlado es el agua.** 

**Variable manipulada. Es aquella cantidad o condición que es variada por el controlador automático, de modo que afecta el valor de la variable controlada.** 

**Agente de control. Es aquella energía o material del proceso que permite realizar un cambio en cualquiera de los componentes del sistema, en donde la variable manipulada es una condición o caracteristica.** 

**Por ejemplo: cuando un elemento final de control (válvula de control), cambia el flujo, el agente de control es el gas.** 

**b) Elementos del control (automático)** 

**Controlador Automático. Es un dispositivo que mide una cantidad o condición variable, y opera para corregir o limitar la desviación de este valor medido, de una referencia seleccionada aet•point (punto de ajuste).** 

**El controlador automático opera para corregir o limitar, le cantidad en que la medición actual (de la variable controlada) difiere de la medición deseada, o valor de estado estacionario de esa variable.** 

**Sistema de Control Automático. Un sistema de control automático es cualquier arreglo operable, de uno o más controladores automáticos conectados en circuitos cerrados, con uno o más procesos.** 

**Media de medición. Consisten en aquellos elementos de un Controlador Automático que están involucrados en la determinación y la comunicación de loe medios de control al valor de la variable controlada.** 

**Elemento Primario. Es la porción de los medios de medición que primero utiliza o transforma energia del medio controlado para producir un efecto que es una función del cambio en el valor de la variable controlada. El efecto producido por el elemento primario puede ser un cambio de presión, fuerza, posición, potencial eléctrico o resistencia.** 

**Medios de Control. Son aquellos elementos de un controlador automático que producen la acción correctiva,** 

**Elemento Final de Control Es aquella porción de los medios de control que cambia directamente al valor de la variable manipulada.** 

**Esta puede ser una vólvulo de control, un amortiguador, u otra forma de ajuste a la variable, que pueda cambiar el flujo del agente de control.** 

Noralna da Unailmanan Uni Uni **CONSTRUCTOR TOPOTAGE APPEN** *NNNNSKSTEAS INFORMATION OF WILLIAM HEADER THILLET HE VISITALE CONTROL* SS RSS TO THE THE COMPANY OF THE RESIDENCE OF A PARTICULAR SERVICE OF THE RESIDENCE OF THE RESIDENCE OF THE RESIDENCE OF THE RESIDENCE OF THE RESIDENCE OF THE RESIDENCE OF THE RESIDENCE OF THE RESIDENCE OF THE RESIDENCE OF **New Bearing the Final And All and State A PART AND A PARTICULAR AND A PARTICULAR AND A PARTICULAR AND A PARTICULAR AND A PARTICULAR AND A** <u> Samuel Barbara (1999), sender i porto de la provincia de la provincia del provincia del provincia del provincia del provincia del provincia del provincia del provincia del provincia del provincia del provincia del provin</u> **The complete complete the complete complete the complete of the complete complete complete the complete of the The community of a support of the community of the community of the community of the community of the community The Community of the Community of the Community of the Community of the Community of the Community of the Community** <u> De la production de la production de la production de la production de la production de la production de la p</u> **START TO A REPORT OF THE CONTRACT OF A REPORT OF THE CONTRACT OF A REPORT OF A REPORT OF A REPORT OF A REPORT** <u> 1990 - Jan Barrison, mars ann an t-Ann an t-Ann an t-Ann an t-Ann an t-Ann an t-Ann an t-Ann an t-Ann an t-Ann an t-Ann an t-Ann ann an t-Ann an t-Ann an t-Ann an t-Ann an t-Ann an t-Ann an t-Ann an t-Ann an t-Ann an t-A</u> **The communication of the communication of the communication of the communication of the communication** 

<del>- Roman (</del>Party) in the second of the second second second second second second second second second second second second second second second second second second second second second second second second second second s

**This bearing pres**
**CARACTERISTICAS IMPORTANTES DEL PROCESO DESDE EL PUNTO DE VISTA DEL CONTROL** 

**Todo proceso tiene ciertas características que influyen en la calidad del control.** 

**Capacidad. Es la cantidad máxima de energía o material que puede ser almacenada por el proceso.** 

**Capacitancia. Es el cambio de capacidad contenida por unidad de cambio en una variable de referencia.** 

**Resistencia. Es la oposición al flujo de materia o energía.** 

**Retrasos. Es cualquier retardo entre dos acciones relacionadas.** 

**Tiempo muerto. Es el retraso de tiempo que existe entre un cambio de la variable controlada y el momento en el que el elemento primario de medición detecta totalmente este cambio.** 

**Cambio de carga. Es un cambio de la variable manipulada, no provocado por el elemento final de control (válvula automática), sino por un cambio de propiedades físicas o de energia del agente de control.** 

**AutorregulecIdn. Es una acción constante y propia del proceso que ayude o se opone a llegar al equilibrio,** 

# **CARACTERISTICAS DEL CONTROL AUTOMÁTICO**

**Oscilación o ciciaje. Es un cambio periódico de la variable controlada, de un valor a otra** 

**Punto de control. Es el valor de la variable controlada, el cual bajo cualquier condición de ajuste fijado, el control automático opera para mantenerlo** 

**Punto de ajuste (eet•poInt). Es la posición a la cual se fija el mecanismo de control, para servir como señal de referencia.** 

**Sensibilidad. Es la rapidez de respuesta en la señal de salida con respecto a un cambio especifico dele señal de entrada. Este término puede aplicarse a cualquier elemento en el circuito de control,** 

**Desviación. Es la diferencia entre el valor instantáneo de la variable controlada y el valor de la variable controlada de acuerdo con si punto de ajuste.** 

**Tomando como punto de referencia la clasificación antes mencionada, se detallarán los componentes del sistema** 

**lietelg de Dosificecip Mot444«** 

**N.3.1 Equipo de control del proceso 144141,11** 

# **PLC-W11 Alean Oradley**

**La National Electric Manufacturers Association (NEMA) define al PLC como un aparato electrónico digital con una memoria programable, capaz de almacenar instrucciones de como efectuar acciones especificas, tales como las lógicas de sincronización, de secuencia, de tonteo, aritméticas y de control de máquinas y de procesos. Un controlador programable es un dispositivo de estado sólido usado para controlar el movimiento de una máquina, o la operación de un proceso, de acuerdo a un conjunto programado de instrucciones. Esta compuesto por dos partes esenciales Procesador e Interface.** 

#### **Procesador**

**El procesador es el corazón del control programable, toma las decisiones de control basado en el programa de aplicaciones almacenado en su memoria. Los módulos de entrada/salida (E/S) constituyen la interface entre el procesador y la operación controlada. Los dispositivos sensores, conectados a los módulos de entrada, proporcionan información sobre el estado de la máquina o del sistema al procesador, el cual decide entonces el estado**  adecuado para los dispositivos de salida, tales como válvulas solenoides y de **control.** 

**Actualmente los controladores programables son utilizados en aplicaciones que requieren de los siguientes aspectos:** 

**- LÓGICA** 

**- REGISTROS DE DESPLAZAMIENTO** 

**- TRANSFERENCIA DE DATOS** 

**- MANIPULACIÓN DE DATOS** 

**• DIAGNOSTICO DE MÁQUINA** 

**- COMUNICACIÓN AL OPERADOR** 

**- INTERCONEXIÓN AL COMPUTADOR** 

**CONTROL DISTRIBUIDO** 

**EL PLC CUENTA CON LOS SIGUIENTES COMPONENTES :** 

**PROCESADOR PLC-5/11. Incluye fuente de poder, tarjeta de control del procesador y cubiertas frontales.** 

**- Módulo de memoria de 18k palabras de 18 bite. RAM con respaldo de baterias** 

**Baterla alcalina para respaldo de la memoria del PLC.** 

**- Chasis de le ranuras para el montaje de los módulos de entrada y salida.** 

**• Adaptador local de entradas y salidas pera comunicar cada rack con el procesador.** 

- **Conectar de terminación para millar al último chasis del sistema.**
- **Módulo de 8 entradas discretas de 120v AC con fotoecopledores.**
- **Módulo de e entradas analógicas diferenciales con resolución de 12 bita (4005) pasos y rangos de 4 a 20 mA, 1 a 5v.**
- **Módulo de 4 salidas analógicas con resolución de 12 bits. Rangos de 4 e 20 rnA.**
- **Módulo de 8 salidas discretas aisladas de 120v AC.**
- **Módulo de 4 salidas discretas de mercurio. 5A transistorlos 2A continuos.**
- **Cable de interconexión de gabinetes.**
- **Fuente de poder para rack de entradas y salidas.**
- **Cable de alimentación 30.5 cm. para rack de entradas y salidas.**
- **Terminal LCD para monitoreo y ajuste de timen y contadores manuales**
- **Adaptador para montaje en gabinete de la terminal T11.**

199

 $\cdot$  Conector de terminación para señaler al último chasis del sistema.

**- Módulo de e entradas discretas de 120v AC con fotocopiadores.** 

**- Módulo de e entradas analógicas diferenciales con resolución de 12 bits (4096) pasos y rangos de 4 a 20 mA, 1 a 5v.** 

**- Módulo de 4 salidas analógicas con resolución de 12 bks. Rangos de 4 a 20 mA.** 

**- Módulo de 5 salidas discretas aisladas de 120v AC.** 

**- Módulo de 4 salidas discretas de mercurio. 5A transistorios. 2A continuos.** 

**- Cable de interconexión de gabinetes.** 

**- Fuente de poder para rack de entradas y salidas.** 

**- Cable de Mimentación 30.5 cm. para rack de entradas y salidas.** 

**- Terminal LCD para monitorio y ajuste de limera y contadores manuales** 

**- Adaptador pera montaje en gabinete de la terminal T11.** 

and a consideration of the company of the company of the company of the company of the company of the company of the company of the company of the company of the company of the company of the company of the company of the

# **13.2 Equipo del pomo ti Miele**

**El equipo con el que se realiza el proceso es el siguiente:** 

# **13.2.1 Pistos seguidores**

**Plato seguido**►**. Se encuentra uno dentro de cada tambo del material a suministrar y tiene integrado un calefactor, el cual le permite cumplir con la función de mantener la temperatura adecuada del fluido. Además, dentro de**  este sistema de suministro se cuenta con dos Limit-awitch (Interruptores **limite) que se encargan de detectar el nivel del material en el tambo; el Primero de ellos detecta cuando el tambo se encuentra a un tercio de nivel y manda una asnal al controlador para que inicie la calefacción de la otra unidad de suministro. Por otra parte, el segundo limit•switch detecta cuando se ha terminado el material del tambo y manda una señal para que simultáneamente se inicie el proceso de suministro de la otra unidad.** 

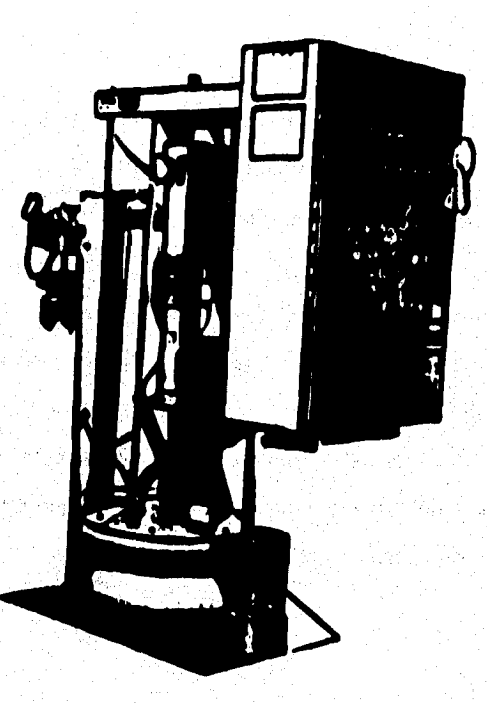

# Figura II.3.1 Platos seguidores

# **11.3.2.2 Sambas resiptocaftles**

**Bombas reciprocentes. También conocida como bomba alternativa o de**  desplazamiento positivo, se encarga de recibir un volúmen fijo de líquido en **condiciones casi de succión, lo comprime a la presión de descarga y expulsa el material por la boquilla de salida hacia la manguera.** 

**Esta bomba cuenta con dos válvulas Checks (válvulas de paso), las cuales se encargan de permitir o no el paso del material dependiendo de la posición del pistón, como se puede observar en la figura 111.3.2 (a) el pistón se desplaza hacia la parte superior de la bomba realizando un cierre en la válvula Check 2, de esta manera permite fluir el material almacenado (en la parte superior al pistón) a la boquilla de salida, poco a poco conforme sube el pistón. Mientras tanto la válvula Checkl se encuentra abierta dando el paso al material que se esta extrayendo del tambo en uso, este se almacena en la parte inferior del pistón y de manera inversa para el caso en el que el pistón se encuentra realizando su desplazamiento hacia abajo la válvula Check2 se abre y la válvula Check 1 se cierra ver figura 111.3.2 (b), en este caso el material ubicado en la pede inferior del pistón comienza a fluir hacia la parte superior dándole el paso la válvula Check2, permitiendo de esta manera darle salida al material hacia la boquilla.** 

**La bomba reciprocarte no requiere de velocidad para producir presión, pues se pueden obtener presiones altas a bajas velocidades, esto representa una ventaja para manejar líquidos muy viscosos como es el butilo.** 

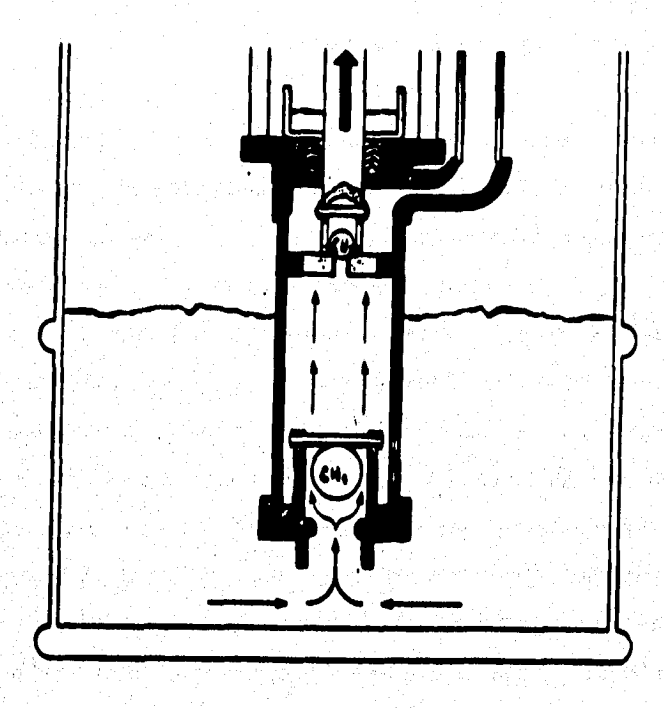

# **Figura 11,3.2 (e) Bomba reciprocente (pistón arriba)**

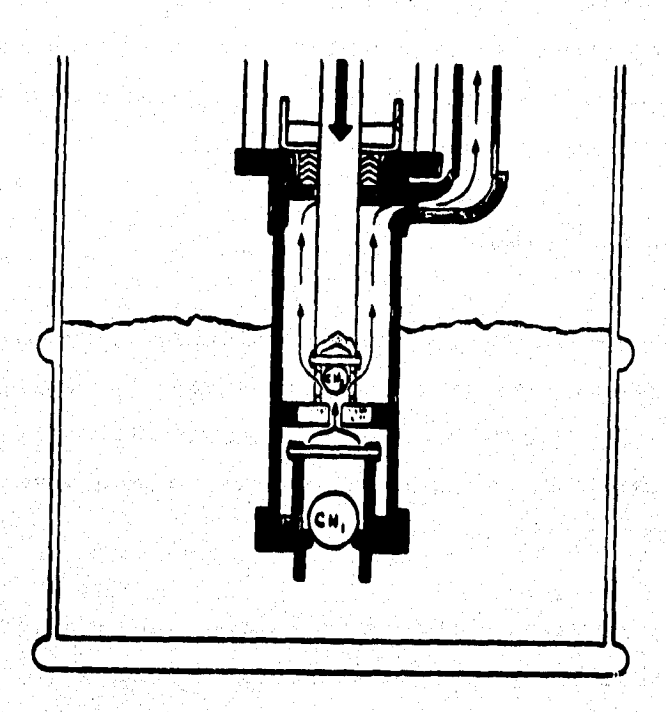

(b) bomba reciprocante (pistón abajo)

#### **11.3.2.3 Mangueras**

**Mangueras. Están constituidas por un ducto de tefión que evita la adherencia de material a las paredes, contiene también una capa aislante que las protege del medio ambiente, esto con el fin de no tener pérdida de temperatura en el momento que corre el fluido, ya que provocarla un cambio en la viscosidad de**  este. La temperatura del fluido se mantiene gracias al calentador eléctrico que **actúa sobre el tembo que suministra el material.** 

## **1.3.2.4 lombe de engranes**

**Bomba de engranes. Se encarga de dosificar la cantidad exacta de material en el tiempo preciso, esta bomba cuenta con un embrague manipulado por el controlador que regula el movimiento de los engranes, haciendola girar a determinadas revoluciones por minuto, las cuales son proporcionales a la dosificación del material.** 

**Como se puede observar el engrane interno se menor al externo haciendo coincidir dos dientes del interno con el externo, esta posición determina el vacio que se genere en el momento que empiezan a rotar los engranes, de esta manera, permite a la bomba pasar fluldamente el material.** 

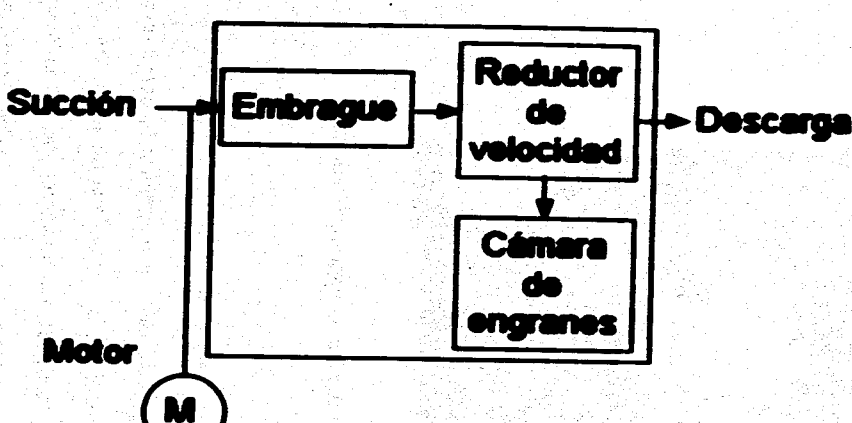

# **Figura 10.3.3 (a) Diagrama de componerles**

 $rac{1}{2}$ 

**Sisteme de Dosificación Hot-Men** 

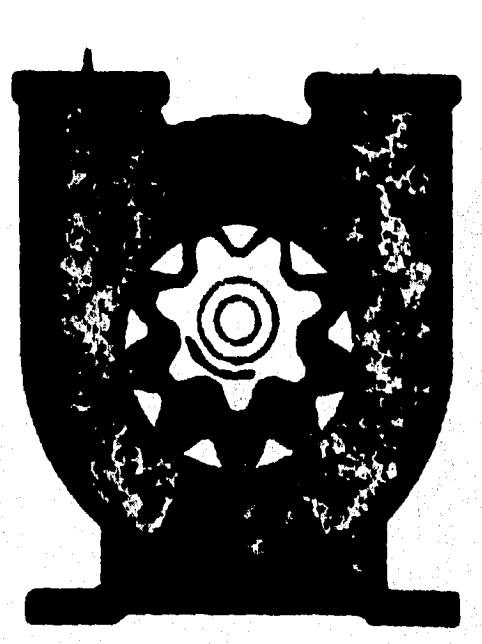

**Figure 113,3 (b) Bomba de engranes internes** 

# **1.3.2.11 Pistola dedfleadora**

**Complete Report** 

Pistola dosificadora. Se encarga de aplicar el material a la carrocería del **automóvil, este material ea proporcionado por la bomba de engranes con le viscosidad adecuada que proviene desde las unidades de suministra La aplicación de material se realiza a través de un brazo mecánico (robot programable).** 

## **1142.0 Robot Mamo mecánico)**

**Robot El término robot se ha deñnklo por el Robot Instñute of América como un manipulador multifuncional reprogramable, diseñado para desplazar materiales, piezas, herramientas o dispositivos especiales mediante movimientos programados variables para el desempeño de diversas tareas.** 

**El robot que se utiliza es marca Kawasaki modelo EX120F•A001 y tiene e grados de libertad y se compone básicamente de;** 

**1) BRAZO ARTICULADO que gira en torno a un eje vertical y tres ejes horizontales.** 

2) BRAZO X-Y-Z se mueve horizontalmente con articulaciones en voladizo.

**3) BRAZO CILINDRICO, que gira en torno a un eje vertical y también tiene movimiento radial.** 

**4) BRAZO ESFÉRICO que gira en tomo a loe ejes vertical y horizontal, y también se mueve redialmente.** 

**201** 

**5) ROBOT con bastidor en forma de caja de caballete que se desplaza horizontalmente en X, Y y Z y tiene una articulación en el extremo del brazo suspendido, para la rotación del balanceo y guiñada.** 

**6) BRAZO con dos articulaciones que gira en torno e ejes verticales, una tercera que se mueve hacia arriba y hacia abajo, y la capacidad de girar el sujetador en torno a un eje vertical. Esta última configuración se conoce como brezo de robot de maneje con acomodación selectiva (SCARA) debido e su capacidad inherente de desplazarse ligeramente en el plano horizontal para compensar el deselineamiento de piezas sin permitir que estas giren, lo cual podria causar su apretamiento.** 

**El movimiento de los brezos se lleva a cabo por cuatro servomotores de 4.2 kw y 2370 R.P.M., los cuales son dirigidos por encoders que indican • loe motores la posición en millmetros a la que deben colocarse, pero además se cuenta**  con un interruptor de nosición de simple polo doble tiro (SPDT) que actúan **como minores de posición corroborando que el desplazamiento ha sido correcto, pues en caso de no ser esi, se detiene la operación.** 

**El robot cuenta además con un sensor de proximidad, el cual envio una señal al PLC**  para que decida que programa seleccionar, y se utiliza para distinguir si es un auto con toldo normal o con quemacocos.

# **11.4 ANUAS FUNCIONAL**

**El sistema as térmico e incluye unidades de suministro doble de 55 galones, un ensemble del medidor de engranajes, mangueras para si material y una pistola dosificedore.** 

**Esta sección proporcione las basas de control y describe les funciones a ser efectuadas por el sistema de control del proceso, para las diferentes etapas de operación, esto es , Operación Normal y Paro Normal.** 

**A continuación se describirán cada una de ellas.** 

**N.4.1 Operación normal** 

**A) CARGA DEL MATERIAL;** 

1, Se abren los recipientes del material (Butilo) y se colocan baio el plato seguidor.

**2. Antes de descender el plato seguidor dentro del recipiente, se asegura de que no haya nada entre el plato seguidor y el recipiente.** 

**3. Se hace descender el plato seguidor "A" dentro del recipiente del material.** 

**4. Se ajusta el suministro de aire de la válvula solenoide del dosificador en 00 PSI.** 

**5. Se coloca un recipiente para si desecho del material bajo la pistola dosificador@ automática y se, ajusta lentamente el regulador del motor neumático en aproximadamente 40 PSI. Esto permitirá que se llene el conducto del material.** 

**5. 5e hace enancar la bomba reciprocante** 

7. Se surte el material en forma manual desde el panel de control principal hasta que **el material quede libre de aire.** 

**S. Por último se carga la bomba "B" de la misma forma en que se carga la bomba**  "A".

**S) CAMBIO DEL RECIPIENTE VACIO:** 

**Cuando este vado el recipiente del material, deben efectuares loe siguientes procedimientos al cargar el nuevo recipiente, siempre y cuando el recipiente vado todavla eate caliente.** 

**1. El recipiente del material debe cambiarse mientras el sistema este caliente y la máquina tenga el mensaje" SISTEMA LISTO".** 

**2. Si la bomba ya no esta caliente, loe controladores de temperatura para esa bomba estarán en blanco, sin mensaje desplegado.** 

**3. Si el recipiente Vacío se ha apegado eutométicamente, después de haber estado vado por 2 horas, oprima el botón de "PURGAR BOMBA", pera que ese tambo reinicialice la calefacción. Esta acción no purga la bomba, únicamente reinicializa la calefacción. Una vez que el tambo se encuentra en la temperature apropiada de bombeo, continua con el cambio de tambo.** 

**4. Se levanta y se saca u amortiguador de amarre del tambo.** 

**5. Cuando el amortiguador de amarre este totalmente fuera del tambo, se desmonta el tambo vaclo.** 

**C. Se quita la tapa al tambo nuevo de material.** 

**7. Se hace descender el amortiguador de amarre dentro del tambo.** 

**8. Se purga el aire de la bomba que se introdujo durante el cambio de tambo. Si no se oprime el botón de "PURGAR BOMBA" después de un cambio de tambo, el sistema pensará que el tambo esta vacío, y por consecuencia no pasaré a esta bomba en el siguiente lapso.** 

## **C) AJUSTE DE LA VELOCIDAD DE FLUJO:**

**Las Instrucciones de ajuste de la velocidad de flujo asumen que la máquina ya ha**  sido puesta en marcha, que todos los conductos del material están llenos y que la **máquina esta en temperatura operativa.** 

**1. Se ajustan los reguladores de aire de la bomba de suministro en SO PSI. Este es únicamente un punto de Inicio, durante la operación normal.** 

**2. Se selecciona una señal para la velocidad de arranque.** 

**3. Se surte el material y se ajusta lentamente la señal de la velocidad hasta que alcance la velocidad de flujo deseada en la pistola surtidora automática** 

**4. Una vez que tenga programada la velocidad de flujo deseada, s• disminuye lentamente la presión de aire de la bomba de suministro hasta que se observen fluctuaciones en la presión de salida. Se aumenta la presión neumática de la bomba de suministro a 3 PSI.** 

**D) UTILIZACIÓN DE UNA SEÑAL ANALÓGICA DE VELOCIDAD** 

**Buddhistory** 

La señal analógica de 0 - 10 VDC se suministra desde el robot. El sistema siempre **buscará primero una señal analógica, a menos que el robot envie la señal de** 

**"IGNORAR ANÁLOGA". Si se suministra una serial analógica, le máquina utilizará**  esta señal para su referencia de velocidad. Si no se suministra , el sistema buscará **i una serial de velocidad binaria desde el robot. Si no se envíe una señal ni analógica ni binaria, el sistema tomará automáticamente la velocidad digital prequsteda por la fábrica.** 

# **E) INTERFACE DEL SISTEMA**

**(ENVIO DE SENALES DEL CONTROLADOR AL ROBOT)** 

# **- INICIAR EL CICLO DE DISTRIBUCIÓN**

**El robot envía esta señal para iniciar la distribución del material. Esta serial debe ir acompañada pot la seflal de ACTIVACIÓN DEL FLUJO SELLADOR. Con le unidad de distribución en el modo automático, después de recibir, estas seriales, la unidad de distribución abrirá la válvula dosificadora localizada en el extremo del brezo y distribuirá el sellador a una velocidad directamente proporcional a la señal de la velocidad. Si la señal analógica es menor de 500 mV y no se selecciona una velocidad digital, se declara une condición de default y la distribución se efectuará a la velocidad programada previamente.** 

**Si la unidad de distribución se encuentra en el modo manual, todos los comandos de distribución autometizados desde le interface del robot si ignoran, y por ende, no se activan.** 

**81~4 de Dosificación Not-Iósit** 

# **F) INTERFACE DEL SISTEMA: (ENVIO DE SEÑALES DEL ROBOT AL CONTROLADOR )**

# **SELLADOR LISTO**

**Esta señal aparece programada y activa por la unidad de distribución cuando esta lista para aceptar be comandos de distribución automatizados desde le interface del robot, y por ende, debe ser una de las condiciones previas dentro del programa del robot. Si esta señal no esta activa, el sellador no se distribuir& La pérdida de esta señal no es una falla, simplemente indice que la unidad de distribución no esta list& Las condiciones que provocan que esta señal baje incluyen: la unidad de distribución esta en modo manual; la unidad de distribución no está encendida; o exista alguna falla mayor (en la condición de falla mayor, aparecerá arriba la señal MANTENIMIENTO REQUERIDO).** 

# **• EN CICLO.**

**Esta señal aparece programada activa por le unidad de distribución cuando se esté surtiendo un sellador sin tomar en cuenta la programación del modo ni si la**  distribución está dirigida por la interface del robot o por el panel frontal de la unidad de distribución. Esta señal se utiliza para que el robot verifique que se esta **distribuyendo el sellador,** 

**216** 

#### **IL4.2. Paro normal**

**Para efectuar un paro normal del proceso, se deberán seguir los siguientes pasos:** 

**1. Se coloca la máquina en la posición de APAGADO utilizando alguno de los siguientes métodos:** 

**a) Coloque el interruptor de control en APAGADO.** 

**b) Si el interruptor de control se encuentra en le posición de CONTADOR, se hace que el contador efectúe la transición de la máquina a APAGADO en el momento adecuado.** 

**c) Se deje que le máquina se apegue automáticamente como resultado de la inactividad.** 

**El sistema recordará en que modo se encuentra (MANUAUAUTOMATICO) y seleccionará automáticamente el mismo modo en el siguiente arranque.** 

**Si la máquina se detiene utilizando el botón de "PARO DEL SISTEMA DEL SELLADOR", al cambiar el interruptor de "SALIDAS" a "APAGADO" o al ciclar la desconexión principal, la máquina deberá volver a oponerse utilizando los procedimientos del arranque inicial.** 

**Bistama de Desificación Hot-Malt** 

 $\sim 2$ 

#### **11.4.3 Zonas de aleslasión**

Para mejor manejo del control del proceso, se optò por dividir el sistema en cuatro **zonas criticar, las cualas son mencionadas a continuación.** 

**e) Zona I (eh área del suministro del material).** 

**b) Zona 2 (el área de dosificación del material).** 

**c) Zona \$ (el área de distribución del material).** 

**d) Zona 4 (el controlador del sistema).** 

**A continuación si menciona el equipo a controlar, dentro de cada una de estas zonas.** 

# **ZONA 1:**

**Bomba de desplazamiento positivo-reciprocante-pistón. Pieles seguidores. Calefactores.**  Mangueras térmicas.

# **2011A 2:**

그 사고 **Bomba de desplazamiento positivo-rotatoria-engranaje-interno.** 五星西珠岛 **Manguera térmica.** 

# ZONA 3:

**Robot** 

Pistola dosificadora

# **ZONA 4:**

PLC (Controlador Lógico Programable).

El siguiente diagrama de bloques muestra las 4 zonas críticas en que se ha dividido la operación del proceso.

أتتحلأ والمهارين

 $\frac{1}{2}$  ,  $\frac{1}{2}$  ,

illiang.

(5) 网络

e J

환경 고등 : 1968년<br>기대 - 1968년

AS 141

**BY 经链路通信** 

Antonio Bancije

grafing com-

A sekset i in

÷.

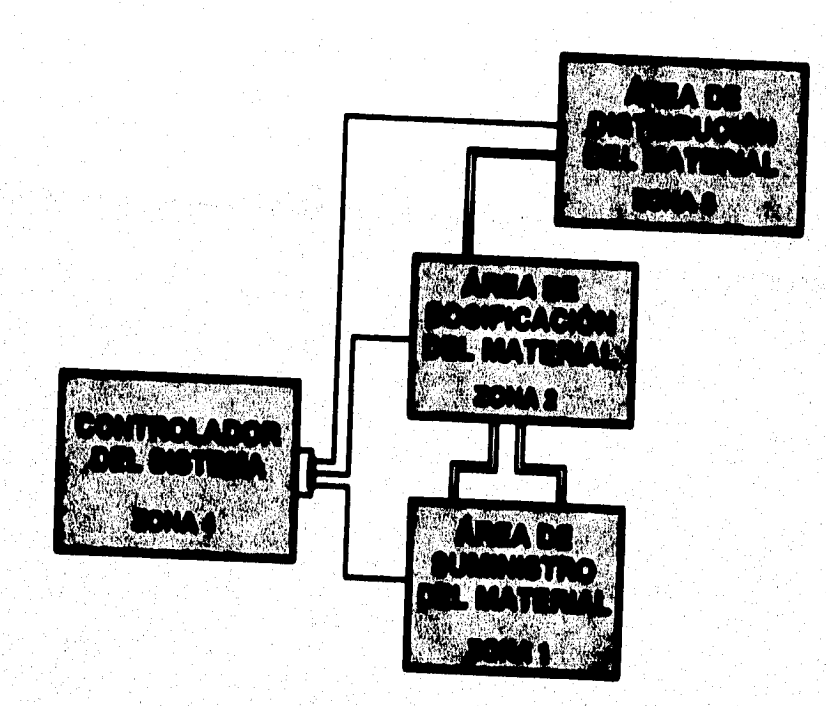

Figura II.4.1 Zonas de afectación

 $\left\langle \left\langle \left\langle \rho_{\mu} \right\rangle \right\rangle \right\rangle \left\langle \left\langle \left\langle \rho_{\mu} \right\rangle \right\rangle \right\rangle \left\langle \left\langle \rho_{\mu} \right\rangle \right\rangle \left\langle \rho_{\mu} \right\rangle \left\langle \rho_{\mu} \right\rangle \right\rangle$ 

 $-219$ 

ويصوصا وعاصرته أكالا

ers da

# **11.4.4 Variables imitaste/se**

**Las variables involucradas en el sistema serán desglosadas, haciendo referencia a las zonas anteriormente mencionadas; as( como la instrumentación a utilizar.** 

## **ZONA 1:**

**Temperatura Dentro de esta variable se contempla básicamente el uso de RTD (bulbos de resistencia) .** 

**Posición: En esta variable si hace uso de Interruptores Limite (Interruptores de posición).** 

**Presión: Se manejan Indicadores de Presión, Válvula de Paso Completo y Válvula Soienoide.** 

# **ZONA 2:**

Temperatura: Se utiliza Termopares y Controlador de Temperatura.

**Presida: Se beca uso de Indicadores de Presión y Válvulas Solenoide.** 

#### **ZONA 3:**

**Temperatura: Se utiliza sólo Termopares.** 

ang pinanga

出线板

221

**THE SECURITY** 

also.

manya yang mpanya na

Presión: Se maneja Transductor de Presión, Válvula Solenoide y Válvula de Paso Completo.

Peelclén: se usan interruptores de proximidad e interruptores límite.

A continuación se muestran los diagramas correspondientes a la instrumentación involucrada en cada una de las zonas ya mencionadas.

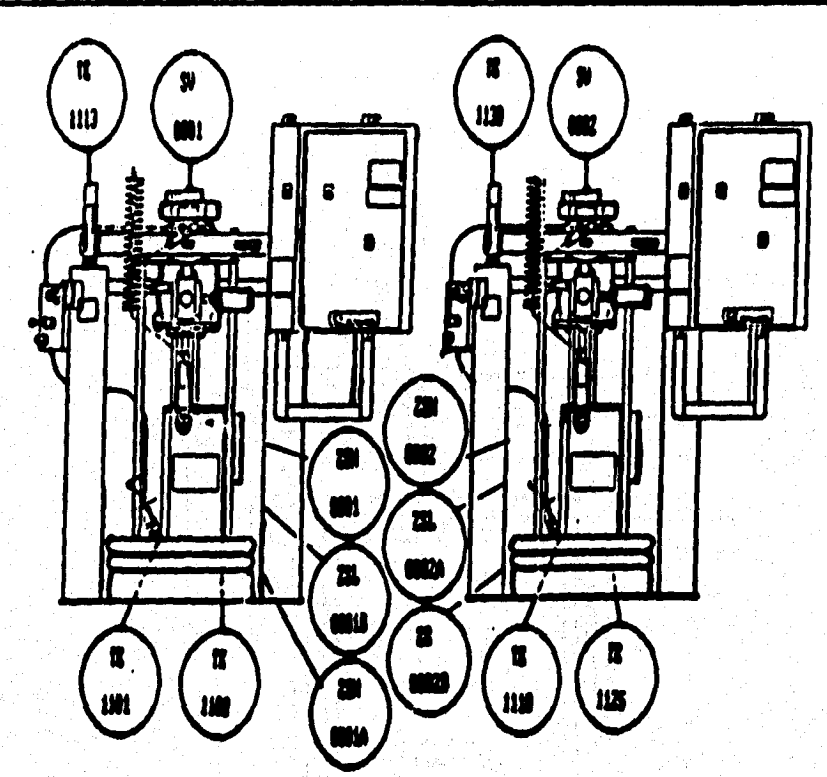

- Elemento de Temperatura  $\mathbf{R}$
- Indicador de Presión Ħ
- **Válvula Solenoide BV**
- 20H Interruptor de posición (alto)
- Interruptor de posición (bajo) 291

Figura II.4.2 ZONA 1

 $222$ 

**District Security** 

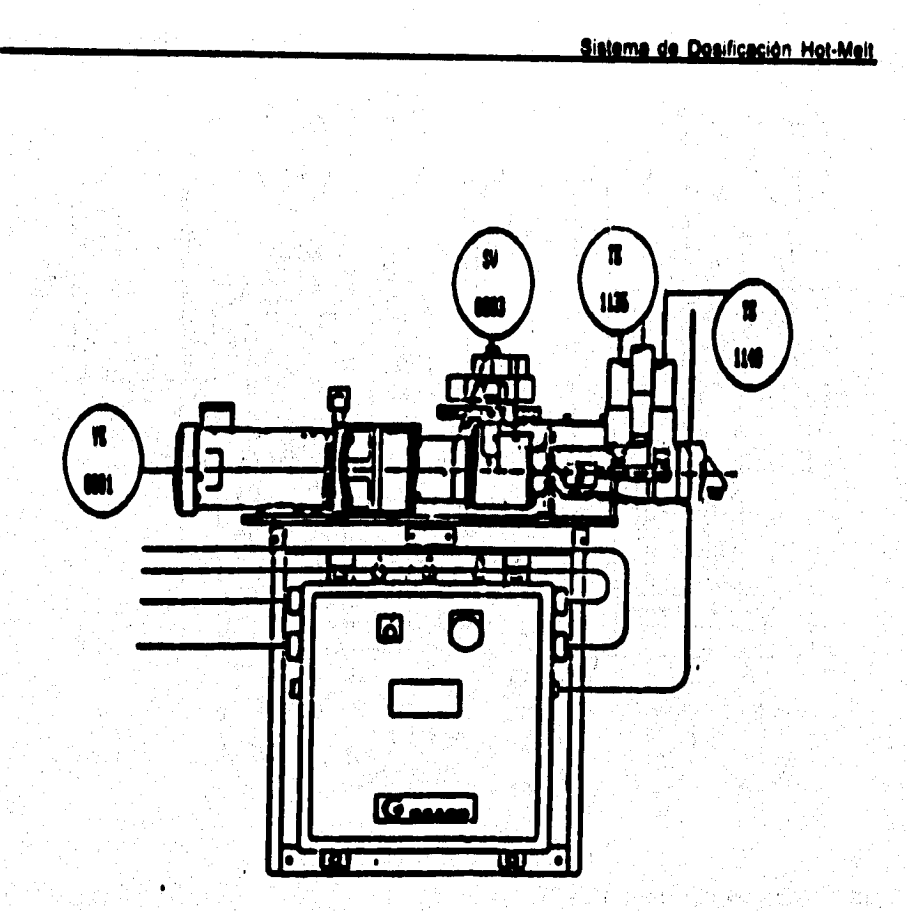

- Elemento de Temperatura  $\blacksquare$
- Ħ Indicador de Presión
- **BV** Válvula solanoida
- **Sensor de Velocidad** ×

Figure II.4.3 ZONA 2

값

it.<br>Geboortes

artis (Alban Saa

**Alexandria** 

 $\Delta m_{\rm eff}^2/\Delta m_{\rm eff}^2$ 

e i same e se programa po porto programa por porto.

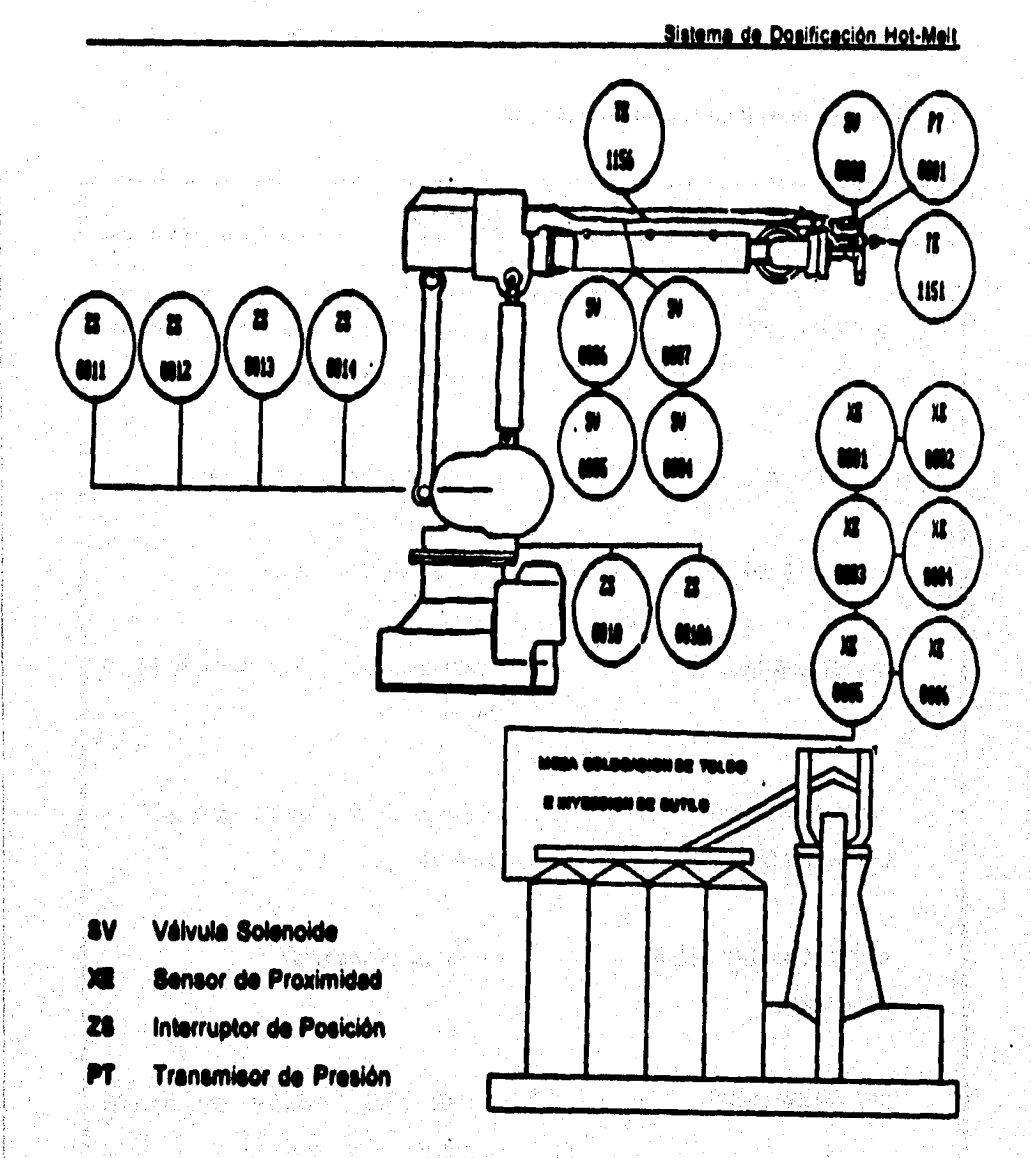

Figura II.4.4 ZONA 3

e govern

# **11.4.4 lesbeselsees dee/asedie per el PLC**

Kanada ya mwaka wa 1972<br>Matukio

#### DESPLEGADO MINIANE

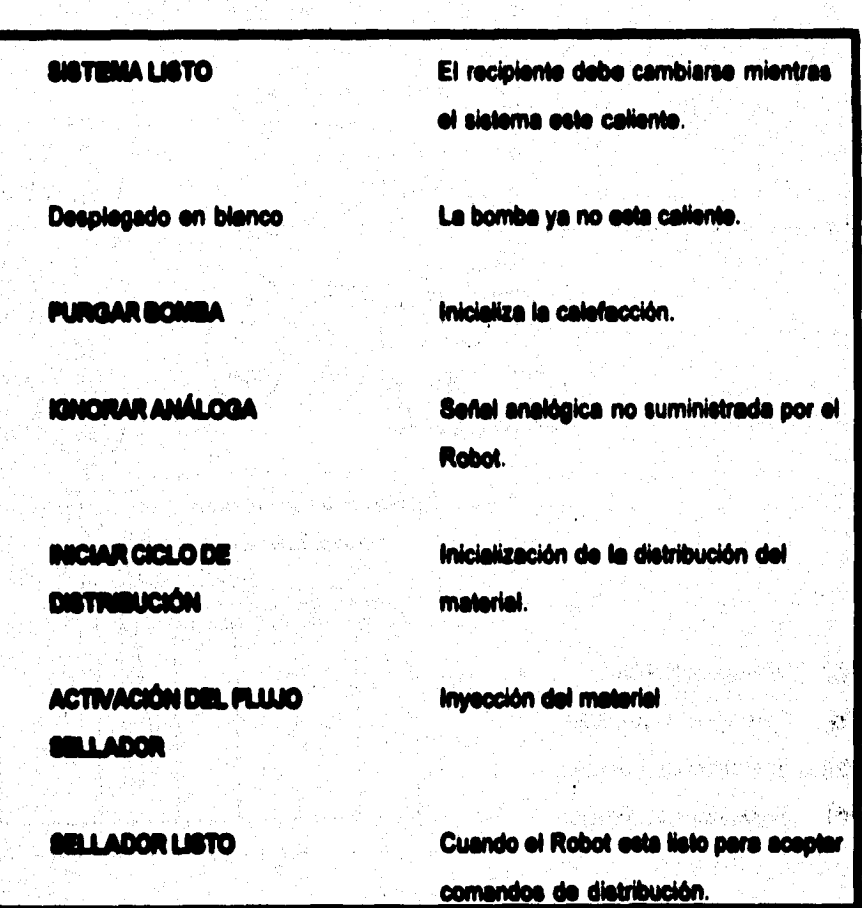

 $\frac{1}{2}(\frac{1}{2},\frac{1}{2})$ 

Condición de falla mayor. MI DE MATO **QUEREO** Señal utilizada para que el Robot **IN CICLO** verifique que se esta distribuyendo el sellador.

9 S. Paul

 $\mathcal{L}_{\text{c}}\left(\mathcal{L}_{\text{c}}\right) = \mathcal{L}_{\text{c}}\left(\mathcal{L}_{\text{c}}\right) = \mathcal{L}_{\text{c}}\left(\mathcal{L}_{\text{c}}\right) = \mathcal{L}_{\text{c}}\left(\mathcal{L}_{\text{c}}\right) = \mathcal{L}_{\text{c}}\left(\mathcal{L}_{\text{c}}\right) = \mathcal{L}_{\text{c}}\left(\mathcal{L}_{\text{c}}\right) = \mathcal{L}_{\text{c}}\left(\mathcal{L}_{\text{c}}\right) = \mathcal{L}_{\text{c}}\left(\mathcal{L}_{\text{c}}$ 

医血管细胞 经国际

a kalend

ting regal

and in the self-of an

a sa tanggalang pangangan na mangangan na mangangan na mangangan na mangangan na mangangan na mangangan na man<br>Mga mangangan na mangangan na mangangan na mangangan na mangangan na mangangan na mangangan na mangang mangang

of the probabilities of the first

Edward Reports

Polonia a Collegea

ng bayan saka

tres brazilias, baseden kral

 $\mathbb{E}^{k+1} \mathbb{E}^{k} \left( \mathcal{F}^{k} \left( \mathcal{F}^{k} \right) \right) \geq \mathbb{E}^{k} \left( \mathcal{F}^{k} \right) \geq \mathbb{E}^{k} \left( \mathcal{F}^{k} \right) \geq \mathbb{E}^{k} \left( \mathcal{F}^{k} \right)$ 

 $\sim$   $\sim$ 

医肾病病毒病

i na ang Pilipinas

. 사고 다<br>사건

#### **LA REQUIRREMENTOS DE USUARIO**

Para que un sistema sea útil, debe de satisfacer una necesidad durante un período de tiempo tal que justifique la inversión del miemo.

Para lograr esta premisa, se debe de analizar el sistema desde un punto de vista dinâmico. Dado que el ciclo básico de un sistema comienza por la identificación de una necesidad y termina cuando el sistema se hace obsoleto, debemos de dotar al sistema de la suficiente flexibilidad para permitir que este sistema sea o se. mantenga funcional durante un período aceptable. La flexibilidad en un sistema selogra manteniendo la comunicación entre el analista y el usuario no sólo en la etapa de planeación y desarrollo, si no también durante el período de uso, ya que de esta forma es posible detectar cambios en el entorno y en las necesidades del usuario que exijan modificaciones para lograr adecuer, mantener o lo que es más incrementar, la vida útil del sistema.

El analista debe de mantenerse en contacto con el equipo técnico y de gestión (usuario-analista), en esta relación se determinan los objetivos del sistema a desarroller, cubriendo las necesidades del usuario.

 $\mathcal{R}_2$ 

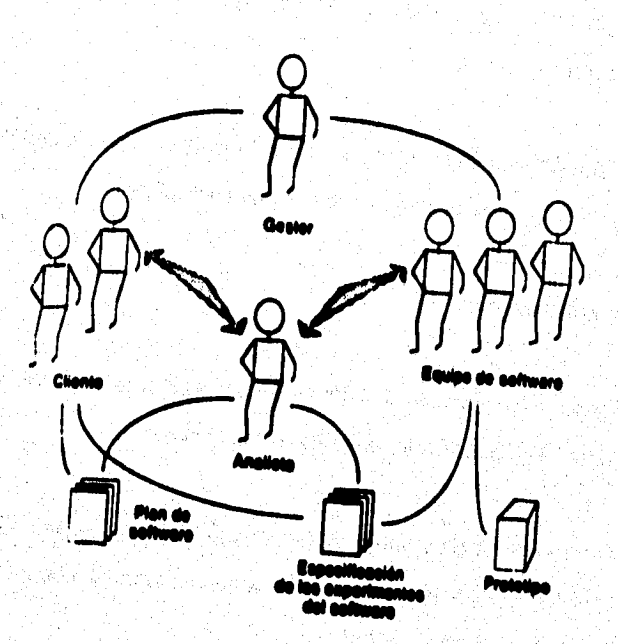

# Figura II.5.1 Comunicación para el análisis

**Bieterna de Dosificación Hot-Meit** 

#### **11.11 Entrevista een el uesierle**

**Dado que el usuario resulta ser al mejor informado de las necesidades en el sistema Hot4Aell, se procedió a realizar una entrevista, que fue de gran ayuda pare la planeación del sistema. La entrevista fue realizada directamente en la planta de Ford Cobeen (Ensamble I).** 

**La entrevista dió inicio con un cuestionario, el cual fue llenado por si usuario, en este**  caso el Sr. Lazaro Lu (el cuestionario se anexa posteriormente).

#### **11.5.2 Análisis de la entrevista**

**Una vez terminado el llenado del cuestionario, se procedió a una plática breve acerca de les reepuestes, llegándose e los siguientes resultados** 

**1, El problema principal es el paro total de la planta Ensamble I, cada vez que ocurre una falla en el sistema Hot-Melt , Ésto se debe a que es la única linee de producción que red» al proceso de inyección de Bullo.** 

**2. Si tiene poca información acerca del sistema, los manuales con los que se cuenta son meramente »calcos en el caso del PLC, y en cuanto al mambo del equipo Greco (95% de equipo instalado en al Hot-Melt), se encuentre con información por módulo, es decir se muestran los rengos a los que opera un equipo**
**(bomba, motor, etc.), pero en ningún momento se menciona la relación que existe con los demás componentes del sistema, esto causa confusión, ye que en el momento de manipularlo no se sabe que efecto podría traer la manipulación de este en los componentes restantes, no sólo radica en revisar cada uno de los rangos de manipulación si no se requiere de mayores conocimientos, y si no se encuentra el**  ingeniero de soporte se corre el riesgo de manipular sin saber si funcionará **adecuadamente o no.** 

**3. La manipulación de variables en ocaciones permite realizar el proceso completo, aunque quizás no sea éste el óptimo, por ejemplo el material llega dosificado cuando hace contacto con el toldo, sin embargo sigue cumpliendo con su función el butilo sin ser la óptima,** 

**4. 5e tiene desgaste prematuro de refacciones, aún no se conoce cual es el origen, si la refacción es de mala calidad o bien se fletan sometiendo a trebejos forzados.** 

**5. El usuario toma experiencia a partir de los problemas, sin embargo no se puede correr el riesgo de tener problemas y no solucionarlos para saber que hacer en esa caso.** 

**6. Los desplegados de mensaje que envie el panel de control del gabinete (Unidad Eléctrica-PLC) en ocaciones se entienden, o bien son mensajes muy generales**  ubicados por zone pero no en componentes específicos y el usuario inicia la

#### Sistema de Dosificación Hot-Melt

**manipulación sin tener la corteza de los cambios a realizar. En al peor de los casos si el usuario no se encuentra cerca del gabinete o no puede visualizar el mensaje desde el lugar donde se encuentre ubicado nunca se enteraré de la falla reportada por el sistema.** 

**7. Dedo que existen tres turnos pera laborar dentro de la plante, existen tres usuarios responsables, los cuales pueden realizar manipulaciones, sin embargo muchas de les manipulaciones se realizan por apreciación del usuario dentro del proceso, sin**  contar con datos tácnicos de operación entendibles y visibles para el usuario.

**•. Como una necesidad adicional el usuario requiera elevar la producción, pero no tiene la seguridad de que el sistema a mayor velocidad, presión, etc. (mayores rangos las variables) le traeré una producción mayor y confiable tanto para el producto como para el equipo a operar.** 

 $\mathbb{P}_{\mathcal{F} \times \mathcal{F}} = \mathcal{F}$ 

 $\epsilon$ 

7.73%

#### **11.1.3 Requerimientos pera el análisis y deslio del sistema de simulación**

**Este sistema deberá solucionar la problemática actual, de paros continuos en la producción por falla del equipo dosificador, deberá proporcionar una constante supervisión de les zonas criticas dentro del proceso, con el fin de detectar rápidamente la posible falla y proporcionar al operador las alternativas pare la solución.** 

**le herramienta propuesta a utilizar, es la simulación, ya que por sus características, nos permite dar énfasis sólo a las variables criticas, aplicar conceptos cuantitativos para la solución del problema, representar un modelo de la realidad de una forma sencilla y aplicable a una computadora, le cual facilite el manejo, supervisión y control del equipo dosificador.** 

### **11.1.3.1 Requerimientos del software y hardware**

**Pare abatir be tiempos de detección y atención de falle, se desarrollará un sistema de monitoreo, capaz de proporcionar información visual y auditiva al operador. Esta información se desplegará a través de ventanas mostrando las zonas de afectación,** 

**Para cumplir con dichos requerimientos, se requiere de una herramienta de programación orientada a un ambiente gráfico amigable, así como la diferencia de parámetros necesarios para establecer el puerto de comunicaciones tales como :** 

**Mema de Desilleacién 14ot4iteit** 

- **a) Velocidad en Baudio.**
- **b) Número de bits de datos**
- **c) Paridad**

**La programación deberá facilitar la posibilidad de mantenimiento o acondicionamiento futuro del sistema, por medio de las técnicas de programación modular, documentando cada módulo para facilitar la tarea de mantenimiento, &si como la adecuación y dar al sistema el carácter de flexibilidad.** 

**Caractsrleticas de Sofhvare** 

 $\bullet$ 

**Lenguaje de programación VISUAL BASIC** 

- **Interfax de diseño amigable**
- Desarrollo para Windows
- **Manejo de gráficos**
- **Facilidad de uso**
- **Tonillo de los archivos adecuado**
- **Comunicaciones wrides** 
	- **~tiñe el acceso el puerto serial de la computadora**

**Requerimientos para Software :** 

**- Una computadora personal con un chip compatible con Intel 311 a 33 MHZ (o más avanzado).** 

**- Espacio disponible en disco duro de 30 MB mlnimo** 

- **RAM de 4 MO o más**
- **Un ratón u otro dispositivo de designación compatible.**
- Un monitor gráfico y una tarjeta con resolución VGA o SVGA.
- **Un sistema operativo MS-DOS o PC-DOS 3.1 o superior.**
- **Windows de Microsoft 3.0 o superior ejecutándose en modo estándar o extendido.**

**Lista de requerimientos en orden da importancia obtenidas por el analista** 

**a) Satisfacer las nerasidedes de control durante un periodo que justifique su inversión.** 

b) Solucionar y satisfacer con el sistema de monitoreo a desarrollar los problemas y **las necesidades que a continuación se listan.** 

- **Paros en le producción de fallas del equipo dosificador.**
- Proporcionar la supervisión de las zonas críticas dentro del proceso.
- **Detección rápida de les hilas en el equipo dosificador.**
- **Proporcionar al usuario las alMmatives para dar solución a dichas fallas.**

Sistema de Doaificación Hot-Melt

**c) El sistema a disonar debe sor ;** 

- **Costeable**
- **Funcional**
- **Confiable**
- **Modular**

**d) La programación deberé lograr como producto final, une simulación con les siguientes caracteristices** 

**- Deberé ser completamente amigable y de ambiente orifico.** 

**- Dar seguimiento y control MI\* a les variables criticas en el procesa** 

**- Alertar de manera visual y aditiva el usuario en caso da falla.** 

**- Dar alternativas de solución, acorde con le falle detectada** 

**- Contener medios suficientes de seguridad del sistema y de la información.** 

- La programación deberá facilitar el mantenimiento o acondicionamiento del **sistema** 

**e) 8\* deberé proporcionar al usuario documentación sobre el sistema.** 

**f) Capacitar al usuario.** 

 $\frac{1}{2} \int_{\mathbb{R}^d} \frac{1}{\|f\|_{\mathbb{R}^d}} \frac{1}{\|f\|_{\mathbb{R}^d}} \frac{1}{\|f\|_{\mathbb{R}^d}} \frac{1}{\|f\|_{\mathbb{R}^d}} \frac{1}{\|f\|_{\mathbb{R}^d}} \frac{1}{\|f\|_{\mathbb{R}^d}} \frac{1}{\|f\|_{\mathbb{R}^d}} \frac{1}{\|f\|_{\mathbb{R}^d}} \frac{1}{\|f\|_{\mathbb{R}^d}} \frac{1}{\|f\|_{\mathbb{R}^d}} \$ 

#### **1.1.4 Desuatentattén y sepesilaclén**

**Es importante generar un documento, sobre el sistema desarrollado de tal manera que el usuario del sistema no tenga que conocer todos los detalles técnicos, pero sí**  entender las variables y parámetros críticos del sistema Hot-Melt, así como el **manejo adecuado del propio sistema de monitorio.** 

**Los manuales a desarrollar serán los siguientes:** 

- **a) Manual de usuario**
- **b) Manual de referencia**
- **c) Manual de mantenimiento**

Una vez puesto en marcha el sistema, es preciso dar la capacitación adecuada al **operador en el manejo del sistema de monitorio y en el aprovechamiento total de este, Dentro de esta parte se deberá de dar continuidad a posibles mejoras y sugerencias, ya que es el momento en donde se puede conocer si fueron satisfechas las necesidades del usuario o no.** 

**236** 

ร้องจุดละอินเจ็กละโดเที

## <u>ILA ESTÁNDARES DE COMUNICACIÓN PARA PC'S</u>

 $\epsilon$ 

**En diferentes ocasiones, es necesario transmitir datos binarios de un sistema a otro. En dichas situaciones, los datos pueden transmitirte utilizando técnicas de transmisión paralelas o sedales.** 

**Transmisión paralela: Modo de transmisión en el cual varios bits de infamación son enviados simultáneamente sobre lineas separadas (por ejemplo, II bits sobre ocho linees), generalmente unidireccional.** 

**Transmisión sedal: La transmisión de un carácter o byte de datos, un bit a la vez.** 

**El envio de datos generalmente inicia con si bit menos significativo. Se utiliza una señal de reloj para diferenciar entre varios bite** 

**1141 Transmisión ás dates serial** 

La transmisión serial de datos se divide en dos tipos: sincrona y asincrons.

# **111.1.1 Transmisión Momeas**

**La caracteristica principal de la transmisión serial sincrona de datos es que ésta son enviados o recibidos basándose en una s'Ad de reloj. Después de decidir la** 

#### **Sistema de Dosificación Hot-Melt**

velocidad de transmisión (baud rate, bits por segundo) el dispositivo transmisor envia un bit del dato en cada pulso del reloj. Para poder interpretar correctamente los **datos, el dispositivo receptor debe reconocer el inicio y el fin de cada unidad de**  datos. De ahi que en una transmisión sincrona, el receptor debe conocer el número **de unidades de datos a ser transferidos. También, el receptor debe estar sincronizado con los limites del dato.** 

## **Características**

**a) Los datos se almacenan temporalmente en un buffer (registro) antes de su transmisión y en el momento en el que el bloque (mensaje) esta listo se inicia su envio.** 

**b) Los datos son enviados por bloque y no por caracter.** 

**o) Los pulsos de sincronización regulan el espacio que se da entre be bits.** 

**d) Este tipo de transmisión sincrona permite mejores velocidades que la abotona.** 

**Generalmente, se utilizan uno o dos caracteres de eincronio para indicar**  el inicio de cada flujo de datos:

**Sistema de Dosificación Hot-Malt** 

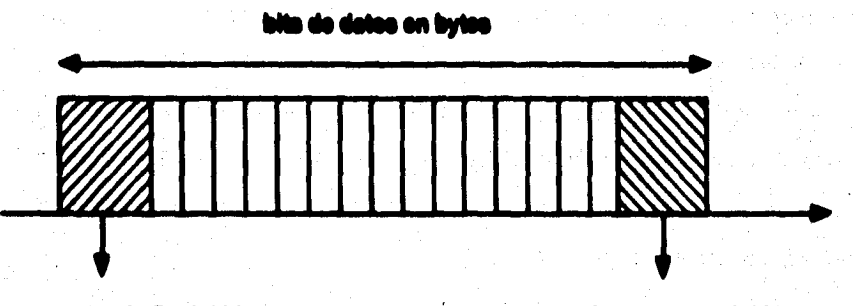

erselaree de fin del bloque **el provincia de comienze del bloque** establecer

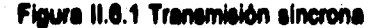

**La unidad de datos debe contener un bit da paridad. En cada unidad de datos, estos**  consisten de 5, 6, 7 u 8 bits. Si se utilizan menos de 8 bits para datos, el resto de **ellos son ignorados. Una unidad de datos de 9 bits de datos con S bits de datos y 1 da paridad se puede representar como:** 

# **)000110001 P**

**bits de dolos 1 bit de paridad** 

**El bit de paridad pueda ser par o impar.** 

**El receptor sincrono espera en un modo da "caza" mientras mera loe datos. Tan pronto como el receptor reconoce uno o dos bits de sincronla, besándose en el número de caracteres de sincronle utilizados, empieza a interpretar los datos. En la** 

in the sign of the same of the second second second second second second second second second second second se

s Anna air a bhailtean a bhail a duineach

เป็นที่ 1977 เป็นครั้ง เมืองการเป็นครั้ง เป็นครั้ง เป็นครั้ง

المتحار والأنوال وسيتبرأ والمرارة والمتحول الإفراد

동생은 아파 나는 at the Second County of the School of

**transmisión sIncrone, el transmisor requiere enviar continuamente los datos al receptor, De cualquier forma, si los datos no estén listos para ser transmitidos, el transmisor enviara caracteres de sincronía hasta que los datos se encuentren listos.** 

#### **4.4.1.2 Transmisión asíncrona**

**En este tipo de transferencia de datos, el dispositivo transmisor no requiere estar sincronizado con el receptor. Cabe señalar que no existe sincronismo a nivel de mensaie pero si se da a nivel de caracter.** 

**El transmisor puede enviar una o mis unidades de datos cuando tiene datos listos para ser enviados. Cada unidad de datos cuenta con un formato, en el cual se utilizan dos bits (un bit es la mínima expresión de información representada en una computadora) de control para sincronizar el byte (integrado por ocho bits). Estos dos bits son llamados de Start (inicio) y Stop (pero) respectivamente.** 

t Parti al

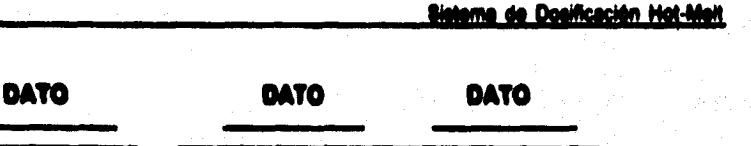

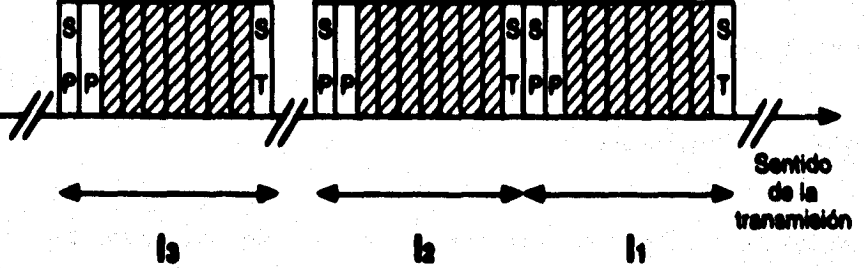

**Figura 11.12 Transmisión asincrona** 

En donde el bit Start indica al circuito receptor que acontinuación vienen datos para **que empiece a medir los periodos t, en donde el tiempo asignado a un bit es siempre el mismo, y por lo tanto también serón iguales los intervalos de tiempo. Mientras que el bit Stop infortne de la finalización de datos. •** 

**En otras palabras, cada unidad de datos debe contener bits de Siert y Stop, indicando el principio y In de cede una de elles. Se requiere de un circuito integrado de interface entre la rnicr000niputadora y el dispositivo de E/S. Este circuito integrado desempelia las siguientes funciones:** 

a) Convertir una unidad de datos de 6 bits paralelos de la microcomputadora a datos **Mieles para su transmisión al dispositivo serial.** 

**b) Convertir los datos seriales del dispositivo de EIS a une unidad de datos de 1 bite paraisios para transmitido a la microcomputadora.** 

#### 11.6.2 Formatos seincronos sera datos seriales

**Cada unidad de datos seriales asincrona puede dividirse en intervalos de tiempo iguales, llamados intervalos da bit Un bit de dato puede tener un nivel alto o bajo durante cada intervalo de bit Un dato de e bits tendré ocho intervalos de bit. Cada bit**  de datos corresponderá a uno de los 8 intervalos de bit.

**El formato para datos seriales asincronos contiene la siguiente información :** 

**a) Un bit inicio con nivel bajo.** 

**b) De 5 a e bits de datos, denotando el dato actual que se está transfiriendo.** 

c) Un bit de paridad opcional, ya sea paridad par o impar.

**d) Uno, uno y medio o dos bits de pero que tengan niveles altos (Considérese que uno y medio bits de paro significan un nivel alto con una duración de 1.6 veces el Intervalo de bit).** 

**El siguiente ejemplo muestra un dato serial asíncrono con un bit bajo de inicio, 3 bits de datos, un bit de paridad impar y un bit de paro.** 

 $0.0001$  for a set 10010100  $\blacksquare$  $\bullet$ **Bit de inicio** Datos Paridad **Bit de paro** 

# N.G.3 Valocidad de las detos serieles

La velocidad de los datos seriales es conocida como velocidad de transmisión (baud rate). La velocidad de transmisión se define como el número de bits transferidos en un segundo. Puesto que cada bit es transmitido con una duración de un intervalo de bk.

**Baud rate u** hitle intervalo de bit

#### ii.6.4 interfeces soriales

La transmisión serial de datos ha sido utilizada en gran medida como un medio eficiente de transmisión de información digital a larga distancia, ejemplo de ello son

**244** 

**las interfaces RS-232C, RS-422 y RS-423, en la aplicación a desarrollar se hará uso de la interface RS-232C.** 

**Se han adoptado estándares más recientes (RS-422 y RS-423, con lineas de transmisión balanceadas y desbalanceedes, respectivamente) para soportar distancias de transmisión mayores a 1000m.** 

#### **Interface RI.232C**

**El convenio de le interface RS-232C (nomenclatura americana) se desarrolló para**  estandarizer la "interfez entra el equipo terminal y el equipo de comunicación **utilizando un Intercambio de datos seriales binarios".** 

**El formato de datos de información enviada en la interfaz RS-232 no se define por el estándar. En le mayorla de los casos se utiliza el estándar ASCII de bits.** 

**La Asociación de Industrias Electrónicas (EIA, Electronic Industries Association) Introdujo en 1962 el estándar RS-232 con el propósito de estandarizar la interface entre un equipo terminal de datos y un equipo de comunicación de datos. El estándar EIA R8-232C revisado se introdujo en agosto de 1969, y es ampliamente aceptado para transmisiones de datos a través de pequeñas distancias y a velocidades de transmisión bajas.** 

a dalam perangan Pertama dan

. Wandhall Segi L

the complete state.

245

문화 : 5

입니다.

a de la composición de la composición de la composición de la composición de la composición de la composición<br>La composición de la composición de la composición de la composición de la composición de la composición de la

ול המודע בין המודע המודע המודע.<br>אמי לקבוע היה היה לא לא לא לא המודע המודע המודע המודע המודע המודע המודע המודע המודע המודע המודע המודע המודע המ

a de la composición de la composición de la composición de la composición de la composición de la composición<br>La composición de la composición de la composición de la composición de la composición de la composición de la

dan shlash Al Sofoala Mik It Nat

an sa bhliain an chuidh ann an 1972.<br>Tha bhaile an chuidh ga chomar an bhaile an chuid an chuid an chuid an chuid an Chuid an Chuid agus air an chu

An de la Caracción de la composición de la composición de la composición de la composición de la composición d<br>Antiga de la ciudad de la composición de la ciudad de la ciudad de la ciudad de la ciudad de la ciudad de la c

**El RS•233C consiste en le disposición de 25 circuitos de intercambio con una función cada uno.** 

**Su implementación se encuentra en un conector de 25 terminales de corte trepezoidel, este tipo de adaptador evite un mal acoplamiento, asegurándose**  mediante dos tornillos uno a cada lado, permite una velocidad maxima de 20 Kbps a **una distancie máxime de 15 metros.** 

다 오늘 나는 아이

Albert Britanne (b. 1941)

e and the second control of the second second companies of the second control of the second second.<br>Application is a glassification of the attention of the Control of the second that it is the field of the cont

Sistema de Dosificación Hot-Melt

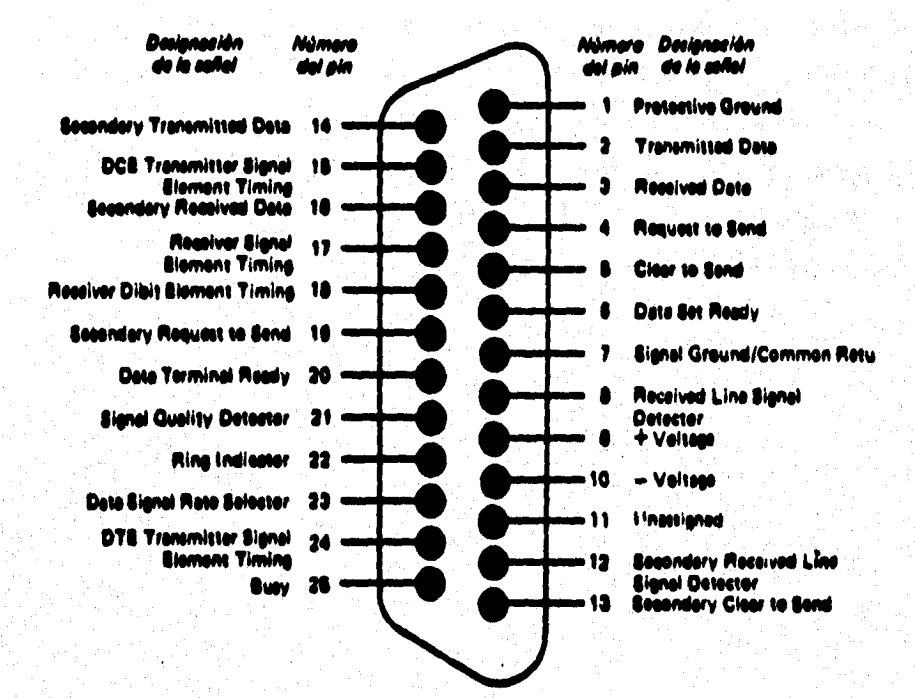

# Figura 11.6.3 Funciones del conactor R8-232C

**247** 

**Uno de los usos más comunes para el RS-232C es la conexión de terminales con computadoras, y dispositivos, tales como programadores de PROM's e impresoras.** 

**Todos los circuitos de intercambio definidos en el estándar RS-232C se listan en la**  tabla 11,6,1. Para la mayoría de las aplicaciones, sin involucrar módems (equipo de comunicaciones de datos), los circuitos necesarios para establecer una interfaz son el de señal de tierra (AB), dato transmitido (BA) y dato recibido (BB). Un ejemplo de **ésto es la conexión de una terminal CRT (Cathode Rey Tube) a una tableta de un microprocesador, como se muestra en la figura 11.6.4.** 

**Sistema de Dosificación Hot-Melt** 

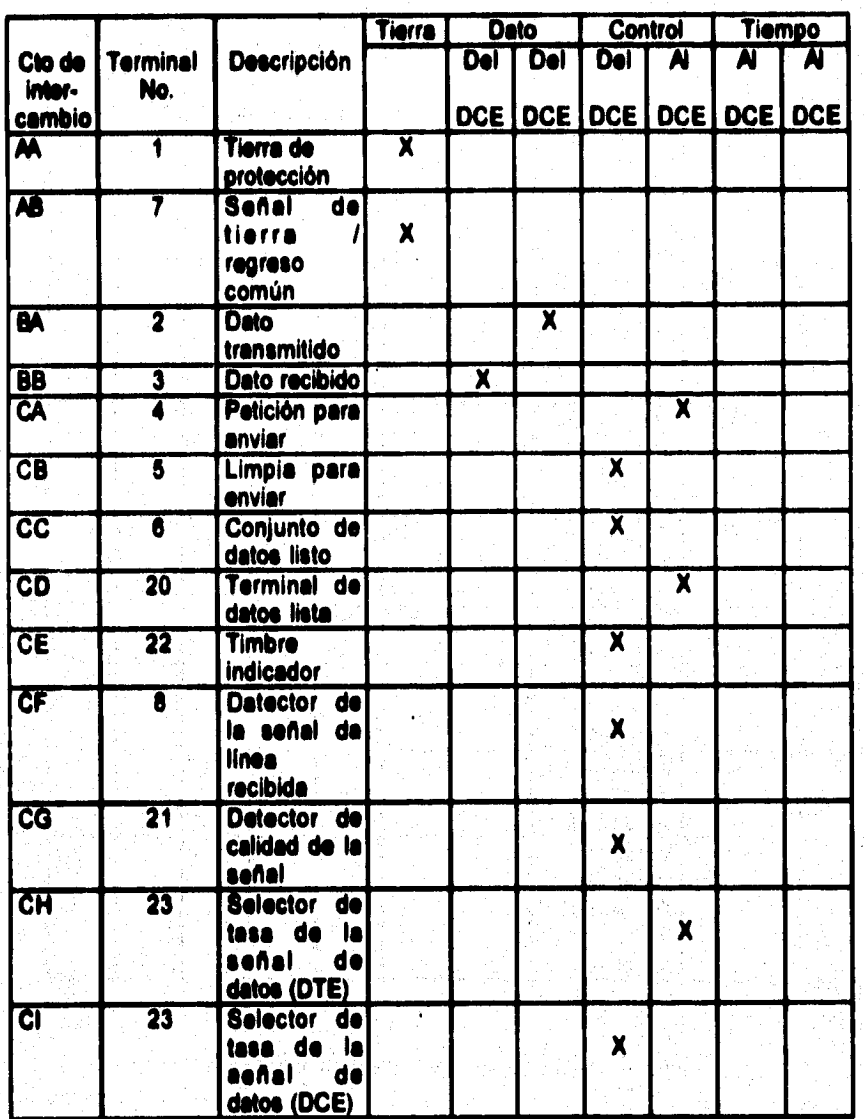

**Sistema de Dosificación Hot-Meit** 

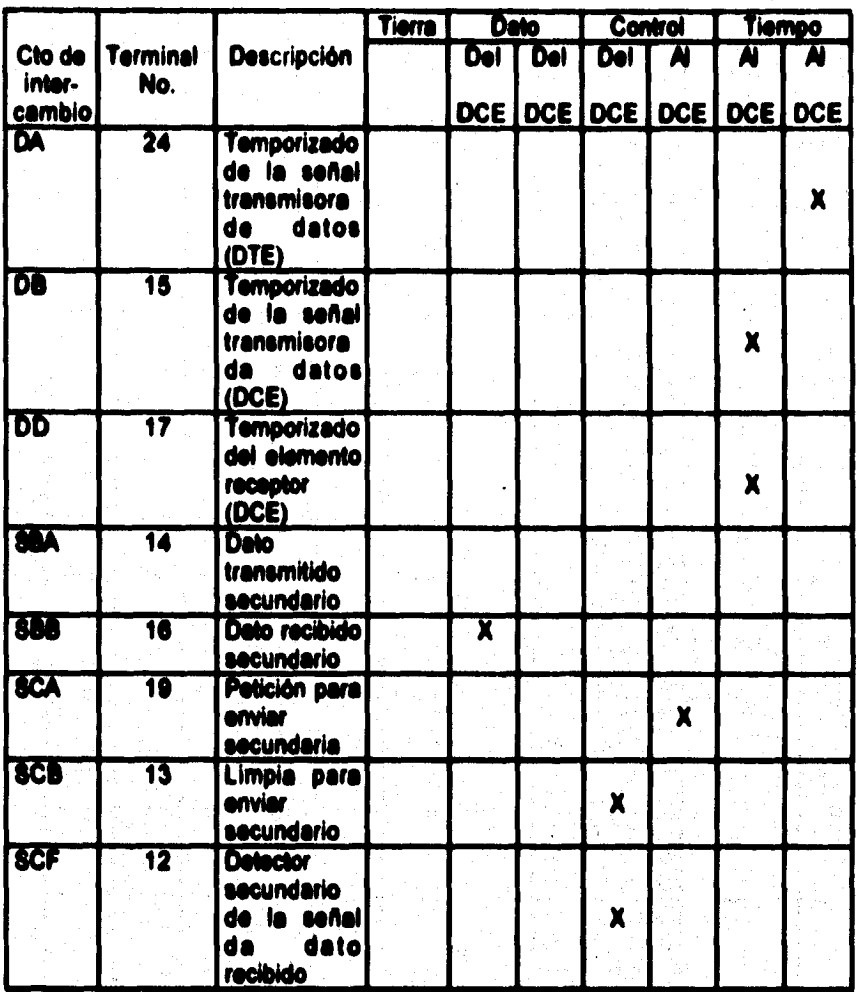

**Tabla 111.1 Circuitos de intercambio del R8-222C** 

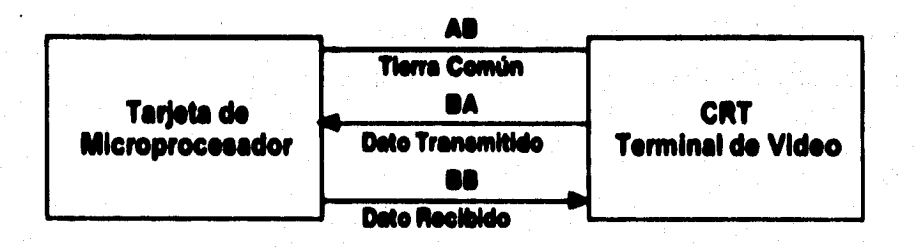

**Figura 11.6.4 Conexión de un CRT a un microprocesador** 

**La figura 11.6.4 muestra una interfaz típica utilizada para conectar una RS-232C con un microprocesador. El UART(ReceptorfTransmisor Asincrono Universal) maneja 8 bite en paralelo, los convierte a datos seriales y los envio a la interfaz RS-232C. En suma, el UART también toma el dato convertido por el RS-232, lo vuelve a transformar a un dato paralelo de 8 bite y lo envía al microprocesador. El reloj que alimenta al UART**  determina la velocidad a la cual el dato serial se transmite o recibe.

**El registro de transmisión vacío (TRE, Transmitter Resistir Empty) es una señal para notificar al microprocesador que el UART esté listo para transmitir otro caracter. El registro de transmisión cargado (TRLD, Transmitiré' Register Load) provoca que un caracter en el bus de datos sea cargado en el UART. Las señales de recepción RDU y RDA (Read Date Untad, dato leido no cargado y Read Data Available, dato leido disponible) se utilizan de forma similar para coordinar la transferencia y recepción de datos del UART al microprocesador. El RDA avisa al microprocesador que hay un** 

**ciliado disponible para ser recogido. El microprocesador activa le linea de ROU**  para forzar al UART para que ponga el caracter recibido en el bus de datos.

#### **Figura 11.6.5 Interfaz tipica**

Prácticamente todos los UART's tienen funciones de entrada/salida separadas, que **permite operaciones simultáneas en ambas direcciones. Los bloques de la Interfax**  R8-232C pueden implementarse fácilmente utilizando convertidores monolíticos, tales como el MC1488 y el MC1489 de Motorola. Si estos bloques se implementan, el **diselledor debe observar los requisitos dados en el modelo del circuito de intercambio para le R5-232C.** 

**La tabla 11.6.1 muestra también le asignación de terminales para los circuitos de intercambio. Normalmente, se utiliza un conector DB25 (25 terminales) paro no es indispensable. Se debe poner especial atención cuando se preparen los cables para interfaces RS-232, de tal modo que no excedan el limite de 2,500 pF en la carga. Esto representa un problema cuando se utilizan grandes distancias de cable y es una deficiencia del R5-232C. Otra restricción es la velocidad de transmisión de datos limitada.** 

**Los requerimientos básicos para el manejador de la linea da datos para la RS-232C son''** 

**a) Salida de corto circuito: Debe poder rechazar un corto con la linea de tierra o con cualquier otro conductor del cable de la interfaz** 

**b) Resistencia de salida en "apagado": mayor a 300** 

**c) Capacidad de sostenimiento de voltaje de salida en circuito abierto : de 0 a ± 25 V** 

d) Voltaie de salida con carga de entre 3 y 5 kΩ: mayor a 5 V y menor a 15 V

e) Slew Rate de salida: menor a 30 V/us

6.2000年1月1日 1000年

263

f) Rizo de salida y tiempos de calda en los límites de transición de 3 V y -3 V: Menor o igual a 1 ms o menor o igual al 4% de la duración de la señal nominal

g) Velocided máxima de transmisión: 20,000 bits por segundo

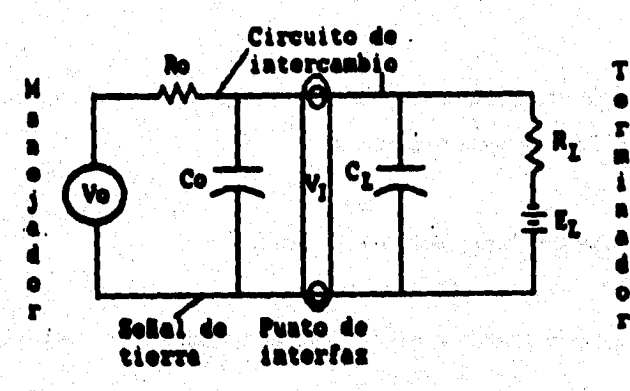

Figura 11.6.6 Circuito equivalente de intercambio

# **N.6.5 Estándares de comunici**

 $1460$ 

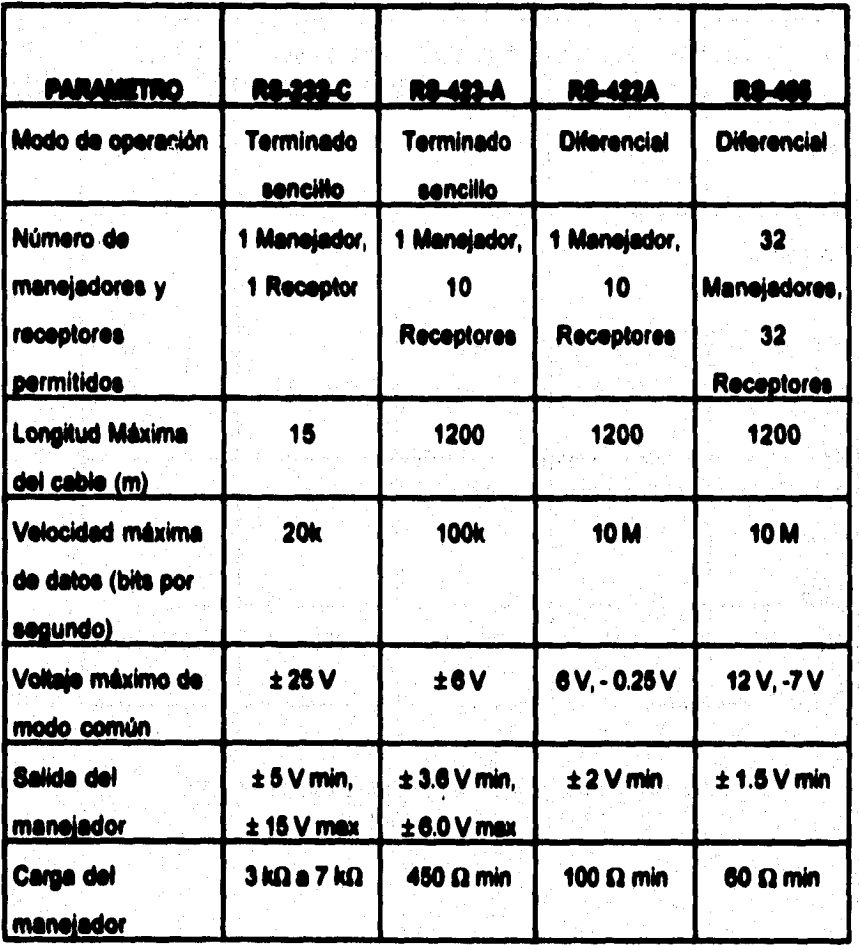

Sistema de Dosificación Hot-Melt

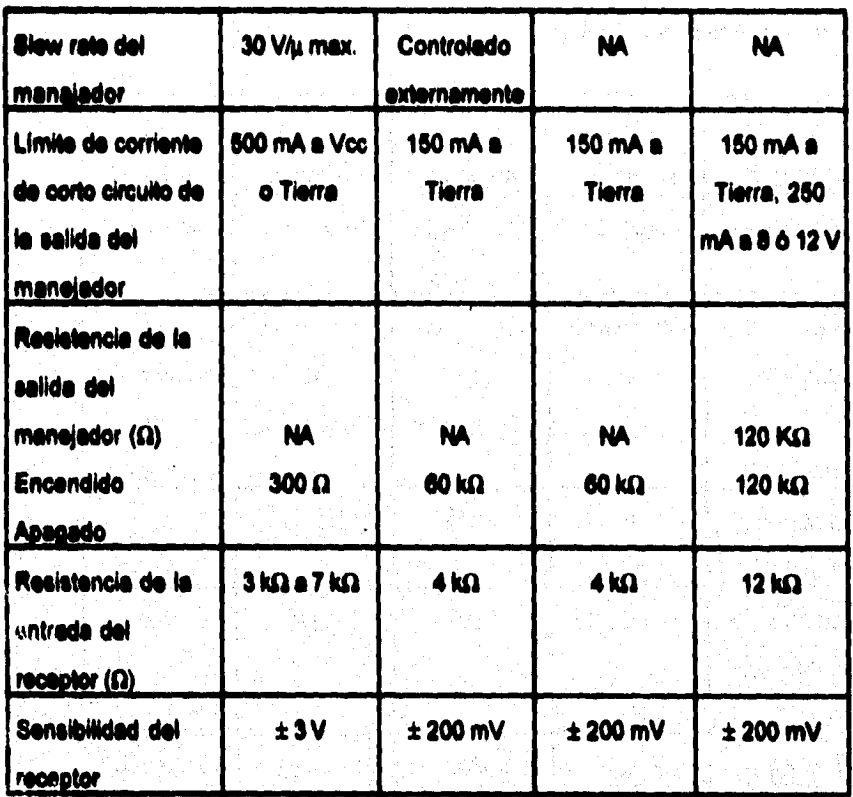

Tabla II.6.2 Comparación entre estándares de comunicación

**Sistema de Dosificación Hot-Melt** 

# **11.6.5.1 Caresterielisee del MAX23X y MAX24X**

**Dentro de los dispositivos de hardware para interface, las familias mis comunes son MAX23X y MAX24X. Como ejemplo de ellas se mencionan algunas careclerlsticas,** 

## **Características**

**a) Alimentación simple de +5 V (excepto MAX231 y MAX239)** 

- **b) Hasta 6 transmisores y 5 receptores en un dispositivo**
- **c) Apagado por baja alimentación (MAX230, 235, 236, 240 y 241)**
- **d) Capacitares integrados (MAX233 y MAX235)**
- **Montaje superficial (Excepto MAX233 y MAX235)**

# **MAX232**

 $\label{eq:2.1} \frac{\partial \mathcal{L}_{\text{M}}}{\partial \mathcal{L}_{\text{M}}}\frac{\partial \mathcal{L}_{\text{M}}}{\partial \mathcal{L}_{\text{M}}}\frac{\partial \mathcal{L}_{\text{M}}}{\partial \mathcal{L}_{\text{M}}}\frac{\partial \mathcal{L}_{\text{M}}}{\partial \mathcal{L}_{\text{M}}}\frac{\partial \mathcal{L}_{\text{M}}}{\partial \mathcal{L}_{\text{M}}}\frac{\partial \mathcal{L}_{\text{M}}}{\partial \mathcal{L}_{\text{M}}}\frac{\partial \mathcal{L}_{\text{M}}}{\partial \mathcal{L}_{\text{M}}}\frac{\partial \mathcal{$ 

**El MAX232 genera alimentaciones positivas y negativas mediante la carga de dos capacitares flotantes. Le primer carga convierte la entrada + 6 V a un voltaje nominal**   $d\mathbf{e} + 10$  V en V+. La segunda convierte  $+ 10$  V  $\mathbf{e} - 10$  V. Las salidas de  $\pm 10$  V **alimenten sal a los transmisores R31-232. Con dos transmisores y dos receptores, el MAX232 es recomendable para conexiones RS-232 donde el DTE (selector de tasa de la ~al de datos) como el DCE (temporizador de la sane transmisora de datos) utilizan una linee de datos y una linea de control.** 

**257** 

대학 부모는 나이가 보였다.

El MAX232 fue introducido por MAXIM en 1085. En 1986, se agregaron once **dispositivos mis a la familia. Estas partes tienen transmisores y receptores**  adicionales necesarios para implementar varios tipos de puertos RS-232 completos. **El MAX233 y MAX235 son especiekneMe notables, ya que contienen un esquema patentado utilizando le carga de capacitares internos que no requieren de**  componentes externos. La figura II.6.7 muestra el disprama de bloques de MAX232.

**En la tabla 11.0.3 se muestran los diferentes dispositivos de esta familia, sal como sus cerecteristicas principales.** 

وأباد والمحافي الموقي وأولاء

al Albert Series And

 $\mathcal{A}^{\text{max}}_{\text{max}}$ 

a Sabaran 보드 서울에 따라 도시를 해야?

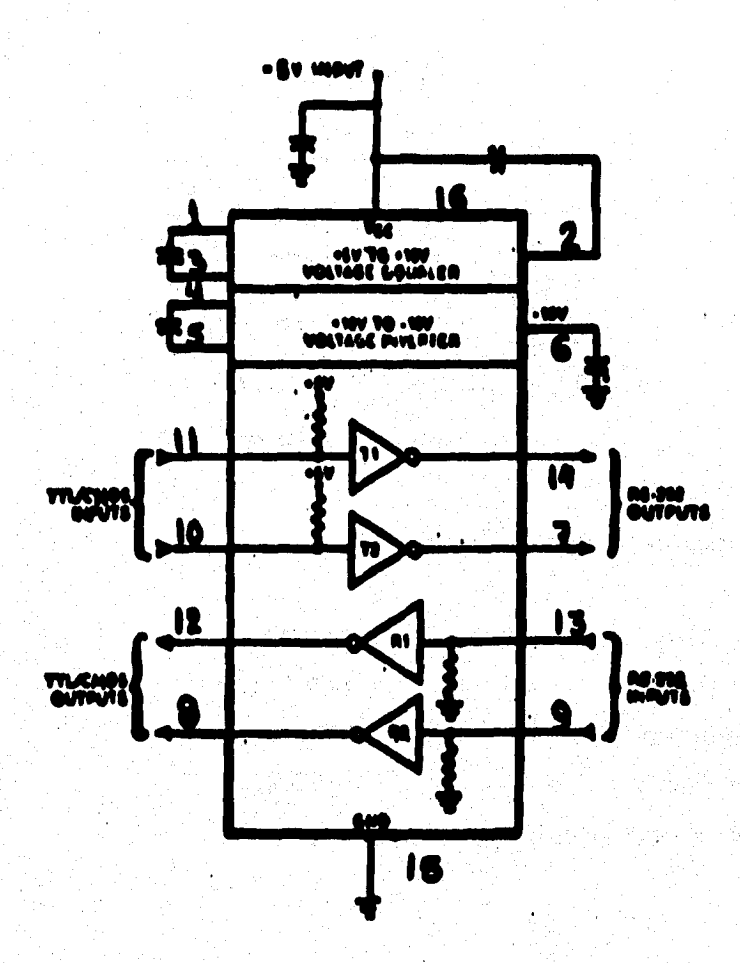

# Figura II.6.7 Diagrama de bloques del MAX232.

 $\vec{p}$ 

El MAX232 emples 4 capacitores de 22µF

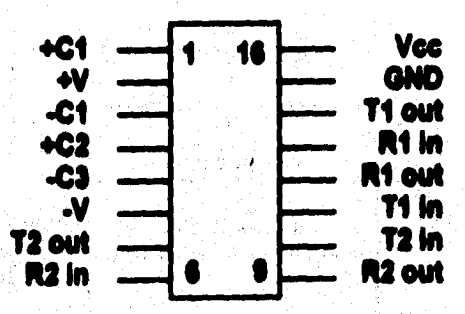

**MAX232** 

Figura II.6.6 Pines del MAX232

Las funciones de los pines son las siguientes:

● PP-PERSON SECTION SECTION SECTION SECTION SECTION

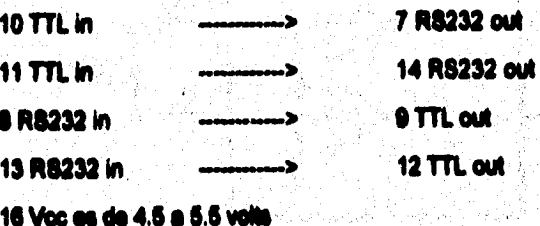

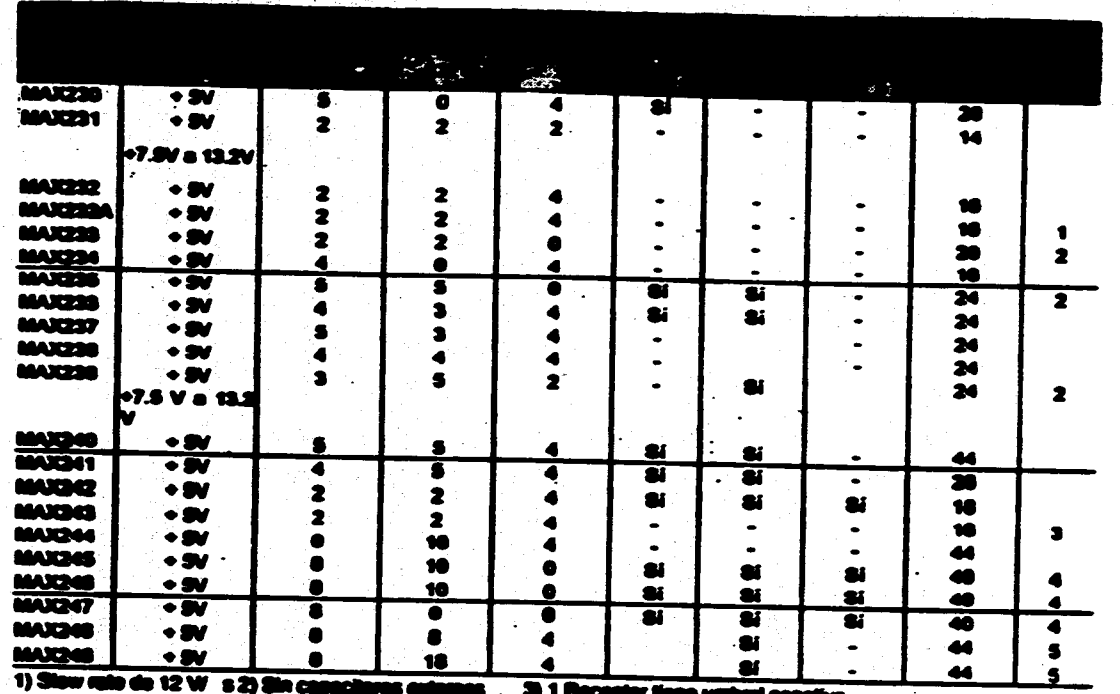

4) 1 M 53 Entending de la e e po idin de 2 nos

Tabla 1.6.3 Dispositivos de la familia MAX232

**REACH TASHER** 

 $\ddot{\mathbf{g}}$ 

#### **MAX232A**

**La familia RS-232 ha sido expandida en gran medida con le adición del MAX232A.**  Este dispositivo se caracteriza por un slew-rate más rápido que el del MAX232 **cubriendo el máximo ~tate requerido por si RS-232 de 30 Wits para froiniffliter le interferencia en cables largos. En resumen, las salidas del transmisor toman un estado de II§11 Impedancia cuando el dispositivo es apagado.** 

**A continuación se mencionan algunas caracterlsticae de dispositivos utilizados con la interface RS-232:** 

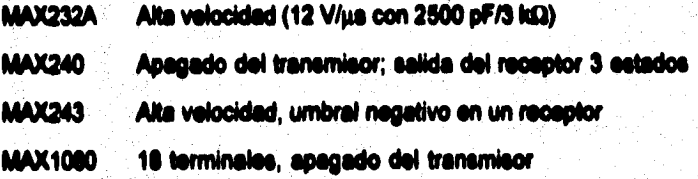

**El MAX243 es compatible en terminales con al MAX232A, y difiere solamente en que el cable de protección de falla del R8-232 se elimina en una de las dos entradas del receptor. Esto significa que las lineas de control pueden ser tanto manejadas como flotantes, y la comunicación no será interrumpida. tdo se requiere de cables diferentes pare interconiunicaree con diferentes piezas del equipo.** 

**212** 

**El umbral de atorada del receptor sin cable de protección es de -OS V en lugar de + 1.4 V. Su salida es positiva sólo si le entrada esté conectada a una linee de control que'es manejada activamente negativa. Si no es manejada, toma el estado "Listo**  para Mandar". Normalmente, el otro receptor del NAX243 (+1.4 V de umbral) se utiliza **pare la linea de control mientras que si receptor de umbral negativo se conecta a la linea de control.** 

**Otros miembros de la familia MAX232 implementan el cable de protección de falle opcional. Esto significa que una salida del receptor se pone en alto siempre que su entrada sea manejada negativa, flotante o cortada a tierra. La salida alta indice a la comunicación serial (IC) que pare de mandar datos. Para evitar ésto, las lineas de**  control deben ser manejadas o conectadas con jumpers a un nivel de voltaje positivo **apropiado.** 

**Ose pelee sedales pare PC** 

**Del MAX244 al MAX240 pueden incrementar dee puedes seriales compatibles con una PC. El MAX245, MAX244 y MAX247 contienen capacitares intentos que no**  requieren de componentes externos.

**Algunas características de estos dispositivos son** 

**a) Hasta \$ transmisores y 10 receptores por dispositivo** 

**213** 

**b) Sin capadores externos (MAX245/244)/247)** 

c) Apagado de baia alimentación con un receptor siempre activo (MAX245/2440/247)

**d) Terminales de activación pera dos transmisoras y dos receptores (IAAX248/249)** 

**e) Dos puertos sedales PC-AT completos (MAX249)** 

#### **Aoilleasián del 11AX232**

Para la transmisión de datos en el sistema de simulación, se empleará el MAX232, **ya que es el recomendable para conexiones R8-232, debido a que tanto el DTE (equipo terminal de datos) como el DCE (equipo de comunicación de datos) utilizan una linea de datos y una linee de control. Las señales disponibles en un conecto;**  R8-232 estén pensadas para asegurar la correcta transmisión y recepción de datos.

**Además del enlace estándar, existen otros como la conexión de módem nulo (cable de seis hilos), utilizada generalmente para la transferencia de archivos entre dos computedoree Esta conexión no es un módem, sino una conexión directa entre dos computadoras (DTE) para comunicarse siguiendo las reglas del R8-232. Otro tipo de comunicación DTE-DTE más simple, es la conexión de dos hilos TxD (salida de**  datos DTE) y RxD. Donde TxD (entrada de datos DTE).

**CONTRACTOR** 

# **CAPÍTULO III Diseño e implementación del sistema de simulación**

264

# *<b>IN.1 RECOPILACIÓN Y CLASIFICACIÓN DE INFORMACIÓN*

**En un proyecto la labor de recopilación y clasificación de le información necesaria para M desarrollo del mismo, es una de las tareas de mayor importancia a realizar por el analista, ye que de esta información se nutriré y fundamentará el proyecto en todas y cada una de sus etapas.** 

**El interesado en el proyecto que generalmente es el usuario, debe facilitar al analista toda le información que solicite, sin este apoyo el analista no tiene ninguna posibbided de lograr con éxito la empresa encomendada.** 

Para el caso que nos ocupe, que es el desarrollo de un simulador de monitoreo para un **equipo dosificador, le información que se recopiló, tus clasifIcede de le siguiente manera:** 

**a) Información sobre les necesidades del usuario** 

**Esta as sin lugar a duda, la información más valiosa pera el analista, ya que es precisamente con le que se delineo las espectatives y los' objetivos del proyecto, en**  otras palabras es el punto de arranque para la planeación del proyecto y es también el **eje de referencia que ayude al analista durante lodo el proceso de diseño, a mantenerse en la dirección adecuada pera lograr un resultado exikiso.**
285

**Para recabar este información se tuvieron varias entrevistas con el usuario; pare evitar omisiones se formuló el siguiente cuestionario que se utilizó como gula pera tocar todos los times de intente.** 

Los resultados a detalle de la entrevista y el análisis del cuestionario se exponen en el **tome 11.8 Requerimientos del Usuario.** 

A continuación se anexa el cuestionario diseñado y aplicado al personal relacionado con **el sistema en estudio.** 

#### **CUESTIONARIO**

**1. ¿Cuál es uno de loe principales problemas registrados en la planta Ensamble 1?** 

**2. ¿Tiene usted la información adecuada para el manejo del equipo?** 

3. Para controlar presiones, temperaturas y velocidades, ¿hace uso de alguna hoja de **datos técnicos?** 

**4. ¿Considera usted que las refecciones del equipo duran al tiempo adecuado?** 

5. ¿Cómo se da cuente si el equipo esta trabajando adecuademente?

**e. ¿Cuenta con alguna alarma en caso de que si gallenta falle?** 

**7. ¿Quiénes son las personas autorizadas pera manipular el sistema?** 

**G. ¿Cuáles son las principales necesidades que se tienen en el Hot-Alelt?** 

**b) Información técnica y funcional del equipo dosificador** 

**Hubo buena disposición por pede deis empresa, pera facilitar al analista información**  técnica y funcional del equipo Dosificador, sin embargo cabe señalar que por razones **de extravio, se tiene deficiencia en cuanto a documentación y manuales de algunos de los módulos o componentes que conforman el sistema dosificador, para resolver este problema y con ayuda de varias visites guiadas por un experto del sistema Hot Mala, se**  recabó la información inicial que servirla como plataforma pera una investigación más **exhaustiva en bibliotecas, hemerotecas entre muchos otros lugares, localizando en algunos casos los manuales faltantes, o bien sólo aquella información crucial para nuestros fines.** 

**Toda esta información obtenida se desglose a detalle en los temas siguientes:** 

**11.1 Descripción del proceso** 

**11.2 Arquitectura, detección y corrección de falles** 

**11.3 Componentes del sistema** 

**11.4 Análisis funcional** 

**Alexandria College** 

**Ejemplo de una dala fichas de trabajo realizadas durante la investigación.** 

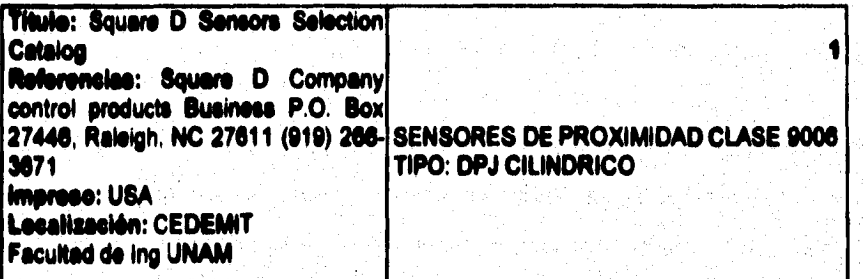

Aplicaciones: Detección de nivel, Sensor de proximidad.

Para asegurar la operación confiable, estos sensores capacitivos de proximidad **d'herén ser cobeado§ en forma espaciada, dado que pueden producir interferencia mutua. Produciendo errores de censado,** 

**Estos dispositivos son menos sensitivos a objetos que tienen superficies Piquiña, que a los que son no metálicos.** 

**o) Información sobre las relaciones y dependencias de otros procesos con el de dosificación** 

**Como se sabe un sistema es un conjunto de elementos relacionados entre si, es por esto que cuando se desee conocer las causas del mal funcionamiento de un sistema, se debe estudiar en cada une de sus pastes, sil como también conocer les relaciones que guardan cada uno de setos Mementos, de este forme es fácil deducir dónde se genere el problema y hasta donde el sistema marcha con regularidad.** 

**El sistema de dosificación su relaciona y depende de otros subsistemes independientes como por ejemplo, el sistema de la mesa mecánica en le cual se coloca de manera**  precisa el refuerzo para la dosificación, se coloca el toldo y por último se solda dicho **soporte de forme transversal al tolda** 

Otro subsistema puede ser el robot, ya que éste realiza funciones no solo referentes al **proceso de dosificación, como por ejemplo la acción de levantar el toldo y colocarlo sobre la CalfrOC•fill pare ser soldada** 

**El sistema de riel para traslado de las unidades por trebejar en el proceso dosificador, Gel como también el traslado de las unidades concluidas en dicho proceso, resulta ser también un subsistente de importancia, ya que debe estar perfectamente sincronizado debido a que es u medio de entrada y s'Oda de cada uno de los diferentes procesos de producción en serie de la fabricación de automóviles; pera nuestro caso es la salida del**  **sistema de repunten de costados, entrada y salida del sistema dosificador, y entrada al sistema de soldadura.** 

**Le manera de asegurar el funcionamiento total del proceso productivo se reduce en asegurar el buen hincionamienlo de cada uno de los subsistentes que lo 'Migren, se debe por tanto lograr le secuencia de actividades correspondientes en cada peso, en el**  tiempo estipulado, para obtener un producto final de calidad así como también la **productividad esperada.** 

**d) Información sobre los datos técnicos de los materiales que requiere el equipo para el proceso de dosificación.** 

**El material fundamental en el proceso de dosificación` es el Rutile, y la información referente a este material ya viene contemplada dentro del teme 11.1 Descripción del proceso.** 

**Sólo fallarla mencionar al proveedor de refecciones del equipo, les refacciones mis**  frecuentemente solicitadas al proveedor Chiapo de México, son los empaques, ya que **tienen un alio grado de Magote; el tiempo de respuesta de cele proveedor resulta ser oportuno, además de que se cuenta con un almacén de refacciones, de esta forma se eVitan peros prolongados por refaccionemierito en el sistema.** 

269

e) información sobre las normas y control de calidad que se aplican en este proceso

Este terne se trata a detaile en el terne l.3 Estándares y Normas Internacionales para la Simulación de Procesos, sin embargo cabe mencionar que para la verificación de la calidad del Butilo se realizan dos pruebas una por parte del proveedor y otra por parte de Ford, con lo que puede assourarse que el material a dosificar cumple con todas las especificaciones. En cuanto al refaccionamiento se puede decir que se tiene un despaste grande en un tiempo mucho menor del convenido, esto puede ser debido a dos rezones:

#### a) Maia calidad en estos empeques

b) Empaques sometidos a presiones superiores para las que fué diseñado.

Como ya se expuso, el sistema de dosificación tiene problemas relativos en cuanto al control de las presiones que maneja y se espara que con el sistema de monitoreo diseñado se detecten y corrijan de forma inmediata presiones fuera de rango y esto se traduzca en un aumento en la vida útil de los accesorios.

# **M.2 ESTRATEGIA DE SOLUCIÓN**

高温度情報の たいこう

Para determinar la estrategia de solución es importante considerar las características básicas de programación de Visual Basic (Programación orientada a eventos), va que éstas proporcionan la pauta para obtener la solución del problema de una manera funcional.

El diseño de un sistema esta referenciado a la toma de decisiones importantes. compartiendo con la programación aspectos de información (técnica y de proceso). Por tal motivo se desarrollarà el simulador tomando como herramienta Visual Basic, ya que este paquete ha sido propuesto por el personal de planta.

El sistema Hot-Melt ha desarrollar deberà cumplir con las necesidades del usuario, tales como la supervisión de zonas críticas, información del proceso de una manera visual y aviso de alerma en caso de detección de falla, sel como una secuencia para la corrección de ésta.

Cabe señalar que el sistema debará cumplir con estándares de interface, de simulación y transmisión, y además poseer un ambiente amigable para cualquier usuario, desde

**aquel que cuenta con conocimientos técnicos del sistema (IN. de planta), es' corno si operador (colocador de toldos manual).** 

La estrategia que se plantea en el sistema simulador es la de un diseño modular, con la **realidad de obtener un desarrollo claro y transparente para si usuario proporcionándole mi un mejor entendimiento sobre el proceso de dosificación y sobre todo le proporciona la alternativa de crecimiento del sistema, ya que seta es una de las ventajas que otorga**  un sistema modular. Así como también un mantenimiento sencillo a éste.

**Este sistema consta de diferentes módulos que cumplen con objetivos especifica para le solución del problema del usuario, en donde éstos une vez ligados, permiten obtener une representación del sistema real. A continuación se explicaré cada uno de los módulos en forme general, dando loe fundamentos por los cuales han sido creados.** 

a Pelane

فتكافئ والمعاري

distribution of

## **IN.2.1 Médulas NI &dem**

## **Módulo alrededor Netillell**

**Este módulo se ha creado como principal, ya que se aqui donde ee podré simular el**  proceso de dosificación Hot-Melt y se ha diseñado con la finalidad de cubrir la **necesidad del usuario en cuento e la visualización del proceso y animodón.** 

**Al entrara este módulo se desplegará una ventana, en le cual se le dará la opción al usuario de realizar una simulación manual o automática, une vez elegida le forma de**  simulación deseada se presentará en la pantalla el diagrama gráfico del sistema Hot-Melt.

**La diferencia radica principalmente en que la automática si ejecutará tomando los**  valores provenientes del PLC a través de una interfaz RS-232 (la información será **suministrada por otra PC que simule les acciones que reporta el PLC), en caso de elegir una simulación manual se podrán manipular las variables de cualquier zona con sólo dar dos dick en el área deseada, abriéndose une ventana en le que se mostrará el valor N la(s) variable(\*) registrada(\*) por omisión, éstas se manipularán con al objeto de** 

**realizar pruebas ya planeadas para la operación del sistema, como ejemplo, probar un nuevo proceso o bien el mismo balo condiciones diferentes a los de operación, mayor velocidad, cambio de temperatura del material dosilkante, etc.** 

**Une vez ubicados dentro de la presentación del gráfico se cuente con una serie de**  botones, los cuales permitirán restaurario, imprimir o bien realizar su paro total en la **ejecución.** 

## **Módulo da Visualización y Prevención**

**Este módulo prelende proporcionarle al usuario alarmas visuales y auditivas en el \*lima simulador Not4Asit, ya que ésto le ayudaré al operador a delectar la falla fácilmerde y de una manera oportuna, dándole un análisis para la elección de los valores de operación del equipo, ya que en la ejecución del simulador, el usuario podrá danos cuenta si los valores registrados en les zonas de afectación han caldo fuere del rango (activación de alarma), con esto se realizará la prevención en el cambio de MOMO en el eldsme real sin correr el riesgo de peros en le producción, paros que actualmente son presentados en piante Ford debido a le falla da infonnación Moka en los valores de operación de componentes. Pero le visualización no tan solo atta dada** 

**274** 

**Medio e Weplerneeleden del eieleme de simulación** 

**por les Memos, se ha creado también una animación en los platos spuidoree, bombas reciprocanles y en les mangueras de distribución de material, le cual le dará un entendimiento clero en el proceso Hot-Aleit.** 

Para el diseño de este módulo se han utilizado cajas de texto, formas y botones de **opciones para dar una mayor visualización e las alarmes y e la animación.** 

## **Módulo de Comunicaciones**

à.

**Se ha diseriado este módulo para establecer le comunicación entre la PC y el PLC, le simulación del PLC se hará tomando como herramienta une PC, misma en le que se**  programará una rutina para generar una serie de valores, los cuales representarán los valores de las zonas de afectación del sistema real (Sistema Hot-Melt), estos datos **serán pasados a través de una interfaz RS•232.** 

**Con este módulo se pretende dar al sistema simulador le herramienta pare que pueda liar este información y e su vez descargarle en el momento de correr la animación, y también proporcionar al usuario le posibilidad de realizar pruebas en les zonas de afectación con valores que aparentemeMe repoderla el PLC, desde luego no se ha**  **descartado la posibilidad de que se pueda moniorear el sistema real en un Muro, ya que una vez teniendo el acceso al PLC en la planta Ford, sólo bastará con conectarse a su puerto de comunicación estableciendo los parámetros entre éste y la PC (sistema simulador) para de esta forma poder realizar un monitorio del equipo Piot-Met** 

#### **Módulo de Ayude**

**Este módulo ha sido creado pare dar información el usuario acerca del proceso y el equipo del sistema. Dentro de este módulo se cuenta con un grupo de opciones tales como: Indice del sistema, Información general del sistema, Consulta sobre alg ún tema**  especifico, Fallas y Correcciones dentro de las zonas de monitoreo; ael como los **componentes que »man a estas zonas. También ee proporciona una ayuda en linea**  tanto para el manejo del simulador como para el proceso Hot-Melt.

Con este módulo se pretende cubrir las deficiencias de información tanto para los **operadores como para loe supervisores y sobre todo presentar la infamación de una manera visual, prédica y oportuna.** 

**Este módulo de Ayude he sido diseñado apoyándose en Vámvord, ya que es en éste en** 

**donde se capturen todos los textos que más tarde se presentarán a través de la ventana en ei módulo de Ayuda.** 

## **Médula de UtIlettas**

**Este módulo a su vez cuanta con una serie de opciones tales como: Bese de gráficos,**  Bitácora y Modificación de password. Estas opciones se han creado para dar **herramientas al usuario que le permitan manejar al simulador de una forme complementada, sin ser necesariamente importantes pera le ejecución del simulador, ya que si mal lo desea, el usuario podrá entrar a este aplicación o no dependiendo de sus**  requerimientos.

#### **Bese de Gráficos**

**Este bese he sido diseñada con el objeto de brindar al usuario la posibilidad de agregar**  nuevos componentes o modificar los existentes (termopares, válvulas y sensores entre otros), dentro del gráfico Hot-Melt. Esto ayudará al usuario a reelizar un análisis del **proceso con la integración de componentes nuevos o modificados que podrlan ser eleves en determinado momento pare mejorarle proceso y optimizar ei equipo.** 

**Dentro da asta aplicación al desde da be compmenles Wein creados a través da una ~miente de Migo que u proporciona, mismos que serán guardados en la Bese de**  gráficos para más tarde ser insertados en la plantilla principal. Esta utileria pretende dar **al usuario la posibilidad de una pleneeción y análisis exhaustivo acerca de los componentes que se podrán integrar en el sistema real.** 

**Es importante Web que al alcance total de esta Marie aún no se encuentra liberada y ha salo planeada bocio un futuro, ye que se encuentra ligada con al módulo de alarma, pues bien sale módulo deberá proporcionar la edición de nuevas alarmas que permitan detectar le tale en la sone, debido al componente insertado; as por eso que el crecimiento y la funcionalidad a futuro será Nodo con el de alarmas.** 

#### **Bitácora:**

Webschules and

Se ha creado esta utileria pensando en les ventajas que proporcionará al usuario llevar un control electrónico de la bitácora, en la que diariamente podrá registrar les falles y soluciones dentro del Hol-Melt, ésto la de la funcionalidad de llever al control, sin correr el rissgo de párdida involuntaria del registro de anolaciones. Actualmente se lleva el registro manual en un libro que se encuentra ubicado cerca del equipo.

**27\$** 

**IIMICIIIMINS ha sido diseñado con las modalidades parecidas e las de un editor de textos en las que se pueden Ajustar párrafos, Borrar, Copiar, Mover, Guardar y Cambiar tipo y tamaño de letras entre otras opciones.** 

## **Modillcación de password**

"老老母亲"的话的表达

**Esta utileria he sido diseñada tomando en cuenta la seguridad del sistema simulador. Al entrar el sistema simulador antes de visualizar la pantalla principal se observará una ventana en la que se pregunte la clave de acceso (password). Si ésta es reconocida por**  el sistema se le permitirá al usuario ejecutar cualquier aplicación, en caso contrario le **negará el acceso. Dado que es recomendable cambiar el password de un sistema una vez al mes, protegiendo con ello u sistema del mal uso, las personas autorizadas e realizar el cambio deberán tediar el password anterior y enseguida el nuevo; ya que de esta manera se augurará que el cambio lo realice una "persona autorizada ".** 

Para esta aplicación se han utilizado cajas de diálogo que provee VB, ya que dentro de éstas es fácil visualizar un dato del usuario y un resultado o un mensaje a partir de éste.

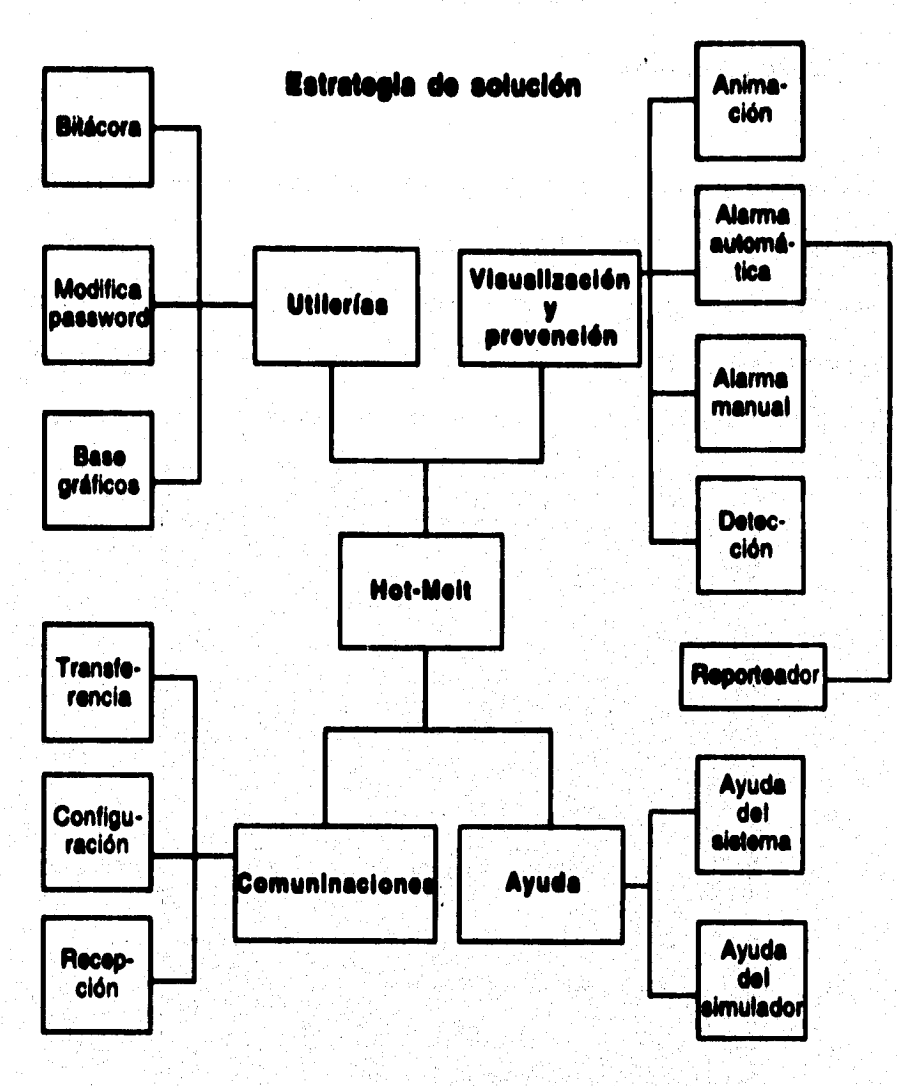

which are completely for the stage

Figura III.2.1 Diagrama de estrategia de solución

 $\left[\frac{1}{2\sqrt{2}}\int_{\mathbb{R}^{2}}\rho_{\alpha}^{2}\left(\rho_{\alpha}^{2}\right)\left(\rho_{\alpha}^{2}\right)\left(\rho_{\alpha}^{2}\right)\left(\rho_{\alpha}^{2}\right)\right]d\mathcal{H}^{2}\left(\mathcal{H}\right)$ 

280

## **III.3 ACCESO AL SISTEMA**

**Al ejecuta**► **el sistema simulador (Hotmeitexe) se presentará una ventana en la que se pregunte la clave de acceso, esta clave será proporcionada por el distribuidor del sistema, si el usuario ha tecleado la clave correcta, dará inicio a la pantalla principal, en caso incorrecto le mandará un mensaje de acceso negado, esta ventana ha sido creada con la finalidad de que el sistema guarde seguridad en la información y en el manejo de** 

**éste.** 

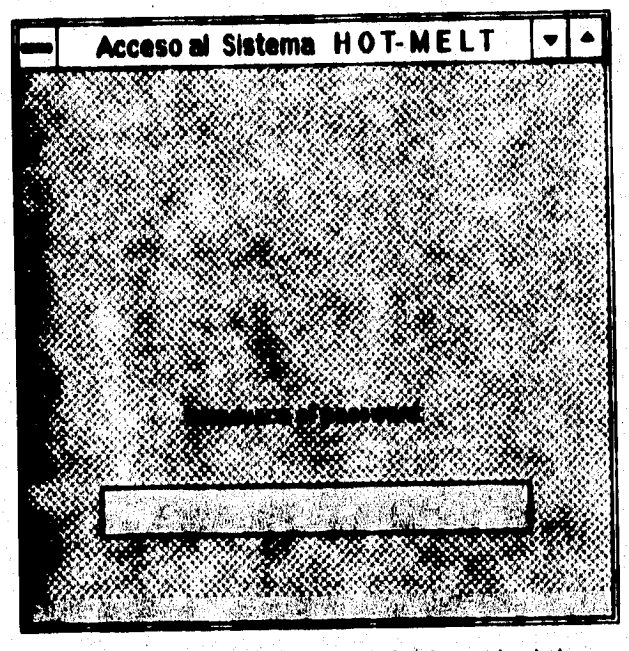

**Figura 111.3.1 Ventana de acceso al sistema simulador** 

281

**El diseño de esta forma cuenta con dos botones de control, los cueles son: ceje de texto y** etiqueta.

**Pasos de diseño:** 

**a) Se cree una forma nueva** 

**b) Ajustar el tamaño deseado de la forma** 

c) Se manipula la ventana de propiedades de la forma, tales como Name, Caption, etc.

**d) Insertar los botones de control: Caja de texto y Etiqueta** 

**e) Se manipula la ventana de propiedades de cada botón respectivamente** 

**f) Realizar le programación dentro de la ventana de código del botón de caja de texto** 

Los pasos anteriores de diseño son explicados a detalle dentro de la pantalla principal, **en esta sección se explicará brevemente.** 

**Diselie e imeiernenteción del 11411111111 de simulación** 

**Una vez teniendo la forma ajustada al tamaño deseado se coloca la propiedad de Caption dentro de su ventana de propiedades.** 

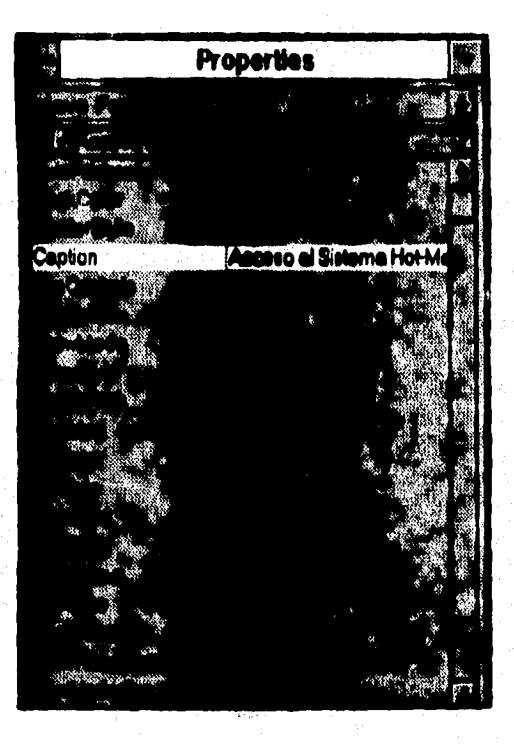

**Figura 111.3.2 Ventana de propiedades de la forma de acceso** 

**213** 

as an mark the second complete

**Las propiedades Caption, y BackColor son reflejadas dentro de la forma como se puede observar en la figura 111.3.3, donde Caption representa el titulo de le forma, FontName es el estilo de la letra utilizada, en este caso no se podrá visualizar en la figura sin embargo BackColor representa el color de la forma.** 

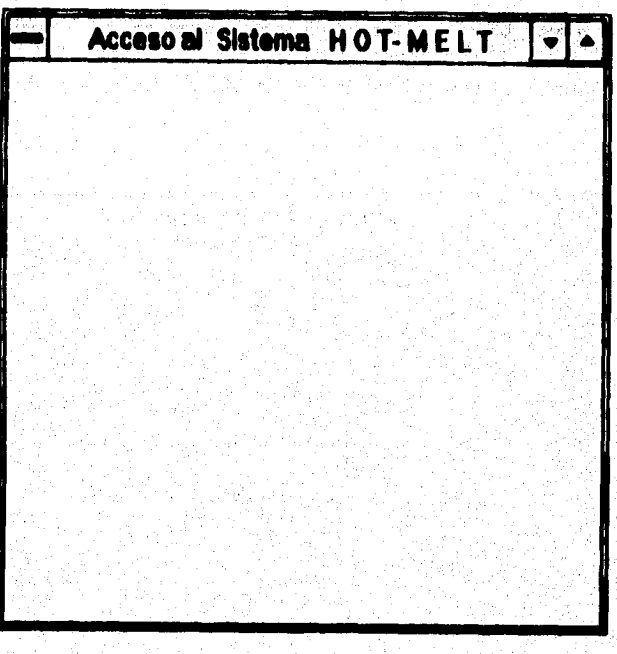

**Figura 111.3.3 Forma con la integración de propiedades** 

A continuación se procede a realizar la integración de los controles dentro de la forma, mismos **que han sido traidos de la caja de herramientas con solo dar doble click sobre la herramienta requerida.** 

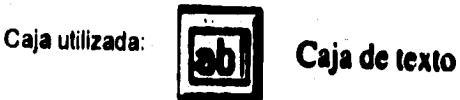

**Se arrastra el mouse hacia el centro de la forma en donde se coloca y se ajusta el tamaño de la caja a través del mouse (realizando un click en cualquiera de loa extremos de la caja).** 

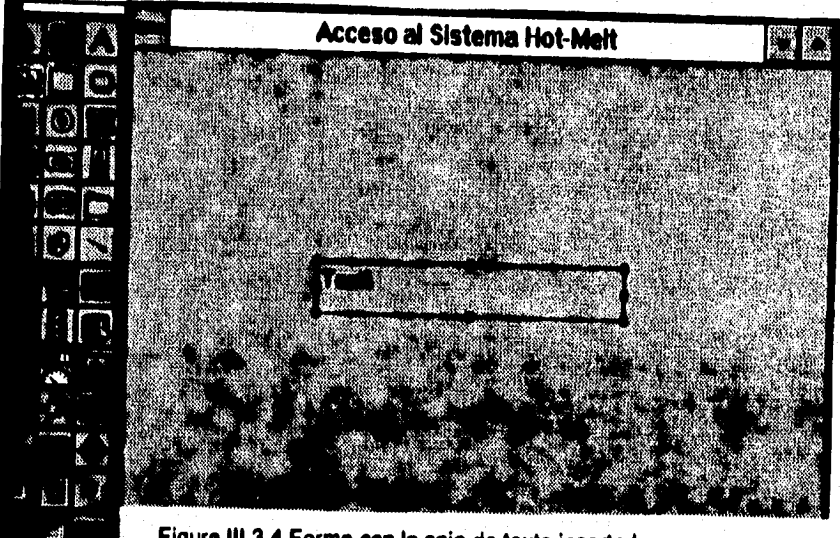

**Figura 111.3.4 Forma con la caja de texto insertada** 

**Se procede a la manipulación de la ventana de propiedades de la caja de texto en donde la propiedad TEX se ha dejado en blanco con la finalidad de que no aparezca ningún titulo dentro de ésta y así pueda escribir sobre ella el usuario, en este caso la clave de acceso. La propiedad TOP se ha dejado con el valor de ocho (8), ya que ea aqui en donde se fija el número de caracteres que podré recibir la caja de texto.** 

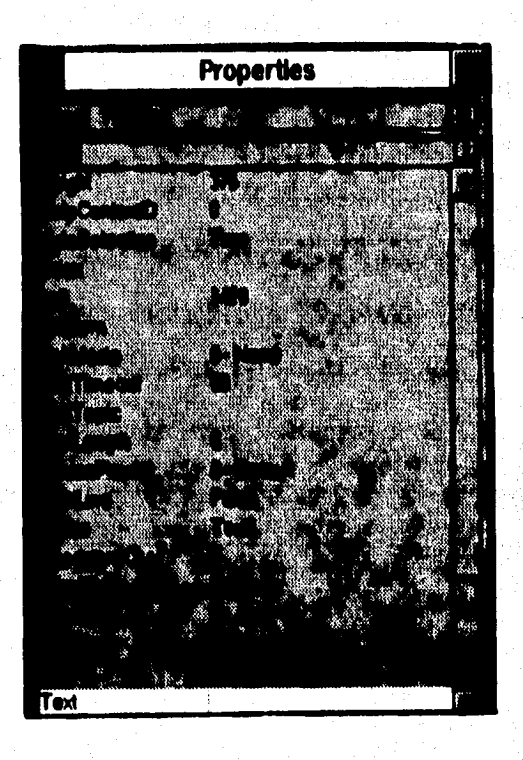

**Figura 111.3.5 Ventana de propiedades de la caja de texto** 

**Para insertar el botón de etiqueta ha sido de la misma manera que la de textos, desde luego la ventana de propiedades es particular para cada botón, en el caso de etiqueta la propiedad Caption ha tomado el valor de: " Introduzca su clave de acceso":** 

**Una vez que se tenia el titulo de la forma (ventana de acceso), el control de etiqueta y la caja de texto, se procedió a la programación del**, **control caja de texto, dicha programación es realizada en la ventana de código de éste, en donde se ha realizado**  en base al evento Text1. KeyPress. Dentro de este evento primeramente se cuelan los espacios en blanco con la instrucción (KeyAscii= 13), esto se hace con la finalidad de **que si el usuario coloca espacios en blanco, no los considere el programa y empiece a tomar la clave a partir del primer medir diferente de blanco, enseguida realiza una comparación en la entrada de caja de input (caja de texto) contra la constante definida en el programa, en caso de ser iguales, le permite al usuario entrar a la pantalla principal del sistema, en caso contrario le desplegará un mensaje de:"Cleve de Acceso Incorrecta», mediante la instrucción MegBox "Mensaje".** 

#### M.3.1 Pantalla principal del Simulador

「地方の地方の場所の場所のある」

i in de la composición de la composición de la composición de la composición de la composición de la composici<br>Composición de la composición de la composición de la composición de la composición de la composición de la co

Dantro de esta pantalla se presentará un locolico creado de la Facultad de Incenieria como el representativo del sistema simulador. Este logotipo ha sido insertado en la pantalla principal (lado derecho) en la que comparte créditos con los botones propios. del sistema (lado izquierdo), cada botón representa una aplicación del sistema como: Hot-Melt, Utileriae, Ayuda, Comunicación y Salida. Los botones fueron tomados de las herramientas de Vieuel Besic (dentro del directorio de iconos) en donde se eligieron los más representativos para la opción a ejecutar.

Se han tomado estos botones con la finalidad de presentar al usuario un número reducido de éstos, dándole así un entendimiento claro y un manejo sencillo del sistema y han aido programados de tal manera que cada vez que se toque el área del botón con un click del mouse, se ejecute un grupo de instrucciones para poder entrar a la aplicación deseade.

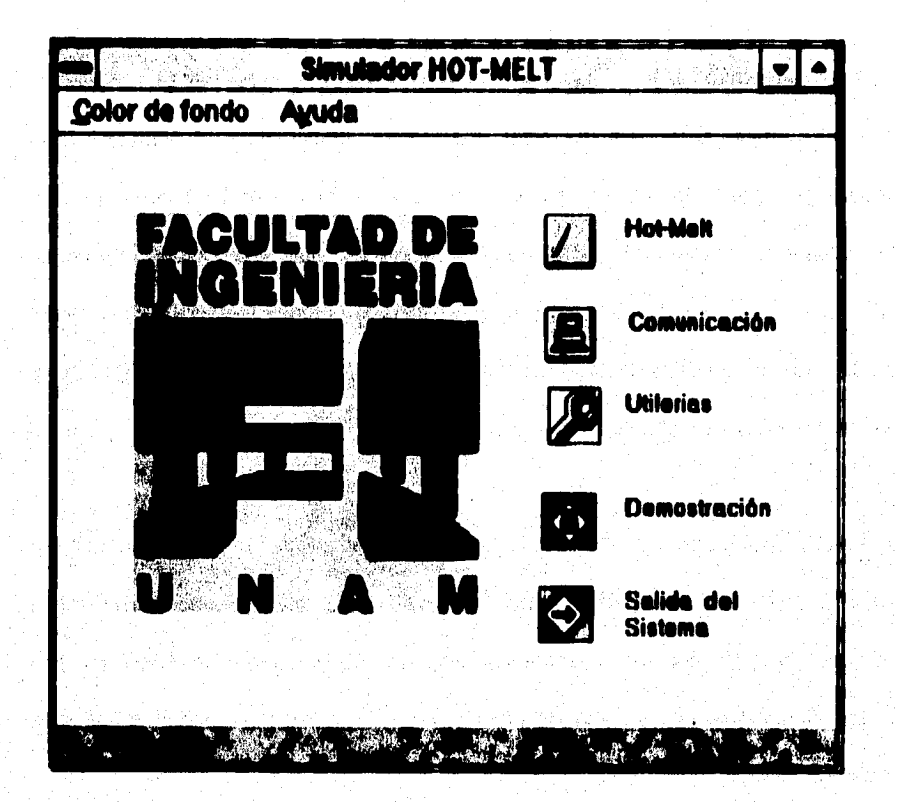

# Figura III.3.6 Pantalla principal del Sistema

Para realizar el diseño de la pantalla principal se han seguido una serie de pasos los cuales se verán a detalle a continuación.

a) Creación de la forma

b) Aiuste dei tamaño de la forma

c) Colocación de las propiedades de la forma

d) Dibuio de controles

e) Programación de controles

a) Creación de la pantalla

Al ejecutar VB se entra a una aplicación nueva en la que se creará por omisión una ventana Form1, esta primer forma se crea cada vez que se inicia una nueva aplicación, pues bien se tome esta primer forma para dar inicio al diseño de la pantalla principal del almulador.

in worker of the

2834357

290

ak ji ke wî ji bêda kariya de

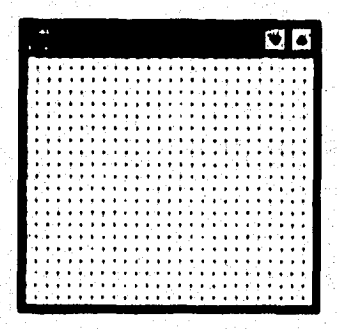

Figura III.3.7 Forma de omisión de una aplicación

## b) Aiuste de tamaño de la Forma

El tamaño se ha ajustado utilizando el ratón, el cual al apuntar alguno de los lados a una de les esquines del formulario y en el momento en que el puntero ha cambiado a una flecha doble, se procede a arrastrar en sentido adecuado hasta lograr la ubicación y el temeño requerido.

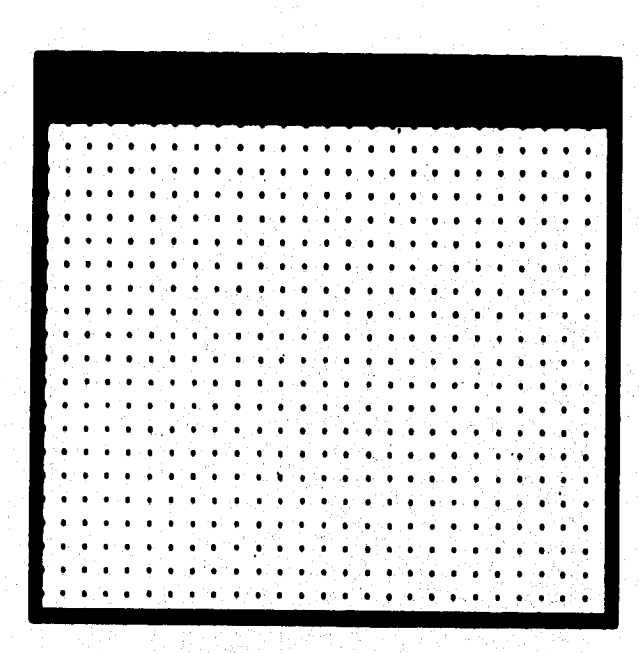

Figura III.3.8 Forma ajustada

c) Propiedades de la Forma

Cada tipo de objeto cuenta con un grupo de propiedades como título, nombre, color, escala, ubicación, etc. Estas propiedades representan todos los datos que por definición están asociados a ese objeto. Para realizar el cambio de propiedades del objeto (forma) se ha utilizado la ventana de propiedades que se muestra en la siguiente figura.

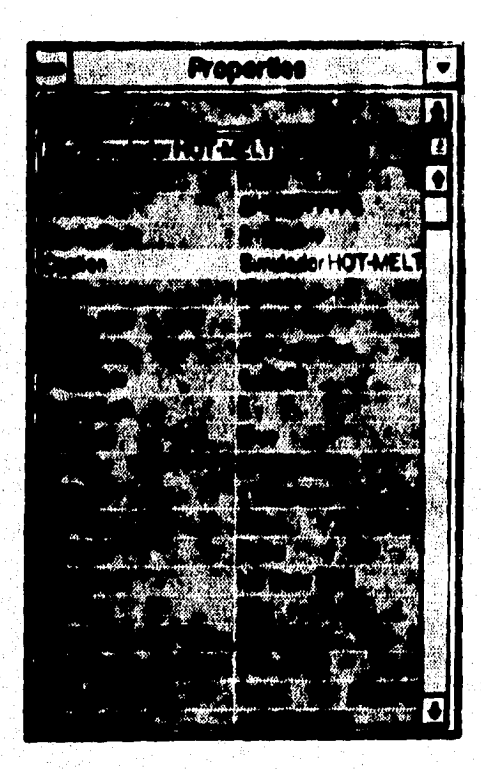

Figura III.3.9 Ventana de Propiedades de la Forma

293

Una vez cambiadas las propiedades son reflejadas automáticamente en la forma, obsérvese que el caption de la forma ahera es "Simulador Hot-Melt".

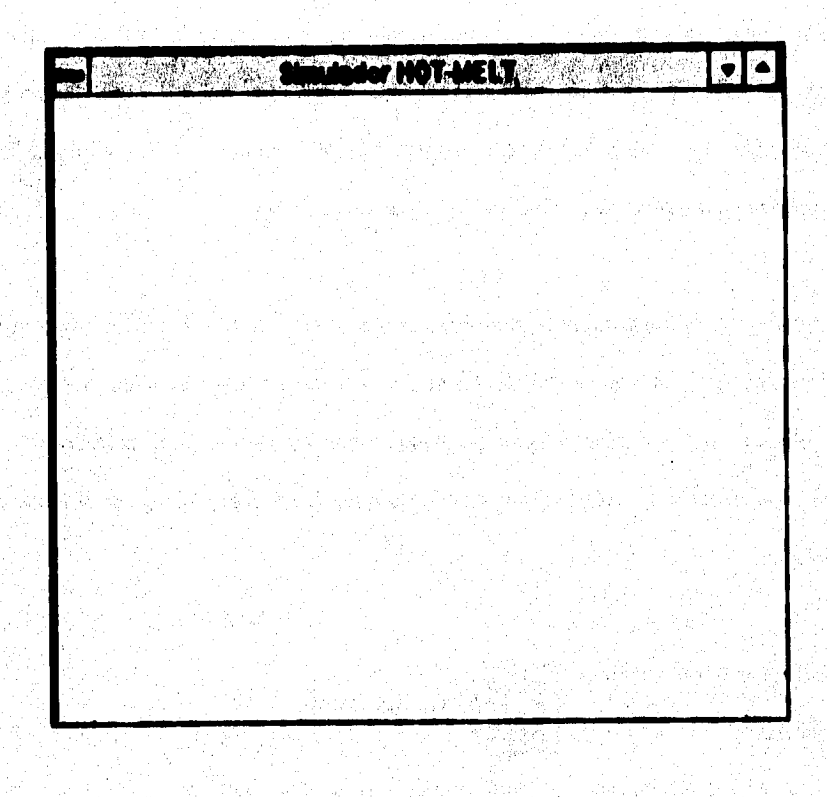

Figura III.3.10 Forma Principal con propiedades incluides

204

Metal (Seria Seria Seria)

**d) Dibujo de Controles y Colocación de Propiedades respectivamente de cada control.** 

**Este dibujo de controles es básicamente la colocación de éstos dentro de la forma. Exclusivamente para el diseño de la pantalla Simulador Hot-Melt se ha hecho uso de botones, etiquetas e imágenes, asá como también se he utilizado la opción de Menu**  Design Windows para el diseño del menú principal que se encuentra ubicado dentro de **la pantalla. Es impotente considerar que estos controles cuentan con una Ventana de Propiedades y una Ventana de Código exclusivas de cada botón.** 

**Para añadir un control al formulario se ha utilizado la caja de herramientas, en la que con sólo dar un click con el mouse en el botón a utilizar y ser arrastrado éste es insertado automáticamente ala forma en el lugar deseado. Una vez colocado el control se puede manipular e través del puntero con el que se mueve b se ajusta al tamaño requerido.** 

**1. Colocación de imágenes:** 

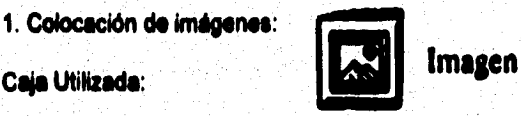

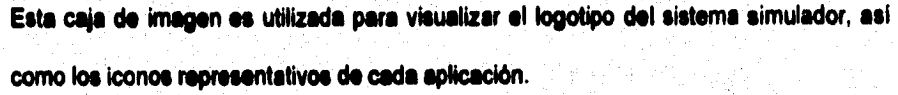

**11. he utilizado este botón, ye que cuente con le propiedad de ajustar la imagen**  automáticamente (strech) al tamaño del botón. La primer imagen insertada dentro de la forma es el logotipo del sistema simulador, éste ha sido diseñado en Paintbrush y **guardado como logotipo.bmp.** 

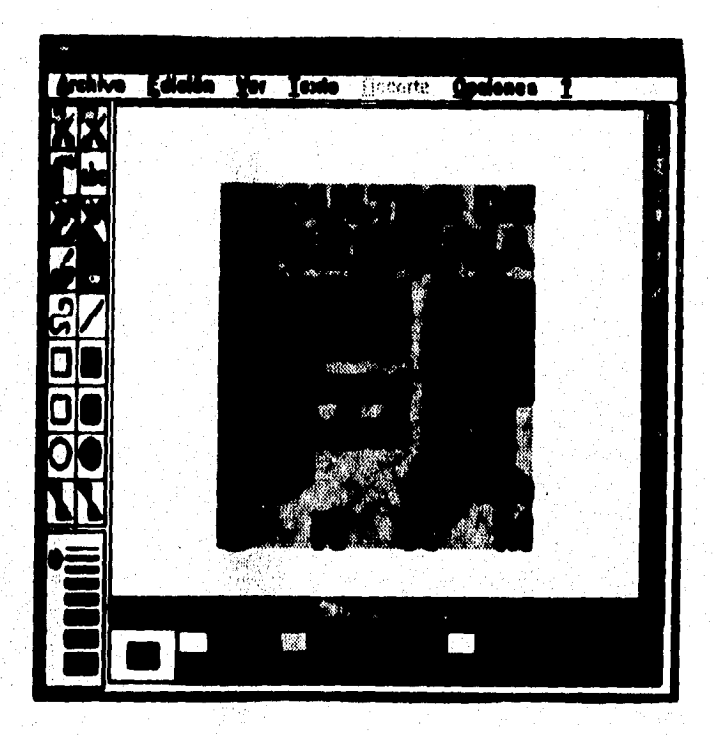

**Figura 111.3.11 Mello del logotipo del sistema simulador** 

**Una vez teniendo el dibujo.bmp se procedió a insertar el botón imagen en el lugar deudo.** 

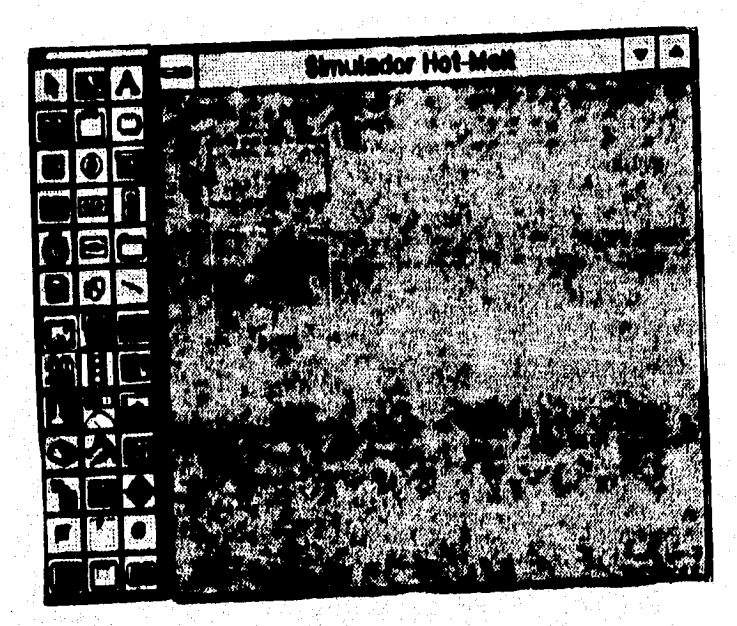

**Figura 111.3.12 Forma con el botón de imagen** 

Se ajustó el tamaño requerido del botón imagen para una mejor visualización del logotipo.

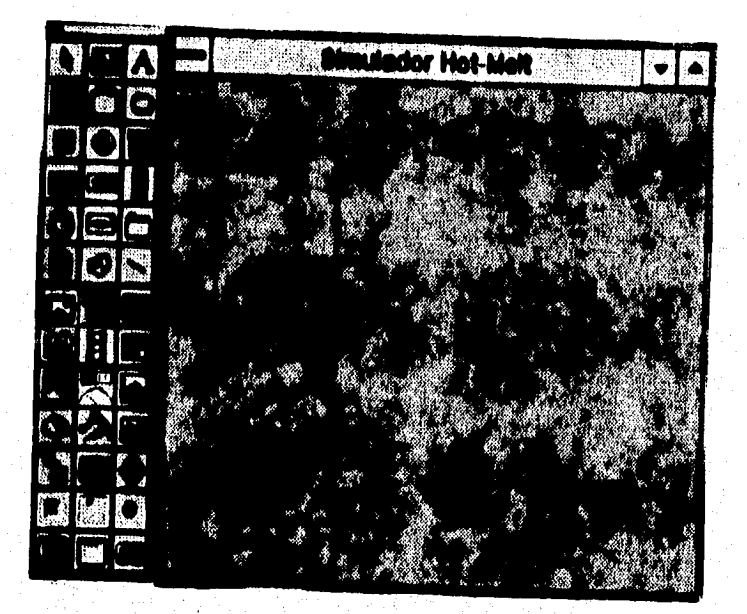

# Figura III.3.13 Ajuste del Botón Imagen

298

ukuwa selehiri Egel

**Una vez teniendo el botón insertado, el tamaño y la ubicación. Se acoso a la ventana de propiedades de la caja de imágenes en la que se definieron las caracterlaticas de Narre, Caption y Btrech, entre otras.** 

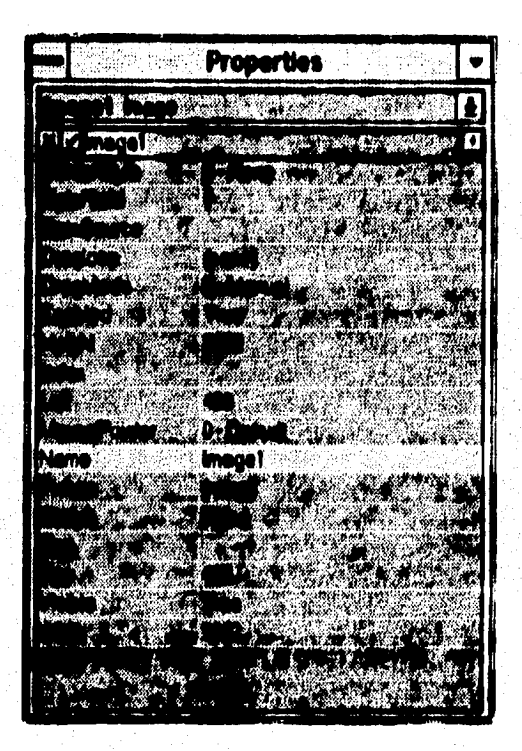

**Figura 111.3.14 Propiedades del Botón Imagen** 

調査の制度 (2)

**Dentro de la ventana de propiedades se seleccionó Picture y dando un click en el botón**  [...], situado a la derecha de la caja que contiene el valor de la propiedad elegida se **muestra una ventana de Load Picture en la que se selecciona el archivo logotipo.bmp** 

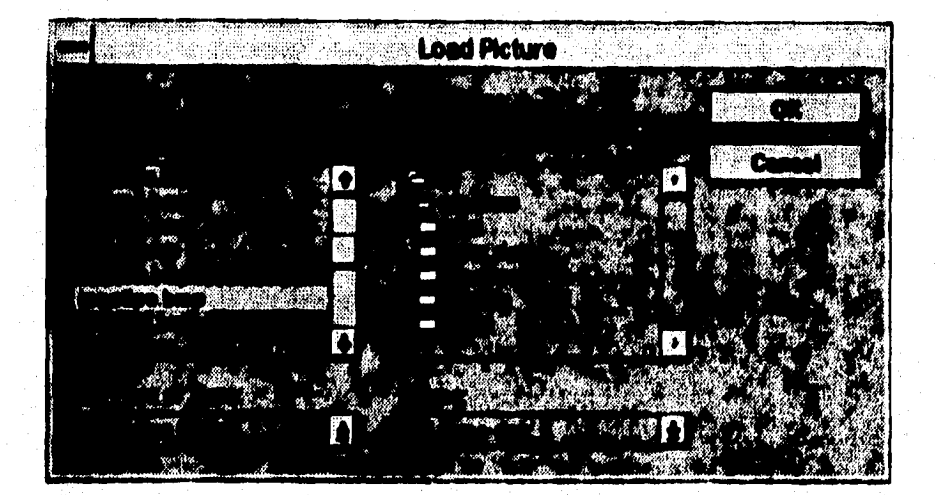

# **Figura 111.3.1.15 Ventana Load Picture**
La imagen seleccionada es colocada en la forma automáticamente dentro del botón de imagen.

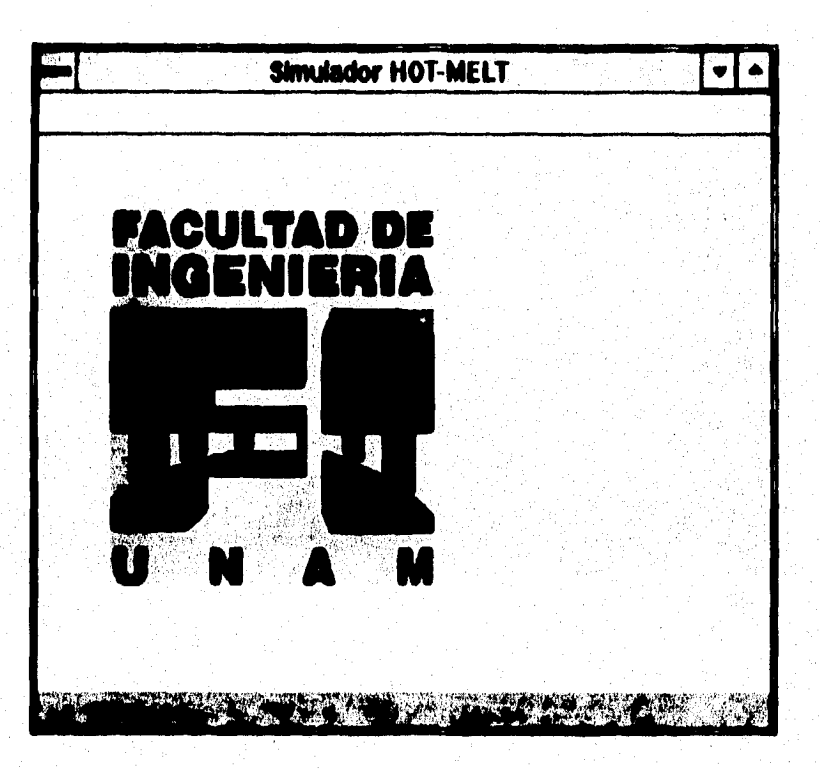

Figura III.3.16 Logotipo insertado a la forma

٠.

第12条は、全社会の

**Esta caja de imagen también ha sido utilizada para colocar los botones representativos para cada aplicación del sistema simulador, en donde el procedimiento as meramente si mismo con la diferencia de que en lugar de traer las imágenes de Paintbrush se han traido de un directorio de VB, en donde se encuentran ubicados un grupo de iconos ya definidos.** 

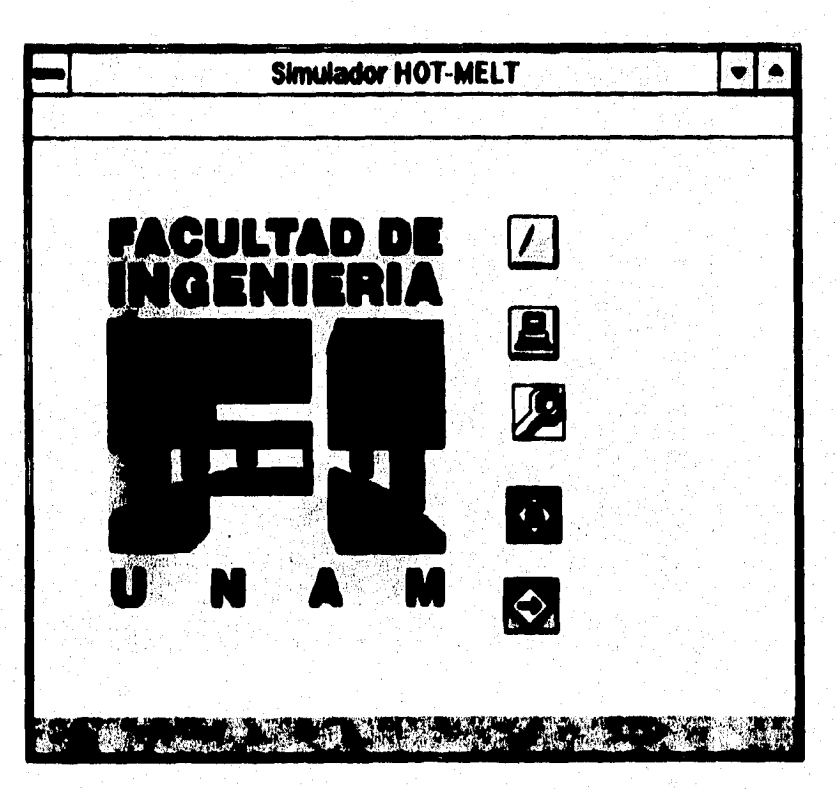

**Figura 111.3.1.17 Forma con imágenes insertadas** 

**303** 

**2. Colocación de Etiquetas:** 

## **Cali utilizada**

**Este botón es traido a la forma de la misma manera que el de imagen, colocando óste dentro de la forma con el tamaño yen el lugar adecuado.** 

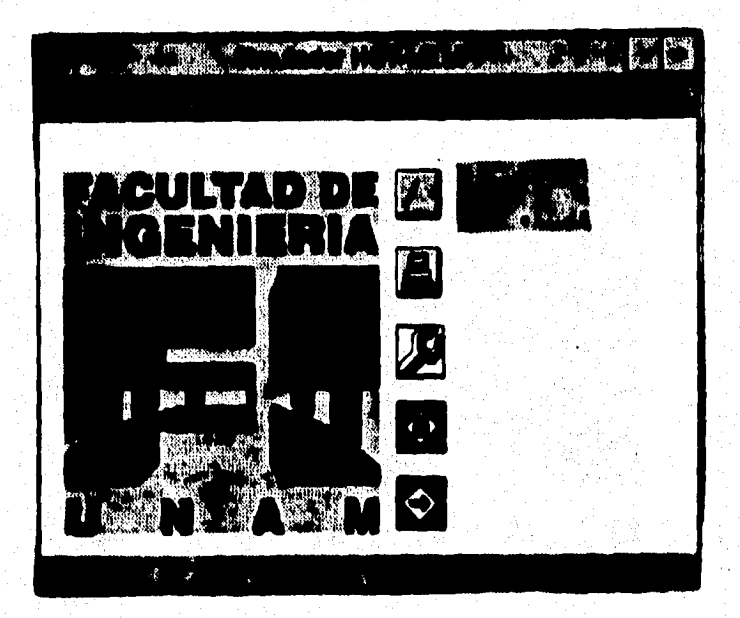

**Figura 111.3.18 Forma con el bobón de Etiqueta** 

**Una vez colocado el botón dentro de la forma, se acceso y se manipulan las propiedades más representativas.** 

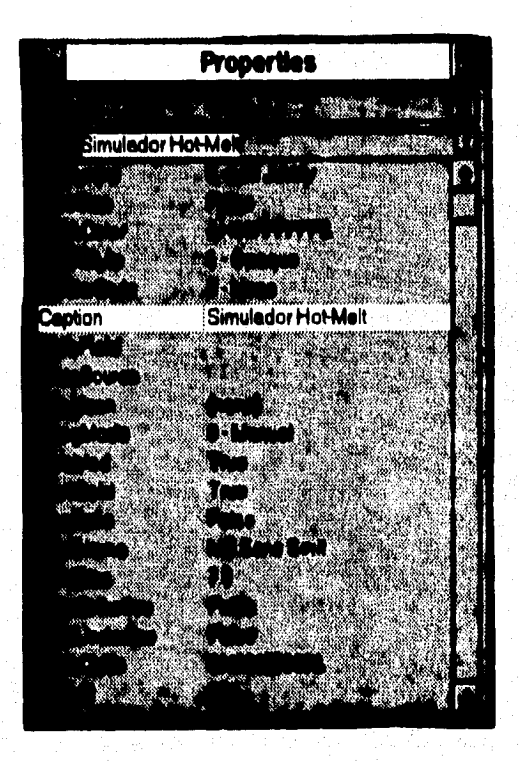

## **Figura 111.3.19 Registro de propiedades de la Caja de Etiqueta**

**Como se puede observar el registro de propiedades como el caption ("Hot-Melt") se realiza automaticamente en el botón.** 

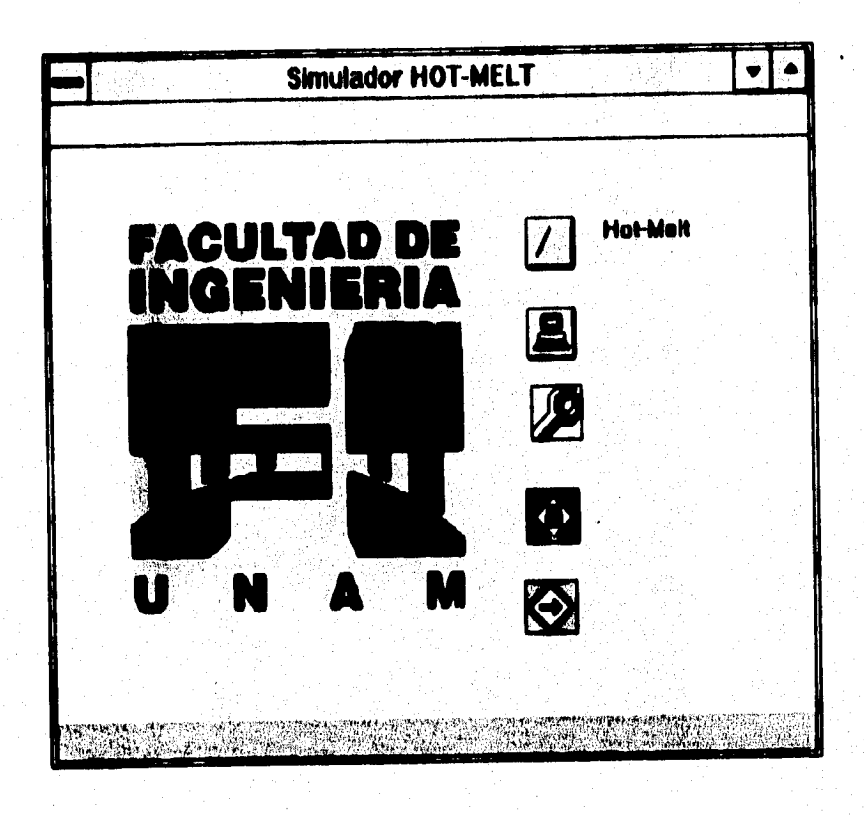

# **Figura 111.3.20 Forma con la etiqueta registrada**

**Todas las etiquetas mencionadas anteriormente han sido colocadas de la misma forma que la de Mot-Melf. Se ha elegido este botón de etiqueta, ya que una vez registrado el texto en la ventana de propiedades el usuario no podrá modificarlo, sólo entrando a dicha ventana y desde luego no en ejecución. A continuación se muestra la pantalla con las etiquetas ya insertadas.** 

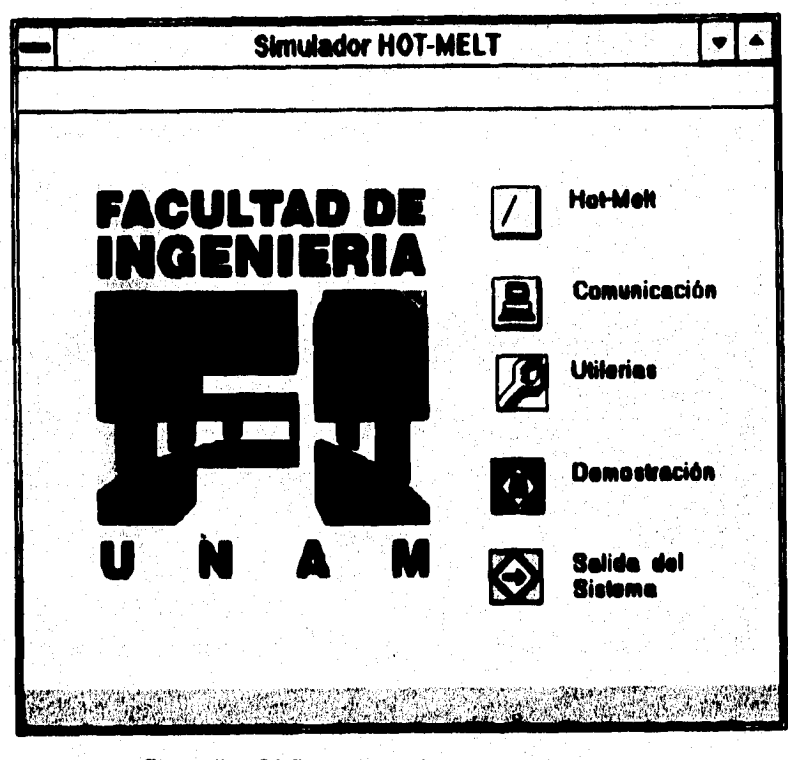

**Figura 111.3.21 Forma con etiquetas incluidas** 

f). Programación de los dibujos de control

Es importante recordar que el nombre de un objeto permite referirse a él dentro de un código de programa.

Botón:

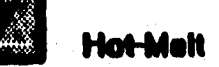

El botón Hot-Melt tiene como nombre "imagen2", con este nombre se ha creado una serie de sucesos que se asocian al objeto con sólo hacer doble click sobre éste, estos sucesos aparecen en una nueva ventana como se muestra en la siguiente figura y es llamada ventana de código.

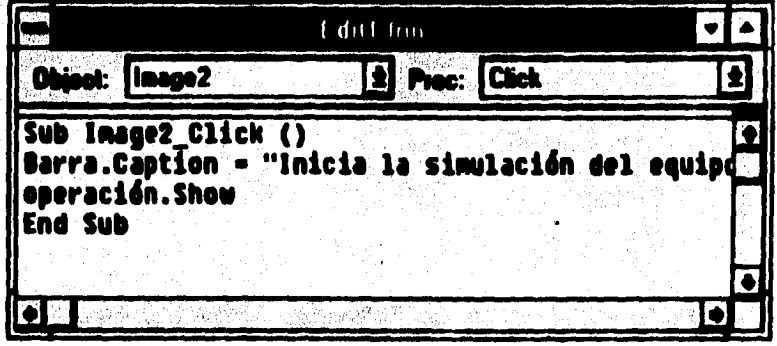

## Figura III.3.22 Ventana de código del botón " Hot-Melt"

300

**la ventana de código cuenta con un esquema para cede procedimiento conducido por**  un suceso, pera este botón es imagen2 click, es decir el suceso click esta conectado el **botón con el nombre imagen2.** 

**Como se puede observar dentro de esta ventana el primer renglón de código es barre.Ceptionia " Inicia le simulación del equipe", esta instrucción esta referenciada a la barra de navegación, es decir, cada vez que se coloque el mouse sobre el botón liot-Melt" se desplegará un mensaje al final de le panhille, para este caso serflnicia la simulación del equipo', para cada botón se cuenta con una barra de navegación en la que se desplegará un mensaje en la parte inferior de la pantalla acerca de la aplicación.** 

El segundo renglón de código se encuentra operación. Show, esta instrucción permite **mostrar en la pantalla la ventana (forma) llamada operación.** 

**El diseño de esta ventana ha sido exactamente igual a la de la pantalla principal, en**  esta se han insertado botones de control, como imágenes (iconos) y etiquetas.

Diseño e implementación del sistema de simulación

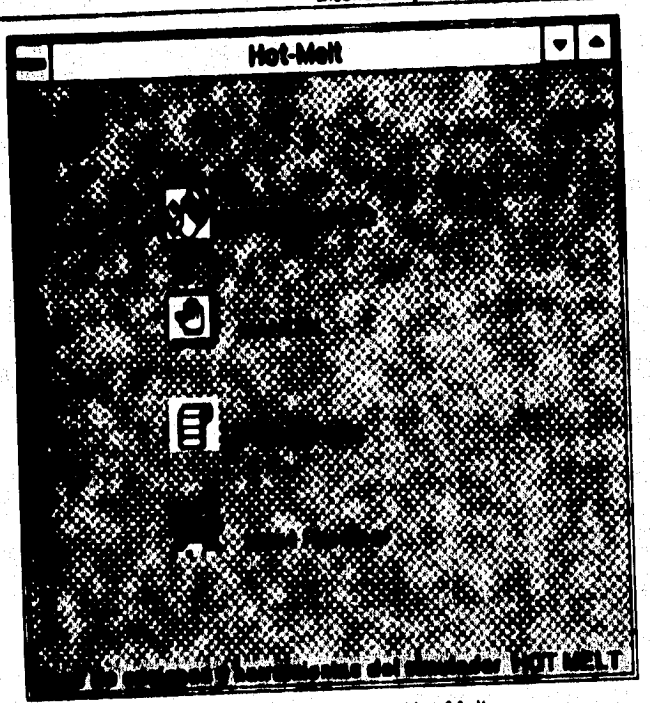

**Figura 111.3.23 Ventana Hot-Melt** 

**Ahora bien, el acceso a esta ventana seria de la siguiente manera:** 

- **1, Inicie el sistema simulador**
- **2. Se presenta la pantella principal**
- **3. Se da un doble dick sobre el botón " liot4Aelt**
- **4. Se presentará la ventana Hot4Aelt**
- **5. Se slige la aplicación deseada**

**Dentro de le ventana si usuario acosará a un modo manual, modo automático o al reporteedor, dando doble dick respectivamente sobre el botón. Al elegir el modo manual se realizará una simulación en donde el usuario podrá introducir los valores de las variables en las zonas de afectación, para el caso automático le simulación correrá con los valores recibidos del PLC'. Dentro del botón reporteador el usuario podrá obtener un reporte del comportamiento de las veriabiés durante los eventos de le simulación automática El diseño de estas aplicaciones serán explicados más a detalle en las secciones posteriores.** 

**Para el caso particular del botón de demostración se han creado también una serie de sucesos que asocian a esta imagen.** 

Botón:

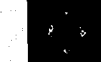

# **Bemostración**

**(Imagen5\_Clidt), Me botón se he programado de le misma manera que el botón**  anteriormente descrito, al dar doble click sobre el de demostración, se visualizará le ejecución de un programa que representa la animación de una parte del sistema Hot-Meh.

**De esta misma manera se han creado una serie de sucesos particulares para cada botón restante de la pantalla principal del simulador (Comunicación, Utileria y Salida).** 

#### **111.3.2 Menú Principa**l

**El menú principal se ha diseñado en la pantalla principal del sistema simulador, en éste se provee al usuario de un grupo de órdenes agrupadas bajo un mismo titulo. El grupo de todos los Mulos se ubicarán debajo del titulo de la forma**\_**(' Simulador Hot-Melt").**  Para realizar el diseño del menú se hizo uso de la herramienta Menu Design Windows, **en donde primeramente se seleccionó la forma en donde se deseaba crear el menú, a continuación se ejecutó la orden Menu Design del Menú VVIndow.** 

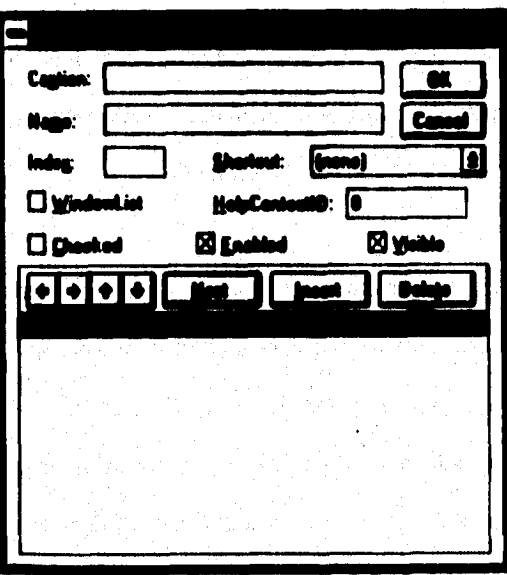

**Figura 111.3.24 Menu Design Window** 

**Una vez mostrada la ventana anterior en nuestra pantalla, se procedió a introducir los datos, en la caja de textos Caption se colocó el nombre del menú que se deseaba , en este caso &Color de Fondo, éste apareceré en la barra del menú como titulo. El ampersand (4) se utiliza para poder tener acceso al menú a través de la letra posterior a**  este simbolo y su acceso se realiza mediante la tecla ALT más la tecla de acceso **menú.** 

**En le cele ledo Neme se ha colocado el norribre 'alisado en el código para referirse al**  menú <sup>e</sup> Mnußellingsltem<sup>e</sup> y para que el menú quede especificado en la caja Caption es **importante oprimir el botón Next o bien pulsar Entrar.** 

**Se procedió a colocar los titula que compondrán el menú de Color de fondo, para este caso se die, un click en la flecha que apunta hacia el lado derecho y que se encuentra colocada en la ventana inferior del Menu Design VVindow, ésto permitió agregar elementos que compondrán al menú Color de fondo, tales como Blanco, Azul claro, Verde, Azul eléctrico y (kif. Dentro de esta opción se podrán cambiar las tonalidades de la pantalla.** 

**De la misma manera se procedió a realizar el menú de Ayuda, el cual contempla las opciones de Contenido, Buscar ayuda de..., Acerca de... .** 

Obsérvese que en la siguiente figura, A&yuda se encuentra al mismo nivel que &Color **de Fondo, pues bien éstos dos serán titula de las opciones del menú.** 

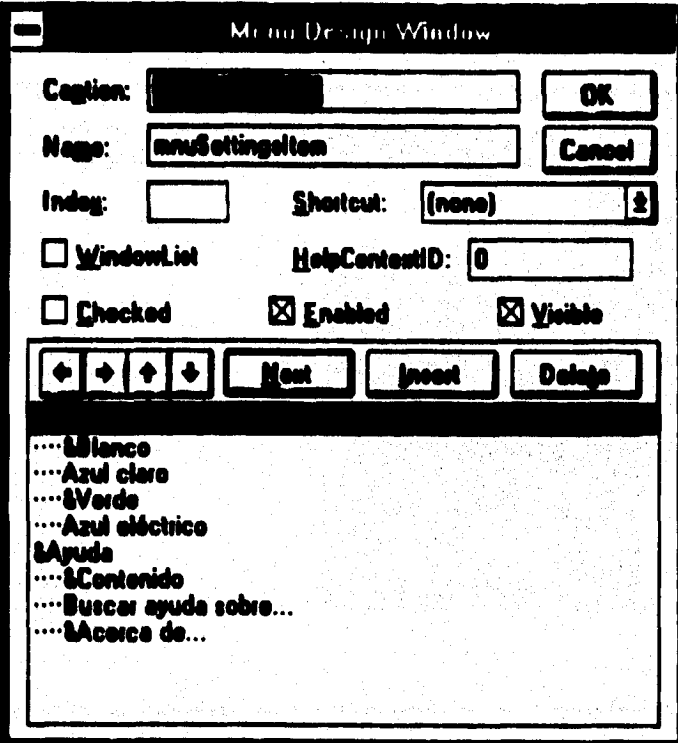

# Figura III.3.25 Diseño de las opciones del menú

A continuación se muestran las pantallas de la visualización de los menús

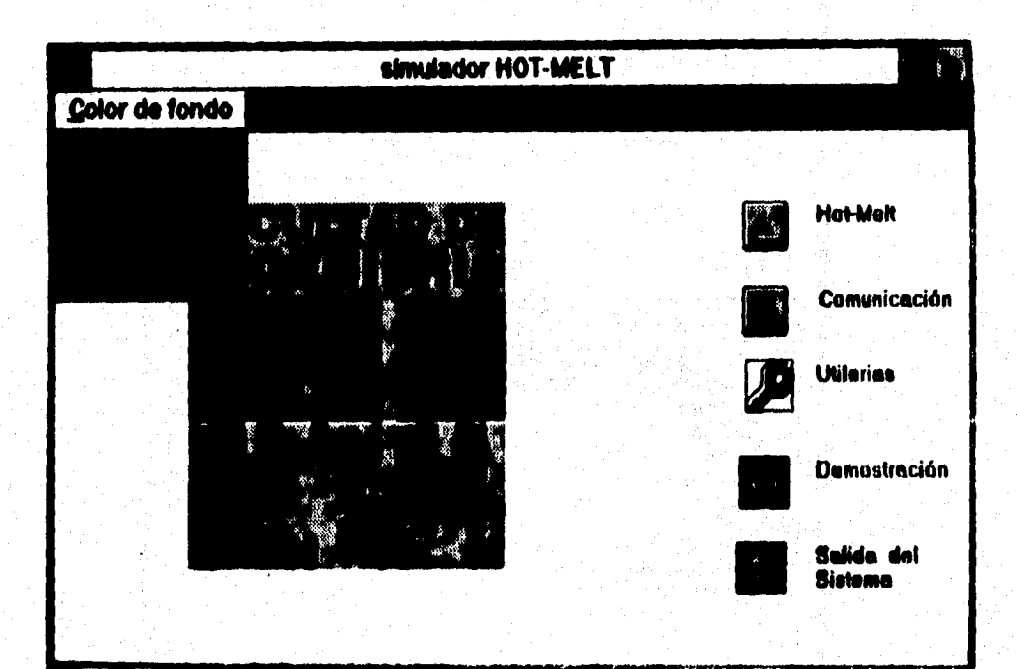

# Figura III.3.26 Opciones del menú Color de fondo

**Les opciones del menú de Ayude se explicarán a detalle en el módulo correspondiente el de Ayuda.** 

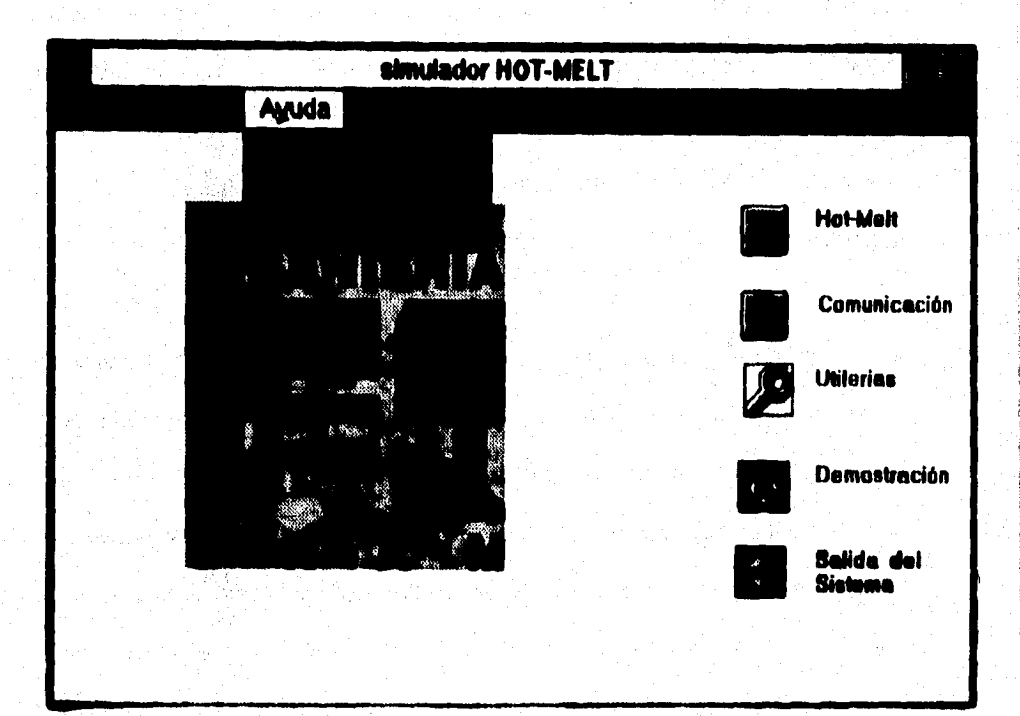

## **Figure 111.3.27 Opciones del menú de Ayuda**

#### **•.3.3 hubo de ~elle**

**En el diseno de tea pantallas se realizaron pruebas aisladas por ventana en las que se observaba principalmente que se mostraran del lamido adecuado, de tal manera que se pudieran Visualizar ha opciones, uno de loe problemas presentados fue que en el momento de correr el proyecto las ventanas se presentaban en la pantalla de une forma minimizada y en la ubicación incorrecta. Este problema fue solucionado guardando las pantallas en forma maximizada yen el lugar deseado.** 

**De la creación de les pantallas, la parte más complicada se presentó en el momento de insertar iconos, ya que se realizó una búsqueda del icono más representativo para la aplicación, haciendo entre cinco y diez intentos promedio para localizar el adecuado,**  pues bien dentro del directorio de iconos de VB (C:\vb\iconos) se encuentran seis **grupos promedio de iconos, por ejemplo; grupo oficina, computadora, disco, knpresora, Industria, etc. A su vez existen quince iconos promedio por grupo como:**  C:>\vb\iconos\oficina\pencil0, pencil1, pencil2, ..., pencil15. En donde esta distribución **no da facilidad para insertar iconos, ya que hay que buscar el más representativo, ésto implica hacer todo un seguimiento para Insertar una imagen dentro de la forma, tan solo** 

**316** 

para visualizar el dibujo y si es el requerido se deja, de lo contrario se sigue intentando **hasta tomar el adecuado.** 

**Una vez obtenidas las formas con los botones adecuados (programados) y en el lugar deseado se procedió a la realización de pruebas de sucesos (pruebas integradas), es decir, que en el momento de elegir una aplicación efectivamente se presentaran las ventanas correctas, se presentó que en ocaciones las ventanas no eran las requeridas, pues bien sólo bastó con revisar el código (programación) del botón, y efectivamente la**  especificación de la forma.show no era la correcta, se colocó el nombre correcto de la **forma y de esta manera se solucionó la liga entre formas** 

**Otra prueba realizada fue la de validación del password (primer pantalla del sistema), éste presentó una serie de problemas, ya que en el momento de teclear la clave de acceso, el programa lela absolutamente todos los caracteres tecleados, ésto ocasionaba que si por cualquier razón se le deben espacios en blanco, eran considerados como parle de le clave y desde luego en el momento de la comparación**  era incorrecto, por lo cual no permitía el acceso al sistema. Para resolver este **problema, se utilizó una instrucción que para cualquier carecer " blanco " fuera descartada la lectura y considerados sólo aquellos diferentes di' blanco'** 

También se realizó una prueba para que efectivamente validará la modificación del password, para esto una vez modificado el password se inicializó el sistema , y en el momento de teclear la clave de acceso reconociera la clave nueva. Se tuvo un problema grave, va que la cleve nueva no se estaba almacenando correctamente en la variable y en el momento de hacer la sustitución por la clave anterior se perdía el valor. Para resolver este problema se asignó la clave nueva a una variable que permitiera realizar la sustitución por la clave anterior antes de salir del sistema, para que en el momento de entrar nuevamente la clave, va se encontrara registrada.

وأحاديث والمتعارض والمتعارف والمتعارف والمتحارب

a un de les Connes es Angles (

the complete that we conclude the complete state of the complete the complete that the complete the complete t<br>The complete the complete the complete the complete the complete the complete the complete the complete the co

stille for

a kacamatan

- The District (株式) by Picker

 $\label{eq:1} \frac{1}{2}\sum_{i=1}^n\sum_{j=1}^n\sum_{j=1}^n\sum_{j=1}^n\sum_{j=1}^n\sum_{j=1}^n\sum_{j=1}^n\sum_{j=1}^n\sum_{j=1}^n\sum_{j=1}^n\sum_{j=1}^n\sum_{j=1}^n\sum_{j=1}^n\sum_{j=1}^n\sum_{j=1}^n\sum_{j=1}^n\sum_{j=1}^n\sum_{j=1}^n\sum_{j=1}^n\sum_{j=1}^n\sum_{j=1}^n\sum_{j=1}^n\sum_{j=1}^n$ 

<u>, agus a chuireach ann an siorraidh ann an chaolachadh an Cheangailteach</u>

**みずい 調査** 

320

 $\mathcal{C}^{(1)}\leftarrow \mathcal{C}^{(1)}\leftarrow \mathcal{C}^{(1)}\left$ 

## M.4 DIGEÑO E IMPLEMENTACIÓN DEL MÓDULO DE UTILERÍAS

Este módulo como su nombre lo indica, esta comprendido por tres utilerias, Base de Gráficos, Modificación de Paseword y Bitácora.

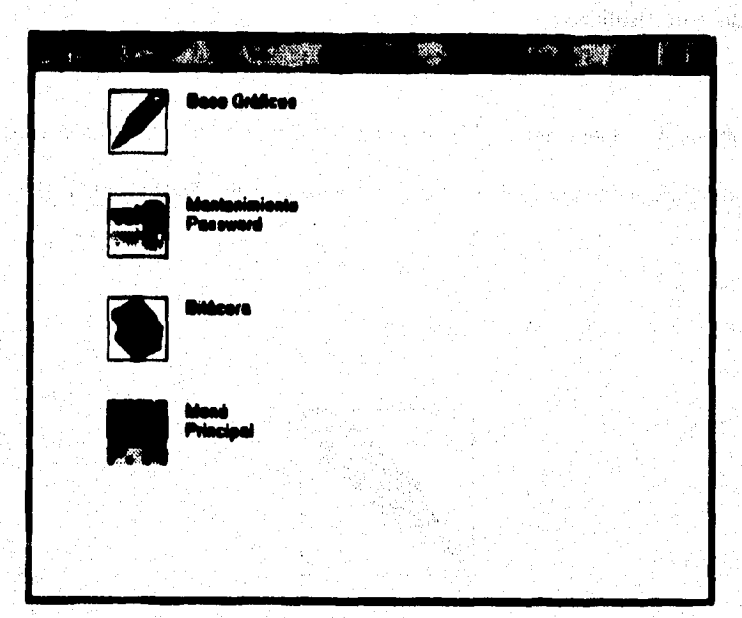

Figura III.4.1 Pantalla principal de Utileria

Generalmente todos los sistemas proporcionan algunas utilierías, que en un moménto determinado pueden servir y apoyar al usuario, sin embargo no se debe perder de vieta, que se trata de programas útiles, pero no cruciales en el funcionamiento madular del sistema.

#### **M.4.1 Base de Gráficos**

Este submódulo, se encuentra ubicado dentro de las utilerías del Sistema HOT MELT. es una herramienta completa de dibujo, que cuenta con una Base de gráficos.

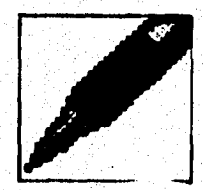

Figura III.4.2 Botón Utilería de Base de Gráficos

Disaño y Construcción de la Base de Gráficos

ยเริ่มมีคราบ เป็นเริ่มรับ

n Standard Control of the Standard Control

**El diserto y construcción de le Bese de gráficos, se hace en función de le instrumentación y el equipo con que se cuenta en el proceso, dicha instrumentación tiene como objetivo registrar los valores de las variables e medir y la componen los siguientes elemento' Termopar, NTO., Válvula Solenoide, Válvula Neumática, Limit Switch, Encoder y Sensor de Proximidad, Esta base de Gráficos tiene como propósito facilitar la inserción de estos componentes, en el gráfico del HOT MELT, para el caso en el cual el usuario requiera una visualización más completa de la ubicación real de estos componentes dentro del equipo de dosificación.** 

A continuación se muestra un esquema que ubica por zonas el equipo que integra el **proceso; con el fin de identificar en forme >precise las variable • medir, y de esta manera se tenga una idee dora' de como ubicar la instrumentación en la plantilla principal y también de que elementos se pueden relacionar.** 

any landinin'i maraka amin'ny faritr'i Halen et ao amin'ny faritr'i Nord-Amerika ao amin'ny mandritry dia GMT+<br>Ny INSEE dia mampiasa ny kaodim-paositra 2008–2014. Ilay kaominina dia kaominina mpikambana amin'ny fivondrona

รองเอก ได้ เพราะได้การไร่เรื่อง สำหรับ เรื่อง เรื่อง ได้ เพื่อน เป็นเพื่อง อย่อ เริ่มขึ้น เรื่องเรื่อง ที่ 19

andra di kwalitaria kumia la she wa li lihar pikihuruku a manjani hammaki

L. A.K. (1930) nagrimen bila media

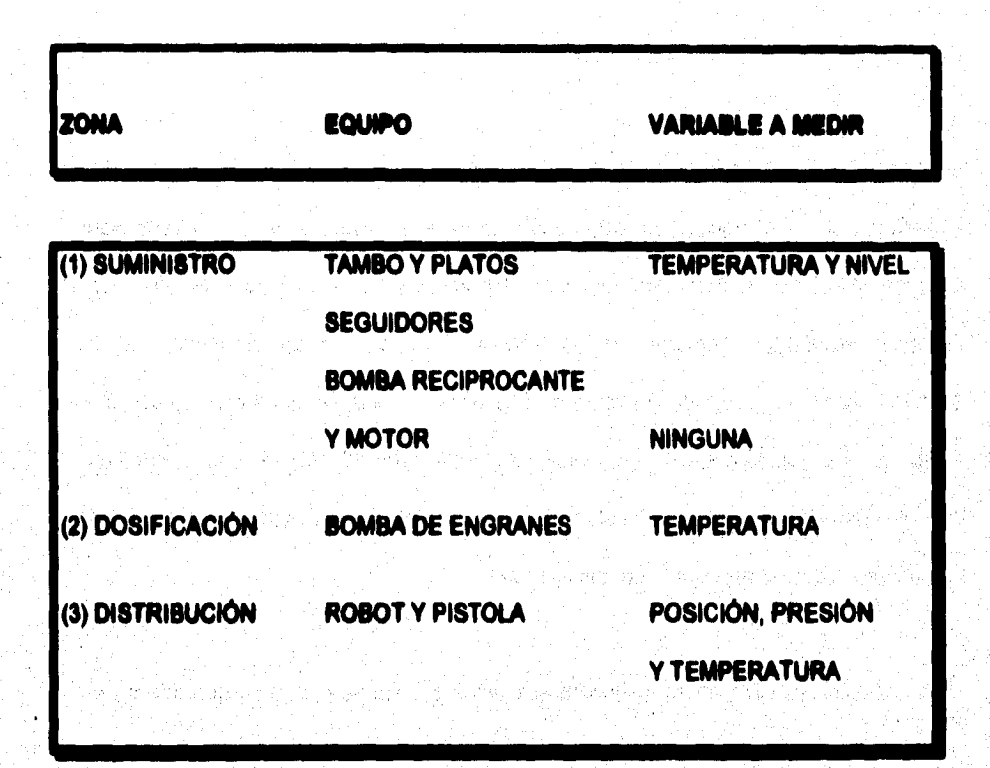

Tabla III.4.1 Distribución del Equipo por Zonas

Para el diseño de los gráficos se utilizó una aplicación de Visual denominada lconworks, que es un editor de iconos, los iconos que son creados en esta herramienta, tienen por omisión la extensión .loo, la cual como es de esperarse es compatible con Visual Basic.

A continuación se explica el procedimiento para el diseño de estos iconos y se muestra la pantalla principal de esta aplicación.

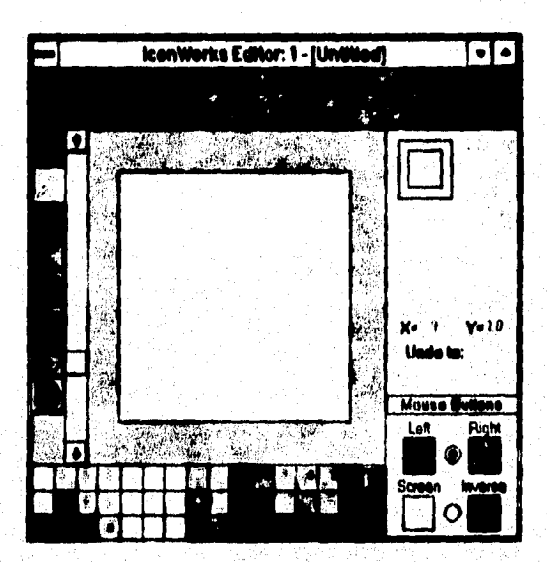

111.4.3 Pantalla principal Iconworks

Al entrar a lcomvorks, da por omisión una nueva pantalla lista para dibujo, lo que sigue es utilizar cualquiera de las herramientas que ofrece para diseñar el nuevo gráfico.

Una vez concluido el diseño es salvado como <nombre>.ico de esta forma es posible jalarlo desde Vieual Basic e incrustarlo en la forma TABLERO.FRM, donde se programó la utileria de Base de Gráficos.

Ejemplo de un Diseño de icono. Éste representa el elemento de la VÁLVULA. SOLENOIDE, utilizado en la Base de Gráficos.

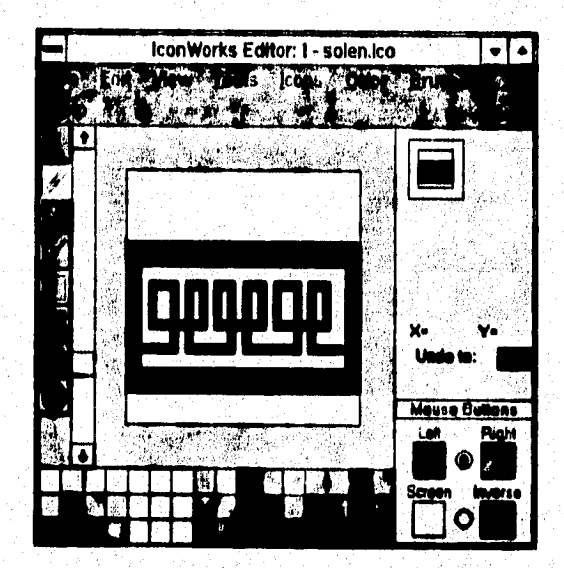

Figura III.4.4 Diseño de la Válvula Solenoide

**1990年度 中国語文化社会** 

**La representación gráfica de estos elementos, tiene por oblato brindar al aperador del**  sistema la posibilidad de modificar su propio entorno visual, de acuerdo a las necesidades que tenge, que pueden involucrarse con el rediseño de la plantilla a efecto **de identificar a detalle les variables que estén involucradas con el equipo o por otra parte con el fin de agregar nuevos componentes que deban indultes en el proceso, ya que el diseño del sistema contempla la posibilidad de que dele sea modificado. Es por silo que este módulo tiene integrada una opción de base de grillos estándar, que contiene una lista de slmbolos que represente los elementos antes mencionados, los**  cuales fueron creados siguiendo ciertos lineamientos dictados por la norma ISA-S5.2, la **cual determina que eimboiogla debe aplicarse dependiendo de la ineliumenteción. Cebe señalar que por razones de sopado no fue posible asignar si gráfico adecuado en todos los casos, lo que llevó a creer una nomenclatura especial, pero la idee fue conservar este melodologia, le cual se utiliza nomvalmerée pera representar operaciones de propaso de tipo hardware, eléctrico, neumático, hidráulica u otros.** 

En la siguiente tabla se puede identificar el gráfico diseñado así como también el **elemento el cual representa.** 

326

## **ELEMENTO**

**TERMOPAR** 

**ATD** 

## REPRESENTACIÓN

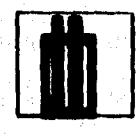

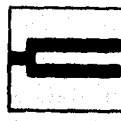

929292

**VALVULA SOLENOIDE** 

**SENSOR DE PROXIMIDAD** 

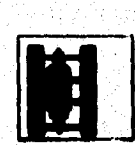

 $\vert \vert$ 

**ENCODER** 

医肾上腺炎

**SENSOR DE POSICIÓN** 

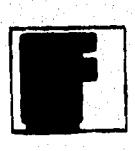

ampers of a series in the first of the first of

**325** 

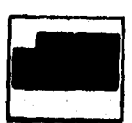

## **VÁLVULA NEUMÁTICA**

Continuando propiamente con el desarrollo de la utilería denominada Base de Gráficos, **podemos decir que esta herramienta cuenta con un menú, el cual permite al usuario crear un nuevo dibujo, guardar el diseilo, y salir de le aplicación.** 

Se realizaron 5 herramientas de dibujo y 7 Gráficos, los cuales se mencionan a **continuación:** 

- **1. Dibujar a mano aliada**
- **2. Dibuier linees**
- **3. Dibujer cajas**
- **4. Dibujar circulo**
- **5. Escribir texto**
- **8. &Mico de Proximidad**
- **7. Gráfico de Unte Switch**
- **8. Gráfico del Encoder**

329

9. Gráfico del Termopar

10. Gráfico de la Válvula Solenoide

11. Gráfico de la Válvula Neumática

12.Gráfico de RTDs

A continuación se muestra la pantalla y la ubicación de las herramientas descritas.

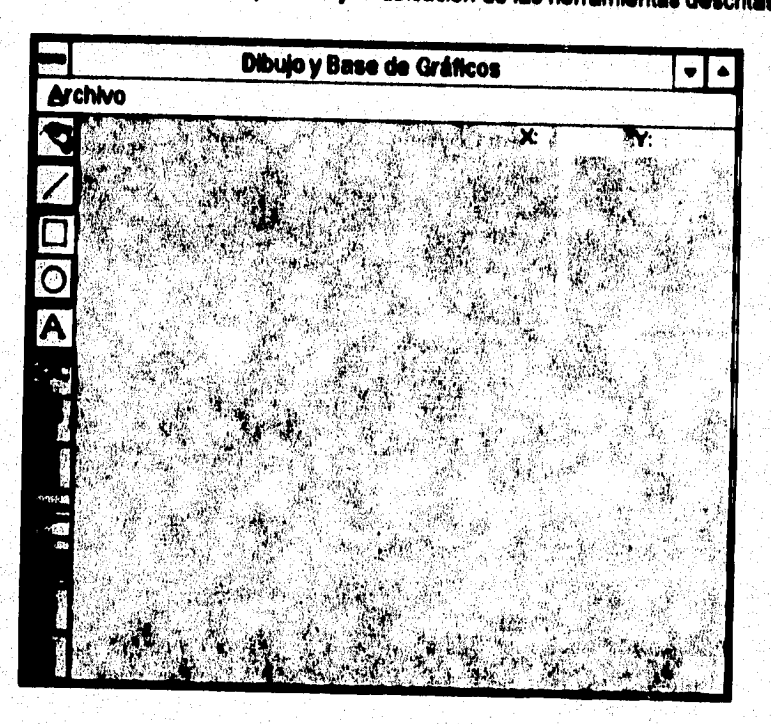

III.4.5 Pantalla principal de la Base de gráficos

Nuestro primer paso para el desarrollo de la aplicación es crear los botones, con la única variante de que éstos se crean como un arreolo, cada Botón correspondiente a cada herramienta de Dibuio, así como los de la base de gráficos se hacen por duplicado, con la finalidad de dar el efecto de botón pulsado y poder arrastrar los préficos de la Base de gráficos dejando una copia de este botón en su lugar correspondiente en la barra de Herramientas.

A cada pareja de iconos se asigna la propiedad de visible de la siguiente forma.

Indice par visible=true indice imper **visible=false** 

PS.

Dado que los iconos se sobreponen uno arriba de otro un botón sin pulsar tendrá indice impar, y el pulsado tendrá indice per.

ในใจอยู่ห้อง เหล่าไปแล้วหน้องผู้เข้ามารู้จัด และ ได้ว่า และเองจนใ

El efecto pulsado equivale hacer la imagen visible, y hacerla no visible vuelve a la posición normal dicho bolón. A la contrada popular a la presentación de la propiesa

Tegalitest

te konzultation für eigenen minister

331

Sólo se puede tener activa una de las herramientas a la vez. Para programar las **herramientas y los gráficos se utilizan los siguientes eventos:** 

**MouseMove. Al mover el ratón para el dibujo a mano alzada.** 

**MouseDown.** Al pulsar un botón de mouse, para indicar el inicio de algún trazo y **para activar alguno de los iconos.** 

MouseUp. Para señalar la ubicación deseada en donde dejar alguno de los **gráficos al ser arrastrado a la plantilla de dibujo, o para indicar el final del trazo dibujado.** 

#### III.4.2 Modificación de Password

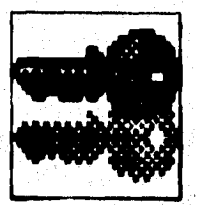

Figura III.4.6 Botón de entrada Utileria Modificación de Password

Esta utilerla permite cambier el password; cabe mencionar que para poder modificarlo, es necesario conocer el anterior, ya que lo pide inicialmente para poder permanecer dentro de esta coción, de esta manera se asegura que sólo personal autorizado tendrá **la posibilidad de realizar esta operación, en el caso de que no se de en forma correcta**  el password inicial, el sistema cierra la forma automáticamente impidiendo cualquier **modificación en el Pessword, además como medio de seguridad pide confirmar el nuevo Password, antes de reemplazarlo de manera definitiva.** 

**Inicialmente se crearon tres etiquetas con sus correspondientes cajas de texto, la primera pare teclear el password anterior, otro para teclear el nuevo y la última para confirmar el nuevo password, la manera de crear estas cajas de texto ya fue explicada, la única variante es la propiedad de password, en la cual se da el caracter por el cual se quiere sustituir cada una de las letras tecleadas en la caja de input, para este caso el caracter que se seleccionó es como se puede apreciar en la caja de propiedades un asterisco'.** 

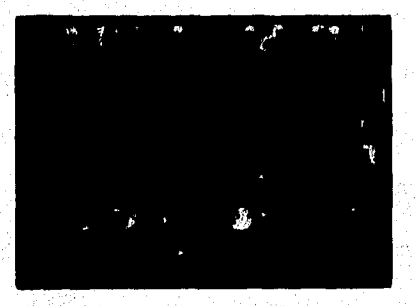

**Figure 111.4,7 Ceje de propiedades** 

**333** 

A continuación se muestra la pantalla que corresponde a la utilería de cambio de **pauword.** 

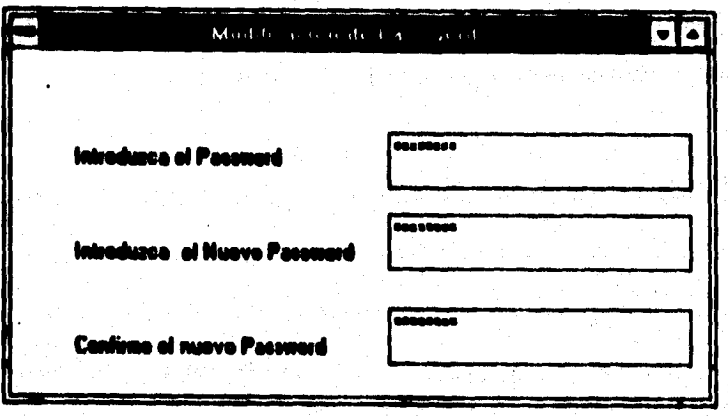

**Figura II I.4.13 Cambio de Paesword** 

**En cuanto a la programación de le validación del paesword, lo único que se hace, es**  comparar el contenido de una variable de tipo String, con la cadena de caracteres **introducida en le cala de luto, en ceso de ser igual pemite el paso y en el caso contrario lo impide, pare la programación correspondiente al cambio de password,**  sustituye el valor de esta variable String con la nueva cadena tecleada en la tercer cala de input, ésto si y solo si el password tecleado en la primera caja de texto (Password

SEAS SEASON SEASON SEASON SEASON SEASON SEASON SEASON SEASON

anterior) es correcto y el contenido de la caja de texto dos (Password Nuevo) es **idéntico al de le cela de lulo tres.** 

### **111.4.3 Bitácora**

**Esta utilerie fue disonado con la finalidad de proporcionar al usuario, un editor donde**  pudiera hacer anotaciones sobre el sistema HOT-MELT, recordatorios, sucesos **importantes, descomposturas o problemas en el proceso, obsentaciones sobre éste,**  materia prima, refacciones, etc.

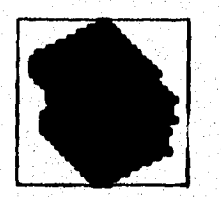

Figura III.4.9 Botón de entrada utilería de Bitácora

**Esta ubleria cuenta con un menú de archivo, el cual esta compuesto por les opciones**  usuales como son: Nuevo, Abrir, Guardar, Guardar como..., y Salir; un menú de Edición

**Organización de iconos, y por último un menú de Ayuda. que nos permite realizar operaciones al editar como Cortar, Copiar y Pegar; otro de opciones con el cual podernos elegir tipo de letra y tamaño de la misma, uno de ventana que realiza las operaciones conocidas en Windows como Cascada, Mosaico, y** 

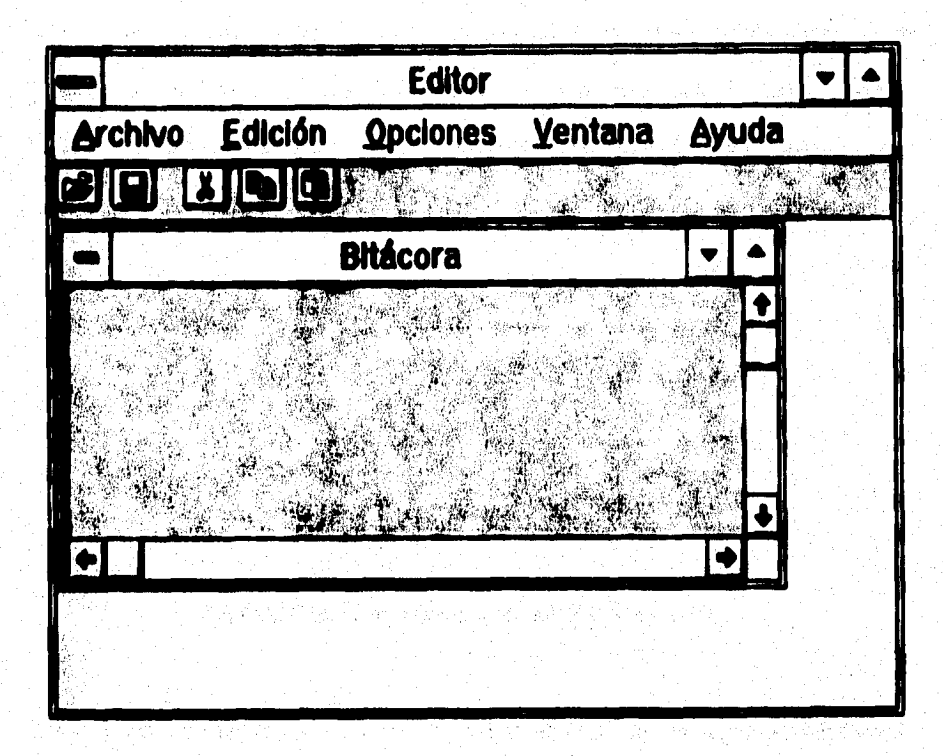

**Figura 111.4.10 Pantalla principal de la utileria Bitácora** 

336

**Para le programación se utilizó una caja de texto, sólo que ésta se ajustó al tamaño de la forme, de este manera es posibte escribir libremente, lo particular en esta caja de texto, es que se le da le propiedad de multillnea, de esta forma se puede escribir dentro de esta ceja varias linees de texto sin problema.** 

**También se programaron algunas de las ftinciones más comunes en iconos, para facilitar el manejo de esta utileria, como lo es el Guardar, Recortar edición,** *Pagar*  **adición y Abrir un nuevo archivo.** 

#### III.4.4 Pruebaa del Módulo de Utilerias

**En le utilerle de gráficos se tuvo el problema de le incorrecta elección inicial del editor de iconos, para diseñar la Base de gráficos, ésto debido a que se omitió el hecho de**  que Visual Basic sólo puede jalar imágenes con extensión .bmp ssi como .ico, el editor usado inicialmente fue GRAPHIC MENUS, el cual brindó buenas posibilidades de dibujo **y diseflo, por lo que le base de gráficos se creó satiefedorierninte, sin embargo el**  problema de este editor es que les imágenes diseñadas en el mismo tienen por **extensión .ico, una solución a este problema era obtener algún 'convertidor de borato**  que **permitiera pasar de esta extensión a la extensión .ico deseada, sin embargo no se**
**encontró ninguno convertidor que hiciera posible lo anterior, por tal motivo, se optó por utilizar la herramienta de Iconworks, al trabajar con elle se pudo advertir que es una herramienta muy completa y que satisface las necesidades de dibuho y diseno, considerándola finalmente como la opción más adecuada pare la Base de Gráficos.** 

**El problema que se presentó pera cambiar el pessword fue el poder relacionar la variable string, donde se almacene el nuevo password pare ser substituido de forme efectiva en la variable string de la primer pantalla de acceso al sistema, debido a que en lee primeras pruebas de este submódulo se pudo ver que el cambio del password nuevo sólo se respetaba, mientras no se saliera completamente del sistema, una vez fuera volvía a solicitar el password anterior, para dar solución a este problema se tuvo que**  declarar esta variable string como global, de tal forma que se respetara el último valor **asignado e le misma.** 

Al probar el submódulo Gilácora, se observó que sólo permitia escribir en una sola **linee, si se continuaba escribiendo iniciaba y sobreescrible en le misma linee sin**  importar que tan grande fuera la caja de texto, ésto se solucionó como ya se mancionó **Penislmio la Propiedad de mulláis\*. en True.** 

Diseño e implementación del sistema de simulación

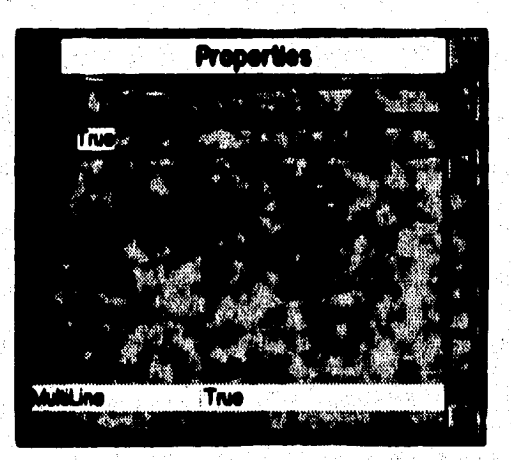

Figura III.4.11 Tabla de propiedades

فخاص وكالاسترابيليون المتراجعة

# <u>IN.S DISEÑO E IMPLEMENTACIÓN DEL MÓDULO DE COMUNICACIONES.</u>

El principal interés de crear un módulo de Transmisión y Recepción de datos entre PC's. para efectuar el desarrollo del sistema de Simulación y Monitoreo es el de reproducir lo más parecido a la realidad la transferencia de datos que se tievaria a cabo si este proceso se hiciera tomando la información desde la unidad de control y se enviara a la PC que elecuta el programa de monitoreo. Es por ello que las características de diseño relativas a este módulo, aunque se han manejado en forma independiente como los demás para posteriormente integrarse en uno solo, se ancuentran relacionadas directamente con el módulo de Simulación y Alermas; el cual se encargará de darle un manejo e interpretación a la información recibida de acuerdo a las circunstancias que se establezcan para las variables a monitorear.

De acuerdo al objetivo antes planteado, una condición importante a cumplir es la de evaluar en forma inmediata la información transmitida por la PC que hace la labor de la unidad de control; ésto con el fin de ejecutar en forma simultánea las acciones pertinentes por la segunda PC que monitores les condiciones del sistema. Es por ello que la interface entre las dos PC's se ilevó a cabo estableciendo una conexión conocida. como conexión Módem Nulo, la cual se utiliza para transferir archivos en forma

339

**• ineasirantación del sistema de simulación** 

**asíncrona, pues cada dato que Nepe tiene que procesare, inmediatamente, y no se precisa de sincronía para transferir le información.** 

Para establecer dicha conexión, sólo se requiere conectar 4 pines del puerto de **comunicaciones RS-232. A continuación se muestran** 

# **MÓDULO RECEPTOR / TRANSMISOR :**

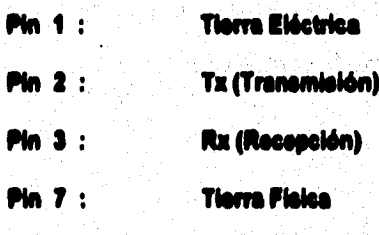

**Tabla 111.5.1 Elementos de conexión necesarios pare une comunicación directa entre los** 

#### **puertos sedales R.232,**

· Establecer la comunicación entre PC's utilizando como lenguaje Visual Basic baio un ambiente Windows, implica mantener una estrecha relación con el manejador de

**comunicaciones de este sistema operativo, el cual controle le transmisión de datos y le transferencia de los puertos operando de la siguiente forme :** 

**Cuando el sistema manejado' de comunicaciones de Windows recibe la solicitud del**  puerto, verifica que éste no se encuentre ocupado para poder asignarlo, de lo contrario **i mantiene inactiva dicha solicitud. En caso de estar disponible lo ibis y crea un buffer de Transmisión y Recepción de datos con el fln de** *Majar* **en tome temporal la información que es enviada o recibida. Ésta solicitud de puerto terne parte de un Conjunto de Configuraciones que contiene los valores de los parámetros necesarios pera establecer le comunicación. A continuación se mencionan :** 

## **Puerto Serial**

Este parámetro le especifica al Manejador de Comunicaciones el puerto que se ha **solicitado, el cual comúnmente es el 1 ó 2 y en algunos caeos se manejen hasta cuatro ' ~011.** 

#### **Boud Rote**

일 2010년 2월 20일 1월 20일

El Baud Rate es la velocidad a la que se mandará la información a través del puerto asteccionado y convencionalmente se recomienda que sea a 9800 baudios para un tipo. **de comunicación asincrona. Este valor se maneja por omisión en el programe que configura los parámetros, pero se tiene asociado otro conjunto de valores que son 1200,**  2400, 4800 y 19200 para casos especificos, aunque para variar esta velocidad se tienen **que tomer en cuente algunas consideraciones si no se quiere perder información en el transcurso de le transmisión.** 

# **Bit de Dates**

El bit de datos tiene la función de indicar el número de bits que van a conformar una unidad de información construyendo arregios de detos de 7 u 8 bits generalmente, que a su vez pueden formar cadenas de 128 o 256 bits para que de esta forma sean transmitidos.

#### **Tipo de Paridad**

เพื่อรับอังคับอังคม จันทั้งสรมเปลี่ยงกล้าวได้ ยังมากล่าวว่า ปากแบบอายารสรมสิงค์ของ

Bell'Estimonia di Milit

Este parámetro es un simple método de validación de datos que maneja dos tipos de paridad -non o par- y se encarga de verificar que el número de bits que se han transmitido see el correcto.

and the special contribution of the state of the state of the contribution of the contribution of the contribution of the contribution of the contribution of the contribution of the contribution of the contribution of the

ma sawa shekara masa katika Ali

hail general keeppear oo kan een bekaar pe pili

Sergi Bilime

342

and a stage was go

# **lit de Puede**

El bit de parada se utiliza una vez que se ha recibido la información y toma el siguiente bit o bits recibidos para tomarlos como bandera que indique el fin del envio de una **cadena de bite.** 

**A continuación se muestra un esquema que ilustra si proceso antes mencionado :** 

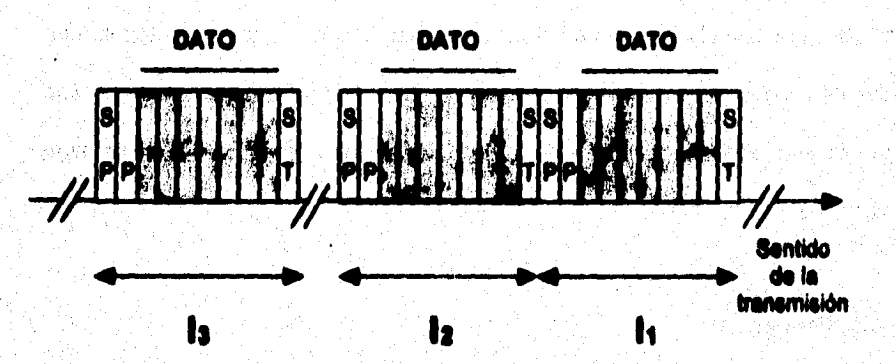

**Figure III.5.1 Comunicación asincrona** 

**El transmisor puede enviar una o mis unidades de dates cuando gene dalos listos para**  ser enviados. Cada unidad de datos cuenta con un formato, en el cual se utilizan dos **bils (un bit es le mínima expresión de información representada en una computadora)** 

**Clisaño e irralamentación del sistema de simulación** 

an iti ma shekerar kutha tare k

344

de control para sincronizar el byte (integrado por ocho bits). Estos dos bits son llamados **de Start (inicio) y Stop (paro) respectivamente.** 

**Donde el bit &ad indica al circules receptor que a continuación vienen datos pare que empisoe a medir los periodos t, en donde si tiempo asignado a un bit es siempre el mismo, y por lo tanto también serón iguales los intervalos de tiempo. Mientras que el bit Stop informa de le finalización de datos.** 

**M.S.1 Desarrollo del Sistema** 

La Base de Diseño sobre la cual se ha creado el módulo de comunicaciones toma como referencia las consideraciones técnicas antes mencionadas, las cuales le dan las características funcionales que en forma concentrada se muestran a continuación :

The State of the Control of the Control of the Control of the Control of the Control of the Control of the Con<br>Control of the Control of the Control of the Control of the Control of the Control of the Control of the Contr

a di kacamatan ing Kabupatèn Propinsi Jawa Sulawe Propinsi Jawa Sulawe Propinsi Jawa Sulawe Propinsi Jawa Sula<br>Kabupatèn Propinsi Jawa Sulawe Propinsi Jawa Sulawe Propinsi Jawa Sulawe Propinsi Jawa Sulawe Propinsi Jawa Su

and the same of the party of the state of the same of the same of the same of the same of the same of the same of the same of the same of the same of the same of the same of the same of the same of the same of the same of

- 2009년 - 10월 20일 - 10월 20일<br>대한민국의 대한민국의 대한민국의 대한민국의 대한민국의 대한민국의 대한민국의 대한민국의 대한민국의 대한민국의 대한민국의 대한민국의 대한민국의 대한민국의 대한민국의 대한민국의 대한민국의 대한민국의 대

ta di Santi Selatan Keba

and the state of the state of the

**Lee Datos Lee Datos Habilita Puerto** Carge Buffer **Carga Buffer Desglosa** Recep/Trans. **Variables** Trans./Recep. **TRANGMIGOR REGISTOR** 

**Diseno a implementación di SIGIBM11 do simulación** 

ICIÓN

**IONITOREO** 

Figura III.5.2 Funciones de los elementos de comunicación

**ALARMA** 

Una forma de realizar esta aplicación seria utilizar las sentencias estándar de E/S de Visual Basic (OPEN, CLOSE, GET, PUT,...) para establecer la comunicación, pero esta **forma presenta problemas de pérdidas de datos, especialmente por encima de 2400 Baudios y también cuando Wndows cede el control a otra aplicación La razón es que**  estas sentencias trabajan con los drivers de los puertos serie de DOS, y éstos no fueron i diseñados, ni para altas velocidades ni para un entorno multitarea como Windows

Comparison and the

equivalentes a estas sentencias, las cuales son :

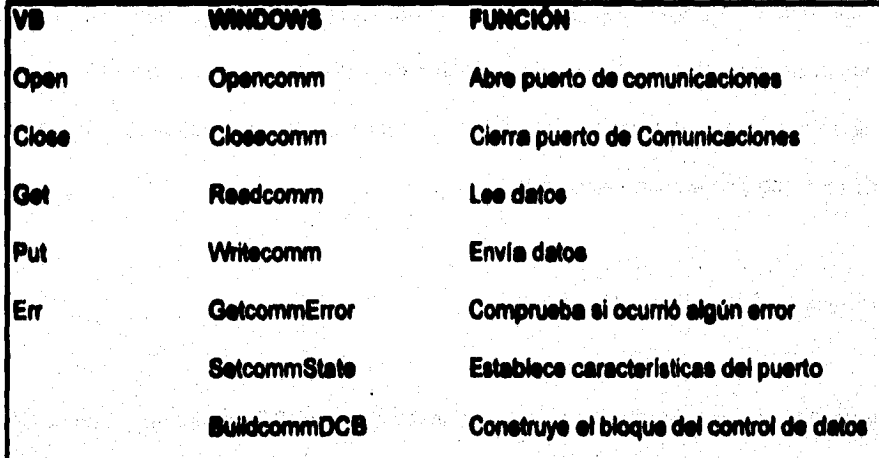

Table III.5.2 Funciones de E/S de Vieual Basic, su equivalente en Windows y la función

que realizan.

Para establecer las comunicaciones, se tiene que seguir los siguientes pasos en Visual **Basic** 

346

an<br>Shokod melalus sa

# Apertura del Puerto de Comunicaciones

Para realizar esta operación, se crea una función Opensomm con los arqumentos del puerto de comunicaciones, tamaño del buffer de entrada y del buffer de salida. Esta función devuelve un número que identifica al puerto de comunicaciones abierto, o un número negativo si ocurre algún error.

## **Biosue de Control de Dates (DCB)**

Para ello es necesario llamar a una función BuildcommDCB con los arquimentos de definición del puerto y estructura DCB, que es una cadena de caracteres con formato iqual al utilizado por la orden MODE de DOS, que se utiliza para llenar la estructura de tipo DCB. Por ejemplo: "com2:2400.n.8.1".

### Caracteristicas de Comunicación

**TEMPLO AND ANTIFICATION** 

Para realizar esta operación, se llama a la función SetCommetate pasando como argumento la estructura de datos de tipo DCB, en la que previamente se almacenaron. talas características

#### **Envio de Dates**

**Cuando se quieran enviar datos al puerto de comunicaciones, utilice la función WrNeComen que tiene los siguientes perímetros: un valor ID que identifica al dispositivo de comunicaciones ( este valor es devuelto por la funciónOpenComm), una cadena de valores que contiene los caracteres enviados y el número de caracteres enviados. Un valor negativo indica que ha ocurrido un error. El valor absoluto del valor devuelto por la función coincide con el número de caracteres enviados.** 

#### **Lectura de Datos**

**Para ello se establece un lazo que este a le espera de loe datos de nuestra aplicación a recibir utilizando la función ReadComm que tiene los siguientes parámetros : un valor ID que identifica al dispositivo de comunicaciones, une cadena de caracteres que**  contiene los caracteres recibidos y el número de ellos. De igual manera a la explicación **anterior, un valor negativo indica que ha ocurrido un error, El valor absoluto del valor devuelto por la función coincide con el numero de caracteres recibidos.** 

# **Cenlrel de errares**

Cuando ocurre un error durante una operación de comunicaciones Windows bloquea el **puedo correspondiente, el cual permanecerá bloqueado hasta que se invoque a le función Gelseenmerrer, le cual devuelve un código de error. Es una buena práctica Nemor a la función después de hacer una lectura, por si ocurre algún error sobre el dispositivo de comunicaciones.** 

## **Cierre de Puertos**

**Aqui se utiliza la función Cleeecomm para cerrar el puerto de comunicaciones cuando estas finalicen. Si el puerto no puede cerrarse, este función devuelve un valor negativo.** 

**Una vez abolsado el proceso de comunicaciones, se determina con precisión que elementos lo componen y de esta manera es posible disertar le pantalla principal en Visual Basic que contendrá el menú de opciones, el cual queda de la siguiente forma** 

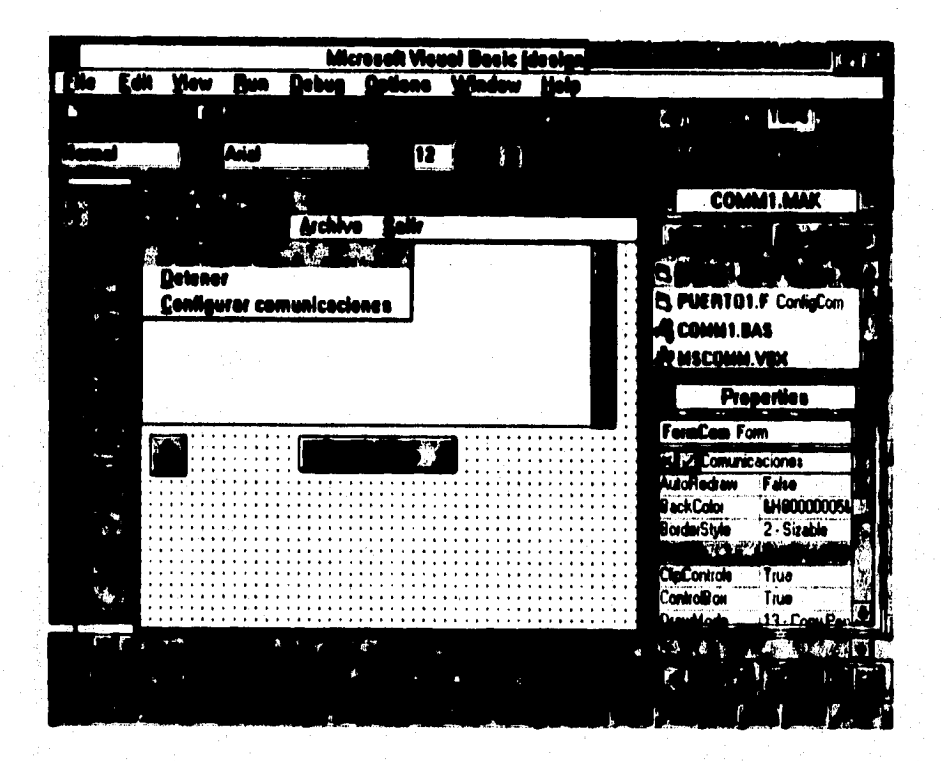

Diseño e implementación del sistema de simulación

Figura III.5.3 Pantalla principal del Módulo de Comunicaciones

Para crear este menú se inicia una aplicación y se crea una forma que se titula Comunicaciones y que contiene los controles que se indican en el menú anterior, y con les siguientes características principales :

**deslio e Implemenlacián del sistema de simulación** 

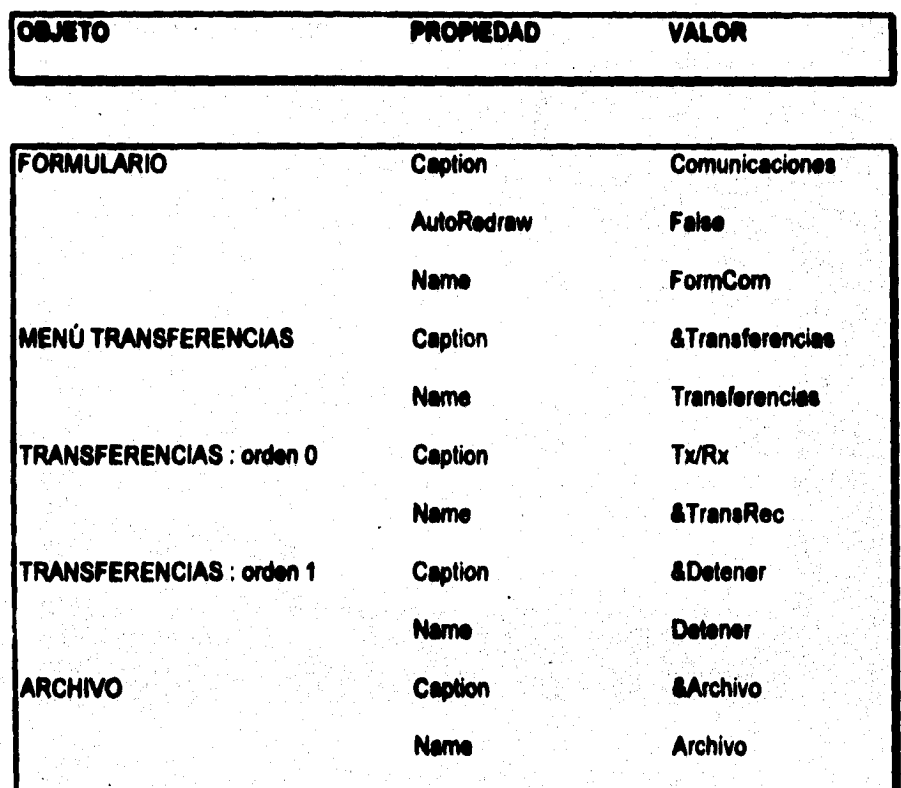

**Tabla III.5.3 Propiedades de la Pantalla Principal.** 

**A continuación se explican cada una de las opciones:** 

おんな にっぽん にっぽん あいしょう

washone ele

**Inicialmente se toma de la Caja de Herramientas un icono que Nava a cabo el control de comunicaciones (ubicado en la parte inferior Izquierda) y se encarga de manejar las interacciones seriales enviando información del estado de la transferencia a través de los comandos utilizados por Windows.** 

# **Transferencias**

**Este Submenú presenta tres opciones relacionadas con el proceso de comunicaciones exclusivamente, las cuales se mencionan a continuación':** 

#### **Txflb**

**Esta opción que se creó como un botón de comando abre el puerto serial seleccionado**  y asigna un buffer temporal con el fin de recibir y/o enviar información. Si existe un error **o detecta un cambio en el estado de loa parámetros lo identifica y ejecuta acciones de control sobre la asignación del control de los puertos.** 

Disaño a implementación del sistema de simulación

#### **Detener**

**Cuando se desee detener el proceso de comunicaciones, esta opción se encarga de cerrar los puertos, restablecer los parámetros de asignación y ceder el control al manejado; de comunicaciones de Windows.** 

# **Configurar Comunico:lenes**

Esta opción invoca a la pantalla de configuración de parámetros de comunicaciones, **para establecer loe valores deseados; de no ser asl, esta pantalla que a continuación se muestra, tome valores por omision que han sido previamente asignados por el** programs.

TA 대학 발표 ASS (1996년)<br>대학 대학 발표 ASS (1996년)

t i kalendari p

ing Salah Jumi<br>Kacamatan

an<br>Mari wa Ta

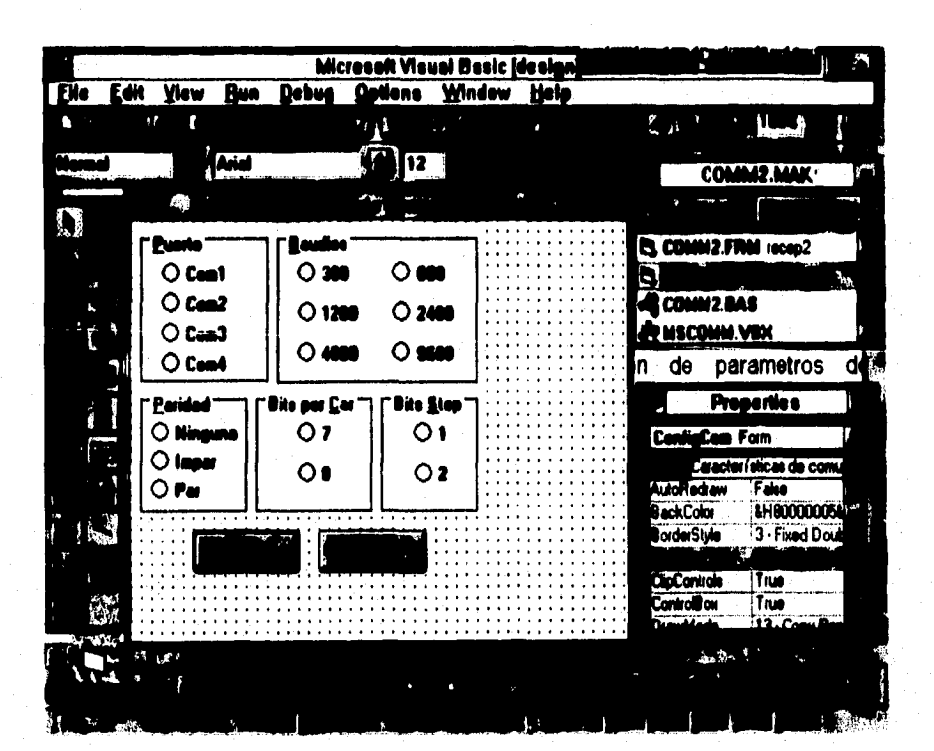

Figura III.5.4. Pantalla de Configuración de Comunicaciones

Esta pantalla asocia una serie de Cajas de Etiquetas que contienen el valor por asignar a los parámetros de configuración y que se asignan haciendo click en el botón de comando que esta a un lado de ésta. Cabe mencionar que esta pantalla solo tiene la **validar los datos asignados con loe botones Aceptar y Cancelar. función de modificar dichos valores, por lo que no requiere de más opciones que las de** 

## **Archive**

**Esta opción tiene una doble función que depende de la operación que se este realizando; si se trate de enviar información, ésta se encarga de cargar en memoria**  temporal la información contenida en un archivo predeterminado para después ser **enviada e la otra PC. Cuando se trata de recibir, esta opción guarda en un archivo predeterminado la información que va Negando y que se alela en memoria temporal.** 

#### ملاعى

an an Chaidh ann.<br>Caistean

**Cuando se pretende parar en forma inmediata la operación de transferencia, ésta opción nos permite Nevar a cabo el cierre de puertos, restaurar los parámetros sin tener**  problemas de bloqueo en la información y de esta manera ceder el control al manejador de comunicaciones de Windows. A diferencia de la opción Detener, ésta lleva a cabo el **paro de la ejecución también.** 

**Diseño e implemantación del sistema de sinulación** 

# **Envier Texts**

Esta opción permite una vez que se ha alojado información en la pantalla de texto, **soviets a través del puerto serial asignado.** 

**Cabe mendonar que todas las opciones que ee encuentran en este menú de**  Comunicaciones invocan a rutinas de programación netamente, a diferencia del **Submenú de Configuraciones, el cual contiene en una pantalla el conjunto de parámetros. Esto nos lleva a presentir en el Apéndice, les rutinas principales que componen este pantalla.** 

**NOTA: de anexa código en el Apéndice • C** 

# **IN.5.2 Pruches del Médulo de Comunicaciones : 11**

**Este subcapItulo condene toda le problemática presentada pera Never a cabo le**  implementación del sistema, la cual se puede cleelficar en dos grupos :

**357** 

**Transmisión y Recepelén de Información.** 

Lograr comunicar dos PC's presenta problemas relativos a la pérdida de información, **motivo por el cual para Nevar a cabo una prueba inicial de comunicación fue necesario probar mediante un software de comunicaciones Pvocom si en realidad estaban habilitados los puertos y la asignación de 'éstos era correcta, y de esta manera concretar el problema a probar la velocidad de transferencia; con lo que se descubrió**  que maneiar sentencias estándar de Visual Basic para apertura y cierre de archivos **ocasiona problemas de pérdidas de datos, sobre todo cuando se sobrepasa de los 2400 baudios de transferencia y cuando Windows cede el control a otra aplicación, ésto**  debido a que los drivers de los puertos serie de DOS no fueron diseñados para altas **velocidades ni para un entorno multitarea como Windows. Por lo tanto, la solución fue utilizar las funciones nativas de Windows equivalentes a las de Visual Basic y de esta manera se logró transmitir sin perder la información.** 

368

## **Lutos ele Variables**

.<br>Ngjaraju je popularno stavor

**Llevar a cabo la lectura de variables que se reciben dala transferencia de dalos fue un problema que si presentó básicamente pare** *Muer* **ole módulo al de Simulación y**  Monitoreo, ya que al desglosar les variables de la memoria temporal, éstas arrastraban basura si se hacia en forma simultánea. La solución fue alojar la información en **archivos en disco, tanto pare el envio como pare la recepción, ye que éstos son interpretados fácilmente y de forma segura por instrucciones de Visual Basic, lo que no es al cuando el proceso de transmisión se encuentre manejado por comandos propios de liMndows.** 

IN.6 DISEÑO E IMPLEMENTACIÓN DEL MÓDULO DE VIBUALIZACIÓN Y **PREVENCIÓN** 

Para llevar a cabo el diseño e implementación de este módulo, es necesario retornar los fundamentos de ingeniería de control mencionados en el capítulo il que describen los elementos que componen el proceso. Para ilustrar ésto se muestra la siguiente figura

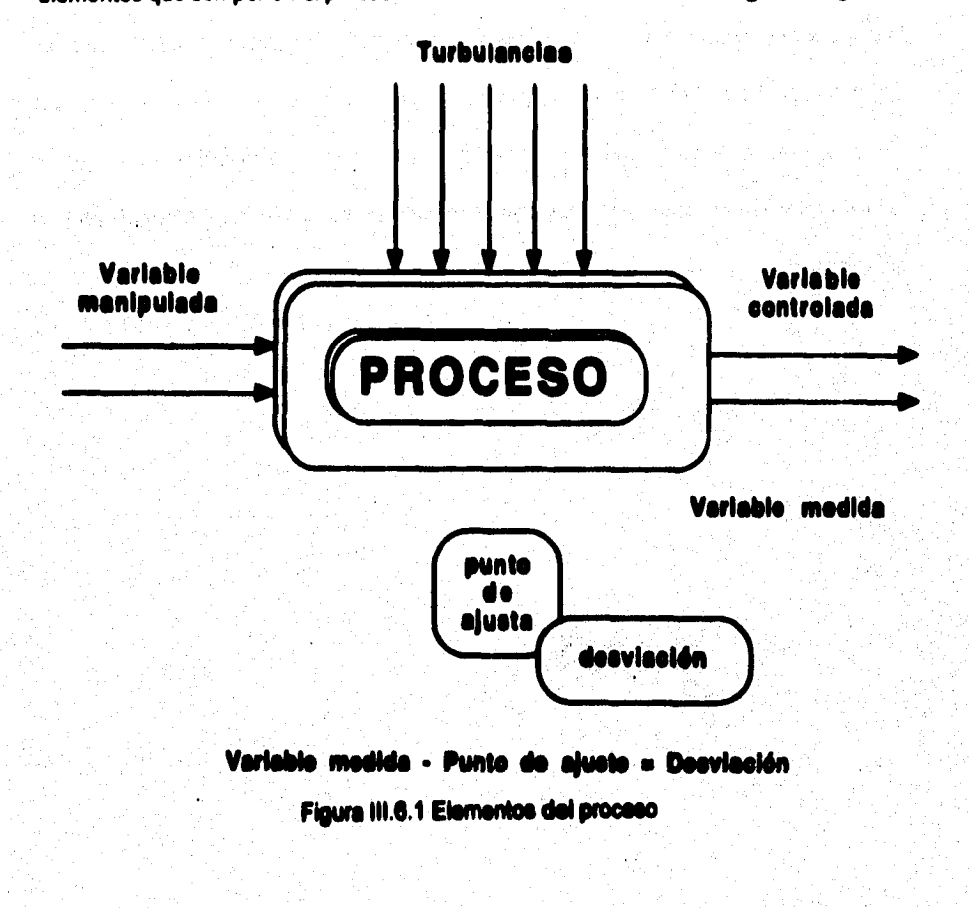

أناسفها لأكفاف وأوليني

#### **Diseno e Imelemenleción del ademe de simulación**

La forma de verificar la correcta operación de estos elementos consiste en evakuar si su **rango de operación cae dentro de los limites que es consideran como normales, pare ello se requiere medir periódicamente su comportamiento mediante la instalación de instrumentos, loe cueles tienen variedad de aplicaciones dentro del ambiente industrial**  para el control de los procesos. Algunos usos comunes son los siguentes :

**Para adquirir información acerca de la variable a medir.** 

**• Para emitir información acerca de la misma.** 

**\* Para desplegar infamación acerca de la variable a medir.** 

**' Pera registrar le información sobre te variable a medir dentro de un periodo de tiempo determinado.** 

*" Para* **comparar que este sucediendo ( valor de le variable medida) con lo que debe suceder (punto de ajuste).** 

**• Pare tomar une decisión acerca de que acción que deberé tomarse para ajustar le desviación de acuerdo al punto de ajuste.** 

**Pare \*akar una alarma cuando le variable a medir, se encuentre en valores críticos ( demasiado ello, o demasiado bajo ).** 

**Para tomar acción (manipulación del elemento Anal de control). Éste último siendo un punto a desarrollar a futuro.** 

**Tomando estas aplicaciones como referencia pera el diseAo del edema, se ha creado une tabla de valores que indica loe rangos de operación máximo y mínimo, así como el punto de ajuste de cada instrumento clasificado por zonas, tes cuaba se muestran a continuación** 

Diseño e implementación del sistema de simulación

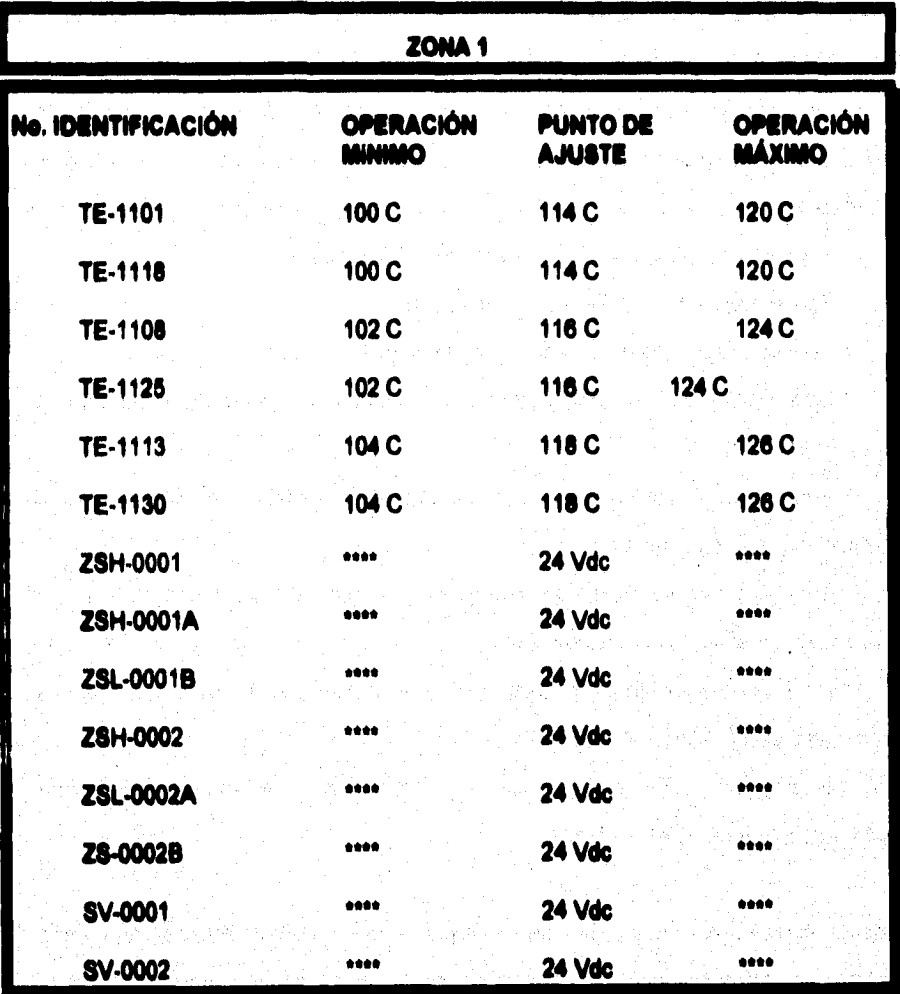

Tabla III.6.1 Rangos de Variables Manipuladas.<br>(20NA 1)

 $\label{eq:2.1} \hat{\rho}^{\lambda}_{\text{eff}}\hat{\rho}^{\lambda}_{\text{eff}}\hat{\rho}^{\lambda}_{\text{eff}}\hat{\rho}^{\lambda}_{\text{eff}}\hat{\rho}^{\lambda}_{\text{eff}}\hat{\rho}^{\lambda}_{\text{eff}}\hat{\rho}^{\lambda}_{\text{eff}}\hat{\rho}^{\lambda}_{\text{eff}}\hat{\rho}^{\lambda}_{\text{eff}}$ 

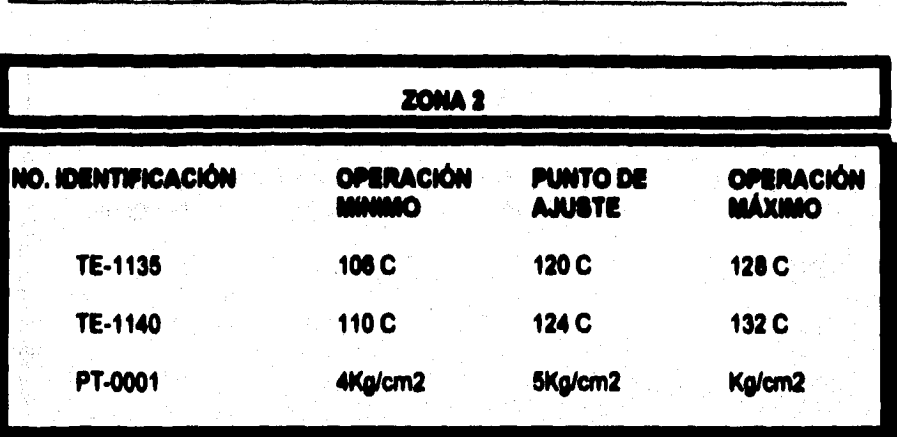

Tabla III.6.2 Rangos de Variables Manipuladas.<br>(20NA 2)

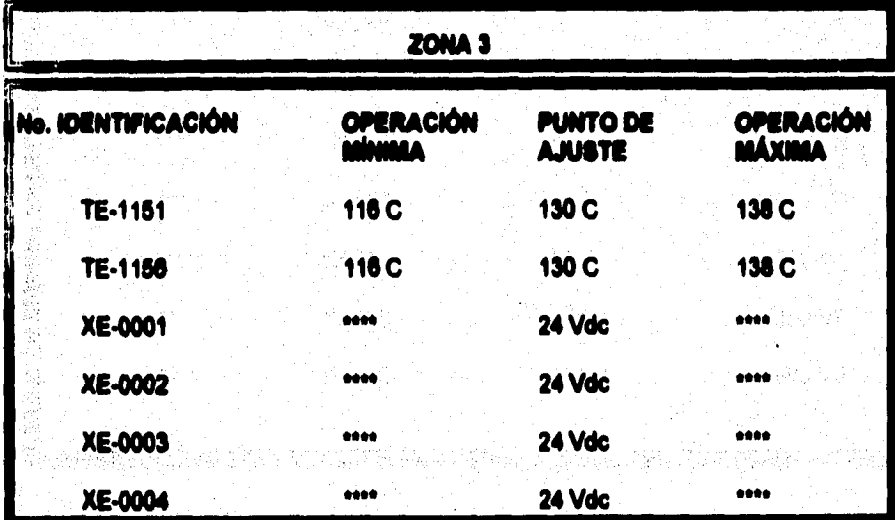

 $\hat{A}^{\mu\nu}_{\mu\nu\lambda}$ 

362

ang ng may ing mga amiliki sanglitika.

lice sales complete integrals

Diseño e implementación del sistema de simulación

**0411010111MOMIMUICión del sistema de simulación** 

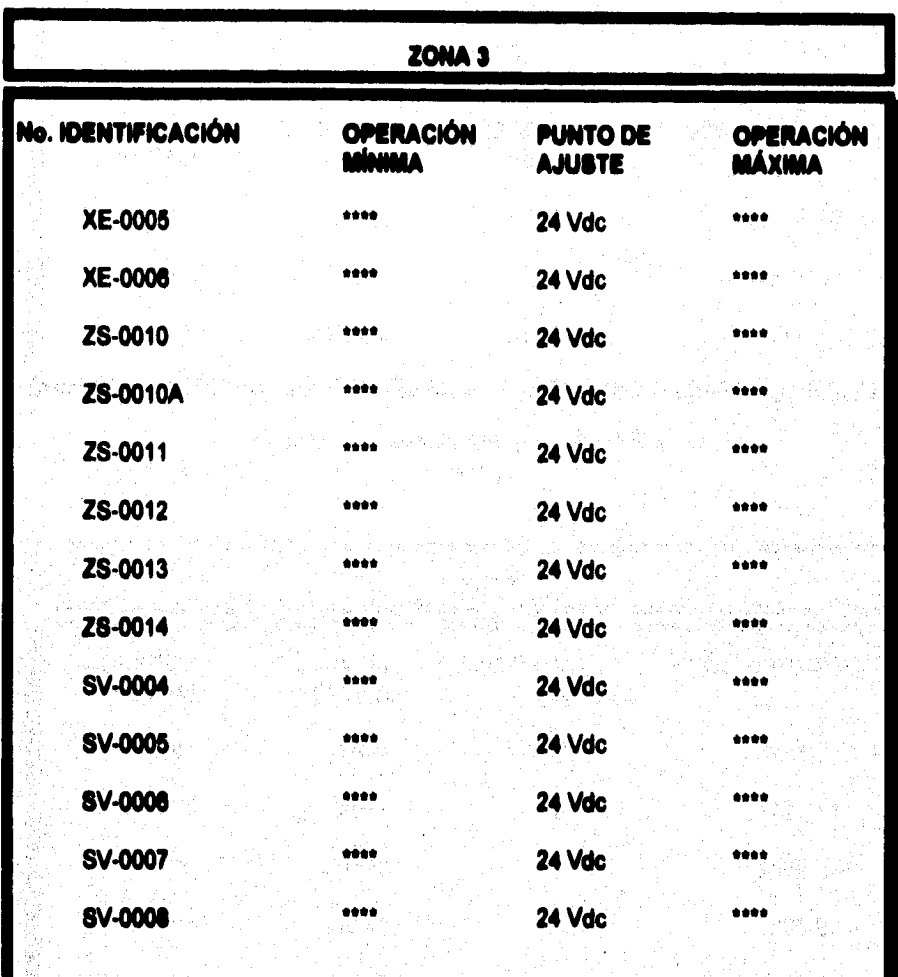

# Tabla III.6.3 Rangos de Variables Manipuladas.<br>(ZONA 3)

 $\label{eq:1} \frac{g_{\alpha\beta\gamma}}{2\pi\hbar^2\hbar^2\omega^2}\frac{g_{\alpha\beta}}{2\hbar^2\hbar^2\omega^2}\frac{g_{\alpha\beta}}{2\hbar^2\hbar^2\omega^2}\frac{g_{\alpha\beta}}{2\hbar^2\hbar^2\omega^2}\frac{g_{\alpha\beta}}{2\hbar^2\hbar^2\omega^2}\frac{g_{\alpha\beta}}{2\hbar^2\hbar^2\omega^2}\frac{g_{\alpha\beta}}{2\hbar^2\hbar^2\omega^2}\frac{g_{\alpha\beta}}{2\hbar^2\hbar^2\omega^2}\$ 

363

**Diseño e implementación del sistema de simulación** 

2011年1月18日 (金原)

## **1111.1 Desarrolle del %tem**

Para el desarrollo de este sistema se tomaron en consideración los siguientes puntos:

**• El sistema debla contar con una interfaz amigable, es decir que facilitara al usuario su**  interacción con él, ya sea con el uso de botones o menúa de instrucciones que le **permitan realizar la selección entre los movimientos y estímulos disponibles para simular,** 

**• El sistema de visualización debla manyar gráficos pera representar los diferentes estados en que se encuentra la planta.** 

**Debla ser capaz de enviar al programa las señales oorreepondientes a los puntos de ejote de las variables a consideración, al mismo tiempo que representara en pantalla el**  gráfico que ilustra el estado de la pianta.

**Como primer paso para el desarrollo del sistema se establecieron los estados de la planta que se representarlo en pantalla movimientos unitarios ( succión y descarga de** 

**366** 

las bombas). Se desarrollaría una ventana principal que mostraría todo el desarrollo, la **cual consta de lo siguiente :** 

**• Una sección de gráficos en el cual se muestran los estados de la planta.** 

**• Una sección de puntos de alarmas donde se indica de manera visual y auditiva las**  posibles falles dentro del proceso.

**Une sección de acercamiento de imagen en donde se muestre el valor de las variables a monitonar.** 

**• Una sección de ayuda, la cual despliega la ayuda necesaria al operador para la realización de una correción inmediata del proceso.** 

*Pera* **facilitar el entendimiento de este programa, subcapitub fue trabajado por submódulos, los cueles se mencionan a continuación:** 

## **1) ANIMACIÓN**

**2) ALARMAS: A) AUTOMÁTICO** 

**Margarette** 

**8) MANUAL** 

**3) DETECCIÓN DE FALLAS** 

Diseño e implementación del sistema de simulación

366

A continuación se hará la descripción a detalle de cada uno de los submódulos antes mencionados.

ANNIACIÓN:

a) Para su desarrollo se elaboraron bocetos para cada uno de los estados de la planta (es decir, succión y descarga de la bomba reciprocante.), utilizando herramientas de presentación, edición y dibujo.

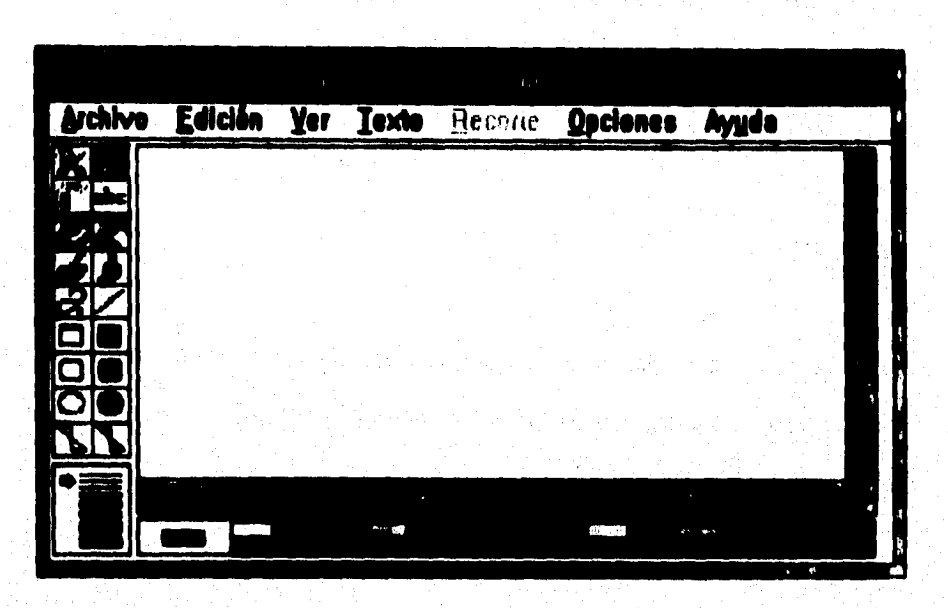

Diseño e implementación del sistema de simulación

Figura III.6.2 Herramienta de Dibujo

b) El gráfico fué coloreado basándose en la norma de colores para dibujos de simulación en el área industrial para que posteriormente se almacenara en un archivo utilizando un formato de mapa de bits (.bmp).

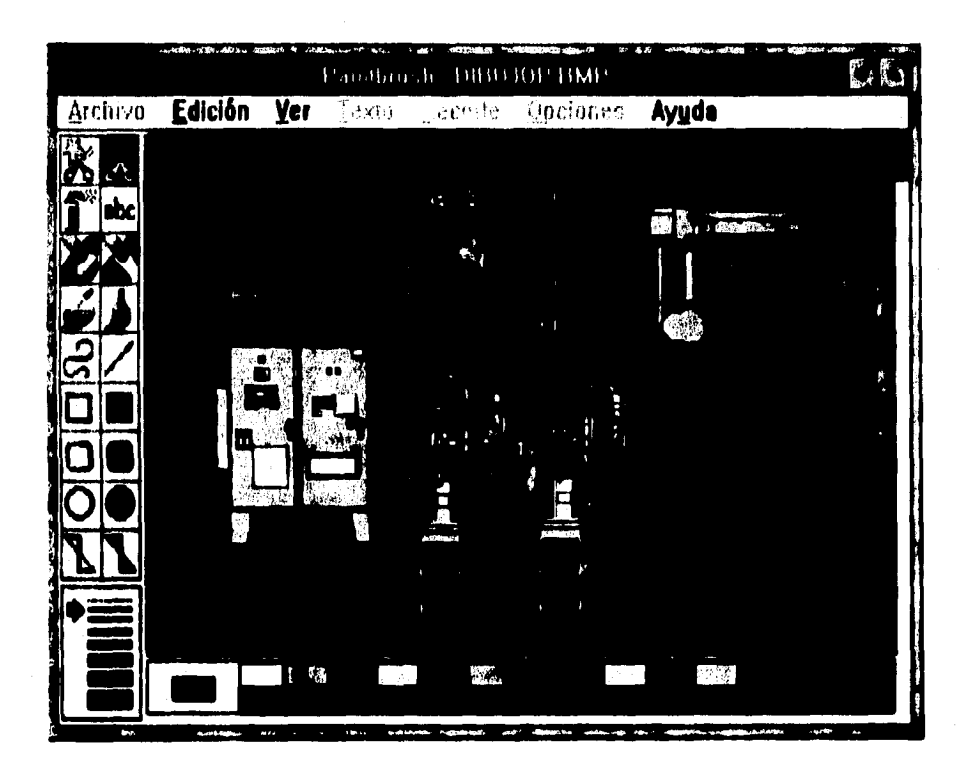

Figura III.6.3 Boceto del Equipo Hot-Melt (Archivo con Formato de Mapa de Bits, .BMP.)

368

**Cliente e implementación del sistema de simulación** 

**c) Los gráficos fueron transportados a Visual Sedo mediante cuadros de imágenes, que**  son insertadas en una Forma para posteriormente ser guardadas, dentro del mismo **gaceta.** 

Para la Transportación y conversión de los bocetos a formas se siguieron los siguientes **Pisos:** 

**1) Dentro de una nueva forme del VB, se hace uso de la herramierite Image (imagen),**  dentro del cual serán insertados los archivos con extensión (.bmp).

**2) Une vez creada le imagen1 se procede a indicar les propiedades correspondientes a le imagen, de le misma forme en que se he venido desarrollando en subcapitulos**  anteriores.

**Diseños implemenisción del eielema de simulación** 

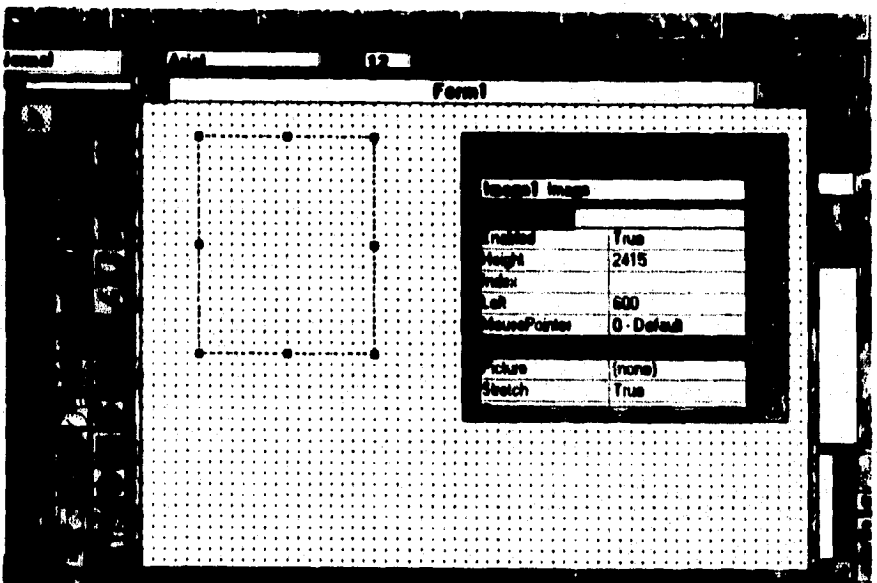

 $\ddot{\phantom{a}}$ 

**Figura 111.8.4 Colocación del Cuadro de Imagen dentro del Visual Basic** 

3) Posteriormente se realiza un Array de Control, que es un conjunto de controles que **comparten el mierno nombre y tipo, por lo cual también comparten be mismos**  procedimientos. Los elementos de un Array de controles son controles fisicamente **separados, ceda uno con su propio conjunto de propiedades.** 

El cual al ser activado presenta una serie de bocetos realizados, de manera tal que produce el efecto de movimiento.

Para lograr ésto, y auxiliândose de la primera imagen creada, se va al menú principal, en la parte de edición, la cual proporciona varias herramientas dentro de las cuales se elige la opción de Copier. Detectando esto, el software preguntará si es que se desea un arregio de imágenes, o arregio indexado: para responder a ello se da un click en la opción de aceptar, creando así un arregio indexado.

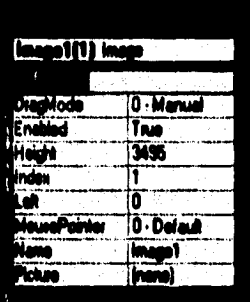

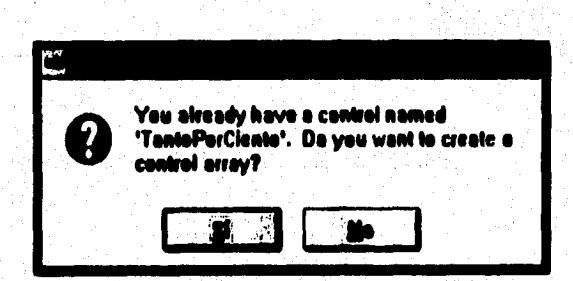

Figura III.6.5 Creación de un Arregio de Control

4) Posteriormente se hace el llamado de los diferentes bocetos hechos, por medio de código, el cual se muestra en el Apéndice "C".

 $372$ 

 $\label{eq:2.1} \mathcal{L}(\mathcal{L}_{\text{total}}) = \frac{1}{2} \sum_{\mathbf{q} \in \mathcal{M}} \sum_{\mathbf{q} \in \mathcal{M}} \sum_{\mathbf{q} \in \mathcal{M}} \sum_{\mathbf{q} \in \mathcal{M}} \sum_{\mathbf{q} \in \mathcal{M}} \sum_{\mathbf{q} \in \mathcal{M}} \sum_{\mathbf{q} \in \mathcal{M}} \sum_{\mathbf{q} \in \mathcal{M}} \sum_{\mathbf{q} \in \mathcal{M}} \sum_{\mathbf{q} \in \mathcal{M}} \sum_{\mathbf{q} \in \mathcal{$ 

El procedimiento para escribir el código es el miemo que se ha venido mencionando en los subcapitulos anteriores.

Ahora se mostrarán algunos bocetos para dar una idea más completa del resultado que se obtiene al hacer uso de este arregio
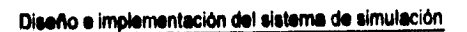

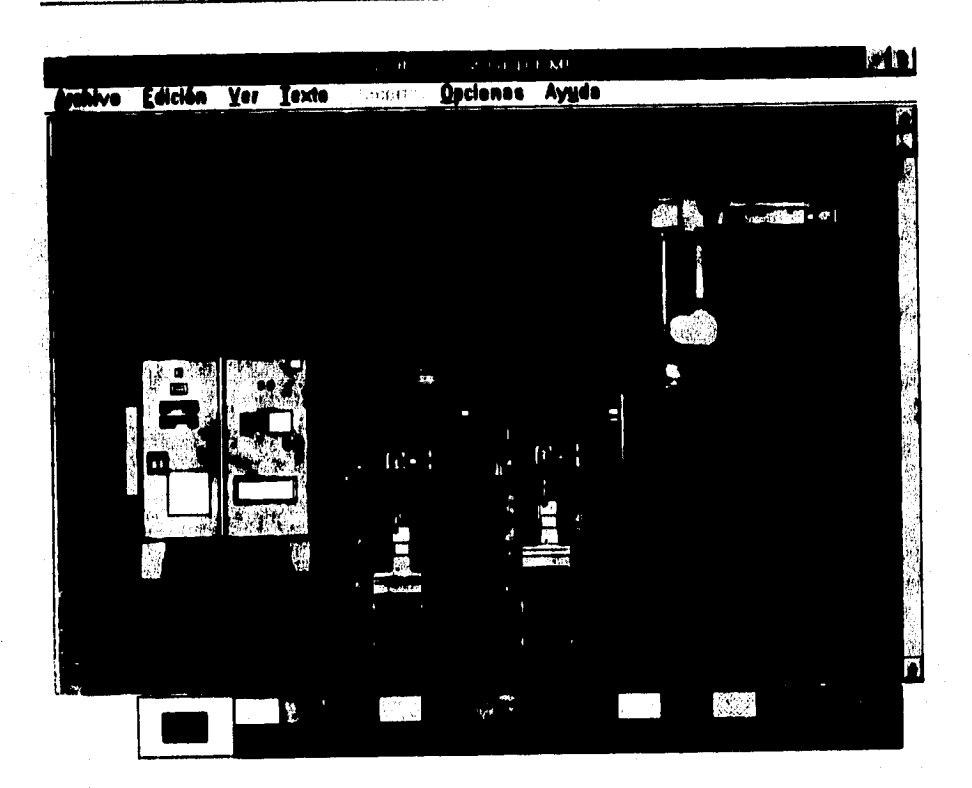

**Boceto No. 1** 

2010年4月

 $\overline{M}$ liv) pshive Edición Ver Jexão Austria Quelones Ayyda  $\overline{\mathbf{y}}$ 

## **Boceto No. 2**

## **Figura 111.6.4 Bocetos utilizados pera la Animación**

**NOTA: El código de este paso, así como el código completo del módulo de animación** se encuentra dentro del Apéndice "C".

## **Dios% e implementación del sistema de simulación**

### **ALARMAS:**

## **AUTOMATICO**

**LASTER ANGELS** 

Se dice automático, ya que este tendrá la intervención de un sistema de adquisición de datos; cuya función será el proporcionar los diferentes valores de las variables en **cuestión de acuerdo a las posibles variaciones de las variables a monitorear. Pare esto so siguieron los siguientes pasos:** 

**a) Se elaboró una alarma para cada una de las variables monitoreadas, que fuera visible y audible al operador, Esto con el fin de llamar su atención en caso de distracción. Para desarrollar este paso se diseñó un cuadro que t'ideara y a su vez**  provocara un sonido aimulando así una alarma.

**Para programar este paso se hizo uso de una herramienta de VB llamada herramienta Timer (Reloj)., ésta herramienta muestra un evento a intervalos regulares dentro de la aplicación.** 

## **RELOV**

## **PROPIEDADES**

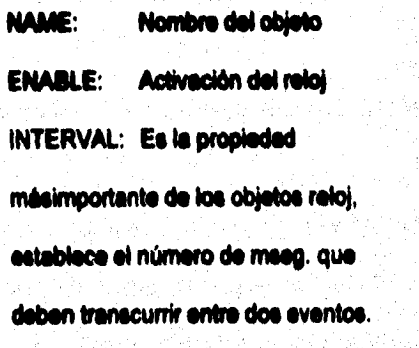

 $376$ 

and material approach and the

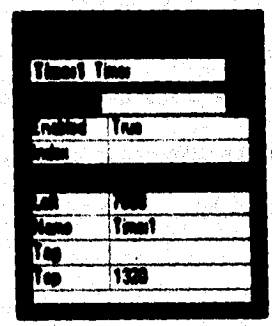

Figure III.6.7. Propiedades de la Herramienta Timer (Reloj)

**El reloj active le rutina de alarma programada, de acuerdo al intervalo establecido. El procedimiento a seguir pare la elaboración del código de este paso, es el mismo que se: menciona en los subcapitulos anteriores.** 

**NOTA: El código de esta rutina se menciona dentro del Apénd'** 

**b) Una vez colocada la alarme pare cada una de las variables, s• prosiguió con le colocación de puntos de opción, conocidos éstos dentro de VB como la herramienta llamada Option Button (Botón de Opción)** 

**Este colocación se realizó mediante un previo análisis del sistema Hot-Melt.** 

**Para Nevar a cabo este paso, al igual que al usar cualquier herramienta de VB, se toma**  el botón de opción de dicha caja, se coloca en la forma establecida y se procede a darle **las propiedades correspondientes.** 

377

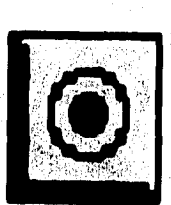

**BOTON DE OPCIÓN PROPIEDADES CAPTION: Nombre de la opción** VALUE: Indica el estado de un cuadro de control

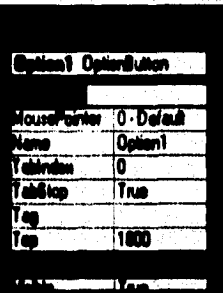

Figura III.6.8 Propiedades de la Herramienta Option Button (Botón de Opción)

- 도로리 좀 하

750.

La ventaja que proporciona el uso de los botones de opciones es que sólo deja que se active un botón a la vez, permitiendo al operador la introducción al Submódulo de Detección de Fallas; el cual será explicado posteriormente.

Nota: El código de esta rutina se menciona dentro del Apéndice " C ".

**c) Corno siguiente paso se colocaron cajas de texto dentro de este módulo, con el fin de**  que el operador pudiera ver los datos de las variables a monitorear. Para ello se utilizó **dala caja da herramienta, el comando de Texto, la manera de mane», dicho comando se describe en subcapItulos anteriores.** 

**d) Como último paso de este módulo se encuentra la recepción de loe datos, que son transmitidos desde una PC, ésta simulando al Controlador del Sistema (PLC).** 

**La recepción de los datos se realiza de manera continua por medio de la interface serial RS-232. La manera de estructurar esta parle del submódulo, se realiza mediante código, en el cual se fija un punto de ajuste para cada variable, éstos serón comparados con los diferentes valores valores que serón proporcionados por el submódulo** de **comunicaciones; haciendo activar la alarma antes descrita en caso de rebasar dicho punto de ajuste. Esta rutina seré descrita a detalle en el Submódulo de Comunicaciones.** 

Por último se presenta la ventana que contemple todos los objetas anteriormente **mencionados, que forman parle de este Submódulo.** 

and a fact of the property of several of the September .

taling, kuth

**379** 

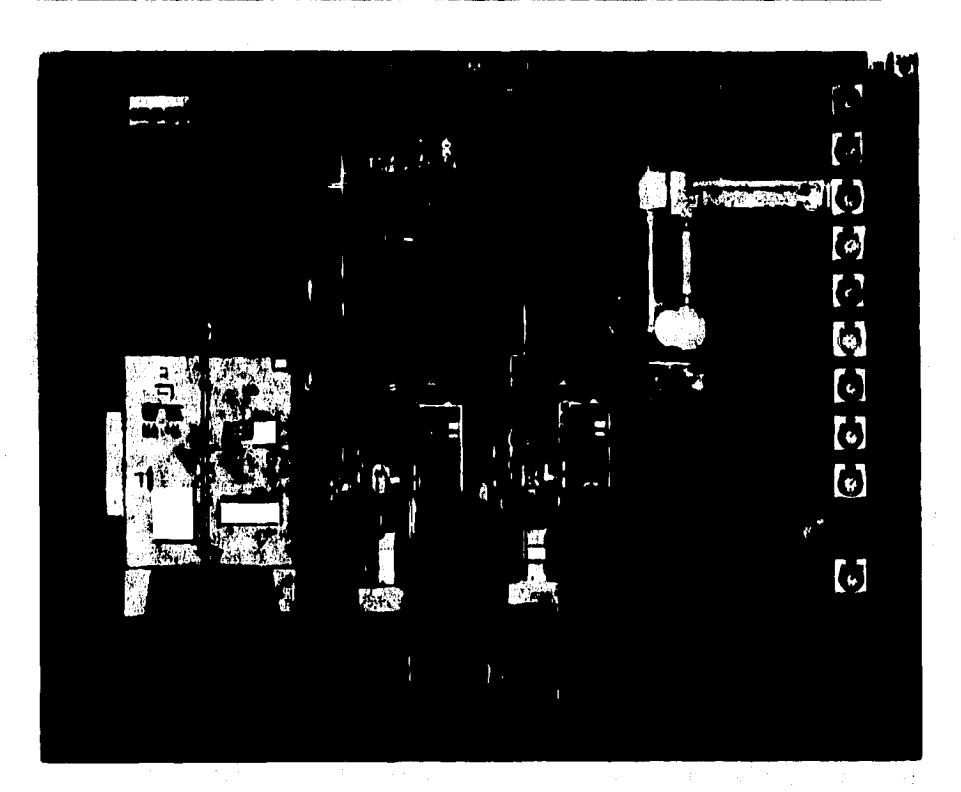

## **Figura 111.6.9 Herramientas Utilizadas dentro del Submódulo de Alarmas AUTOMATICO**

**Ni.: El código de esta rutina se menciona dentro del Apéndice " C'.** 

## MANUAL

and the company of the company of the company of the company of the company of the company of the company of the company of the company of the company of the company of the company of the company of the company of the comp

**Ile dice manual, ye que esta opción permitiré que el ingeniero a cargo puede manipular el punto de ajuste de los instrumentos, pare un mejor conocimiento del proceso, en operación; o bien para la realización de pruebas para la detección de fallas, mediante le variación del rango de operación del equipo por medio del operador, ésto realizado en un paro normal de la planta.** 

**Los pasos a seguir son los siguientes:** 

**a) Como se mencionó anteriormente, esta sección se elaboró con el An de que el usuario pueda cambiar el punto de ajuste de alguna variable, indicándole el programa, si el nuevo punto se encuentra dentro del rango de operación permitido.** 

**Para ello se deberá escoger dentro del menú la opción de le aplicación manual; ésta desplegará la forma principal que muestra toda la plante. Esta imagen contendrá puntos de opciones de igual forme que en el Submódulo automático, a diferencie de que**  éste tendrá a un ledo colocados Cuadros de Texto. Ésto con el fin de permitir al usuario **la introducción del nuevo valor de ajuste que tendrá nuestra variable.** 

Les propiedades para colo punto son las siguientes.

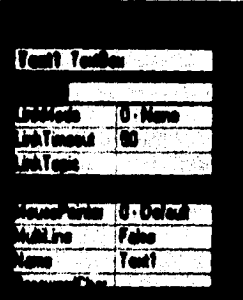

Figura III.6.10 Propiedades de la herramienta TextBox (Caja de Texto)

El desarrollo de este paso se menciona en subcapitulos anteriores.

b) Al igual que en la sección Automática, se contará con los botones de opciones, al igual que con las alarmas y el obdigo necesario para la detección de valores fuera de rango de acuerdo a la variación que el operador le haya asignado al Punto de Ajuste.

c) Por último se realiza la comparación del valor introducido, si el nuevo valor cae fuera del rango permitido, el sistema se lo hará saber, activándose la Sección de Detección de Fallas, el qual será explicado posteriormente. De ser correcto dicho valor, procederá a la actualización del punto de ajuete.

<u>infol</u> TE-1140 **IE-1151**  $\overline{\mathbf{u}}$  $-44$ TE-1156 72-1135 TE-1113 TE-1130 TE-1100 TE-1101 TE-1125 TE-1110

Diseño e implementación del sistema de simulación

Figura III.6.11 Esquema de la Planta en Operación Manual

## **DETECCIÓN DE FALLAS**

Esta sección interactúa con el Submódulo de Avuda (el cual se explicará más adelante). Los puntos desarrollados son los siguientes:

a) Como se mencionó anteriormente se colocaron botones de opciones en los puntos críticos del equipo, para ser habilitados por el coerador en caso de ser activada la alarma de alguna variable.

Al ser activado alguno de estos botones de opciones, el programa le presentará al operador un esquema del equipo afectado en ese momento (bomba reciprocante, bomba de engranes y robot), y le indicará al operador que es lo que esta pasando en nee momento, presentândole dentro del miemo esquema un botón de ayuda.

b) Para realizar este último paso mencionado en el punto a), se utilizó una Herramienta de VB llamada Command Button (Botón de Comando)

Estos objetos normalmente producen que ocurra una acción (o sea que se ejecute un comendo) cuendo se hace click sobre ellos.

동원은 살리

أولاور أودعاه والمراوي والمتوارث والمتوارث وأواد

La forma de utilizarlo se ha mencionado ya en subcapítulos anteriores.

c) Una vez accionando este botón, desplegará en pantalla una ventana de ayuda al operador mencionando las fallas, y las posibles soluciones a las mismas. Esto enlazándose con el Submódulo de avuda, el cual será explicado posteriormente.

the Walderstand control and the control of the control of the control of the control of the control of the control of the control of the control of the control of the control of the control of the control of the control of

a katika da kasa sa mata ya mata ya katika mata ya katika mata ya mata ya katika mata ya katika mata ya katika<br>Mata wa katika mata wa katika mata ya katika mata wa katika mata wa katika mata wa katika mata wa katika mata

 $\forall \alpha \in \mathbb{N}, \alpha \in \mathbb{N}, \beta \in \mathbb{N}, \beta \in \mathbb{$ 

a taka dan salah sahiji déngan kacamatan sahiji désa di kacamatan Sulawesi Sulawesi Sulawesi Sulawesi Sulawesi<br>Kabupatèn Sulawesi Sulawesi Sulawesi Sulawesi Sulawesi Sulawesi Sulawesi Sulawesi Sulawesi Sulawesi Sulawesi S

ા તેમ તેને પ્રાપ્ય થયા છે. તેને મુખ્ય પ્રાપ્ય વ્યક્તિ પ્રાપ્ય વ્યક્તિ પ્રથમ તેને પ્રાપ્ય વ્યક્તિ

지금 나는 그 사람들이 사람을 잘 하고 있었다.

e de Consul Chigan, Ingelsend<br>Consul Chigan Ingelsend

385

A continuación se presentarán los esquemas utilizados en esta sección.

dayt van Johan

sterri oldu. Sed siyasi sahiji s

**Diseño e implementación del sistema de simulación** 

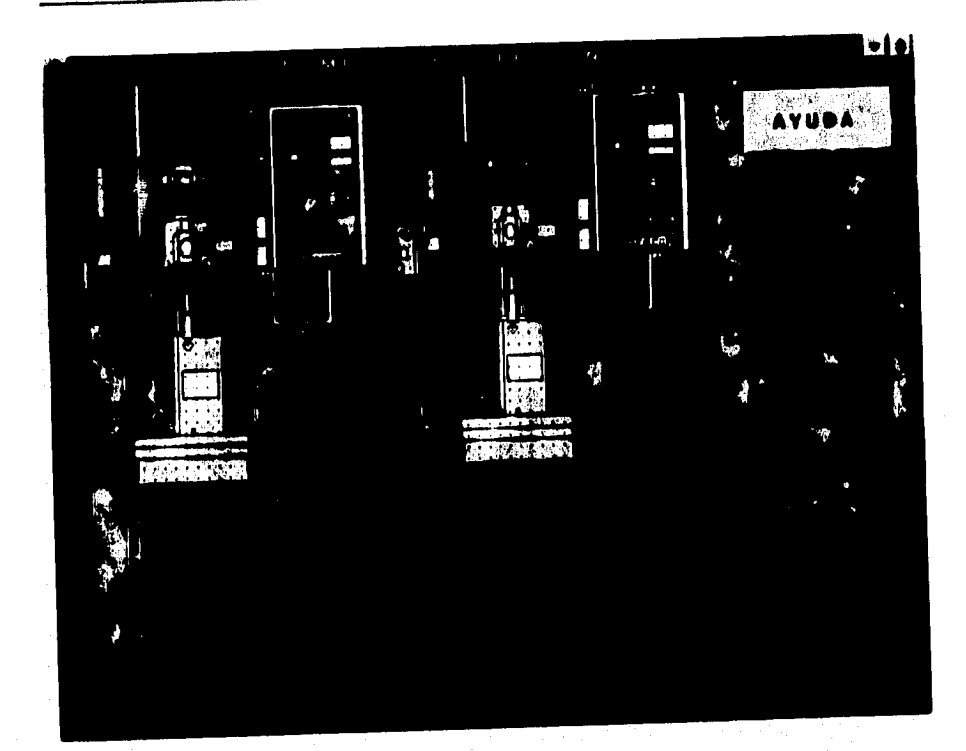

# **Figuro 111.6.12. Bombas R•ciprocantes**

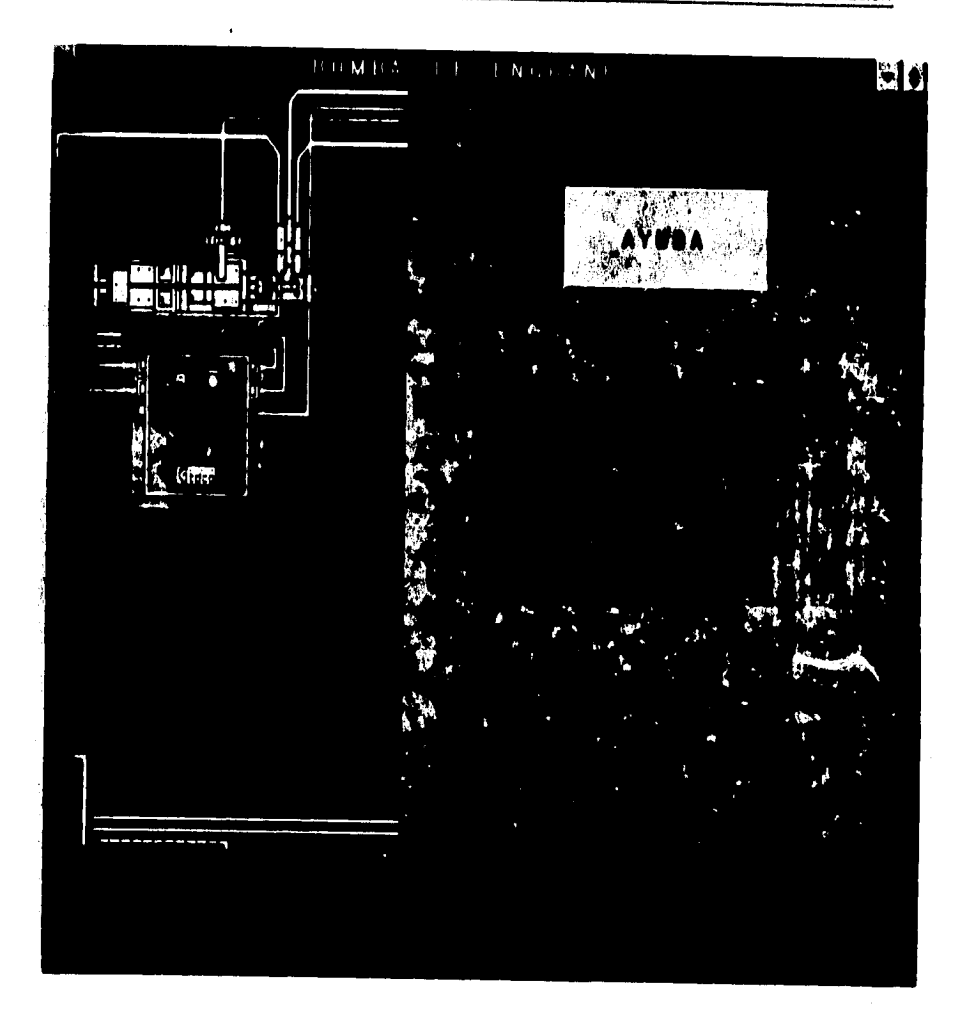

# **Figura 111.6.13 Bomba de Engranes**

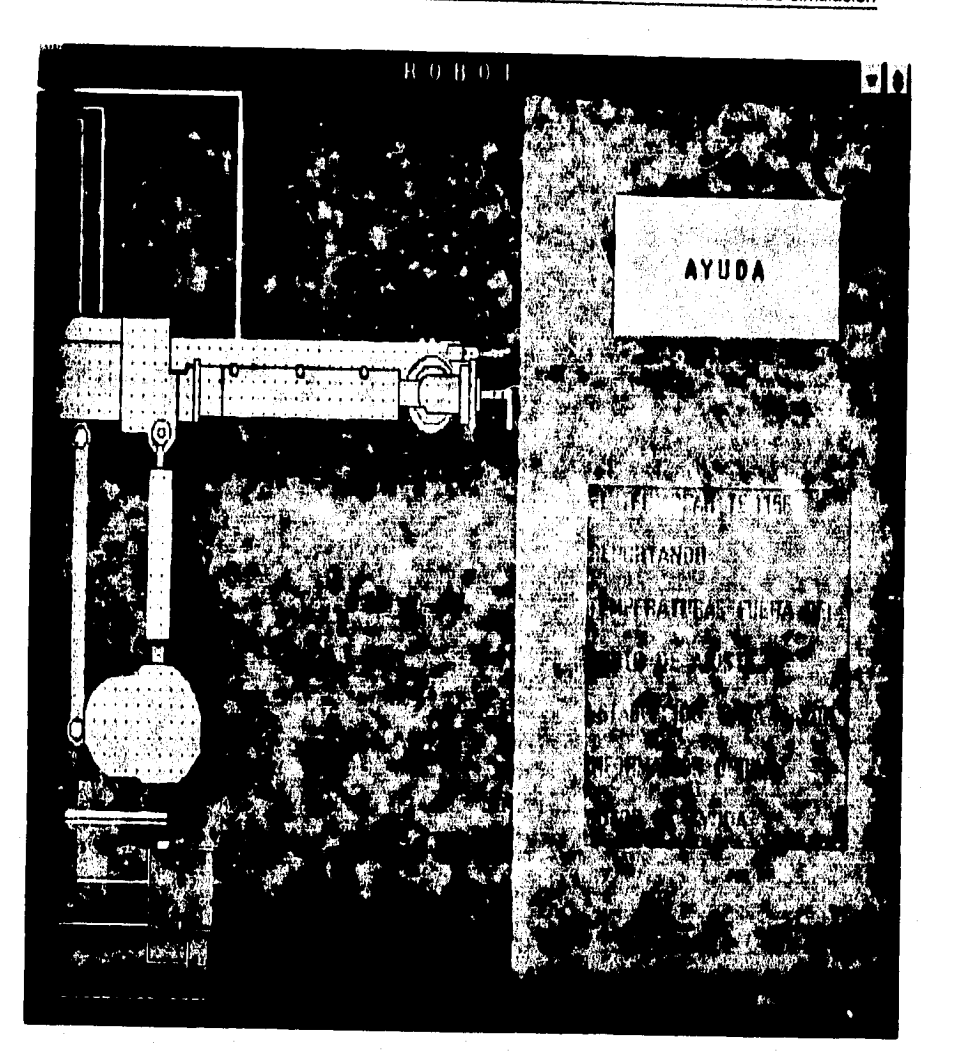

**Figura 111.8.14 Robot** 

**NOTA: El código de esta sección al igual que el código completo del subcapltulo se encuentra dentro del Apéndice ".0** 

#### **111.1.2 Pruebas de Diseño**

**En este punto se tocarán algunos de los problemas que se tuvieron al desarrollar este submódulo. Retomando la división que se generó al principio del subcapitulo.**  J.

**a) ANIMACIÓN** 

**B) ALARMAS: INAUTOMÁTICO** 

**11)MANUAL** 

**C) DETECCIÓN DE FALLAS** 

**Ahora se describirá cada uno de ellas.** 

**a) ANIMACIÓN** 

**1) Inicialmente se empezó e desarrollar este punto por medio de PresentaciÓn de Formas, es decir, se fijaba un boceto sobre una forma para posteriormente ser llamada** 

是國家的家庭

300

**por medio de código, este procedimiento resultó adecuado siempre y cuando sólo se manejaran de uno a tres bocetos.** 

**Cuando este procedimiento se intentaba correr, con un cuarto boceto, le secuencia de desplegado resultó inadecuada; ya que al correr el programa sólo mostraba el primer y último boceto de la secuencia, haciendo de este rutina algo inutilizable.** 

**2) Posterior a esto se trató de desarrollar dicha secuencia por medio de un botón de control llamado Animated Button (Botón de Animación). Esta rutina es muy similar a la**  mencionada en el paso número 1, con la diferencia de que en lugar de utilizar Formas **se utilizaban Frames. Este tipo de rutina es adecuada para manipular le secuencia deseada en la presentación de bocetos.** 

**Para nuestro proyecto esta opción no resultó ser adecuada ya que al hacer uso de dicha rutina obligaba a tener la intervención del operador, cose que resultaba ser una**  desventaia para nuestro proyecto.

**3) De acuerdo a las experiencias obtenidas, se optó por realizar el diseno por medio de un Arreglo de Control, el cual dió solución a los problemas anteriormente mencionados. El desarrollo de esta rutina fue explicado en la sección de Alarmas Automático.** 

## **b) ALARMAS**

## **AUTOMATICO**

**1) Para la elaboración de ata sección, el problema que se presentó fue el de conjuntar la sección de animación, con la de alarmas. Es decir, para el funcionamiento de dicha sección se tenla que hacer uso de cbjetos dentro de una forma, loe cuales estallan fijos, el problema radicaba en que al momento de cambiar esa forme se ocultaban los controles u objetos que se iban a utilizar. Este paso va enlazado con la sección' de**  animación, ya que al darle solución a dicha sección, automáticamente daba solución al **módulo de Alarmes Automitico.** 

## **MANUAL**

**1) Dentro de esta parte no se tuvieron complicaciones fuertes, ya que se aprovechó la experiencia que se tuvo en secciones anteriores.** 

**CONTACTOR OF STATISTICS** 

392

## C) DETECCIÓN DE FALLAS

1) Agui el problema principal fué enlazario con el módulo de ayuda, ya que como se mencionó anteriormente, esta sección cuenta con Formas y botones de Avuda al operador.

2) Primero al aparecer el esquema correspondiente a la variable en cuestión, v haciendo click en el botón de ayuda, al problema radicaba en que efectivamente le presentaba avuda al operador, pero de una forma general, es decir mostraba toda la ayuda que se tenla almacenada. Haciendo esta sección ineficiente.

3) Para darle solución a esta sección se utilizaron una especie de índicas de control para cada una de les Formas, logrando con esto tener un módulo de ayuda para cada esquema. El desarrollo de esta rutina al igual que la explicación del manejo de los Indicas se verà en el Submódulo de Avude.

### **NI1.3 REPORTEADOR**

Este submódulo tiene por objeto llevar a cabo un informe digrio de la operación de las **variables del proceso monitoreedes durante la ejecución de éste, proporcionando un reporte estadístico que contiene el valor promedio del comportamiento de cada variable involucrada en el sistema, así como la indicación de los puntos de sobrerango para ceda variable.** 

**Este reporte tiene integrado a nivel informativo el punto de ajuste establecido por el operador antes de le ejecución en modo automático pera cede variable, con el fin de proporcionar un punto de comparación con el valor promedio obtenido durante la ejecución del proceso y de esta manera determinar le estabilidad de cada una de las variables involucradas.** 

**Indicar el valor da sobrerango para cede variable tiene como función principal**  suministrar un punto exacto en el que el sistema rebasa los limites de operación, **sirviendo dele como referencia al operador, ya que al final del die realiza un informe diario dentro de la Bitácora integrada también en este sistema. La importancia de proporcionar este dato es el de indicarle a la persone encargada de dar mantenimiento** 

al equipo el área que se vió afectada durante el día, ya sea por una caída o elevación de temperatura o un aumento o disminución de la presión.

El contenido del reporte permite distinguir por zonas las variables relacionadas para cada una de elles.

## FORD MOTOR COMPANY

Planta de Ensamble 1

Facha:

REPORTE DIARIO DE OPERACIONES DEL SISTEMA HOT-MELT

Zona: 1 Suminiatro

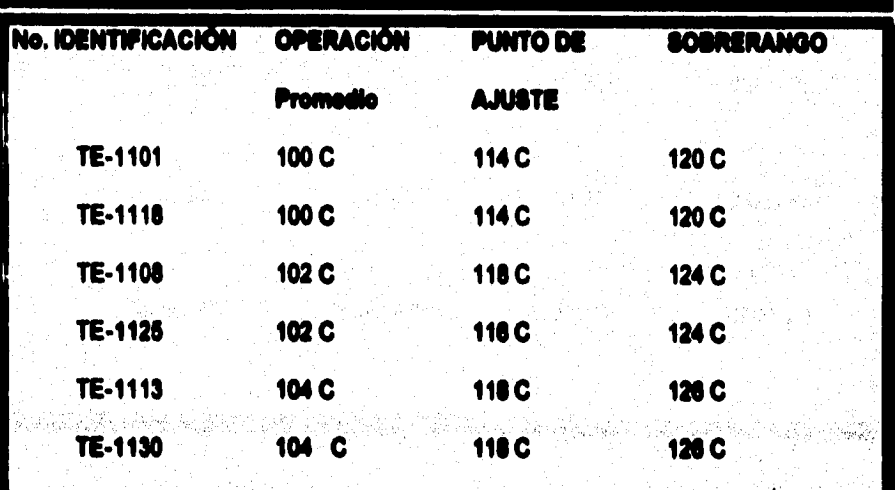

Tabla III.6.4. Formato del reporte diario (Zona 1)

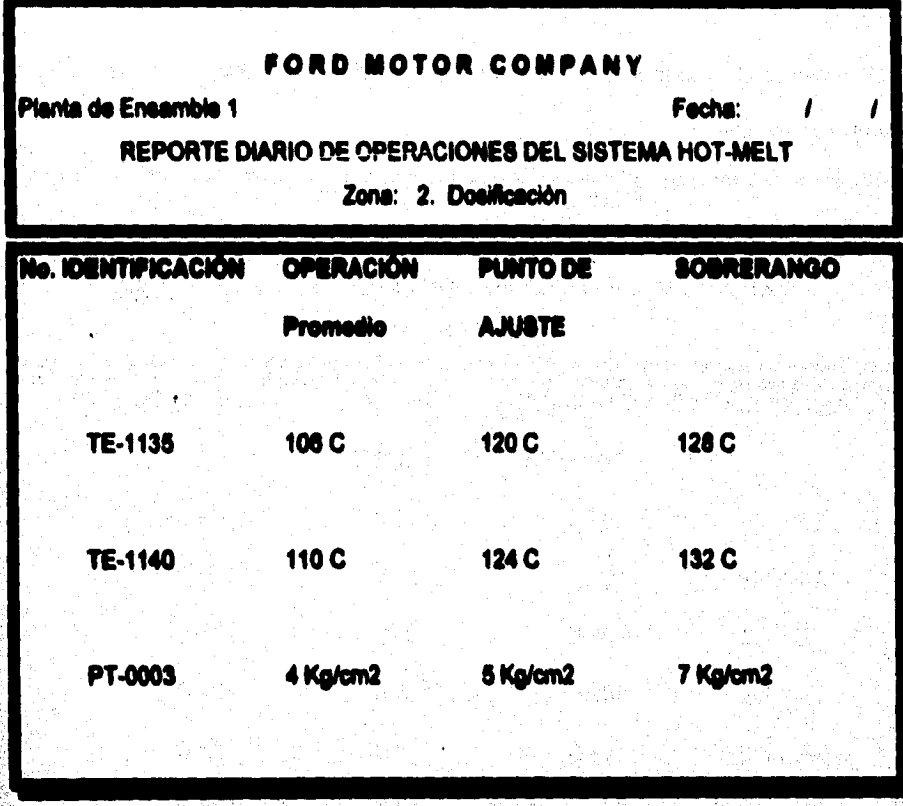

Tabla IN.6.5 Formato del reporte d rio

 $( Zona 2 )$ 

**September** 

i.<br>Viited

ger#645

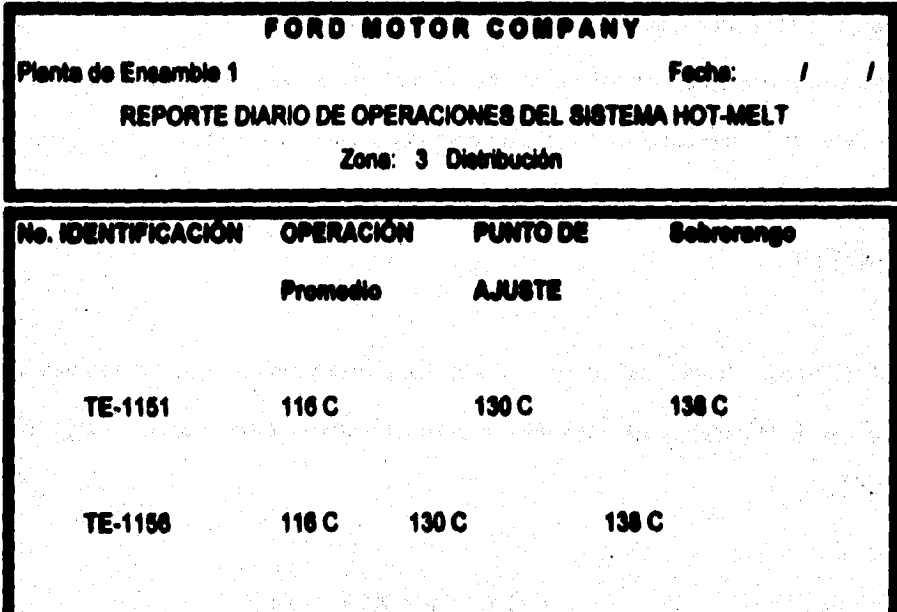

Tabla III.6.6 Formato del reporte diario

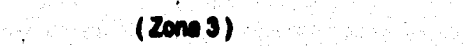

Service 1

**En la primera columna aparece el número de identificación del instrumento del cual si**  este llevando a cabo el monitoreo, dichos números de identificación son los estipulados en la planta para identificar el senaor de manera rápida.

**La siguiente columna contiene el residido dé cálculo del valor promedio de cada uno**  de los datos generados durante el día para cada variable y es una forma de indicarle al **operador si su equipo se mantuvo operando in si limite superior o inferior del rengo de**  operación.

**Tomando en cuenta que se requiere obtener el Valor Promedio de las mismas si programó le fórmula estedlatica del Promedio para obtener dicho valor de la siguiente tonna** 

#### $x_1 + x_2 + x_3 + x_4$

#### **PROMEDIO N**

 $\mathbf x$ 

**La tercer columna que contiene el valor del punto de elude es un dato que se tome de los valores asignados el inicio del proceso, tos cueles se mantienen Nos, ye que deba**  son programados antes del arranque del miemo.

 $\label{eq:2.1} \begin{split} \mathcal{L}_{\text{in}}^{\text{in}}(\mathcal{H}^{\text{in}}(\mathcal{C})) = \mathcal{L}_{\text{in}}^{\text{in}}(\mathcal{C}) = \mathcal{L}_{\text{in}}^{\text{in}}(\mathcal{C}) = \mathcal{L}_{\text{in}}^{\text{in}}(\mathcal{C}) = \mathcal{L}_{\text{in}}^{\text{in}}(\mathcal{C}) = \mathcal{L}_{\text{in}}^{\text{in}}(\mathcal{C}) = \mathcal{L}_{\text{in}}^{\text{in}}(\mathcal{C}) = \mathcal{L}_{\text{in}}^{\text{in}}(\mathcal{C}) = \math$ 

entere e la parte<br>Se proposa de P

化合成硫酸化

Finalmente, en la cuarta columna tenemos el promedio del valor de sobrerango, el cual es calculado de igual forma que la columna de valor promedio, ésto con el fin de dar a conocer la temperatura máxima o mínima a la que operó el sistema.

disko (1999) e periodo (1999)

المنشى المحاديث

#### MPLEMENTACIÓN DEL MÓDULO DE AYUDA Y TOMA DE DECIMONES **U.7 DIGINO E**

Cuendo les aplicaciones son sencillas, se puede proporcionar una ayuda en línea utilizando algunas calas de diálogo para visualizar mensales. Sin embargo, cuando las aplicaciones emplezan a ser complejas, el usuario espera tener ayuda desde algún menú o al teolear F1, al igual que en Windows o aplicaciones para Windows.

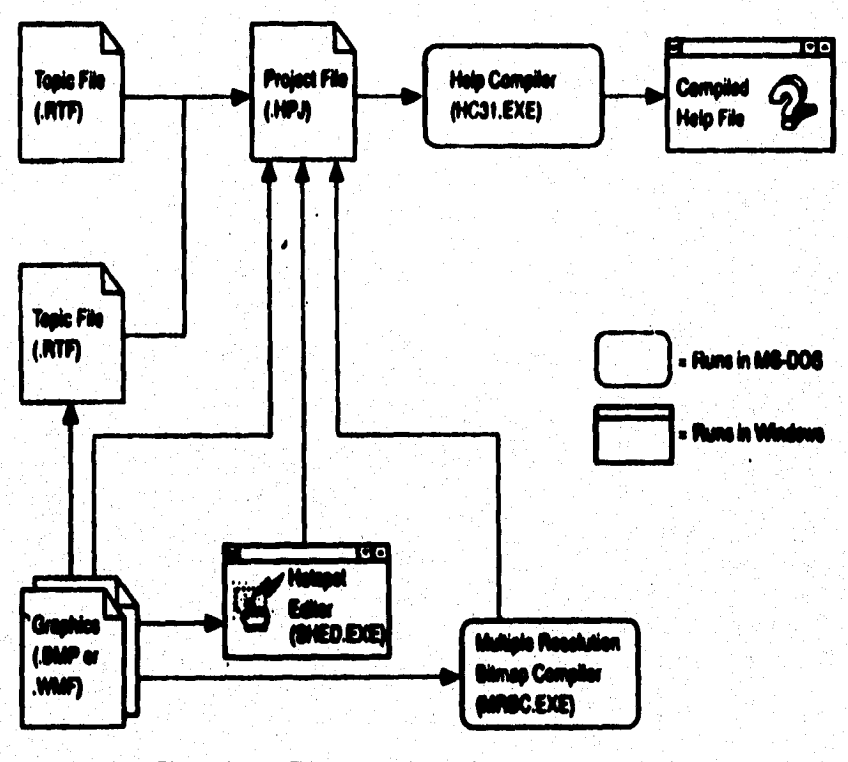

Figura III.7.1 Elementos de un Sistema de Ayuda

**Welch Street Alexander** 

**Para crear un Sistema de Ayuda, es necesario tener Instalada la versión profesional de Visual Basic, que incluye un cerapdader de ayuda (HC31.EXE que crea archivos de ayude). La forme de usar el compilador de ayuda es sencilla : hay que escribir un archivo de testo que contenga ciertos códigos de formato que luego el compilador de ayuda traduciré en sellos, definiciones, etc. El archivo de texto debe estar escrito con**  un procesador de textos que admita salvar el archivo con el formato RTP (Rich Text Format).

Los pasos para crear un Sistema de Ayuda para una aplicación Windows son :

**1. Reunir toda la información necesaria pan los temas de ayuda.** 

2. Planear el Sistema de Ayuda creando un diseño general y una lista de temas.

**3. Esclibk y editor cede uno de los temes.** 

**4. Introducir los códigos de control 'mesados en loe archivos de texto para moverse por el Sistema de Ayuda.** 

**5. Creer orifico, y macros al es necesario (pasos opcionales).** 

**d. Creer archives del proyecte (.hp) y compilar los archivos fuente.** 

7. Probar y depurar el Sietema de Ayuda.

**O. Programar le aplicación pare poder mesar el Sistema de Ayude.** 

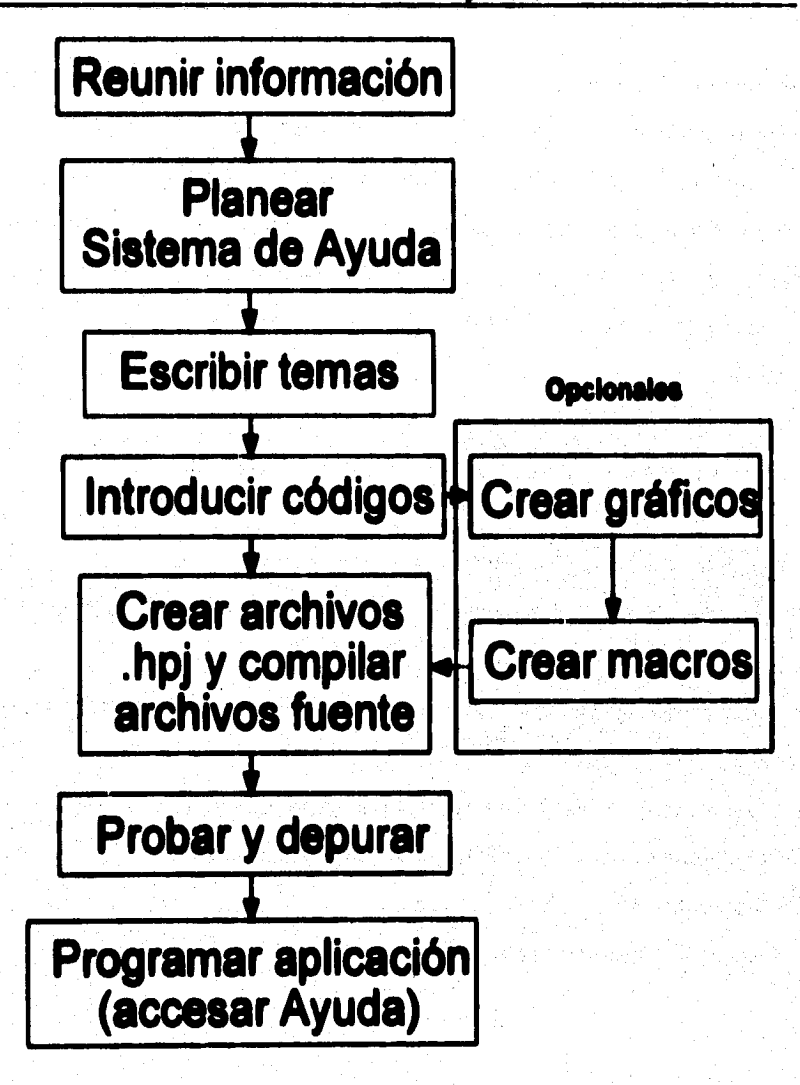

**Figure 11.7,2 Pesos pare creer un Sistema de Ayude** 

### **117.1 Diseño del Sistema de Ayuda**

**Como primer paso en el diseno del Sistema de Ayuda será necesario reunir la Información y planificar el Sistema de Ayude. Para esto, es necesario determinar lo siguiente** 

### **a) ¿Quién utilizará la aplicación?**

**la aplicación será utilizada por personas con o sin experiencia. En este caso, el Sistema de Simulación será utilizado por personas que poseen experiencia en el manejo del equipo; es decir, aquellas personas familiarizadas ya con el Sistema de dosificación Hot•MeM.** 

#### **b) ¿Cuál será el contenido del Sistema de Ayuda?**

**Un Sistema de Ayuda se compone de varias partes como : el menú de ayuda y los temes que aparecen en la pantalla de contenida** 

**Un Menú de Ayuda Estándar puede esta**► **compuesto por : Contenido, Buscar ayuda sobre ... y Acerca de ... . Opcionalmente pueden añadirse un Indice alfabético, un lidies de palabras clave y Cómo Olear la ayude.** 

**El elemento Sumar ayuda sobre ... debe conducir a una Neta da palabras claves en la que el usuario puede encontrar lo que busca. Estas palabras claves estarán conectadas con los temes sobre los que si escriba. Varias partes de la aplicación**  **deben tener ayuda sensible al contexto. De esta forma, el usuario sabrá que al pulsa F1 obtendrá ayuda sobre el elemento especifico de la forma.** 

**La pantalla de contenido aparece cuando el usuario pulsa F1 o selecciona la opción Contenido del menú de ayuda, e informa al usuario del contenido del Sistema de Ayuda. Desde esta pantalla el usuario puede elegir un tema y recibir ayuda directamente. Como norma general, esta pantalla debe agrupar sus entradas por categorice, evitando incluir más de 15 entradas, y limitando a tres el número de subniveles a be que el usuario debe tener acceso para visualizar ayuda sobre algún tema.** 

Para añadir un Menú de Ayuda al Sistema de Simulación, se cargó la aplicación y se **diseñó el siguiente menú en la Ventana de Diseno de Atenúe, da la misma manera que loe menús anteriores.** 

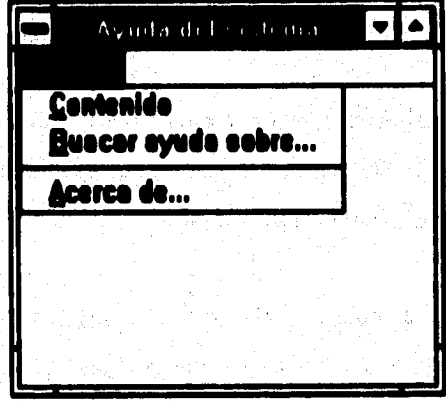

**Figura 111.7.3 Menú de Ayuda del Sistema de Simulación** 

**oil e imolernentación del sistema de simulación** 

**A continuación se diseñó la estructura de los temas de ayuda. La tabla 111.7.1 muestra en la columna de Titulo el esquema del Sistema de Ayuda del Sistema de Simulación. En nuestro caso, esta es la primera página del Sistema de Ayuda, desde la cual se tendrá acceso al resto de las páginas que componen la ayuda total. Los sangrados indican la dependencia de las lineas. Una frase subrayada supone un salto a otra página, y una frase sin subrayar mostrará una ventana flotante. Cada fraseó tema, coincide con una página del documento que forma la ayuda. Cada página está identificada por los nombres de la columna NelpContextID. Cada identificador corresponde a un número de contexto, que se asigna más adelante, si es necesario, a la propiedad HelpContextlD del objeto de la aplicación que está relacionado.** 

**De acuerdo con la tabla 111.7.1, la primera página del documento que contiene toda la información del Sistema de Ayuda está identificada por ID\_INDICE, la siguiente página por ID\_SISTE, y mei sucesivamente hasta llegar a la última página, que está identificada por 1D\_VARIA. Esto es, cada tema del Sistema de Ayuda, que en el documento agrupa la Información de ayuda y corresponde con una página, se**  identifica por una cadena de contexto (el identificador del tema), que debe ser única, **incluyendo la primera página que visualiza el Indice o contenido del Sistema de Ayuda.** 

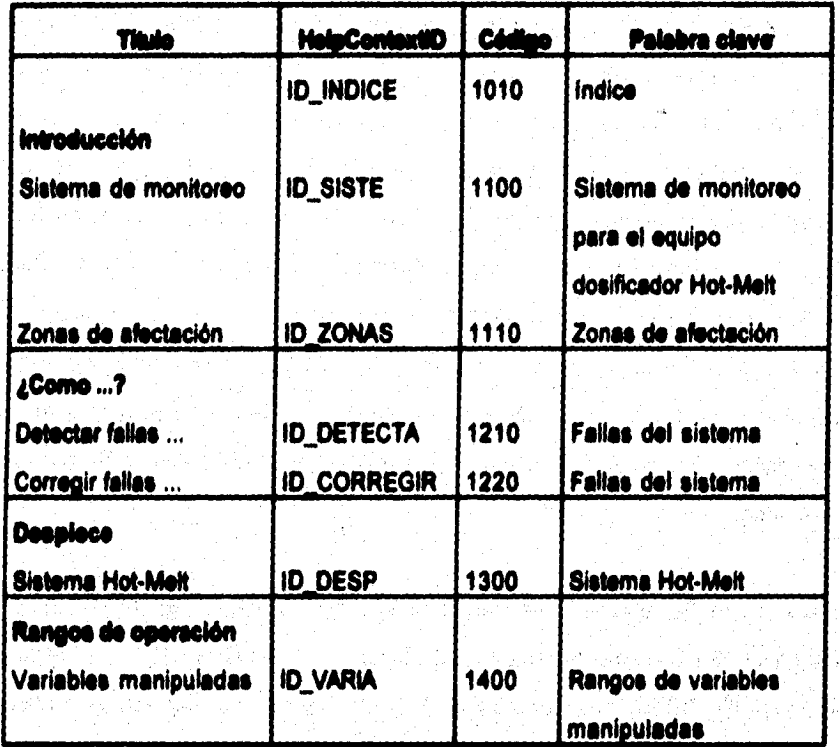

**Tabla 10/.1 Estructura de los lemas de ayuda** 

**La columna de Palabree clave es la que aparece, en la ventana mostrada por el**  botón de **Buscar del Sistema de Ayuda**, como se muestra en la figura III.7.4.

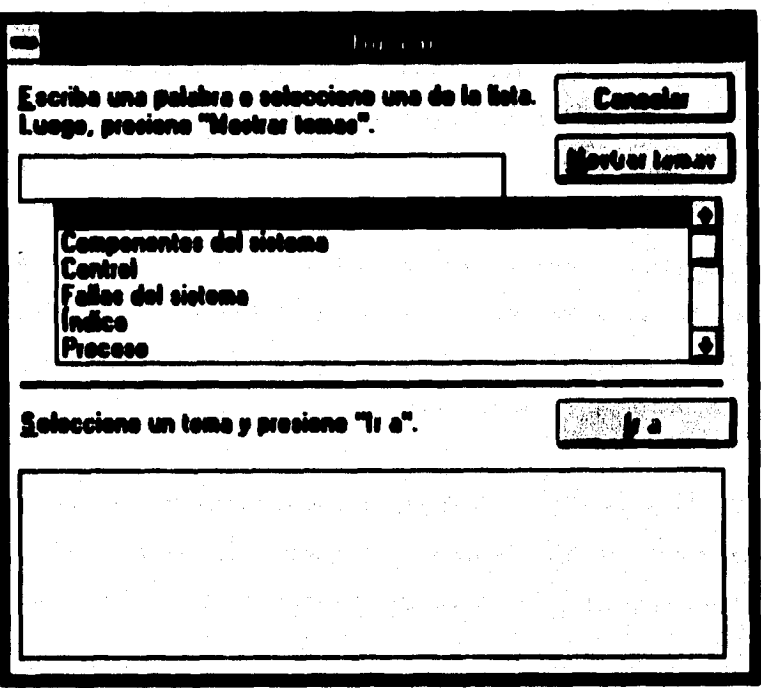

Figura III.7.4 Ventana de Buscar del Sistema de Avuda

**III.7.2 Captura de les temas de ayuda** 

Los temas que se escriban son la parte principal de un sietema de ayuda en línea. Lo ideal es que seen cortos (una o dos pantallas a lo mucho) y que contengan toda la exposición de un concepto simple. Los temas normalmente se disponen de forma jerárquica. De esta manera, los usuarios pueden navegar desde las generalidades a

**temas especifico, según lo necesiten. Sin embargo, dentro de cada tema el usuario debe encontrarse con loe saltos suficientes como para hacer posible la navegación sin tenerse que mover a través de un laborioso sistema jerárquico,** 

**Cada tema debe de tener un identificador de la cadena de contexto, un titulo y una lista de les palabree claves relacionadas con él. La cadena de contexto se usa para los saltos, por lo que debe de ser única. Las palabras claves se emplean con la opción de búsqueda que tiene el sistema de ayuda de Windows, por lo que diversos temas pueden compartir palabras claves.** 

**Les notas de pie de página usando identificadores específicos son la clave para desencadenar toda la "potencie" del sistema de ayuda. Mediante una nota de pie de página con el identificador 0 se indican les cadenas de contexto.** 

**El titulo de un tema se indica mediante una note de pie de página y el signo de dólar (á), Por último, las palabras claves se indican por medio de una nota de pie de página con el identificador K.** 

Las secuencias de hojeo son opcionales; se pueden ver usando el sistema de **ayuda de Visual lisie. Pentliten «pedem el orden en el que los usuarios podrán bobear los diversos lemas.** 

**También se pueden cobear figuras en las páginas de ayude. Las figures (con extensión .IIMP) pueden colocarse directamente en el archivo usando la función** 

**Insert Picture (insertar imagen) del menú Insert, o bien incluirles por medio de una referencia dentro de cada página .** 

Por ejemplo, para insertar el signo de interrogación (?) se incluyó la siguiente linea al comienzo de cada página de ayuda "(bmc lconh2.bmp)".

**Para asignar una cadena de contexto a un tema de ayuda, una vez que se ha iniciado un nuevo documento en un procesador de textos (Word, por ejemplo),** 

**1. Se coloca el punto de inserción en le primera posición de la página y se ejecuta la**  orden de insertar notas de pie. Al ejecutar la orden de Notas de pie ... del menú **insertar se muestra la ventana de Notas de pie.** 

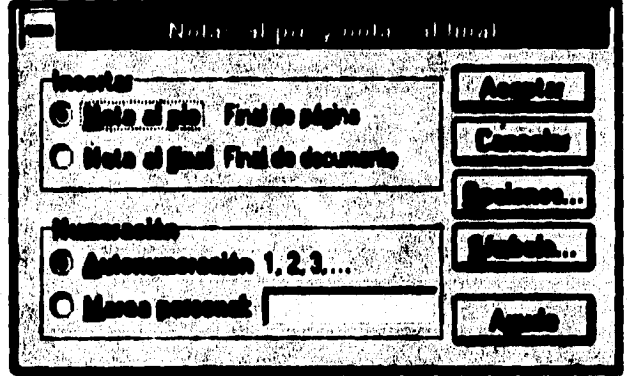

**Figura 111.7.6 Venían. de Notas de pie de Microsoft Word**
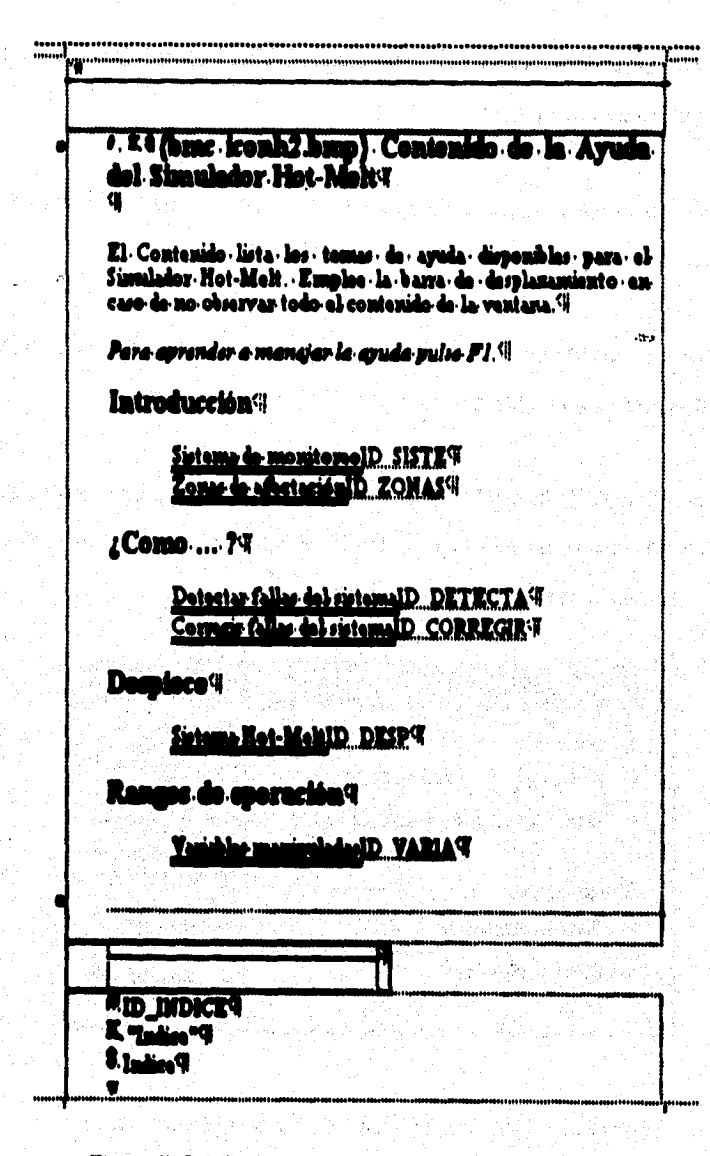

Figura III.7.6 Fragmento del Archivo.rtf con notas de pie

#### Digeño e implementación del alglama de aimuleción

**2. Se inserta el carácter # (<sup>0</sup>) como marca de notas de pie.** 

**3. Se escribe la cadena de contexto como note de pie. El resultado que se obtiene, después de haber Introducido dos notas de pie más, se muestra en le figure 111.7.0.** 

Es importante asegurarse que sólo se tenga un espacio en blanco entre el caracter # **y le cadena de contexto.** 

**VVindows incluye una aplicación llamada WInitelp como motor de ayuda de Windows. Soporta múltiples lente (tipos de letra), búsqueda por palabras clave y muchas otras camoterlsticas comunes en un Sistema de Ayude.** 

**Une aplicación Windows tiene que utilizar el molar de ayuda Windows pera activar su Sistema de Ayuda Esto requiere que le información de ayuda de una aplicación determinada sea compilada en un formato especial. Pera ello, la versión profesional de Windows incluye un compilador de ayude que crea archivos de ayuda en el formato requerido por thinItelp.** 

Con la aplicación WinHelp, el usuario puede buscar un tema específico utilizando palabras clave. En la figura 111.7.4 se muestre una primera lista que corresponde a **lie palabras clave, y une segunda liste que corresponda a los temas relacionados con esta clave. La primera Neta, le de las palabree cima se forme a partir de las notes de pie marcadas con K (K), y la segunda Mete, la de temes relacionados, con las notes de pie mercedes con e (5).** 

Para afiadir una nota de pie marcada con K o con S, se hace de la miema manera **que para Medir une note de pie marcada con I.** 

**En los documentos que contienen la información del Sistema de Ayude so tiene lo «Oen»** 

**• Encabezado formado por los caracteres O (cadena de contexto), K (palabra clave) y (tema relacionado con la palabra clave), cuyos valores asignados están especificados como notes de pie.** 

**• Identificadores en mayúsculas, por ejemplo ID\_AYLI. Son los cadenas de embate (Identificadores de temes) y son caracteres ocultos en mayúsculas o minúsculas (cuando se muestra el testo, no aparecen).** 

- Palabras con subrayado doble. Indican un salto al tema (página) identificado por la **cedena de contexto escrita en luto oculto justamente a continuación. Estas j'alegras**  aparecen en el Sistema de Ayuda en otro color y subrayadas con une linea continua. **Si se hace Click sobre estas, se produce un salto al terna especificado.** 

**• Palabras con subrayado simple. Indican un salto al lema (página) identificado por le**  cadena de contexto escrita en texto oculto justamente a continuación. Estas palabras **aparecen en el Sistema de Ayuda en otro color y subrayadas con una linea** 

**discontinua. Si se hace Click sobre Mal se muestra una ventana flotante que contiene la información correspondiente al tema especificado.** 

**- Notas de pie correspondientes a los caracteres especiales que encabezan cada una de las páginas.** 

**Una vez que se escribió y editó toda la información correspondiente al Sistema de**  Ayuda del Sistema de Simulación, se salvó el archivo con formato RTF. En este caso, **el archivo se guardó con el nombre de AYUDA.itf. Para hacer esto en Microsoft Word,**  se ejecutó el comando Guardar como ... del menú File, y se eligió de la lista de Guardar como la opción de .rtf (texto con formato .rtf).

#### **W.7.3 Compliación del archivo de ayuda**

Para controlar cômo el compilador de ayuda (HC31.EXE) crea el archive de ayuda **(.hlp) a partir de los archivos .rtf, se creó un archivo del proyecto de ayuda con extensión .191 (help project). Para creer este archivo, se utilizó un procesador de**  textos, guardando el archivo en ASCII (sólo texto sin formato). Para el sistema de **simulación se creó el proyecto de ayuda salvado como AYUDA.hpj.** 

**Un archivo .hp' se encuentra dividido en secciones, en nuestro caso en tres (OPTIONS), IMAPI Y (FILE8). Además de éstas, existen otras secciones, como (BUILDTAGS), ICONFIG), ISITIAAPS1, IAUAS), (WINDOWS] y IINAGGN3E)** 

```
[0] El archivo ayuda hp) se compile con el he 3.19
D'; Sirtama de arada para "Sirtama de maniferes para un equipo decificador" |<br>D ; Opcionar vidimdar ||<br>|D ||OPTIONS} ||
OCONTENTS = ID_INDICE!!
OTITLE = Ayeds di Hot-Mek¶
DCOMPRESS - OFFF
EWARMING - 34
DREPORT - ON T
DERRORLOG - Avela ex<sup>q</sup>
'nФ
.<br>10 ; Archives utilizados para construir el sistema de ayuda<sup>41</sup><br>10 [7] LES] <sup>q</sup>
Dăruis ni 4
Ď₫
ID; Identificadores de contento y mimeros de contento asociados I
dinapj¶
                       10104
DID INDICE **
DID_SISTE+<br>DID_ZONAS++
                               11004
                        Δ
                               11104
DID DETECTA+
                               12109
                               12204
DID_CORREGIR+
OID DECP+ +
                               13004
DID_VARIA++
                               14004
ñã
0 : Већењи<br>Д(СОИЛС)Ч
                ngulos'il
[]CrasteDatton("Closenia","&Closenia","A('Ayeda hip>Closs','CLOSARIO')")9
OI
    i<sup>n</sup> (haettel promo
DO
PLAANDOARJA
Dimain = "Arela da Mot-Mait" (0,0,1023,1023), (255,255,255) (192,192,192) 1
DGloss = "Ayuda dal Hot-Malt" (222.206.730.406).0 (255.255.255).(192.192.192).19
```
Figura III.7.7 Fragmento del archivo Ayude.hpj

La sección (OPTIONS) especifica las opciones que controlan cômo se construye el archivo de avuda. Por elemplo, COMPRESS indica el tipo de compresión a aplicar durante la construcción (NO, MEDIUM O HIGH), TITLE indica el título de la ventana de

season cobatta

**ayuda y CONTENTS identifica la cadena de contexto que referencia al tema (normalmente una tabla de contenido o un indice) que se utiliza cuando se hace Mick en el botón Indice de la ventana de Ayuda. Si no se especifica, se asume.como lema el primero del primer archivo especificado en la sección (PILES). La sección (OPTIONS) es opcional, pero cuando se especifica tiene que ser la primera.** 

**La sección (MAP) asocia las cadenas de contexto con números de contexto. Esta sección es opcional.** 

La sección (FILES) especifica los archivos que proporcionan la información para **construir el archivo de ayude. Esta sección es necesaria.** 

**Una vez terminado el proyecto de ayuda, el archivo de ayuda se construyó invocando al compilador de ayuda de la manera siguiente** 

#### **eást4C31 AYUDA.19\$ Elrear,**

**NC31 comando para compilar los archivos de le ayuda AVUOAkei nombre del archivo proyecto de ayuda a compilar** 

**NOTA : Si es necesario, especificar las rutas de acceso para cada uno de los**, **archivos del Sistema de Ayude.** 

#### III.7.4 Integración del Sietema de Ayuda al Sietema de Simulación

**Para especificar que archivo** *de* **ayuda invocará una aplicación cuando el usuario utilice le tecla Ft, se puede proceder da dos mamas** 

#### a) **Durante el diseño**

**Ejecutar la orden Project de menú Options y asignar el nombra del archivo da ayuda ala opción lielp Pile.** 

#### **b) Durante la ejecución**

Asignar el nombre del archivo de ayuda a la propiedad Help File del objeto App.

A continuación se muestra el procedimiento Ferm\_Load para poder invocar el archivo **de ayuda. Este debe estar en el directorio donde se ejecute la aplicación,** 

#### Sub Form\_Load ()

**'Hacer que el directono donde se ejecute la aplicación ese si direclorio de trebejo' ChDir App.Pish** 

'Especificar el archivo de ayuda'

App.l**ielpFile="Ayuda.hlp"** 

#### **End Sub**

**Para casos en donde al archivo da ayuda se ubique en un determinado directorio y la aplicación en cualquier otro directorio, la solución es construir un archivo de** 

**inicialización (.ini) que especifique la ruta y el nombre del archivo de ayuda, para que la aplicación pueda ludo cuando arranque. Para este tipo de operaciones la API de Windows provee de dos funciones, denominadas WrItePrIvatePrefileStrIng y OelPdvalisProllieString.** 

#### **HI.7.4.1 La propiedad HelpContextID**

**La forma mas sencilla de hacer que una aplicación Visual Basic utilice la ayuda es asignando a la propiedad HelpConteatID (que tienen las formas, los menús y casi todos los controles) un valor de los especillcados en la sección (MAPI del archivo .hpj que este relacionado. Por ejemplo, en el Sistema de Simulación Hot-Melt, empleando la ventana de propiedades, se asignó a la propiedad HelpContextID de :** 

> **iHelpContextiD 1010**

**Contenido y Buscar ayuda sobre (mente Ayude)** 

**Esto hace que al utilizar el comando F1 (Ayuda) se muestre el lema referenciado por el valor de HelpContext10 del objeto que se este mostrando. Por esta raz-n, no se debe utilizaron un menos o en una de sus -rdenes F1 como valor para la propiedad**  ShortCut.

**417** 

#### **111.7.4.2 Función WinHolo**

**Además de HelpContest1D, otra manera de hacer que una aplicación utilice la ayuda es invocando a la función WnHelp de la API da Windows. Esta función puede ser invocada especialmente para solicitar ayuda a través de un archivo diferente al especificado por la propiedad HelpFile. Le declaración da la función WinHelp es la siguiente** 

**Dedere Funden thInHelp Lib "Usar' (** 

**ByVal hWnd As Integer, %Val lpHslpFlie As Oitring,**  itlyVel **isCommend As Inweer, \*Ñata As My) As litigar** 

**El parámetro ItVind identifica la ventana desde la que se solicita le ayuda. En Visual Ilesic corresponde al valor de la propiedad hWnd de la forme.** 

**El parámetro IplielpFile representa la ruta y el nombre del archivo de ayuda.** 

**El parámetro wCommand especifica le acción e tomar por VénHelp. Puede sor uno de los valores especificados en CONSTANT.TXT.** 

El parámetro dwData representa el tema sobre el que la aplicación solicita ayuda. El valor Long indicando un número de contexto o String indicando una palabra clave, depende del valor del paràmetro wCommand.

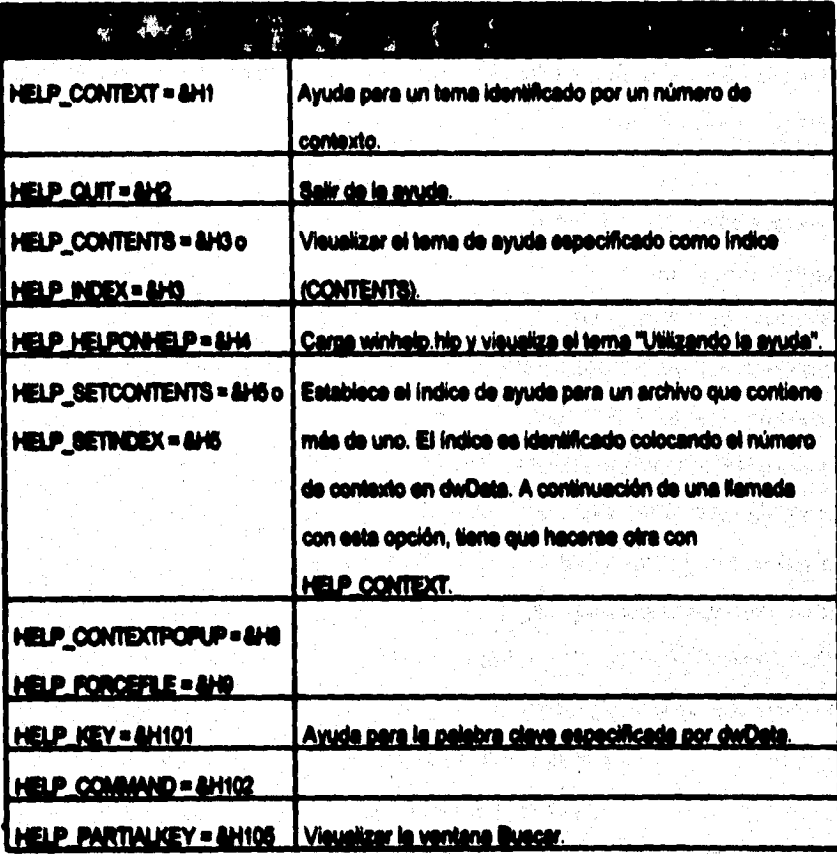

Tabla III.7.2 Valores y su significado

#### W.7.4.3 Menú de Ayuda

Aún cuando no es necesario programar F1, si es necesario añadir código para invocar al Sistema de Ayuda desde el Menú de Ayuda.

Para esto, fue necesario escribir las siguientes declaraciones en un módulo que se salvó como AYUDA bas.

Global Const HELP\_CONTEXT = &H1 Global Const HELP QUIT = 8H2 Global Const HELP\_INDEX = &H Global Const HELP\_HELPONHELP = 8H4 Global Const HELP SETINDEX = 8H5 Global Const HELP\_CONTEXTPOPUP = &H8 Global Const HELP\_FORCEFILE = 8H9 Global Const HELP KEY = &H101 Global Const HELP\_COMMAND = &H102 Global Const HELP\_PARTIALKEY = &H106 Declare Function WinHelp Lib "User" (

Controller

 $\label{eq:1} \frac{\partial}{\partial \theta} \left( \frac{\partial}{\partial \theta} \frac{\partial}{\partial \theta}$ 

ByVal hWnd As Integer, ByVal IpHelpFile As String. **ByVal wCommand As Integer.** dwData As Any) As Integer

on a state of the

Cuando el usuario seleccione el comando Contenide ... del Menú Avude, se mostrará el tema referenciado por ID\_INDICE. Para esto, se agregó el siguiente procedimiento.

**Sub AyudeContenido\_Click ()** 

Dim vr As integer

vr = Winitiala (NWnd, (Ana.HalaFile), HELP\_INDEX, CLna(0))

End Bub.

Cuando el usuario seleccione el comando Buscar avuda sobre ... del Menú Avuda. se mostrarà la ventana de Buscar del Sistema de Avuda. Para esto, se agregò el siguiente procedimiento,

Sub AyudaBuscar\_Click ()

Dim vr As Integer

w . Winitato (hWind, (Ano.HalpFile), HELP\_PARTIALKEY, CLna(0))

**End fluis** 

Cuando el usuario seleccione el comando Asersa de ... del Menú de Ayuda, se mostrarà, la ventana de información del Sietema. Para esto, se agregó el siguiente procedimiento para visualizarle.

**Sub AvudaAcarcaDa** Click ()

**C. Info@in.@how** 

**End Sub.** 

stable a selection of the material and the biblish

#### A. S. Products and manual for Juristic

**SERIES CONTROLLER** 

Dettit de case autoris se sociologic significati de la publishi din ab **THE TELL SHOW DAY THE WAY** 

 $\Xi$  , assume strategy and the state of the state of the state of the state of the state of the state of the state of the state of the state of the state of the state of the state of the state of the state of the state of S<del>ammer , a care and w</del>e say that the same of the same of the same of the same of the same of the same of the same of the same of the same of the same of the same of the same of the same of the same of the same of the same **The Community of the Community** of the Community of the Community of the Community of the Community of the Community of the Community of the Community of the Community of the Community of the Community of the Community of

Recommendation of the state of the state of the state of the state of the state of the state of the state of the state of the state of the state of the state of the state of the state of the state of the state of the state <u> The state of the state of the state of the state of the state of the state of the state of the state of the state of the state of the state of the state of the state of the state of the state of the state of the state of</u> states and the second second second construction of the second construction of the second construction of the s <u> And a state of the state of the state of the state of the state of the state of the state of the state of the state of the state of the state of the state of the state of the state of the state of the state of the state </u> **CONTRACTOR** 

<u> Samme Sammen and Sammen and Sammen and Sammen and Sammen and Sammen and Sammen and Sammen and Sammen and Sammen and Sammen and Sammen and Sammen and Sammen and Sammen and Sammen and Sammen and Sammen and Sammen and Samme</u> <u> 1980 - Andrew Standard Harry Andrew American (1980)</u> <u> The Communication of the Communication of the Communication of the Communication of the Communication of the Communication of the Communication of the Communication of the Communication of the Communication of the Commun</u>

<u> 1990 - Andre Carl Andre Andre Albert (d. 1980)</u> 

**n de la commune de la commune de la commune de la commune de la commune de la commune de la commune de la comm**<br>Commune de la commune de la commune de la commune de la commune de la commune de la commune de la commune de

 $\label{eq:3.1} \frac{\partial^2}{\partial t^2} \frac{\partial^2}{\partial t^2} \partial^2$ 

#### **111.7,6 Pruebas del médulo de Ayuda**

**Dentro de este sublima se mencionan algunos de los problemas que se presentaron al desarrollar este módulo.** 

**El problema principal dentro del módulo de Ayuda fue el de enlazarlo con el de Alarmas, ya que éste cuenta con botones de ayuda pare facilitar al operador la consulta del tema deseado.** 

**En un inicio se enlazó la ayuda mediante la consulta del Menú de Ayuda o con la tecla FI, sin embargo, no se desplegaba el tema que se necesitaba en ese momento; si no el contenido de la Ayuda, por lo cual fue necesario utilizar la propiedad HelpContextID para cada una de las formas, y de esta manera poder desplegar la**  Ayuda especifica que se necesite en ese momento. Lo mismo se hizo para los otros **módulos.** 

**Otro problema que se presentó fue en el momento de compilar la Ayuda. En este caso fue necesario consultar los números correspondientes a los mensajes de error desplegados al momento de compilar, y sol poderle. corregir.** 

**El Help Compiler (Compilador de Ayude) despliega un mensaje cuando encuentra un error al tratar de compilar el archivo de ayuda. Es decir, el Help Compiler desplegaré el nombre del archivo del tema que contiene el error, sal como el número usado para** 

en grave van de selection op hydrodyd op die 1970 van die 1970 van die 1970 van die 1970 van die 1970 van die<br>Gebeure

identificar la línea especifica del archivo Helo Project (con axtensión .hpj) o del tema **que produce el error.** 

**Por omisión, el Help Compilar despliega todos los errores en le pentelle; sin embargo, pueden set redireccionados e un archivo para que se puedan examina loe**  errored con mayor detaile y corregir los problemas en el archivo de ayuda. Para poder examinar el archivo redireccionado, se puede emplear cualquier editor de textos **ASCII. Por ejemplo, el siguiente comando coloca todos los mensajes enviados durante el proceso de construcción dentro del archivo Errorsixt** 

#### **HC31 Ayuda.hppErrore.txt**

**También se puede incluir le siguiente línea dentro de la sección de OPTIONS] del Mele prelect (archivo provecto de la avude) :** 

#### **ERRORLOG . Avude.org**

atilia Kotolikaan patota televisi Again and the second company of the second company of the company of the company of the company of the company of the company of the company of the company of the company of the company of the company of the company of the

President Co

an Sido

ing pag

들리 그 사진 그는 아무를 내 <u>있으니</u> 사고 보이

화는 지수의 빛이

an kabupaten San Kabupatèn Propinsi Selatan Propinsi Jawa Propinsi Jawa Propinsi Jawa Propinsi Jawa Propinsi Jawa Propinsi Jawa Propinsi Jawa Propinsi Jawa Propinsi Jawa Propinsi Jawa Propinsi Jawa Propinsi Jawa Propinsi J

and a complete the second complete the second second second second second second second second second second s<br>The second second second second second second second second second second second second second second second s

Alexandria (1989)

All Andrew Wallen

a Bre

**423** 

#### **~sin enviada durante si OMISO de 4011111N041611**

**Microsoft (R) Helo Compilar Version 3,10.504 (extended)**  Copyright (c) Microsoft Corp 1990 - 1992. All rights reserved. **c:WIMinakeyuderayude.hpi** 

**VVerning 4753: toPic...9 al cAvilninalayude2lAyude,r0 : Midden paregraph. waming 4753: topic...10 of c:\vb\nina\ayude2\Ayude.rtf : Midden paragraph. Warning 4753: topic...11 of c:IvbIninakeyuda2lAyude.r0 : Midden paregreph. Warning 4763: topic...12 of cAviAninalayude2lAyude.itl : Midden paregreph. Warning 4813: topic...12 of c:\vb\nina\ayudaZ\Ayuda.rtf : Non-scrolling region crosses page boundery Warning 4792: topic...12 of c:Ivilninalayude2lAyude.rtf : Non-scrolling regio deilned efter scrolling region. Warning 4753: topic...14 of c:Ivbkninalayude2lAyudeJtf Midden paregreph. Warning 4753: topic...15 of cAvbIninMayuda2lAyude.rtf : Midden paregraph. Waming 4753: topic...15 of cAvbInine1eyude2NAyude.rtf : Midden paragraph. Warning 4753: topic...10 of c:WbVnina\ayudaZvAyuda.rtf : Hidden peragraph.**  $\overline{\phantom{a}}$ **Warning 4753: topic...25 of c:WbVnina\ayude2\Ayude.rtf : Hidden paragraph. Waming 4753: topic...25 of cAvbIninlayude2lAyude.df : Midden paregreph.**  Warning 4753: topic...34 of c:WbIninalayude2VAyude.rtf : Hidden peregraph. **Warning 4753: toPic...34 of c:WbIninalayuda21Ayuds,ftt Midden paregraph. Warning 4763: lopic...43 of c:Wovninalayuda2lAyuda.rtf : Hidden peregraph. Warning 4753: topic...43 of chobkninlayuda2lAyude.rtf Midden paregraph. Warning 4753: topic...43 of cAvbIninlayudeblytide.rtf : Midden paragreph. Warning 4753: topic...43 of cAvbInineheyudeMytide.df : Midden paregreph.**  Warning 4753: <del>topic...4</del>3 of c:WbVninaVayude2VAyude.rtf : Hidden paragraph. **Warning 4763: topic..,43 of cAvitIninalayude2lAytide.df : Hiddsn paragraph. Warning 4753: topic...43 of cAvtAnktakeyudaMyude.r0 : Midden paregreph. V0sming 4753: toPk...43 of c:V/bIninMayudeMyude.df : Midden paregraph. Warning 4753: topic...44 of c:WovninaWyude2VAyude.rtf : Hidden peregraph.** . **Warning 4753: topic...44 of cAvbIninleyudeMyude.rtf : Midden peregraph. Waming 4113: topic...43 of c:WbIninalayude2lAyude,r0 : Unrssolvsd jume or popup 10\_110712.** 

**Wsming 4011: topic...45 ci chtlninMayudeMyude.df Con text string'ID\_HOTIAELT eireedy usad.** 

Para corregir los errores del sistema de ayuda es necesario auxiliarse del número que aparece en la parte izquierda del mensaje, despúes de la palabra Warning. La **siguiente tabla muestra el número de error y su correspondiente explicación.** 

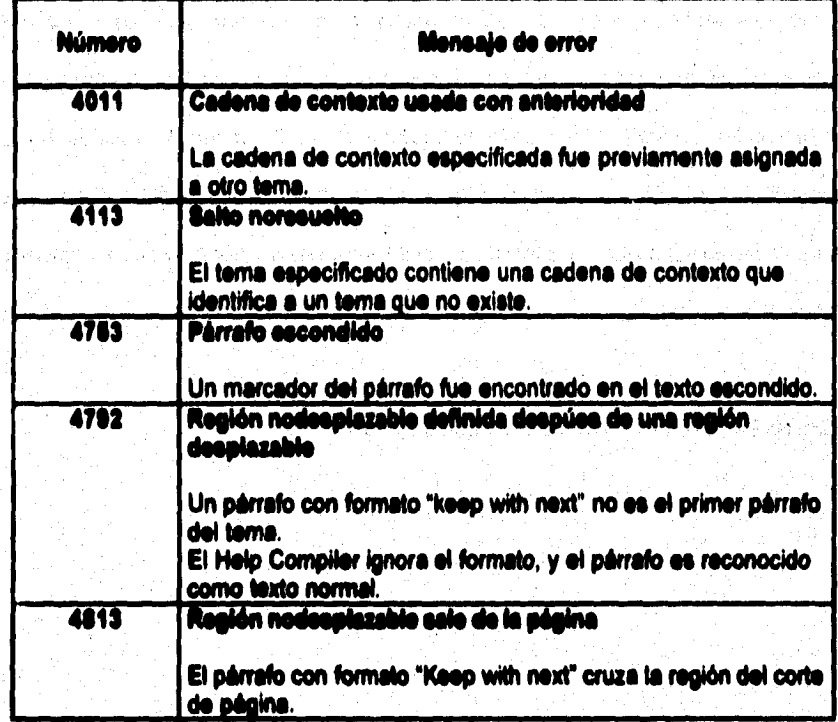

### *M.A INTEGRACIÓN DEL SIATEMA*

La integración del sistema comprende la unificación de los módulos desarrollados en forma independiente. Para ello fue necesario desarrollar una serie de pruebas que validan en cada etapa del diseño los resultados que se obtienen para corroborar que datos son los deseados. Es importante mencionar que el entorno de pruebas llevado a cabo tiene como fin primordial garantizar que la implementación del software realice correctamente las funciones específicas para las que fue diseñado y que se ajuste a los requerimientos del cliente.

האלי איל להורים בית המוכן הקופים בין היה אירופי בין היה בין בין בין.<br>לא לא ייתה למדינה בין לא לא לא לא לא לא היה המוכן היה מוכן היה לא היה בין.

Para ilustrar esto se muestra el siguiente diagrama :

and the control of the control of the control of the control of the control of the control of the control of t<br>The control of the control of the control of the control of the control of the control of the control of the c

Andro Kearl Androideachd a chuaidh an air air

a dalam bayan salah sahiji dan bagaya dan dan da

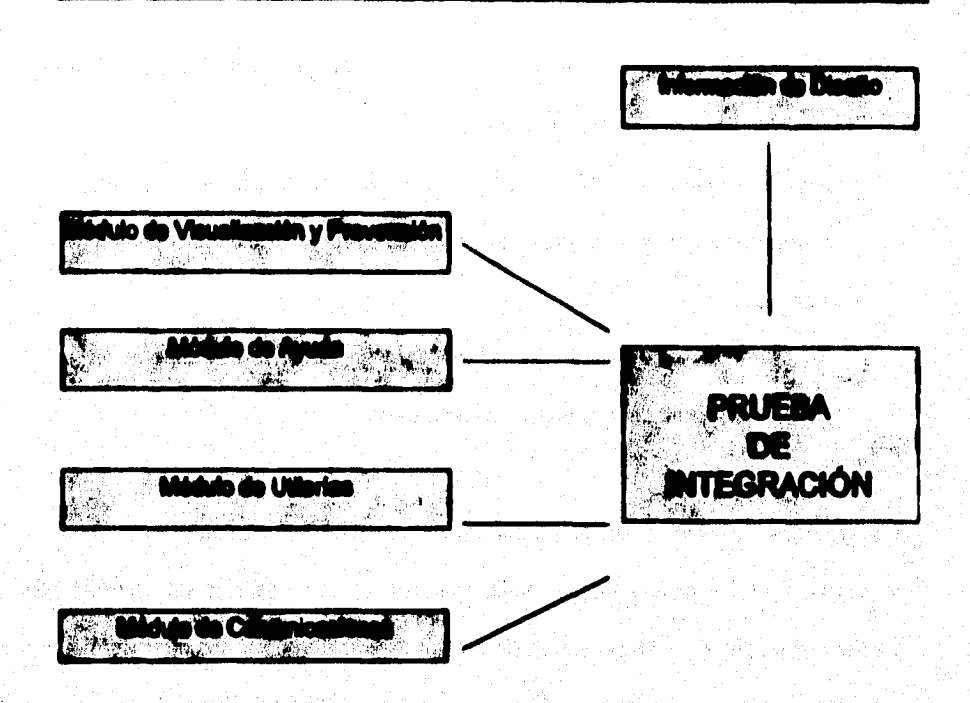

426

Figura III.8.1 Integración del Sietema

Un requisito necesario para integrar el sistema es haber llevado a cabo la prueba de unidad, que consiste en probar los módulos en forma individual, asegurándose de que cada uno lleva a cabo la función para la que fue diseñado.

Todas las pruebas tienen las siguientes características generales :

**427** 

**a) La prueba comienza en el nivel de módulo y trabaja "hacia afuera", es decir hacia la integración de todo el sistema** 

**b) La prueba la Nava a cabo el que desarrolla el software y a veces se hace necesario un grupo de pruebas independientes (sobre todo en proyectos grandes).** 

**c) La prueba y la depuración son actividades diferentes, pero la depuración puede entrar en cualquier estrategia de pruebe.** 

**Las pruebas se centran en le menor unidad de diseño del software, que es le implementación en código fuente, la cual realiza un uso intensivo de ejercicios de caminos específicos de la estructura de control del módulo para asegurar un alcance completo y una detección máxima de errores dentro del módulo. Esta prueba se lleva e cabo en paralelo, pues cada persona se hace responsable de su módulo.** 

**SANDARY START ART COMPANY** 

2. 中国的社会科学教育

428

#### **MUERA DE INTEGRACIÓN**

ลองได้ ครอบ ค.ศ. 2011 **ถ้าได้**และ ค.ศ. 417

аÝ.

**Durante este prueba las actividades se centraron en el diseño y construcción de le**  arquitectura del software. Se verifica y se construye el programa como un todo.

**Durante la Integración, les técnicas que más prevalecen son las de diseño de casos de prueba de le Ceja Negra, aunque se pueden llevar a cabo algunas pruebes de la Ceja Blanca con el fin de asegurar que se cubran loe principales caminos de control,** 

**Prueba de Cala Negra. Es una prueba que asegura que todas las piezas encaien", es** decir, que la operación interna se ajuste a las especificaciones y que todos los **componentes internos se hin comprobado de forma adecuada conociendo el funcionamiento del producto.** 

**Se pretende demostrar que les funciones del adhiere son operativas, que le entrada se acepte en forma adecuada y que se produzca une salida correcta, Se examinan algunos aspectos del modelo fundamental del sistema sin tener mucho en cuenta la estructura lógica interne del sobrare.** 

**Prueba de la Cela llanca. Es una prueba que demuestra que cada función es**  completamente operativa, conociendo la función específica para la que se ha diseñado **el producto. Se basa en el minucioso exémen de los detalles procedureles.** Se **comprueban los caminos lógicos del software proponiendo casos de prueba que**  ejercitan conjuntos específicos de condiciones y/o bucles.

**Prueba de Integración del Sistema de Visualización y Prevención** 

**Se utilizó este técnica para construir la estructura del programa y para realizar pruebas que detecten errores asociados con la interacción entre los módulos. Se tomaron los módulos probados en unidad y se aseguró que la estructura del programa estuviera de**  acuerdo con lo que dictaba el diseño.

**Se utilizó la integración incremental, en la cual el programa se construye y se prueban**  los módulos en los que los errores son más fáciles de aislar y de corregir con el fin de **probar completamente todas lee interfaces y aplicar una aproximación de prueba sistemática.** 

**Se llevó a cebo el proceso de Integración en cinco pasos** 

- **a) Se usa el módulo de control principal como conductor dala pruebe**
- **b) Se fueron integrando loe submódulos uno a uno en el módulo principal**.
- **c) Se llevaron e cabo pruebas de ceje negra cada vez que se integró un nuevo módulo.**
- **d) Se realizó le prueba de regresión (es decir, todas las pruebas de integración)**  para asegurar de que no se hayan introducido nuevos errores.
- **a) El proceso se repite desde el paso dos hasta construir la estructura del programa entero.**

#### **Sepeallisación de le pruebe de Integración**

Alcance de la prueba. Se probaron características tales como :

- **Fácil uso por parle del usuario.**
- **Desplegado de Ayudo**
- **Fácil acceso utilizando los dispositivos de orlada:**

**Mouse y Teclado** 

Además se verificó que el número de módulos cumplieran con las especificaciones **solicitadas.** 

**A continuación se muestra como se efectuó la prueba de unidad para cede módulo :** 

**Plan de Prueba. La estrategia general para la integración se dividió en fases y subieses dirigidas a características específicas funcionales del software :** 

**Interacción con el usuario** 

**\* Representación visual.** 

**• Procesamiento y representación de errores.** 

**Manipulación y análisis del sistema** 

**• Procesamiento y generación de información visual.** 

**• Reportes estadísticos.** 

**A continuación se muestran los módulos que fueron integrados al módulo principal:** 

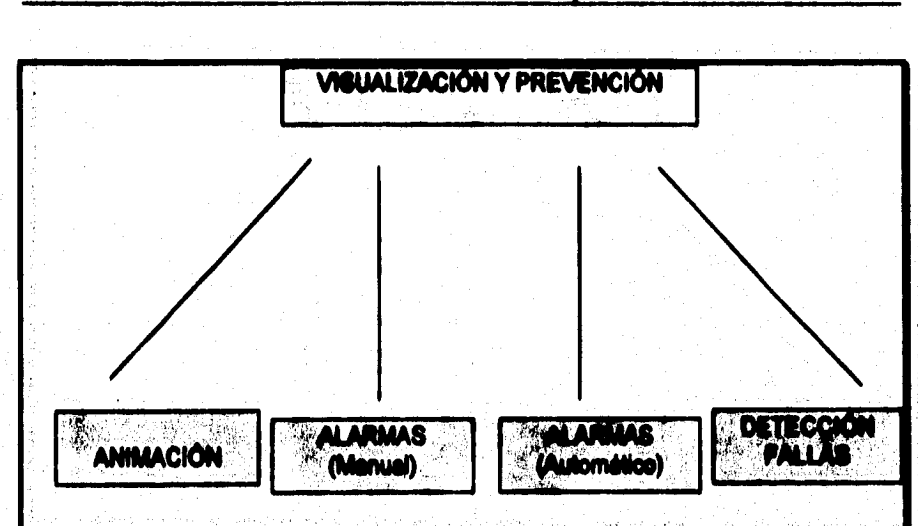

Figura III.8.2 Módulo de Visualización y Prevención

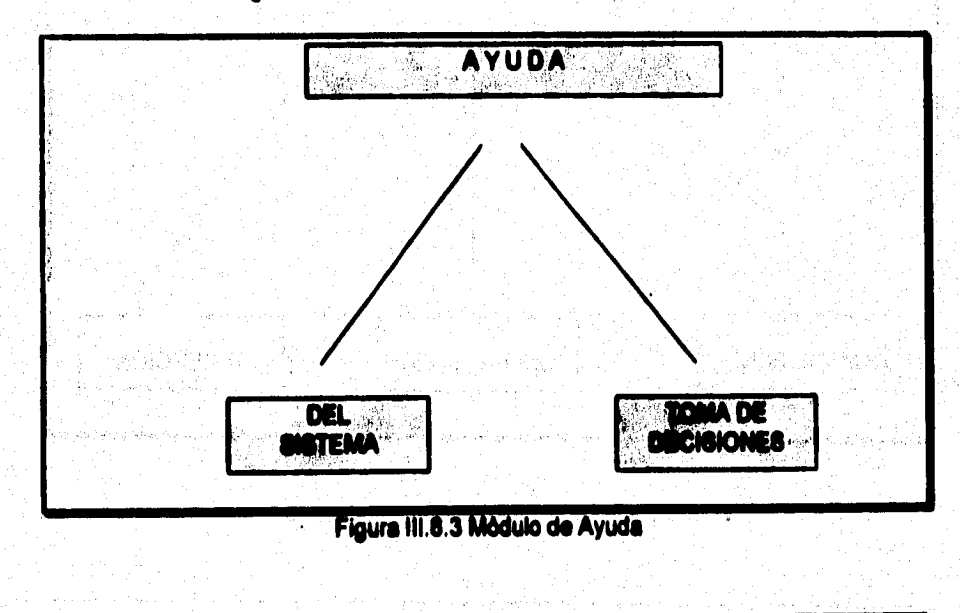

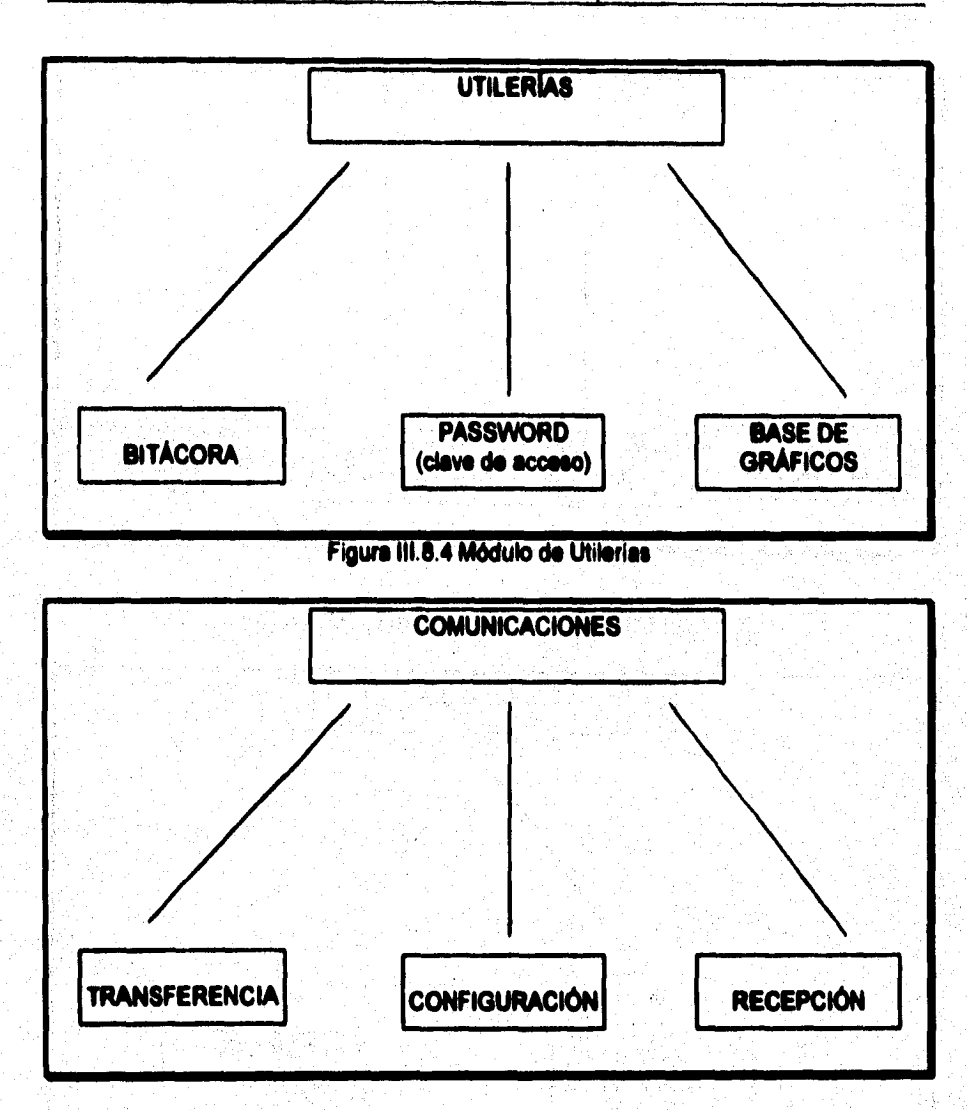

# **Figura 11115 Módulo de Comunicaciones**

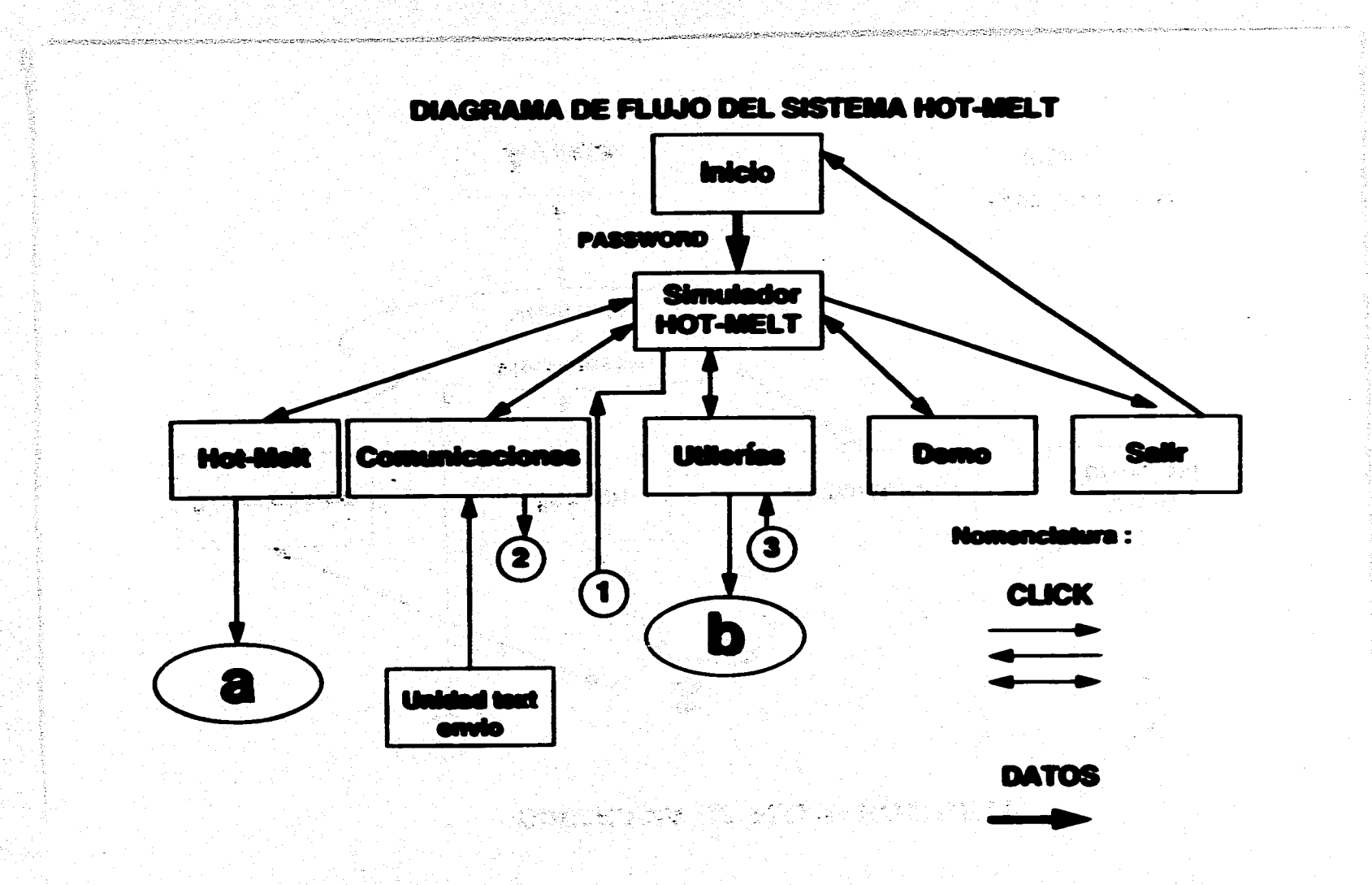

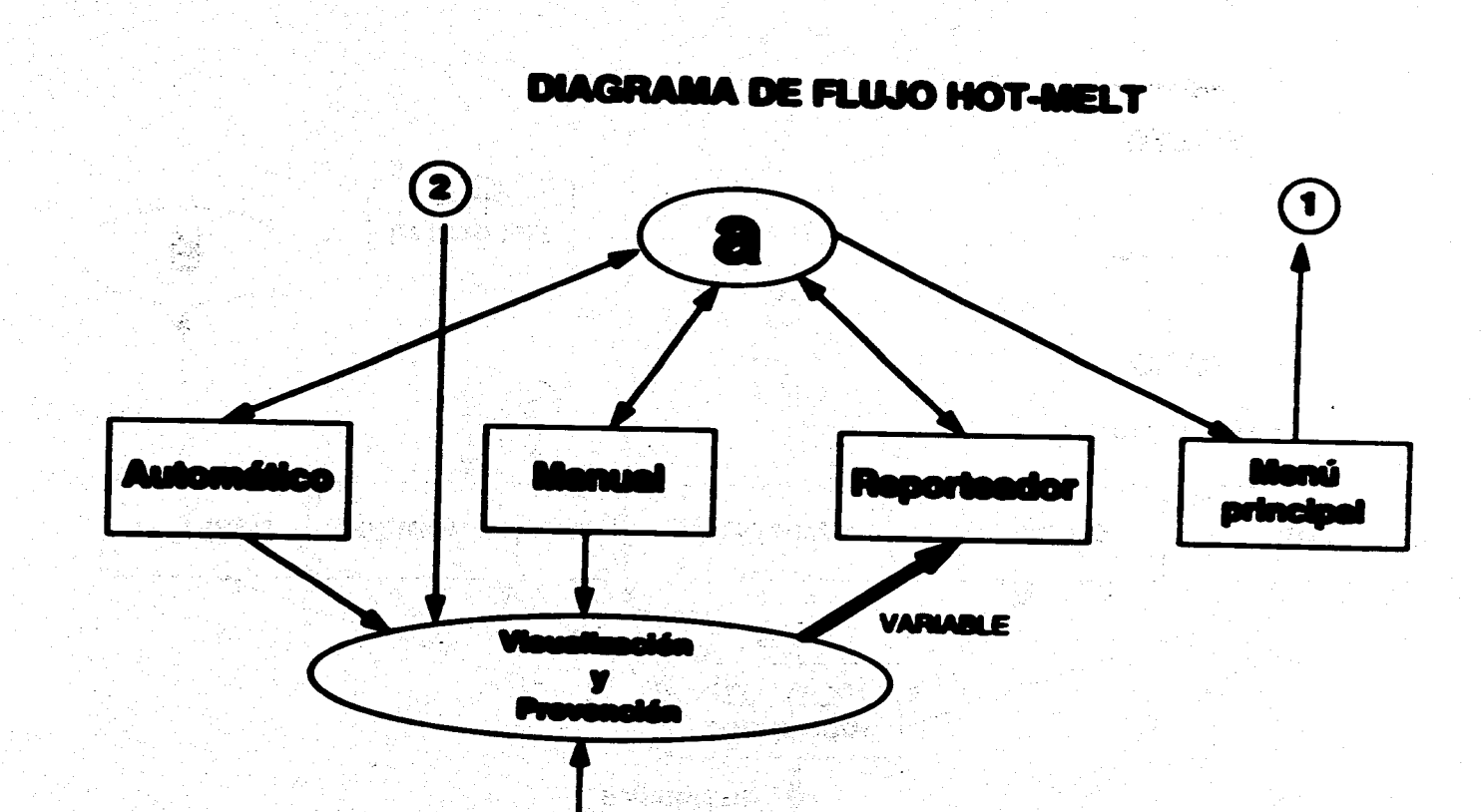

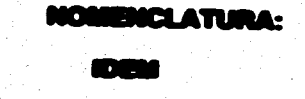

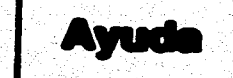

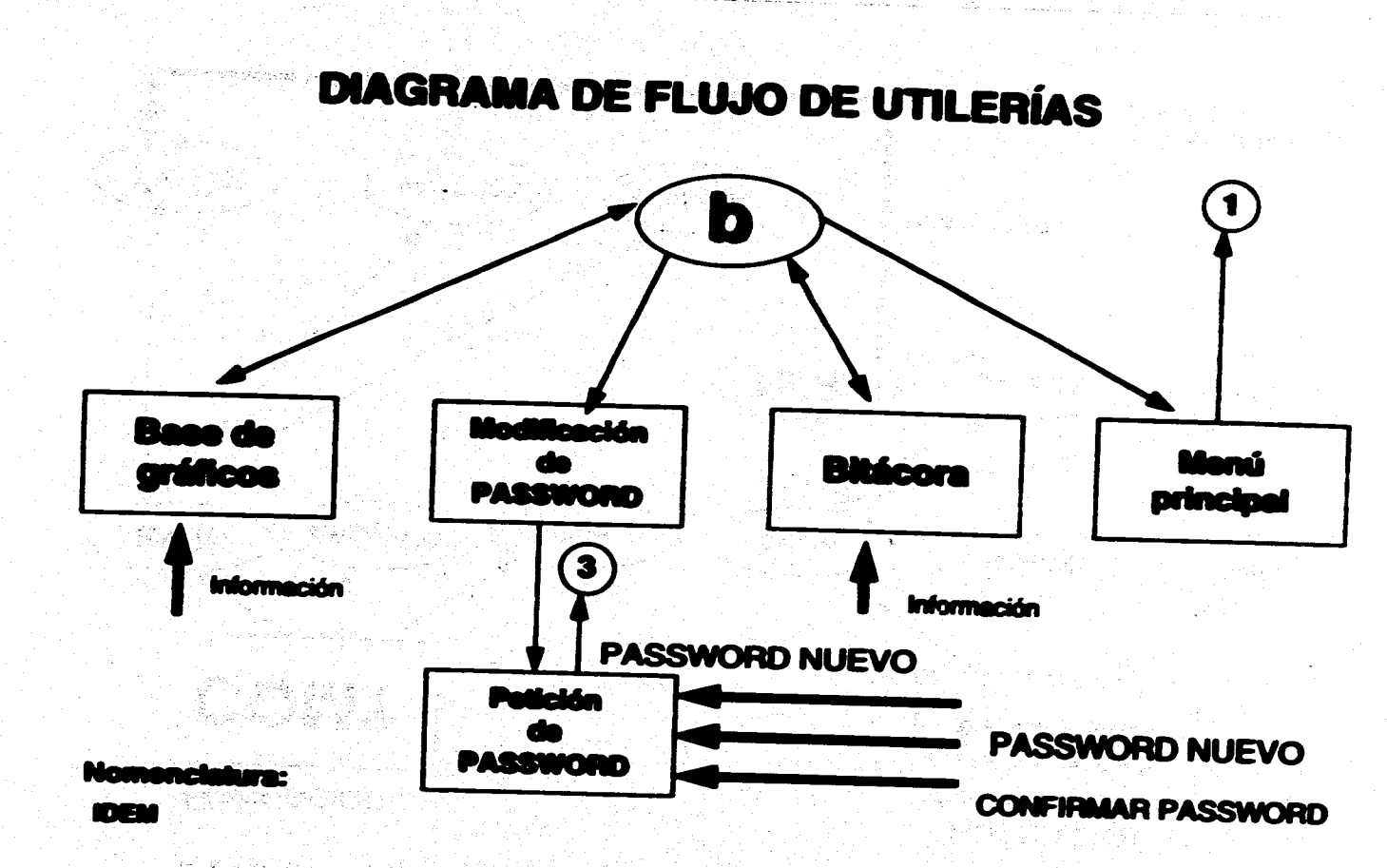

# **DIAGRAMA DE FLUJO DE COMUNICACIONES EXTERNO**

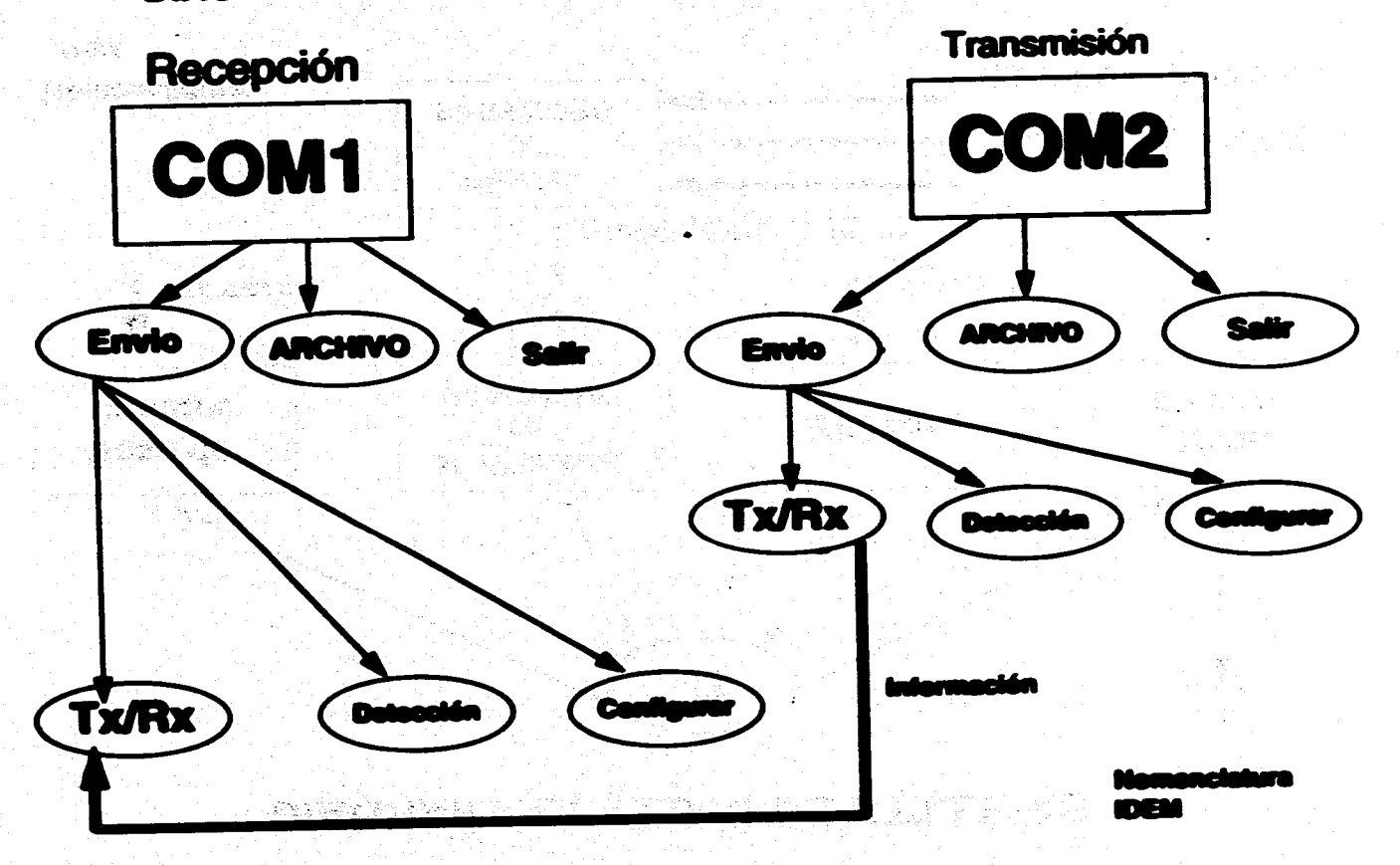

# CONCLUSIONES

and the second state of the state of the state of the state of the state of the state of the state of the state of the state of the state of the state of the state of the state of the state of the state of the state of the

and the state of the committee of the state of the state of the state of the state of the state of the state of

95 P.

en de la laste i din biologica de la care

game the happening the experiment of the

#### **CONCLUSIONES**

**• Se emitió con el objetivo principal de la tesis que consiste en el desarrollo de un**  sistema de simulación para un equipo de dosificación Hot-Melt, el cual lleve a cabo el **monitorio de les Mies criticas, alertando en caso de falles de manera visual y auditiva**  el operador; y proporcionando una ayuda en línea para dar solución oportuna a las **mismas.** 

**- Le irropleiroentación del módulo de comunicaciones,** *estableció* **la infraestructura necesaria pare Nevar a cebo un enlace e futuro con le unidad de control (PLC), del proceso Not-Mell, manteniendo un nivel de conflabilidad que asegure la integridad de** los detos a trasmitir. et word en alle lied daarbijdelike van de de de besteld held

- El languaje utilizado para el desarrollo de esta aplicación presenta algunos problemas cuando requiere de un manejo extensivo de imágenes, ya que éste consume gran cantidad de memoria, y por consiguiente se hace más tenta la ejecución.

**• Para llevar a cabo una aplicación de esta magnitud, ee requiere tener un conocimiento amplio en el manejo de este lengueje, como una idea clara sobre lee carecteristicas y el alcance de le programación orientada a eventos.** 

**• La \*mica de programación modular utilizada pare el desarrollo del sistema tuvo como finalidad facilitar el mantenimiento y la posibilidad de crecimiento de acuerdo a las necesidades del usuaria Este característica de programación permite' rescatar código**  pera ser reutilizado en otras aplicaciones, así como facilitar la integración y prueba del **sistema.** 

**- Considerando las necesidades de la planta, se diseñaron algunas utilerlas que apoyan al operador del sistema Hot-IMIt en el desempeño de sus funciones, ya que proporciona los medios para Nevar a cabo un registro diario del comportamiento del sistema y eventualidades en el mismo.** 

**El sistema cuenta con la seguridad necesaria pera garantizar la protección de la información, mi como la restricción de acceso al sistema a personal no autorizado.** 

 $\frac{1}{2} \sum_{i=1}^n \sum_{j=1}^n \sum_{j=1}^n \sum_{j=1}^n \sum_{j=1}^n \sum_{j=1}^n \sum_{j=1}^n \sum_{j=1}^n \sum_{j=1}^n \sum_{j=1}^n \sum_{j=1}^n \sum_{j=1}^n \sum_{j=1}^n \sum_{j=1}^n \sum_{j=1}^n \sum_{j=1}^n \sum_{j=1}^n \sum_{j=1}^n \sum_{j=1}^n \sum_{j=1}^n \sum_{j=1}^n \sum_{j=1}^n \sum_{j=1}^n \sum_{j=1$ 

ίiί

**- Se logró un sistema de ambiente amigable e intuitivo, lo cual permite que el usuario pueda ínteractuar fácilmente con éste.** 

**- El sistema asegura la solución adecuada de todos los problemas posibles que puedan presentarse en el proceso Hot-Melt.** 

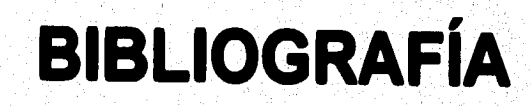

l,

#### **BIBLIOGRAPÍA**

## A. Sendra K.C. Smith

Dispositivos electrónicos y amplificación de señales

**Bibliografia** 

l den k

AW.

6. 端深深度

Wante (Wanter Born

Notes legals

.<br>พ.ศ. 25 (วันที่ 1995) (ค.ศ.

**All Schooler** 

Controlled a control of the sol

 $\tilde{R}_{\rm LMB} = \frac{1}{2} \frac{1}{\pi} \frac{1}{\omega_{\rm LMB}}$ 

)<br>San Kalifornia (Kalifornia (Kalifornia (Kalifornia)<br>San Kalifornia (Kalifornia (Kalifornia)

The Second Andrew Andrew Allen

a Barth Charles British Charles

and a Marin Mine and page

tica in the Value of the

**Editorial Mc Graw-Hill** 

1990

**Allen Bradley** 

Manual PLC mod. 5/11

**Alonso Rojo** 

**Fisica** 

Campos y ondes

Fondo Educativo Interamericano
# **Amicee**

Circuitos electrónicos integrados

**Editorial Limusa** 

Primera Edición, 1975

#### Banner

Guía de especificaciones fotoeléctricas

1995

Black Box de México, S.A. de C.V.

Giosario de bolsillo de términos de comunicaciones

#### **B.P. Lathi**

Sistemas de comunicación Secret of Collection **《大学》中《大学》中,《大学》中,《大学》中,《大学》中** Editorial Interamericana, 1986

**Bruce A. Artwick** 

Microcomputer Interfacing

**Prentice Hall** 

**Bibliografia** 

一个高峰的就像

West Communication

o la Britania (n. 1894)<br>1905 - Johann Barnett, filozof (n. 1892)

. . Geer

NG ANGKARATA

**TAGES AD** 

网络家

남화대

그리 HAR CHANCELS

i na maraka wa kusingini na katika matama na

n en Brits van Dagen.<br>Geboortes

Le registración de la

Alerta

rodes di

in a bhli

19. A. A. A. A.

akti Ajir

ti bada

the Parties of Award St

网络母母 主般性

a.<br>Sa

حقق أن إن ما عرف الأول المعرفة العربية من المركزة المركزة المركزة المركزة المركزة المركزة المركزة ال<br>المركزة المركزة

in alignification and the second states of the second states of the second states of the second states of the<br>Second states of the second states of the second states of the second states of the second states of the second

 $\mathcal{L}$ 

C. Belove

Enciclopedia de la Electrónica

Ingeniería y Técnica

Cripps, Martin

**Computer Interfacing** 

**Editorial Arnold** 

**Creus Soleautovio** 

Simulación de procesos

Diccionario Técnico

**Francisco Rodríguez** 

Dinámica de Sistemas

**Editorial Diana** 

n di Any

.<br>Talegat (S

น เจ้าไปส่งสัง

วดับป

花科品館

maria de 1974 alian

police and

传感器

**Francisco Javier Ceballos** 

Enciclopedia de Microsoft Visual Basic

Editorial RA-MA, 1994

**Gary Cornell** 

Manuel de Visuel Basic 3 para Windows

Primera Edición, 1994

Graco

Manual del sistema dosificador Hot-Melt

**Harry Norton** 

Sensores y enalizadores

**Hall**, Dougles

Microprocessor and Interfacing

**Mc Graw-Hill** 

albertaken.

eri (1987)<br>Stagens Material

San Angel St

 $\hat{C}$  .

不能的是

# Colección Time Life

# Méquines

1989

# **Kleiber Karatan Alt**

# Tratado de flaica

Editorial Gustavo Gili, S.A.

14ava. Edición, 1962

# **Ross Nelson**

Gula Completa de Vieual Basic para Windows

Segunda Edición, 1993

# **Siemens**

Sistema de automatización para centrales eléctricas

**Abril, 1994** 

# Simulación de sistemas

1994

Who and spirit

i kalendari pa

.<br>Saman Bashka ayak y

**COMPANY** 

**SEMANE** 

.<br>1538 M

٧İ

r Golden og Parti Dreggerad

ทั้งได้ เมืองไม่และ 48 มีคูน

입도원

Wales Month (2013)

**Simulation** 

**Technical article** 

Ascertaining Important Features for Industrial Simulation

1994

**Square D Sensors** 

Manual de aensores

Kong Chu, Thomas Naylor

Técnicas de simulación en computadora

Visual Basic Programmer's Journal

Febrero/Marzo 1994

ś

a de la companya de la companya de la companya de la companya de la companya de la companya de la companya de<br>La companya de la companya de la companya de la companya de la companya de la companya de la companya de la co

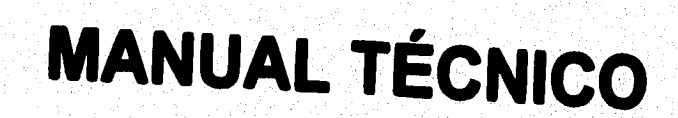

**Manuel Técnico** 

 $\ddot{\phantom{a}}$ 

and of the

# **MANUAL TÉCNICO**

**Este manual se ha elaborado con el objetivo de proporcionar al usuario la siguiente información:** 

- **1. Requerimientos del Sistema**
- **2. Instalación del Sistema**
- **3. Pruebas de Arranque**

**Los cuales se explicarán a continuación.** 

**1. Requerimientos del Sistema** 

**En este punto se presentan los requisitos que como mínimo son necesarios para llevar**  a cabo la instalación del sistema de simulación y monitoreo Hot-Melt en una computadora personal (PC).

- \* Memoria en RAM 8 MB
- \* Processdor 386

#### **Mantiai Técnico**

 $\mathbf{2}$ 

- **Versión 3.1 de Windows**
- **Cable de interfaz RS-232C con conexiones D89 hembra**
- **Convertidor D139 a D1325 hembra en caso de ser necesario**
- **Unidad trasmisor. (PC o PLC)**

**2, Instalación del Sistema Hot-Milt** 

**Dada la naturaleza de este sistema, se requiere de dos PC's, una que simula la transmisión de datos del PLC, y otra que recibe y manipula esta información en la**  simulación y monitoreo.

Por ello se requiere de la instalación del software indicado en los dos equipos, así como **la instalación adecuada de hardware pare comunicación. A continuación se detalla el procedimiento a seguir;** 

**A. Instalación del Software** 

**Pera Nevar a cabo le instalación en cada PC es necesario identificar cual será la de transmisión y recepción respectivamente.** 

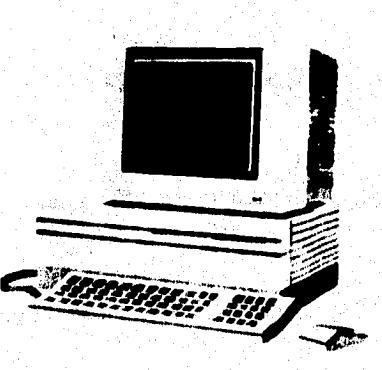

**Manuel Técnico** 

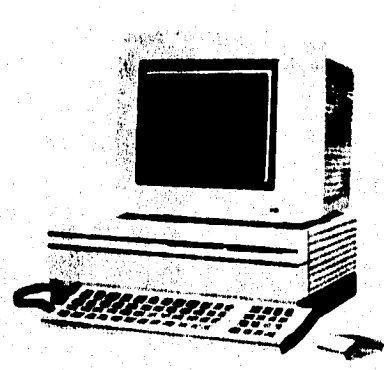

# PC1 (transmisión)

# PC2 (recepción)

٠,

www.afghanpil.glzCnWop<sup>com</sup>

 $\overline{\mathbf{3}}$ 

nd alfordier waard

# Figura 1 Selección de computadora

따 관리대

ويتواريخ والمراكب ويتلاصح والمتحدة والمتحدثة وتتنافذ

**Una ves seleccionada se hará la carga del programa de transmisión, en este caso en la PC1. El cual será de la siguiente manera.** 

**1. Crear un directono llamado HotMelt** 

**C:›mitdir HOTMELT** 

**2. Copiar en el directorio creado el programa de transmisión** 

b:>copy com1.exe c:\HOTMELT

**3. Pare la PC2 (recepción) se crea el mismo directorio** 

**C:)mkdir HOTMELT** 

Har Alexander

**4. Copiar en este directorio ei sistema de simulación y monitor\*\*** 

**b:>copy hotmelt.exe c:\HOTMELT** 

**Manuel Técnico** 

ARCHES ST

#### **O. Instalación del Hardware**

**Conexión da le Interfaz R6-232C** 

ો જ્યારે છે છે છે છે. **Una vez que se tienen los programas cargados en la máquina respectiva se procede a**  realizar la conexión fleicamente del cable R8-232C.

za 1907 españolado.

3.2.4 mm 17

**Es importante considerar que pera si caso en que la distancie entre una PC1 y otra PC2 (PCL) sea mayor a 15 metros, ee recomiende utilizar un dispoeitivotine Driver', est**  como el MAX232, el cual se encargará de la interfaz entre el R8-232C y las PC's a **distancias mayores a 15 metros (pera mayor Información consultar el Apéndice S).** 

**Para sets caso particular si realizará la conexión a una distancia entre 6 metros promedio.** 

Andre Mersen<br>Nicolas<br>Nicolas Mersen

i oli generikationska<br>1980 – Karl Antara (198

G

# $\overline{\mathbf{o}}$  $\bullet$  o comm1 comm<sub>1</sub> o bién:  $\overline{\bullet}$  $\overline{\bullet}$ comm<sub>2</sub> -5 comm2

Revisar perfectamente que no queden invertidos los puertos, ya que de ser así se

presentará un problema en la comunicación.

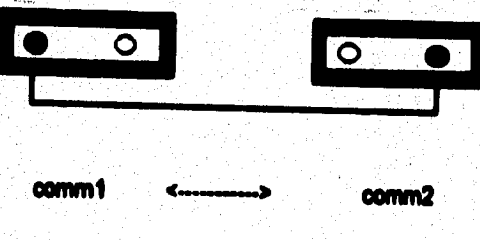

# A. Tomar los puertos de comunicación comunes para ambas PC's

7

# 3. Pruebas de Arranque

PC1

Rinkled Riv

A. Dentro de la PC1 (tranemisión) ejecutar el programa HotMelt.exe

C:>VIOTMELTVrotmelt.exe

Se visualizará la siguienta pantalla, la cual presentará el menú de transmisión.

 $\Delta$ 

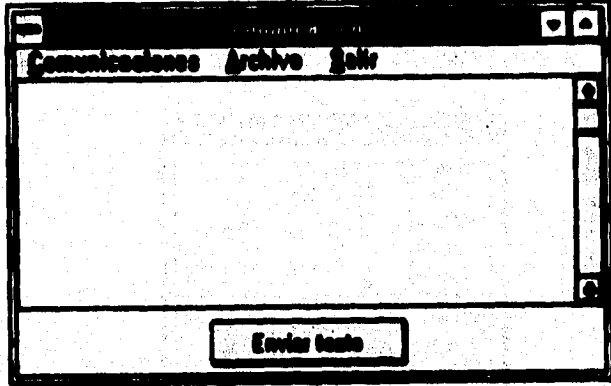

Figura 2 Pantalla de Transmisión

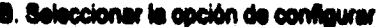

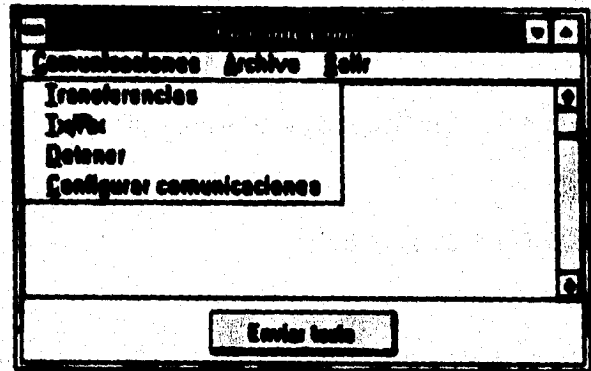

Figura 3 Opción configurar

C. Verificar que los parámetros de asignación tengan los valores mostrados en la

siguiente pantalla.

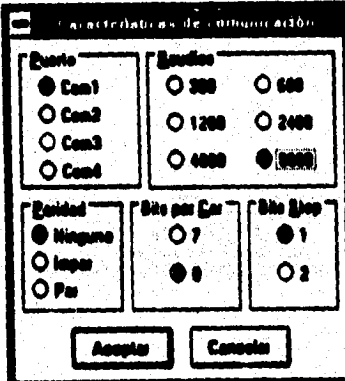

Figura 4 Parâmetros de omisión

# D. Seleccionar la cación Tx/Rx

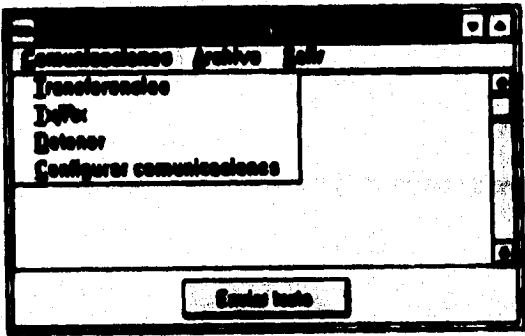

**Figure 5 Opción TX/RX** 

Dentro de esta opción se podrá verificar si la apertura de puertos se lleva a cabo correctamente. En caso de no ser así se desplegará un mensaje indicando el error en el **i número de puerto asignado.** 

**Esto significa que el puerto no ha sido habilitado, y habrá que verificar la conexión del puerto R1232C. De haber sido seleccionado correctamente se sugiere revisar que el**  puerto de comunicación este activo y esto se podrá revisar dentro de la utilería que **Windows ofrece pera la comunicación del puerto serial, en donde deberán colocarse los parámetros que trae por omisión esta utilerla en el programa de transmisión.** 

Manual Téanige

So do por hacho que los puertos se ensuentran habiliados y no hay ningún problema do comunicación.

A. Ejecuter el programa de almulación y monitoreo

C:>\Simulalaimula.com

**PCR** 

B. Seleccioner del menú principal la esción de Comunicaciones, en la cual deberá realizar las miamas pruebas de verificación que se utilizaron para la PC1.

C. Una vas inclaiado el software en las dos PC's, configurados los puertos y realizados las prusbas de variliagaión, se recomienda llovar a cabo una transmisión de prusba, de la algulante forme:

.1. Abrir el puerto de comunicaciones para ambas PC's saleccionando la opción Tx/Rx; en seguida aparecerá un maneale indicando que ha delactado la presencia del otro suerto.

**Mensaje: " Cambio detectado en DSR "** 

**En donde DSR indica que el sistema de lectura de datos se encuentra habilitado y listo para recibir o enviar información.** 

**2. Teclear un mensaje de prueba en la caja de texto (PC1) y seleccionar el botón de enviar texto, en ese momento la información será enviada a la PC2, en la cual aparecerá el mensaje en su respectiva caja de texto.** 

**De esta manera el sistema de simulación podrá llevar a cabo la ejecución del proceso Hot•Melt, sin problemas de comunicación.** 

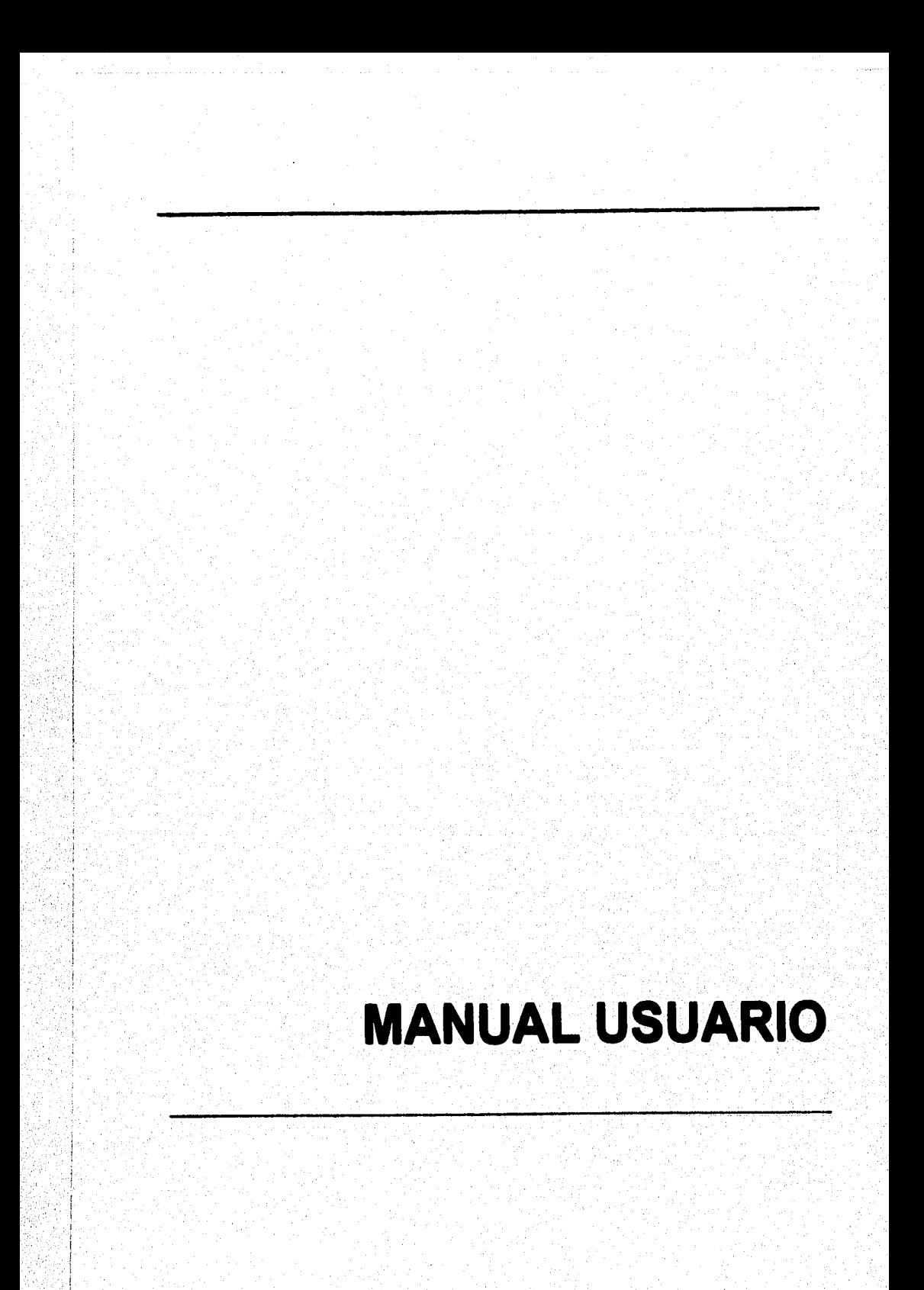

لأجوازه وأروائهم والمتوازع المراكب والمتحدث أعامته

**Manual del usuario** 

医复同性皮肤细胞 网络巴斯特勒

#### **EIVILIAL OEL Immo**

**El Sistema de Simulación Hot4Aelt fue diseñado con el propósito de lievar acabo la**  tares de monitoreo de las áreas críticas del Sistema de dosificación Hot-Melt. **alertando en caso de fallas de manera visual y auditiva al operador; y ProPorcionéndole una ayuda en linea para dar solución oportuna a las mismas.** 

 $\mathcal{L}_{\mathcal{A}}$  , where  $\mathcal{L}_{\mathcal{A}}$  is the contract of the  $\mathcal{L}_{\mathcal{A}}$ 

ga a tri Tangani

هُو العَلاجَ اللَّهُ اللَّهُ عَلَيْهِ اللَّهُ عَلَيْهِ اللَّهُ عَلَيْهِ اللَّهُ عَلَيْهِ الْمُؤْمَّر المتواردة

**El Sistema de Simulación Hot4Aelt fue desarrollado de forme modular, estando éste**  conformado por los siguientes módulos : Hot-Melt, Comunicación, Utilerlas y Ayuda.

**interfaz con el usuario fue desarrollada en un ambiente gráfico pare Windows, con lo cual la operación de' sistema se besa en controles que se encuentran en aplicaciones Windows, siendo éstas amigables e Intuitivas para usuario.** 

lagit ad visabel i portu i razoni. Par la argua la municipalmente margoni del presi filmo, al 1974 ala lain kebungai bilang, di lagi bawa penganjan seluru pendadan pendada keluaran keluaran.<br>Keluaran Semuah a dhën këtë shtripate e tra tranit e e të same detë një dhjerë në dapa të dele timi për para të t

akatik mala masa iki dalam salah sahiji

 $\blacksquare$ 

 $\overline{\mathbf{2}}$ 

# **Manejo del sistema per roedlo sle malee o teclado**

Para el manejo del sistema se recomienda el uso del mouse; ya que dentro de las **interfaces gráficas de usuario, el manejo del mouse as casi impresindible para cualquier operación; sin embargo, se puede hacer uso del teclado en algunas ocasionas; pero no es lo más recomendable.** 

**De esta manera, el sistema cuenta con botones que permiten ejecutar comandos, sin tener que emplear los del menú, lo cual da rapidez a las operaciones, además de que permite tener acceso a otras ventanas.** 

**Mediante el teclado también es posible ejecutar comandos, haciendo uso de la combinación de teclas, Ctrl•Letra subrayada de la opción del menú, por ejemplo**  para salir de la Bitácora se emplea la combinación siguiente: Ctri+S. Algunos comandos de los menús cuentan con esta opción, mientras que otros encambio **mostrarán alguna ventana pare elegir otras opciones.** 

**Con la tecla Alt es posible colocarse en el menú disponible, y por medio de las Ambas del Melado recorrer loe oomandos del menú, bel como la ejecución de los mismos por medio de M selección de alguno con la flecha hule abajo y la**  aceptación del miemo con la tecle de Enter, mientras que la cancelación de alguna **°petición se puede realizar con la Meta tse.** 

**Manuel del usuario** 

**3** 

**Dentro del sistema se tienen también menús, submenús, ventanas de captura, mema» de error y confirmación de operaciones.** 

# **Prolecelén del Meten\***

**Pera tener acceso al sistema se cuenta con un peeswerd (clave de acceso) de ocho caracteres; es decir, el acceso e este sistema estaré restringido por medio de un password, que previamente ha sido autorizado al operador por FORD Motor Company. Sin embargo, existe la posibilidad de cambiar el password si es necesario. Esto es puede hacer desde las Miedos, siempre y cuando se conozca el pessword anterior (esto sólo podrá realizarse consultando al personal autorizado). En caso de perder el password, consultar también al personal autorizado para asignar un nuevo password (Consultar Manual Técnico).** 

**Este esqubme de seguridad permite tener control del personal que acceso el**  sistema, así como de la información que maneja el operador en turno.

**Manual del usuario** 

# **Entorno del &Mema**

**M Iniciar el sistema se podrá observar la siguiente pantalla.** 

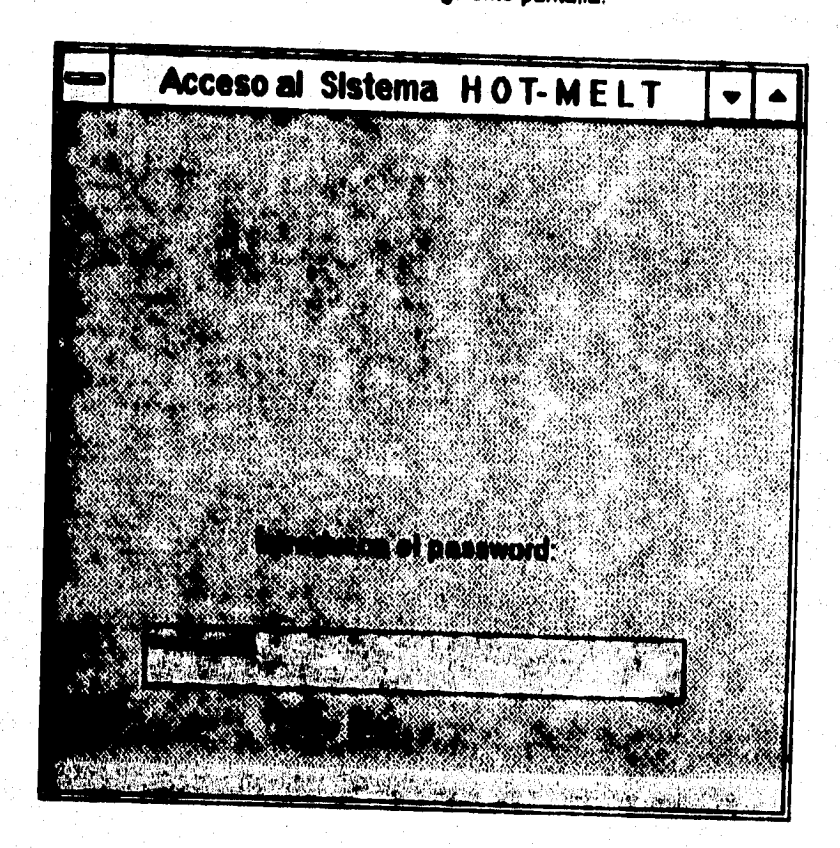

Dentro de ésta el usuario tendrá que introducir el password.

**Manuel del veuerio** 

Una vez que se ha introducido el password correcto y confirmado con Enter, el **operador del sistema tendrá acceso al Menú principal.** 

**En caso de que el operador se equivoque o que el password no sea el correcto aparecerá la siguiente ventana.** 

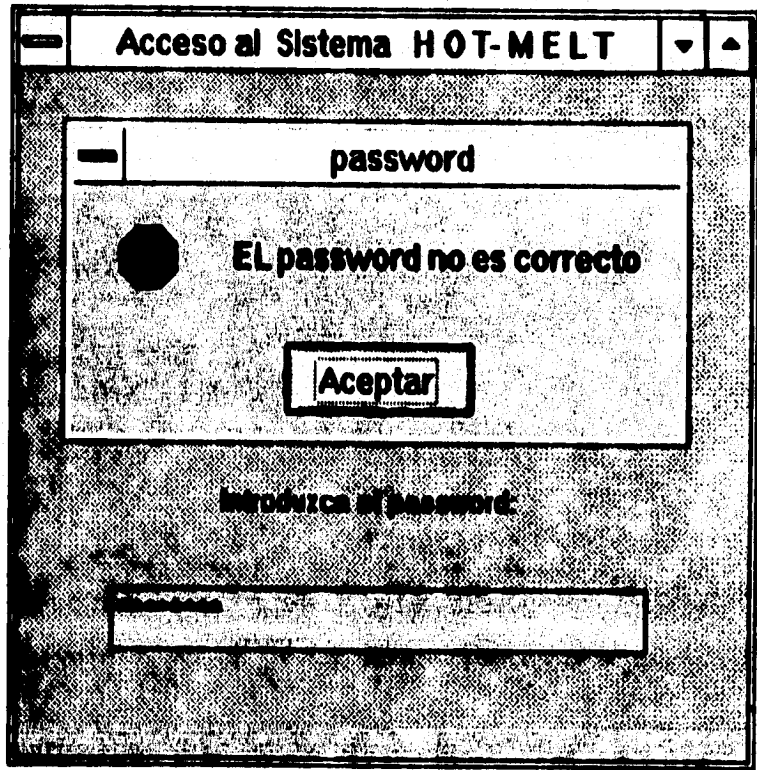

5

**El operador podrá volver a intentar el acceso una vez que ha aceptado el mensaje desplegado en la pantalla.** 

**El Sistema de Simulación Hot•Meit consta de los siguientes módulos : Hot-Melt,**  Comunicación, Utilerías y Ayuda, a los cuales el operador podrá tener acceso. Estos **módulos podrán ser acosados desde la pantalla siguiente.** 

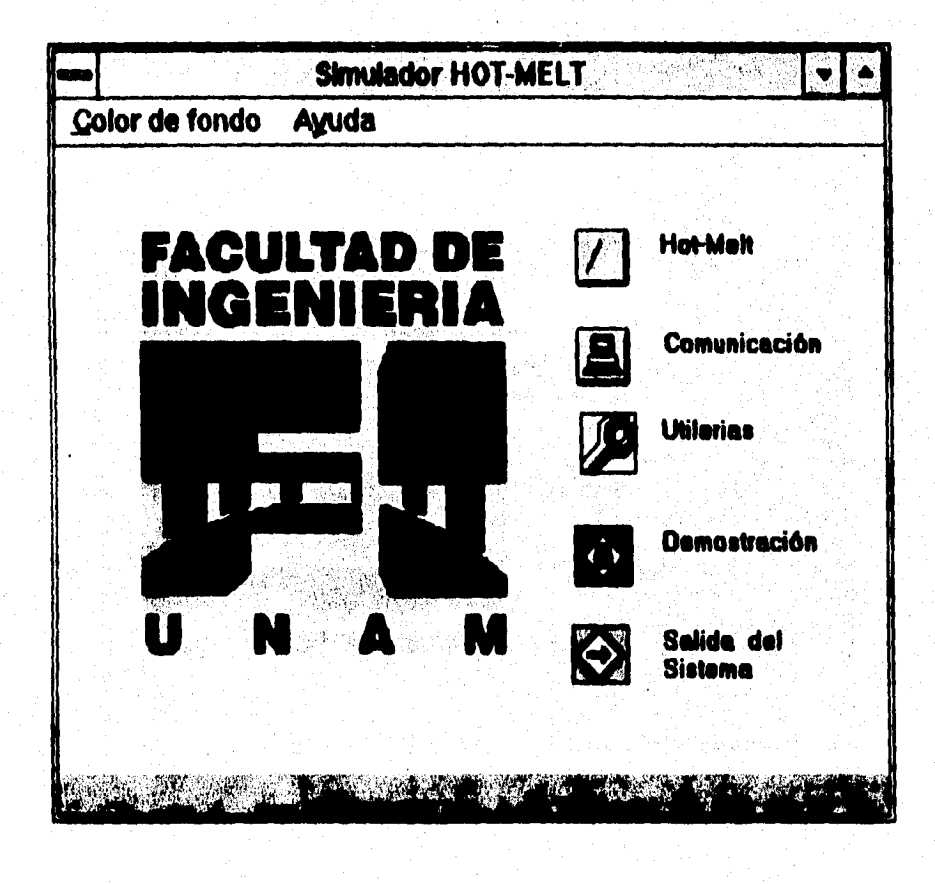

#### **Manual del Usuario**

**El Menú principal contiene los módulos principales del sistema. Para elegir algún módulo se selecciona el botón correspondiente al módulo deseado. Esto se hace**  posicionando el mouse sobre el botón elegido y se hace Click con el mouse. Para **regresar al Menú principal se selecciona el botón que corresponde a esta opción de**   $l$ a misma manera que para seleccionar un módulo. Para terminar la ejecución del **sistema se deberá regresar al Menú principal y seleccionar el botón de salir del sistema.** 

**El sistema también cuenta con una opción de demostración del sistema, a**l **seleccionar el botón de Demostración que se encuentra en el Menú principal.** 

**Además dentro del Menú principal , el operador cuenta con la opción de cambiar los colores ele pantalla. Esto se hace desde el menú Color de fondo, donde se tienen las opciones** *para* **el color de fondo siguientes : blanco, azul claro, verde, azul eléctrico y gris.** 

# Módulo Hot-Mait

**Al seleccionar el botón del módulo Hot-Melt el operador tendré acceso a la pantalla Hot-Melt, que a continuación se muestra.** 

**Manual del usuario** 

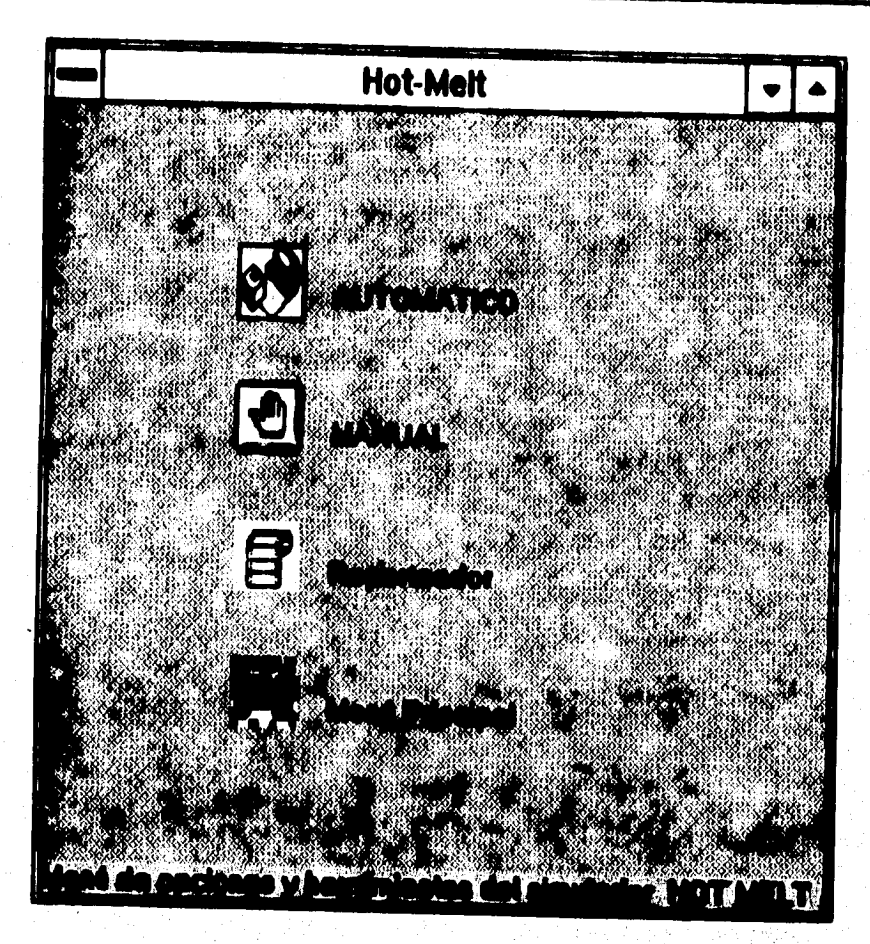

**Este módulo cuenta con los modos de operación del sistema, siendo éstos el Automático y el Manuel.** 

**En el modo de operación Automático el operador podrá monitorear la operación automática del sistema, detectar fallas del sistema por medio de las alarmas y dar Solución a las mismas por medio del módulo de Ayuda (Consultar Módulo de Ayuda). En este modo al sonar una alarma el operador deberá seleccionar el botón de la misma para desactivarla, y est poder observar e detalle la zona donde se localiza le falla, corregir**, **la falla con el auxilio de la Ayuda, regresar al sistema y restaurar el proceso con el botón restaurar. La pantalla siguiente muestra el inicio del modo de operación Automático.** 

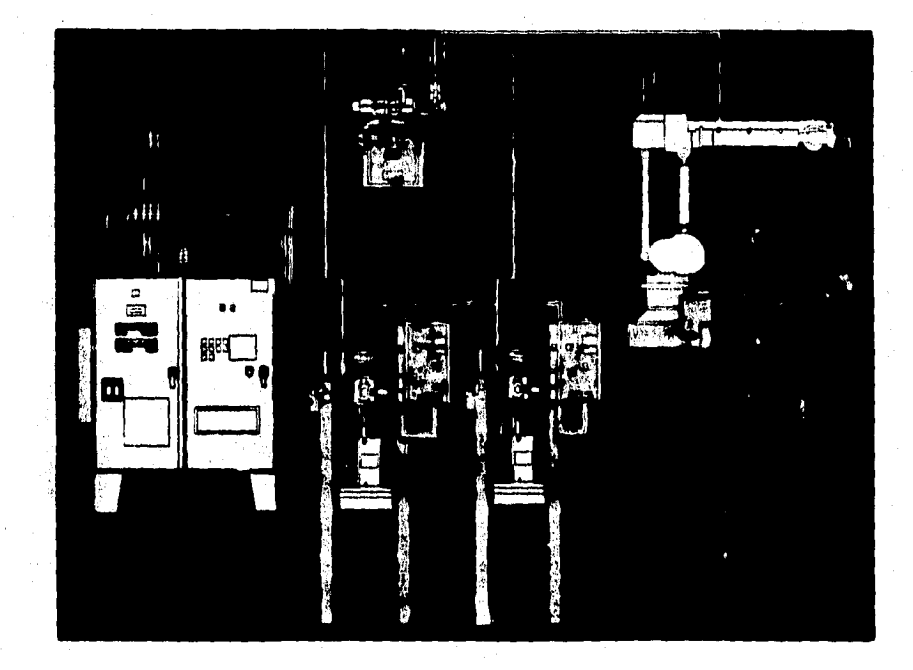

**El modo de operación Manual es la opción en el cual el operador podrá monitores**► **el o los valores de las variables, con la finalidad de observar el comportamiento del sistema bajo estas circunstancias.** 

**La pantalla de esta opción es exactamente igual a la mostrada en el modo de operación Automático, con la única variante de que esta pantalla tendrá cajas que permitirán al operador teclear los valores de las variables.** 

**También se cuenta con un Reporteador. El Reporteador permitirá al operador tener un reporte del comportamiento del sistema cuando éste sea necesaria Con sólo seleccionar el botón del Reportado', el operador podrá imprimir el reporte.** 

# Mádulo de Comunicación

Al seleccionar el botón de Comunicación el usuario tendrá acceso a la siguiente contalle.

#### **Manual del usuario**

 $11$ 

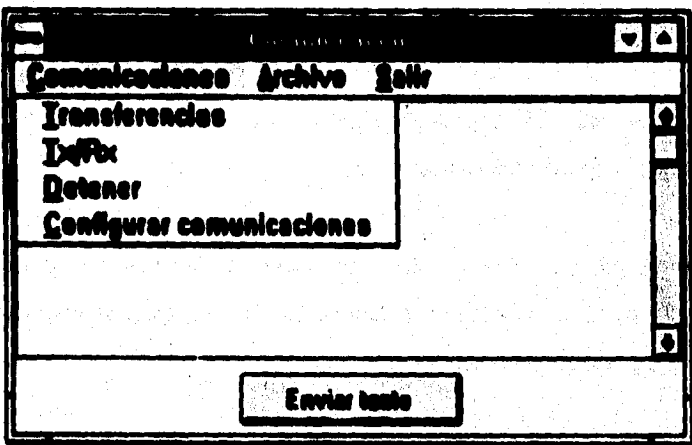

En éste módulo el operador cuenta con los menús de Comunicaciones, Archivo y **Salir.** 

**El menú de Comunicaciones contiene las opciones de Transferencias, Tx/Rx, Detener y Configurar comunicaciones. En donde el operador podrá configurar el transferir o recibir información, abrir el puerto de comunicaciones, detener la transferencia de información o configurar el puerto de comunicaciones.** 

El menú de Archivo permite al operador leer algún archivo contenido en el buffer de la **computadora, y así observarla información que recibe el sistema.** 

**El menú de Salir permite cerrar el módulo de Comunicaciones y regresar al Menú**  principal .

# Módulo de Utilerias

Al seleccionar el botón de Utilerias el operador tendrá acceso a la Bitácora, la Base **de Gráficos y a la opción de Modificar pessword.**   $\omega \simeq d$ 

**La Bitácora permitirá al operador Never un control de las actividades realizadas durante el die, es decir, en elle el operador podré registrar las tallas encontradas en el sistema y las correcciones hechas al mismo.** 

in jir

av Sandala II.a

9 b.

i<br>Brawne film

in a group Alkara

t des la Karl II de la Califell.<br>L'artista

an an Aonaichte<br>Bailtean an Aonaichte

ar batal at 20 min to the most

ni teknologi<br>Single

to del especial da

Antaraka kecika pendada

# **Manual del usuario**

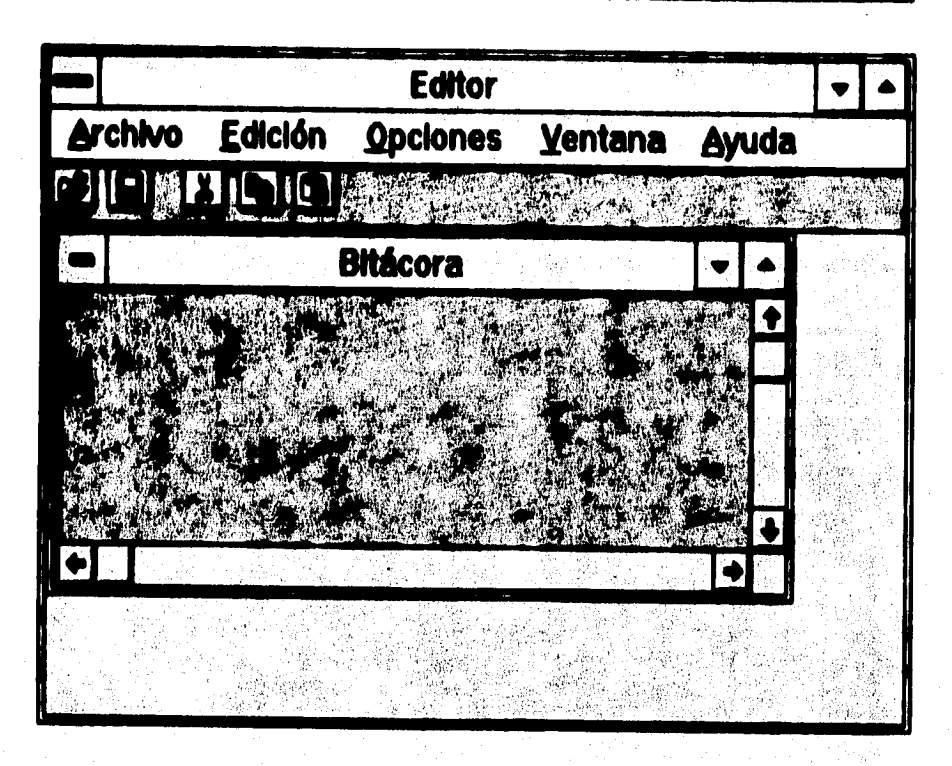

La Bitácora cuenta con los siguientes menús : Archivo, Edición, Opciones, Ventana y **Ayuda. Dentro de setos menús se tienen opciones que comunmente se encuentran en los procesadores de texto o en algunas aplicaciones Windows, con ellas el**  operador podrá dar formato a sus archivos, guardalos o modificarios; por ejemplo, el **menú Archivo contiene los comandos de Nuevo, Abrir, Guardar, Guardar como y Salir. El menú Edición contiene los comandos de Cortar, Copiar y Pegar. El menú de Opciones contiene los comandos de Texto y Colores; y dentro de estos se tienen los comandos de Fuentes (tipo de letra) y Tomado, Fondo y Texto respectivamente. El** 

**menú de Ventana contiene los comandos de Cascada, Mosaico y Organizar Iconos; permitléndo al operador tener una mejor organización de los archivos abiertos. Por último, el Menú de Ayuda contiene información acerca de la Bitácora.** 

**La Base de Gráficos se muestra en la siguiente pantalla.** 

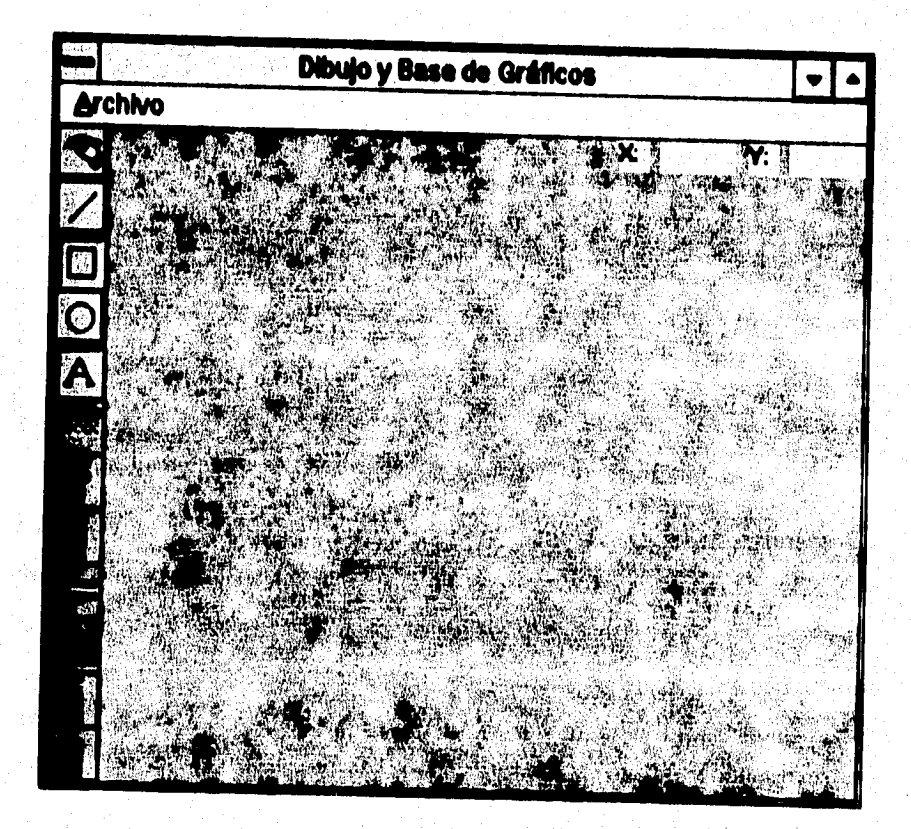

**Dentro de le Bese de Gráficos se tiene si menú de Archivo que al igual que el de la Bitácora contiene los comandos de Nuevo, Guardar y Salir, los cuales permitirán al operador crear nuevos gráficos, guardados en la Base de Gráficos y salir de ella.** 

**La fiase de Gráficos posee además una barra de herramientas, lo cual permite al operador disertar sus propios gráficos, además de los gráficos ya contenidos en la**  Base de Gráficos, los cuales pueden ser utilizados con sólo arrastrarlos por medio del mouse al lugar deseado.

La opción de Modificar password permitirá a la persona autorizada para ello, asignar **un nuevo password al operador, para tener acceso a esta Olerla será necesario**  conocer y teclear correctamente en la primer caia de texto el password anterior; ya **que de lo contrario, el sistema se cerrará automáticamente, impidiendo de esta forme continuar con la operación.** 

**A continuación se muestra la pantalla correspondiente a esta utilerla, como puede**  verse la segunda ceia de texto pide el nuevo pessword y la tercera lo confirma, pare **concluir la operación de cambio de password será necesario que el contenido de estas dos celas sea el mimo.** 

#### **Manuel del usuario**

的经分解

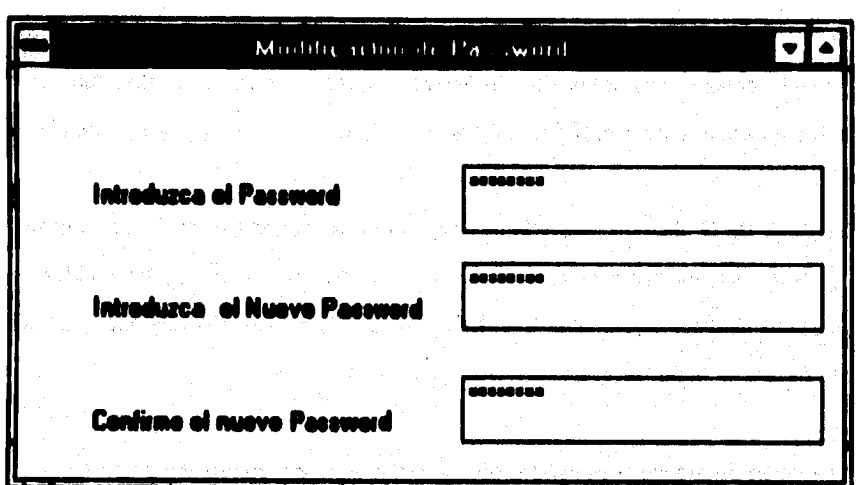

# **Módulo de Ayude**

akti veteri

**El módulo de Ayuda se acosa por medio del menú de Ayuda del Menú principal, o**  desde el teclado con la tecla F1; también se cuenta con botones para poder tener **acceso al sistema de Ayudé** 

**Dentro de éste módulo se cuenta con información del Sistema de Simulación Hol**melt. Para realizar alguna consulta dentro del menú de Ayuda se tienen los **comandos siguientes: Contenido, Buscar ayuda sobre y Acerca de. Estos comandos permiten al operador del sistema conocer lo que puede encontrar en la Ayuda,** 

10

buscar algún dato en específico o conocer datos del sistema. La pantalla siguiente **muestra le ventana principal del Sistema de Ayuda.** 

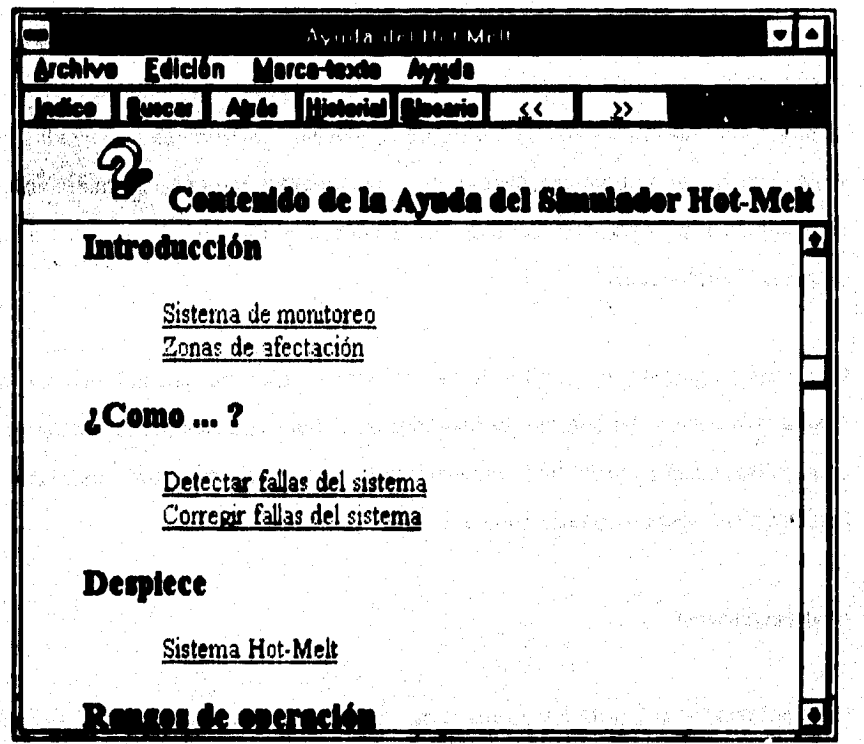

En el Menú principal de la Ayuda se tienen los siguientes menús : Archivo, Edición, **Marca-texto y Ayude; desde donde el operador podrá manipular otros archivos de ayuda, copiar texto o realizar anotaciones, marcar texto o información para manejo de la ayuda. MI mismo desde be botones de Indice, Buscar, Atrae, Historial y Glosario;** 

1

**al operador podrá ir al Indice de la ayuda, buscar información especifica, regresar a la información, tener un historial de la información consultada y un glosario de términos.** 

**Pare trabajar dentro de la ayuda se tiene**► **barras de desplazamiento que permiten observar información que no se muestra en pantalla. Las palabras subrayadas con linea continua verde permiten pasar a otras ventanas de información; mientras que las palabras subrayadas con Unes punteada verde permiten desplegar una ventana pequefla de información.** 

**Este módulo permite al operador tomar decisiones. Esto es, cuando se presenta alguna falla dentro del sistema; el operador escuchará una alarma, la desactivará, podrá observar la zona de falle y consultará la Ayuda disponible para esa falla en particular; permitiendo con ello corregir la falla.** 

# **Salir del sistema**

**Al seleccionar el botón de Salida del Sistema desde el Menú principal, el operador**  podrá abandonar el sistema en el momento que así lo desee.
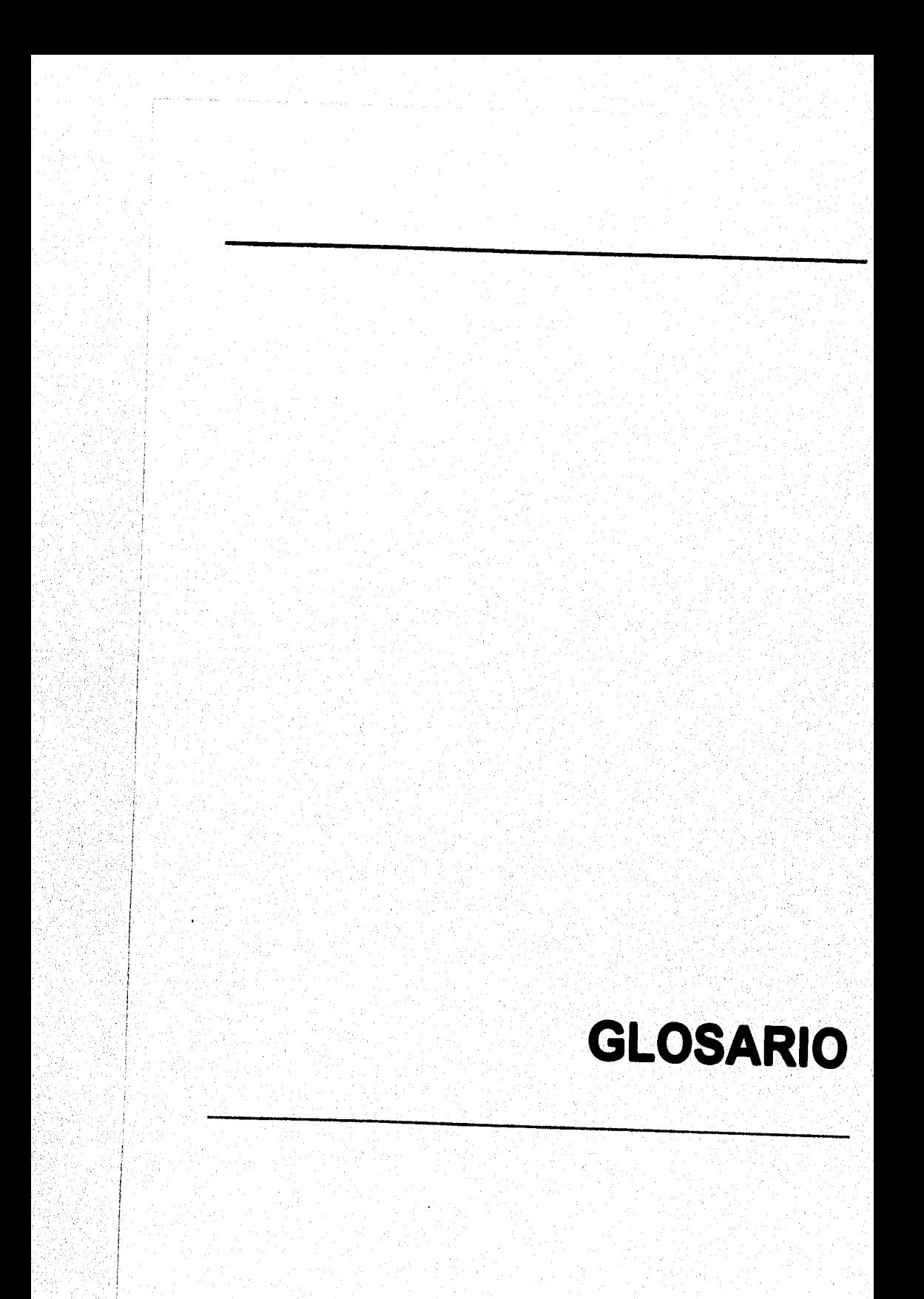

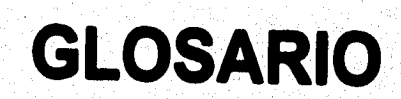

## **GLOBARIO**

mangers.

Actuador: Parte de una válvula reguladora que convierte la energía térmica, eléctrica o 그래도 없었 de un fluido en energía mecânica para abrir o cerrar la válvula.

Glosario

Analógico: Modo de transmisión en el cual los datos son representados por una señal eléctrica constantemente variable. ĐŚ.

Amplificador: Componente electrónico utilizado para reforzar o amplificar señales. El rendimiento también llamado ganancia, se mide en decibeles.

Banda amplia: Sistema en el cual múltiples canales acceden a un medio (generalmente) cable coaxiel) que tiene una gran amplitud de banda, generalmente ofrece transmisión de datos a mayor velocidad.

may dan

Banda base: Método de transmisión generalmente para distancias cortas, en el cual todo el ancho de banda del cable se requiere para transmitir una sola señal digital.

**Geoda muerta: Gama específica de valores en le cual se puede alterar una señal de**  entrada sin cambio en la señal de salida. También la señal no puede producir algún **conjunto de frecuencia especifica.** 

**landa proporcional: Cambio en le entrada, requerido para producir un cambio de gama total en le salida, debido a la acción dd conlrol proporcional.** 

Olt de inicio: En transmisión asíncrona, el primer bit usado para indicar el inicio de un caracter, normalmente un espacio que sirve para preparar al equipo receptor para recepción y registro del caracter.

**Bit de parada:** En transmisión asíncrona, el último bit usado para indicar el final de un caracter; normalmente una marca que sirve para regresar la línea a su estado de reposo o inactividad.

Bit de naridad: Un bit que esta fiado a 0 o a 1 en un caracter, pera asegurarse de que la cantidad total de bits 1 en el campo de datos sea par o impar, según se desse.

**Capealfiensk: La tendencia que tiene un medio metálico de transmisión de almacenar**  energía. La capacitancia causa distorsión de la señal de datos.

Codificación/Decodificación: El proceso de organizar información en un formato apropiado para transmisión, y luego reconvertirlo o recuperarlo después de la transmisión.

**Controlador: Define y mide el error entre el punto de referencia (valor deseado) y el**  valor real de la variable del proceso, y envia una señal correctora al elemento de control **final que es el elemento de control.** 

**Digital: Refiriéndose a procedimientos de comunicaciones, las técnicas y los equipos mediante loe cuales la información es codificada como un uno (1)o como un cero (0) binario; la información en formato binario es independiente y discontinua en tiempo.** 

Elemento de control final; Elemento en un sistema de control que hace variar al componente de control.

**lamente detestar; Aparato que puede medir la variable del proceso que se va a controlar, como la presión, nivel o temperatura.**  나는 사람들이 잘 보고 있는 것이다.

 $\mathbb{W}_{\mathbb{R}}$ 

Glosario

**Regulador: Un dispositivo completo de control integrado con sensor, controlador y válvula.**  in a shekarar 1998.<br>Matukio

**Reloj: Señal generada por un oscilador, que proporciona una referencia de sincronización para un enlace de transmisión; utilizadopara controlar las funciones de sincconización tales como intervalo de muestreo, velocidad de señalización y duración de elemento de senil.** 

i sa kuma kacamatan ing kabupatèn Kabupatèn Kabupatèn Kabupatèn Kabupatèn Kabupatèn Kabupatèn Kabupatèn Kabupa<br>Kabupatèn Kabupatèn Kabupatèn Kabupatèn Kabupatèn Kabupatèn Kabupatèn Kabupatèn Kabupatèn Kabupatèn Kabupatèn

na a chaill ann an 1970. Tha an t-ainm an chaidh an t-ainm an t-ainm a' chuid ann an chaidh an t-ainm an t-ain<br>Tha a tha a tha an an t-aidh tha a t-ainm a' an t-ainm a' chuid an t-ainm a' an an an t-ainm an t-ainm aistean

wand Class Report

e de la componencia de la componencia de la componencia de la componencia de la componencia de la componencia<br>La componencia de la componencia de la componencia de la componencia de la componencia de la componencia del

a di kacamatan ing Kabupatèn Kabupatèn Kabupatèn Kabu

м

# **APÉNDICE A**

## **COMUNICACIONES**

# Interfaces seriales RS-232C, RS-422 y RS-423

Las interfaces de circuito del RS-232C pueden ser clasificadas en tres áreas : Dato. temporizado y control. Cada circuito de intercambio debe apegarse a un diseño bien definido con límites de impedancia y voltaje. La figura 1.1 muestra el modelo de un circuito equivalente de intercambio. Este modelo se utiliza para definir los diferentes parámetros de la especificación de una interfaz.

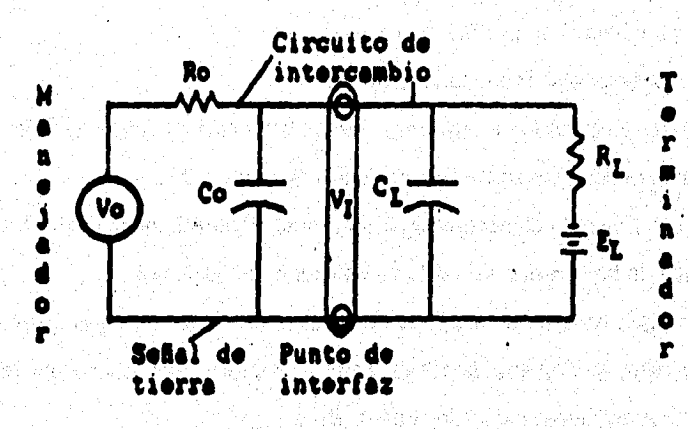

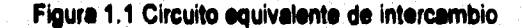

#### **Apéndice A**

 $\overline{2}$ 

**En la figure, Vo es el voltaje en circuito abierto; Ro es la resistencia de caree en "dc" del manejada; Co es la capacitando total efectiva asociada al manejada, medida**  en el punto de interfaz e incluyendo cualquier cable en este punto; Vi es el voltaje en **el punto de interfaz; CL es le capecitencia total efectiva asociada con el terminador, medida en el punto de interfaz e incluyendo cualquier cable en este punto; RL es la resistencia de carga de "dc" del terminador y EL es el voltaje del terminado,' en circuito abierto (bias).** 

**Les especificaciones más útiles para los parámetros de intercambio son las siguientes** 

 $-3000 \Omega \le R$ L + CL < 7000  $\Omega$  a corriente directa con voltaje aplicado entre 3 y 25 V

**• CL < 2500 pF medidos en el punto de interfaz** 

**• El elevo rete del maneadores menor a 30 ni** 

**- Vo y Ro son seleccionados de tal forma que un corto circuito entre cualquier par de**  conductores en el cable no cause una corriente mayor a 0.5 A

**• 5 V < Vi < 15 V cuando el manejador es conectado al terminada con EL <** 

**- La velocidad de transfereide de datos es menor de 20 kllobaud** 

**- La forma en que un dato se interpreta en circuitos de intercambio es diferente para circuitos de datos y circuitos de temporizado y control. Los circuitos de datos se caracterizan por el diagrama de voltaje de la figura 12** 

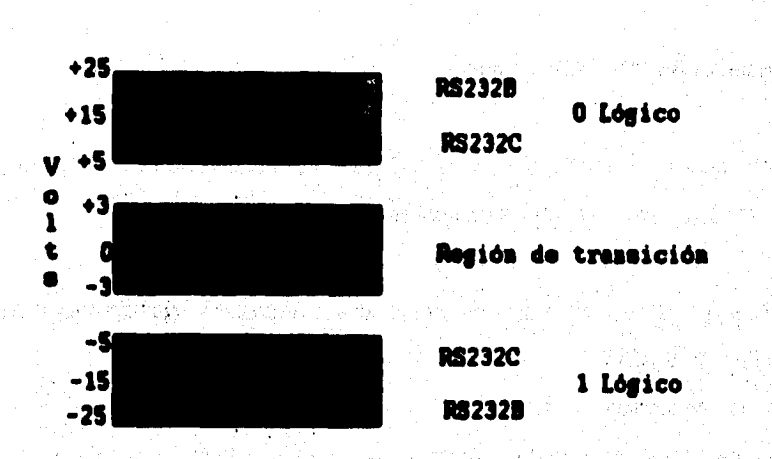

**Apéndice A** 

 $\mathbf{3}$ 

Figura 1.2 Diagrama de voltajes

**Loe niveles de voltaje en un circuito de temporizado y control son los mismos que**  para uno de datos pero pueden ser interpretados como encendidos cuando el voltaje **es mayor e +3 V. Los circuitos de temporizado y control pueden considerarse como linees activas EN BAJO cuando se usa le convención del circuito de datos.** 

**Las señales en la región de transición no estén definidas. Sin embargo, deben ajustarse el estándar del RS-232C mientras se encuentren en esta región. Debido a que la región de transición se extiende a solo 3 V en cualquier dirección y los niveles lógicos inician a ó V, en cualquier dirección, existe un margen de ruido supuesto de 2 V.** 

 $\cdot_{\bullet}$ 

## **álanejadoins Opine pera aplicaciones de la CIA R11•232C**

## **Manejada SN75150 dual en bes**

**El motejador 8N75150 dual en línea (Figura 1.3) es un tipo de manejador para la**  RS-232C con las siguientes características :

**- Rechazo sostenido de salida a corto circuito a cualquier voltaje de baja impedancia de entre -25 V y 25 V** 

**- Opera con fuentes de \*12 V** 

**- 2gs de tiempo máximo de transición entre la región de transición de 3 a -3 V con una carga total de 2600 pF** 

a sa matalaki sa maga sa kasaling katika sa katalog na kasaling katalog katika sa kasaling na kasaling katalog<br>Katalog katalog na baayan ka sa katalog karang karasa sa katalog katalog katalog katalog na kang katalog katal 

ations of the state state of the company of the term of the state of the state of the state of the state of th<br>The state of the state of the state of the state of the state of the state of the state of the state of the st

그 일부 일반

The Society Application of the Society Apple of Apple Section 1999

승규는 화장 나는

**• Entradas compatibles con TTL** 

**- Entradas de l'abobe" comunas** 

网络自愿性意外

**• Sale Rete controlable con un capacito, externo e la salida** 

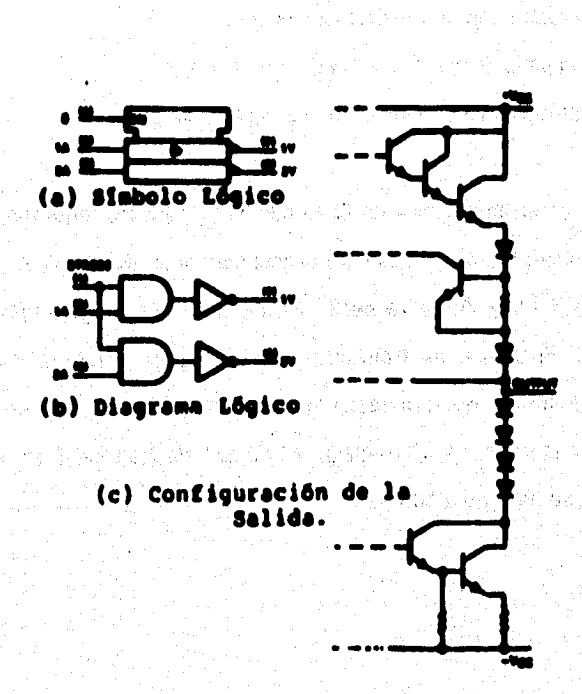

**Figura 1.3 Menelador 5N75160 dual en Ilase** 

**Illeaejeder SR7111111110101 dual ea linea** 

**El 8N751543149634 (Figura 1.4) es un manejada dual en linea con las siguientes caracterleticae:** 

- **Un amplio rango de alimentación (de ± 7.5 V e ± 151q**
- Requiere baia corriente de alimentación (4.5 mA máximo por canal)

ß

aéndice A

- **Formado de onda con una resistencia edema**
- **Entradas compatibles con TTI. o CMOS de bajo nivel**
- **Limitación de corrientes «I le fuente y sumidero de salida**

**El 3N75151 as un manejada de Hnos diseñado pare los requerimientos de la El**  RS-232C y la EIA RS-423A. Este dispositivo mantiene niveles altos y bajos de salida **regulados de 5.5 V.y -5.5 V respectivamente, sobre un rango amplio de voltajes de alimentación. El tiempo de transición de salida pera ambos maneladores puede ajustarse por medio de una resistencia externa (Figure 1,5) en la terminal de**  formado de onde (ws. wave shaping). El tiempo de transición de los manejadores puede ajustarse de 1 µs a 100 µs.

. Kabupatén Suma salah Kabupatèn Jawa

นเค้าเขต กะวันก

ki.

and solution that is not a complete in the problem of the complete of ×.

a Tali Angel de le termonie est despois en probabilitat a 1988

An Dealer Alexander Land Control Control and M

2012년 2012년 대한민국의 1월 2일 출동 2월 2

, India Adelega Israel

some reference entablement of our postern animal

Andica

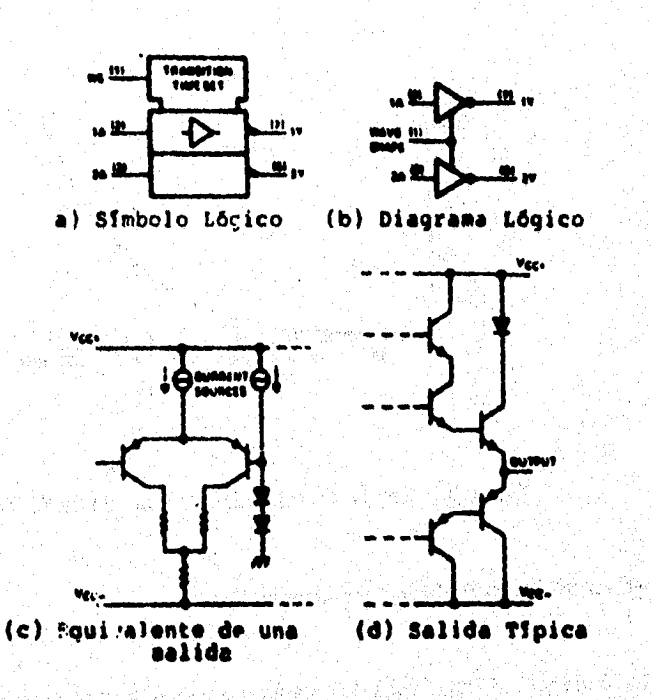

Figure 1.4 Manejador SN75156 y/o uA9636 con canal dual

**第2回 法被诉讼法的** 

fall o Asio a. Turkiner.<br>Turkiner in. AC G

카수도

**Anándio** 

**Candy designation** 

나위

**Anándice A** 

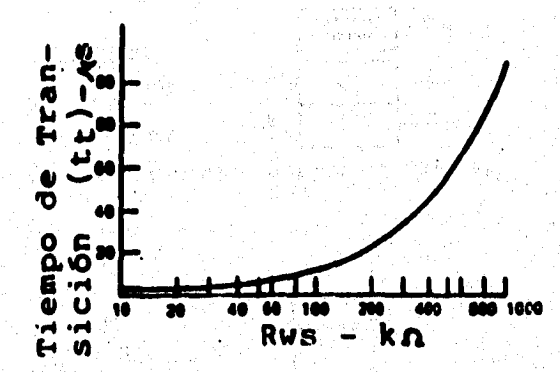

Figura 1.5 Tiempo de transición vs Rws del SN75156.

## Manalador SN75186/MC1488 cuádruple on línea

Los SN75188 y MC1488 (Figura 1.6) están diseñados para ajustarse con el estándar EIA RS-232C. A continuación se presentan algunas características de estos dispositivos.

- Corriente de salida limitada: tipicamente 10 mA
- Impedancia de salida en "apagado": 300 Ω minimo
- Control de siew rate con un capacitor de carga
- Rango de voltaje de alimentación flexible (± 9 V a ± 12 V)
- Entradas compatibles con TTL

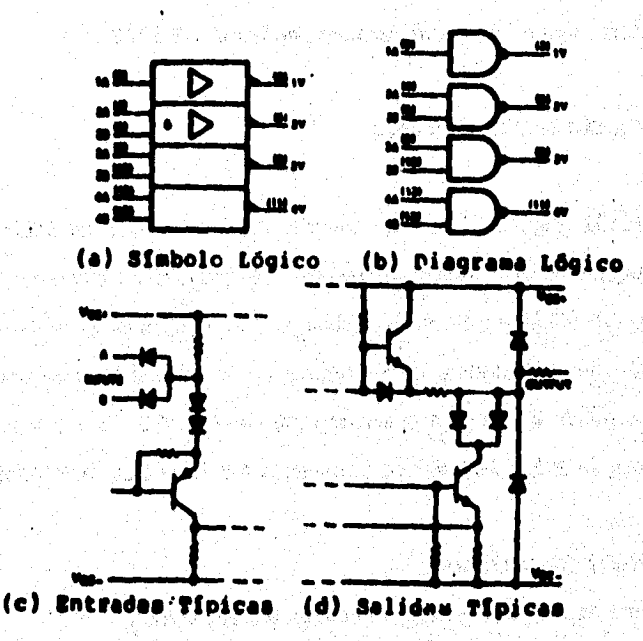

Andridice A

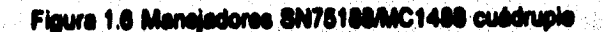

a Alberta Calife

Los requerimientos básicos de los receptores para la RS-232C son :

- Resistencia de entrada : mayor a 3 kΩ y menor a 7 kΩ
- Carga capacitiva de entrada, incluyendo el cable conectado : menor a 2500 pF
- Limites de voltaje de entrada : ± 25 V

Aaéndice A

- Voltais de entrada a circuito abierto : menor a 2 V
- Máxima velocidad de transmisión: 20.000 bos

Receptores tipicos para aplicaciones con la EIA RS-232C

## Receptor SN76162 dual on lines

El SN75152 (Figura 1.7) es un receptor de linea diferencial doble diseñado para satisfacer los requerimientos del estándar EIA RS-232C o la interfaz MIL-STD-188C. También se utiliza en otras aplicaciones. Un control simple (terminal 1) permite la selección de la históriala de entrada para la aplicación deseada. En suma, la històrisis puede ajustarse a cualquier rango entre ± 0.3 V y ± 5 V por medio de las terminales de ajuste de histórisis (terminales 4 y 13). Otras características incluyen:

网络小球 活动学

- "Strobee" independientee
- Un rango de ± 25 V en voltaie de entrada a modo común
- Hielérisie ajustable continuamente
- Voltajes de umbral estables sobre la fuente y/o temperatura

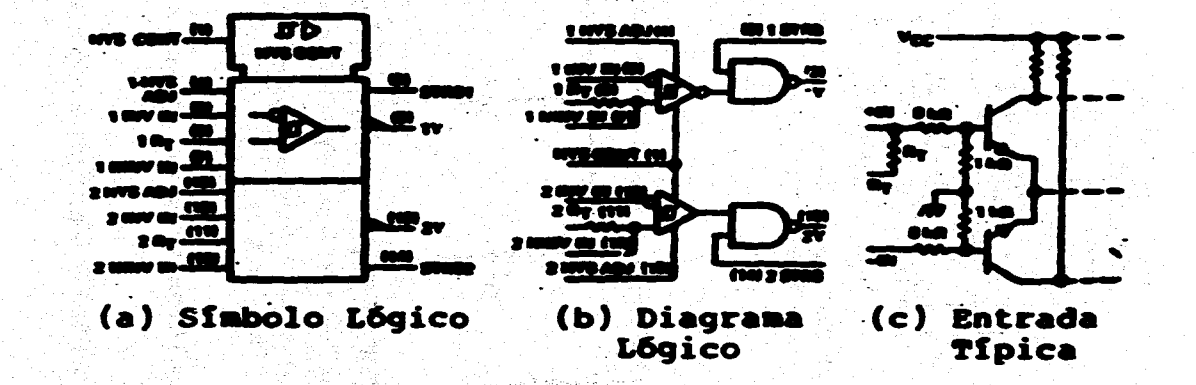

Figura 1.7 Receptor SN75152 dual en tinea.

**A selention** 

 $\overline{a}$ 

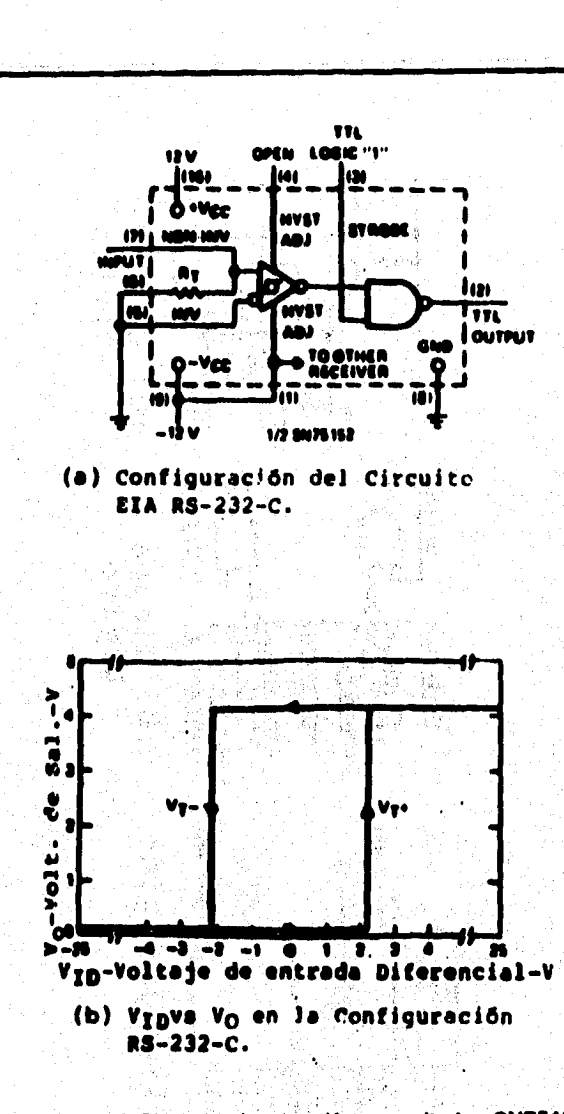

Figure 1.8 Circuitos de conexión y resultados SN75152

Para la operación de la RS-232C (Figura 1.6) el control de históriais (terminal 1) se

 $12<sup>°</sup>$ 

**Aséndice A** 

#### **~dice A**

**13** 

**conecte directamente a la terminal negativa Vcc (terminal 9). Esto proporciona umbrales de t 2.2 V a la entrada. Para proporcionar la resistencia de entrada correcta, RT (terminal 9 pera el canal 1 o termine111 para el canal 2) se conecta a la linea de entrada imersore (terminal 5 pana canal 1 o terminal 12 pare el canal 2).**  Las terminales de aiuste de histérisis se abren hacia le izquierda y los "strobes" se **conectan a un nivel lógico alto cuando el canal está en operación. Le figura 1.8. (a) muestra las conexiones de un circuito tipico y la figure 1.9 (b) muestra la curve de hislórisis del umbral de salida resultante.** 

**Una caracterlstica única del \$N75152 es su capacidad de tensado de voltajes de entrada por debajo o mayores a tierra, con una amplia variedad de rangos de**  histórials. Un ejemplo es el circuito diseñado para detectar señales de entrada **centradas alrededor de -3 V con un umbral de • 1.5 V y - 4.5 V (Figure 1.9 (e) ). La habilidad para maximizar la histérisis de entrada del receptor permite limpiar la**  recepción de la señal con una interferencia mínima de las señales de ruido. La figura **11(b) muestra la histkisis de entrada pera este aplicación** 

La histérisis de entrada en el SN75152 puede tener cualquier valor entre ± 0.3 V y ± 5 **V con umbrales de • 25 V a 25 V (menos el valor de histórisie).** 

**El valor requerido para la resistencia de ajuste de histirisls se selecciona a partir de la gráfica de le figure 1.10. Una resistencia de ajuste con valor de 1.7 ha proporcione**  la histórisis deseada de ± 1.5 V. La entrada inversora se conecta a -3 V para **proporcionar un nivel de referencia básico.** 

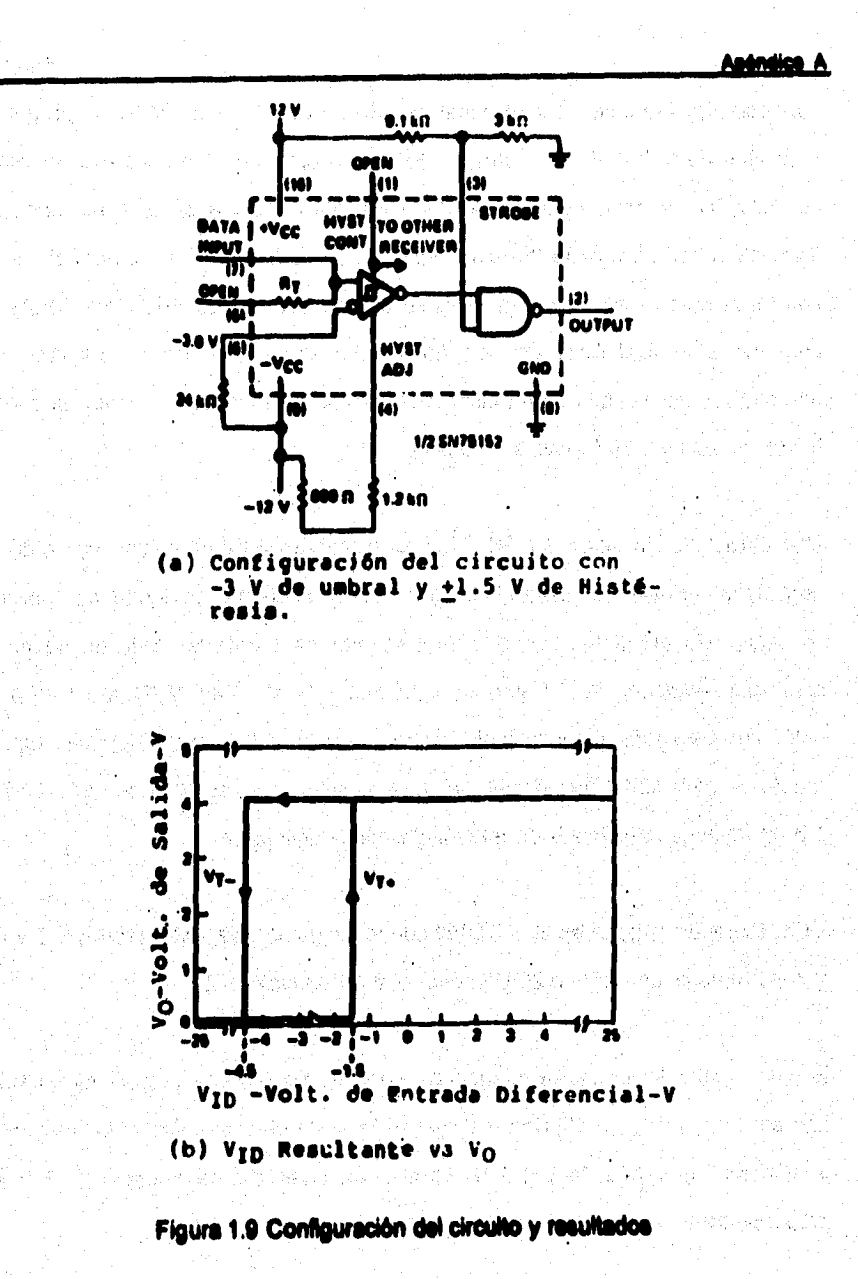

14

vija populacija († 1.200)

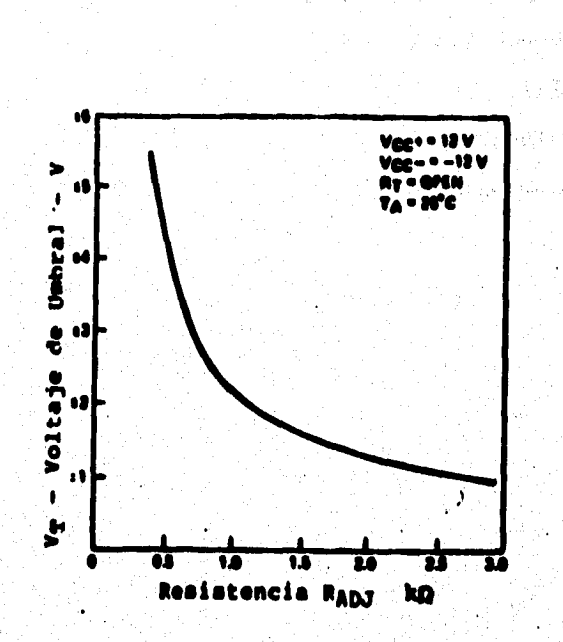

Figura 1.10 Voltaje de umbral va resistencia de ajuste de históriais

#### ər SN75154 culdruala on linea Recen

El SN75154 (Figure 1.11) está diseñado para satisfacer los requerimientos del EIA R8-232C como un receptor de datos en aplicaciones de interfaz entre un equipo terminal de datos y un equipo de comunicación de datos. También es útil para frecuencias relativamente bajas, líneas cortas, aplicaciones de receptores de datos punto a punto y para translaciones (cambios) de nivel lógico. Algunas características incluyen:

15

Andralice A

**le** 

i Politik  $\sim 2000$ 

- **Resistencia de entrada de 3 bu a 7 bu**
- **Umbral de entrada ajustable**
- **Mieditis incluida**

一、小学生的 医子宫的 医子宫的 医子宫的 医子宫的 医心理学的

- **Salidas compatibles con TTL**
- **Fuentes de operación de ti a 12 V**

للمواسطين والتواريخ والمستعمل والمتحدث والموارث والمحارب kati popelarno pokazi ke oli

ostala kati ali Apali no Unungi Hollo Anday (Ali Lagar turi malaysi

the Windows College of the American College of the College of the Second alendaria de la calendaria de la calendaria de la calendaria de la calendaria de la calendaria de la calendari<br>Verkoj de la calendaria de la calendaria de la calendaria de la calendaria de la calendaria de la calendaria

me di stoppage e la cale emergia e la forma calcula college legge la causa espec

ring it trajector to risk folked began and

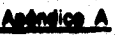

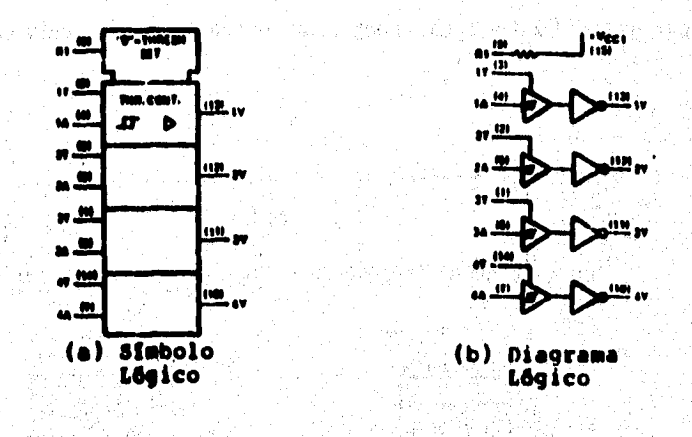

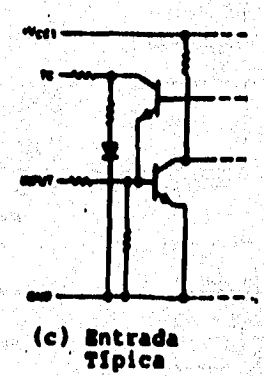

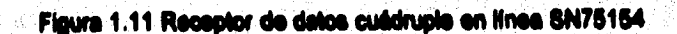

En operación normal, las terminales del control de umbral se conectan directamente a la terminal Voct, terminal 15, aún si la alimentación se aplica por medio de la

terminal alterna Vcc2, terminal 16. Esto proporciona un ciclo amplio de históriais, figura 1.12 (a). En esta operación, si el voltaje de entrada va a cero, el voltaje de salida se mantendrá a nivel alto o bajo como se determine por la entrada anterior.

**Anéndice A** 

18

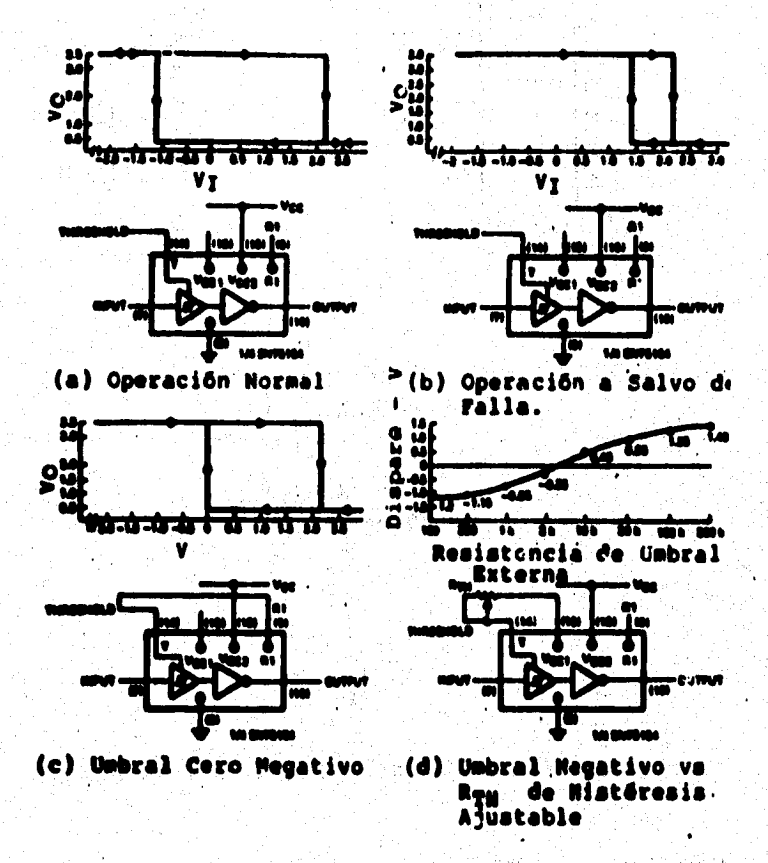

Figure 1.12 Modos de operación de históricis del SN75154

(大きくの)の こうかい おやま

**~o A** 

**15** 

**Pera operación a salvo de calda, las terminales de umbral se abren hacia la izquierda (Figura 1,12 (b)). Esto reduce el ciclode histórieis provocando que el voltaje de umbral negativo sea mayor a cero (generalmenle 14 V). El voltaje de umbral positivo se mantiene sobre cero, a 2.2 V generalmente, ya que no se afecta con la**  disposición de las terminales de umbral. En este modo, si el voltaje de entrada va a **cero o se da una condición de circuito abierto, la salida irá al nivel alto sin considerar la condición de la entrada previa.** 

**La figura 1.12 (c) muestra la condición específica de un voltaje de umbral negativo cercano a cero obtenido por conectar la terminal de umbral (T) a Rt (terminal 9). Esto**  coloca una resistencia de 5 kΩ entre T y Vcc1. Utilizando una resistencia externa y **conectándole entre la terminal de control de umbral y Vcct, el umbral negativo puede ajustarse a diferentes niveles figure 1.12 (d).** 

## **Rompieres 911751K, stneteemicuee y i1C1449A cuideuplee en linee**

Los receptores SN75189 y SN75189A (Figura 1.13) están diseñados para utilizarse con el estándar EIA RS-232C. A continuación se mencionan algunas características:

**lncluysn entrada de histérisis** 

**- Control de respuesta propuesta: Entrada de deeplezemiento de umbral, entrada de filtro de mido** 

**- Operan con alimentación simple de 5 V** 

**- Salidas compatibles con TTL** 

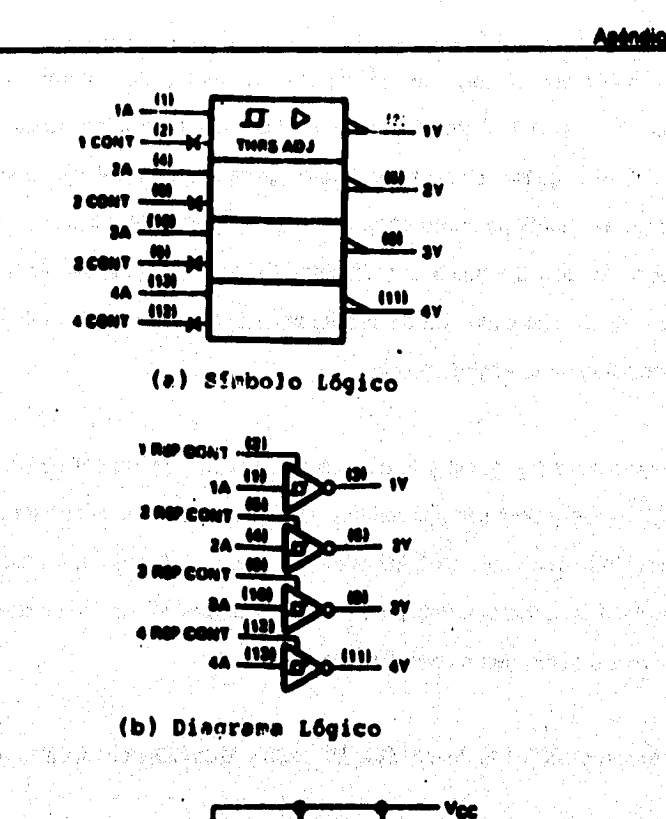

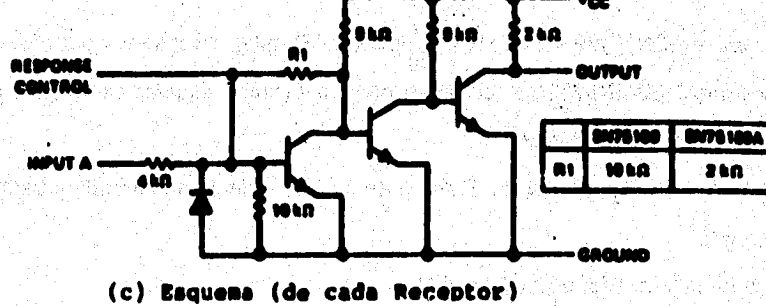

Figura 1.13 Receptor SN75189/189A cuádruple

**Contractor Contractor** 

20

ť

## **(**►**Mn4ise A**

霭

Los SN75189 y SN75189A son receptores cuádruples en linea diseñados para **iMerfax entre un equipo terminal de datos y un equipo de comunicación de datos de acuerdo con el estándar EIÁRS•232C. Cada receptor tiene una terminal de control de respuesta permitiendo el ajuste de los niveles de umbral y el filtrado de ruido.** 

Sin un cambio de nivel, el SN75189 tendría aproximadamente 240 mV de histórials **con un umbral positivo de 1.3 V y un umbral negativo de 1.06 V. Salo las mismas condiciones, el SN76119A badila 930 mV de históriele con umbrales laicos de 1.9V y** 0.97 V. Con histárisis mayores, el SN75189A proporciona mayor inmunidad al ruido que el SN75189. El nivel de umbral puede alustarse conectando una resistencia del **control de respuesta del receptor e la terminal positiva o negativa Vcc. La figura 1.14 muestra los electos de diferirás valores de resistencia en el nivel de umbral.** 

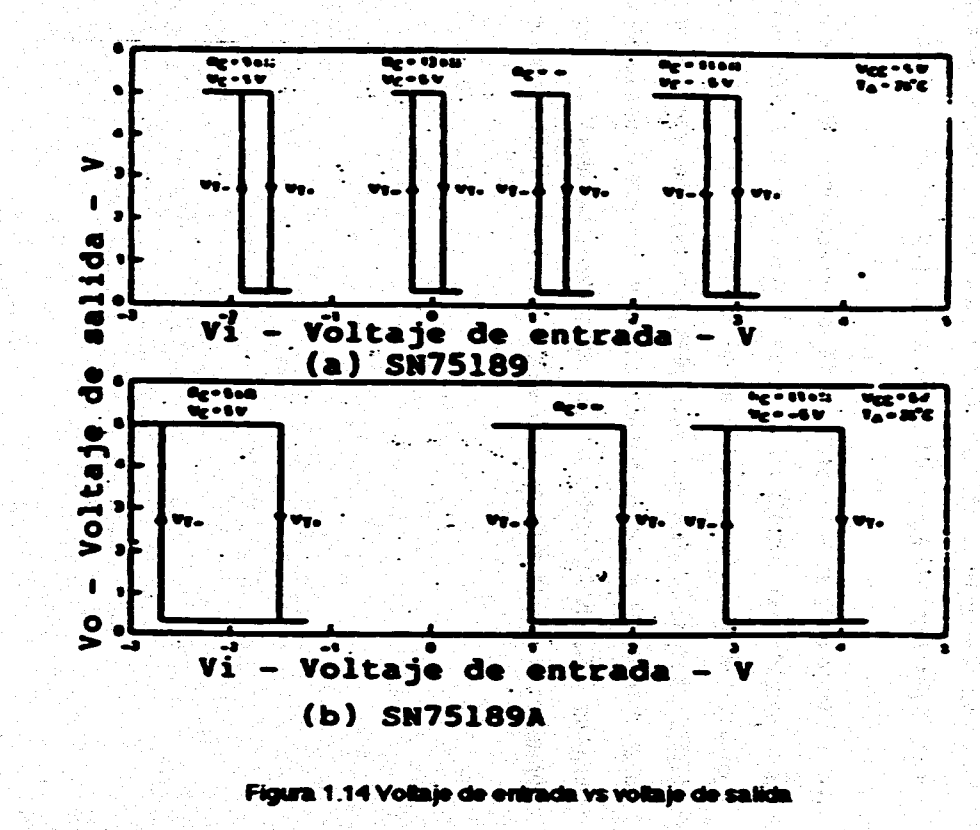

**A select** 

 $\boldsymbol{\kappa}$ 

And All States of Technology and the contract of the contract of the contract of the contract of the contract of the contract of the contract of the contract of the contract of the contract of the contract of the contract

Para aplicaciones normales del EIA RS-232C no se utiliza ninguna resistencia. Puede utilizarse un capacitor compensador de frecuencia para filtrar picos de ruido a la salida. La figura 1.15 muestra el valor del capacitor requerido para eliminar picce de ruido conociendo su amplitud y ancho de pulso. Estas curvas muestran la máxima amplitud de pulso de entrada que no causará un cambio en el nivel de salida, para diferentes anchos de pulso y valores de capacitor de control de resouesta.

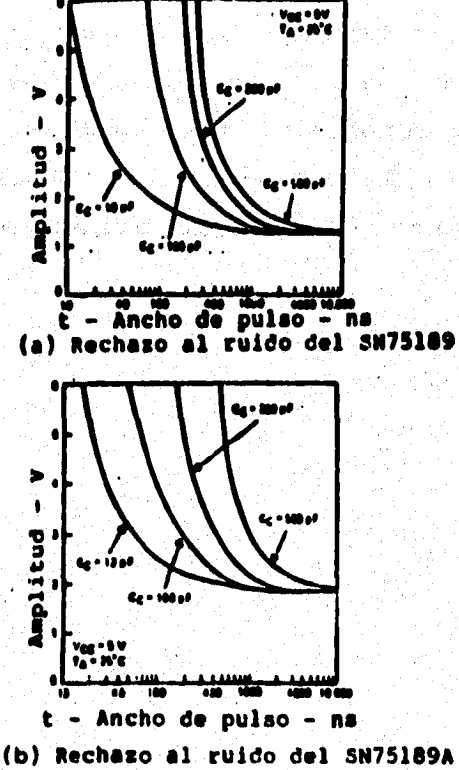

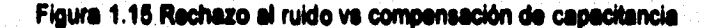

23

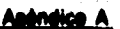

24

## Anticaciones del RS-232C

### interior villizando el SN78180 y el SN78184

La figure 1.16 muestre una configuración de interfez EIA RS-232C básica utilizando manejadores SN75150 y receptores SN75154. Nótese que les cargas capacitivas son necesarias en la salida del manejador para asegurar el acoplamiento con los: requisitos del formato de onda estándar. La región de transición definida en el Rs-232C es de -3 V a 3 V. los tiempos de transición de subida o bajada no excede de 1 me, La figura 1.17 muestra las áreas de operación permitidas para las transiciones del manejador contra la velocidad de pulsos. La figura 1.19 muestra los tiempos de transición de salida como una función de la carga de capacitancia total.

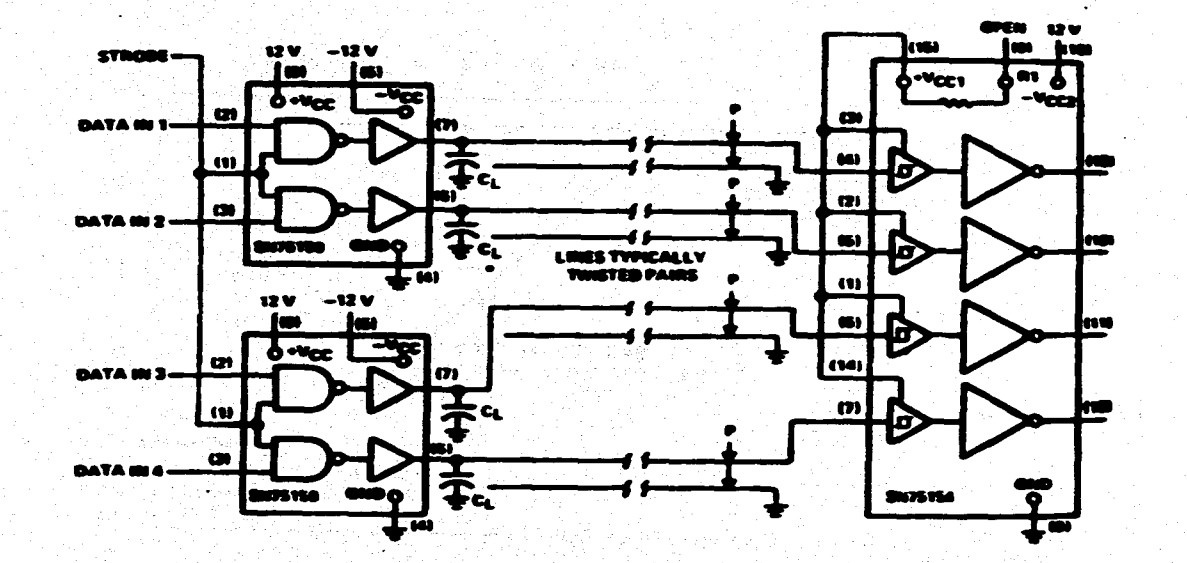

"C" sólo se Requiere si la línea de Capacilancia es Insuficiente para un adecuado<br>formado de onda

Figura 1.16 Interfaz básica RS-232 usando SN75150 y SN75154

Ь

 $\mathbf{a}$ 

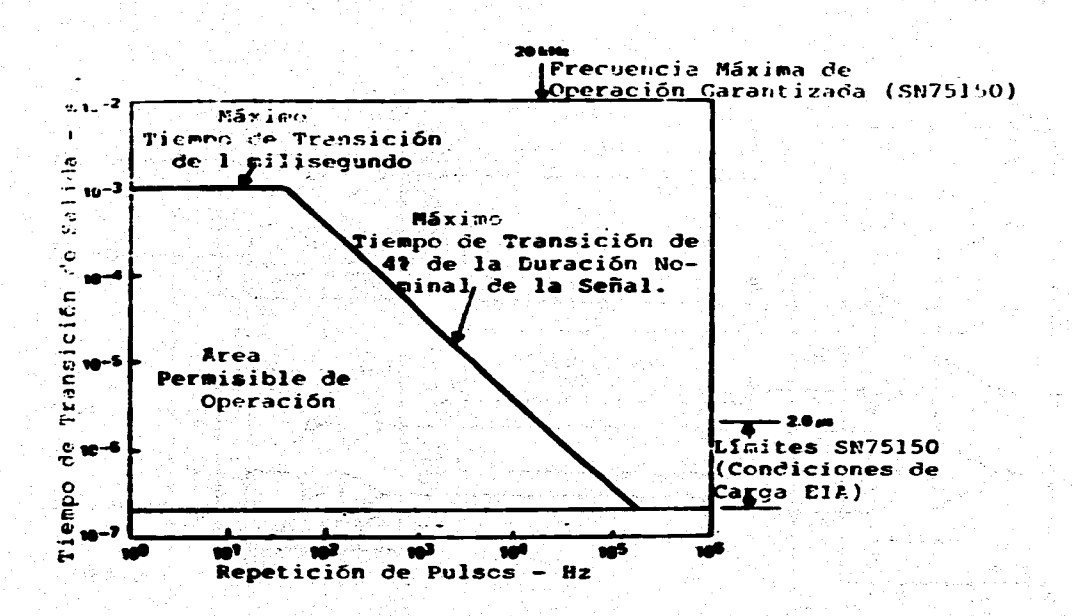

usi vali⊗i

Figura 1.17 Repetición de pulsos vs tiempo de transición de salida en el SN75150

**Pripried** 

 $\ddot{\bullet}$ 

**SAURANARY SECOND PROPERTY** 

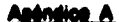

**27** 

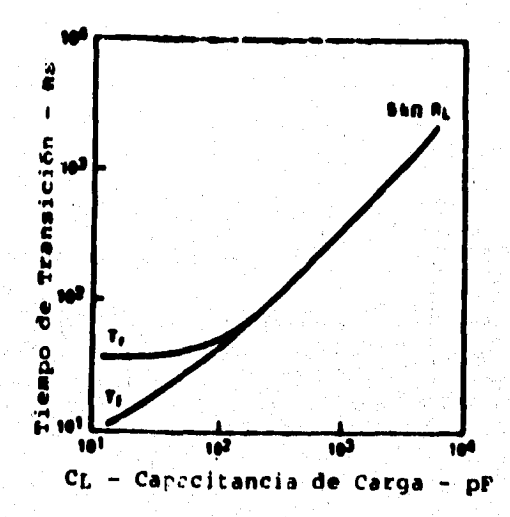

**Figura 1.19 Tiempos de transición da salida va capecilancis de carga** 

# **Interfax tiples utilizande el SN76108 y el SN76100A**

**La figura 1.20 muestra una aplicación EIA R\$-232C tipico ubizendo el menelador**  8N75188 cuádruple y el receptor 8N75189A cuádruple. En esta aplicación es deseable operar a velocidades hasta de 4800 bps. Se pueden tener pulsos de ruido **de basta 4 V de amplitud y un ancho de 300 ne. De le figura 1.15 se selecciona un Cc de 390 pF para proporcionar un rechazo s ruido. La compensación de 390 pF no**  afecta la respuesta del circuito en la señal deseada.

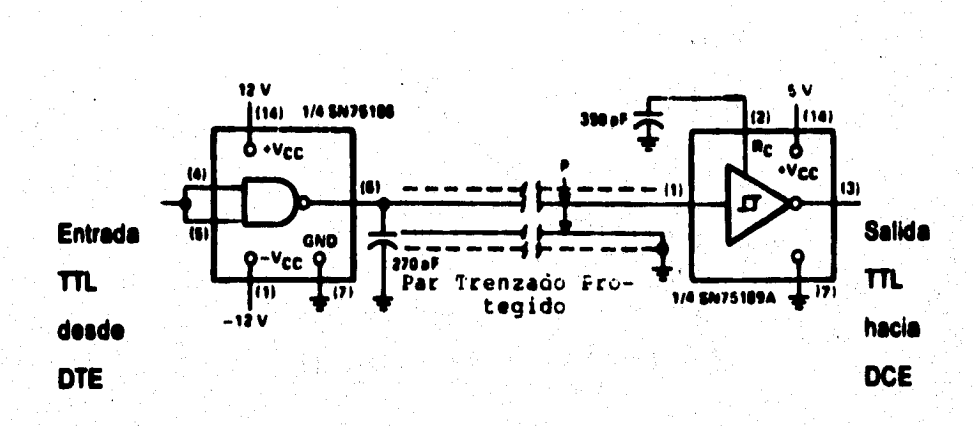

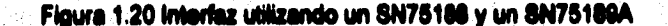

La línea utilizada en esta aplicación tiene una capacitancia de 230 pF. De la figura 1.21 se puede ver que el siew rate resultante será un poco mayor a 30 V/µs. El máximo de la EIA RS-232C es de 30 V/us. Es deseable operar dentro del límite y de ahl se elige 20 V/us. De la figura 1.21 20 V/us requieren una carga total de capacitancia de 500 pF. Se conecta un capacitor externo de 270 pF directamente de la salida del manejador a tierra para limitar apropiadamente el slew rate de salida.

28

Anéndice A

#### Anéndice A

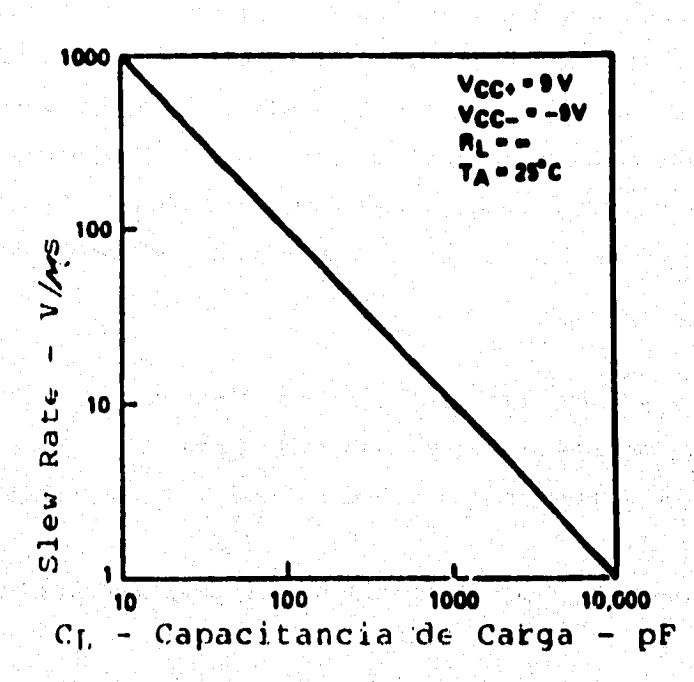

Figura 1.21 Slew rate vs capacitancia de carga

## Estándar RS-423A

Este estándar especifica las características eléctricas de circuitos de interfaz digital con un modo de voltaje desbalanceado, normalmente se utilizan para el intercambio de señales binarias seriales entre un equipo terminal de datos (DTE) y un equipo terminador de datos (DCE). Los valores se dan tanto para las características del manejador como del receptor. Los dispositivos diseñados para acoplarse con el EIA
### **Apéndice A**

**RS423A son utilizados para comunicación de datos a baja velocidad o funciones de control. Pueden sor utilizados, bajo ciertas condicionas, con manejadores y receptores de otra interfaz digital estándar, como la EIA RS-232C y la MIL-STD-186C. La figura 1.22 muestra una configuración típica de una Interfaz digital desbalanceada**  de sistemas EIA RS-423A. La RS-423A permite un manejador y hasta 10 receptores **en una sola linea de datos. Los requerimientos básicos de loe manejadores para el RS-423A son** 

**• Voltaje de salida del manejador en circuito abierto Vo: ± 4 V a ± 9 V** 

▪ **Voltaje de salida del manejador terminado en 450 A Vt :1 0.9 Vo** 

**- Corriente de salida en corto circuito le : Menor a 150 mA con salida en cualquier estado lógico** 

- Corriente de fuga (en apagado) lx : Menor a 100 µA con un voltaje de salida de -6 V a **5 V** 

- Slew rate de salida SR : No debe exceder 15 V/us en ningún punto durante el **periodo de transición** 

**- Similitud en la salida : La salida debe ser similar entre 0.1 y 0.9 Ves (Figura 1.23)** 

**= Tiempo da transición tr: Para anchos de pulso de 1 me o mayores, el tiempo de**  transición medido entre 0.1 y 0.9 Vss debe ser entre 100 y 300 µs

**• Nota : Después de completar una transición de un estado lógico a otro, la señal no debe variar más del 10% de Vis, del valor estable hasta que ocurra la siguiente transición (Figura 123)** 

**30** 

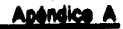

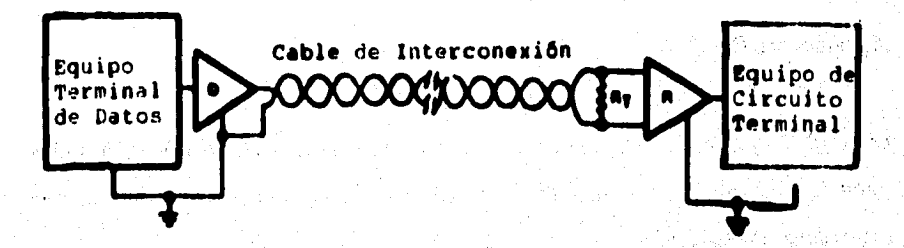

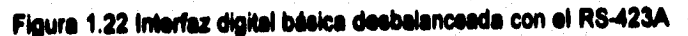

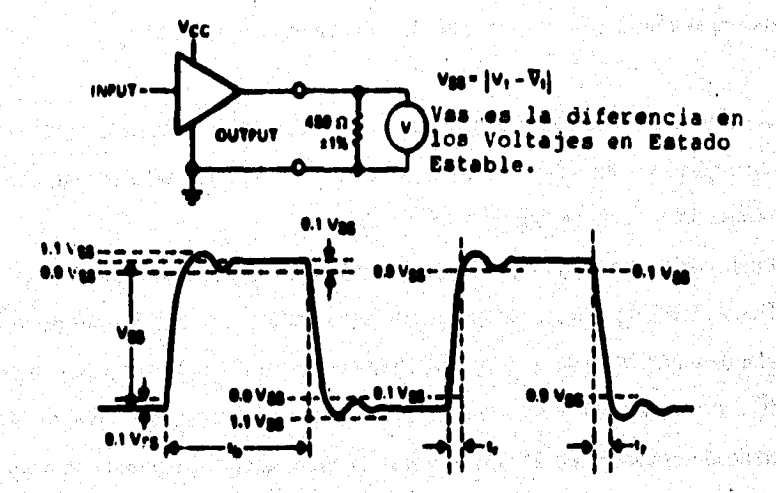

to - Tiempo de un Intervalo de Pulso tr - de 100 a 300 µs Cuando to > 1 ms

 $b - 0.1$  to a 0.3 to Cuando to < 1 ms.

Figura 1.23 Requerimiento de la señal de formato de onda

**~in A** 

### Diepeeltivos RS-423A

### **Manejedeme RII4423A**

神经学

El 8N75156 y el uA9636 son buenos ejemplos de manejadores EIA RS-423A. Estas **partes se muestran en las figuras 14 y 1.5 Los disenos para ajustarse a ambos estándares, ya existen.** 

**Los requerimientos necesarios para los receptores RS-423A son :** 

**- Corriente de entrada en cualquier punto con la otra entrada aterrizada y un voltaje de entrada aplicado de -10 a + 10 V I IN, La corriente de entrada debe permanecer dentro del área sombreada de la gráfica de la figura 125** 

**- Resistencia de entrada R IN: 4 kfi minino bajo condiciones de encendido a pegado - Sensibilidad de entrada sobre un rengo de entrada a modo común de -7 a 7 V. Referida a un voltaje de umbral de entrada diferencial V ni ( Figura 1.20 : La entrada diferencial requerida pare asegurar que el receptor tome correctamente el estado binario de salida es de 20 mV. El receptor debe también mantener una operación correcta para voltajes de entrada diferenciales de 200 mV a e V** 

- Máximo voltaje de entrada diferencial V ID (máx): El máximo V ID sin que resulte **dañado el receptor es de 12 V** 

**• Balance de entrada con cualquier voltaje a modo común de 4 a 7 V. Las caracterlsticas de un voltaje balanceado de entrada deben ser tales que el receptor permanezca en su estado seguro con un voltaje diferencial de 400 mV aplicado con** 

### **Maneo**

**500 A (31%) e cada entrada (Figura 1.27). La polaridad da V io se invierto por si estado binario opuesto.** 

**• Receptores múltiples y carga total : pueden conectarse hasta 10 receptores en una sola linee. La carga total de receptores múltiples y sumada a los circuitos a salvo de falle debe tener una resistencia da 400 a o mayor,** 

**• Aterrizeje recomendado : El cable de sebe, de tierra o común, debe ser aterrizado**  solo al final del manejador de la linea de datos (Figura 1.29).

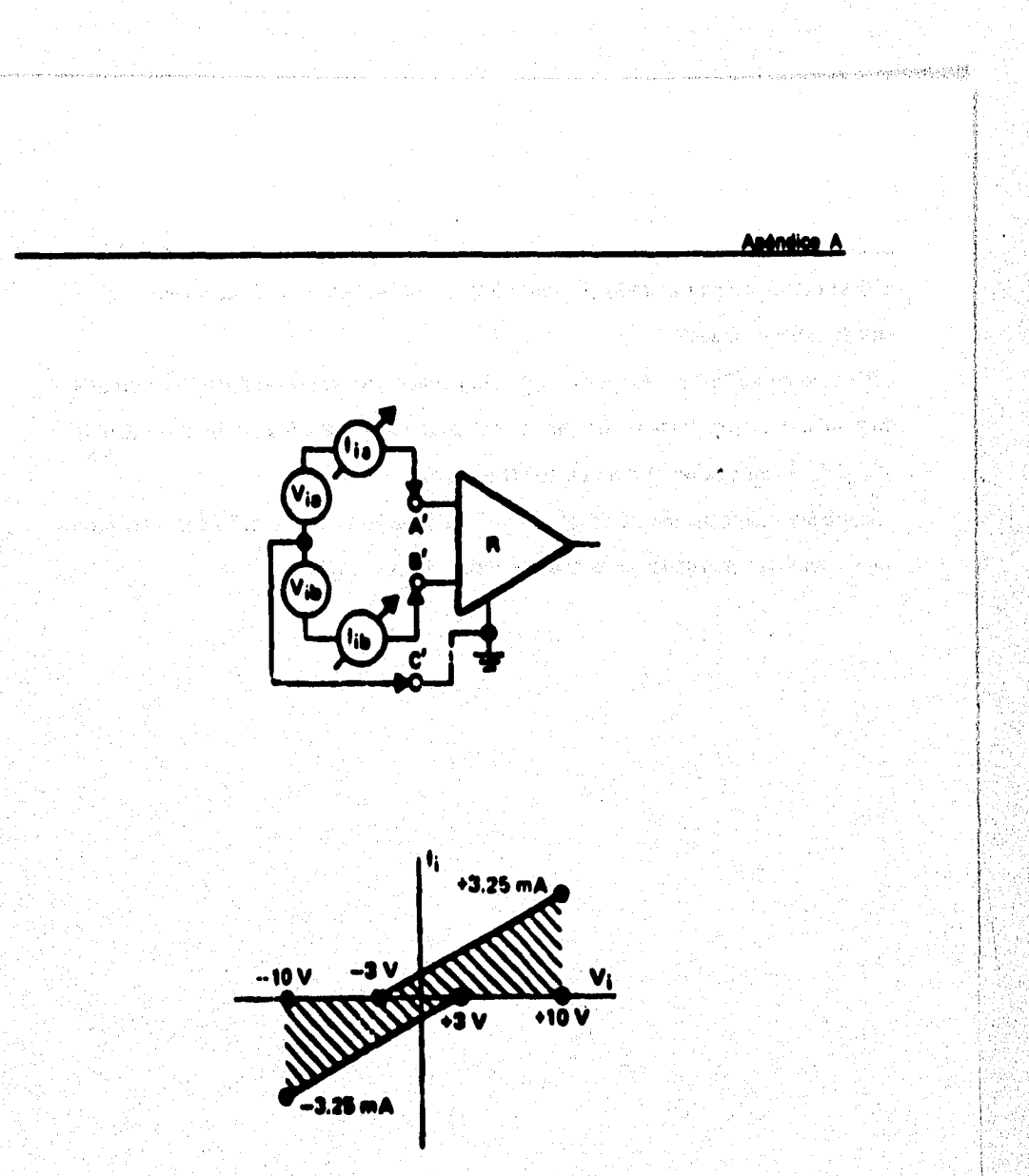

Figura 1.25 Medición de la entrada de corriente-voltaje del receptor

34

Anéndice A

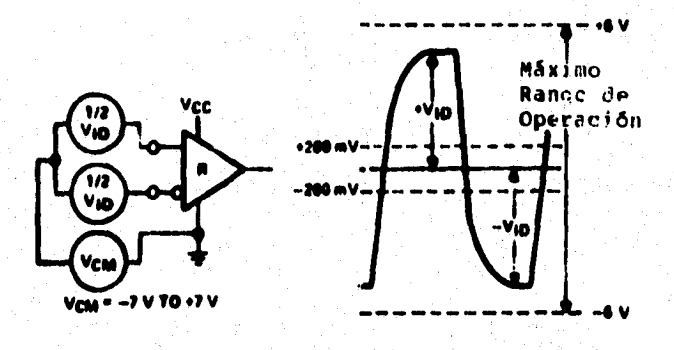

Figura 1.26 Prueba de sensibilidad de la entrada del receptor

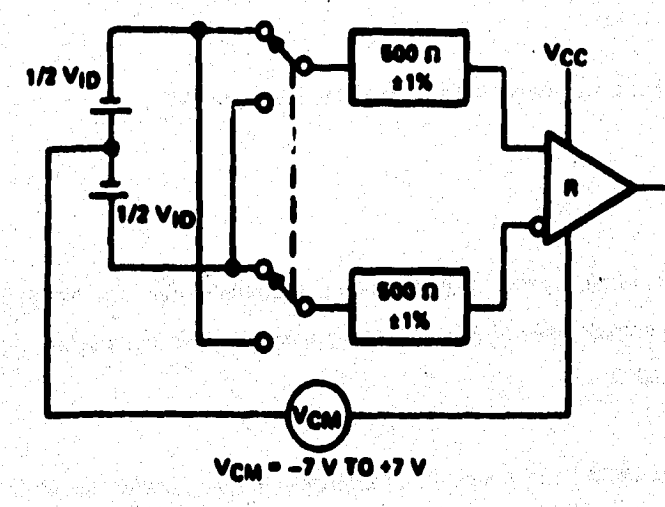

Figura 1.27 Prueba de balance de la entrada del receptor

35

a Peles

in the main tradition of the company of the system of the company

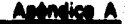

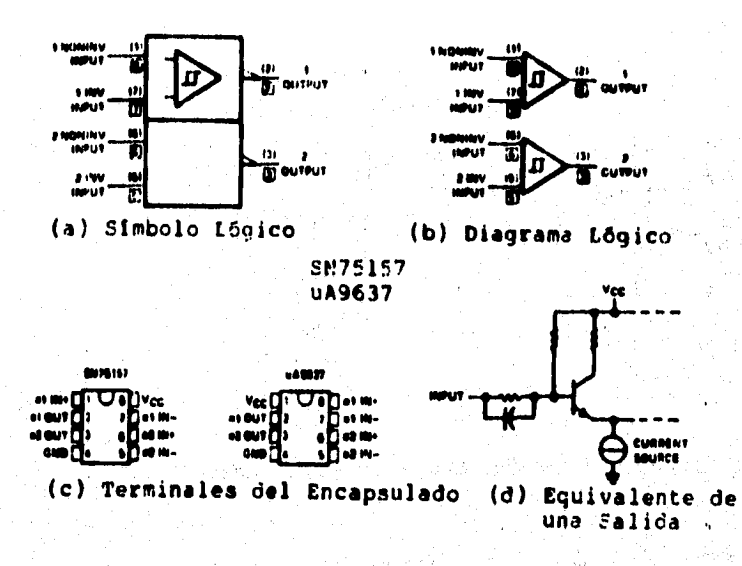

Figure 1.28 Receptores SN75157 v uA9637 duales

### Receptores 423A

「このことのことになる」

Los receptores diseñados para ajustarse a los requerimientos del RS-423A normalmente tiene entradas diferenciales. Por lo que son también compatibles con el estándar EIA RS-422A.

El SN75157 y el uA9637A son ejemplos de dispositivos que encaian en ambos estándares EIA RS-422A y RS-423A. Diagrama lógico, símbolo, terminales y circuito de entrada equivalente para estos diapositivos (Figura 1.28).

### **Aplicación tráeles de la R\$433A**

○ 大地震 のうちのう あいのう あいのう

**MARCHANE** 

**La figura 1.29 es un ejemplo de una terminal de datos con un monitor remoto y una**  impresora utilizando circuitos EIA RS-423A para una interfaz de datos y señales de **control. El ~oled« dual 5N75156 y el receptor dual 51175157 se utilizan para proporcionar le interim del R8 423A.** 

**En esta aplicación, la velocidad de datos es de 5 khaud resultando un ancho de**  pulso (tb) de 200 µs. De la figure 1.23 los tiempos de transición requeridos deben estar entre 0.1 y 0.3 tb o entre 20 y 60 μs. Una resistencia de 330 kΩ para el manejo **da forma de onda proporcione tiempos de transición de alrededor de 40 µ3.** 

**En este tipo da aplicación, la linea de tierra de transmisión de datos se conecta ala**  tierra al final del manejador. Cada linea termina con su impedancia característica en **el punto más remoto de ella. En este ejemplo se utifizen resistencias de 120 D. Aunque esta aplicación requiere de dos estaciones receptores por linee de datos, pueden utilizarse hasta 10 estaciones receptoras en un sistema R5•423A.** 

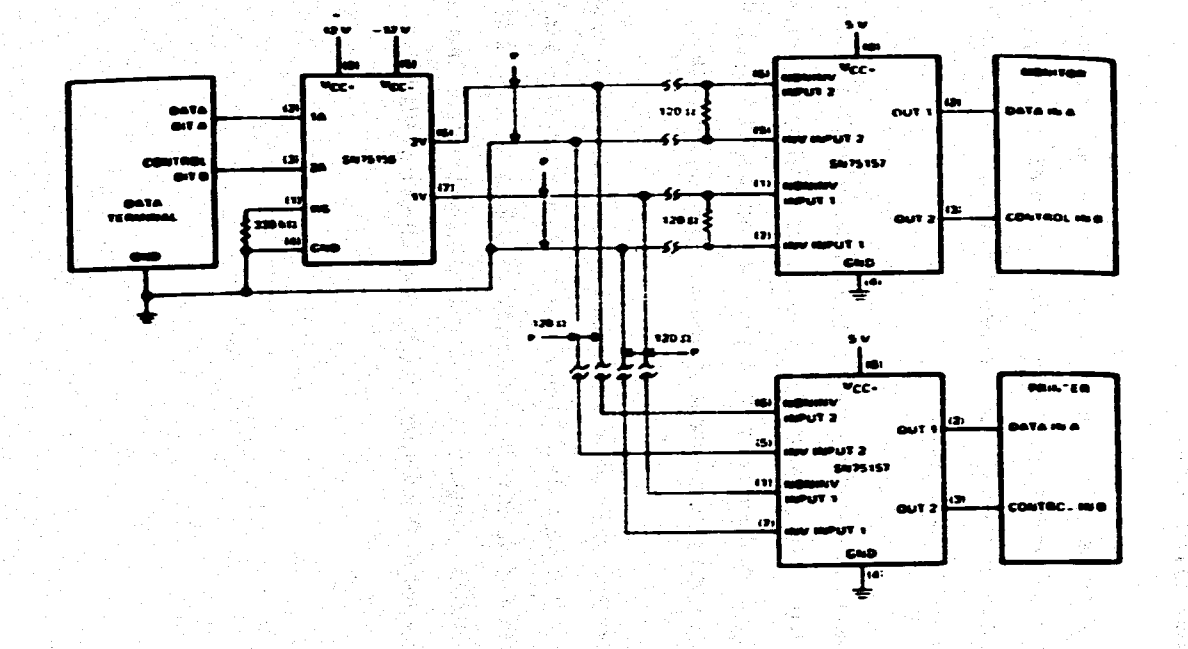

.<br>2010/12/19 02:00:00 product and contact

 $\bullet$ 

Figura 1.29 Aplicación básica de la EIA RS-423A

A seles A

Anéndice A

网络母脑动物学院

### **Estándares EIA RS-422A y RS-486. Circultos y aplicaciones**

Generalmente es muy difícil o imposible generar transmisión de datos a alta valocidad entre sistemas de computadora, componentes y periféricos a largas distancias, baio condiciones elevadas de ruido con manejadores y receptores. simples. Los estándares EIA recomendados para voltajes digitales en interfaces balanceadas proporcionan un diseño con una solución universal para los requerimientos de sistemas de líneas largas. En la transmisión de datos balanceada de propósito general. la capacidad para ajustarse a voltajes de modocomún permite a un receptor (balanceado) recibir y reproducir señales que en otros casos serían inusuales. La tabla 1.24 muestra una comparación entre los estándares simples EIA RS-232C y RS-423A con los estándares diferenciales EIA RS-422A v RS-485. El sistema de transmisión de datos balanceado incorpora un manejador diferencial de transmisión en lineas balanceadas interconectadas a un receptor con entradas diferenciales.

2. 计表示效应

**Anéndice A** 

### **Estándar R\$-432A**

**El circuito da interfaz digital de voltaje balanceado normalmente se utiliza para líneas de datos, temporizado o control, donde las velocidades de la señal están entra 100 kbps y 10 Albos. Las especificaciones del Re-422A no ponen, restricciones en la frecuencia da operación mínima o máxima pero si en la relación de velocidades de transición de un intervalo unitario.** 

**Aunque los circuitos de transmisión simples son normalmente utilizados a bajas frecuencias, la transmisión diferencial en lineas balanceadas puede ser preferida bajo las siguientes condiciones:** 

**A. Lineas de interconexión demasiado largas para operación desbalanceada efectiva D. Lineas de transmisión expuestas a altos niveles de ruido electrostático o electromagnético** 

**C. Donde se posee una simple inversión de las señales (obtenida por el cambio de las lineas balanceadas)** 

Un circuito de interfaz digital balanceado básico (Figura 1.24.1) consta de tres partes:

**A Generador (0) o manejado, de linea de datos** 

**D. Une linea da transmisión balanceada** 

**C. Las cargas, donde una carga puede consistir de uno o más receptores (R) y la resistencia terminal de la linea (RT)** 

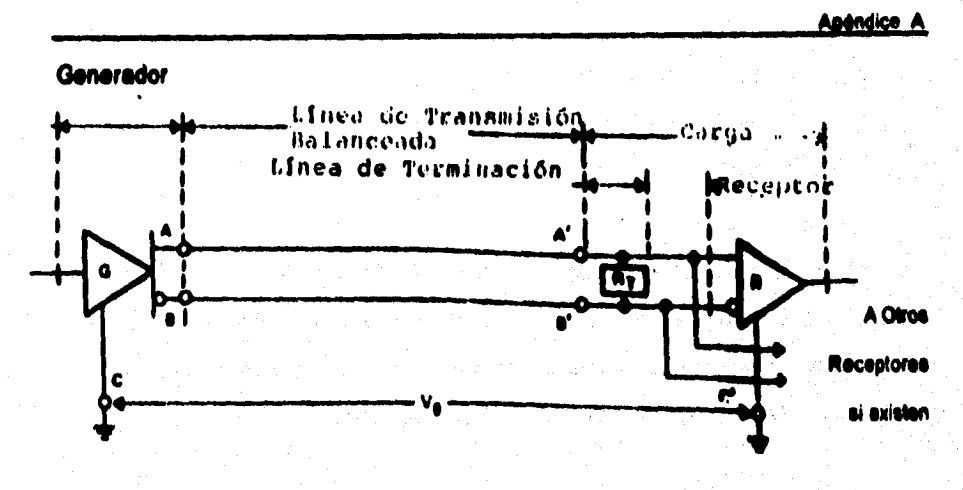

RT - Resistencia Terminal Vg - Diferencia de voltaje de tierra A'.B' - Interfaz de linea de carga A.B - Interfaz de línea generadora C' - Tierra de la carga C- Tierra del generador

### Figura 1.24.1 Interfaz digital belanceeda

El tipo de manejador RS-422A tiene una fuente de voltaje de salida balanceada (diferencial) con una impedancia de 100 Ω o menos. Su salida de voltaje diferencial está en el rango de 2 V minimo a 6 V máximo. Adicionalmente, el voltaje de salida de cualquier salida, con respecto a tierra, no debe exceder 6 V.

El balance del voltaje de salida se define como sigue:

- El voltaje diferencial de salida (V OD) no debe ser menor a 2 V con dos resistancias:

41

terminales de 50 Ω (±1%) en serie entre las salidas

**• La diferencia entre la polaridad opuesta del voltaje de salida diferencial debe ser menor a 0.4 V (Figura 1.24.2)** 

**- El voltaje de offset de salida del manejador (V os), medido de la unión de dos resistencias terminales de 50 fi y la tierra del manejador, no debe exceder los 3 V (en cualquier polaridad). La magnitud del cambio en V os debe ser menor a 0.4 V para voltajes diferenciales de salida de polaridad opuesta.** 

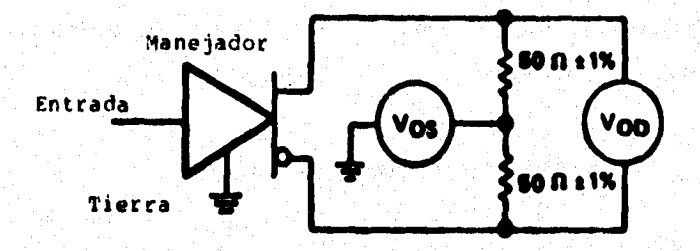

Von - Voltaje diferencial de salida

V OS - Voltaje de Offset de la salida del manejador

Figura 1.24.2 Circuito de prueba de voltaje de salida del manejador

**La corriente de salida del mondador, con cualquier salida en corto con tierra, no debe exceder los 150 mA, La corriente de fuga en "apagado", con cualquier voltaje**  entre -0.25 y 6 V aplicado a cualquier salida, no debe exceder 100 µA.

**43** 

**La figura 1.24.3 muestra que loe tiempos de transición del voltaje de salida (tr) están entre 0.1 y 0.9 de Ves y deben ocurrir dentro del 10% de un intervalo unitario de (tv) o 20 ne, el que sea mayor.** 

**La subida y bajada resultantes no debe exceder, como se muestra en la figura 1.24.3, del 10% de Ves, donde Ves se define como b diferencia entre los dos valores de estado No de la salida.** 

**Las carecterletkas del receptor RS-422A para aplicaciones en lineas balanceadas**  son básicamente las mismas que para las aplicaciones del RS-423A simple. Los **requerimientos de entrada básicos del receptor son** 

**- Sensibilidad del umbral de entrada de datos diferencial de t 200 mV, sobre un**  rango a modo común (V cM) de -7 a 7 V. Impedancia de entrada mayor o igual a 4 k**Q**. **- Las caracterleticas de voltaje-corriente de entrada del receptor deben ser**  balanceadas de tal forma que su salida permanezca en el estado binario deseado **con una entrada diferencial aplicada de 400 mV (a través de 800 A t 1% en cede**  terminal de entrada flgura 1.24.4), V CM varia entre -7 y 7 V.

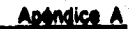

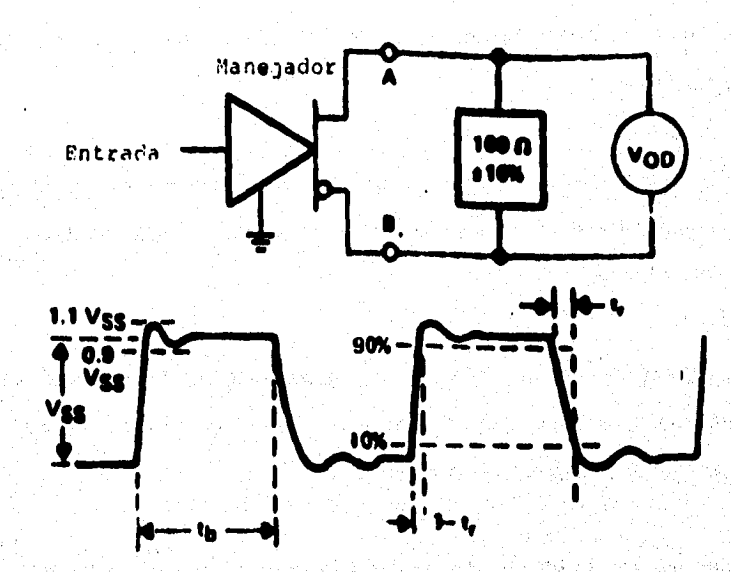

 $t_0$  = Tiempo de un intervalo unitario  $t_0$  + < 0.1 to cuando es mayor a 200 ns.  $tr < 20$  ne cuando to es menor a 200 ns tr = Tiempos de Transición Ves - Diferencia entre los niveles de salida en estado estable (V OD - V OD)

Figura 1.24.3 Características transicionales del manejador

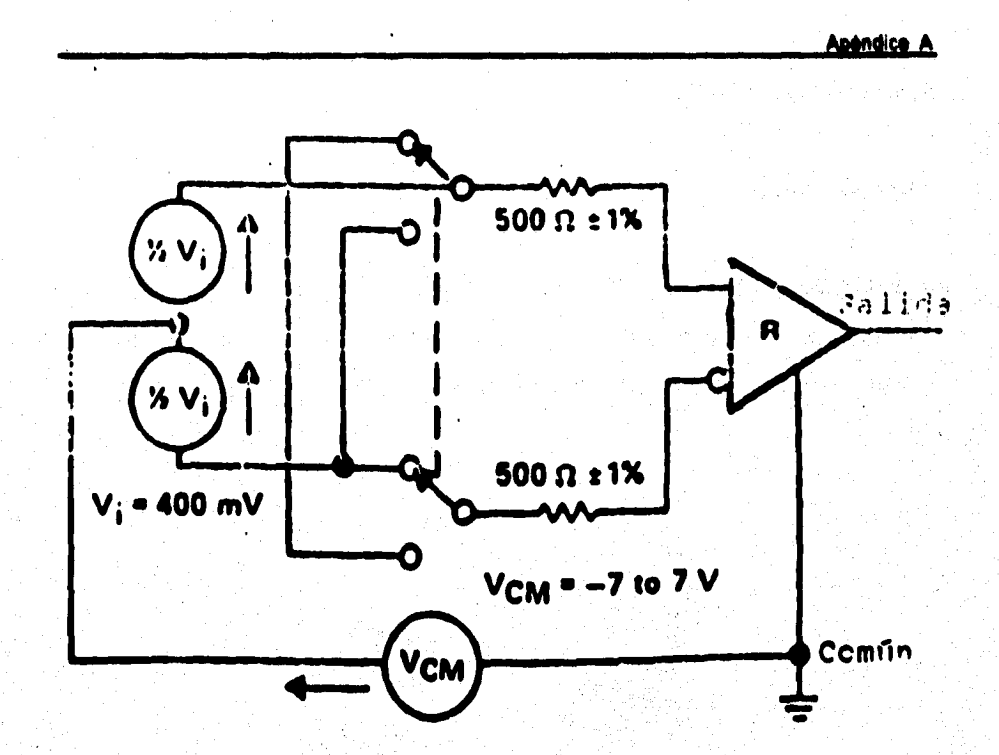

Figure 1.24.4 Prueba de balance para la entrada del receptor

Un receptor RS-422A se daña cuando se enciendo o se apaga cuando se cumplen las condiciones siguientes :

45

- 1. La salida del manejador está apagada (circuito abierto)
- 2. Existe un corto a través de la linse de datos
- 3. Existe un corto entre cada linea o ambas y tierra

### **Micados% del 115421A**

### **Aplicación lipica**

**Una aplicación tlpica de une RS-422A es su uso en comunicación de datos de una**  computadora central a múltiples monitores remotos o estaciones. Tal como sería el **control de llegadas en un aeropuerto a través de varios monitores (Figura 1.24.5).** 

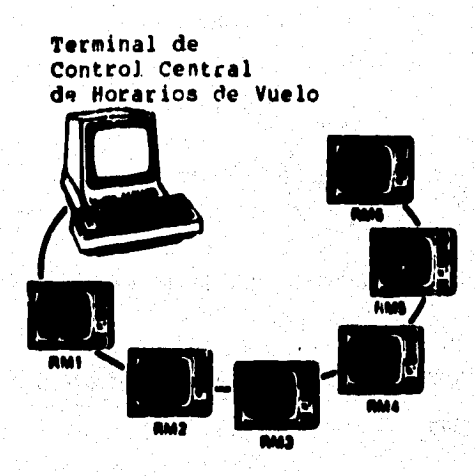

**Figura 1,24.5 Aplicación básica del RS•422A** 

**En esta aplicación, una linea simple de par trenzado se utiliza para conectar la terminal de control central con varios monitores remotos distribuidos a lo largo del**  aeropuerto. La terminación de la línea estaria en la parte más remota de la terminal

**de control (monitor remoto O), Pera minimizar el ruido en la línea es deseable utilizar dos resistencias con valone de RT/2 entre ceda linea y tierra.** 

### **Alfiseeldn en Nema mote**

**Incluso en aplicaciones menos complejas la capacidad de un buen rechazo al ruido de los circuitos RS-422A puede ser una ventaja. La figura 1.216 muestra una**  aplicación simple, de línea corta, utilizando un manejador y un receptor simples con **una buena capacidad de manejo de ruido.** 

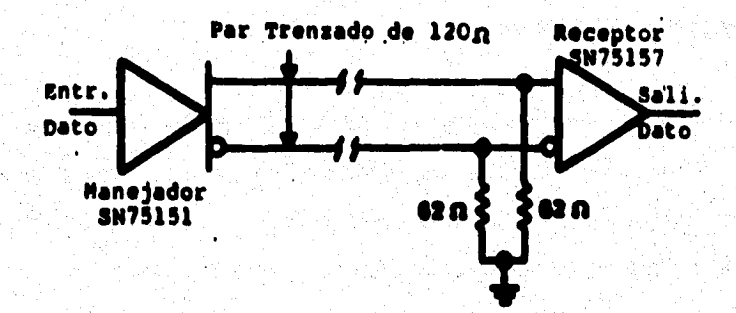

Figura 1.24.6 Aplicación de línea corta del RS-422A

**Esta combinación de manejador y 'soplar RI3-422A proporcionaré un voltaje a modo**  común de - 0.25 a 6 V y opera a velocidades superiores a 20 Mbps. Para mejorar la **capacidad de rechazo de ruido por voltaje negativo, seria necesario utilizar un** 

### **Apéndice A**

**manejador con une capacidad mayor de modo común negativo. El manejador SN75172B es un dispositivo con un rango de voltaje a modo común de`-7 a 7 V. El receptor SN75175 también tiene una capacidad de entrada de -7 a 7 V, permitiendo un buen desarrollo sobre cualquier ruido.** 

### **Estándar EIA R8-485**

**El estándar EIA RS-485, introducido en 1983, es una versión mejorada del EIA RS-422A. Incrementa el uso de lineas de transmisión balanceadas en la distribución de datos a varios sistemas, componentes y periféricos sobre lineas relativamente largas, teniendo la necesidad de múltiples combinaciones manejador/receptor en una linea simple de par trenzado.** 

**El EIA RS-485 toma los requerimientos del RS-422A para transmisión en lineas balanceadas más las caracterlsticas adicionales para manejadores y receptores múltiples. La figura 1.30.1 muestra una aplicación similar a la de la Interfaz digital balanceada (Figura 1.24.1) pero con manejadores y receptores múltiples.** 

**El estándar RS-485 difiere del R8-422A principalmente en lea caracterlsticas que permiten comunicaciones multipunto confiables. Para los manejadores, estas características son :** 

**- Un manejador puede controlar hasta 32 cargas unitarias y un total de resistencia en la linea terminal de 80 L1 o más (una carga unitaria es tipicamente un manejador** 

### **pasivo y un receptor)**

- La corriente de fuga de salida del manejador, en "apagado" debe ser de 100 µA o **menor con cualquier voltaje entre -7 y 7 V** 

**- El manejada debe ser capaz de proporcionar un voltaje de salida diferencial entre 1.5 y 5 V con voltajes de linea a modo común de -7 a 12 V** 

**- Loe moledores deben tener protección propia contra cualquier contención (loe menejadores múltiples "se pelean" por la linea de transmisión al mismo tiempo)**  ésto es, no debe ocurrir ningún daño en el manejador cuando sus salidas están **conectadas a una fuente de voltaje de -7 a 12 V si su estado de salida es un 1 binario, O binario o pasivo** 

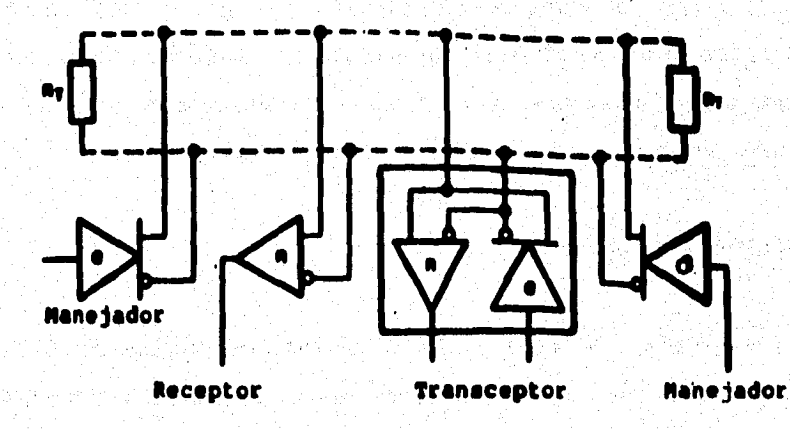

Figura 1.30.1 Interfaz digital multipunto balanceada

**Windice A** 

anang sisilisi

**Para los receptores las oaracterlsticas son :** 

- **Alta resistencia de entrada del receptor, 12 MG mínimo**
- **Un rengo de voltaje de entrada a modo común entre -7 y 12 V**

### **Cense» de unidad de carga**

**El máximo número de menejadores y receptores que pueden colocarse en un bus de comunicación simple depende de sus características de carga, relativas a la definición de una "UNIDAD DE CARGA" (U.L., Unit Load). Pera el RS-465 se recomienda un máximo de 32 unidades de carga (U.L) por linea.** 

**Una U.L, se define (en el peor de los casos) como una carga que permite un mA de corriente bajo un máximo voltaje a modo común de 12 V. Les cargas deben consistir**  en manejadores v/o receptores pero no incluyen las resistencias de la linea terminal **que deben presentar una carga adicional de cuando menos 60 0 en total.** 

### Manejadoree y receptores

Los manejadores tipo SN75172B y SN75174, así como los receptores SN75173A y **SN75175A fueron diseñados especificamente para aplicaciones RS-422A y RS-485. Estas partes se diseñaron para conectar directamente reemplazos para circuitos populares RS-422A (Figuras 1.30.2, 1.303, 1.30.4, 1.30.5).** 

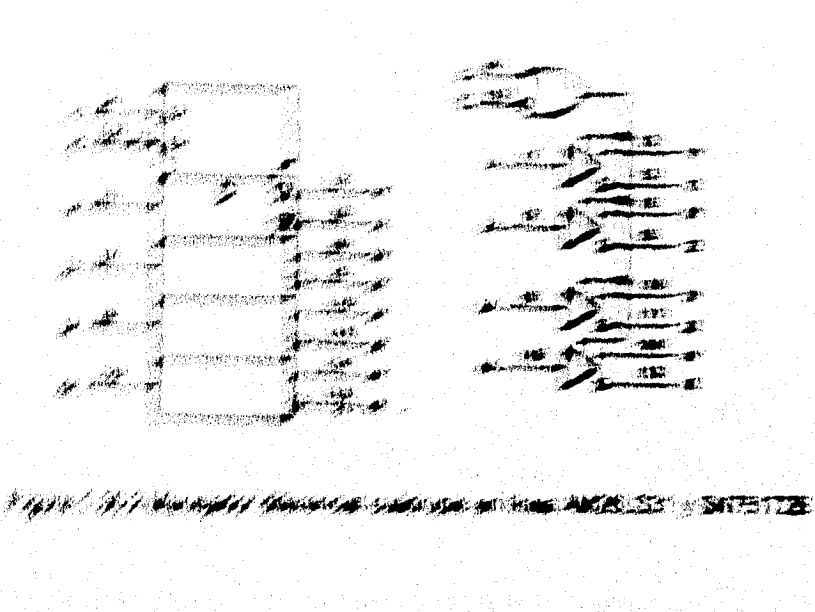

.<br>Kristia i Kamera

计调整信息标准中心

**SALAWAYA SANA SANA SANA MARAKATAN** 

estas de la f

 $51$ 

mangs the application of the

¢Ż

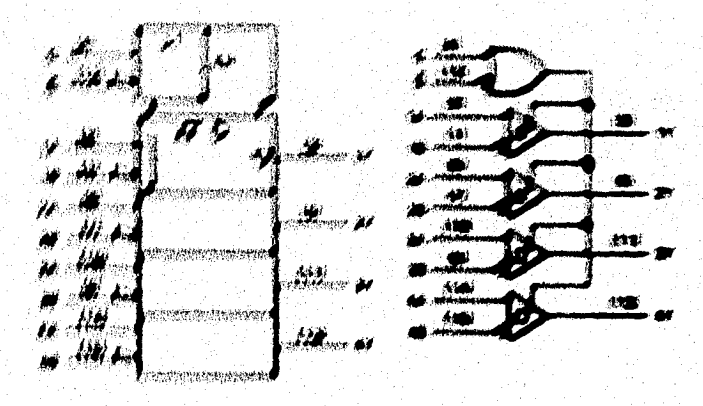

Flytte 1 91 4 Harschill Mercritish riddelinds on fines AM28L632A y SN75173A

n kata mala 1994 ya Marekani ya mshini wa k**ata** mwakamu

「あるるとは、「またのは、

Western Street

### **Apéndice A**

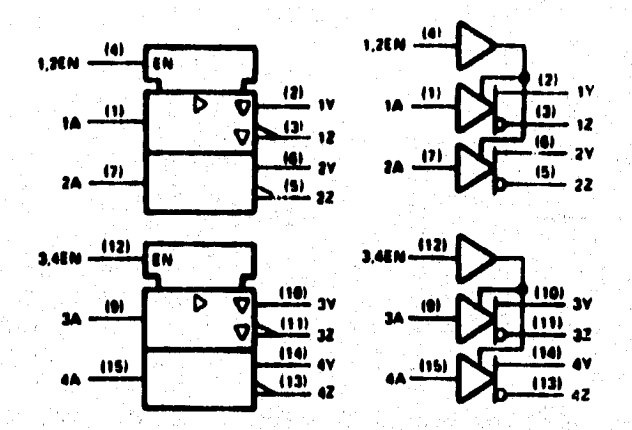

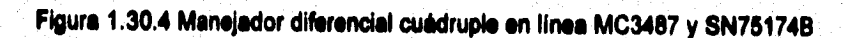

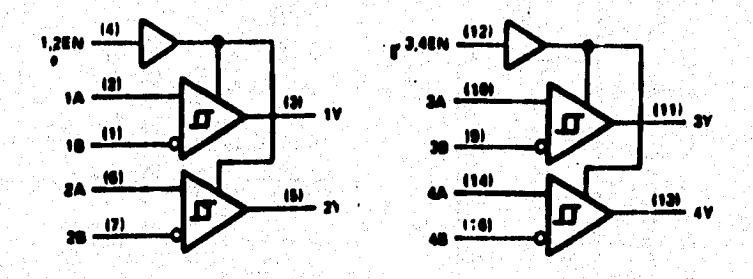

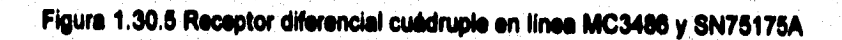

のうかん あいまく あいま

**eiéndice A** 

**Los estándares RS-422 y RS-423 son mejoras a la RS-232 se utiliza en lineas de transmisión balanceadas y la RS-423 es conveniente para lineas desbelanceadas.** 

**la RS-422 utiliza una señal diferencial de baja impedancia para incrementar la velocidad de transmisión a 10 Megabaude y una máxima longitud de la linea de 1200 m. La señal diferencial se genera por manejadores de línea diferencial, tal como el AlC3487, y se envio en una linea de par trenzado. La señal diferencial se recibe y traduce con niveles lógicos estándar por receptores de linea diferencial, tal como el 1403490.** 

**El RS-423 utiliza' un manejado**► **de baja impedancia y terminación sencilla en lugar de un mondador diferencial para obtener mayores distancias de transmisión y mayores velocidades. Los manejadores de linea y receptores se requieren pare acopiar a familias lógicas estándareó** 

**El Re-422 y el RS-423 actualmente describen sólo las caracteristicas eléctricas para otro estándar, el R8.449 se introdujo en 1977 corno un reemplazo del RS-232C. Las especificaciones más importantes para este nuevo estándar son:** 

**• Se especifican dos conectores** 

**• Un conecto, de 37 terminales y el otro de 9 terminales. El conectar de 37 terminales transporta las principales señales del RS-449, mientras que el de 9 terminales transporta las señales de canales secundarios** 

**• Las especificaciones mecánicas para los conectores se definen en detalle por lo** 

### **Anéndice A**

**54** 

**que no puede haber confusión. Se utNiza un mecanismo de seguridad que no**  requiere herramientas especiales para conectarlo y desconectarlo (la mayoria de los **conectores 0525 requieren de un desarmador para apretar dos tornillos de seguridad)** 

**- Para velocidades de transmisión por debajo de los 20 Kbauds, pueden usarse tanto el RS-422 como el RS-423. Para velocidades de transmisión mayores a 20 Kbaud, se deben seguir las especificaciones del RS..422 balanceado** 

**El RS-449 aunque ofrece una ventaja significativa en su desempeño sobre el RS-232C, no lo ha reemplazado como el estándar más popular. Ciedamente, el mejor desempeño y la estandarización he impulsado a los fabricantes a introducir nuevo equipo con el RS-449. De cualquier modo, debido al costo mayor y la resistencia al cambio, la conversión al R134449 probablemente tardará un poco más.** 

## **PWM**

**El tipo de modulación que utiliza el Encoder anterior es el PWM (Modulación por ancho de pulso)** 

**Modulación por ancho de pulso (PWM )** 

**En el PWM, se emplean pulsos de amplitud constante cuyo ancho es proporcional a los valores de f(t) en los instantes de muestreo.** 

**En PWM, la señal 1(t) se muestres periódicamente lo bastante rápida como para satisfacer los requisitos del teorema de muestreo. En cada instante de muestra se genera un pulso de amplitud fija y ancho proporcional a los valores muestreados de 1(t), asignando un ancho minimo de f(t). La variación del ancho a partir de 10 es proporcional a 1(t), definiéndote una constante de proporcionalidad Kl. La duración del pulso debe ser menor que la porción de tiempo asignada a una muestra, dejando usualmente un tiempo de espera adicional te. Otra versión del PWM es modular ambos bordes simultáneamente, es decir, simétricamente.** 

**La PWM es una elección frecuente cuando se desea el control remoto proporcional de una posición o cierta razón de posición . EL valor medio de una onda PWM verla directamente con la modulación, y puede usarse para controlar un motor con operaciones de conmutación eficientes. El control proporcional puede mantenerse independiente de la fuerza de le señal sobre un intervalo amplio. Estos sistemas son** 

**Apéndice A** 

**generalmente més fáciles de construir y alinear. Entre las desventajas de la PWM esta la necesidad de detección de ambos bordes del pulso y un tiempo de espera relativamente largo. Los efectos de los transitorios de la serial Introducida en el sistema pueden variar con el ancho del pulso causando un comportamiento no uniforme.** 

**Sólo los bordes de salida de las ondas PWM contienen le información modulada. Por tanto, la información puede conducirse enviando sólo estas marcas de tiempo, PWM es un método no lineal, y tiene le ventaja de ser autosincronizebie, es decir, la sincronización del reloj esta presente en la onda modulada.** 

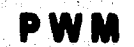

# 

Figure Modulación por ancho de pulso (PWM)

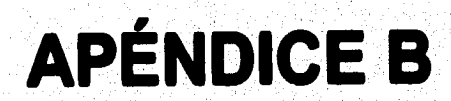

hia. Intan

superlativo ab.

ián. Intearal. y. Ini norrocto; el suezro es intesé-

tiva as'in. o fyll

ne: di-

"interciubs «Una competición interclubs» es incorrecto; digase centre dubes».

maskunnia También se admite interceiunio: preferente la prime*in val.* 

r**esiunio V. intercolum**n**i**o. unicación «Comunicacida telefónica entre las distintas dependencias de un edifício.» Esto se realiza con el intercomunicaler, vos también aceptada. No se **acepta intercomunicar; es «co-**Meer reciprocamentes.

w V. intercomu-

**loar No está admitido.** (V. Intercomunicación)

ersonaujonar . y, ¶n io son voces edmitides: dígese iar melnennas

L in

ra en estado **(embarcsada) es ex-:** itida por la Academia. ado de buca 10 latas.

Uso de preposicio-7 WAG 0066.

zida antre compuzoossoria. Diezse inter-

**ifica amuerto** interfector no lido, al mencionado, el

inforterirse(00), in-Ker, Intergaldetico, "inter-

# **RS232 TOPICS**

- MAX230-241 Features
- · MAX232 Plock Diagram
- . The Extended RS232 Family
- . Up to 8 Drivers/10 Receivers -**MAX244-249**
- Isolated RS-232 MAX250/251/252

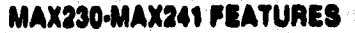

- Single +5V Supply (Except MAX231 and<br>MAX239)
- . Up to 5 Transmitters and 5 Receivers in One Device
- . Low Power Shutdown (MAX230, 235, 236, 240 and 241)
- · On-Chip Capacitors (MAX233, MAX235)
- . Burlace Meunt (Except MAX233, MAX235)

na je prve va

h, c

The MAX23X and MAX24X families' key feature is that line drivers supply true RS-232 output levels even though the chips operate from a single +5V logic supply. The plus and minus supplies needed<br>to meet the RS-232 minimum output specification of ±5V into 3kΩ are internally generated by an onchip charge pump. As shown in the selector table, new versions have been designed to meet a variety of system requirements.

eg gift e

1**1X1/** 

MAXIÀ

### The MAX232 Family

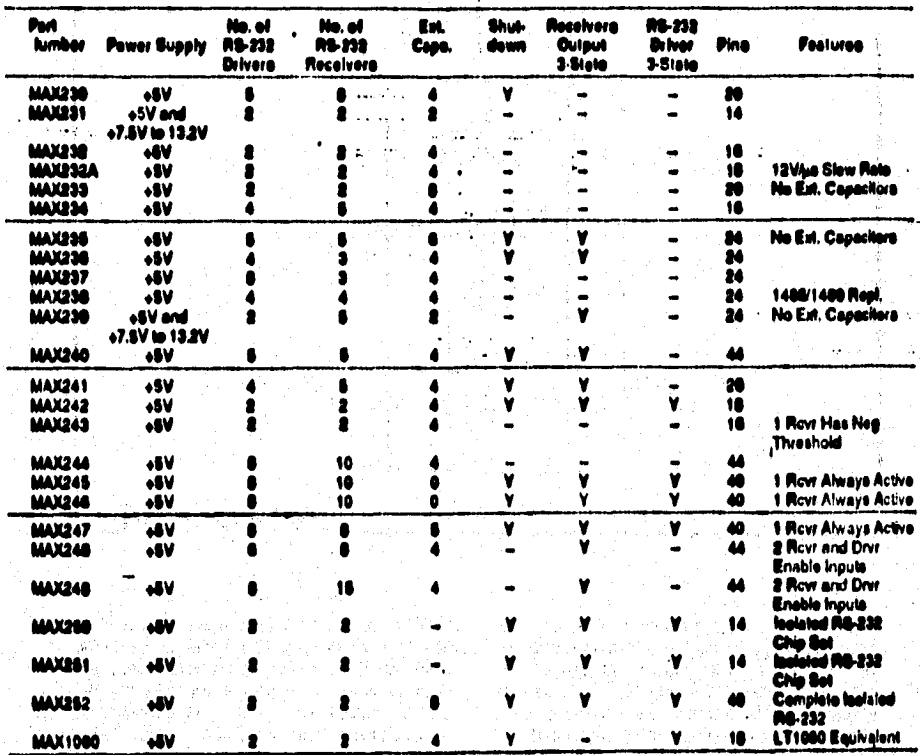

호박자들 32)

网络树树

n. لهام وكافر

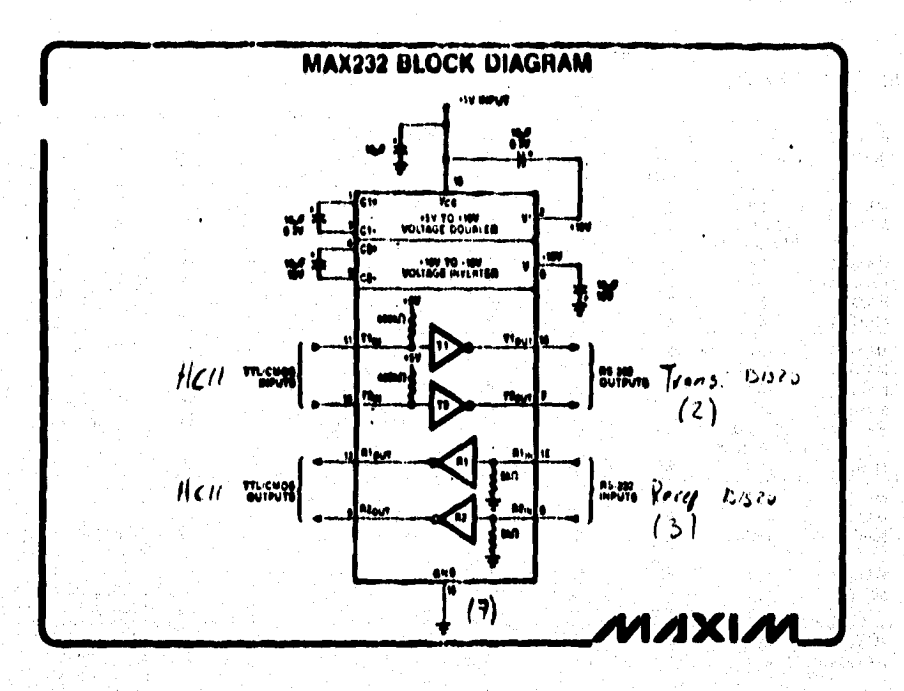

The MAX232 generates a supplies with two flying-capacitor charge pumps. The first charge pump convents the  $-6V$  input to a nominal  $+10V$  at  $V^6$ . The second convents  $+10V$  to  $+10V$ . The  $\pm 10V$  supplies then power the RS-232 transmitters. With two drivers and two receivers, the MAX232 is suitable for RS-232 connections where both the DTE (Data Terminal Equipment) and the DCE (Data Communications Equipment) use ane data line and one control line.

The MAX232 was introduced by Maxim in 1986. In<br>1986, 11 more devices were added to the family. These parts have additional drivers and receivers needed to implement many types of full RS-232 ports.<br>Especially notable are the MAX233 and MAX235, which contain a patented scheme using internal charge pump capacitors that requires no external components.

### THE EXTENDED RS232 FAMILY

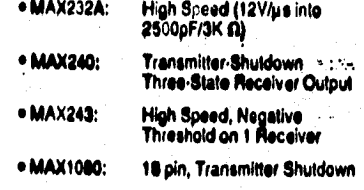

**AAXIV** 

### THE MAX244-MAX249

- <sup>16</sup> Up to 8 Transmitters per Device
- . Up to 10 Receivers per Device
- . No External Canacitors (MAX248/248/247)
- . Law Pewer Shutdown With One Receiver<br>Always Active (MAX245/246/247)
- . Two Transmitter, Two Receiver Enable Pins (MAX248/248)
- . Two Camalata PC-AT Sarial Ports (MAX249)

MAXIM 15

### **MAX232A**

The RS-232 family has been further expande with the addition of the MAX232A. This device features a faster slow rate than the MAX232 while still meeting RS-232's 30V/us maximum slew rate requirement to minimize ringing in long cables. In ad-.. dition, transmitter outputs go to a high impedance. state when the chip is powered down. 150.4518

nis ya mko mweka 1903 (2018) 23

### **MAX243-NEGATIVE THRESHOLD**

The new MAX243 is pin compatible with the MAX232A, and differs only in that R8-232 cable fault protection is removed on one of the two receiver inputs. This means that control lines such as CTS and RTS can either be driven or left floating, and communication will not be interrupted. Dilferent cables are not needed to interface with different pieces of equipment.

The input threshold of the recoiver without cable fault protection is -0.8V rather than +1.4V. Its eutput goes positive only if the input is connected to a centrol line that is actively driven negative. If not driven it defaulte to the 0 or "OK to send" state. Normally, the MAX243's other receiver (+1.4V<br>threshold) is used for the data line (TD or RO), while the negative threshold receiver is connects to the control line (DTR, DTS, CTS, RTS, etc.).

Other members of the MAX232 family implement the optional cable fault protection as apacified by<br>RS-232 specifications (now the EIA-232D apac). This means that a receiver output good high when-<br>aver its input is driven negative, left fisating, or shorted to graund. The high output tells the serial<br>communications IC to stop sending data. To avoid<br>this, the central lines must either be driven or connected with jumpers to an appropriate positive<br>vellage level.

### **S-BTATE TRANSMITTERS**

Several new devices also provide 3-state drivers<br>for use in naturals applications: A logic level input<br>controls this function, See the Selector Guide on page 13 for parts with this feature.

### **TWO PC SERIAL PORTS**

The MAX244 through MAX248 can implement the<br>Adl "PC" compatible serial ports. The MAX215,<br>MAX246, and MAX247 contain internal chalge **BUTO CAR** ars and need no external co inte.

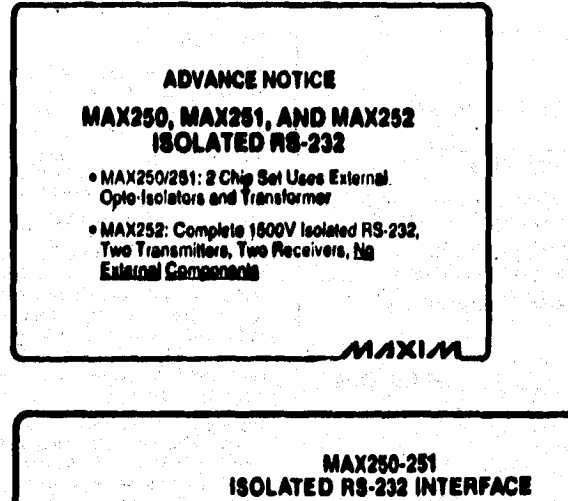

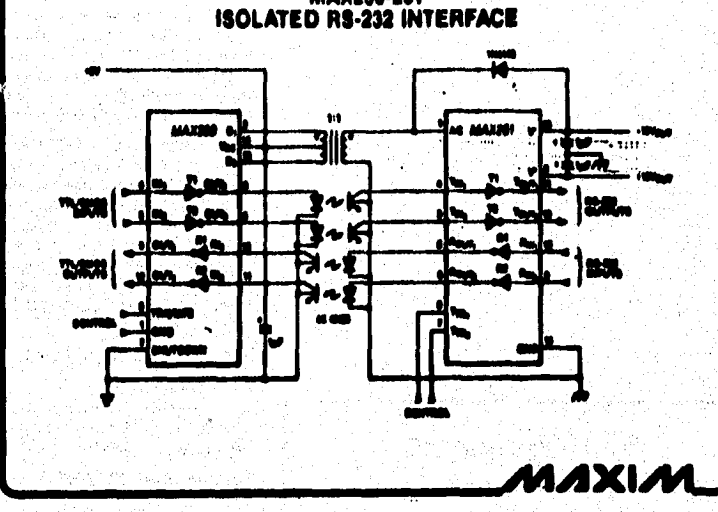

三體の

ľ

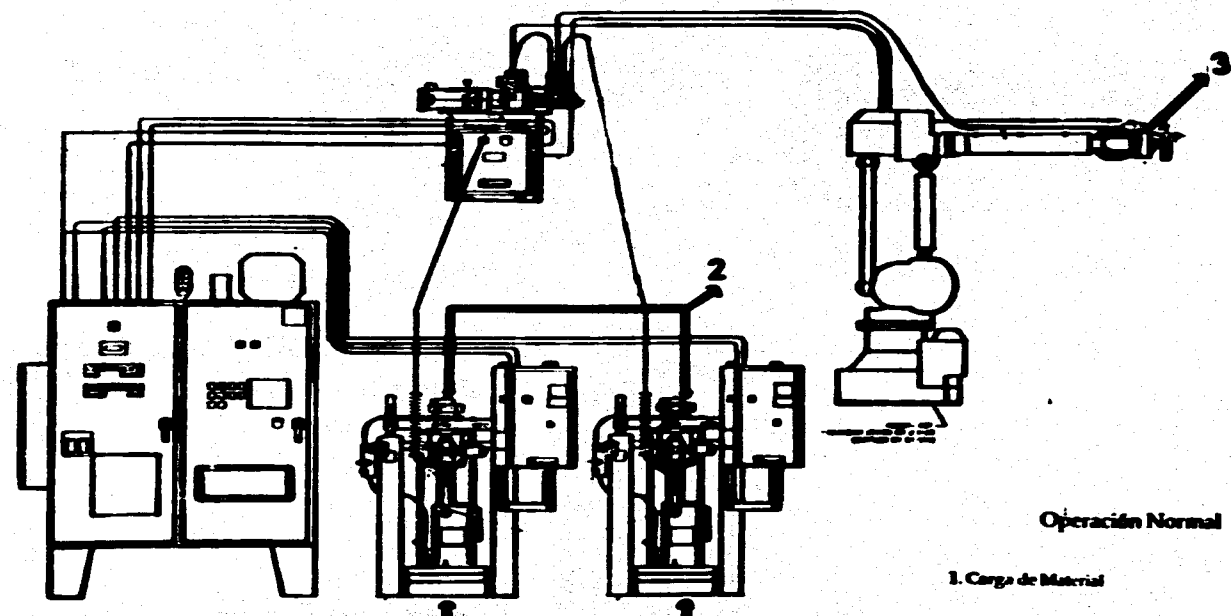

2. Ajuste de Velocidad de Flujo

3. Cirlo de Distribución

4. Cambio de Recipiente Vacio

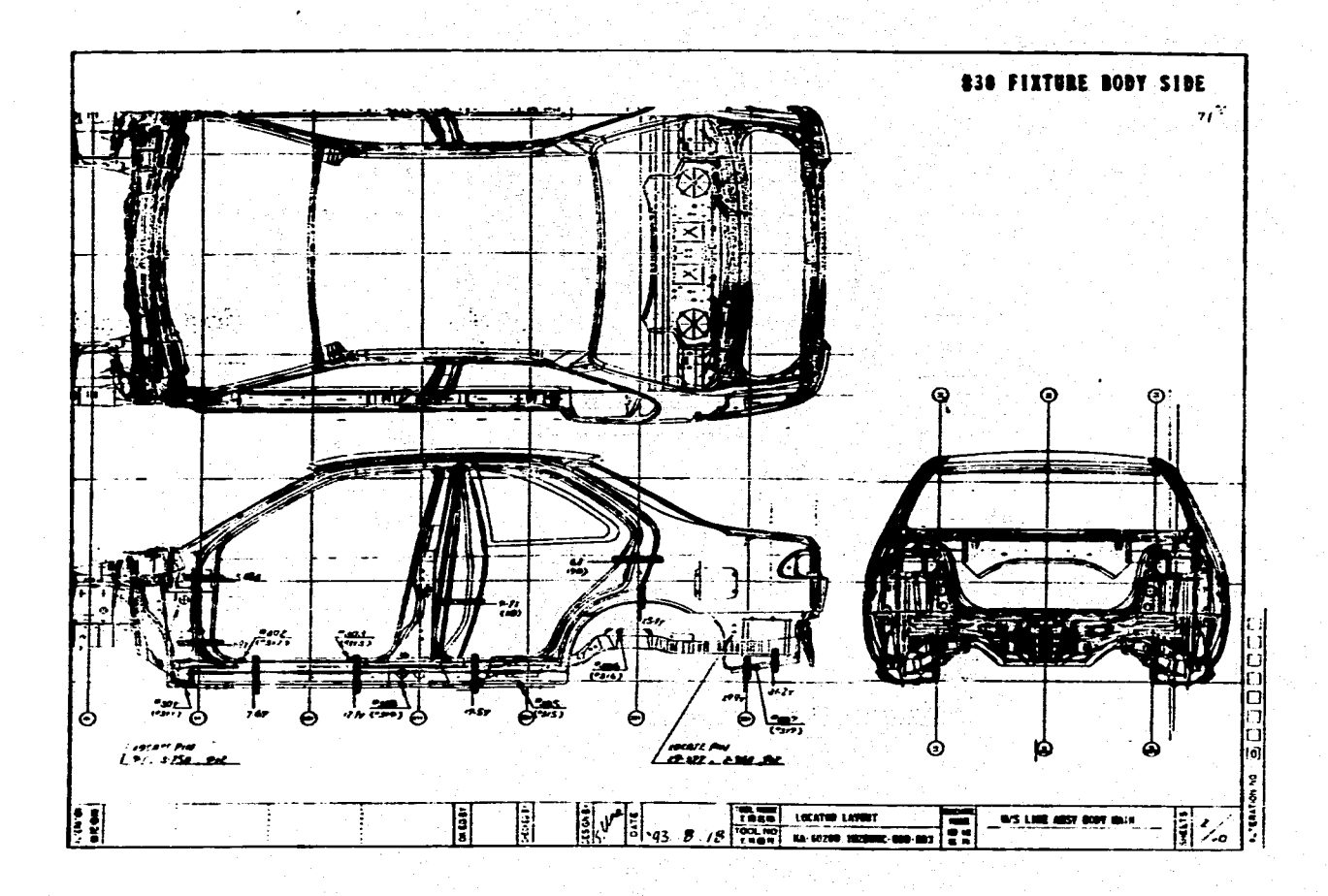
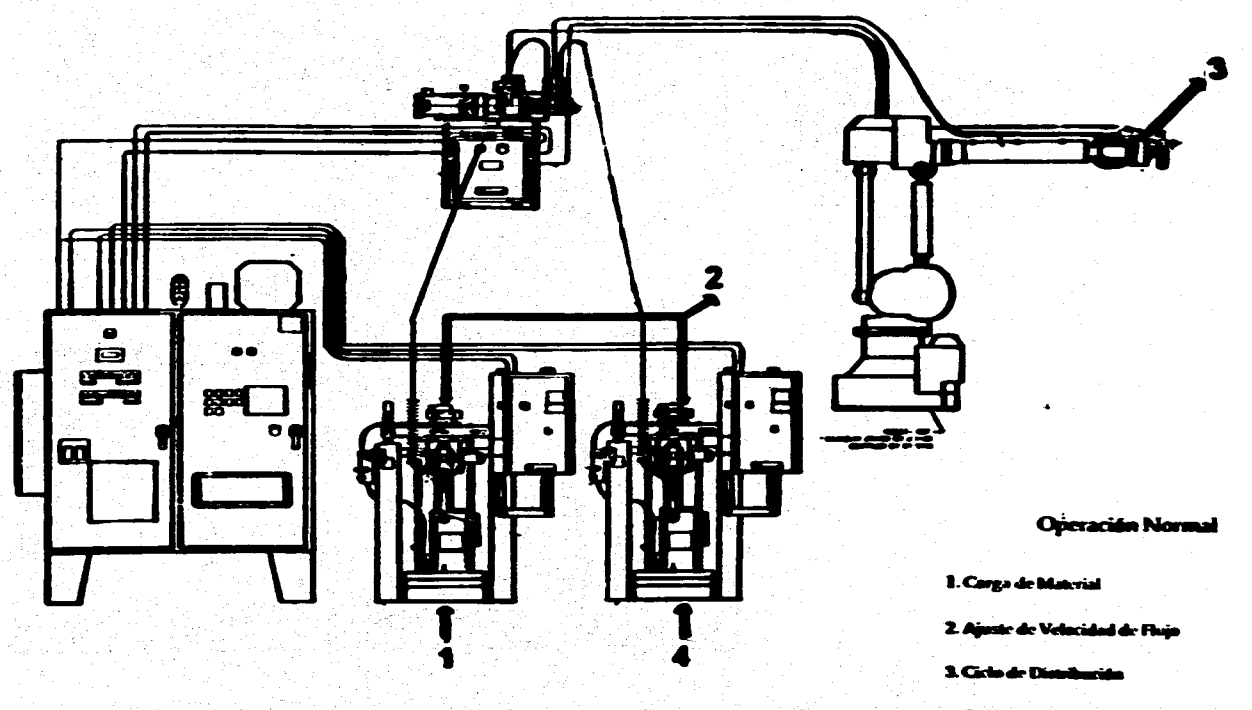

4. Cambio de Recipiente Vacio

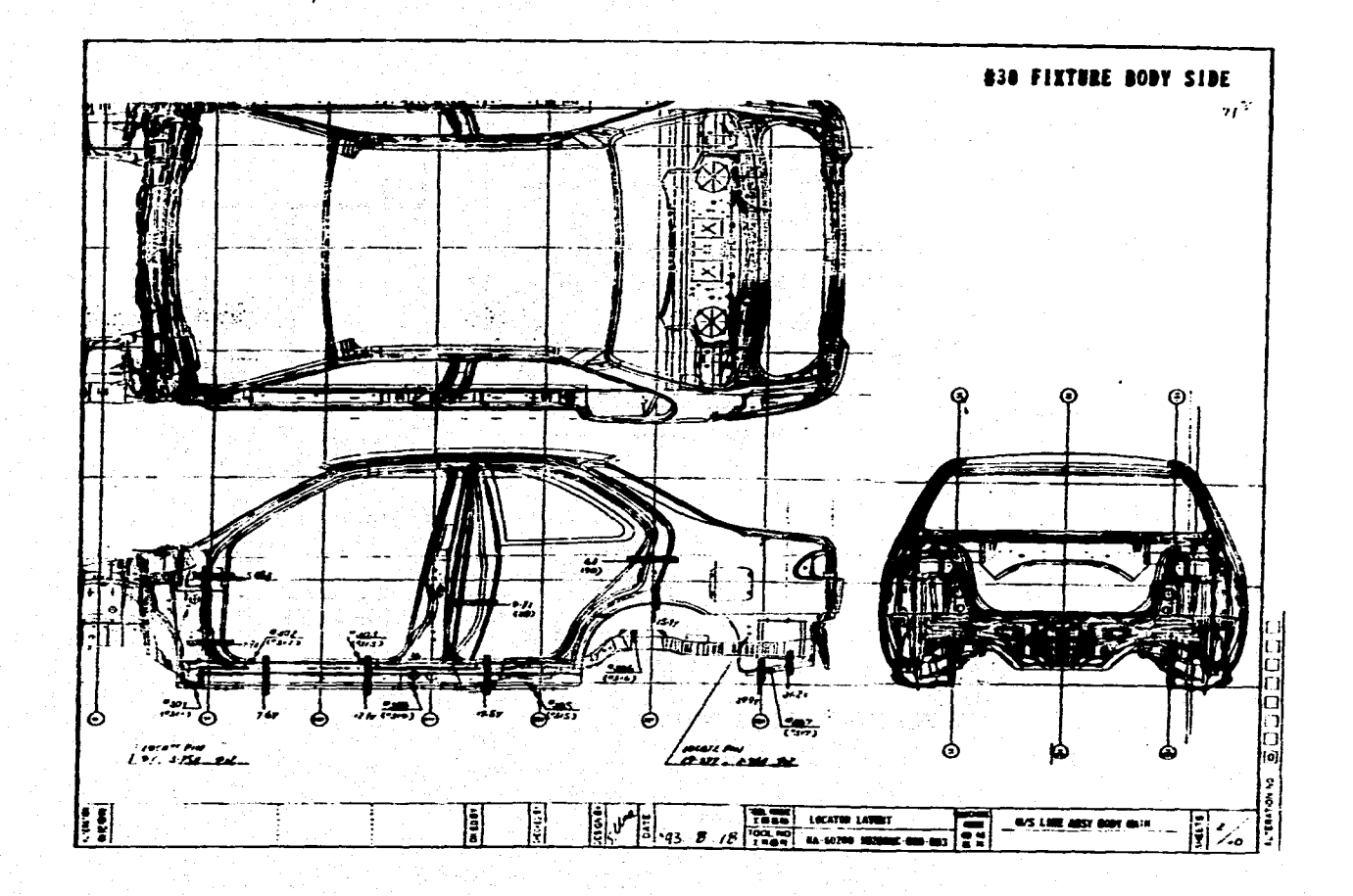

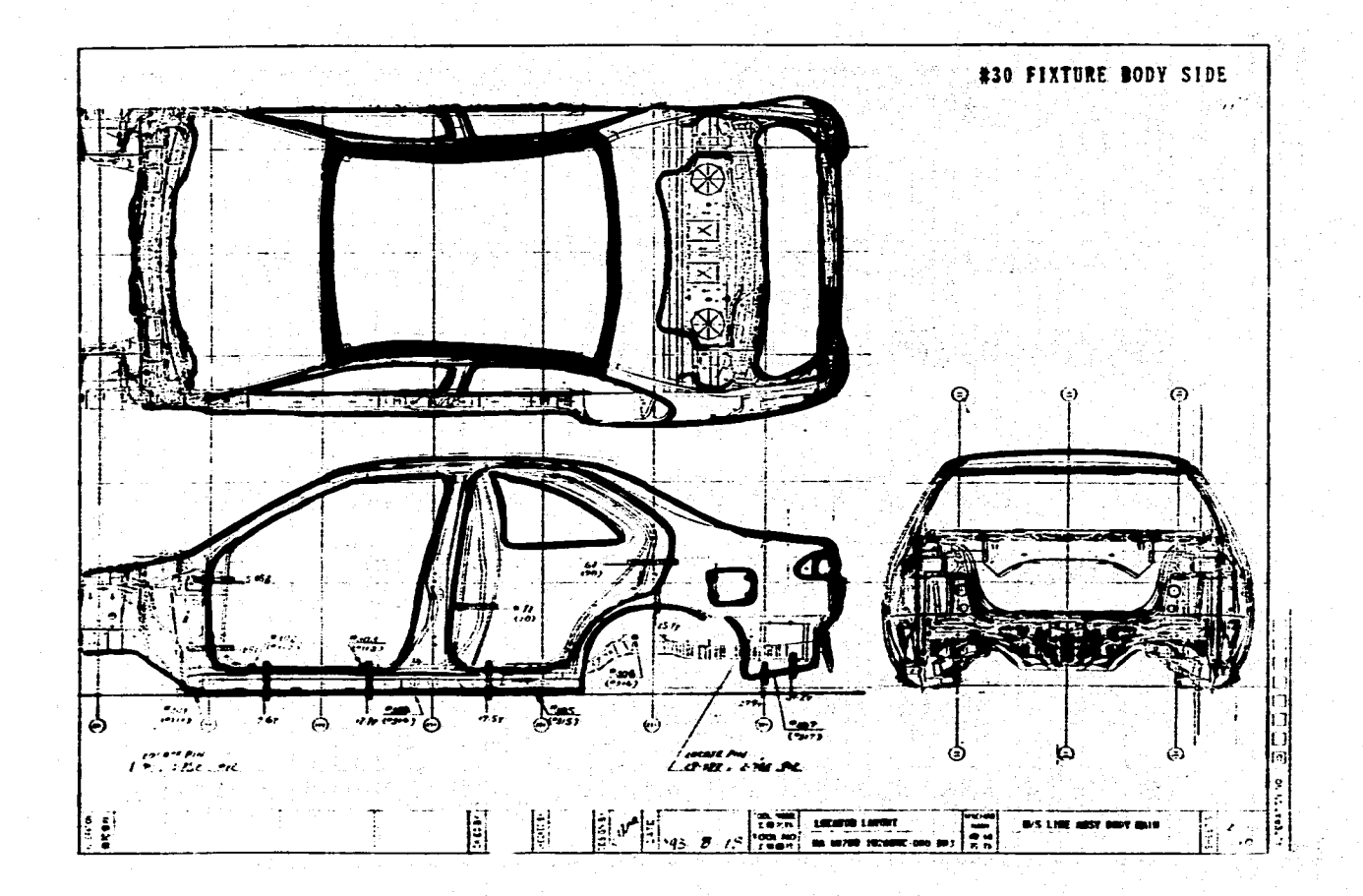

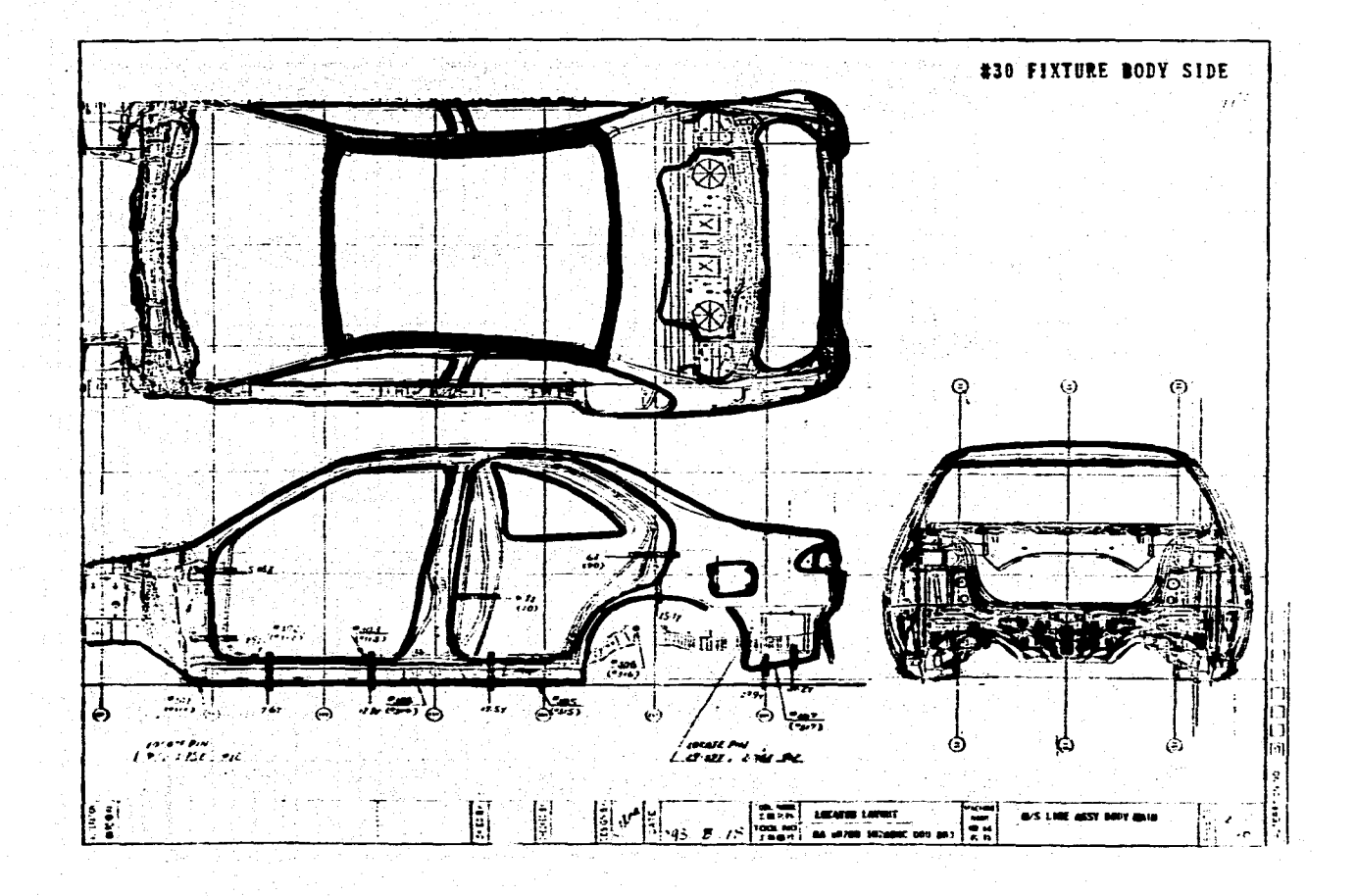

GRACO INC. 47700 HALYARD DRIVE PLYMOUTH, MICHIGAN 48170

# AIR AND MATERIAL HOSE SPECIFICATIONS

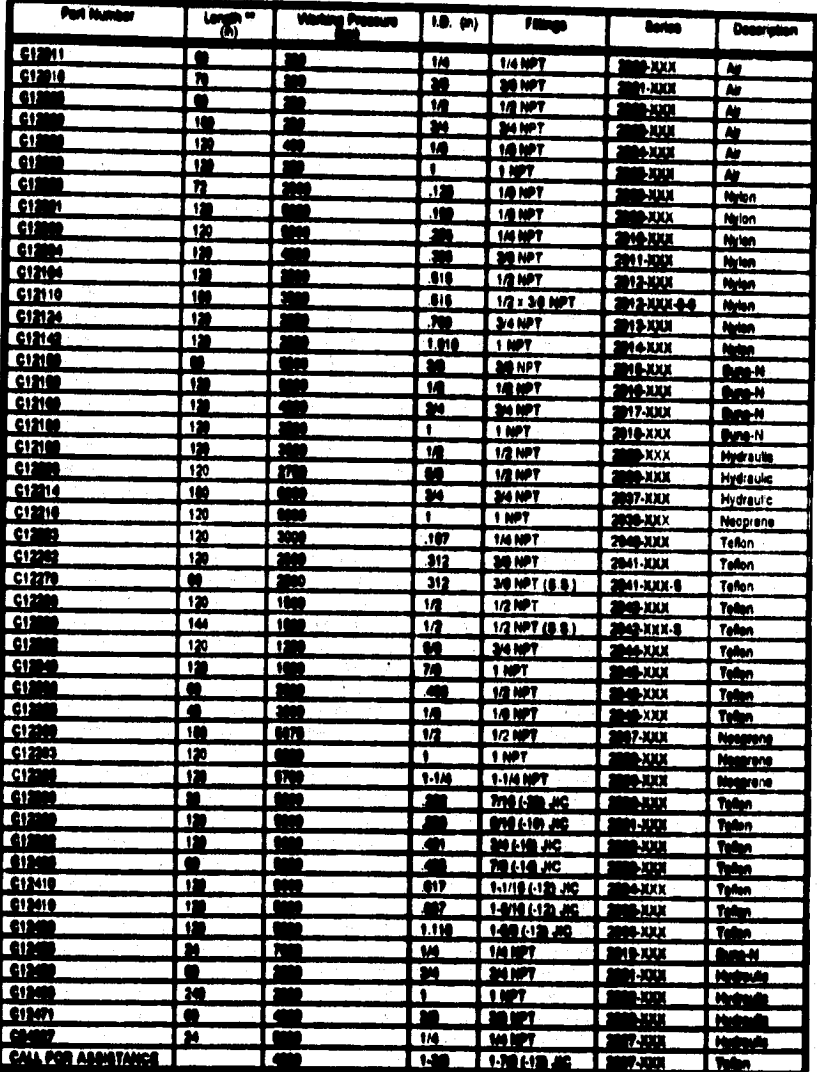

**LETTER STANDARDA** ITHI ANE AVAILABLE, CALL OULTINIER SERVICE FOR AGGISTANCE

CALL GRACO CUSTOMER SERVICE FOR<br>ABBISTANCE (813) 416-5489 THEY **REV VIM** 

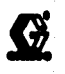

### **HORE RAFETY**

i<br>Note in the<br>Note that uro C in finance ann an um ny denganas. If the ter<br>= craited from it can or is a ladi, quill or rupture du<br>I italistica injury or other as a. Il the hoos dow s et u et general go or mu e aperi m f

ALL PLUID HOSES UGED VOTH A PLEXIOS MOTION MANY HAVE OPENIO GUARDO ON SIGN EIGHT. The spri<br>grained the hose from hinks or bands at or allers to the seapling which can regult in host replace. n٠

.<br>1970: all Gald connections, corursky bataro asch von. 19gh processo flakt oon diel<br>1980: agrey to be andling from the counting. in a Inoan ann 19 O F

IR was a dumaged hoos. Balten agab was, whoch the antire hoos for outs, teaks, abreakes, belging aever, or damag<br>mant of the hoos wexplings. If any of those conditions exist, repleas the hoos barnetistely. 80 kiOT by to re

IDLE AND ROUTE HOBBS CAREFULLY. By net pull on hoses to move equipment. By net use theirs which are net<br>politic with the lengt futur and sever of the hose. BO NOT suppers threes incess to temperatures shows bif C (100° P)

#### THE GRACO WARRANTY

.<br>date of sale by an authorized Grann distributor by it and knowled in the book and dates in material and workmanship on the<br>Grann will, have particled Granne distributor to the purchaser for use. As particles in use marke

varmely does not sever, and Grees shall not be liable for, any mailuration, domage or wasr mused by fauly installeden.<br>ppinstinn, skreaton, serresten, insclopedie or impreser maintenance, magiganas, academi, tempolng, or s in e

sinus) is conditional upon the propide relum of the equipment claimed in the sistance is on authorized Oraco detributor for<br>not of the siximad defect. If the siximad defect is vortlad, Oraco will regard are advantable dese

nave and Limitations. The terms of this warranty constitute particlearly only and analysis surrady and are in terms<br>In regrading papers or implicity including warranty of marketability or warranty of theses for a performat a

Spalpment Hat Governi by Green Womeniy. Green makes as wartedy, and allocation ad brythed weresties of mure<br>and Manne for a particular purpose, with respect to ancessories, apalyment, materials, or computered and but ma<br>ma ii, k h al I

Nowing Hama are not covered under the Grace warranty policy:<br>- Threat pashing edjustmants<br>- Beel or packing rephasmant due to normal wear<br>I wear is not considered disturbite material or wastmanship

w is not and

Teroson k.  $\mathbf{y}_i$  ,  $\mathbf{y}_i$ پ 2629942 Terostat-2710 F **Technical Data Street** Simus: 26.04.93 Permanently Plactic, Expanding, Pumpable<br>Adhesive/Beatent for Met Application iare Metal Mheet<br>Io: Outyi Plubbor MariscL Characteristics Terretal-2710 P in a permanently plastic, strengly adherent one component sentanyilightene based on butch rubber which will be her applied. At temperatures groups (han 188°C, such as these employed in the paint process in<br>the automative insultily, Templat 2710 P expands, I, a. its volume increases. The compension me la largely dependent on temperature and time, so that aller 30 minutes and time, at the state of the greature and streams the state of the state of the greature has an end of a procedure and administration of product soliers to a large extern, attieugh it does not melt. This means that the product does not run or drip even when working overhead or on vettical suifaces. Terestat-2710 P alse ratains he plastic proporties at low lamperatures, I. o. there is ne danger of it becoming brittle or haking. Tereman-2710 P even actiones to oily cheet meet - when crylied warm - and offers excepent protoction against correalsn. Terestat-2710 P is used primatily to sual those search and cavities in fric body shap-Analisation Areas of the automotive imagery, when tolerances have to be bridged. **Enemples for application:** - Seeking fuel faith regime and whost housings<br>- Seeking of the delicator tank of aur revis<br>- As and fluiter on real self energy Technisal Data **Colour** total **M. 1.56 g/cm Density** 108% 08. 61 Via IPAN **Panal**a teens 150 p. 6 s. 88°C) Shear strength ce. 3 Nom<sup>3</sup> (with raises) **But IIII THIN 3** 8846 68 M .. 12.006.000. 07/08 '03 13138 Teresen Beu 11

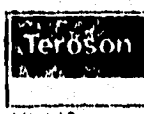

A Henkel Greve Company

**ROOM** 

an Qaak weever simon<br>taliach 105 020<br>lane Bunte-Simile 4<br>Mahme (00211) 7049<br>blaphone (00211) 7049 Thias 401 477-10 Trivles (00201) 704 611

tati:

Tereson UK<br>Cromotil Road<br>St Noote<br>Combridgeshire<br>PB 16 HW Telephone (0.100) 404,105<br>Teleba (0490) 400111

المستعمل والمراجع  $1.10093447$ 

# HAND BE LOUDLEY COLLECTION FOR POTTER CO. 710

80010

#### Tomporature realstance: Short duration (up to 1h)

Platen, gear, extruder or rotary pumps are suitable for the application of Torostat \$710 F in habbeeke or drums. Pump, as well as follower plate, ho se and upplicalleri noaste must be heateble. Due to the liegged follower plate, "forontal-2710 F.<br>sellern at the surface and can be numbed.

Equipment with divided he ging oircults and hale pendent central las proved advanlegeous, with the lowest temperature at the follower plate and the highcst temperalure at the application muzzle. The processing temperatures ile between 90-140°C. and have to be adjusted according to the precess requirements. The following points should be laken into assaidersiten, to absorb the maximum annumi of oil on oily sheet steel application temperature should not fait below 110°C. Continuuus temperatures in the equipment higher than 148°C (for langer than 10 minutes) will lead to an undeared pre-expansion before application.

The heated application pictol can be used efther manually, on a fixed busis, or anached to an automatic application system (relaet, CNG). The applicator nozzle may be designed according to individual requirements.

if required, we will provide you with the necessary information on suitable applisallon equipment.

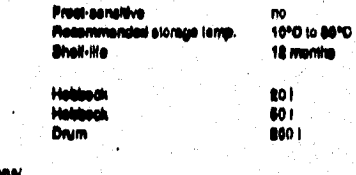

I Waard Indication **Balety Recemmendational Shipping Regulations** 

nee Balaty Data Street

#### *important*

'Biornae

Packaging

Our information centering to the current lavel of chemised and technical disretopment and is just to be considered as carried in. The basic coastig against mul-<br>furniture – for schich we accept me tidelity – can be clasifi

This Technical Bala Sheet supersedes all provious aditions.

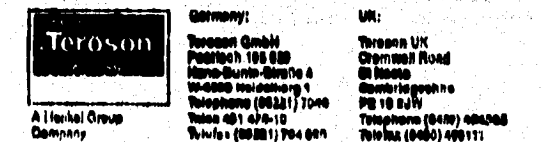

*Summary ST LO B FRANCH* 

**MARINE MARY** 

**C. Hone Vol.2** 

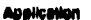

im level et an n – tur which we assest no itality – san is dissinns va v<br>den sandliam, matrois el von and substrate vary gradi<br>tary is siljuit to the application silvation positiving at any giv ,,,, ï

This Teamsed Data Bheet augustated all provious editions.

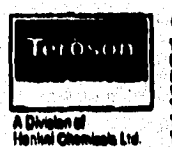

 $\gamma$  and

**Gantistone Inc.** 

a di kabupatèn Pangalan Pangalan Pangangan Pang

Temple 4000 / Robert 3

u, 46111

**Bisha: 27.04.90** 

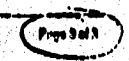

.<br>..... ويكتب ستوعيين  $\label{eq:reduced} \begin{split} \mathcal{L}_{\mathcal{M}}(\mathbf{x},\mathbf{y},\mathbf{y},\mathbf{$ 

### GRACO INC. 47709 HALYARD DRIVE PLYMOUTH, MICHIGAN 48170

 ${\mathcal{Q}}$ 

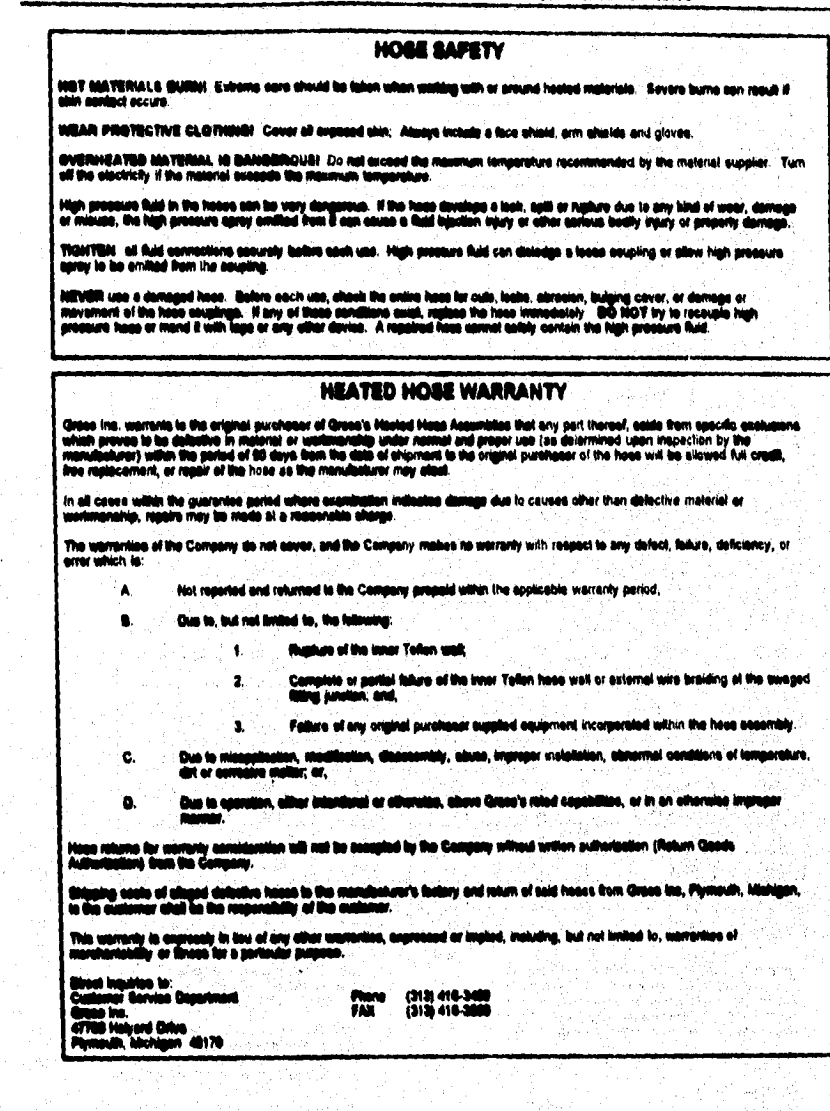

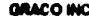

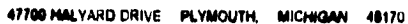

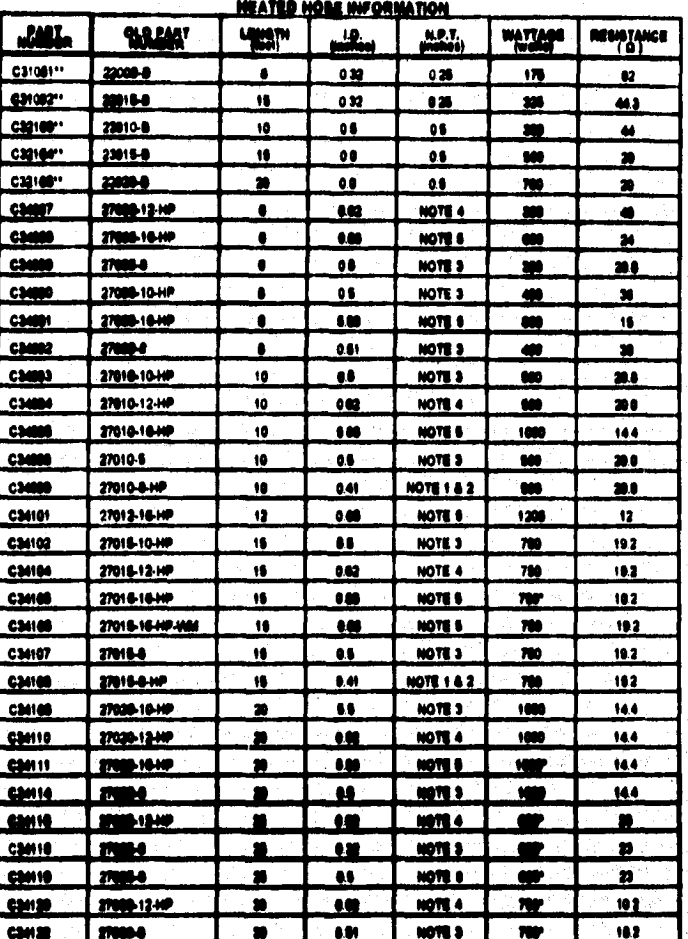

m

 $\frac{0.69}{0.69}$  $\begin{array}{c} 0.01 \\ 1.04 \end{array}$ **Gun Hoder**<br>Gun Sanne n<br>N

ev A 10 +105

n. **TRAA** ï

Que Qu<u>bi</u>t<br>Time Hari

**B 5 0**<br>It & L (Dad street on two street hoses)

ili araab austaniin ee<br>Anthuice - (11) 110-bile IE POR<br>TAEV 7/04

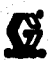

#### **HOSE SAFETY**

processor thatal in the houses a<br>go or missues, the high proce<br>riy damage. .<br>In the vary disaggrosss. If the hose develops a look, apiti or replure due to any hind of wear,<br>iro aprox amilitad from it can couse a that toketion injury or other aerious bodily injury or

ALL FLUID HOODD UGDD WITH A FLEXING MOTION MUST HAVE SPRING GUARDO ON LIJN ENDOU. The spring guards I<br>prefect the hoos from bishe or bonds of or close to the coupling which can reculi in hose rupture.

.<br>ATEN all'Aud consentions accuraly before cash ucc. High process field can disledge a focat coupling or allow high<br>cours agray to be emiliad from the coupling.

.<br>Bridit uso a damagad hoos. Galiere cash was, chack the entire hoos for oute, Ingha, abrasius, bulging cover, or damago ar<br>lgh procesrs hoos or mand it with laps or any other device. A repaired hoos connet achily oentain

NELE AND ROUTE HOBES CAREFULLY. Be not pull on hoses to move aquipment. Be not use fluids which are not<br>mpolitic with the inner lube and cover of the hose. BO NOT capeas Graes hoses to temperatures above MF C (100°F) or<br>ow

### THE GRACO WARRANTY

.<br>date of sale by an authorated Grace distributor is the baseby its name to be free from datacks in malarial and<br>Grace will, for a period of twake months ben the garandeer for use. As purchaser's sele remedy for treatmenta

This worsely does not cover, and Grace shall not be lights for, any malfunction, damage or weer soused by foully installation,<br>examplession, abrealen, corresion, incidential or impregar maliforance, negligence, sociated, s to Inches<br>The Month

hia warany is condianed upon the popold rohm of the equipment elaimed to be datedlyn to on authorged Grane distinder for<br>spitagalen of the claimed deltail. If the claimed dated is verified, Graes will repeat or regisses fo The e h a

siners and Linijalians. The terms of this womenly conditate parabount's sole and analysis numery and use in law of<br>the womenline paperse or implicit, including womenly of manifestability or womenly of threes for a particul

lgalginant hist Governd by Grass Viementy. Grass makes no warning, and disclaims all linguad warnwidse of more<br>and Grass for a particular purpose, with request to accessories, equipment, materials, or companents and but no

e.

The following items are not severed under the Green werenty policy:<br>Threat pooling adjustments<br>Remail was a gooding replacement due to normal wear<br>Normal wear in not considered defective material or workmanship

- 
- 

# GRACO INC. 47700 HALVARD DRIVE PLYMOUTH, MICHIGAN 48170

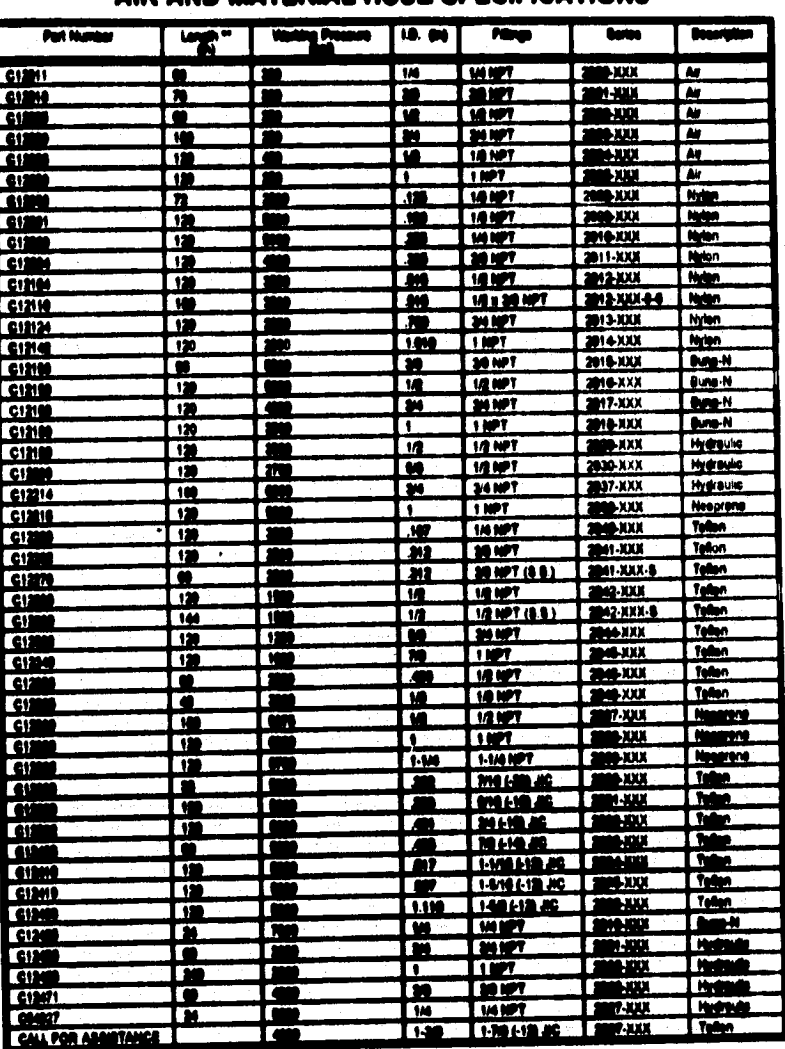

# AIR AND MATERIAL HOSE SPECIFICATIONS

IOTHE ARE AVAILABLE, GALL CUSTOMER OF VA AB WE M m **LETAN MARTH** 

iae OUSTO 'n, ani c ACCOTANCE (510) 410-5600 **DIN 104**   $\mathbf G$ 

# **Technical Specifications**

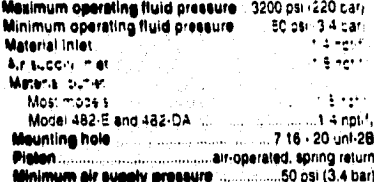

an bara daga dan barangan dan yang berada dalam ke

Ordering Information

- C08-081 Model 462-9 AMV 7/8-18 net externally threaded material inlet boss and 7/16-20 unf mounting hole.
- C08-002 Model 408-C<br>7/16-20 unf mounting hole only
- C02-025 Model 400-E<br>Model 482-C with 1/4 not(l) fluid outlet
- C02-008 Model 402-HA<br>Model 482-C with trigger-actuated pistol grip handle.
- C08-027 Model 482-MS<br>Model 482-B with seal fluid reservoir and<br>7/16-20 mounting bolt for moisture sensitive lluids.
- COR-878 Model 482-DA<br>Model 462-C with double-acting air cylinder and 1/4 not(f) outlet.

#### **Flogair Kits**

COD-003 Boot Rogair Kit

3 Pisco Matched Nascilo Cote<br>C90-020 Fits C02-021, C02-022, C02-025. C02-028, C02-027<br>C02-028 Fits C02-078

**SALES/BISTRIBUTION<br>Tel Free 800-367-4023<br>(In Michigan 313-419-3400)** ici aalaa personnal<br>a gulhanidad dalrauk ٠ö us sur-sensor sour-surers<br>bin product apaca and identiture ۰٥

**TECHNICAL ABBIETANI**<br>Toll Free 800-543-0338<br>(in Michigan 313-416-340<br>- Product recommendant + Byalam layout<br>+ Rasair advise  $\bullet$ · Warranty inquiries

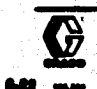

 $\label{eq:4.1} \frac{1}{2}\int_{\Omega} \int_{\Omega} \int_{\Omega} \partial_{\xi} \psi_{\xi} \psi_{\xi} \psi_{\xi} \psi_{\xi} \partial_{\xi} \psi_{\xi} \psi_{\xi} \psi_{\xi} \psi_{\xi} \psi_{\xi} \psi_{\xi} \psi_{\xi} \psi_{\xi} \psi_{\xi} \psi_{\xi} \psi_{\xi} \psi_{\xi} \psi_{\xi} \psi_{\xi} \psi_{\xi} \psi_{\xi} \psi_{\xi} \psi_{\xi} \psi_{\xi} \psi_{\xi} \psi_{\xi} \psi_{\xi} \psi_{\xi} \psi_{\xi} \psi_{\xi} \$ 

.<br>Domini katika

GRACO INC. 47700 Halyard Drive<br>Plymouth, MI 48170-2454

course man

## Tochnical Specifications

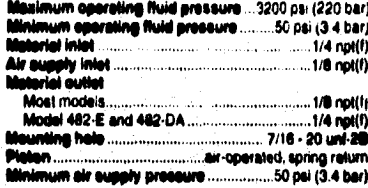

# **Ordering Information**

#### C02-021 Model 402-B AMV

7/8-16 nef externally threaded material intet boss and 7/16-20 unf mounting hole.

#### C02-022 Model 482-C

7/16-20 unf mounting hole only

C02-026 Model 462-E<br>Model 482-C with 1/4 npt(f) fluid outlet.

# C02-008 Model 482-HA<br>Model 482-C with trigger-actuated pistol

grip handle.

C08-027 Model 462-M6<br>Model 462-B with seat fluid reservoir and 7/18-20 mounting bolt for moisture sensitive **Build** 

COB-078 Model 482-DA<br>Model 482-C with double-acting air cylinder and 1/4 npt(f) outlet.

#### Repair Kits

COR-083 Boat Report Kit

# 3 Piace Matched Nasdie Bate<br>C88-889 Fits C02-021, C02-022, C02-025. C02-026, C02-027<br>C08-638 Fits C02-078

**BALES/BISTREUTION<br>Toll Free 889-397-4023<br>(In Mahigan 313-419-3400)<br>- Contact aaks personnel**<br>- Looste autheneed distributors

. Obtain product specs and hierature

GRACO INC. 47700 Helyard Drive<br>Plymouth, MI 48170-2454

**TECHNICAL ASSISTANCE**<br>Tol Free 808-543-0330

(In Michigan 313-416-3408) · Product recommendations · System layout - Repair advice<br>- Warranty Inguines

**KINDSON-LIC FWMILE** 

Any and all specificate are subject to c.

C02 078 Model 482-DA

> Nozzle not included

C02-02. Modal 4c.

 $Nozzwr$ include:

e provincia dell'

Accossories C20-023 Mounting Bolt  $7.16.20 \times 3.4$  long

See Form No. 305-53/

**Nezzies** 

# 482 **Automatic Metering Valve**

and the state of the state

The 482 valve is an air-operated, single-asting valve<br>for dispensing accurately matered amounts of material<br>on a repelitive basis.

A built-in air cylinder operates a appol valve which<br>directs pressumed material to either side of a floating<br>pieton. This adjustable stroke pieton displaces from<br>.2 cc to 4 cc's of material with viscosities from 3000 to over 1,000,000 centipoles. Shelt size can be easily and quickly changed by langthening or shortening the pieton stroke.

With a minimum 0.2 oc shot of low viscosity material. the AMV will dispense up to 80 shots per minute or<br>higher. With a maximum 4 oc shot of high viscosity<br>material, the AMV will dispense 15 shots per minute or higher.

A special snuller action at the end of the dispensing<br>cycle draws material back to prevent dripping or<br>stringing. The AMV has a tagged hole for mounting<br>making. If ideal for automatic systems and for use in<br>multiple manifo can be supplied by any standard Grace pump.

U.S. Patents 3.160.331 and 3.132.775.

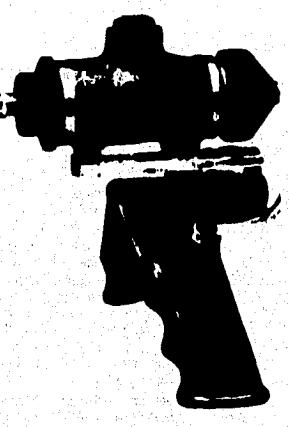

C02-026 shown. Model 482-HA Negzie not included.

# **Accurate dispensing on a**<br>repetitive basis

- **B** Biggenoop up to 60 shots per minute er moro
- **B. Change shet size quickly and sesily**
- **B** Special gruffer action prevents dripping
- **B** Numerous models to select from

لا• --

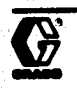

٠

Air-operated, single-acting valve

### Tochnical Gaecifications

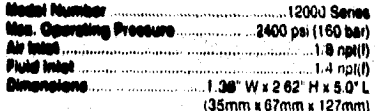

## **Ordering Information**

.<br>19880 Barian Basa Baai Biapanaing Valvas<br>(nasalas nat insludad)

Single, air-actuated valve

Order No. C27151 Seal Repair Kit Order No. C27146

Double, air-operated valve. 1/2 in material intel

Order No. C27340<br>See Repair Kit Order No. C27342

# Automatic Giogensing Valve for<br>Non-Abrasive Motorial, 3006 pol (319 bor)

Air controlled. 400 stainless steel series wetted. parts 1/8 in. onlice tip. Other tips available from 1/1810 1/3 in: Fluid inlet: 3 8 notim), optienal fluid iniet t/4 npt(t), plugged. Air iniet is 1/4 npsm(m). Fluid outlet, 3/8 npt(m), Includes .125 in. fip and Order No. 205-435

# Automatic Dispansing Valve for<br>Abresive Material, 3000 psi (210 ber)

Same as 235-435 with Tungslen carbide ball and<br>valve. Instruction manual 306-715. Ordel No. 207-440

Automotic Dispensing Valve<br>Air controlled -100 stainless steal series watted parts. Less tio and needle. Otherwise the same as Order No. 205-612

# Tips and Needles for Disponsing Valve<br>(385-612)

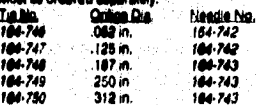

#### **BALES/DISTRIBUTION** Toll Free 800-367-4023

In Michigan 313-416-3400. . Locale Authorized distributors · Obtain product spacs and Herature TECHNICAL ABBISTANCE Toll Free 800-543-0339 tin Michigan 313-416-3408) + Product recommendations · System layout · Repair advice

Any and all specifications contains are subject to change without not.

**BRACO NC.** 

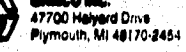

1993 Guestine, Prink No. 338-662 King

Ordorina information , . . . .<br>aut'd)

#### 12000 Serion Tip-Soal: Disponsing Valves te included)

Single, air actuated valve, 093° onlica nozzie Order No. C27142

Seal Repair Kit. Order No. C27146 Double, air-actuated valve. 093' prifice nozzie.

Order No. C27145 Seal Repair Kit Order No. C27144

Double, air-actuated valve, 187° orifice nozzie Order No. C27143

Seal Repair Kit Order No. C27144 **Automatic Snuffer Valves** 

Aluminum snulfer valve, single, air-actuated va

125' orifice nozzle Order No. C05225 Seal Repair Kit Order No. C05226

Same as abova but with steel body Order No. C0522?

Seal Repair Kill Order No. C05226

Nezzie Mounted Gun for Automation Double air-operated. 116 in ordice nozzie. V

Seal Repair Kit Order No. C27133 Double air-operated, 25' onlice nozzle. EP s-

Order No. C27130 Seal Repair Kit Order No. C27131

Same ss C27130, 25 in. onlice nozzie. Viton Order No. C27134

Seel Repair Kn Order No. C27135 Double, air-operated, 3/8 in. inlet and outlet.

sbrasive resistant

Seal Repair Kit Order No. C27183

#### **Automotic Bruffer Gun**

Extrudes stringy adhesives and snulls mater-Inrough the tip: Air on off Inggering Maximum 75 psi (5 par) minimum pressure for actuation Fluid intet: 3/8 npltm): Air intet: 1/4 npam(m) Order No. 904-227

Warranty inquires

6.50

# **Automatic Dispense Valves**

Graco offers you three ways of dispensing sealants and adhesives automatically.<br>These all-metal, air-signal actuated dispense valves complement a wide range of materials. Mounting holes are included in the valve design for attaching them to your equipment.

Graham and

#### The three types of automatic dispense valves are:

- . Base Seal Dispensing Valves
- . Tip-Seal\* Dispensing Velves
- . Automatic Snuffer Valves

# **Features:**

- . Snuffer valve prevents "drooting" of material after dispense sequence
- . Available in a variety of pressure ranges to fit your application
- . Tip Seal: valve prevente curing inside the nozzle using moisture sensitive materials

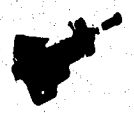

.<br>Louis Albert

Base Seal Dispensing Valve

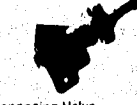

Tip-Seal: Dispensing Valve

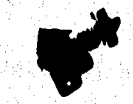

**Automstic Snuffer Valve** 

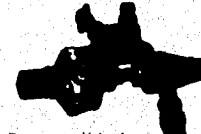

 $x = 0.19$ 

Automatic Dispensing Valve for Non-Abrasive Material

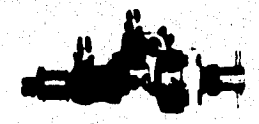

Automatic Dispensing Valve for **Abrasive Material** 

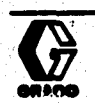

**Dispensing Sealants and Adhesives** with Automatic Valves

### na Annoncolor

#### ١I m

Stable, secure ram designs hold pumps in place during operation or above container<br>while changing containers. Available in pail and drum styles. Puls pressure on high<br>viscosity fluid surface to lorce material into pump ini

### **8 Gallon (19 Liters) Single Post Poll Rom**

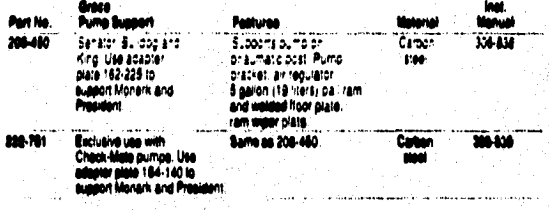

### I Gallon (19 Litora) Two Poot Pull M

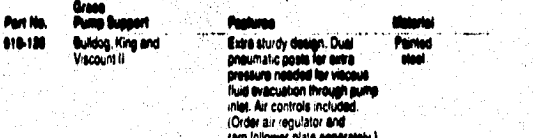

#### a (19 Litera) Pil О.

For the 225-009

¢ .<br>Tan dispessive shields<br>for 8 gallon (10 klors) pails.

٠

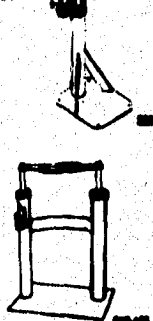

68

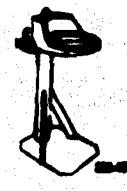

# **Control Manifolds**

A control manifold provides simultaneous dispensing of base and catalyst fluids

- 
- 
- These functions include:<br>
 any off control of both fluids:<br>
 prevention of premature base and catalyst mixing within the manifold;<br>
 solvent flushing or base purging of the mixed materials through the manifold and subse

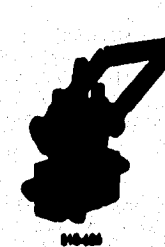

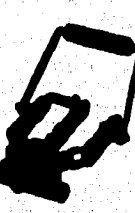

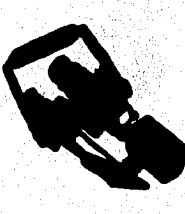

033-122

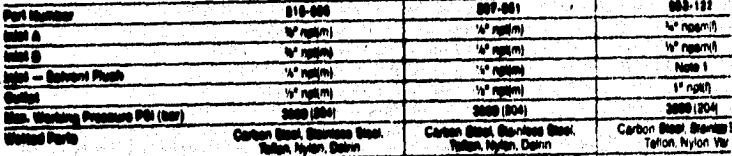

...f

digital Manifold has 14" rigili) port to allow addition of aphors fluith capability

100710

# Control Manifolds & Mixers

Control manifolds and static mixers are used together to mix two component materials into a single<br>homogeneous material which can be sprayed or dispensed like single component material. Control<br>manifolds and static mixers where the amount of solvent flush must be controlled) are handled by two component spray guns, also manufactured by Graco.

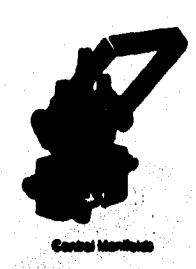

**Control Manifolds** provide the malerial control functions prior-lo the introduction of base and catalyst materials. Actual introduction and mixing of the materials occurs in the static mixer. Functions provided by the control manifold include:

- . Control of base and catalyst materials simultaneously by the use of ball valves operated by a single lever.
- . Prevent premature introduction of base and catalyst materials within the control manifold by the use of spring loaded check valves.
- . Provide the control for solvent flushing of base and catalyst manifold possages and of the static mixer.
- . Align and position the base and catalyst material streams for proper Introduction into the static mixer.

**See page 3.** 

Static Mixers bring the base and catalyst materials together and thoroughly mix the components. Mixing is achieved by the use of convoluted elements within the hose of fubular housing. The elements<br>repeatedly separate and fold the material until complete mixing is<br>achieved. Static mixes are available in two basic styles with variations os follows:

- . In-line static misers are used in a fluid line before the spray or
	- dispense gun. Housing variations include:
	-
	-
	-
	- Pipe Misers. 14" through 1" StT pipe<br>-- Tube Misers. 14" through 1" StT pipe<br>-- Flexible Misers. 15" nylon hose<br>-- Flexible Misers. 15" nylon hose<br>-- Tri-Core Misers. 14" giurninum fabrication
- e Gun-mounted mixers mount directly onto an applicator gun between the gun and spray or dispense filo assembly. Variations include:

`ab

-63 منتسب

- 
- Permanent, 1/7 SST tube.<br>- Disposable, 1/7 nylon tube.

See pages 4-6.

Power Mixers are used primarily for materials requiring high shear mixing which cannot be accomplehed by a static mixer. Dynamic mixers combine the functions of control manifold and mixer into one pockage. A single lever controls flow and mixing of bose and catalyst

**See nooe 7.** 

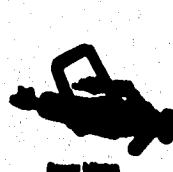

a pinangangan pangangan.<br>Waliofanya manangan pangangan na manangan na manangan na manangan na manangan na manangan na manangan na manan

#### LOVE CONTROLLER PRESETS - T00-47

W.M

- NORMALLY ACTIVE, SCROLL THROUGH BELECTIONS USING INDEX BUTTON, MAKE CHANGES USING UP AND DOWN<br>ARROWS, REGISTER CHANGES BY PRESSING ENTER

<u>V MBAJ</u>

- PRESS ENTER AND UP ARROW TOGETHER, SCROLL THROUGH SELECTIONS USING INDEX BUTTON, MAKE CHANGES<br>USING UP AND DOWN ARROWS, REGISTER CHANGES BY PRESSING ENTER

w

- PRESS AND HOLD ENTER AND UP ARROW TOGETHER FOR 5 BECONDS, SCROLL THROUGH SELECTIONS USING INDEX<br>BUTTON, MAKE CHANGES USING UP AND DOWN ARROWS, REGISTER CHANGES BY PRESSING ENTER

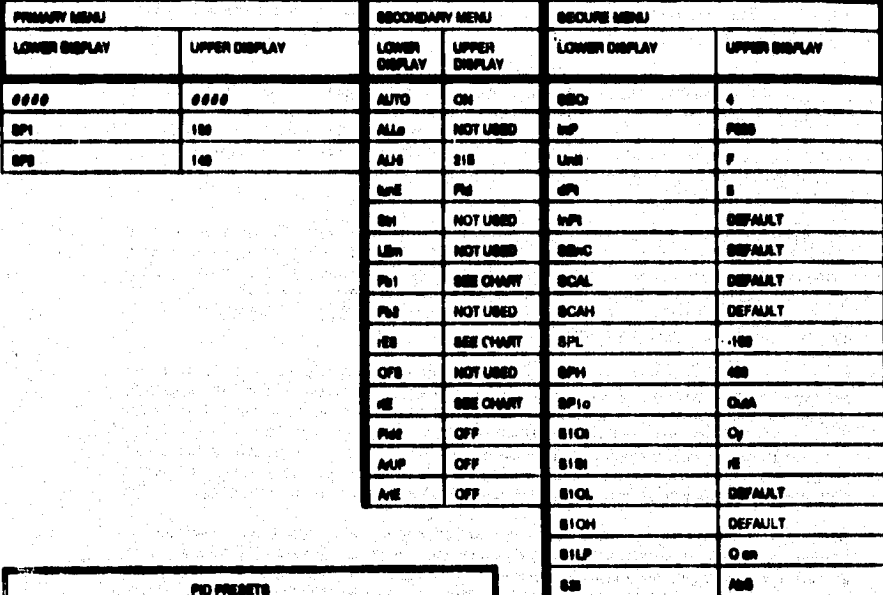

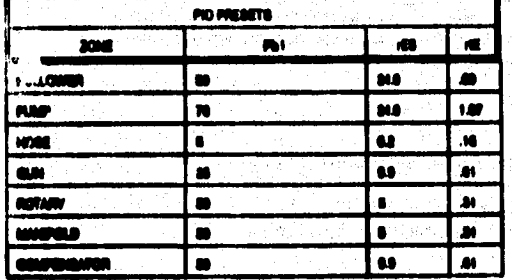

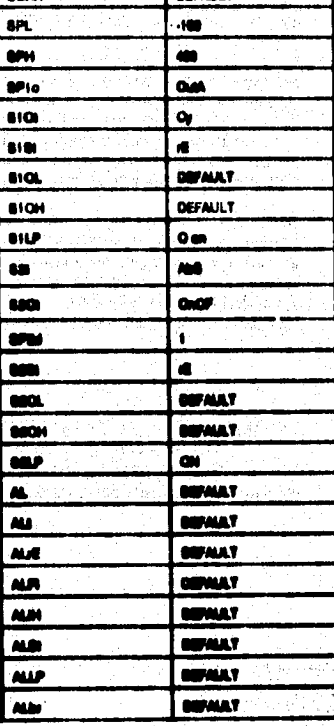

#### GRACO INC. 47700 HALYARD DRIVE PLYMOUTH. MICHIGAN 48170.

## THE GRACO WARRANTY

Graco warrants all equipment manufactured by it and bearing its name to be free from defects in<br>material and werkmanship on the date of sale by an authorized Graco distributor to the purchaser for use. As purchaser's sole remedy for breach of this warranty, Graco will, for a period of twelve months from the date of sale, repair or regisce any part of the equipment proven defective. This warranty<br>applies only when the equipment is installed, operated and maintained in accordance with Graco's urillan recommendations.

This warranty does not cover, and Graco shall not be liable for, any malfunction, damage or wear caused by faulty installation, misapplication, abrasion, corrosion, inadequate or improper maintenance, nogligence, accident, tempering, or substitution of non-Grace companent parts. Nor shall Grace be<br>liable for malfunction, damage or wastinglien of non-Grace companent parts. Nor shall Grace be italie for mailunction, damage or wear caused by the incorporationity with force equipment of<br>structures, accessories, equipment or materials not supplied by Graco, or the improper design,<br>manufacture, installation, operat net supplied by Graco.

This warranty is conditioned upon the prepaid return of the equipment claimed to be defective to an authorized Grace distributor for verification of the claimed detect. If the claimed detect is verified,<br>Grace will repair eriginal purchaser transportation prepaid. If inspection of the equipment does not disclose eny defect<br>in material or workmanship, repairs will be made at a reasonable charge, which charges may include the ceals of parts, labor, and transportation.

Disclaimers and Limitations. The terms of this warranty constitute purchaser's sole and<br>exclusive remedy and are in lieu of any other warranties (express or implied), including<br>warranty of merchantability or warranty of fi contractual liabilities, including product liabilities based on negligence or strict liability. Every form of liability for direct, apecial or consequential demages or loss is supressly excluded and denied. In no case shall Grace's liability exceed the amount of the purchase price. Any action<br>for broach of warranty must be brought to Grace within two (3) years of the date of sale.

Equipment Net Covered by Grace Werrenty. Grace makes no werranty, and disclaims all<br>implied warranties of morchantability and fitness for a particular purpose, with respect to<br>assessories, equipment, materials, or componen secretary and manufactured by Grace (such as electric meters memoraneum by urese, triese<br>are subject to the manufactured by Grace (such as electric meters, switches, PLC devices, hose, etc.)<br>assistance in making any claim

The following items are not severed under the Graco warranty policy: · Threat packing adjuctments

- Book or packing replacement due to normal wear<br>Normal wear is not considered defective material or workmanchip

**Information 8/04** er Gervine for (313) 416-3400 Page 1 of 2

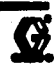

#### GRACO INC. 47790 HALVARD DRIVE PLYMOUTH. MICHIGAN 48170.

# **HEATED HOSE WARRANTY**

Grass Inc. warrants to the original gumbaser of Grass's Hosted Hose Assemblies that any part<br>thereof, goids from specific auclusions which proves to be defeative in material or workmanship under normal and proper use (as determined upon inspection by the manufacturer) within the period of 80 days from the date of shipment to the original purchaser of the hose will be allowed full credit, free<br>replacement, or repair of the hose as the manufacturer may olect.

In all coses within the guarantee period where examination indicates damage due to couses other than defective material or werkmanship, repairs may be made at a ressonable charge.

The warranties of the Company de not cover, and the Company makes no warranty with respect to any detect, failure, deficiency, or error which is:

Not reported and returned to the Company propoid within the applicable warranty seried; A.

Due to, but not limited to, the following:  $\blacksquare$ 

Æ.

Rusture of the inner Tellen well:

- $2, 3, 3$ Complete or partial failure of the inner Tellon hose wall or external wire braiding at the sweged fitting junction; and,
- Failure of any ariginal purchaser supplied equipment incorporated within -3. the hose assembly.
- C.

Due to misapplication, madification, disasocraby, abuse, improper installation, abnormal conditions of temperature, dirt or carreeive matter; or,

Đ.

Due to operation, either intentional or etherwise, above Graco's rated capabilities, or in an etherwise impreser manner.

Hese returns for warranty consideration will not be accepted by the Company without written authorization (Return Goods Authorization) from the Company.

Shipping cools of alleged defeative hopes to the manufacturer's factory and return of said hoses from Green Inc, Phymouth, Michigan, to the austomor shall be the responsibility of the customer.

This warranty is expressly in lieu of any other warranties, expressed or implied, including, but not timbed<br>to, warranties of morehantability or finese for a particular purpose.

Otrest insulties to:

Customer Bandes Department Green Inc. 47700 Halyard Drive<br>Plymouth, blichigan 46170

Phone (313) 410-3400 **FAX (313) 410-3000** 

en AMA ar Gervine for (313) 416-3400 **Page 2 of 2** 

Ø

#### LOWE CONTROLLER PRESETS - T90-47

- NORMALLY ACTIVE, SCROLL THROUGH SELECTIONS USING WOEX BUTTON, MAKE CHANGES USING UP AND DOWN<br>ARROWS, REGISTER CHANGES BY PRESSING ENTER

we e

٩í

- PRESS ENTER AND UP ARROW TOGETHER, SCROLL THROUGH SELECTIONS USING INDEX SUTTON, MAKE CHANGES<br>USING UP AND DOWN ARROWS, REGISTER CHANGES BY PRESSING ENTER w

**BOL CHART** 

NOT VOED

**BEE CHART** 

NOT USED **ME CHART** 

 $or$ 

 $\alpha$  $or$  i son.

- PRÉSA AND HOLD ENTER AND UP ARROW TOGETHER FOR 5 SECONDE, SCROLL THROUGH SELECTIONS USING INDEX<br>BUTTON, MAKE CHANGES USING UP AND DOWN ARROWS, REGISTER CHANGES BY PRESSING (BITER

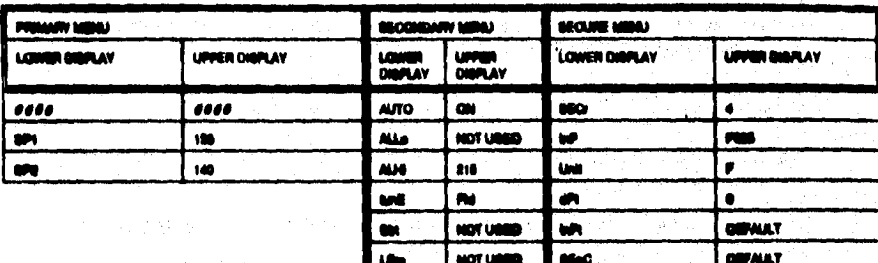

 $\mathbf{m}$ 

 $\overline{\mathbf{M}}$ 

**COL** 

**on** 

 $\bullet$ **RW** 

**MAR** 

M

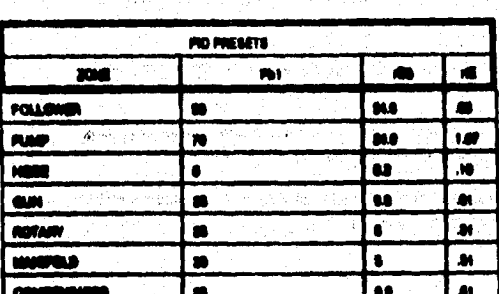

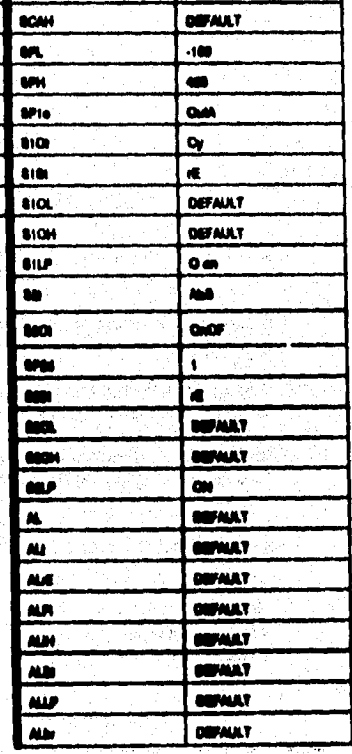

DIENAT

 $\mathcal{P}$  $\label{eq:2.1} \begin{array}{l} \left(\begin{array}{c} \mathbb{S}^1 \end{array}\right) \left(\begin{array}{c} \mathbb{S}^1 \end{array}\right) \left(\begin{array}{c} \mathbb{S}^1 \end{array}\right) \left(\begin{array}{c} \mathbb{S}^1 \end{array}\right) \left(\begin{array}{c} \mathbb{S}^1 \end{array}\right) \left(\begin{array}{c} \mathbb{S}^1 \end{array}\right) \left(\begin{array}{c} \mathbb{S}^1 \end{array}\right) \left(\begin{array}{c} \mathbb{S}^1 \end{array}\right) \left(\begin{array}{c} \mathbb$ a na patrimir abbat

فيروزني

 $\bar{\mathbf{u}}$ gya s

## THE GRACO WARRANTY

Grass warrants all equipment manufastured by it and bearing its name to be free from defeats in<br>material and werkmanship on the date of sain by an authorized Grass distributor to the purchaser for<br>1991. As purchaser's sele

This warranty dees not caver, and Grace shall not be liable for, any malfunction, damage or wear<br>caused by faulty installation, misapplication, obracion, correston, inadequate or improper maintenance,<br>negligence, accident, net supplied by Grace.

This warranty is conditioned upon the prepaid return of the equipment claimed to be defective to an<br>authorized Grace distributer for verification of the claimed defect. If the claimed defect is verified,<br>Grace will repair original purchaser transportation pregaid. If inspection of the equipment does not disclose any defect in material or workmanship, repairs will be made at a reasonable charge, which charges may include the ceate of parts, letter, and transportation.

Disclaimers and Limitations. The terms of this warranty constitute purchaser's sole and authorive ramody and are in tieu of any other warranties (supress or implied), including<br>warranty of merchantability or warranty of fitness for a particular purpose, and of any non-<br>contractual liabilities, including produ Form of Hability for direct, appellel or annonparation demages or loss is expressly ascluded and<br>denied. In no case shall Greea's Hability exceed the amount of the purchase price. Any action<br>for breach of warranty must be

Equipment Not Covered by Grace Warranty. Grace makes no warranty, and disclaims all<br>Implied warranties of merchantability and filmes for a particular purpose, with reaport to<br>accessories, equipment, materials, or component teistance in making any claim for broach of these warranties.

The following Home are not covered under the Grace warranty policy:<br>• Threat positing adjustments<br>• Boat or positing replacement due to normal wear<br>Nermal wear is not considered defective material or workmanchip

ty Information 6/04 i Ci or Gervice for (313) 416-3400 Page 1 of 2

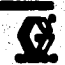

### GRACO INC. 47700 HALYARD DRIVE PLYMOUTH. MICHIGAN 48170

## **HEATED HOSE WARRANTY**

Graco Inc. warrants to the original surghaser of Grace's Heated Hose Assemblies that any part thereof, aside from specific exclusions which proves to be defective in material or werkmanship under normal and proper use (as determined upon inspection by the manufacturer) within the period of 90 days from the date of shipment to the original purchaser of the hose will be allowed full credit, free replacement, or repoir of the hose as the manufacturer may elsel.

In all cases within the guarantee period where examination indicates damage due to causes other than defective material or workmanship, resairs may be made at a ressonable charge.

The warranties of the Company de not cover, and the Company makes no warranty with respect to any defect, fallure, definiency, or arrar which in:

- Not reported and returned to the Company pressid within the applicable warranty parted:
- 'n. Due to, but not limited to, the following:

 $\bullet$ .

 $2.1$ 

ä.

- **Russian of the inner Tellen well:**
- Containts or partial failure of the inner Teflon hese well or external wire braiding at the sweped fitting junction; and,
- Failure of any original purchaser supplied equipment incorporated within the hose assembly.
- Due to missonication, medification, disassembly, abuse, impreser installation, abnormal  $\mathbf{c}$ . conditions of temperature, dirt or cerrosive matter; er.
- Due to aperation, either intentional or otherwise, above Graco's rated capabilities, or in D. an otherwise impreser manner.

Hese returns for warranty consideration will not be accepted by the Cornpany without written authorization (Return Goods Authorization) from the Company.

Shipping code of alleged defeative heads to the manufacturer's factory and roturn of said heads from<br>Grace Inc, Plymouth, Michigan, to the quaterner shall be the responsibility of the quaterner.

This warranty is expressly in itsu of any other warranties, expressed or implied, including, but not limited to, warrantina of merchanisating or finese for a seriouse surpose.

#### Direct inauiries to:

A.

**Customer Benice Desertment Great Inc.** 47708 Halyard Drive<br>Plymouth, Mishigan 48170

Phone (313) 416-3409 **FAX (313) 416-3600** 

رادا بط malan MA or Gervice for Cal Cu .<br>Ma (313) 416-3400

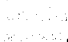

as the completed between

The Polis Winds

 $\label{eq:1} \frac{1}{2\pi} \left[ \left\langle \left( \frac{1}{2\pi} \right) \frac{1}{2\pi} \right\rangle \left\langle \left( \frac{1}{2\pi} \right) \frac{1}{2\pi} \right\rangle \left\langle \left( \frac{1}{2\pi} \right) \frac{1}{2\pi} \right\rangle \right] \frac{1}{2\pi}$ in is de bay

Page 2 of 2

#### GRACO INC. 47700 HALYARD DRIVE PLYMOUTH, MICHIGAN 48170

## **HORE EAFETY**

HOT MATORIALS BURNI. Extreme sere should be labon when working with or around hosted materiale. Severe burns can result if<br>shin oorlaal casure.

WEAR PROTECTIVE CLOTHING! Cover all expense shirt: Alsoya include a face shield, arm shields and gloves.

**OVERHEATED HATERIAL IS SAMBEROUS:** Be not exceed the maximum temperature recommended by the material augusts. Tum<br>of the steaking: if the material exceeds the maximum temperature.

High process field in the house can be very disgurees. If the hous directors a toth, salt or replace due to any tard of user, demage<br>or mission, the high processe apray amiliad from F can source a field lightlink highy of

.<br>TibitTEM, at fuid sentetions securely before each use. High pressure fuid can distrige a local couping or abou high pressure.<br>aprox to be emitted from the asigling.

ABR use a demoged hose. Bettre seek use, sheek the online hose for culm, leaks, shreakin, bulging cover, or demoge or<br>rement of the hose couplings. If any of these conditions exist, regises the hose immediately. 100 NOT by

### **HEATED HOSE WARRANTY**

as ins, wammis in the original purchaser of Grass's Hosted Hose Assembles that any part thereof, seeks from specific orchase<br>Will proves to be defeative in material or westmanable under named and preper use (as determined

spapa within the guarantee ported where examination indicates damage due to squase other than defeative material or<br>sanghip, repairs may be made at a researchille sharge.

.<br>The womenties of the Company do not cover, and the Company makes no wemship with respect to any detect, tulking, asticlency, or<br>orien which is:

- $\bullet$ .... Net reported and returned to the Company propold within the spplicable warranty period,
- $\blacksquare$ Due to, but not limited to, the following:

 $\mathbf{2}$ 

- $\mathbf{L}$ **Rupture of the treer Yellon well:** 
	- nglaka ar garilal fallura af tha innar Tollan haga wall ar anlamal wire brûding at the awaged<br>aj junallan, and,

Ø

 $\mathbf{A}$ Failure of any adgired purchaser supplied equipment incorporated within the hose occasibly.

- ur, dan C. Due to misspillation, med<br>dirt or comodus matter, er. ib. ek
- 0. Dun to aporation, other intentional or athenutes, above Great's rated espobilities, or in an athenutes impreper

brotten will not be accepted by the Company wilhout written authorization (Refurn Geo turns for warranty conside<br>gijanj fram the Company.

ng sesia of alingad dalading hasas in ika manulumaning ladang and mkon of asid hasas fem Orsea Inc. Plymouth, Mohigan,<br>sustanar akali ke ika responsibiliy of ika sustanar.

uraniy ia sugressiy in lisu of sny silicir warmeline, angressant ar implied, kubuding, but net invited to, warmeline of<br>Histoliy ar filmaso for a parlandar purpono.

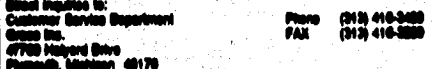

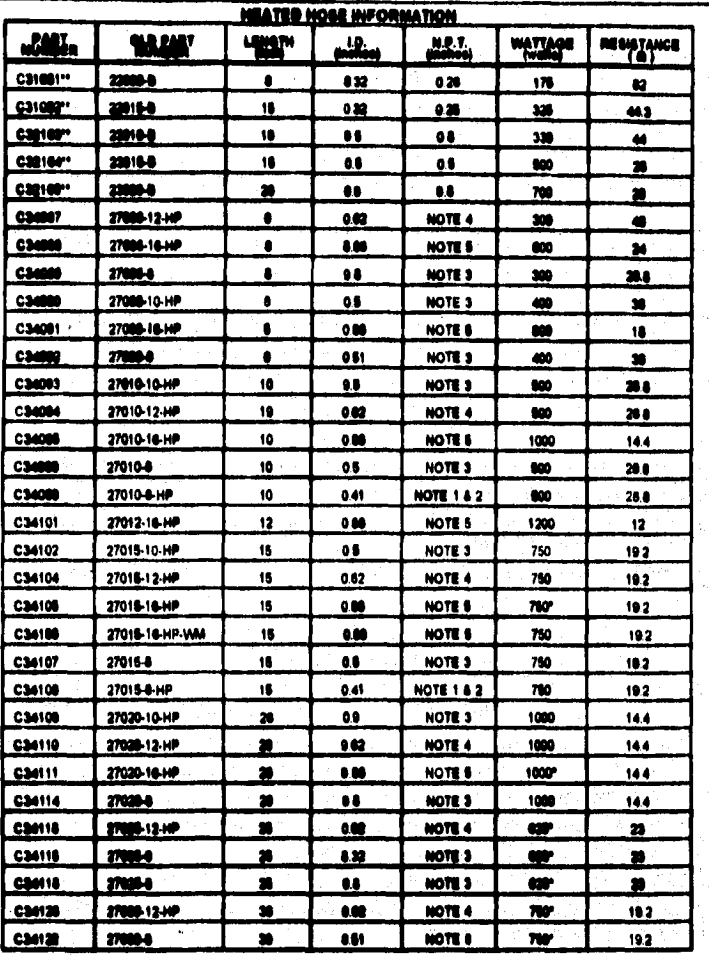

GRACO INC.

47700 HALYARD DRIVE PLYMOUTH, MICHIGAN 48170

CAN W uw n ----

eal A m m u wik<br>h Mal<br>h Mal **107**<br>108 MBW ī ĩ۳

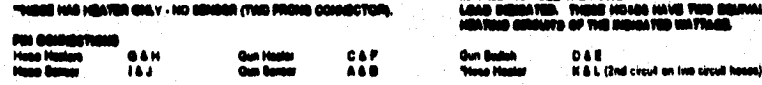

n.

AC.

n an v. M. An

mм

**RARRY** 

00070NUR<br>(013) 416-56

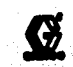

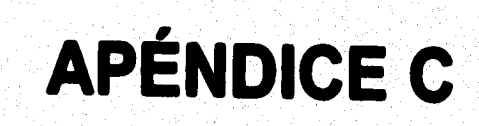

1

# **PROGRAMA : COMM1.MAK**

**'DESCRIPCIÓN : ESTE PROGRAMA LLEVA A CABO LA TRANSFERENCIA DE 'DATOS A TRAVES DEL PUERTO SERIE DESDE UNA PC A OTRA, MEDIANTE UNA 'COMUNICACIÓN DE TIPO ASINCRONA, SE COMPONE DE LAS SIGUIENTES 'OPCIONES** 

# **TRANSFERENCIA**

**Este módulo integra la configuración de las características de comunicación (Settings), la apertura y cierre de puertos.'** 

# **ARCHIVO**

**Esta opción se encarga de llevar al buffer de memoria un archivo definido previamente para ser transferido.** 

# **SALIR**

**Se encarga de cerrar todos los parámetros de control de comunicaciones y sale del programa.** 

# **ENVIAR TEXTO**

**Manda el contenido del buffer de salida hacia el puerto serial asignado.** 

# **'RUTINA GENERAL DE DECLARACIÓN DE VARIABLES**

**'Dim nCid As Integer 'identificación del puerto Const tb = 4098 'tamaño del buffer de E y de S Dim buffersal As String 'buffer de salida** 

# **'RUTINA ASOCIADA A LA OPCIÓN DE ARCHIVO**

## Sub abrir\_CLICK ()

**Dim guarda As hot\_mett 'variable que aloja un registro** 

**' Lectura del archivo que contiene los datos de las variables a simular de la sig. forma** 

**1. Abre el archivo (aleatorio) definiendo su longitud.** 

**2. Lee registro por registro. Para calcular cuantos registros tiene divide el número total** 

de this que ocupa el árchivo entre la longitud definida en bits del registro.

**• '3. Obtiene en forma secuencial cada registro y lo aloja en la variable guarda.** 

**'4. Asigna ese valor a Buffersal.** 

**'5. Despliega el valor de Buffersal en la caja de textos.** 

**B. Una vez leidos todos loe registros cierra el archivo.** 

**Open ub:%hot\_rnelt.bar FOf Rendom As 01 Len** ■ **long\_registro** 

**For C = 1 To LOF(1) / long\_registro** 

Get #1, C, guarda

**buffersal 3 buffersal + guarda** 

**text1.Text** ■ **buffers.,** 

**Next C** 

Close #1

**End Sub** 

Sub Abrir\_Com (DefPuertoCom\$)

'Si el puerto está abierto, cerrarlo

If comm 1. PortOpen Then comm 1. PortOpen = False

'Establecer el número del puerto

```
nCid = Val(Mid8(DefPuertoCom$, InStr(DetPuertoCorn$, ":") -1, 1)) 
comml.CommPort s nCid
```
**'Establecer el tamaño de los buffer de recepción 'y de transmisión comrn1.1nBufferSize = tb comm1.0utBufferSize = tb** 

**'Abrir el puerto de comunicaciones. Si el número 'del puerto no es válido, se genera el error 68. On Error Resume Next comm1.PortOpen = Trua**  It **Err Then MsgBox "No se puede abrir el puerto COM" & nCid, 16 Exit Sub End 1f** 

**'Establecer las características de comunicación**  comm1.Settings = Mid\$(DefPuertoCom\$, InStr(DefPuertoCom\$, ":") + 1) **End Sub** 

```
Sub Cerrar_Com ()
 It comm1.PortOpen Then 
  comm1.PortOpen = Falte 
End 1f 
End SubSub Comm1_0nComm ()
```
a vermiste egygét születőjt

**Dim EVMsg As String Dim ERMsa As String Dim vr As Integer 'Saltar de acuerdo con la propiedad CommEvent Select Case comml.CommEvent 'Mensajes relativos a sucesos Case MSCOMM\_EV\_RECEIVE RecibirCom Case MSCOMM\_EV\_SEND** 

**e** 

**Case MSCOMM\_EV CTS EVMsg • "Cambio detectado en CTS" Case MSCOMM\_EV DSR EVMsg** ■ **"Cambio detectado en DSR" Case MSCOMM\_EV\_CD EVMsg • "Cambio detectado en DCD" Case MSCOMM\_EV\_RING EVMsg • "El teléfono esta sonando" Case MSCOMM\_EV\_EOF EVMsg • "Fin de fichero"** 

**'Mensajes de Error Case MSCOMM\_ER\_BREAK EVMsg** ■ **°Interrupción detectada" Case MSCOMM\_ER\_CTSTO ERMsg • "Tiempo para CTS sobrepasado"** 

**Case MSCOMM\_ER\_DSRTO ERMsg a "Tiempo para DSR sobrepasado" Cate MSCOMM\_ER\_FRAME EVMsg a "Error de transmisión (encuadre)" Case MSCOMAA\_ER\_OVERRUN ERMsg • "Error de sobrescritura" Case MSCOMM\_ER\_CDTO ERMsg •"Tiempo para DCD sobrepasado" Case MSCOMM\_ER\_RX0VER ERMsg** ■ **"Buffer de recepción lleno" Case MSCOMM\_ER\_RXPARITY EVMsg a "Error de paridad" Case MSCOMM\_ER\_TXFULL ERMsg "Buffer de transmisión lleno" Case El» ERMsg a "Error o suceso desconocido" End Select** 

**It Len(EVMsg) Then 'Visualizar el mensaje EVMsg MsgBox EVMsg EVMag Elself len(ERMsg) Then Visualizar el mensaje de error Beep** 

vr **= MsgBox(ERMsg, 1, "Pulse Cancelar para salir, Aceptar para ignorar.")** 

```
ERMsg = ""
  'Si se pulsó Cancelar
  If vr = 2 Then
   comm1.PortOpen = False 'Cerrar el puerto y salir
                                                  - 50
  End If
 End If
End Sub
```

```
Sub Config_Click ()
 ConfigCom.Show
End Sub
```

```
Sub Detener_Click ()
 Cerrar_Com
 Formcom.Caption = "Puerto de comunicaciones cerrado"
End Sub
```

```
Sub Form_Load ()
 'Características por defecto del puerto
 DefComS = "COM1:9600.N.8.1"
End Sub
```

```
Sub Form_Unicad (Cancel As Integer)
Salir Click
End Sub
```
6

v sávek.

kirdas.<br>A AR. Ball to have

オペルネ
**Controlled Advised Advised Control** 

trio de la

the standard control of the standard control of the standard standard control of the standard standard standard<br>The control of the standard control of the standard control of the standard control of the standard control of

what we have

k adl

医肌细胞瘤病

Sakar (Paging Sa

19. A. A. A. A. A. A. A. A. A. A.

in Practice and set of the fact of the second 

 $\langle \psi_{\alpha}^{\mu} \rangle_{\alpha} = \langle \psi_{\alpha}^{\mu} \rangle_{\alpha}^{\beta} \langle \psi_{\alpha}^{\mu} \rangle_{\alpha}^{\beta} = \langle \psi_{\alpha}^{\mu} \rangle_{\alpha}^{\beta} = \langle \psi_{\alpha}^{\mu} \rangle_{\alpha}^{\beta} = \langle \psi_{\alpha}^{\mu} \rangle_{\alpha}^{\beta} = \langle \psi_{\alpha}^{\mu} \rangle_{\alpha}^{\beta} = \langle \psi_{\alpha}^{\mu} \rangle_{\alpha}^{\beta} = \langle \psi_{\alpha}^{\mu} \rangle_{\alpha}^{\beta} = \langle \psi_{\alpha}^{\mu} \rangle_{\alpha}$ rentza eta marra eta err

welisko lav

말도 (

그 작가에 사장들이 보내 보내 있어.

4. 纵空间

### Sub RecibirCom ()

Dim NumCars As Integer, vr As Integer

Dim BufferEnt As String \* tb

'Leer todos los caracteres disponibles

comm1.InputLen = 0

If Err Then MagBox Error\$, 48

'Mientras el puerto esté abierto...

Do While comm1.PortOpen

'Leer datos del puerto

NumCars = comm1.inBufferCount

**If NumCars Then** 

BufferEnt = comm1.input

Visualizar datos a partir del final de Text1. Text

text1.SeiStart = Len(text1.Text)

text1.SelText = Left\$(BufferEnt, NumCars) and the contract of

End If

```
vr = DoEven (16)
```
**LOOD** 

**End Sub** 

Sub Salir Click () Cerrar Com End **End Sub** 

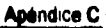

sko.<br>Stor

A Provincia de control.

```
Sub Text1_KeyPress (KeyAscii As Integer)
 'Caracteres para transmitir
If KeyAscii = 13 Then ' CR
```

```
buffersal = buffersal + Chr$(13) + Chr$(10) ' +CR+LF
```
Else

```
buffersal = buffersal + Chr$(KeyAscii)
End If
```
End Sub

```
Sub TransmitirCorn Click ()
 Dim Mag As String, NumCars As Integer
```

```
If comm1.PortOpen = False Then
 Msg = "Dispositivo COM cerrado" + Chr$(13)
 Meg = Msg + "Para abrirlo, ejecute Tx/Rx"
 MegBox Msg. 48, "Comunicaciones"
Else
```

```
'Enviar caracteres al buffer de salida
  comm1.Output = buffersal
  "Eliminar los caracteres transmitidos
  buffersal = Mid$(buffersal, NumCars + 1)
 End If
 text1 SetFocus
End Sub
```
Sub TransRec\_Click () Config.Visible = False **Abrir Com DefComS** If comm1.PortOpen Then Formcom.Caption = "Puerto de comunicaciones abierto" End If **RecibirCom** Config. Visible = True **End Sub** 

'RUTINA QUE ASIGNA LOS PARÁMETROS DE CONFIGURACIÓN ESTABLECIDOS PARA LLEVAR A CABO LAS COMUNICACIONES.

**Dim Puerto As String** Dim Baudios As String, Paridad As String Dim BitsPorCaracter, BitsDeParada Sub Aceptar\_Click () 'El contenido de DefComS es de la forma "COMn:b,p,bc,bs", DefCom\$ = Puerto & ":" & Baudios & "," & Paridad & "," & BitsPorCarácter & "," & **BitsDeParada Unload ConfigCom End Sub** 

```
Sub Baud12_Click ()
Baudios = "1200"
End Sub
```
Sub Baud24\_Click () **Baudios = "2400"** End Sub

Sub Baud3\_Click () **Baudios = "300"** End Sub

```
Sub Baud48_Click ()
 Baudios = "4800"
End Sub
```

```
Sub Baud6 Click ()
 Baudios = "600"End Sub
```

```
Sub Baud96_Click ()
 Baudios = "9600"
End Sub
```

```
Sub Bits7_Click ()
 BitsPorCarácter = "7"
End Sub
```

```
Sub Bits8_Click ()
 BitsPorCaracter = "8"
```
**Apendice C** 

**End Sub**  Sub Cancelar\_Click () **Unload ConfigCom End Sub** 

Sub Form\_Load () **Dim X As String, DelPto As String 'Mostrar valoras actuales de las comunicaciones. 'Pot» Defino 3 DelCorn\$ 'de le forma: "COMn:b,p,bc,bs" X = MidS(DePto, InStr(DefPto, ":") - 1, 1) ConfigCom.PuertoCom(Val(X)).Value \* True 'Baudio& DefPto = MidS(DefPto, InStr(DefPto, ":") + 1) X = LeftS(DefPto, InStr(DelPto, ",") -1) Select Case Val(X) Case 300 ConfigCom.Baud3,Value = True Case 800 ConfgCorn.Baud&Value** ■ **True Case 1200 ConfigCom.Baud12.Value = True Case 2400 ConfigCom.Baud24.Value** ■ **True Case 4800 ConfigCom.Baud48,Value a True** 

فهازا يخاص فندرأيس

### **Case 9800**

**ConfigCom.Baud98.Value = True** 

**End Select** 

**'Paridad** 

**DefPto = MidS(DelPto, InStr(DefPto, ",") + 1)** 

**X** ■ **LeftS(DefPto, InStr(DefPto, ",") -1)** 

**Select Case X** 

**Case "P4"** 

**ConfigCom.ParidadNo.Value = True** 

**Case "O"** 

**ConfigComParidadImparValue = True** 

**Case "E"** 

**ConfigContParidadParValue** ■ **True** 

**End Select** 

**'Bite por carácter** 

**DelPto** ■ **Midá(DelPto, InStr(DefPto, ",") + 1)** 

```
X • LeftS(DelPto, InStr(DefPto, ",") -1)
```
Select Case Val(X)

### **Case 7**

**ConfigCon.Bite7,Value • True** 

Case **8** 

**ConfoCom,Bite8.Value • True** 

**End Select** 

**'Bits de parada** 

**X** ■ **MidS(DefPto, InStr(DefPto, ",") + 1)** 

4

a e tij

 $\sim 10^6$  .

la sa safi Agya

 $\mathcal{A}(\mathcal{M})$ 

bina.

William Chos

Select Case Val(X)

Case 1

ConfigCom.Stop1.Value = True

Case 2

ConfigCom.Stop2.Value = True

**End Select** 

End Sub

```
Sub ParidadImpar_Click ()
Paridad = "O"
End Sub
```

```
Sub ParidadNo_Click ()
 Paridad = "N"
End Sub
```

```
Sub ParidadPar_Click ()
 Paridad = "E"
End Sub
```

```
Sub PuertoCom_Click (Index As Integer)
 Puerto = UCase$(PuertoCom(Index).Caption)
End Sub
```

```
Sub Stop1_Click ()
 BitsDeParada = "1"
```
13

14

**End Sub** 

Sub Stop2 Click () **BitsDeParada** = "2" **End Sub** 

'RUTINA QUE CONTIENE LA DEFINICIÓN DE LAS VARIABLES GLOBALES QUE MANEJAN LAS CARACTERÍSTICAS DE COMUNICACIÓN VARIABLES DE EVENTOS DURANTE LA TRANSMISIÓN, CÓDIGOS DE ERROR Y LA DECLARACIÓN DE LA ESTRUCTURA DEL ARCHIVO QUE MANDARÁ AL PROGRAMA DE SIMULACIÓN LOS VALORES DE LAS VARIABLES A MANEJAR.

**Option Expircit** Defint A-Z 'Características de comunicación Global DefCom\$ 'de la forma "COMn:b,p,bc,bs"

'--- MSComm Constantes de eventos Global Const MSCOMM\_EV\_SEND = 1 Global Const MSCOMM\_EV\_RECEIVE = 2 Global Const MSCOMM\_EV\_CTS = 3 Global Const MSCOMM EV DSR = 4 Global Const MSCOMM\_EV\_CD = 5 Global Const MSCOMM\_EV\_RING = 6 Global Const MSCOMM\_EV\_EOF = 7

**MSComm Codigo de les constantes de error Global Const MSCOMM\_ER\_BREAK • 1001**  Global Const MSCOMM ER\_CTSTO = 1002 **Global Const MSCOMM\_ER\_DSRTO** ■ **1003 Global Const MSCOMM\_ER\_FRAME** ■ **1004 Global Const MSCOMM\_ER\_OVERRUN =1000**  Global Const MSCOMM\_ER\_CDTO = 1007 **Global Const MSCOMM\_ER\_RX0VER =1008 Global Conat MSCOMM\_ER\_RXPARITY =1000 Global Conat MSCOMM\_ER\_TXFULL • 1010** 

**'--- Declaración de la estructura del archivo a manejar Type HOT MELT CAMPO As String 35 End Type Global Conat long\_registro = 35**  Global Const archivo**\$ = "a**:\hot\_melt.bat"

**,PortOpen Then recep2.Caption a "Puerto de comunicaciones abierto" End If**  the American Service **RecibirCom Config. Visible = True End Sub** 

**'PROGRAMA : COMM2.MAK** 

**"DESCRIPCIÓN : ESTE PROGRNAA ES ANÁLOGO AL DE ENVIO DE DATOS(COMM1, MAK), Y SE ENCARGA DE RECIBIR LA INFORMACIÓN QUE LE ES MANDADA POR EL PUERTO SERIAL. AUNQUE LOS DOS PROGRAMAS PUEDEN MANDAR Y RECIBIR INFORMACIÓN, Y TIENEN LAS MISMAS OPCIONES, ESTE PROGRAMA TIENE LA OPCIÓN DE GUARDAR LOS DATOS QUE RECIBE EN UN ARCHIVO, MISMO QUE ES LEIDO POR EL PROGRAMA DE SIMULACIÓN Y QUE ALIMENTA CON VALORES A LAS VARIABLES A MONITOREAR.** 

**Dim nCid As IMeger 'identificación del puerto Canal tb • 4096 'tamaño del buffer de E y de S DIm bulleres' As String 'buffsr de salida** 

**'RUTINA QUE GUARDA EN UN ARCHIVO LOS DATOS 'RECIBIDOS DESDE EL PUERTO DE COMUNICACIONES**  Sub abrir\_CLICK () **Dirn guarda As &ring 'variable que aloje un registro abre el archivo con le dirección especificada Open "c:\hot\_melt.bat" For Random As #1 'aloje en una variable da leido la infommción mcibida guarda • guarda + textl.Text**  'Guarda en un archivo el contenido de la variable **Put M1,', guarda 'cierra archivo Close Al** 

**End Sub** 

**16** 

Sub Abrir\_Com (DefPuertoCom\$) **'Si el puerto está abierto, cerrerlo** If comm1.PortOpen Then comm1.PortOpen = False

**'Establecer el número del puedo nCid = Val(Mid\$(DefPuertoCom\$, InStr(DefPuertoCom\$, ":") - 1, 1)) comm1.CommPort = nCid** 

**'Establecer el tamaño de los buffer de recepción 'y de transmisión comm1.1nBufferSíze = tb comml.OutBufferSize = tb** 

**'Abrir el puerto de comunicaciones. Si el número 'del puedo no es válido, se genera el error 68. On Error Resume Next comm1.PortOpen = Trua If Err Then Msg6ox "No se puede abrir el puerto COM" & nCid, 16 Exit Sub End If** 

**'Establecer las caracteristices de comunicación**  comm1.Settings = Mid\$(DefPuertoCom\$, InStr(DefPuertoCom\$, ":") + 1) **End Sub** 

**ApIndice C** 

**18** 

**Sub Cerrar\_Com () commt PortOpen Timm comml PortOpen • Folie End If End Sub** 

Sub Comm1\_OnComm () **Dirn EVMsg As String Dim ERMsg As String**  Dim vr As Integer **'Saltar de acuerdo con le propiedad CornrnEvent Select Case comml .CommEvent 'Mensajes relativos a sucesos Case MSCOMM\_EV\_RECEIVE RecibirCom Case MSCOMM\_EV\_SEND** 

**Case MSCOMM\_EV\_CTS EVMeg = "Cambio detectado en CTS" Case MSCOMM\_EV\_DSR EVMsg • "Cambio detectado en DSR" Case MSCOMM\_EV\_CD EVMsg • "Cambio detectado en DCD" Case MSCOMM EV RING EVMsg • "El teléfono esté sonando"**  Case MSCOMM EV\_EOF

**EVMsg • "Fin de fichero"** 

**'Mensajes de mor Case MSCOMM\_ER\_BREAK EVMsg** ■ **"Interrupción detectada" Case MSCOMM\_ER\_CTSTO ERMsg "Tiempo para CTS sobrepasado" Case MSCOMM\_ER\_DSRTO ERMsg "Tiempo para DSR sobrepasado" Case MSCOMM\_ER\_FRAME EVMsg = "Error de transmisión (encuadre)" Case MSCOMM\_ER\_OVERRUN ERMsg = "Error de sobrescritura" Case MSCOMM\_ER\_CDTO ERMag = "Tiempo para DCD sobrepasado" Case MSCOMM\_ER\_RX0VER ERMag = "Buffer de recepción lleno" Case MSCOMM\_ER\_RXPARITY EVMag = "Error de paridad" Case MSCOMM\_ER\_TXFULL ERMsg = "Buffer de transmisión lleno" Case Else ERMsg = "Error o suceso desconocido" End Select** 

**If Len(EVMsg) Then** 

20

```
Visualizar el mensaje EVMeg 
 MegBox EVMeg 
 EVMeg • 
Elself Len(ERMsg) Then
  Visualizar el mensaje de error 
 Beep 
 vr • MegBox(ERMag, 1, "Pulse Cancelar para salir, Aceptar para ignorar.") 
 ERMsa = "
  'Sise pulsó Cancelar 
  If vr • 2 Then 
   comm1PortOpen a False 'Cerrar el puedo y salir 
 End If 
 End it 
End Sub Sub Config_Click ()
 ConfigCom.Show
End Sub
Sub Detener_Click ()
 Cerrar Com
 recep2.Caption = "Puerto de comunicaciones cerrado"
End Sub
```
Sub Form Load () 'Características por defecto del puerto

**Anéndice C** 

## DefCom\$ = "COM1:9600, N.8.1" **End Sub**

Sub Form Unicad (Cancel As Integer) Salir Click **End Sub** 

### Sub RecibirCom ()

Dim NumCars As Integer, vr As Integer Dim bufferent As String \* tb

'Leer todos los caracteres disponibles  $comm1.$  InputLen  $= 0$ If Err Then MagBox Error\$, 48 'Mientras el puerto esté abierto... Do While comm1.PortOpen 'Leer datos del puerto NumCars = comm1.inBufferCount **If NumCars Then** bufferent = comm1.input "Vieuelizar datos a partir del final de Text1. Text With Local Constitution of the text1.SelStart = Len(text1.Text) text1.SelText = Left\$(bufferent, NumCars) End If vr = DoEvents()

Loop

원인을 보내고

tik e koji kraljev

당강

안보면 보급하

그 모양

s a stea

I was all a subject of the

of finds of specialistic for the content with

alam ke biyo

(2012) 5/468

بالبابه

a se collegi rella es

Pinggunang R

obel and the

急援 University)

### **End Sub**

Sub Selir\_Click () **Cerrar Com** End End **Bub** 

### Sub Text1\_KeyPress (KeyAacii As Integer)

'Caracteres para transmitir

If KeyAacii = 13 Then ' CR

buffersal = buffersal + Chr\$(13) + Chr\$(10) ' +CR+LF

Eine

buffersal = buffersal + Chr\$(KeyAscii) End If

End Sub

Sub TransmitirCom\_Click () Dim Mag As String, NumCars As Integer

If comm1.PortOpen = False Then Mag = "Dispositivo COM cerrado" + Chr\$(13) Meg = Meg + "Pera abrirlo, ejecule Tx/Rx" MagBox Mag, 48, "Comunicaciones" Else 'Enviar caracteres al buffer de salida

comm1.Output = buffersal

 $\overline{\mathbf{z}}$ 

ta jud

 $\sqrt{2} \frac{1}{\sqrt{2}}$ 

[60] 사용 : (2019-1940)

1. Andrews Andrews All e královní

DA SAMA

26 C

**23** 

**'Eliminar loe caracteres transmitidos buffered** ■ **lAidt(bullemel, NumCars + 1)**  End **If lexttSefocus End Sub** 

**Sub TreneRec\_Click O Config.Visible • Falsa Abrir** Corn DelCorn<sup>\$</sup> **11 cornm1** 

### **EDIT1.FRM**

**Sub Form Load () 'Hacer que si directorio donde ee ejecuta la 'aplicación sea el directorio de trebejo ChDir App.Path**  'Especificar el fichero de ayuda App.HelpFile = "ayude.hlp" **' Cambia el directorio de trabajo al directorio**  ' donde la aplicación es ejecutade. **ChDir App.Path ChDrive App.Path ' posición de la caja da texto. 'de color inicial a cada una da les etiquetas que 'conforman el menú principal** 

a kan berga dan satu bagi dari S

President publicity 元素 富士 医眼球

n en St

ta lehiko 网络沙漠花边

went a sh

12 : 10 : 25 : 25 : 25 : 25 : 25 : 25

도월, 내렸다

matical control of the first state of the andinava traslaveni ta katikal

1980 and State of Website estimate lasts ilar (Britisha Kali) a tanih salah sahiji désa

nationale in 19

الإنباء ساديان

오늘 없습니다

33932300

a di Sala

**text2.BeckColor • \$HFFFFFF tex13.11ecbColor • \$HFFFFFF text4.11eckColor • alIFFFFFF** 

**lebe12.SeckCoim** ■ **\$HFFFFFF selide.BeckColor • \$HFFFFFF** 

**' Centrado de la forme.** 

**Top • Screen.Height / 2 - Height 12 taft • Screen.Vddth / 2 - VAdlh 12 End Sub** 

Sub mnuBackColor**Item\_Click (Index As Integer) 'de el color de fondo en le pantalla principal y • lee etiquetes 'para cada caso que se seleccione en el menú color 'de fondo.** 

**Select Cese Index** 

**'color blanco** 

**Cese O** 

**SeckCotor** ■ **\$HFFFFFF text2.SeckColor** ■ **\$HFFFFFF text3.Sedeolor** ■ **IIIIFFFFFF tex14.fleckColor • IHFFFFFF selide.BecliColor** ■ **IHFFFFFF lebe12.13edeolor • ilIFFFFFF** 

**'color azul claro** 

**Case 1 BackColor = &HFFFF80** 

**text2,8ackColor • &HFFFF80 lood3BackColor a SHFFFFII0 text4,BachColor = &HFFFFOO ealidaBackColor elitiFFFF80 label2, BackColor = AHFFFF80** 

**'verde** 

**Case 2 BeckColor = &H808000** 

**text2lackColor = 814800000 text3.0ackColor • <sup>84800000</sup> text4.0ackColor • 810308000 salida, BackColor = &H808000 label2, BackColor = &H808000** 

'azul eléctrico

Case 3 **BackColor = RGB(0, 0, 255)** 

**text2.BackColor = RGB(0, 0, 255) textleadColor = RGB(0, 0, 255) text4.BacicColor = RGB(0, 0, 255)** 

25

26

**salida.BackColor = RGB(0, 0, 255) labe12.BackColor • ROB(0, 0, 255)** 

**'color gris** 

**Case 4** 

**BackColor a &H008080** 

**text2.BackColor • &H808080 text3.BackColor • &H808080 text4.BackColor • &H808080 salidelackColor • &H808080 label2.BackColor = &H808080 End Select** 

**End Sub** 

**CLAVE.FRM** 

Sub Text1\_KeyPress (keyAscii As Integer)

**'Rutina de validación de password, en caso de que 'se haya cambiado el password, la variable paso tendrá 'un valor distinto a cadena vade, de ser asi valida 'el nuevo pessviord 11(PASO <>'"') Then 1f (keyAscii • 13) Then If UCasei(Text1.Text) <> PASO Then MagBox "El password no es correcto", 16, "password"** 

```
Else 
     Hide 
  frmeditor.Show 
  End II 
End It 
'si no se cambio el password valida el inicial. 
Eise 
II (keyAscii =13) Then 
 If UCeseS(Text1.Text) <> "UNAM" Then 
  MsgBox "EL password no es correcto", 18, "password" 
    Text1.Text = ""
```
**Eise** 

**Mide** 

**frmeditor.Show** 

**End It End It** 

**End If** 

**End Sub** 

### **TABLERO.FRM**

**Sub Botón\_Click (Index As Integer) 'Esta rutina permite funcionar la cesa de herramientas 'sólo permite un botón pulsado cada vez 'un botón pulsado tiene Indice par y su propiedad visible**  ystrakk

# **Select Case Index** Case 1 Botôn(0).Visible = True: Botôn(1).Visible = False **Case 3** Botón(2). Visible = True: Botón(3). Visible = False Case 5 Botón(4). Visible = True: Botón(5). Visible = False Case 7 Botón(6).Visible = True: Botón(7).Visible = False Case 9 Boton(8). Visible = True: Boton(9). Visible = False **Casa Fisa**

**Exit Sub** 

**End Select** 

*<u>Vale</u>* true

'Al pulsar un botón sale el anterior

'IndAnt puede se 1, 3, 5, 7 o 9

Boton(IndAnt - 1). Visible = False

Boton(IndAnt).Visible = True

IndAnt = Index

**End Sub** 

Sub Form\_Load ()

BackColor = QBColor(15) Yondo blanco ForeColor = QBColor(0) 'dibujo en negro IndAnt = 9

**Botón Click 1 End Sub** 

'RUTINA PARA LEER ARCHIVO TRANSMITIDO

'Abrir archivo

Sub binabrir click ()

Dim REGISTRO As hot melt

Open archivo\$ For Random As #1 Len = long\_registro

 $I = LOF(1)$ 

```
It = long registro
```
Debua.Print I. It

If  $aux > 1$  Then

GoTo 5

Eise:

aux = 1

End If

'Lee mediante el For, desde el primer registro hasta

'fin de archivo

5 For c = aux To LOF(1) / long registro

Debug.Print "leyendo registro : ", c

Get #1. c. REGISTRO

'asigna registro a una caja de texto

 $\text{ta1101}$ . Text = REGISTRO.te1101

For i = 1 To 10000: Next i

'convierte la cadena de caracteres en valor numerico

 $te1101 = Val(te1101.Text)$ 

**Based** 

**Anéndice C** 

**'compare punto, de abole de le variable If 1,1101 > 120 Then 'mande e rutina de alarme TIMER1\_TIMER GoTo 10 End If 'esignacion de registro e caja de texto te1118.Text = REGISTRO.te1118 For I • 1 To 10000: Next i 'conversión de cadena de caracteres • numéricos te1118 • Val(te1118.Text) 'comparación con punto de ajuste If te1118 > 120 Then 'rutina de MIMO TIMER2\_TIMER GoTo 10 End if 'asignación de registro a ceje de texto te1108.Text = REGISTRO.te1108 For k • 1 To 10000: Next k 'conversión de cadena de carecieres a numéricos**  te1108 = Val(te1108.Text) **'comparación con punto de ajuste It te1108 > 120 Then 'rutina de alarme timer3 timer** 

30

```
GoTo 10 
  End 1f 
  'asignación de registro a caja de texto 
  te1125 = REGISTRO.te1125 
  For i = 1 To 10000: Next 
  'conversión de cadenas de caracteres a numéricos 
  te1125 = Val(te1125,Text) 
  'comparación de punto de ajuste 
  If te1125 > 125 Then
  'rutina de alarma 
  Timer4_Timer 
  GoTo 10 
  End If 
  'asignación de registro a caja de texto 
  te1113 = REGISTRO.te1113 
  Forj= 1 To 10000: Next j 
  'conversión de cadena de caracteres a numéricos 
  te1113 = Val(te1113.Text) 
  'comparación de punto de ajuste 
  If te1113 > 125 Then
  'rutina de alarma 
  Timer5_Timer 
  GoTo 10 
 End If 
Next c 
10 Close #1
```

```
aux = c + 1End Sub
```
**'Rutina para restaurar sistema**  Sub Option1\_Click () **btnabrir\_click** 

**End Sub** 

```
'Rutina para presentar ventanas de ayuda 
Sub option<sub>2</sub> click ()
  timer1.Enabled · False
  bt2.Show 
End Sub
```

```
Sub Option3_Click ()
  timer2.Enabled = False
  br3.Show 
End Sub
```

```
Sub Option4_Click 
  litner3.Enablad * Falsa 
  botShow 
End Sub 
Sub Option5_Click ()
  timer&Enabled * Falsa 
  brS.Show
```
### **End Sub**

```
'Rutina de activación de aloma 
Sub TIMER1_TIMER O 
  timer1.Enabled = True
  Line (2320, 5880)-(2540, 6100), QBColor(4), BF
  For i • 1 To 15000: Next 
  Besó 
  Une (2320, 5610)-(2540, 6100), OBColor(0), BF 
  FOf i • 1 To 15000: Next i 
End Sub
```

```
Sub TIMER2_TIMER ()
```

```
timerlEnabled • Tnie
```

```
Line (2320, 6360)-(2540, 6580), QBColor(4), BF
```

```
For i • 1 To 15000; Next
```
**Beep** 

```
Line (2320, 6360)-(2540, 6580), QBColor(0), BF
```

```
For i • 1 To 15000'. Next i
```
**End Sub** 

```
Sub timer3 timer ()
```

```
timer3.Enabled • Trua 
Line (3440, 3000)-(3700, 3220), OBColor(4), BF
```

```
For i = 1 To 15000: Next i
```

```
Been
```
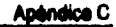

```
Une (3450, 3000)-(3700, 3220), OBColor(0), BF
```

```
For i =1 To 15000: Next
```
**End Sub** 

```
Sub Timer4_Timer ()
```

```
timertEnebled = True
```

```
Une (5310, 3000)-(5530, 3220), QBColor(4), DF
```

```
For i • 1 To 15000: Next i
```
**Beep** 

```
Une (5310, 3000)-(5530, 3220), OBColor(0), BF
```

```
For i • 1 To 15000: Next i
```
**End Sub** 

```
Sub Timer5_Timer ()
```

```
timer5. Enebled • Trus 
Line (6485, 5880)-(6710, 6100), QBColor(4), BF
For i 1 To 15000: Next i 
Deep 
Line (6485, 5880)-(6710, 6100), QBColor(0), BF
For i = 1 To 15000: Next i
```

```
End Sub
```
달라 사이 1 stasi yang berj Alban A

GA 757

### **cómo ost. MÓDULO oe AYUDA**

**El código del módulo de Ayuda permite al operador acceso la Ayuda desde cualquier**  módulo del Simulador Hot-Melt. A continuación se explica cada procedimiento.

**Cuando el operador seleccione el comendoCententde ... del Menú Ayuda, se mostrará el tema referenciado por ID INDICE. Para esto, se agregó el siguiente procedimiento,** 

**Sub Contenido\_Click O** 

**'Procedimiento para mostrar la Ventana Contenido del menú Ayuda** 

Dim vr As Integer

**vr** ■ **INInHeip(hWnd, (App.HelpFile), HELP\_INDEX, Clng(0))** 

**End Sub** 

**Cuando el operador seleccione el comendollueeer ayuda sobre ... del Menú Ayuda, se mostrará la ventana de Buscar del Sistema de Ayuda. Pare esto, se agregó el siguiente procedimiento,** 

**Sub Buscar\_Click O** 

**'Procedimiento para mostrar la Ventana Borlar ayude sobre.., del msnu Ayuda** 

**Dim vr As Integer** 

**vr • WinHelp(hWnd, (App.HelpFile), HELP\_PARTIALKEY, Clng(0)) End Sub** 

#### **NIndice C**

36

**Cuando el operador seleccione el comando Acero de ... del Menú de Ayuda, se mostraré, la ventana de Información del Sistema. Para esto, se agregó el siguiente procedimiento para visualizada,** 

**Sub Acerca\_Click ()** 

'Procedimiento para mostrar la Ventana Acerca de... del menu Ayuda

**soercab.Show** 

**End Sub** 

**A continuación se muestra el procedimiento Fenklead para poder invocar el archivo de ayuda. Este debe estar en el directorio donde se ejecuta la aplicación.** 

### Sub Form\_Load ()

**'Procedimiento para hacer que el directorio donde se ejecute la aplicación sea el directorio de trebejo** 

**ChDir App.Path** 

**Especificar el archivo de Ayuda** 

**\$44..lidpFib • "flYude.htP"** 

**ind Sub** 

Procedimiento que permite cerrar la Ventana Acerca de...

**Sub Cmd OK Clich O** 

**Unloed Acercaft** 

### **End Sub**

**Aún cuando no es necesario programar F1, si es necesario añadir código para invocar al Sistema de Ayuda desde el Menú de Ayuda.** 

**Para esto, fue necesario escribir las siguientes declaraciones en un módulo que se salvó como AYUDA.bas.** 

**'Constantes Ayuda Global Const HELP\_CONTEXT = &H1 Despliega tema en ulTopic Global Const HELP\_OUIT = 4112 Termina Ayuda Global Const HELP\_INDEX a 8H3 Despliega Indice Global Const HELP CONTENTS** ■ **8113**  Global Const HELP\_HELPONHELP = &H4 Despliega Ayuda para usar

Global Const HELP\_SETINDEX = 8H5 Muestra el Indice actual

**la Ayuda para varios indices de Ayuda** 

**Global Const HELP\_SETCONTENTS = 4115 Global Const HELP\_CONTEXTPOPUP = &He Global Const HELP\_FORCEFILE = 8H9**  Global Const HELP\_KEY = 8H101 Despliega temas por palabra clave

**en offabData** 

Global Const HELP COMMAND = &H102

### Global Const HELP\_PARTIALKEY = &H105

Liama Ventana Busqueda del

winhelp

Declare Function WinHelp Lib "User" (ByVal hWnd As Integer, ByVal IpHelpFile As String, ByVal wCommand As Integer, dwData As Any) As Integer

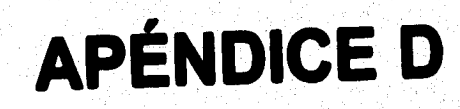

### **CUESTIONARIO**

1. Cuál es uno de los principales problemas registrados en la planta Ensamble i ?

do bot-melt por experiencia se ha<br>ne filma un avoito de botella, la que riesanso en como de que este proceso  $F<sub>n</sub>|f<sub>n</sub>$ للدع 2. Tiene usted la información adecuada para el manejo del equipo? e cuenta con marcales técricos y quias de consulta ممضو  $\overline{1}$ 3. Para controlar presiones, temperaturas y velocidades hace uso de alguna hoja de datos técnicos ? Polonicos que

Pfectivamente, se tienna transde datas

adecuado 1 d trans de vote de los  $\mathbf{I}_{\lambda}$ on alayons more so facciones s deine al executional 5. Cómo se da cuenta si el equipo esta trabajando adecuadamente ? Par abon nobre conta que el pued de contra 6. Cuenta con alguna alarma en caso de que el sistema falle? Sous se tiene la pontalla de verificació del mandar

4. Considera usted que las refacciones del equipo duran el flempo

7. Quienes son las personas autorizadas para manipular el sistema 9 los ingunieros de photog los aponchos de tuno 8. Cuales son las principales necesidad que fienen en el Hot-Melt 9 Mantener un sistema de control mode estricto, con apoin a montanar Nombre: ILETOR M Г ДА.**п** Elaboró: Facha: Gunction (예능화됩니다) 아파 : 스트리오 ka ng may katika sa kayo n

 $\{ \sigma^{(k)}_k, \sigma^{(k)}_k, \sigma^{(k)}_k, \sigma^{(k)}_k \}$ 

 $\alpha$  is a set of  $\alpha$  .

당신 동생이 있어 오면 나 동생이었

 $\sim 10^{12}$  states  $\sim 10^{12}$  ,  $\sim 10^{12}$  ,  $\sim 10^{12}$  , and  $\sim 10^{12}$ 

 $\label{eq:1} \mathcal{L}^{\mathcal{A}}\left(\mathcal{L}^{\mathcal{A}}\right) = \mathcal{L}^{\mathcal{A}}\left(\mathcal{L}^{\mathcal{A}}\right) = \mathcal{L}^{\mathcal{A}}\left(\mathcal{L}^{\mathcal{A}}\right) = \mathcal{L}^{\mathcal{A}}\left(\mathcal{L}^{\mathcal{A}}\right)$ 

 $\label{eq:1} \begin{split} \mathcal{L}_{\text{max}}(\mathbf{y},\mathbf{y}) = \sqrt{\mathcal{L}_{\text{max}}^2} \mathcal{L}_{\text{max}}(\mathbf{y},\mathbf{y}) = \mathcal{L}_{\text{max}}(\mathbf{y}) \mathcal{L}_{\text{max}}(\mathbf{y}) \mathcal{L}_{\text{max}}(\mathbf{y}) \mathcal{L}_{\text{max}}(\mathbf{y}) \mathcal{L}_{\text{max}}(\mathbf{y}) \mathcal{L}_{\text{max}}(\mathbf{y}) \mathcal{L}_{\text{max}}(\mathbf{y}) \mathcal{L}_{\text{max}}(\mathbf{y}) \mathcal{L}_{\text$ 

 $\alpha$  ,  $\alpha$ 

Margaret (1984)

والملابين المتعاقد وواقعناها

 $\label{eq:constr} \phi(\alpha) = \phi(\alpha) \left( \frac{1}{\alpha} - \frac{1}{\alpha} \right) \left( \frac{1}{\alpha} - \frac{1}{\alpha} \right) \left( \frac{1}{\alpha} - \frac{1}{\alpha} \right) \left( \frac{1}{\alpha} - \frac{1}{\alpha} \right) \left( \frac{1}{\alpha} - \frac{1}{\alpha} \right) \left( \frac{1}{\alpha} - \frac{1}{\alpha} \right) \left( \frac{1}{\alpha} - \frac{1}{\alpha} \right) \left( \frac{1}{\alpha} - \frac{1}{\alpha} \right) \left( \frac{1}{\alpha} - \frac{1}{$ 

والأراد والمرامية وأمسته والالتي الاقتلاع والانت

a de chap de la différence d

e o thaile ffel.
1. Cuál es uno de los principales problemas registrados en la planta Ensamble I 9

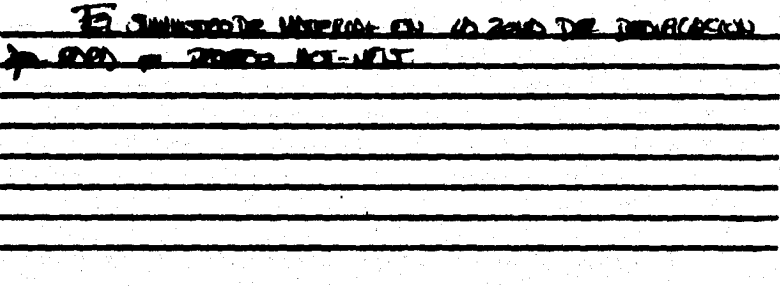

2. Tiene usted to información adecuada para el manejo del equipo?

SOLO TRUBIES NOW WAS TROUGH

 $\blacksquare$ 

3. Para controlar presiones, temperaturas y velocidades hace uso de alguna hoja de datos técnicos ?

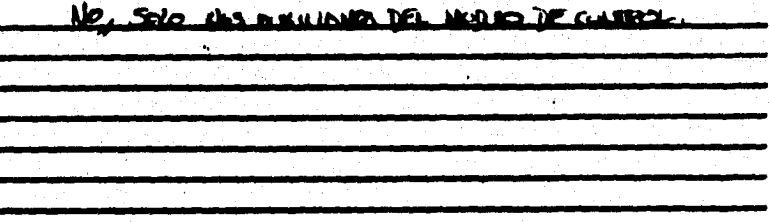

4. Considera usted que las refacciones del equipo duran el tiempo adecuado 1

SE COEDY MY EDPIDE

responsible to the Section of the Control of the Control of the Control of the Control of the Control of the C

5. Cômo se da cuenta si el equipo esta trabajando adecuadamente ?

CHERONTO FOICONERSE EL EDITO

si kacamat

 $\mathcal{F}(\mathcal{E}) \cong \mathcal{F}(\mathcal{E}) \cong \mathcal{F}(\mathcal{E}) \cong \mathcal{F}$ 

4. Cuenta con alguna alarma en caso de que el sistema fallet

<u> 1970 - Jan Alexandria III, politik politik (</u>

**Contractor** 

San TRUNKS INVENTED DR. WR

7. Quienes son las personas autorizadas para manipular el sistema ? EL ODERADOR ME NONO 8. Cuales son las principales necesidad que fienen en el Hot-Melt 9 Verde Have country from more than much Nombre: Jancie (BSTRIO Na Rodgez Puesto: 20 **OANG DEST Blabaró:**  $-0.5$ Fecha:

1. Cuál es uno de los principales problemas registrados en la planta Ensamble I 9

14IMS ocah **OLIXA** 

2. Tiene usted la información adecuada para el manejo del equipo?

<u>abangs</u> no fargo access directo **L** minelei as request lord **ലക്ഷ**പ **Dentific** 

3. Para controlar presiones, temperaturas y velocidades hace uso de alguna hoja de datos técnicos ?

٣ø na a ın **MAON** doc male rence Accid

4. Considera usted que las refacciones del equipo duran el tiempo adecuado 1

Pom que en ponodis su

5. Cómo se da cuenta si el equipo esta trabajando adecuadamente t

Porque el tetrio un se esprete demento tente eda opticeción

6. Cuenta con alguna alarma en caso de que el sistema fallet

وباسلمون **BURGH BROUGH**  $g_{i, \text{break}}$ am Phee ù. **And all managers** Litral and iaar. corebus non ملأبر C.

7. Quienes son las personas autorizadas para manipular el sistema 1

 $I_{4}$ **G. POILLAN** ma ഷ ำการท่ **MAC In AARE** òн **MARSE** <u>se meumi</u> منركمه طمطم

8. Cuales son las principales necesidad que fienen en el Hot-Melt ?

Conte con reformación ic.<br>L **MA** راه n **Mo** almer unear n aint eina oast **SZANI** 

(Lath U-Nombre Sulem Puesto; Elaboró: **OVERINGZ** Fecha:

1. Cudi es uno de los principales problemas registrados en la planta Ensomble i 9

Follos en el proceso de dostinguion 2. Tiene usted la información adecuada para el manejo del equipo? Sr. Solo are los monumes son Dora dame 3. Para controlar presiones, temperaturas y velocidades hace uso de alguna haja de datos técnicos ?

mai bien se tiene dator sobre P tonger are deben towar exter voices Dor experiences.

adecuado *1* dron my poor Crea que no. 5. Cómo se da cuenta si el equipo esta trabajando adecuadamente ?  $h$ Dorrore no chomes Se prede dosPEttor adequationaire 6. Cuenta con alguna alarma en caso de que el sistema falle? 5. no sveno ningum olarmo Σ

4. Considera usted que las refacciones del equipo duran el tiempo

7. Quienes son las personas autorizadas para manipular el sistema 9 Tete de time y de montentimiento 8. Cuales son las principales necesidad que tienen en el Hot-Melt ? poder Saber en raso de Tollu, que hacer

Nombre: Payelito Podrague z Elabord: SAUDOA LICERREZ Fecha: 20 Diremaha 195

1. Cuái es uno de los principales problemas registrados en la planta Ensamble | 9

Ωn. arn <u>مەكسەر</u> **COM ACOLLAMO** . . . TI  $\Delta$ a in $\ell$  $\mathbf{a}$  $ABMO$ **AMARA** alcosta paracide  $\mathbf{a}$ iat d

2. Tiene usted la información adecuada para el manejo del equipo?

ave si contenue con <u>echc</u> mon LS. عماله α **RC ANTARAS** 

3. Para controlar presiones, temperaturas y velocidades hace uso de alguna hoja de datos técnicos ?

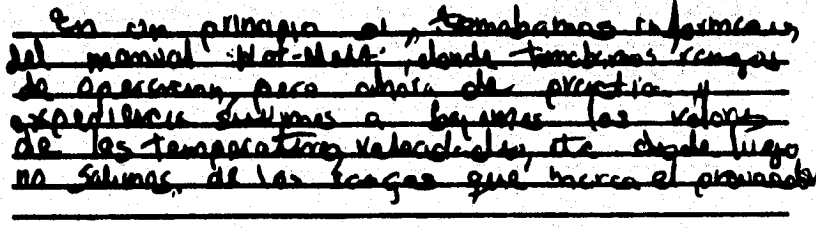

4. Considera usted que las refacciones del equipo duran el flempo adecuado ?

Alamac na .laz POLAIM **AnC** alemda - de energage المستح عسمير AVN SOA <u>مەمدە</u> ă. مما chief  $h_0$  some k۱.x غام <u>ki </u>  $\mathbf{L}$ a que el presenta متتمط

5. Cómo se da cuenta si el equipo esta trabajando adecuadamente ?

Lutila llega ariil a Lla corocen صف ملامته **Line CAL MACACCO Pain ac** rea المتعملنا Zieaga por a <u>Stila no</u> منف  $22000$ مسلسة

6. Cuenta con alguna alarma en caso de que el sistema fallet

 $9.1$ a Jórma **Lunes** فتعم **has** march enough hay problems: ocky and a s م€ Chan de Malina <u>ascem como desiliencia</u> urigy a sala as it in المحذ in denie neume فلنتاع النبم

7. Quienes son las personas autorizadas para manipular el sistema 9

Welther and and ware

 $\mathcal{L}_{n,k}$ a or ideal Torm **Chain**s **MAA** ta manisula o tennie  $10001$ acadar. **ATBACK** لمدهنة مصك rtð A W de cree Not-Milt de dar were on <u>Samiadiga.</u>

8. Cuales son las principales necesidad que tienen en el Hot-Melt 9

Emeter can información orono <u>AmCech</u> 11 echanism port of operator ممتم no ge everente al maerina San Cases please <u>**AML 34**</u> مطاء . an at man Ъ.

Arivra Marine. Nombre: Promote manufic contratt plants Fecha: 12 NAV CE